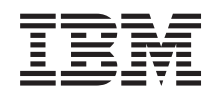

System i Disponibilità Implementazione alta disponibilità

*Versione 6 Release 1*

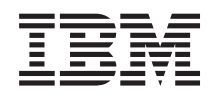

# System i Disponibilità Implementazione alta disponibilità

*Versione 6 Release 1*

### **Nota**

Prima di utilizzare le presenti informazioni e il prodotto da esse supportato, leggere le informazioni contenute nella sezione ["Informazioni](#page-298-0) particolari", a pagina 291.

Questa edizione si applica alla Versione 6, release 1, livello di modifica 0 di IBM i5/OS (numero prodotto 5761-SS1) ed a tutti i release e livelli di modifica successivi salvo diversamente indicato nelle nuove edizioni. Questa versione non viene eseguita sui modelli RISC (reduced instruction set computer) né sui modelli CISC.

# **Indice**

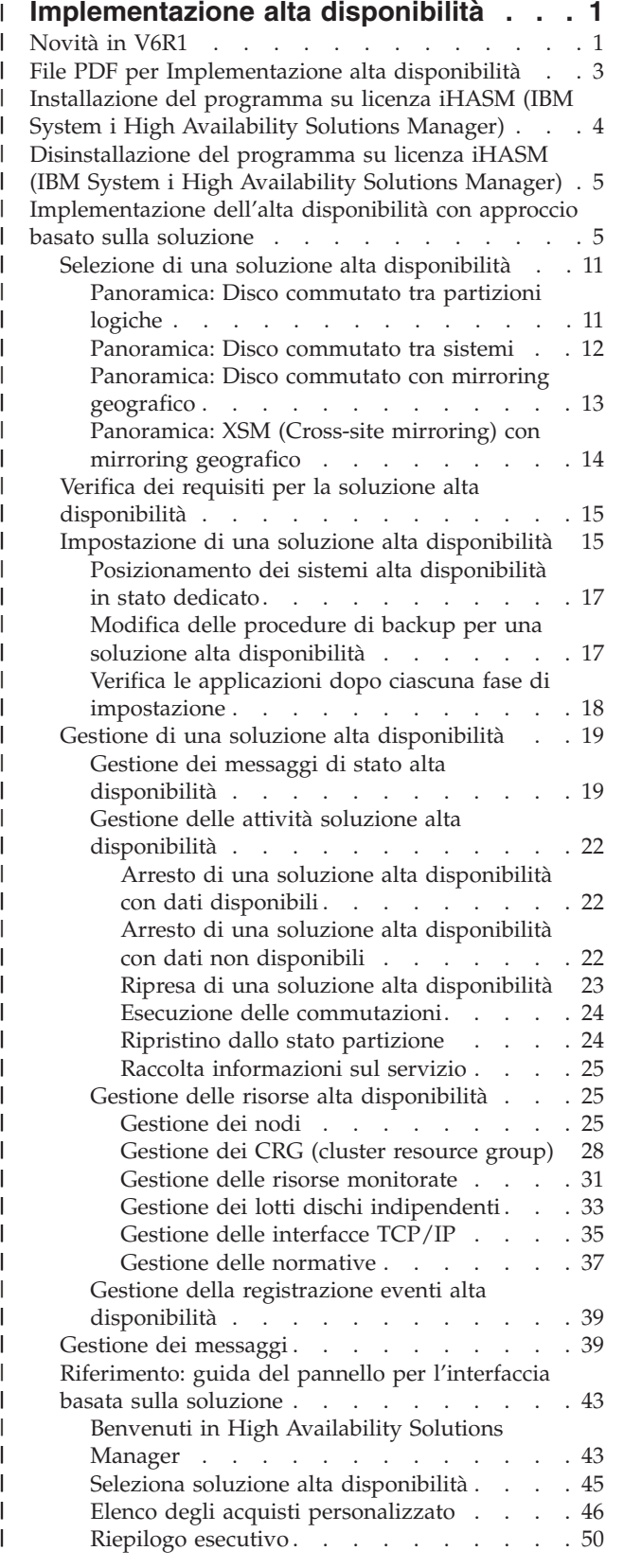

| | | | | | | | | | | | | | | | | | | | | | | | | | | | | | |  $\mathbf{I}$ | | | | | | | | | | | | | | | | | | | | | | | |

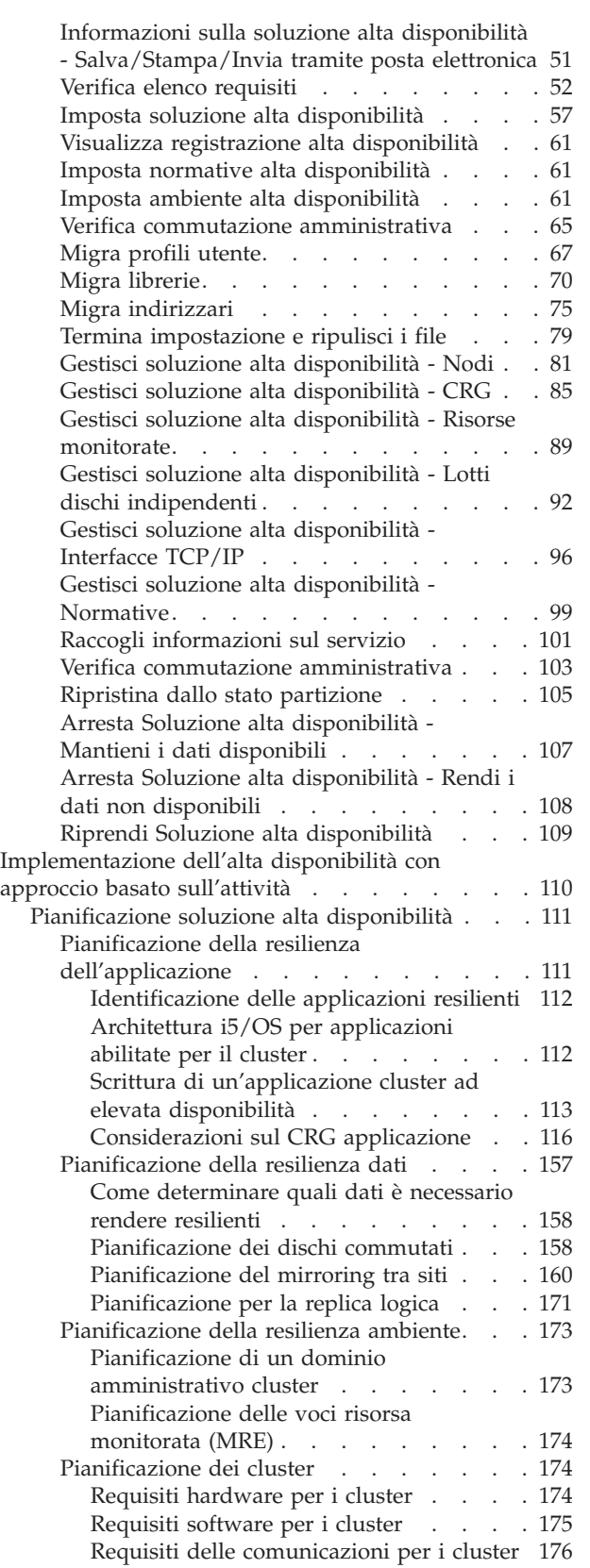

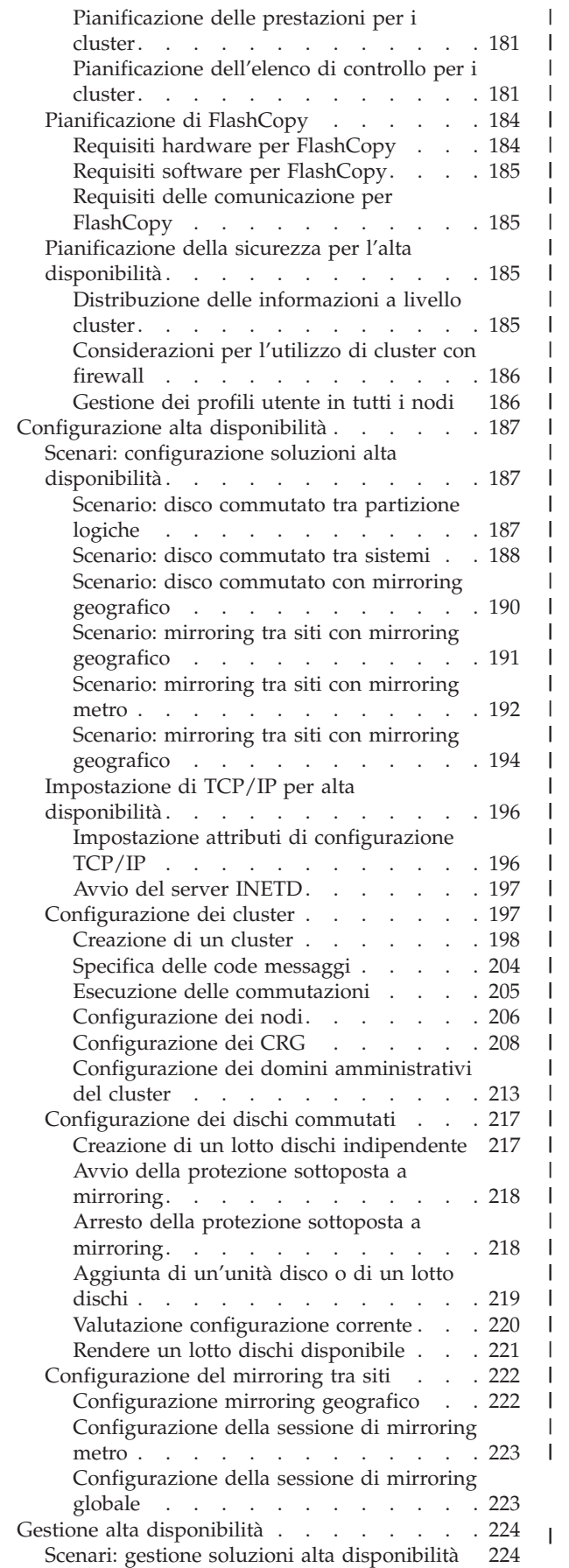

| | | | | | | | | | | | | | | | | | | | | | | | | | | | | | | | | | | | | | | | | |

| | | | | | | |

| | |

||||

J. H J.

> | | | | | | |

> |||

| | | || | | | | | | | | | | |

|<br>| |<br>| |<br>| |

|

|||

| | | | |

|<br>|<br>|<br>|<br>|

| | |

|||

 $\mathbf{I}$  $\mathsf{I}$  $\overline{\phantom{a}}$ 

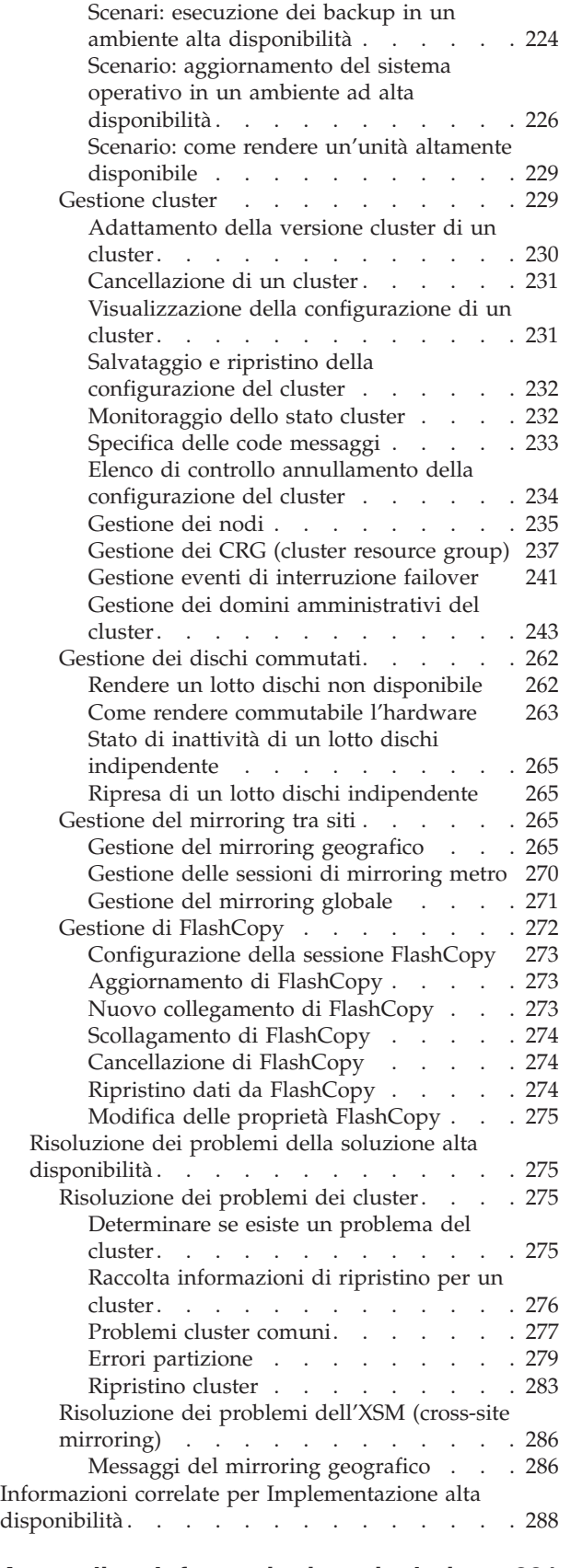

### **Appendice. [Informazioni](#page-298-0) particolari [291](#page-298-0)**

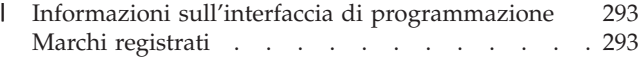

Termini e [condizioni](#page-300-0) . . . . . . . . . . . [293](#page-300-0)

### **Implementazione alta disponibilità** |

Per ambienti System i, è possibile scegliere di implementare alta disponibilità con un approccio basato sulla soluzione o sull'attività. Per l'*approccio basato sulla soluzione*, è possibile scegliere tra differenti soluzioni predefinite. Un'interfaccia di facile utilizzo guida l'utente nella verifica dell'ambiente, nell'impostazione dell'ambiente e nella gestione della soluzione scelta. L'*approccio basato sull'attività* consente di progettare e creare una soluzione alta disponibilità personalizzata per le operazioni aziendali, utilizzando interfacce differenti per tecnologie correlate all'alta disponibilità. | | | | | |

Per entrambi gli approcci, è necessario installare il programma su licenza iHASM (IBM System i High Availability Solutions Manager) (numero programma 5761-HAS) su ogni sistema che prende parte all'alta disponibilità. Ciascuno di questi approcci utilizza interfacce differenti per implementare la soluzione alta disponibilità. L'approccio basato sulla soluzione utilizza l'interfaccia grafica High Availability Solutions Manager. Per l'approccio basato sull'attività, si utilizza innanzitutto l'interfaccia grafica Servizi risorse cluster da cui è possibile creare e gestire il cluster, i CRG (cluster resource group), i domini amministrativi del cluster ed eseguire le commutazioni. In base alla soluzione creata con l'approccio basato sull'attività, è necessario utilizzare altre interfacce per gestire le tecnologie all'interno della soluzione. | | | | | | | |

**Nota:** utilizzando gli esempi di codice, si accettano i termini presentati nelle [informazioni](#page-294-0) sull'esonero delle [responsabilità](#page-294-0) e licenza del codice. | |

#### **Novità in V6R1** | |

<span id="page-8-0"></span>|

Leggere le informazioni di questa nuova raccolta di argomenti relativa a questo release che contiene informazioni precedenti relative ai cluster. | |

#### **Miglioramenti ai cluster e informazioni alta disponibilità** |

Nei release precedenti, la raccolta di argomenti relativi ai cluster fornivano informazioni sui concetti di creazione cluster e sull'implementazione di un cluster. La raccolta di argomenti Gestione dischi conteneva informazioni relative ai lotti dischi indipendenti e all'XSM (cross-site mirroring). | | |

Per questo release, le informazioni relative ai cluster e all'alta disponibilità sono state spostaste in tre | raccolte di argomenti: |

- v Panoramica alta disponibilità fornisce una panoramica di alto livello dei benefici alta disponibilità, i | criteri alta disponibilità e i confronti di diverse tecnologie alta disponibilità come aiuto per determinare le necessita dell'alta disponibilità e la soluzione. | |
- v Tecnologie alta disponibilità fornisce informazioni dettagliate sui concetti relativi alle diverse tecnologie alta disponibilità, come ad esempio cluster, dischi commutati, dominio amministrativo cluster, mirroring globale e mirroring geografico. | | |
- v La raccolta di argomenti Implementazione alta disponibilità fornisce due metodi di pianificazione, configurazione e gestione della soluzione alta disponibilità. Il primo metodo fornisce informazioni su come implementare e gestire l'interfaccia grafica High Availability Solutions Manager, che è un approccio basato sulla soluzione per implementare l'alta disponibilità. Il secondo metodo, l'approccio basato sull'attività, utilizza le interfacce grafiche Servizi risorse cluster e Gestione dischi per configurare e gestire la soluzione alta disponibilità definita dall'utente. | | | | |

#### **Programma su licenza iHASM (IBM System i High Availability Solutions Manager) (5761-HAS)** | |

l) iHASM (IBM System i High Availability Solutions Manager) è un nuovo programma su licenza che fornisce due interfacce grafiche, interfaccia riga comandi e API per assistere gli amministratori e i  $\mathbf{I}$ 

|

programmatori nella configurazione e gestione delle soluzioni alta disponibilità. È possibile implementare |

l'alta disponibilità con un approccio basato sulla soluzione o con un approccio basato sull'attività. Se si è |

scelto l'approccio basato sulla soluzione, l'interfaccia grafica High Availability Solutions Manager guiderà |

l'utente attraverso la verifica dell'ambiente, l'impostazione e la gestione della soluzione scelta. | L'approccio basato sull'attività consente di designare e creare una soluzione alta disponibilità |

personalizzata per l'azienda, utilizzando diverse interfacce utente grafiche, principalmente le interfacce |

Servizi risorse cluster e Gestione dischi. |

|

Per ulteriori informazioni, consultare i seguenti argomenti: |

- v ["Installazione](#page-11-0) del programma su licenza iHASM (IBM System i High Availability Solutions Manager)" a [pagina](#page-11-0) 4. |
- v ["Implementazione](#page-12-0) dell'alta disponibilità con approccio basato sulla soluzione" a pagina 5. |
- v ["Implementazione](#page-117-0) dell'alta disponibilità con approccio basato sull'attività" a pagina 110. |

Per una descrizione delle interfacce e delle funzioni che il programma su licenza iHASM (IBM System i | High Availability Solutions Manager) fornisce, consultare IBM System i High Availability Solutions | Manager nella raccolta di argomenti Tecnologie alta disponibilità.  $\Box$ 

#### **Supporto per altre unità commutabili** |

Oltre alle unità lotto dischi indipendente, il servizio risorse cluster supporta la capacità di commutare | altre unità, come ad esempio le linee Ethernet e i server di rete, definiti in un CRG unità. È ora possibile | creare unità altamente disponibili. Per ulteriori informazioni, consultare i seguenti argomenti: |

- | ["Creazione](#page-219-0) dei CRG unità" a pagina 212.
- v "Scenario: come rendere un'unità altamente [disponibile"](#page-236-0) a pagina 229. |
- | "Creazione delle unità [commutabili"](#page-246-0) a pagina 239.

# **Supporto per soluzioni IBM System Storage** |

È ora possibile utilizzare utilizzare l'approccio basato sull'attività per creare soluzioni alta disponibilità | utilizzando le tecnologie IBM System Storage. Queste tecnologie supportate includono il mirroring metro, | l mirroring globale e FlashCopy. Il supporto per queste tecnologie è incluso come parte del programma | su licenza iHASM. Oltre al programma su licenza iHASM, sono necessarie unità di memoria esterne | fornite da IBM System Storage. |

Per ulteriori informazioni relative al mirroring metro, consultare questi argomenti: |

- | ["Pianificazione](#page-172-0) del mirroring metro" a pagina 165.
- | ["Configurazione](#page-230-0) della sessione di mirroring metro" a pagina 223
- v ["Gestione](#page-277-0) delle sessioni di mirroring metro" a pagina 270. |

Per informazioni sul mirroring globale, consultare questi argomenti: |

- | ["Pianificazione](#page-175-0) del mirroring globale" a pagina 168.
- | ["Configurazione](#page-230-0) della sessione di mirroring globale" a pagina 223.
- v ["Gestione](#page-278-0) del mirroring globale" a pagina 271.

Per informazioni su FlashCopy, consultare questi argomenti: |

- | ["Pianificazione](#page-191-0) di FlashCopy" a pagina 184.
- | ["Configurazione](#page-280-0) della sessione FlashCopy" a pagina 273
- 1 "Gestione di [FlashCopy"](#page-279-0) a pagina 272.

#### **Miglioramenti resilienza ambiente** |

La resilienza ambiente negli ambienti alta disponibilità i5/OS viene fornita dai domini amministrativi | cluster. Il dominio amministrativo cluster adesso supporta tipi di risorse monitorate aggiuntive e abilita | <span id="page-10-0"></span>attributi singoli o composti per i tipi di risorse monitorate. Inoltre, il dominio amministrativo cluster |

fornisce messaggi di stato più dettagliati per entrambe le risorse monitorate e il dominio amministrativo | cluster e sincronizza le informazioni relative alle unità commutabili. Per ulteriori informazioni, consultare |

i seguenti argomenti: |

- | ["Pianificazione](#page-180-0) della resilienza ambiente" a pagina 173.
- v ["Configurazione](#page-220-0) dei domini amministrativi del cluster" a pagina 213. |
- v "Gestione dei domini [amministrativi](#page-250-0) del cluster" a pagina 243. |
- v "Gestione delle risorse [monitorate"](#page-38-0) a pagina 31.
- | "Attributi che possono essere [monitorati"](#page-257-0) a pagina 250

## **Miglioramenti coda messaggi** |

Servizi risorse cluster supporta la creazione di messaggi a livello cluster e messaggi a livello CRG come | aiuto nella gestione e nel controllo delle situazioni di failover in un ambiente alta disponibilità. Per |

| ulteriori informazioni, consultare i seguenti argomenti:

v "Specifica delle code [messaggi"](#page-211-0) a pagina 204.

# **Miglioramenti lavori dei servizi risorse cluster** |

Per diminuire l'effetto su un ambiente alta disponibilità quando gli amministratori eseguono funzioni | comuni di gestione lavoro, come ad esempio annullamento dei lavori, i lavori cluster critici sono stati | spostati nei lavori di sistema, in cui non possono essere terminati. Per ulteriori informazioni, consultare ["Determinare](#page-282-0) se esiste un problema del cluster" a pagina 275. | |

#### **Miglioramenti cluster QUSRTOOL** |

È ora disponibile una versione V5R4 dell'origine del comando dei servizi risorse cluster e l'origine per il | programma di elaborazione comando in QUSRTOOL. Per i dettagli, consultare High availability function in base operating system. | |

#### **Comandi cluster eliminati da QSYS** |

|

La maggior parte dei comandi dei servizi risorse cluster sono stati spostati da QSYS nel programma su | licenza iHASM. |

Per dettagli, consultare IBM System i High Availability Solutions Manager commands. |

#### **Come consultare le novità o le modifiche** |

Nei file PDF, vengono visualizzate delle barre (|) a sinistra delle informazioni nuove e modificate. |

Per ulteriori informazioni sulle novità o le modifiche in questo release, consultare Memorandum per gli utenti. | |

### **File PDF per Implementazione alta disponibilità** |

È possibile visualizzare e stampare un file PDF che contiene queste informazioni sull'implementazione dell'alta disponibilità. | |

Per visualizzare e scaricare la versione PDF di questo documento, selezionare Implementazione alta | disponibilità (circa 4000 KB). Questo PDF contiene i seguenti argomenti: |

- v Installazione del programma su licenza iHASM (IBM System i High Availability Solutions Manager). |
- | Implementazione dell'alta disponibilità con approccio basato sulla soluzione
- | Implementazione dell'alta disponibilità con approccio basato sull'attività
- <span id="page-11-0"></span>È possibile visualizzare o scaricare i seguenti PDF della raccolta di argomenti correlati: |
- | Guida alle opzioni relative alla disponibilità (325 KB)
- v Panoramica alta disponibilità (275 KB) contiene i seguenti argomenti: |
- Vantaggi di alta disponibilità
- Componenti di alta disponibilità
- Criteri alta disponibilità
- Scelta di una soluzione alta disponibilità System i |
- v Tecnologie alta disponibilità (595 KB) contiene i seguenti argomenti: |
	- Tecnologia cluster
	- Dominio amministrativo del cluster
	- Lotti dischi commutati
- Unità commutabili
- Mirroring tra siti
- FlashCopy

| | |

| | | | | | |

– Gestione alta disponibilità

#### **Salvataggio file PDF** |

- Per salvare il formato PDF sulla propria stazione di lavoro per la visualizzazione o per la stampa:  $\Box$
- 1. Fare clic con il tasto destro del mouse sul collegamento PDF nel proprio browser. |
- 2. Fare clic sull'opzione che consente il salvataggio del PDF in locale.  $\blacksquare$
- 3. Andare all'indirizzario nel quale si desidera salvare il PDF. |
- 4. Fare clic su **Salva**. |

#### **Come scaricare Adobe Reader**  $\blacksquare$

Per visualizzare o stampare tali PDF, è necessario che sul sistema sia installato Adobe Reader. È possibile |

scaricare una copia gratuita dal sito Web [Adobe](http://www.adobe.com/products/acrobat/readstep.html) (www.adobe.com/products/acrobat/readstep.html)  $\blacktriangleright$ . |

#### **Riferimenti correlati** |

- "Informazioni correlate per [Implementazione](#page-295-0) alta disponibilità" a pagina 288 |
- I manuali dei prodotti, le pubblicazioni IBM Redbooks, i siti web e altre raccolte di argomenti
- dell'Information Center, contengono informazioni relative alla raccolta di argomenti Implementazione | |
- alta disponibilità. È possibile trovare informazioni correlate sull'implementazione di lotti dischi |
- indipendenti, mirroring tra siti e ripristino di emergenza. È possibile visualizzare o stampare qualsiasi file PDF. | |

### **Installazione del programma su licenza iHASM (IBM System i High Availability Solutions Manager)** | | |

Prima di implementare una soluzione alta disponibilità i5/OS, è necessario installare il programma su licenza iHASM (IBM System i High Availability Solutions Manager) (5761-HAS) su ogni sistema che prende parte all'alta disponibilità. | | |

Prima di installare il programma su licenza iHASM, è necessario aver completato i seguenti requisiti di | installazione: |

- 1. Installare o eseguire l'aggiornamento a V6R1 i5/OS. |
- 2. Installare l'opzione 41 di i5/OS (Risorse commutabili HA).  $\blacksquare$

<span id="page-12-0"></span>Per installare il programma su licenza iHASM, attenersi alla seguente procedura: |

1. Immettere GO LICPGM dalla riga comandi. |

| |

- 2. Nel pannello Gestione programmi su licenza, selezionare l'opzione 11 (Installazione programmi su licenza). | |
- 3. Selezionare Prodotto 5761-HAS, opzione \*BASE per installare iHASM per il prodotto System i. Premere Invio. | |
- 4. Nel pannello Opzioni di installazione, immettere il nome dell'unità di installazione come richiesto. Premere Invio per avviare l'installazione. |

### **Disinstallazione del programma su licenza iHASM (IBM System i High Availability Solutions Manager)** | |

Se non si desidera più utilizzare le interfacce o le funzioni associate al programma su licenza (5761-HAS) iHASM (IBM System i High Availability Solutions Manager), è necessario disinstallare il prodotto. | |

- Per disinstallare il programma su licenza iHASM, attenersi alla seguente procedura: |
- 1. Immettere GO LICPGM e premere Invio. Viene visualizzato il menu Gestione programmi su licenza |
- 2. Selezionare l'opzione 12 (Cancellazione programmi su licenza). Viene visualizzato il pannello Cancellazione programmi su licenza. | |
- 3. Immettere 4 (Cancella) nella colonna Opzioni davanti a 5761-HAS. |
- 4. Premere Invio. Viene visualizzato il pannello Conferma cancellazione dei programmi su licenza. |
- 5. Premere Invio se le selezioni sono corrette. Premere F12 per apportare correzioni. |
- 6. Vengono ricevuti dei messaggi di conferma dal sistema quando si cancellano i programmi su licenza. |
- 7. Premere F12 per ritornare al menu Gestione programmi su licenza. |

Se si riscontrano difficoltà nella cancellazione di un programma su licenza seguendo queste istruzioni, | immettere ENDSBS \*IMMED e premere Invio. Quindi procedere con la fase 1 di nuovo. |

### **Implementazione dell'alta disponibilità con approccio basato sulla soluzione** | | |

L'interfaccia grafica High Availability Solutions Manager fornisce un approccio basato sulla soluzione per | la selezione, la configurazione e la gestione dell'alta disponibilità nell'azienda. |

| Con High Availability Solutions Manager, che è parte del programma su licenza (5761-HAS) iHASM (IBM System i High Availability Solutions Manager), è possibile selezionare diverse soluzioni alta disponibilità  $\mathbf{L}$ | predefinite. Per ciascuna di queste soluzioni, le tecnologie dipendenti vengono configurate in base alla | selezione. L'interfaccia grafica High Availability Solutions Manager fornisce strumenti semplici da | utilizzare per gestire la soluzione alta disponibilità. |

L'implementazione di una soluzione alta disponibilità può essere un'attività complessa, ogni ambiente |

aziendale è diverso. Si consiglia la collaborazione con un partner aziendale competente in alta |

disponibilità, quando si seleziona e quando si configura la soluzione alta disponibilità. |

Visualizzare la seguente demo flash per una panoramica animata delle soluzioni alta disponibilità che |

fornisce High Availability Solutions Manager. La seguente demo flash richiede Flash [plug-in](http://www.macromedia.com/shockwave/download/index.cgi?P1_Prod_Version=ShockwaveFlash)  $\rightarrow$ . |

[\("Trascrizione"](#page-13-0) a pagina 6). |

### <span id="page-13-0"></span>**Trascrizione** |

Questo argomento fornisce una descrizione della demo flash, che fornisce una panoramica di High Availability Solutions Manager. |  $\blacksquare$ 

#### **IBM High Availability Solutions Manager**  $\blacksquare$

#### **Audio** |

Sono le 22.00, sapete cosa sta facendo la vostra azienda? Elabora transazioni bancarie per un cliente? | Oppure sta vendendo prodotti a un altro acquirente in un altro stato? |

Qualunque sia l'eventualità o la necessità, siete preparati a questo? |

La maggior parte delle aziende non è preparata a interruzioni impreviste o errori del server. Una soluzione alta disponibilità fornisce all'azienda una risposta alle interruzioni pianificate o non pianificate, continuando a mantenere l'azienda attiva.  $\blacksquare$  $\blacksquare$  $\blacksquare$ 

IBM ha sviluppato una soluzione per assicurare che la vostra azienda sia pronta prima che si verifichi il | problema. È denominata IBM High Availability Solutions Manager ed è più di una soluzione di ripristino di emergenza. Previene la situazione di emergenza. In un ambiente aziendale, l'errore durante l'acceso ai | dati è solo un elemento in un'interruzione del server o del sistema. |  $\blacksquare$ 

Una vera soluzione alta disponibilità include anche l'accesso diretto nuovamente alle applicazioni, | all'ambiente e alle normative. IBM ha progettato High Availability Solutions Manager per coprire l'accesso a qualsiasi elemento, assicurando che, insieme ai dati, siano disponibili anche le applicazioni aziendali, le informazioni utente, le password e l'identificazione.  $\blacksquare$ |  $\blacksquare$ 

Fornisce le informazioni per fare la scelta alta disponibilità giusta per soddisfare le vostre necessità | aziendali. High Availability Solutions Manager di IBM elimina la complessità di gestire la soluzione alta disponibilità con uno strumento di controllo incorporato e facile da utilizzare. |  $\blacksquare$ 

Per ulteriori informazioni relative alle soluzioni alta disponibilità di IBM selezionare una delle opzioni. |

#### **Disco commutato tra partizioni logiche**  $\|$

### **Slide 1 di 5** |

Descrizione: immagine di un sistema con due partizioni logiche etichettate LPAR1 e LPAR2 esterne al sistema  $\blacksquare$  $\blacksquare$ 

Audio: la soluzione disco commutato tra partizioni logiche di IBM include un sistema singolo con due | partizioni logiche. |

### **Slide 2 di 5** |

Descrizione: animazione dell'immagine di un sistema e due partizioni logiche. |

Audio: in ciascuna partizione si trova SYSBAS, che è la memoria che contiene il sistema operativo per | ciascuna partizione. |

### **Slide 3 di 5** |

Descrizione: animazione di un'immagine di sistema con due partizioni logiche e un lotto dischi indipendente. | $\blacksquare$ 

Audio: è anche incluso un ASP (auxiliary storage pool) singolo indipendente, altrimenti conosciuto come |

ASP indipendente. I dischi dell'ASP indipendente possono risiedere internamente o esternamente. |

### **Slide 4 di 5** |

Descrizione: animazione di un'immagine di due partizioni logiche e un lotto dischi indipendente che | mostra il trasferimento dati. |

Audio: l'ASP indipendente fornisce i meccanismi chiave per ciascuna partizione che condivide accesso ai dati, alle applicazioni, all'ambiente e alle normative. | |

#### **Slide 5 di 5** |

Descrizione: animazione di un'immagine del sistema con due partizioni logiche e un lotto dischi indipendente che mostra la commutazione tra le partizioni logiche. | |

Audio: se si verifica un'interruzione pianificata o un errore in una partizione, la proprietà dell'ASP indipendente si commuta nell'altra partizione logica. | |

#### **Disco commutato tra sistemi** |

### **Slide 1 di 8** |

Descrizione: immagini animate di due sistemi |

Audio: la soluzione disco commutato tra sistemi di IBM consiste in due sistemi indipendenti partizione singola | |

#### **Slide 2 di 8** |

Descrizione: immagini animate di sue sistemi con SYSBAS |

Audio: in ciascun sistema si trova SYSBAS, che è la memoria che contiene il sistema operativo per | ciascun sistema. |

### **Slide 3 di 8** |

Descrizione: immagini animate di due sistemi con SYSBAS con una tower esterna che contiene lotti dischi | indipendenti |

Audio: sono connessi alla tower esterna che ha un ASP (auxiliary storage pool) singolo indipendente, | anche conosciuto come lotto dischi indipendente. |

### **Slide 4 di 8** |

Descrizione: immagini animate di due sistemi con SYSBAS con una tower esterna che contiene lotti dischi indipendenti. Mostra i dati memorizzati nei lotti dischi indipendenti. | |

Audio: l'ASP indipendente fornisce i meccanismi chiave per ciascun sistema che condivide accesso ai dati, alle applicazioni, all'ambiente e alle normative. | |

### **Slide 5 di 8** |

Descrizione: immagini animate di due sistemi con SYSBAS con una tower esterna che contiene lotti dischi | indipendenti. Mostra la connessione tra i lotti dischi indipendenti e i sistemi. |

Audio: la connessione tra il lotto dischi indipendente e i due sistemi viene eseguita tramite un |

collegamento ad alta velocità che fornisce un trasferimento ottimo di dati.  $\blacksquare$ 

#### **Slide 6 di 8**  $\blacksquare$

Descrizione: immagini animate di due sistemi con SYSBAS con una tower esterna che contiene lotti dischi indipendenti. Mostra la relazione tra i lotti dischi indipendenti e il Sistema 1.  $\blacksquare$ |

Audio: in questo esempio, il lotto dischi indipendente è di proprietà del sistema 1 e il flusso di informazioni è continuo tra il lotto dischi indipendente e il sistema 1. | |

#### **Slide 7 di 8**  $\blacksquare$

Descrizione: immagini animate di due sistemi con una tower esterna che contiene lotti dischi indipendenti. Mostra la commutazione dati nel Sistema 2 durante un'interruzione pianificata. | |

Audio: se si verifica un'interruzione pianificata o un errore sul sistema 1, la proprietà del lotti dischi indipendente si commuta nel Sistema 2. | |

### **Slide 8 di 8** |

Descrizione: immagini animate di due sistemi con una tower esterna che contiene lotti dischi indipendenti. Mostra una connessione utente durante un'interruzione.  $\blacksquare$ |

Audio: questa soluzione funziona anche se un utente è connesso al sistema 1 con un indirizzo IP. Se il sistema 1 non riesce, l'indirizzo IP viene dinamicamente riassegnato al sistema 2 e il sistema 2 inizia a comunicare con il lotto dischi indipendente.  $\blacksquare$  $\blacksquare$ |

#### **XSM (cross-site mirroring) con mirroring geografico** |

### **Slide 1 di 8** |

Descrizione: immagini animate di due sistemi, uno ubicato in centro e l'altro ubicato in periferia.  $\mathbf{L}$ 

Audio: la soluzione XSM (cross-site mirroring) con mirroring geografico di IBM consiste in due sistemi, ognuno ubicato in una posizione geografica differente. La distanza tra il sistema è limitata a un massimo di 300 chilometri. In questo esempio, il Sistema 1 è ubicato in centro e il Sistema 2 in periferia. |  $\blacksquare$ |

#### **Slide 2 di 8**  $\blacksquare$

Descrizione: immagini animate di sue sistemi con SYSBAS |

Audio: in ciascun sistema si trova SYSBAS, che è la memoria che contiene il sistema operativo per il sistema. | |

### **Slide 3 di 8** |

Descrizione: immagini animate di due sistemi con SYSBAS con una tower esterna che contiene lotti dischi indipendenti  $\blacksquare$  $\blacksquare$ 

Audio: entrambi i sistemi sono connessi a tower esterne che dispongono di ASP (auxiliary storage pool) singoli indipendenti altrimenti conosciuti come lotti dischi indipendenti.  $\blacksquare$ |

### **Slide 4 di 8** |

Descrizione: immagini animate di due sistemi con SYSBAS con una tower esterna che contiene lotti dischi | indipendenti. Mostra i dati memorizzati nei lotti dischi indipendenti. |

Audio: i lotti dischi indipendenti forniscono i meccanismi chiave per ciascun sistema che condivide | accesso ai dati, alle applicazioni, all'ambiente e alle normative. |

### **Slide 5 di 8** |

Descrizione: immagini animate di dati sottoposti a mirroring dai lotti dischi indipendenti sul Sistema 1 nei lotti dischi indipendenti sul Sistema 2. | |

Audio: con l'XSM (cross-site mirroring) con mirroring geografico di IBM, i dati del lotto dischi | indipendente vengono sottoposti a mirroring da una serie di dischi in un'altra a un livello pagina, in | modo che i dati dal lotto dischi indipendente di produzione vengano copiati nel lotto dischi indipendente | sottoposto a mirroring. |

### **Slide 6 di 8** |

Descrizione: immagini animate di due sistemi con SYSBAS con una tower esterna che contiene lotti dischi | indipendenti. Mostra i dati aggiornati e sottoposti a mirroring in maniera sincrona. |

Audio: il trasferimento dati dal lotto dischi indipendente di produzione nel lotto dischi indipendente | sottoposto a mirroring viene eseguito in maniera sincrona, in modo che un utente che apporta una modifica nel lotto dischi indipendente di produzione deve attendere fino al completamento della | |

trasmissione nel lotto dischi indipendente sottoposto a mirroring. |

### **Slide 7 di 8** |

Descrizione: immagini animate di due sistemi con una tower esterna che contiene lotti dischi | indipendenti. Mostra i dati memorizzati nel lotto dischi indipendente sottoposto a mirroring non accessibile al Sistema 2. | |

Audio: il lotto dischi indipendente sottoposto a mirroring è utilizzato solo per fini alta disponibilità e non | è correntemente accessibile dal sistema 2. |

### **Slide 8 di 8** |

Descrizione: immagini animate di due sistemi con una tower esterna che contiene lotti dischi | indipendenti. Mostra i dati commutati nella copia sottoposta a mirroring durante un'interruzione. |

Audio: solo una copia dei dati è accessibile in un dato momento. Se si verifica un'interruzione pianificata | o un errore sul Sistema 1, la proprietà dell'ASP indipendente viene commutata nel Sistema 2 e l'ASP | indipendente sottoposto a mirroring diventa l'ASP indipendente di produzione. |

#### **Disco commutato con mirroring geografico** |

#### **Slide 1 di 9** |

Descrizione: immagini animate di due sistemi, in cui uno contiene le partizioni logiche. Un sistema è | ubicato in centro e l'altro è ubicato in periferia.  $\mathbf{I}$ 

Audio: la soluzione disco commutato con mirroring geografico di IBM include un sistema con due | partizioni logiche e un altro sistema fisico ubicato in un'altra regione geografica. La distanza tra il sistema è limitata a un massimo di 300 chilometri. In questo esempio, il sistema 1 è ubicato in centro e il sistema | |

### **Slide 2 di 9** |

Descrizione: immagini animate del sistema 1 che contiene due partizioni logiche.  $\mathbf{I}$ 

Audio: in ciascuna partizione logica del Sistema 1 si trova SYSBAS, che è la memoria che contiene il sistema operativo per quella partizione. | |

#### **Slide 3 di 9**  $\blacksquare$

Descrizione: immagini animate del sistema 1 che contiene lotti dischi indipendenti. |

Audio: è anche incluso un ASP (auxiliary storage pool) singolo indipendente, altrimenti conosciuto come lotto dischi indipendente.  $\blacksquare$ |

### **Slide 4 di 9** |

Descrizione: immagini animate del lotto dischi indipendente e il tipo di dati che esso contiene.  $\blacksquare$ 

Audio: il lotto dischi indipendente fornisce i meccanismi chiave per ciascuna partizione che condivide accesso ai dati, alle applicazioni, all'ambiente e alle normative.  $\blacksquare$ |

### **Slide 5 di 9** |

Descrizione: immagine animata del flusso dati tra le partizioni e il lotto dischi indipendente. |

Audio: se si verifica un'interruzione pianificata o un errore in una partizione, la proprietà del lotto dischi indipendente si commuta nell'altra partizione logica. | |

### **Slide 6 di 9** |

Descrizione: immagine animata del flusso dati dal lotto dischi indipendente nel lotto dischi indipendente remoto.  $\mathbf{I}$  $\blacksquare$ 

Audio: il disco commutato con mirroring geografico di IBM fornisce ripristino di emergenza perché i dati | del lotto dischi indipendente vengono sottoposti a mirroring da una serie di dischi in un'altra a un livello pagina, in modo che i dati dal lotto dischi indipendente di produzione vengano copiati nel lotto dischi indipendente sottoposto a mirroring. |  $\blacksquare$  $\blacksquare$ 

### **Slide 7 di 9** |

Descrizione: immagine animata del flusso dati dall'utente al lotto dischi indipendente sottoposto a mirroring. |  $\blacksquare$ 

Audio: il trasferimento dati dal lotto dischi indipendente di produzione nel lotto dischi indipendente | sottoposto a mirroring viene eseguito in maniera sincrona, in modo che un utente che apporta una | modifica nel lotto dischi indipendente di produzione deve attendere fino al completamento della trasmissione nel lotto dischi indipendente sottoposto a mirroring.  $\blacksquare$  $\blacksquare$ 

#### **Slide 8 di 9**  $\blacksquare$

Descrizione: l'immagine animata non mostra alcun accesso simultaneo alla seconda copia dei dati. |

Audio: il lotto dischi indipendente è utilizzato solo per fini di ripristino di emergenza e non è accessibile | simultaneamente dal sistema 2. Solo una copia dei dati è accessibile in un dato momento.  $\blacksquare$ 

### **Slide 9 di 9** |

### <span id="page-18-0"></span>Descrizione: |

Audio: se si verifica un'interruzione in entrambe le partizioni nel sistema 1, la proprietà del lotto dischi | indipendente viene commutata nel sistema 2 e il lotto dischi indipendente sottoposto a mirroring diventa il lotto dischi indipendente di produzione. | |

# **Selezione di una soluzione alta disponibilità** |

L'interfaccia grafica High Availability Solutions Manager fornisce diverse soluzioni predefinite, che |

utilizzando le tecnologie alta disponibilità supportate dal sistema operativo i5/OS. Ciascuna soluzione fornisce diversi livelli di copertura alta disponibilità e ha diversi vantaggi, limiti e requisiti. | |

Per selezionare una delle soluzione alta disponibilità, attenersi alla seguente procedura: |

- 1. In un browser web, immettere http://mysystem:2001, dove mysystem è il nome host del sistema. |
- 2. Accedere al sistema con il profilo utente e la password. |
- 3. Selezionare **High Availability Solutions Manager** dall'area di navigazione IBM Systems Director Navigator per i5/OS. | |
- 4. Nella pagina **Benvenuti**, selezionare **Seleziona la soluzione alta disponibilità**. |
- 5. Dall'elenco delle soluzioni supportate, selezionare la soluzione desiderata e fare clic su **Seleziona**. È possibile selezionare dalla seguenti soluzioni: | |
	- v Disco commutato tra partizioni logiche
	- v Disco commutato tra sistemi
	- Disco commutato con mirroring geografico
	- XSM (cross-site mirroring) con mirroring geografico

Per ciascuna soluzione è possibile esaminare le panoramiche e i riepiloghi esecutivi e creare un elenco dinamico dei requisiti per quella soluzione. | |

# **Panoramica: Disco commutato tra partizioni logiche** |

L'interfaccia grafica High Availability Solutions Manager definisce diverse soluzioni per un ambiente alta | disponibilità i5/OS. Questa soluzione alta disponibilità utilizza lotti dischi commutati tra due partizioni logiche che risiedono su un singolo sistema. | |

Il partizionamento logico consiste nella capacità di rendere una funzione singola di un sistema i5/OS come se fossero due o più sistema indipendenti. Questa soluzione è una buona scelta per le aziende che già dispongono di partizioni logiche configurate nell'ambiente. | | |

L'interfaccia grafica High Availability Solutions Manager non esegue alcuna configurazione della |

 $\mathbf{I}$ | partizione logica. Conferma che le partizioni esistono nell'ambiente e fornisce consigli sulla base di quella | rivelazione.

Configura anche tutte le altre tecnologie necessarie, come ad esempio i cluster e i domini amministrativi | cluster e verifica l'impostazione eseguendo una serie di commutazioni che convalidano la configurazione. |

Il seguente grafico illustra l'ambiente che utilizza questa soluzione: |

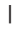

|

| | | |

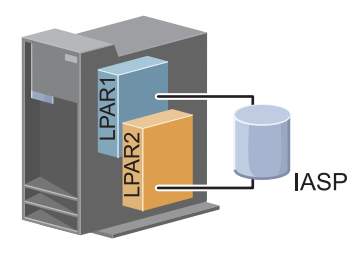

<span id="page-19-0"></span>Questa soluzione presenta i seguenti vantaggi: |

- | Questa è una soluzione a basso costo che utilizza risorse di sistema disponibili.
- v Fornisce disponibilità per le risorse aziendali durante le interruzioni pianificate. |
- v Fornisce disponibilità per le risorse aziendali durante alcune interruzioni non pianificate, come ad esempio un errore della partizione logica singola. | |
- v Poiché questa soluzione utilizza una singola copia di dati, minimizza che il numero di unità disco richieste. | |
- v Questa soluzione contiene dati correnti che non necessitano di essere sincronizzati.  $\blacksquare$

Questa soluzione ha i seguenti limiti: |

- | Non esiste un ripristino di emergenza disponibile per un'interruzione in tutto il sito.
- vertiche viene richiesto di configurare una partizione logica.
- | Potrebbe essere richiesto un hardware ridondante tra le partizioni.
- v Esiste solo una copia logica dei dati che risiedono nel lotto dischi indipendente. Questo può essere un solo punto di errore, sebbene i dati possono essere protetti con la protezione RAID. | |
- v Non esiste accesso simultaneo al lotto dischi da entrambe le partizioni logiche. |

#### **Panoramica: Disco commutato tra sistemi** |

L'interfaccia grafica High Availability Solutions Manager definisce diverse soluzioni per un ambiente alta | disponibilità i5/OS. Questa soluzione utilizza dischi commutati tra due sistemi e fornisce alta disponibilità per i dati, le applicazioni o le unità durante le interruzioni pianificate o non pianificate.  $\mathbf{L}$  $\blacksquare$ 

Utilizzando la tecnologia dei dischi commutati, questa soluzione fornisce una semplice soluzione alta |

disponibilità. Con questa soluzione, una copia singola di dati memorizzata nel disco commutato rimane sempre corrente, che elimina la necessità di sincronizzare i dati tra i sistemi ed elimina il rischio di perdere i dati durante la trasmissione. |  $\blacksquare$ |

Con questa soluzione, l'interfaccia grafica High Availability Solutions Manager configura i dischi e sposta i dati e le applicazioni nel lotto dischi indipendente. Configura anche tutte le altre tecnologie necessarie, come ad esempio i cluster e i domini amministrativi cluster e verifica l'impostazione eseguendo una serie di commutazioni che convalidano la configurazione. | | | |

Il seguente grafico illustra questa soluzione: |

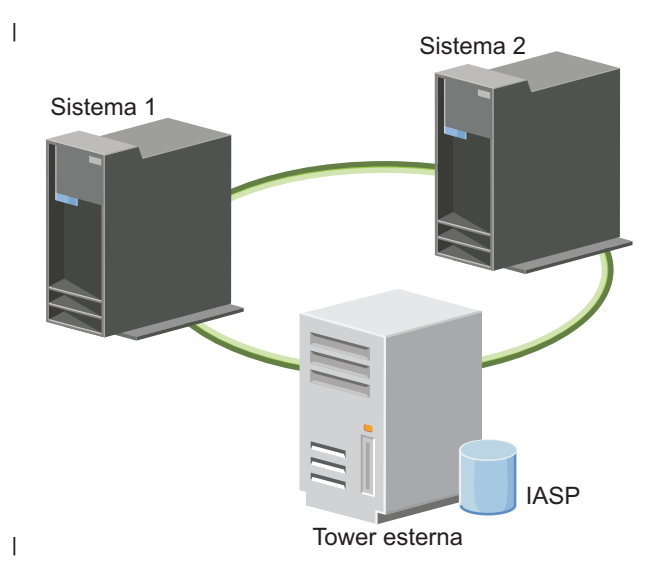

Questa soluzione presenta i seguenti vantaggi: |

- <span id="page-20-0"></span>| • Fornisce disponibilità per le risorse aziendali durante le interruzioni pianificate
- | Fornisce disponibilità per le risorse aziendali durante alcune interruzioni non pianificate
- 1 · Abilita una copia singola di dati, che minimizza il numero di unità disco richieste
- | Fornisce sovraccarico di prestazioni minimo
- | Consente ai dati di essere aggiornati e di non dover essere sincronizzati

Questa soluzione ha i seguenti limiti: |

- | Non esiste un ripristino di emergenza per un'interruzione in tutto il sito
- v Esiste solo una copia logica dei dati nel lotto dischi indipendente. Questo può essere un solo punto di errore, sebbene i dati possono essere protetti con la protezione RAID. | |
- | Non esiste accesso simultaneo al lotto dischi da entrambi i sistemi

### **Panoramica: Disco commutato con mirroring geografico** |

L'interfaccia utente High Availability Solutions Manager fornisce diverse soluzioni alta disponibilità | i5/OS predefinite. Questa soluzione utilizza un ambiente XMS (cross site mirroring) a tre nodi per fornire | ripristino di emergenza e alta disponibilità. |

Al sito di produzione (in centro), i dischi commutati sono utilizzati per spostare i lotti dischi indipendenti | tra due nodi. La soluzione utilizza anche il mirroring geografico per creare una copia del disco indipendente in un secondo sito (in periferia). Quindi, questa soluzione fornisce il ripristino di emergenza e l'alta disponibilità. I benefici di questa soluzione sono essenzialmente gli stessi della soluzione del disco | base commutato con un ulteriore vantaggio di fornire il ripristino di emergenza ai dati applicazione duplicando quei dati in un'altra posizione. Il sito di produzione (in centro) ha un lotto dischi indipendente che può essere commutato tra partizioni logiche per fornire alta disponibilità con tempi di commutazione più veloci per le interruzioni pianificate, come ad esempio l'applicazione di correzioni. Questa soluzione fornisce anche il ripristino di emergenza con l'XSM (cross-site mirroring) e il mirroring geografico. | | | | | | | |

Il mirroring geografico è una sottofunzione di un XSM (cross-site mirroring) dove in dati sono sottoposti a mirroring in una copia del lotto dischi indipendente in una posizione remota. I dati dal lotto dischi indipendente al sito di produzione (in centro) sono sottoposti a mirroring in un lotto dischi indipendente nel sito di backup (in periferia). Questa soluzione fornisce un'alternativa semplice e meno dispendiosa alle soluzioni esterne basate sulla memoria, come ad esempio il mirroring globale e il mirroring metro di IBM System Storage. Tuttavia, il mirroring geografico non offre tutte le opzioni di prestazioni offerte dalle soluzioni di memorie esterne. | |  $\blacksquare$ | | | |

L'interfaccia grafica High Availability Solutions Manager verifica i requisiti e configura le tecnologie alta | L | disponibilità associate per questa soluzione. Tuttavia, non configura le partizioni logiche per questa | soluzione. Questa soluzione può essere implementata con le partizioni logiche esistenti o le partizioni logiche possono essere create prima della configurazione dell'alta disponibilità. Si consiglia di eseguire la | necessaria pianificazione hardware e software per le partizioni logiche prima della configurazione della | soluzione alta disponibilità.  $\blacksquare$ 

Il seguente grafico illustra questa soluzione: |

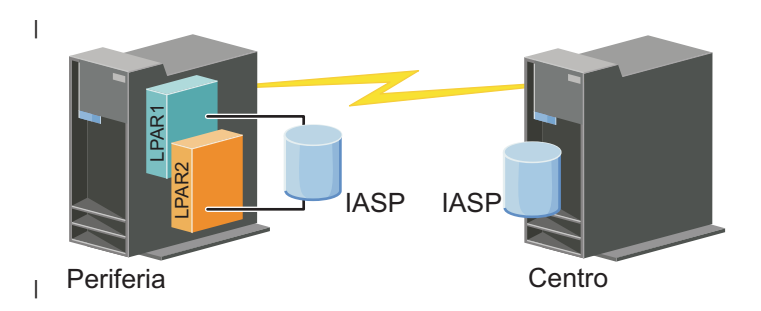

<span id="page-21-0"></span>Questa soluzione presenta i seguenti vantaggi: |

- | Fornisce disponibilità per le risorse aziendali durante le interruzioni pianificate
- | Fornisce disponibilità per le risorse aziendali durante alcune interruzioni non pianificate
- | Fornisce disponibilità per le risorse aziendali durante i disastri in tutto il sito
- v Consente a ciascun sito di avere una sola copia dei dati che minimizzano il numero di unità disco richieste. | |
- v Consente ai dati di essere aggiornati e di non dover essere sincronizzati |

Questa soluzione ha i seguenti limiti: |

- | Non esiste accesso simultaneo al lotto dischi. Tuttavia, è possibile scollegare la copia di mirroring per l'elaborazione non in linea di una seconda copia dei dati. |
- v Esistono possibili effetti sulle prestazioni con una CPU (central processing unit) aumentata richiesta per supportate il mirroring geografico | |
- | Considerare l'utilizzo dei percorsi di comunicazione ridondanti e un'adeguata ampiezza di banda

#### **Panoramica: XSM (Cross-site mirroring) con mirroring geografico**  $\blacksquare$

L'interfaccia grafica High Availability Solutions Manager definisce diverse soluzioni per un ambiente alta disponibilità. Questa soluzione fornisce alta disponibilità e ripristino di emergenza conservando copie identiche dei lotti dischi in due siti che sono geograficamente separati l'uno dall'altro. |  $\blacksquare$ |

Il mirroring geografico è una sottofunzione di un XSM (cross-site mirroring) dove in dati sono sottoposti a mirroring in una copia del lotto dischi indipendente in una posizione remota. In questa soluzione si fornisce ripristino di emergenza se si verifica una interruzione in tutto il sito nel sistema di produzione (Sistema 1). In quella situazione, si verifica un failover nel sito di backup (Sistema 2), in cui le operazioni | possono continuare nella copia sottoposta a mirroring dei dati. Questa soluzione fornisce un'alternativa semplice e meno dispendiosa alle soluzioni esterne basate sulle soluzioni, come ad esempio il mirroring globale e il mirroring metro di IBM System Storage. Tuttavia, il mirroring geografico non offre tutte le opzioni di prestazioni offerte dalle soluzioni di memorie esterne.  $\mathbf{I}$ |  $\blacksquare$ | | | |

Il seguente grafico illustra questa soluzione: |

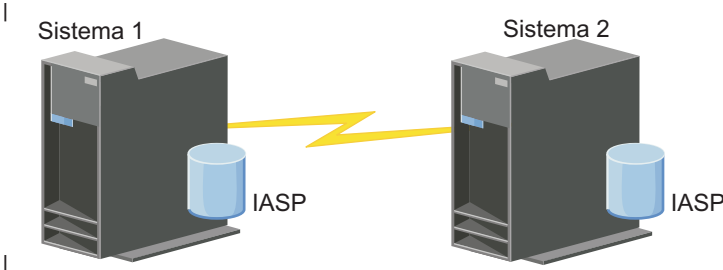

|

|

Questa soluzione presenta i seguenti vantaggi:

- | Fornisce disponibilità per le risorse aziendali durante le interruzioni pianificate
- | Fornisce disponibilità per le risorse aziendali durante alcune interruzioni non pianificate
- | Fornisce disponibilità per le risorse aziendali durante un'emergenza
- | Consente ai dati di essere aggiornati e di non dover essere sincronizzati

Questa soluzione ha i seguenti limiti: |

- | Non esiste accesso simultaneo al lotto dischi. Tuttavia, è possibile scollegare la copia di mirroring per l'elaborazione non in linea di una seconda copia dei dati. |
- v Potenzialmente influisce sulle prestazioni poiché è richiesta una CPU (central processing unit) aumentata per supportare il mirroring geografico | |

<span id="page-22-0"></span>| • Considerare l'utilizzo dei percorsi di comunicazione ridondanti e un'adeguata ampiezza di banda

# **Verifica dei requisiti per la soluzione alta disponibilità** |

L'interfaccia grafica High Availability Solutions Manager visualizza un elenco di requisiti per la soluzione alta disponibilità selezionata. Prima di configurare una soluzione, è necessario fornire informazioni di configurazione che consentiranno di impostare la soluzione selezionata. | | |

Una volta selezionata una soluzione per l'alta disponibilità, è necessario verificare che i requisiti software e hardware necessari siano disponibili completando questa procedura: | |

- 1. In un browser web, immettere http://mysystem:2001, dove mysystem è il nome host del sistema. |
- 2. Accedere al sistema con il profilo utente e la password. |
- 3. Selezionare **High Availability Solutions Manager** dall'area di navigazione IBM Systems Director Navigator per i5/OS. | |
- 4. Nella pagina **Benvenuti**, selezionare **Verifica requisiti prima di impostare la soluzione alta disponibilità**. |
- 5. Nella pagina **Verifica l'elenco requisiti**, fare clic sull'elenco di requisiti. L'interfaccia fornisce i seguenti stati per ciascun requisito: |

*Tabella 1. Verifica stato requisito*

|

| | | |

|

I

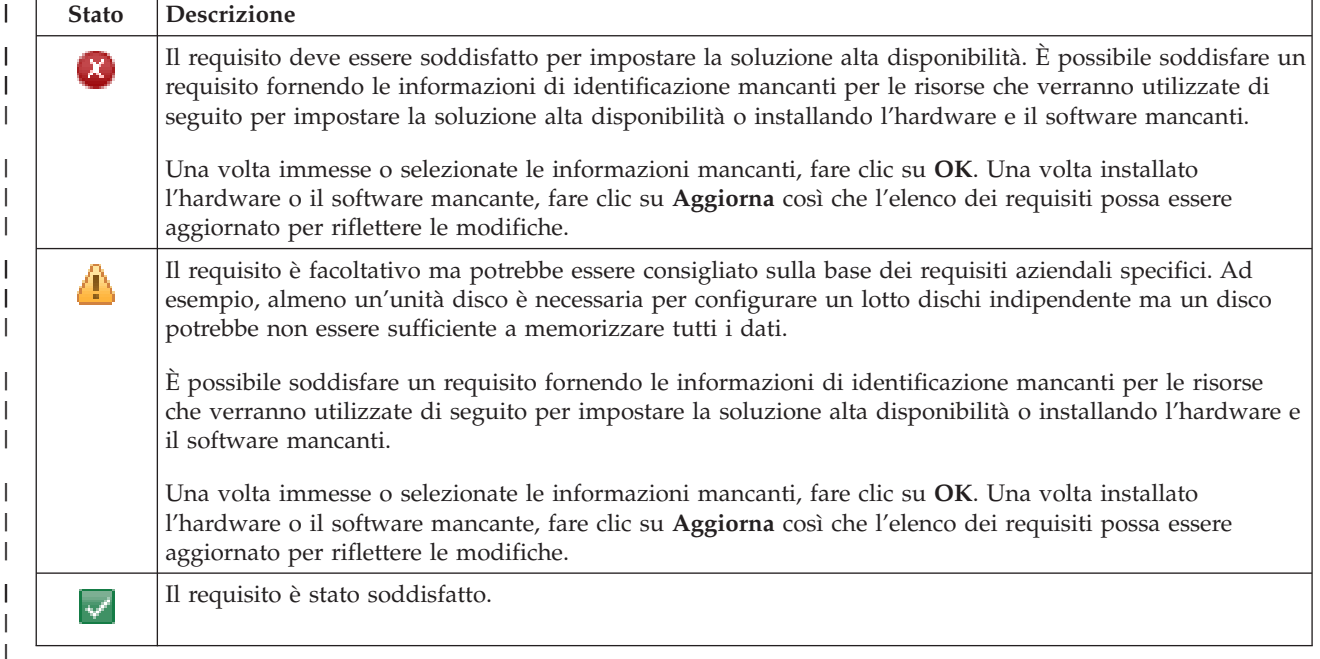

Una volta identificati e verificati correttamente l'hardware e il software e le informazioni, è possibile impostare la soluzione. | |

### **Impostazione di una soluzione alta disponibilità** |

L'interfaccia High Availability Solutions Manager configura la soluzione alta disponibilità selezionata. |

Prima di impostare la soluzione, attenersi alla seguente procedura: |

- 1. In un browser web, immettere http://mysystem:2001, dove mysystem è il nome host del sistema. |
- 2. Accedere al sistema con il profilo utente e la password. |
- 3. Selezionare **High Availability Solutions Manager** dalla finestra IBM Systems Director Navigator per i5/OS. | |
- 4. Nella pagina **Benvenuti**, selezionare **Imposta soluzione alta disponibilità**. |

Per impostare la soluzione alta disponibilità selezionata, attenersi alla seguente procedura. Una volta | completata ogni fase, la colonna Stato indica se la fase è stata completata correttamente, non è riuscita o è incompleta. Se la fase è stata completata correttamente, la freccia  $\overrightarrow{v}$  si sposta alla fase successiva. 1. Fare clic su **Vai** per eseguire la fase **Impostare normative alta disponibilità**. a. Nella pagina Imposta normative alta disponibilità, selezionare le normative che si desidera utilizzare e fare clic su **OK**. b. Una volta completata questa fase, la colonna Stato indica se la fase è stata completata correttamente, non è riuscita o è incompleta. Se la fase è stata completata correttamente, la freccia  $\blacktriangleright$  si sposta alla fase successiva. 2. Fare clic su **Vai** per eseguire la fase **Impostare ambiente alta disponibilità**. a. Nella pagina Imposta ambiente alta disponibilità, fare clic su **Esegui ora**. b. Una volta completata questa fase, fare clic su **Chiudi** per ritornare a questa pagina. 3. Fare clic su **Vai** per eseguire la fase **Verificare commutazione amministrativa da {1} a {2}**, dove {1} rappresenta il nodo primario per la soluzione e {2} rappresenta il nodo di backup per la soluzione. (Se si sta impostando una soluzione a tre nodi, questa commutazione è dal nodo primario al nodo di backup locale.) a. Nella pagina Verifica commutazione amministrativa, fare clic su **Esegui ora**. b. Una volta completata questa fase, fare clic su **Chiudi** per ritornare a questa pagina. c. Verificare manualmente che la commutazione amministrativa sia riuscita. 4. Fare clic su **Vai** per eseguire la fase **Verificare la commutazione amministrativa da {2} a {3}**, dove {2} rappresenta il nodo di backup per la soluzione e {3} rappresenta il nodo primario per la soluzione. (Se si sta impostando una soluzione a tre nodi, questa commutazione è dal nodo di backup al nodo di backup remoto.) a. Nella pagina Verifica commutazione amministrativa, fare clic su **Esegui ora**. b. Una volta completata questa fase, fare clic su **Chiudi** per ritornare a questa pagina. c. Verificare manualmente che la commutazione amministrativa sia riuscita. 5. Fare clic su **Vai** per eseguire la fase **Verificare la commutazione amministrativa da {3} a {1}**. Questa fase viene visualizzata solo se si sta impostando una soluzione a tre nodi. La commutazione è dal nodo di backup remoto al nodo primario. 6. Fare clic su **Vai** per eseguire la fase **Migra profili utente**. a. Nella pagina Migra profili utente, selezionare i profili che si desidera migrare nella soluzione alta disponibilità. b. Una volta completata questa fase, fare clic su **Chiudi** per ritornare a questa pagina. 7. Fare clic su **Vai** per eseguire la fase **Migra librerie**. a. Nella pagina Migra librerie, selezionare le librerie che si desidera migrare nella soluzione alta disponibilità. b. Una volta completata questa fase, fare clic su **Chiudi** per ritornare a questa pagina. 8. Fare clic su **Vai** per eseguire la fase **Migra indirizzari**. a. Nella pagina Migra indirizzari, selezionare gli indirizzari che si desidera migrare nella soluzione alta disponibilità. b. Una volta completata questa fase, fare clic su **Chiudi** per ritornare a questa pagina. 9. Fare clic su **Vai** per eseguire la fase **Verificare commutazione amministrativa da {1} a {2}**, dove {1} rappresenta il nodo primario per la soluzione e {2} rappresenta il nodo di backup per la soluzione. (Se si sta impostando una soluzione a tre nodi, questa commutazione è dal nodo primario al nodo di backup locale.) a. Nella pagina Verifica commutazione amministrativa, fare clic su **Esegui ora**. b. Una volta completata questa fase, fare clic su **Chiudi** per ritornare a questa pagina. c. Verificare manualmente che la commutazione amministrativa sia riuscita. **16** System i: Disponibilità Implementazione alta disponibilità |  $\blacksquare$ | | | | | | | | | | | | | | | | | | | | | | | | | | | | | | | | | | | | | | | | | | | | |

- **Nota:** prima di completare l'impostazione della soluzione alta disponibilità, è necessario assicurarsi che le applicazioni aziendali funzionino correttamente su tutti i nodi nella soluzione. Questa fase implica la commutazione dei nodi su cui le applicazioni saranno in esecuzione. Quando tutti nodi nella soluzione sono stati verificati, è possibile procedere per completare l'impostazione della soluzione alta disponibilità.
- 10. Fare clic su **Vai** per eseguire la fase **Verificare la commutazione amministrativa da {2} a {3}**, dove {2} rappresenta il nodo di backup per la soluzione e {3} rappresenta il nodo primario per la soluzione. (Se si sta impostando una soluzione a tre nodi, questa commutazione è dal nodo di backup al nodo di backup remoto.)
	- a. Nella pagina Verifica commutazione amministrativa, fare clic su **Esegui ora**.
	- b. Una volta completata questa fase, fare clic su **Chiudi** per ritornare a questa pagina.
	- c. Verificare manualmente che la commutazione amministrativa sia riuscita.

<span id="page-24-0"></span>| | | | | | | | | | | |

| | |

- 11. Fare clic su **Vai** per eseguire la fase **Verificare la commutazione amministrativa da {3} a {1}**. Questa fase viene visualizzata solo se si sta impostando una soluzione a tre nodi. La commutazione è dal nodo di backup remoto al nodo primario. | | |
- 12. Fare clic su **Vai** per eseguire la fase **Terminare impostazione e ripulire i file di lavoro**.
	- a. Nella pagina Termina impostazione e ripulisci i file di lavoro, fare clic su **Esegui ora**.
	- b. Una volta completata questa fase, fare clic su **Chiudi** per ritornare a questa pagina.
- 13. Fare clic su **Chiudi** nella pagina Imposta soluzione alta disponibilità. È stata completata l'impostazione della soluzione alta disponibilità. La soluzione alta disponibilità adesso è attiva e pronta per essere gestita. | | |

#### **Posizionamento dei sistemi alta disponibilità in stato dedicato** |

Prima di impostare la soluzione alta disponibilità, ciascun sistema che partecipa alla soluzione alta disponibilità deve trovarsi in stato dedicato. Il processo di impostazione per l'alta disponibilità è di tale impatto sul sistema al punto di rendere impossibili le normali operazioni aziendali. Si consiglia di completare l'impostazione quando non si lavora per eliminare questo effetto. | | | |

- Il posizionamento dei sistema in stato dedicato è specificato per l'ambiente. Tuttavia, è necessario eseguire diverse azioni comuni per posizionare i sistemi in stato dedicato. L'interfaccia grafica High | Availability Solutions Manager fornisce un'area messaggi che visualizza i sottosistemi e i lavori che dovrebbero essere terminati per raggiungere lo stato dedicato. | | |
- 1. In un browser web, immettere http://mysystem:2001, dove mysystem è il nome host del sistema. |
- 2. Accedere al sistema con il profilo utente QSECOFR e la password. |
- 3. Terminare tutti i lavori utente. Consultare Ending jobs per dettagli. L'area messaggi visualizza i lavori che dovrebbero essere eliminati. | |
- $\overline{1}$ | 4. Assicurarsi che TCP/IP sia attivo. Consultare Tools for verifying your network structure per informazioni su diversi strumenti che possono convalidare le connessioni TCP/IP. |
- 5. Terminare tutti i lavori e sottosistemi associati a tutti i programmi su licenza (tutti i PS). |
- 6. Assicurarsi che tutti i lavori del sottosistema siano terminati, tranne QCTL, QBATCH, QSYSWRK e QUSRWRK. | |

#### **Modifica delle procedure di backup per una soluzione alta disponibilità** |

Come parte della configurazione di una soluzione alta disponibilità con l'interfaccia High Availability |

Solution Manager, i dati vengono migrati nei lotti dischi indipendenti. Per assicurare che si continui a |

eseguire un backup corretto di questi oggetti, è necessario modificare le procedure di backup esistenti. |

Prima di impostare la soluzione alta disponibilità, è necessario eseguire un backup di tutti i dati e delle |

informazioni di sistema. Utilizzare Personalizzazione del backup GO SAVE per produrre una serie di istruzioni personalizzate per l'ambiente di salvataggio. ||

Implementazione alta disponibilità **17**

<span id="page-25-0"></span>Una volta impostata la soluzione alta disponibilità e prima di migrare i profili utente o i dati utente | nell'ambiente alta disponibilità, è necessario assicurarsi che sia possibile continuare a eseguire un backuo | degli oggetti migrati nei lotti dischi indipendenti. Di seguito sono riportate alcune procedure di backup | che è necessario modificare se si stanno utilizzando le opzioni GO SAVE: |

- 1. È possibile salvate separatamente i lotti dischi indipendenti, è possibile salvarli come parte di un salvataggio del sistema completo (GO SAVE: Opzione 21) o è possibile salvare tutti i dati utente (GO SAVE: Opzione 23). È necessario rendere i lotti dischi indipendenti disponibili prima di eseguire l'operazione di salvataggio. | | | |
- 2. Se il sistema include i lotti dischi indipendenti che utilizzando XSM (cross-site mirroring) con il mirroring geografico, il mirroring metro o il mirroring globale, eliminarli dall'opzione GO SAVE disattivando i lotti dischi indipendenti. È necessario salvare questi lotti dischi indipendenti separatamente da questa operazione GO SAVE. Se questi lotti dischi indipendenti rimangono disponibili durante l'operazione GO SAVE, viene sospeso l'XSM (cross-site mirroring) quando il sistema diventa limitato. Quando si riprende il mirroring dopo l'operazione di salvataggio, viene richiesta una sincronizzazione parziale. | | | | | | |
- 3. Una volta impostata la soluzione alta disponibilità, se si desidera salvare i lotti dischi indipendenti senza causare un failover o se si desidera salvare l'ambiente cluster per un nodo, è necessario arrestare prima la soluzione alta disponibilità. Selezionare l'attività Arresta Soluzione alta disponibilità - Mantieni i dati disponibili dall'elenco a discesa nella sezione Gestisci soluzione alta disponibilità. | | | |
- Una volta completata l'operazione di salvataggio, è possibile riprendere la soluzione alta disponibilità. |

#### **Attività correlate** |

- "Arresto di una soluzione alta [disponibilità](#page-29-0) con dati disponibili" a pagina 22 |
- L'interfaccia High Availability Solutions Manager consente di eseguire rapidamente e facilmente le fasi necessarie ad arrestare la soluzione alta disponibilità mentre di mantengono i dati disponibili per i | |
- clienti e gli utenti. |
- "Ripresa di una soluzione alta [disponibilità"](#page-30-0) a pagina 23 |
- L'interfaccia grafica High Availability Solutions Manager consente di riprendere una soluzione alta |
- disponibilità che è stata arrestata. |

#### **Informazioni correlate** |

- Esecuzione di un salvataggio completo con l'elenco di controllo GO SAVE |
- Salvataggio di ASP indipendenti |

# **Verifica le applicazioni dopo ciascuna fase di impostazione** |

Dopo che l'interfaccia grafica High Availability Solutions Manager ha completato ogni fase di |

impostazione per la soluzione alta disponibilità, è necessario verificare che le applicazioni funzionino correttamente. |  $\blacksquare$ 

L'impostazione della soluzione alta disponibilità deve essere eseguita quando utenti esterni o interni non | accedono ai sistemi presenti nella soluzione alta disponibilità. Si consiglia di verificare le le applicazioni | aziendali funzionino correttamente una volta completata una qualsiasi fase nel processo di impostazione. La verifica dopo ogni fase di impostazione consentirà di identificare i problemi di migrazione prima che possano influenzare gli utenti finali. |  $\blacksquare$ |

La determinazione del funzionamento delle applicazioni in un ambiente lotto dischi indipendente è potenzialmente un processo lungo ed è una fase che dovrebbe essere eseguita in un sistema non di produzione prima di qualsiasi migrazione nel sistema di produzione. È normale trovare che sono richieste alcune modifiche alle applicazioni prima che possano funzionare in un ambiente lotto dischi indipendente. Si consiglia vivamente di completare un'approfondita verifica delle applicazioni in un ambiente lotto dischi indipendente prima di impostare la soluzione alta disponibilità con l'interfaccia grafica High Availability Solutions Manager. | | |  $\blacksquare$  $\blacksquare$ | |

Come esempio, se si migra una libreria nell'ambiente alta disponibilità che dispone di riferimenti libreria codificati hard, le applicazioni che utilizzano quella libreria potrebbero non funzionare più dopo la | $\mathbf{I}$ 

<span id="page-26-0"></span>migrazione. Verificando le applicazioni dopo la migrazione di LIBA, si rileverà il problema e si potrà | migrare LIBA dalla soluzione alta disponibilità in modo che le applicazioni continueranno a funzionare come prima. | |

#### **Informazioni correlate** |

|

IBM eServer iSeries Independent ASPs: A Guide to Moving [Applications](http://www.redbooks.ibm.com/abstracts/sg246802.html?Open) to IASPs

### **Gestione di una soluzione alta disponibilità** |

L'interfaccia grafica High Availability Solutions Manager consente di gestire la soluzione alta disponibilità tramite le attività a livello soluzione generare dinamicamente sulla base dello stato corrente della soluzione. Oltre a queste attività, è anche possibile gestire le risorse alta disponibilità che compongono la soluzione e visualizzare i messaggi evento. | | | |

È possibile monitorare ed eseguire le azioni a livello della soluzione di alta disponibilità, monitorare e gestire le risorse della soluzione alta disponibilità e monitorare gli eventi della soluzione nella registrazione eventi. Le icone dello stato che si modificano dinamicamente rendono questa pagina ideale | da utilizzare come *dashboard*. | | |

Sulla pagina Gestisci soluzione alta disponibilità ci sono tre sezioni: |

- v La sezione **Gestisci soluzione alta disponibilità** fornisce una vista immediata dello stato della soluzione alta disponibilità e un accesso rapido alle azioni a livello della soluzione. | |
- v La sezione **Risorse della soluzione alta disponibilità** fornisce un elenco con separatori di tutte le | risorse della soluzione alta disponibilità. Ogni separatore fornisce una vista dettagliata di ciascuna risorsa insieme alle azioni possibili da eseguire sulla risorsa. | |
- v La sezione **Registrazione eventi** presenta l'elenco degli eventi che si sono verificati nella soluzione alta | disponibilità. |

Una volta impostata la soluzione alta disponibilità, è possibile gestirla. È necessario avere installato il prodotto su licenza iHASM (IBM System i High Availability Solutions Manager) per poter gestire la soluzione alta disponibilità. | | |

Per gestire la soluzione alta disponibilità, attenersi alla seguente procedura. |

- 1. In un browser web, immettere http://mysystem:2001, dove mysystem è il nome host del sistema con la soluzione alta disponibilità. | |
- 2. Accedere al sistema con il profilo utente e la password. |
- 3. In **Gestione i5/OS**, selezionare **High Availability Solution Manager**. |
- 4. Nella pagina di benvenuto High Availability Solutions Manager, selezionare **Gestisci soluzione alta disponibilità**. | |

## **Gestione dei messaggi di stato alta disponibilità** |

L'interfaccia grafica High Availability Solutions Manager fornisce i messaggi di stato generali per la | soluzione alta disponibilità e per le risorse alta disponibilità. Questi messaggi indicano se la soluzione alta disponibilità funziona correttamente, necessita attenzione o non funziona correttamente. | |

La tabella seguente descrive i grafici dello stato visualizzati per tutti gli elementi nella soluzione alta | disponibilità. |

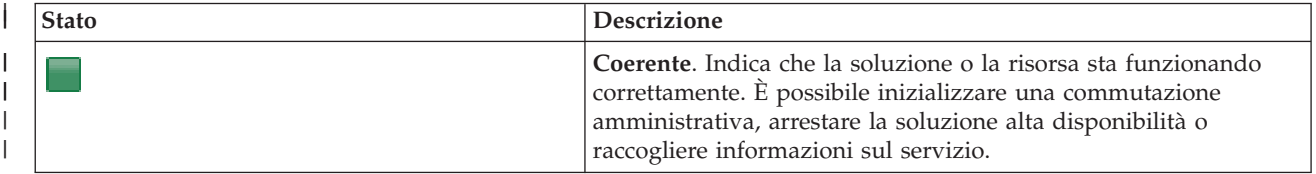

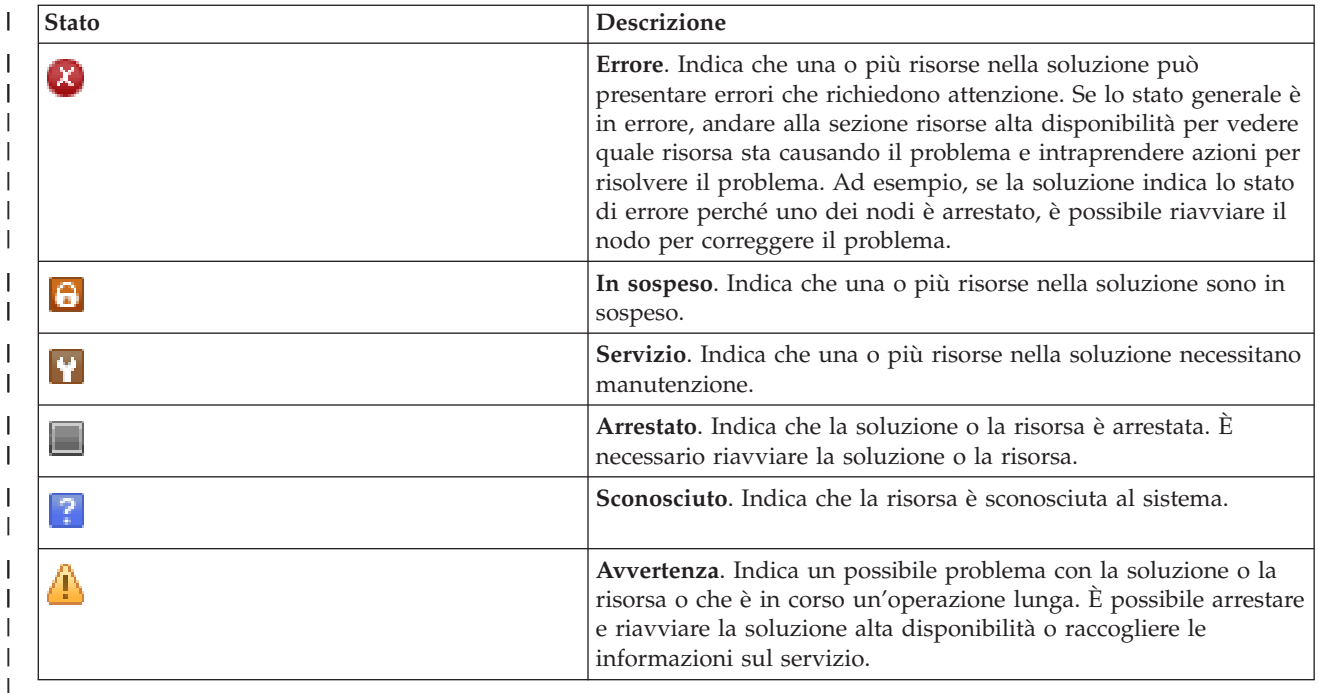

Per gestire i messaggi dello stato alta disponibilità, attenersi alla seguente procedura: |

- v Esaminare la registrazione eventi per trovare i nuovi messaggi relativi agli eventi della soluzione alta disponibilità. | |
- v Consultare lo stato della soluzione alta disponibilità nella sezione Gestisci soluzione alta disponibilità. Queste informazioni indicano se la soluzione è disponibile per la commutazione e lo stato di tutti i nodi, i CRG (cluster resource group), le risorse monitorare, i lotti dischi indipendenti e le interfacce TCP/IP. Le azioni intraprese dipendono dallo stato della soluzione alta disponibilità. | | | |
- v Consultare lo stato di ciascuna risorsa nella sezione Risorse soluzione alta disponibilità. Queste informazioni indicano se ciascuna risorsa è coerente o e incoerente. Le azioni che si possono intraprendere dipendono dallo stato di ciascuna risorsa: | | |
	- Nodi

| | | | | |

- CRG
- Risorse monitorate
- Lotti disco indipendenti
- Interfacce TCP/IP
- Normative

Queste sono le azioni che è possibile intraprendere a livello soluzione alta disponibilità. |

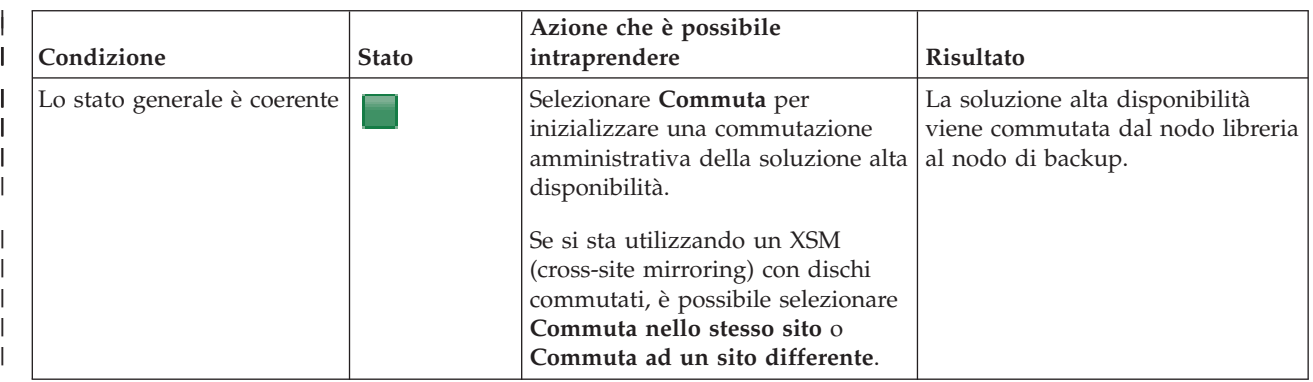

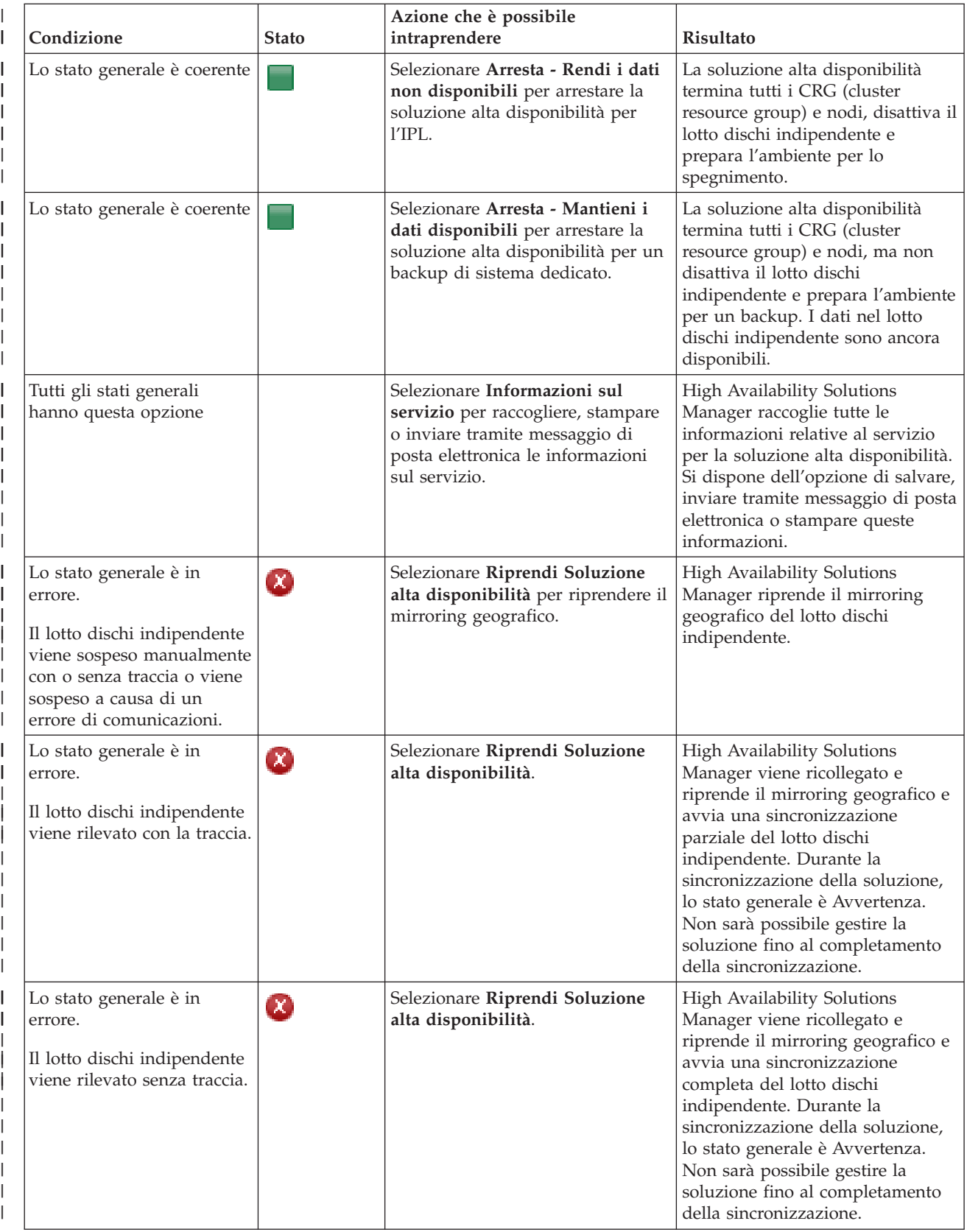

<span id="page-29-0"></span>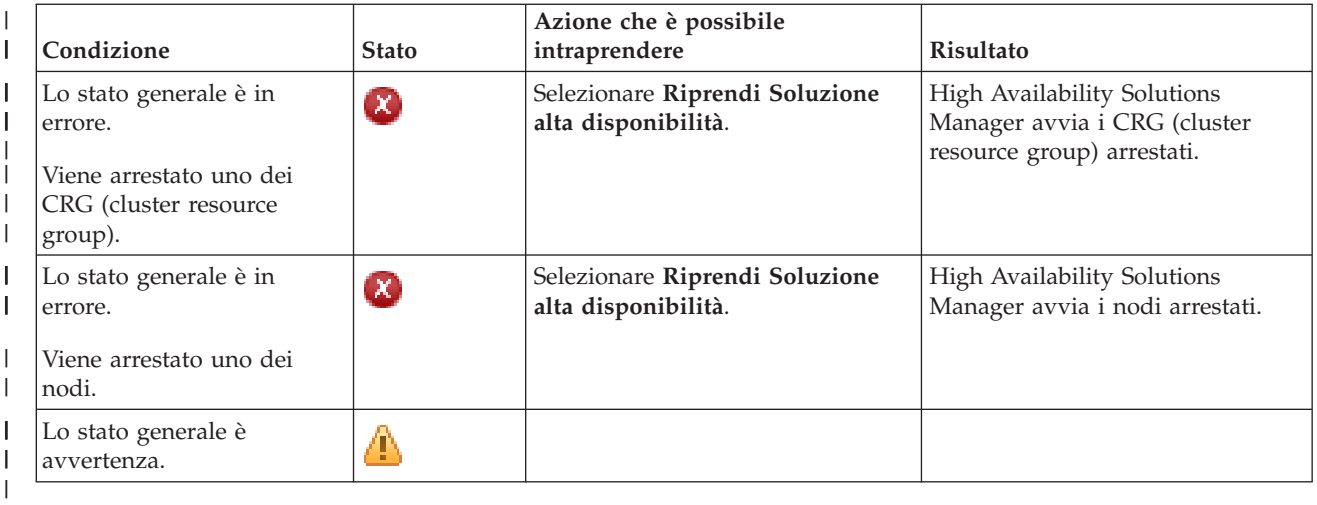

# **Gestione delle attività soluzione alta disponibilità** |

L'interfaccia grafica High Availability Solutions Manager semplifica le diverse attività amministrative, | come ad esempio l'inizializzazione di una commutazione amministrativa, l'arresto e il riavvio della soluzione alta disponibilità e la raccolta delle informazioni sul servizio. L'interfaccia grafica High Availability Solutions Manager esegue anche il ripristino automatico da problemi specifici, come ad esempio lo stato partizione cluster, risorse arrestate o bloccate o un lotto dischi indipendente sospeso. | | | |

#### **Arresto di una soluzione alta disponibilità con dati disponibili:**  $\Box$

L'interfaccia High Availability Solutions Manager consente di eseguire rapidamente e facilmente le fasi necessarie ad arrestare la soluzione alta disponibilità mentre di mantengono i dati disponibili per i clienti e gli utenti.  $\blacksquare$  $\blacksquare$ |

Per arrestare una soluzione alta disponibilità prima di eseguire un backup dedicato, attenersi alla seguente procedura:  $\mathbf{I}$  $\blacksquare$ 

- 1. In un browser web, immettere http://mysystem:2001, dove mysystem è il nome host del sistema.  $\mathbf{I}$
- 2. Accedere al sistema con il profilo utente e la password. |
- 3. Selezionare **High Availability Solutions Manager** dall'area di navigazione IBM Systems Director Navigator per i5/OS. | |
- 4. Nella pagina di benvenuto High Availability Solutions Manager, selezionare **Gestisci soluzione alta disponibilità**. | |
- $\overline{1}$ 5. Selezionare **Arresta - Mantieni i dati disponibili** dall'elenco a discesa nella sezione Gestisci soluzione | alta disponibilità. |
- 6. Dal menu Arresta Mantieni i dati disponibili, fare clic su **Esegui ora**. L'interfaccia grafica High Availability Solutions Manager esegue le fasi per l'arresto della soluzione alta disponibilità. Arresta tutte le risorse alta disponibilità, ma mantiene attivo il lotto dischi indipendente. | | |
- 7. Una volta arrestata la soluzione alta disponibilità, fare clic su **Chiudi** per ritornare alla pagina Gestisci soluzione alta disponibilità. Viene aggiornato lo stato complessivo della soluzione alta disponibilità. È possibile adesso posizionare il sistema in stato limitato senza commutare il lotto dischi indipendente nel sistema di backup ed eseguire il backup. | | |
- |

#### **Attività correlate** |

"Modifica delle procedure di backup per una soluzione alta [disponibilità"](#page-24-0) a pagina 17 |

Come parte della configurazione di una soluzione alta disponibilità con l'interfaccia High Availability |

- Solution Manager, i dati vengono migrati nei lotti dischi indipendenti. Per assicurare che si continui a |
- eseguire un backup corretto di questi oggetti, è necessario modificare le procedure di backup esistenti. |

### **Arresto di una soluzione alta disponibilità con dati non disponibili:** |

<span id="page-30-0"></span>L'interfaccia grafica High Availability Solutions Manager consente di terminare la soluzione alta |

- disponibilità in situazioni in cui è necessario eseguire un IPL di un sistema. Il sistema nell'ambiente alta |
- disponibilità necessita di essere arrestato per gli aggiornamenti del sistema operativo o dell'hardware. |
- Quando si esegue questa azione, le applicazioni e i dati non eseguono un failover nel sistema di backup. |

Per arrestare una soluzione alta disponibilità prima di eseguire un IPL di sistema, attenersi alla seguente | procedura: |

- 1. In un browser web, immettere http://mysystem:2001, dove mysystem è il nome host del sistema. |
- 2. Accedere al sistema con il profilo utente e la password. |
- 3. Selezionare **High Availability Solutions Manager** dall'area di navigazione IBM Systems Director Navigator per i5/OS. | |
- 4. In High Availability Solutions Manager, selezionare **Gestisci soluzione alta disponibilità**. |
- 5. Selezionare **Arresta - Rendi i dati non disponibili** dall'elenco a discesa nella sezione Gestisci soluzione alta disponibilità. | |
- 6. Dalla pagina Arresta Rendi i dati non disponibili, fare clic su **Esegui ora**. L'interfaccia grafica High Availability Solutions Manager esegue le fasi per l'arresto della soluzione alta disponibilità. Arresta tutte le risorse alta disponibilità e disattiva il lotto dischi indipendente. I dati diventano non disponibili per gli utenti finali. | | | |
- 7. Una volta arrestata la soluzione, fare clic su **Chiudi** per ritornare alla pagina Gestisci soluzione alta disponibilità. Viene aggiornato lo stato complessivo della soluzione. Il sistema adesso è pronto per l'IPL. | | |

### **Ripresa di una soluzione alta disponibilità:** |

L'interfaccia grafica High Availability Solutions Manager consente di riprendere una soluzione alta disponibilità che è stata arrestata. | |

È possibile riprendere una soluzione alta disponibilità nelle seguenti situazioni: |

- | Dopo che la soluzione alta disponibilità si è arrestata automaticamente a causa di un problema con le risorse o il mirroring geografico. |
- | . Dopo aver arrestato la soluzione alta disponibilità per eseguire un backup dedicato o un IPL del sistema. |

Per riprendere una soluzione alta disponibilità, attenersi alla seguente procedura: |

- 1. In un browser web, immettere http://mysystem:2001, dove mysystem è il nome host del sistema. |
- 2. Accedere al sistema con il profilo utente e la password. |
- $\overline{1}$ 3. Selezionare **High Availability Solutions Manager** dall'area di navigazione IBM Systems Director | | Navigator per i5/OS.
- 4. Dalla pagina di benvenuto High Availability Solutions Manager, selezionare **Gestisci soluzione alta disponibilità**. | |
- 5. Selezionare **Riprendi** dall'elenco delle opzioni nella sezione Gestisci la soluzione alta disponibilità. |
- 6. Dalla pagina Riprendi soluzione alta disponibilità, fare clic **Esegui ora**. L'interfaccia esegue le fasi per riprendere la soluzione alta disponibilità. Riavvia i nodi, i CRG (cluster resource group) e le risorse monitorate e, se necessario, attiva il lotto dischi indipendente. | | |
- 7. Una volta ripresa la soluzione alta disponibilità, fare clic su **Chiudi** per ritornare alla pagina Gestisci soluzione alta disponibilità. Viene aggiornato lo stato complessivo della soluzione alta disponibilità. | |

### **Attività correlate**

|

"Modifica delle procedure di backup per una soluzione alta [disponibilità"](#page-24-0) a pagina 17 |

- Come parte della configurazione di una soluzione alta disponibilità con l'interfaccia High Availability |
- Solution Manager, i dati vengono migrati nei lotti dischi indipendenti. Per assicurare che si continui a |
- eseguire un backup corretto di questi oggetti, è necessario modificare le procedure di backup esistenti. |

### <span id="page-31-0"></span>**Esecuzione delle commutazioni:** |

L'interfaccia grafica High Availability Solutions Manager consente di eseguire rapidamente e semplicemente le commutazioni amministrative. Una commutazione consente di modificare la proprietà da un sistema di produzione in un sistema di backup. È possibile eseguire commutazioni per una varietà di motivi, come ad esempio l'esecuzione di una manutenzione di sistema. |  $\blacksquare$ |  $\blacksquare$ 

Tre delle quattro soluzioni alta disponibilità utilizzano un sistema a due nodi, in cui è possibile | commutare il sistema di produzione nel sistema di backup e viceversa. Tuttavia, la soluzione Disco commutato con XSM (cross-site mirroring) è una soluzione a tre nodi, che consente di eseguire una | commutazione amministrativa a tre nodi. È possibile commutare da un sistema di produzione in un | sistema di backup nello stesso sito o in un altro sistema di backup in un sito remoto e quindi di nuovo nel sistema di produzione originale. |  $\blacksquare$ |

Per eseguire una commutazione amministrativa della soluzione alta disponibilità, attenersi alla seguente procedura:  $\blacksquare$  $\blacksquare$ 

*Commutazione per una soluzione a due nodi:*  $\blacksquare$ 

Per eseguire una commutazione amministrativa della soluzione alta disponibilità, attenersi alla seguente procedura: | |

- 1. In un browser web, immettere http://mysystem:2001, dove mysystem è il nome host del sistema. |
- 2. Accedere al sistema con il profilo utente e la password. |
- 3. Selezionare **High Availability Solutions Manager** dall'area di navigazione IBM Systems Director Navigator per i5/OS. | |
- 4. In High Availability Solutions Manager, selezionare **Gestisci soluzione alta disponibilità**. |
- 5. Se si sta utilizzando una soluzione alta disponibilità a due nodi, selezionare **Commutazione** dall'elenco a discesa nella sezione Gestisci soluzione alta disponibilità. | |
- 6. Dalla pagina Esegui commutazione amministrativa, fare clic su **Esegui ora**. L'interfaccia grafica High Availability Solutions Manager esegue la commutazione nel sistema di backup. | |
- 7. Una volta completata la commutazione, fare clic su **Chiudi** per ritornare alla pagina Gestisci soluzione alta disponibilità. Viene aggiornato lo stato complessivo della soluzione alta disponibilità. | |

*Commutazione per una soluzione a tre nodi:* |

Se si sta utilizzando una soluzione Disco commutato con XSM (cross-site mirroring), commutare in un altro nodo nello stesso sito o in un sito differente:  $\blacksquare$  $\blacksquare$ 

- 1. Selezionare il tipo di commutazione che si desidera eseguire: |
	- a. Selezionare **Commuta nello stesso sito** dall'elenco a discesa. L'interfaccia grafica High Availability Solutions Manager esegue la commutazione nel sistema di backup nello stesso sito o viceversa.
	- b. Selezionare **Commuta ad un sito differente** dall'elenco a discesa. L'interfaccia grafica High Availability Solutions Manager esegue la commutazione nel sistema di backup nello stesso remoto o viceversa.
- 2. Dalla pagina Esegui commutazione amministrativa, fare clic su **Esegui ora**. L'interfaccia grafica High Availability Solutions Manager esegue la commutazione nel sistema di backup. | |
- 3. Una volta completata la commutazione, fare clic su **Chiudi** per ritornare alla pagina Gestisci soluzione alta disponibilità. Viene aggiornato lo stato complessivo della soluzione alta disponibilità.

### **Ripristino dallo stato partizione:** |

| | | | |

 $\overline{\phantom{a}}$ 

| |

Una partizione cluster si verifica in un cluster quando viene persa la comunicazione tra uno o più nodi nel cluster e non è possibile confermare un errore dei nodi persi. ||

<span id="page-32-0"></span>L'interfaccia grafica High Availability Solutions Manager consente di modificare rapidamente e facilmente | il nodo partizionato in non riuscito e commutare i dati e le applicazioni nel primo nodo di backup. Per il ripristino da uno stato di partizione cluster, attenersi alla seguente procedura: | |

- 1. In un browser web, immettere http://mysystem:2001, dove mysystem è il nome host del sistema. |
- 2. Accedere al sistema con il profilo utente e la password. |
- 3. Selezionare **High Availability Solutions Manager** dall'area di navigazione IBM Systems Director Navigator per i5/OS. | |
- 4. In High Availability Solutions Manager, selezionare **Gestisci soluzione alta disponibilità**. |
- 5. Selezionare **Ripristina dallo stato partizione** dall'elenco a discesa nella sezione "Gestisci la soluzione alta disponibilità". | |
- 6. Dalla pagina Ripristina dallo stato partizione, fare clic su **Esegui ora**. L'interfaccia grafica High Availability Solutions Manager esegue le fasi per il ripristino del nodo dallo stato partizione. | |
- 7. Quando viene riavviato il nodo cluster, fare clic su **Chiudi** per ritornare alla pagina Gestisci soluzione alta disponibilità. Viene aggiornato lo stato complessivo della soluzione alta disponibilità. | |

### **Raccolta informazioni sul servizio:** |

Se si hanno problemi con la soluzione alta disponibilità o semplicemente si desiderano informazioni per i | record, è possibile utilizzare l'interfaccia grafica High Availability Solution Manager per raccogliere, | stampare o inviare informazioni sul servizio come un messaggio di posta elettronica. |

Per raccogliere le informazioni sul servizio, attenersi alla seguente procedura: |

- 1. In un browser web, immettere http://mysystem:2001, dove mysystem è il nome host del sistema. |
- 2. Accedere al sistema con il profilo utente e la password. |
- 3. Selezionare **High Availability Solutions Manager** dall'area di navigazione IBM Systems Director Navigator per i5/OS. | |
- 4. In High Availability Solutions Manager, selezionare **Gestisci soluzione alta disponibilità**. |
- 5. Selezionare **Raccogli informazioni** dall'elenco a discesa nella sezione Gestisci soluzione alta disponibilità. | |
- 6. Dalla pagina Raccogli informazioni sul servizio, fare clic su **Esegui ora**. L'interfaccia grafica High Availability Solutions Manager raccoglie le informazioni sul servizio per la soluzione alta disponibilità. | | |
- 7. È possibile scegliere se stampare, salvare o inviare le informazioni sul servizio come un messaggio di posta elettronica. | |

### **Gestione delle risorse alta disponibilità** |

Utilizzare l'interfaccia grafica High Availability Solutions Manager per monitorare e gestire le risorse alta disponibilità. Queste risorse includono nodi, CRG (cluster resource group), risorse monitorare, lotto dischi | indipendenti e normative alta disponibilità. | |

### **Gestione dei nodi:** |

I nodi sono sistemi o partizioni logiche definiti nella soluzione alta disponibilità. È possibile gestire i nodi | nella soluzione alta disponibilità utilizzando l'interfaccia grafica High Availability Solutions Manager. |

Per gestire tutti i nodi nella soluzione alta disponibilità, attenersi alla seguente procedura: |

- 1. In un browser web, immettere http://mysystem:2001, dove mysystem è il nome host del sistema. |
- 2. Accedere al sistema con il profilo utente e la password. |
- 3. Selezionare **High Availability Solutions Manager** dall'area di navigazione IBM Systems Director Navigator per i5/OS. | |
- 4. Dalla pagina di benvenuto High Availability Solutions Manager, selezionare **Gestisci soluzione alta** | **disponibilità**. |
- 5. Selezionare il separatore **Nodi**. È possibile eseguire una delle seguenti funzioni sui nodi nella | soluzione alta disponibilità: |
	- v Monitorare lo stato dei nodi
	- v Visualizzare o modificare le proprietà dei nodi
	- Avviare un nodo

| | | | |

> | | | | |

> |

| |

| | | | | |

| | | |

- v Arrestare un nodo
- v Gestire tutti i nodi
- Questi sono i possibili valori di stato per i nodi: |
- *Tabella 2. Indicatori di stato nodo* |

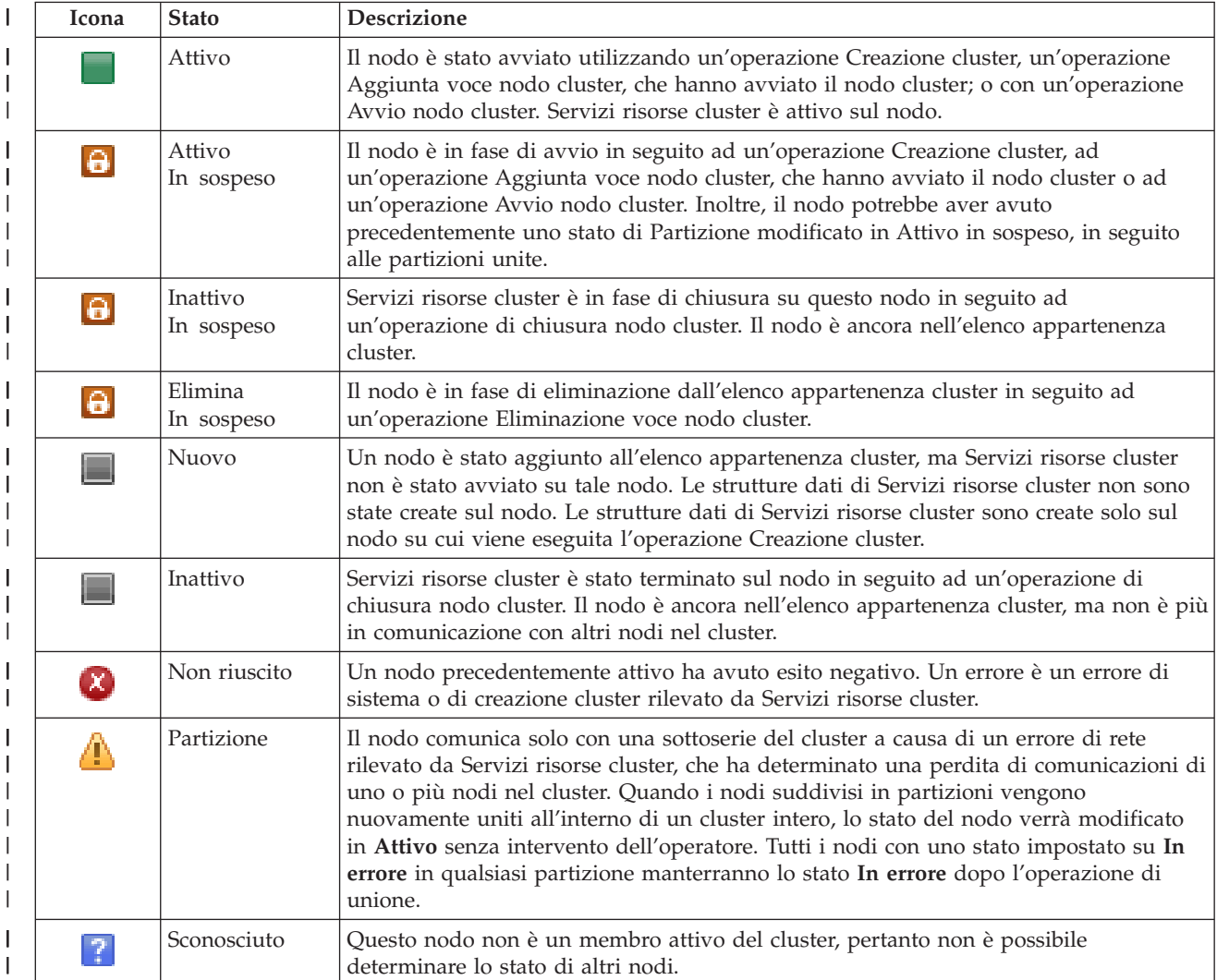

### **Informazioni correlate**

- Nodo cluster |
- *Avvio dei nodi:* |

Utilizzare l'interfaccia grafica High Availability Solutions Manager per avviare i nodi che sono parte della soluzione alta disponibilità. | |

Per avviare un nodo nella soluzione alta disponibilità, attenersi alla seguente soluzione: |

- 1. In un browser web, immettere http://mysystem:2001, dove mysystem è il nome host del sistema. |
- 2. Accedere al sistema con il profilo utente e la password. |
- 3. Selezionare **High Availability Solutions Manager** dall'area di navigazione IBM Systems Director Navigator per i5/OS. | |
- 4. Dalla pagina di benvenuto High Availability Solutions Manager, selezionare **Gestisci soluzione alta** | **disponibilità**. |
- 5. Selezionare il separatore **Nodi**. |
- 6. Fare clic sul menu contestuale vicino al nodo e selezionare **Avvia**. |

Una volta avviato il nodo, si ritorna alla pagina Gestisci soluzione alta disponibilità. Le informazioni sullo | stato del nodo vengono aggiornate. |

### *Arresto dei nodi:* |

È possibile utilizzare l'interfaccia grafica High Availability Solutions Manager per gestire le risorse alta | disponibilità, come ad esempio i nodi. |

- Per arrestare un nodo nella soluzione alta disponibilità, attenersi alla seguente soluzione: |
- 1. In un browser web, immettere http://mysystem:2001, dove mysystem è il nome host del sistema. |
- 2. Accedere al sistema con il profilo utente e la password. |
- 3. Selezionare **High Availability Solutions Manager** dall'area di navigazione IBM Systems Director Navigator per i5/OS. | |
- 4. Dalla pagina di benvenuto High Availability Solutions Manager, selezionare **Gestisci soluzione alta disponibilità**. | |
- 5. Selezionare il separatore **Nodi**. |
- 6. Fare clic sul menu contestuale vicino al nodo e selezionare **Arresta**. |

Una volta arrestato il nodo, si ritorna alla pagina Gestisci soluzione alta disponibilità. Le informazioni | sullo stato del nodo vengono aggiornate. |

*Gestione di tutti i nodi:* |

È possibile gestire tutti i nodi nella soluzione alta disponibilità utilizzando l'interfaccia grafica High | Availability Solutions Manager. |

- Per gestire tutti i nodi nella soluzione alta disponibilità, attenersi alla seguente soluzione: |
- 1. In un browser web, immettere http://mysystem:2001, dove mysystem è il nome host del sistema. |
- 2. Accedere al sistema con il profilo utente e la password. |
- 3. Selezionare **High Availability Solutions Manager** dall'area di navigazione IBM Systems Director Navigator per i5/OS. | |
- 4. Dalla pagina di benvenuto High Availability Solutions Manager, selezionare **Gestisci soluzione alta** | **disponibilità**. |
- 5. Selezionare il separatore **Nodi**. |
- 6. Fare clic sul menu contestuale vicino al nodo e selezionare **Gestisci tutti i nodi...**. |

Verrà visualizzata l'interfaccia grafica Servizi risorse cluster da cui è possibile gestire tutti i nodi nella | soluzione alta disponibilità. |

- *Visualizzazione delle proprietà nodo:* |
- Visualizzare le proprietà nodo per visualizzare o modificare le informazioni relative al nodo cluster. |

<span id="page-35-0"></span>Per visualizzare le proprietà nodo, attenersi alla seguente procedura: |

- 1. In un browser web, immettere http://mysystem:2001, dove mysystem è il nome host del sistema. |
- 2. Accedere al sistema con il profilo utente e la password. |
- 3. Selezionare **High Availability Solutions Manager** dall'area di navigazione IBM Systems Director Navigator per i5/OS. | |
- 4. Dalla pagina di benvenuto High Availability Solutions Manager, selezionare **Gestisci soluzione alta disponibilità**. | |
- 5. Selezionare il separatore **Nodi**. |
- 6. Fare clic sul menu contestuale vicino al nodo e selezionare **Proprietà**. Viene visualizzata la pagina Proprietà nodo. | |

Una volta chiusa la pagina Proprietà nodo, si ritorna alla pagina Gestisci soluzione alta disponibilità. Le | informazioni sullo stato del nodo vengono aggiornate.  $\blacksquare$ 

**Gestione dei CRG (cluster resource group):** |

È possibile gestire i CRG nella soluzione alta disponibilità utilizzando l'interfaccia grafica High Availability Solutions Manager.  $\blacksquare$ |

I CRG (cluster resource group) gestiscono le risorse alta disponibilità e definiscono i rapporti nella | soluzione alta disponibilità.  $\mathbf{I}$ 

- Per gestire i CRG nella soluzione alta disponibilità, attenersi alla seguente procedura: |
- 1. In un browser web, immettere http://mysystem:2001, dove mysystem è il nome host del sistema.  $\blacksquare$
- 2. Accedere al sistema con il profilo utente e la password. |
- 3. Selezionare **High Availability Solutions Manager** dall'area di navigazione IBM Systems Director Navigator per i5/OS. | |
- 4. Dalla pagina di benvenuto High Availability Solutions Manager, selezionare **Gestisci soluzione alta disponibilità**. | |
- 5. Selezionare il separatore **CRG**. È possibile eseguire una delle seguenti funzioni nei CRG nella soluzione alta disponibilità: | |
	- Monitorare lo stato dei CRG
	- Avviare un CRG

| | | | | |

- Arrestare un CRG
- Cancellare un CRG
- Gestire tutti i CRG
- v Visualizzare o modificare le proprietà CRG

Di seguito vengono riportati i possibili valori per i CRG:  $\blacksquare$ 

*Tabella 3. Indicatori di stato CRG* |

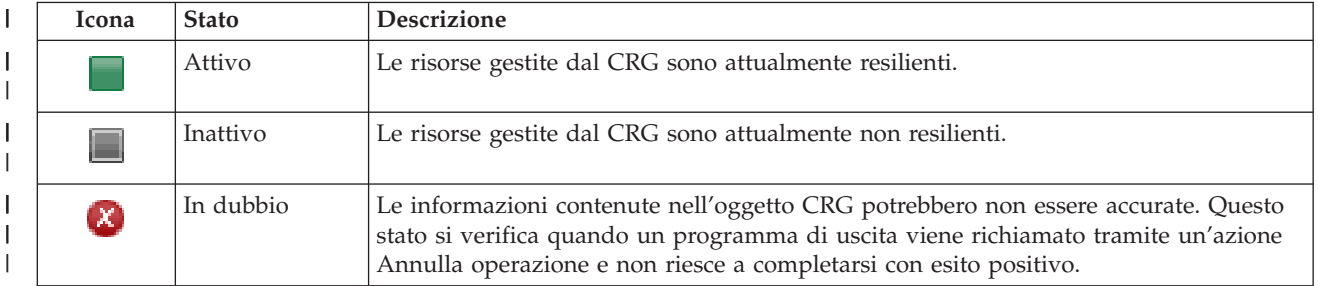
#### *Tabella 3. Indicatori di stato CRG (Continua)* |

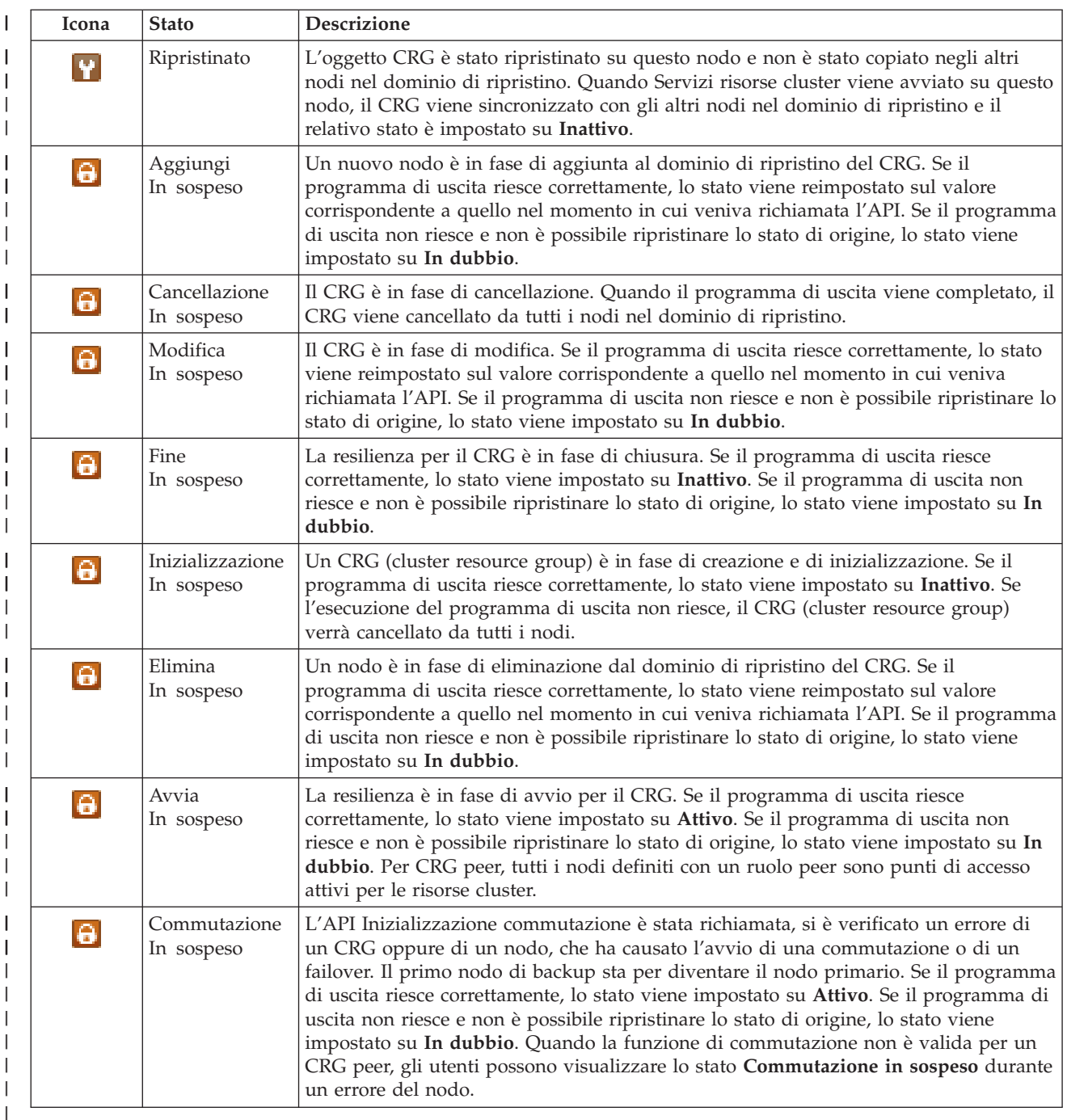

### **Informazioni correlate**

CRG |

|

 $\vert$ 

|

|

|

|

*Avvio di un CRG:* |

È possibile avviare un CRG (cluster resource group) utilizzando l'interfaccia High Availability Solutions Manager. | |

- Per avviare un CRG, attenersi alla seguente procedura: |
- 1. In un browser web, immettere http://mysystem:2001, dove mysystem è il nome host del sistema. |
- 2. Accedere al sistema con il profilo utente e la password. |
- 3. Selezionare **High Availability Solutions Manager** dall'area di navigazione IBM Systems Director Navigator per i5/OS. | |
- 4. Dalla pagina di benvenuto High Availability Solutions Manager, selezionare **Gestisci soluzione alta disponibilità**. | |
- 5. Selezionare il separatore **CRG**. |
- 6. Fare clic sul menu contestuale vicino al CRG e selezionare **Avvia**. |

Quando viene avviato il CRG, si ritorna alla pagina Gestisci soluzione alta disponibilità. Le informazioni sullo stato vengono aggiornate. | |

*Arresto di un CRG:* |

È possibile arrestare un CRG (cluster resource group) utilizzando l'interfaccia High Availability Solutions | Manager. |

- Per arrestare un CRG, attenersi alla seguente procedura: |
- 1. In un browser web, immettere http://mysystem:2001, dove mysystem è il nome host del sistema. |
- 2. Accedere al sistema con il profilo utente e la password. |
- 3. Selezionare **High Availability Solutions Manager** dall'area di navigazione IBM Systems Director Navigator per i5/OS. | |
- 4. Dalla pagina di benvenuto High Availability Solutions Manager, selezionare **Gestisci soluzione alta disponibilità**. | |
- 5. Selezionare il separatore **CRG**. |
- 6. Fare clic sul menu contestuale vicino al CRG e selezionare **Arresta**. |

Quando viene arrestato il CRG, si ritorna alla pagina Gestisci soluzione alta disponibilità. Le informazioni | sullo stato vengono aggiornate. |

*Cancellazione di un CRG:* |

È possibile cancellare un CRG (cluster resource group) utilizzando l'interfaccia High Availability Solutions | Manager. |

Per cancellare un CRG, attenersi alla seguente procedura: |

- 1. In un browser web, immettere http://mysystem:2001, dove mysystem è il nome host del sistema. |
- $\mathbf{L}$ | 2. Accedere al sistema con il profilo utente e la password.
- 3. Selezionare **High Availability Solutions Manager** dall'area di navigazione IBM Systems Director Navigator per i5/OS. | |
- 4. Dalla pagina di benvenuto High Availability Solutions Manager, selezionare **Gestisci soluzione alta disponibilità**. | |
- 5. Selezionare il separatore **CRG**. |
- 6. Fare clic sul menu contestuale vicino al CRG e selezionare **Cancella**. |

Quando viene cancellato un CRG, si ritorna alla pagina Gestisci soluzione alta disponibilità. Le informazioni sullo stato vengono aggiornate. | |

*Gestione di tutti i CRG:* |

È possibile gestire tutti i CRG definiti nella soluzione alta disponibilità utilizzando l'interfaccia grafica | High Availability Solutions Manager. |

Per gestire tutti i CRG, attenersi alla seguente procedura: |

- 1. In un browser web, immettere http://mysystem:2001, dove mysystem è il nome host del sistema. |
- 2. Accedere al sistema con il profilo utente e la password. |
- 3. Selezionare **High Availability Solutions Manager** dall'area di navigazione IBM Systems Director Navigator per i5/OS. | |
- 4. Dalla pagina di benvenuto High Availability Solutions Manager, selezionare **Gestisci soluzione alta disponibilità**. | |
- 5. Selezionare il separatore **CRG**. |
- 6. Fare clic sul menu contestuale vicino al CRG e selezionare **Gestisci tutti i CRG**. |

Verrà visualizzata l'interfaccia grafica Servizi risorse cluster da cui è possibile gestire tutti i CRG nella | soluzione alta disponibilità. |

*Visualizzazione delle proprietà CRG:* |

È possibile visualizzare le proprietà CRG definite nella soluzione alta disponibilità utilizzando | l'interfaccia High Availability Solutions Manager. |

Per visualizzare le proprietà di un CRG, completare queste operazioni: |

- 1. In un browser web, immettere http://mysystem:2001, dove mysystem è il nome host del sistema. |
- 2. Accedere al sistema con il profilo utente e la password. |
- 3. Selezionare **High Availability Solutions Manager** dall'area di navigazione IBM Systems Director Navigator per i5/OS. | |
- 4. Dalla pagina di benvenuto High Availability Solutions Manager, selezionare **Gestisci soluzione alta** | **disponibilità**. |
- 5. Selezionare il separatore **CRG**. |
- 6. Fare clic sul menu contestuale accanto al CRG e selezionare **Proprietà** per visualizzare le proprietà del | CRG selezionato. |

### **Gestione delle risorse monitorate:** |

È possibile gestire le risorse monitorate nella soluzione alta disponibilità utilizzando l'interfaccia grafica | High Availability Solutions Manager. |

Le risorse monitorate sono valori associati all'ambiente operativo per la soluzione alta disponibilità. |

Queste risorse vengono monitorate nella soluzione alta disponibilità. Quando vengono modificate su un |

nodo, le modifiche vengono propagate agli altri nodi nella soluzione alta disponibilità. Un dominio |

amministrativo cluster gestisce il monitoraggio e la sincronizzazione di queste risorse, eliminando in tal | modo l'esigenza di sincronizzare tali risorse nell'ambiente. |

Per gestire le risorse monitorate nella soluzione alta disponibilità, attenersi a questa procedura: |

- 1. In un browser web, immettere http://mysystem:2001, dove mysystem è il nome host del sistema. |
- 2. Accedere al sistema con il profilo utente e la password. |
- 3. Selezionare **High Availability Solutions Manager** dall'area di navigazione IBM Systems Director Navigator per i5/OS. | |
- 4. Dalla pagina di benvenuto High Availability Solutions Manager, selezionare **Gestisci soluzione alta disponibilità**. | |
- 5. Selezionare il separatore **Risorse monitorate**. È possibile eseguire tutte le seguenti funzioni sulle risorse monitorate della soluzione alta disponibilità: | |
	- v Esegui monitoraggio dello stato delle risorse monitorate
	- v Gestisci tutte le risorse monitorate

| |

- v Visualizza o modifica le proprietà
- La tabella riportata di seguito mostra i valori di stato possibili per le risorse monitorate: |
- *Tabella 4. Indicatori di stato globale*

|

|

| | |

|

|

| | | | | | | | | | |

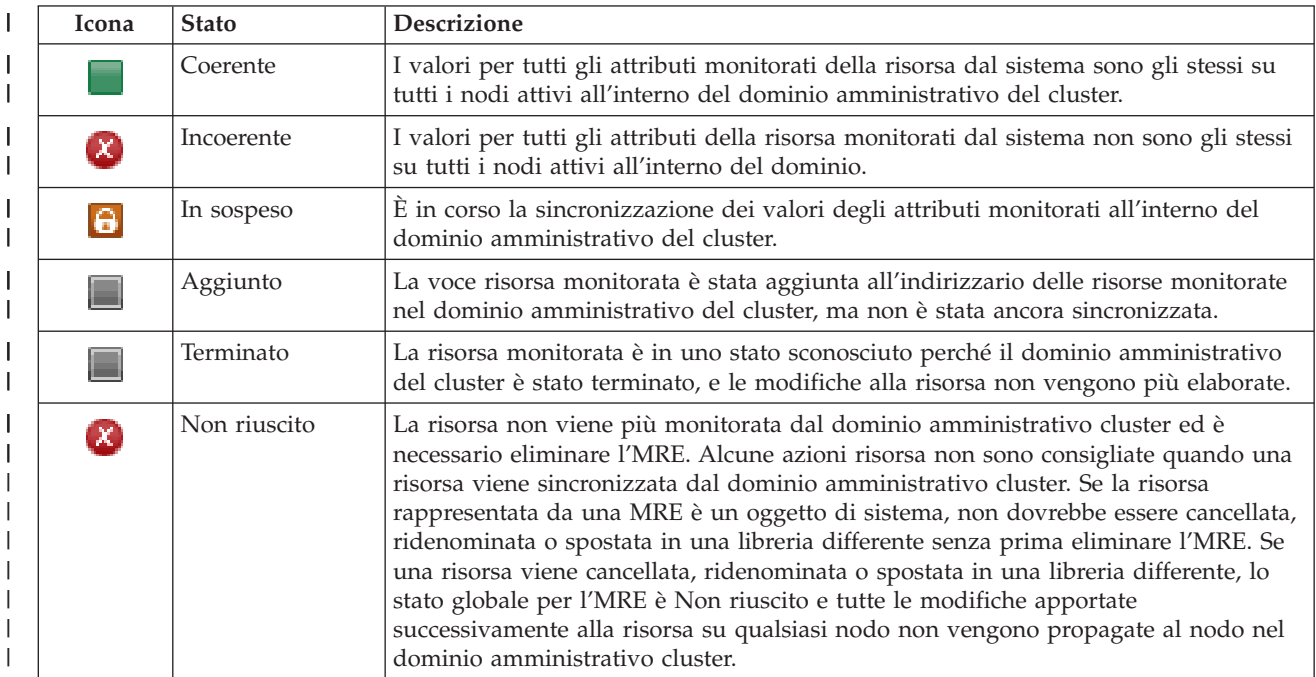

### **Informazioni correlate**

- Cluster administrative domain |
- *Gestione di tutte le risorse monitorate:* |
- È possibile gestire tutte le risorse monitorate nella soluzione alta disponibilità utilizzando l'interfaccia grafica High Availability Solutions Manager. | |
- Per gestire tutte le risorse monitorate, attenersi a questa procedura: |
- 1. In un browser web, immettere http://mysystem:2001, dove mysystem è il nome host del sistema. |
- 2. Accedere al sistema con il profilo utente e la password. |
- 3. Selezionare **High Availability Solutions Manager** dall'area di navigazione IBM Systems Director Navigator per i5/OS. | |
- 4. Dalla pagina di benvenuto High Availability Solutions Manager, selezionare **Gestisci soluzione alta disponibilità**. | |
- 5. Selezionare il separatore **Risorse monitorate**. |
- 6. Fare clic sul menu contestuale accanto alla risorsa monitorata e selezionare **Gestisci tutte le risorse monitorate**. Verrà visualizzata l'interfaccia Servizi risorse cluster da cui è possibile gestire tutte le risorse monitorate all'interno della soluzione alta disponibilità. | | |
- *Visualizzazione delle proprietà di risorse monitorate:* |

È possibile visualizzare le proprietà delle risorse monitorate nella soluzione alta disponibilità utilizzando l'interfaccia grafica High Availability Solutions Manager. |  $\blacksquare$ 

- Per visualizzare le proprietà di una risorsa monitorata, attenersi alla seguente procedura: |
- 1. In un browser web, immettere http://mysystem:2001, dove mysystem è il nome host del sistema. |
- 2. Accedere al sistema con il profilo utente e la password. |
- 3. Selezionare **High Availability Solutions Manager** dall'area di navigazione IBM Systems Director Navigator per i5/OS. | |
- 4. Dalla pagina di benvenuto High Availability Solutions Manager, selezionare **Gestisci soluzione alta disponibilità**. | |
- 5. Selezionare il separatore **Risorse monitorare**. |
- 6. Fare clic sul menu contestuale vicino alla risorsa monitorata e selezionare **Proprietà**. |

#### **Gestione dei lotti dischi indipendenti:** |

È possibile gestire lotti dischi indipendenti nella soluzione alta disponibilità utilizzando l'interfaccia grafica High Availability Solutions Manager. | |

Per gestire i lotti dischi indipendenti nella soluzione alta disponibilità, attenersi a questa procedura: |

- 1. In un browser web, immettere http://mysystem:2001, dove mysystem è il nome host del sistema. |
- 2. Accedere al sistema con il profilo utente e la password. |
- 3. Selezionare **High Availability Solutions Manager** dall'area di navigazione IBM Systems Director Navigator per i5/OS. | |
- 4. Dalla pagina di benvenuto High Availability Solutions Manager, selezionare **Gestisci soluzione alta disponibilità**. | |
- 5. Selezionare il separatore **Lotti dischi indipendenti**. È possibile eseguire tutte le seguenti funzioni sui lotti dischi indipendenti nella soluzione alta disponibilità: | |
	- v Esegui monitoraggio dello stato dei lotti dischi indipendenti
	- Avvia mirroring

| | | | |

- Arresta mirroring
- v Gestisci tutti i lotti dischi indipendenti
- v Visualizza o modifica le proprietà

La colonna Stato della tabella contiene un'icona che rappresenta lo stato del lotto dischi indipendente. Consultare la seguente tabella per un elenco delle icone e lo stato rappresentato da ciascuna di esse. Di seguito sono indicati i possibili valori di stato per lotti dischi indipendenti: | | |

*Tabella 5. Indicatori di stato del lotto dischi indipendente* |

| Icona | <b>Stato</b>                                          |
|-------|-------------------------------------------------------|
|       | Disponibile.                                          |
|       | Disponibile e mirroring sospeso con traccia.          |
|       | Disponibile e mirroring sospeso senza traccia.        |
| ́∆    | Disponibile e mirroring scollegato.                   |
|       | Sincronizzazione in corso.                            |
|       | Non disponibile.                                      |
|       | Non disponibile e mirroring sospeso con traccia.      |
|       | Non disponibile e mirroring in sospeso senza traccia. |

#### *Tabella 5. Indicatori di stato del lotto dischi indipendente (Continua)* |

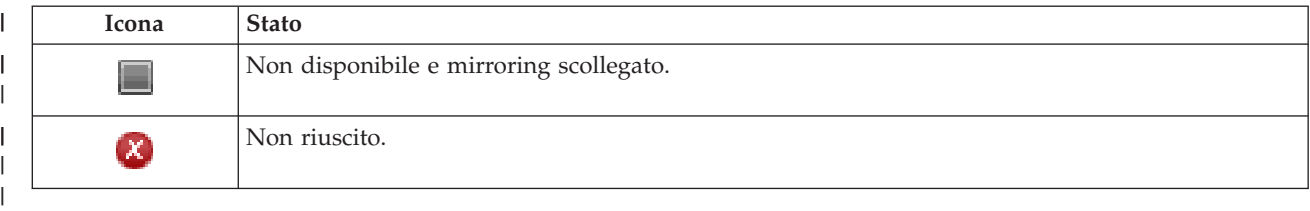

### **Informazioni correlate**

Lotti dischi indipendenti |

### *Avvio del mirroring:* |

|

È possibile avviare il mirroring di un lotto dischi indipendente nella soluzione alta disponibilità utilizzando l'interfaccia grafica High Availability Solutions Manager.  $\|$ |

- Per avviare il mirroring, attenersi alla seguente procedura: |
- 1. In un browser web, immettere http://mysystem:2001, dove mysystem è il nome host del sistema. |
- 2. Accedere al sistema con il profilo utente e la password. |
- 3. Selezionare **High Availability Solutions Manager** dall'area di navigazione IBM Systems Director Navigator per i5/OS. | |
- 4. Dalla pagina di benvenuto High Availability Solutions Manager, selezionare **Gestisci soluzione alta disponibilità**. | |
- 5. Selezionare il separatore **Lotti dischi indipendenti**.  $\blacksquare$
- 6. Fare clic sul menu contesto vicino a un lotto dischi indipendente e selezionare **Avvia Mirroring**. |

### *Arresto del mirroring:* |

È possibile arrestare il mirroring di un lotto dischi indipendente nella soluzione alta disponibilità utilizzando l'interfaccia grafica High Availability Solutions Manager. |  $\blacksquare$ 

- Per arrestare il mirroring, attenersi alla seguente procedura: |
- 1. In un browser web, immettere http://mysystem:2001, dove mysystem è il nome host del sistema. |
- 2. Accedere al sistema con il profilo utente e la password. |
- 3. Selezionare **High Availability Solutions Manager** dall'area di navigazione IBM Systems Director Navigator per i5/OS. | |
- 4. Dalla pagina di benvenuto High Availability Solutions Manager, selezionare **Gestisci soluzione alta**  $\mathbf{I}$ | **disponibilità**. |
- 5. Selezionare il separatore **Lotti dischi indipendenti**. |
- 6. Fare clic sul menu contesto vicino a un lotto dischi indipendente e selezionare **Arresta Mirroring**. |
- *Gestione di tutti i lotti dischi indipendenti:* |
- È possibile gestire tutti i lotti dischi indipendenti nella soluzione alta disponibilità utilizzando l'interfaccia grafica High Availability Solutions Manager.  $\blacksquare$ |

Per gestire tutti i lotti dischi indipendenti, attenersi alla seguente procedura. |

- 1. In un browser web, immettere http://mysystem:2001, dove mysystem è il nome host del sistema. |
- 2. Accedere al sistema con il profilo utente e la password.  $\blacksquare$
- 3. Selezionare **High Availability Solutions Manager** dall'area di navigazione IBM Systems Director Navigator per i5/OS. | |
- 4. Dalla pagina di benvenuto High Availability Solutions Manager, selezionare **Gestisci soluzione alta disponibilità**. | |
- 5. Selezionare il separatore **Lotti dischi indipendenti**. |
- 6. Fare clic sul menu contestuale vicino al lotto dischi indipendente e selezionare **Gestisci tutti i lotti dischi indipendenti**. Verrà visualizzata l'interfaccia grafica Gestione disco da cui è possibile gestire tutti i lotti dischi indipendenti nella soluzione alta disponibilità. | | |
- *Visualizzazione delle proprietà dei lotti dischi indipendenti:* |

È possibile gestire tutti i lotti dischi indipendenti nella soluzione alta disponibilità utilizzando l'interfaccia grafica High Availability Solutions Manager. | |

Per visualizzare le proprietà dei lotti dischi indipendenti, attenersi alla seguente procedura: |

- 1. In un browser web, immettere http://mysystem:2001, dove mysystem è il nome host del sistema. |
- 2. Accedere al sistema con il profilo utente e la password. |
- 3. Selezionare **High Availability Solutions Manager** dall'area di navigazione IBM Systems Director Navigator per i5/OS. | |
- 4. Dalla pagina di benvenuto High Availability Solutions Manager, selezionare **Gestisci soluzione alta disponibilità**. | |
- 5. Selezionare il separatore **Lotti dischi indipendenti**. |
- 6. Fare clic sul menu contestuale vicino al lotto dischi indipendente e selezionare **Proprietà**. |
- **Gestione delle interfacce TCP/IP:** |

È possibile gestire le interfacce TCP/IP nella soluzione alta disponibilità utilizzando l'interfaccia grafica | High Availability Solutions Manager. |

- Per gestire le interfacce TCP/IP nella soluzione alta disponibilità, attenersi a questa procedura: |
- 1. In un browser web, immettere http://mysystem:2001, dove mysystem è il nome host del sistema. |
- 2. Accedere al sistema con il profilo utente e la password. |
- 3. Selezionare **High Availability Solutions Manager** dall'area di navigazione IBM Systems Director Navigator per i5/OS. | |
- 4. Dalla pagina di benvenuto High Availability Solutions Manager, selezionare **Gestisci soluzione alta disponibilità**. | |
- 5. Selezionare il separatore **Interfacce TCP/IP**. È possibile eseguire tutte le seguenti funzioni sulle interfacce TCP/IP nella soluzione alta disponibilità: | |
	- Esegui monitoraggio dello stato delle interfacce TCP/IP
	- Avvia interfacce TCP/IP

| | | | |

- Arresta interfacce TCP/IP
- Gestisci tutte le interfacce TCP/IP
- v Visualizza o modifica le proprietà
- Di seguito sono indicati i possibili valori di stato per le interfacce TCP/IP: |
- *Tabella 6. Indicatori di stato dell'interfaccia TCP/IP* |

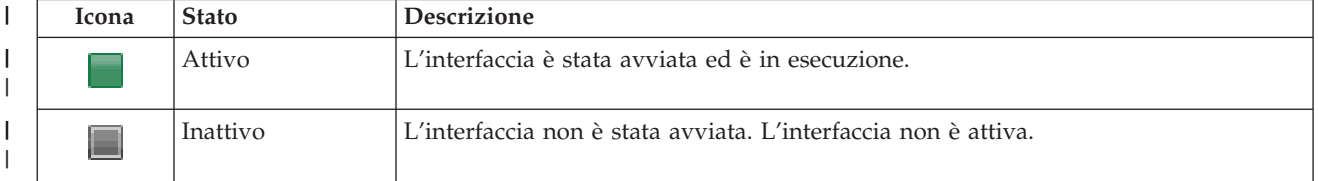

### *Tabella 6. Indicatori di stato dell'interfaccia TCP/IP (Continua)*

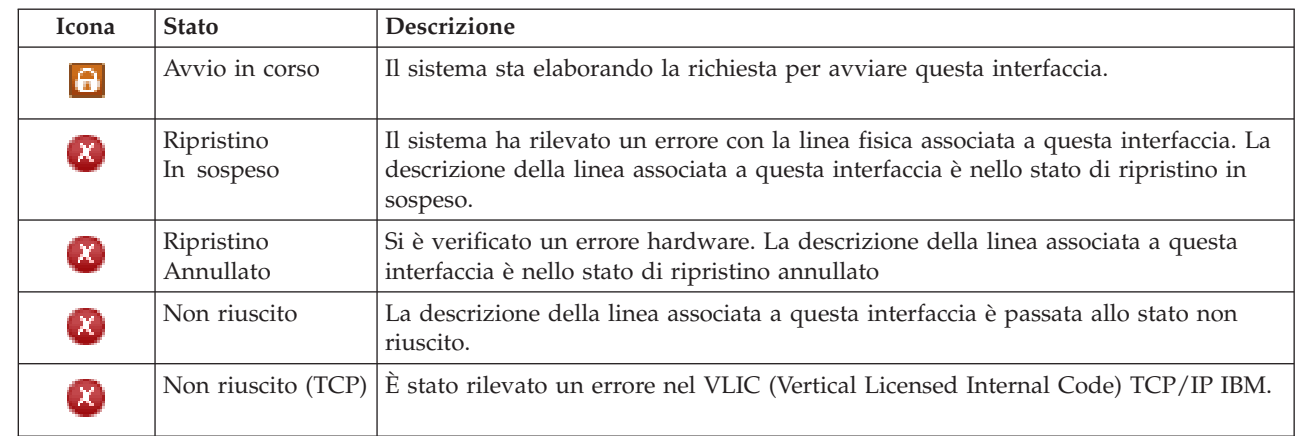

### **Informazioni correlate**

Impostazione TCP/IP

| | | | | | | | | | | | | | | |

#### *Avvio delle interfacce TCP/IP:* |

È possibile avviare le interfacce TCP/IP nella soluzione alta disponibilità utilizzando l'interfaccia grafica High Availability Solutions Manager. |  $\perp$ 

- Per avviare un'interfaccia TCP/IP, attenersi alla seguente procedura: |
- 1. In un browser web, immettere http://mysystem:2001, dove mysystem è il nome host del sistema. |
- 2. Accedere al sistema con il profilo utente e la password. |
- 3. Selezionare **High Availability Solutions Manager** dall'area di navigazione IBM Systems Director Navigator per i5/OS. | |
- 4. Dalla pagina di benvenuto High Availability Solutions Manager, selezionare **Gestisci soluzione alta disponibilità**. | |
- 5. Selezionare il separatore **Interfaccia TCP/IP**. |
- 6. Fare clic sul menu contesto vicino a un'interfaccia TCP/IP e selezionare **Avvia interfaccia TCP/IP**. |

*Arresto delle interfacce TCP/IP:* |

Quando si seleziona di arrestare l'interfaccia TCP/IP, l'interfaccia grafica High Availability Solutions Manager risponde sulla base sulle azioni di normativa definite per le interfacce TCP/IP per questa soluzione.  $\blacksquare$ | |

- Per arrestare un'interfaccia TCP/IP, attenersi alla seguente procedura: |
- 1. In un browser web, immettere http://mysystem:2001, dove mysystem è il nome host del sistema. |
- 2. Accedere al sistema con il profilo utente e la password. |
- 3. Selezionare **High Availability Solutions Manager** dall'area di navigazione IBM Systems Director Navigator per i5/OS. | |
- 4. Dalla pagina di benvenuto High Availability Solutions Manager, selezionare **Gestisci soluzione alta disponibilità**. | |
- 5. Selezionare il separatore **Interfaccia TCP/IP**.  $\blacksquare$
- 6. Fare clic sul menu contesto vicino a un'interfaccia TCP/IP e selezionare **Arresta interfaccia TCP/IP**. |

*Gestione di tutte le interfacce TCP/IP:* |

<span id="page-44-0"></span>È possibile gestire tutte le interfacce TCP/IP nella soluzione alta disponibilità utilizzando l'interfaccia |

- **High Availability Solution Manager.**
- Per gestire tutte le interfacce TCP/IP, attenersi alla seguente procedura: |
- 1. In un browser web, immettere http://mysystem:2001, dove mysystem è il nome host del sistema. |
- 2. Accedere al sistema con il profilo utente e la password. |
- 3. Selezionare **High Availability Solutions Manager** dall'area di navigazione IBM Systems Director Navigator per i5/OS. | |
- 4. Dalla pagina di benvenuto High Availability Solutions Manager, selezionare **Gestisci soluzione alta disponibilità**. | |
- 5. Selezionare il separatore **Interfaccia TCP/IP**. |
- 6. Fare clic sul menu contestuale vicino all'interfaccia TCP/IP e selezionare **Gestisci tutte le interfacce TCP/IP**. | |
- *Visualizzazione delle proprietà per le interfacce TCP/IP:* |

È possibile visualizzare le proprietà TCP/IP nella soluzione alta disponibilità utilizzando l'interfaccia grafica High Availability Solutions Manager. | |

Per visualizzare o modificare le proprietà delle interfacce TCP/IP, attenersi alla seguente procedura: |

- 1. In un browser web, immettere http://mysystem:2001, dove mysystem è il nome host del sistema. |
- 2. Accedere al sistema con il profilo utente e la password. |
- 3. Selezionare **High Availability Solutions Manager** dall'area di navigazione IBM Systems Director Navigator per i5/OS. | |
- 4. Dalla pagina di benvenuto High Availability Solutions Manager, selezionare **Gestisci soluzione alta disponibilità**. | |
- 5. Selezionare il separatore **Interfaccia TCP/IP**. |
- 6. Fare clic sul menu contestuale vicino a un'interfaccia TCP/IP e selezionare **Proprietà**. |

### **Gestione delle normative:** |

È possibile gestire ne normative nella soluzione alta disponibilità utilizzando l'interfaccia grafica High | Availability Solutions Manager. |

- Le normative definiscono le risposte automatiche alle azioni comuni che potrebbero verificarsi |
- nell'ambiente alta disponibilità. Queste normative controllano come l'interfaccia grafica High Availability |

Solutions Manager risponde nella soluzione. Queste normative inizialmente erano state create durante |

l'impostazione della soluzione alta disponibilità. Per modificare e gestire le modifiche nella soluzione alta | disponibilità, attenersi alla seguente procedura: |

- 1. In un browser web, immettere http://mysystem:2001, dove mysystem è il nome host del sistema. |
- 2. Accedere al sistema con il profilo utente e la password. |
- 3. Selezionare **High Availability Solutions Manager** dall'area di navigazione IBM Systems Director Navigator per i5/OS. | |
- 4. Dalla pagina di benvenuto High Availability Solutions Manager, selezionare **Gestisci soluzione alta disponibilità**. | |
- 5. Selezionare il separatore **Normativa** e fare clic su **Modifica** per modificare le normative associate alla soluzione alta disponibilità. È possibile gestire le seguenti normative per la soluzione alta disponibilità: | | |

*Tabella 7. Normative e opzioni per le soluzioni alta disponibilità*  $\|$ 

| Normativa                                                             | Opzioni normativa                                                                                                    |
|-----------------------------------------------------------------------|----------------------------------------------------------------------------------------------------|
| Azione quando viene creato un profilo utente                          | • Creare automaticamente il profilo utente su tutti gli<br>altri nodi nella soluzione alta disponibilità e<br>aggiungere la voce risorsa monitorata (MRE) al<br>dominio amministrativo per assicurarsi che il profilo<br>utente sia sincronizzato su tutti i nodi. Questa è<br>l'opzione predefinita.              |
|                                                                       | • Non effettuare alcuna azione quando viene creato un<br>profilo utente.                                                                                                    |
| Azione quando viene cancellato un profilo utente                      | Eliminare automaticamente l'MRE dal dominio<br>amministrativo per il profilo utente. Non cancellare il<br>profilo utente sugli altri nodi nella soluzione alta<br>disponibilità. Questa è l'opzione predefinita.                                                                                                   |
|                                                                       | Eliminare automaticamente l'MRE dal dominio<br>amministrativo per il profilo utente. Cancellare il<br>profilo utente su tutti gli altri nodi nella soluzione alta<br>disponibilità. Tutti gli oggetti di proprietà di quel<br>profilo utente su tutti i nodi vengono cancellati.                                   |
|                                                                       | Eliminare automaticamente l'MRE dal dominio<br>amministrativo per il profilo utente. Cancellare il<br>profilo utente su tutti gli altri nodi nella soluzione alta<br>disponibilità. Tutti gli oggetti di proprietà di quel<br>profilo utente su tutti i nodi diventano di proprietà del<br>profilo utente QDFTOWN. |
| Azione prima che il nodo primario si immetta in uno<br>stato limitato | • Arrestare la soluzione alta disponibilità senza<br>effettuare una commutazione amministrativa.<br>Disattivare il lotto dischi indipendente in modo che<br>tutti i dati siano resi non disponibili prima di<br>immettersi in uno stato limitato. Questa è l'opzione<br>predefinita.                               |
|                                                                       | • Arrestare la soluzione alta disponibilità senza<br>effettuare una commutazione amministrativa. Il lotto<br>dischi indipendente e tutto i dati in esso contenuti<br>sono disponibili durante lo stato limitato.                                                                                                   |
|                                                                       | Effettuare una commutazione amministrativa della<br>soluzione alta disponibilità dal nodo primario a un<br>nodo di backup disponibile prima di immettersi nello<br>stato limitato sul nodo primario.                                                                                                    |
| Azione prima che il nodo primario si spenga                           | · Arrestare la soluzione alta disponibilità senza<br>effettuare una commutazione amministrativa. Il lotto<br>dischi indipendente viene disattivato e tutti i dati<br>contenuti saranno resi non disponibili prima dello<br>spegnimento del sistema. Questa è l'opzione<br>predefinita.                             |
|                                                                       | Effettuare una commutazione amministrativa della<br>soluzione alta disponibilità dal nodo primario a un<br>nodo di backup disponibile prima di spegnere il nodo<br>primario.                                                                                                    |

<span id="page-46-0"></span>*Tabella 7. Normative e opzioni per le soluzioni alta disponibilità (Continua)* |

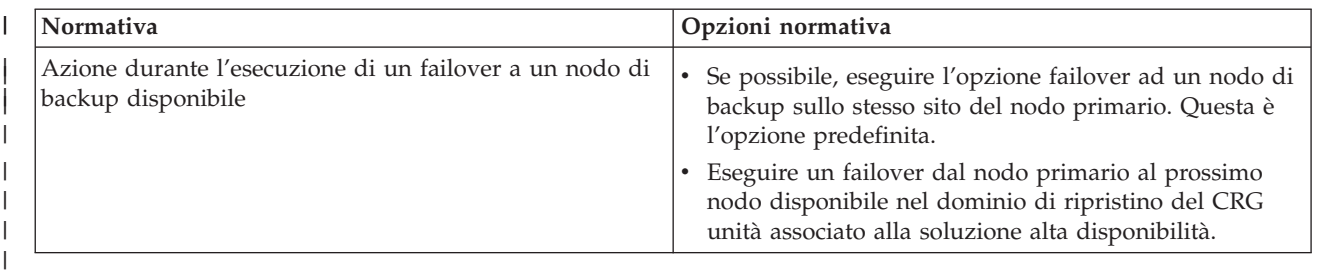

## **Gestione della registrazione eventi alta disponibilità** |

Utilizzare la registrazione eventi nell'interfaccia grafica (High Availability Solutions Manager) per | visualizzare informazioni, avvertenze e messaggi di errore per la soluzione alta disponibilità. |

Ciascun messaggio nella registrazione eventi sulla pagina Gestisci soluzione alta disponibilità riporta | data/ora, livello di severità e descrizione. Questa tabella descrive il livello di severità dei messaggi che | vengono visualizzati nella registrazione eventi. |

*Tabella 8. Indicatori di stato registrazione eventi* |

| <b>Severità</b>       | <b>Descrizione</b>                                                            |
|-----------------------|-------------------------------------------------------------------------------|
|                       | La registrazione contiene messaggi informativi.                               |
|                       | La registrazione contiene messaggi di avvertenza e dovrebbe essere esaminata. |
| $\boldsymbol{\chi}$ ) | La registrazione contiene messaggi di errore e dovrebbe essere esaminata.     |

Per gestire la registrazione eventi alta disponibilità, attenersi alla seguente procedura: |

- 1. In un browser web, immettere http://mysystem:2001, dove mysystem è il nome host del sistema. |
- 2. Accedere al sistema con il profilo utente e la password. |
- 3. Selezionare **High Availability Solutions Manager** dall'area di navigazione IBM Systems Director Navigator per i5/OS. | |
- 4. Dalla pagina di benvenuto High Availability Solutions Manager, selezionare **Gestisci soluzione alta disponibilità**. | |
- 5. Esaminare la registrazione eventi in caso di nuovi messaggi relativi a eventi correlato alla soluzione alta disponibilità. | |
- 6. Se viene visualizzato un'avvertenza o un messaggio di errore, cercare di correggere il problema con la soluzione o risorsa alta disponibilità. | |

Una volta corretto il problema con la soluzione o la risorsa, un messaggio informativo indicherà che le azioni sono state eseguite correttamente. | |

# **Gestione dei messaggi** |

L'interfaccia grafica High Availability Solutions Manager fornisce messaggi informativi e di errore per la soluzione alta disponibilità selezionata. |  $\blacksquare$ 

#### **had000b** |

| |

- DST (Dedicated Service Tools) deve essere impostato come segue:
- v È necessario configurare un ID dei programmi di manutenzione e la password per {0}.
- Gli ID utente dei programmi di manutenzione sono configurati utilizzando DST (Dedicated Service Tools). | |

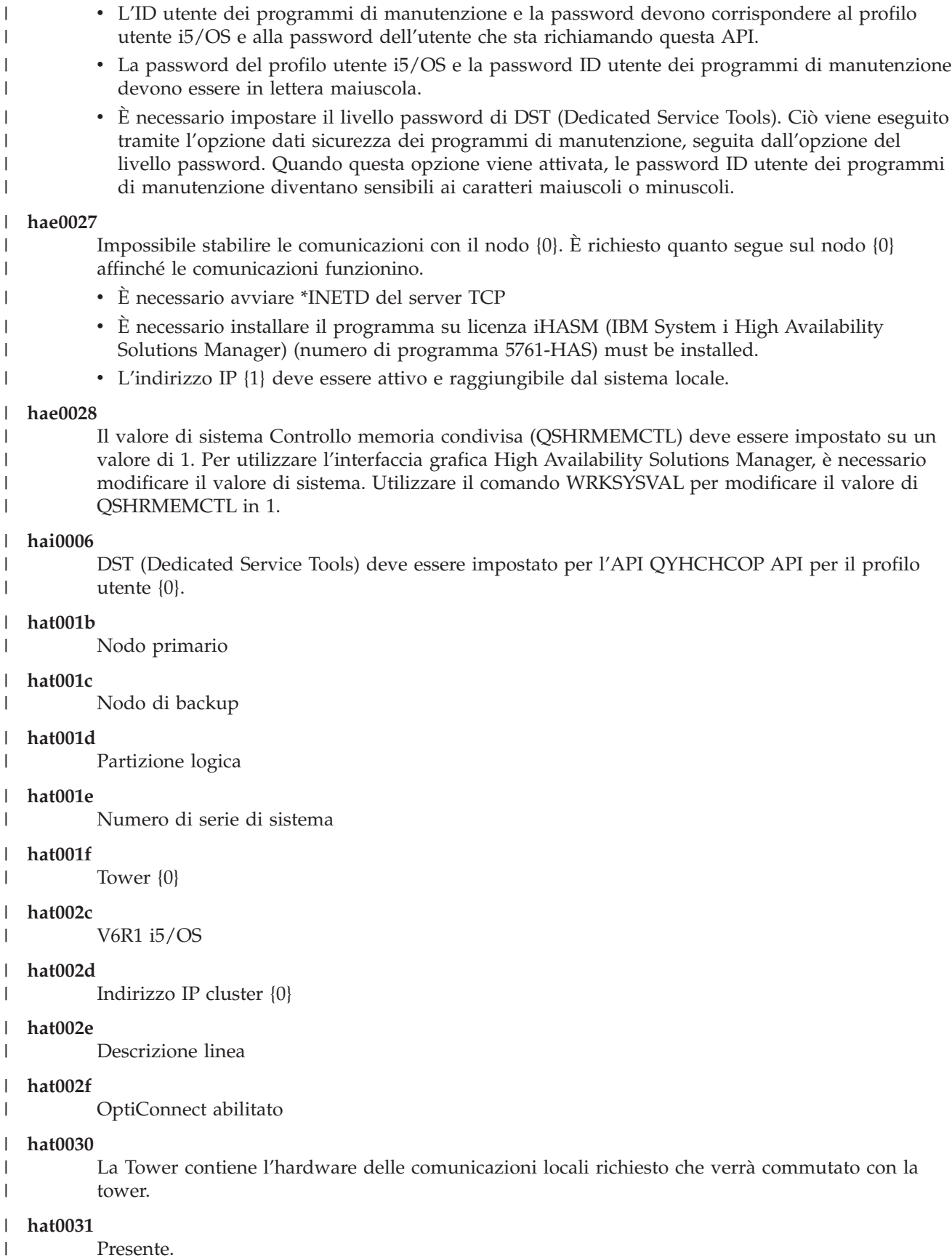

| |

|

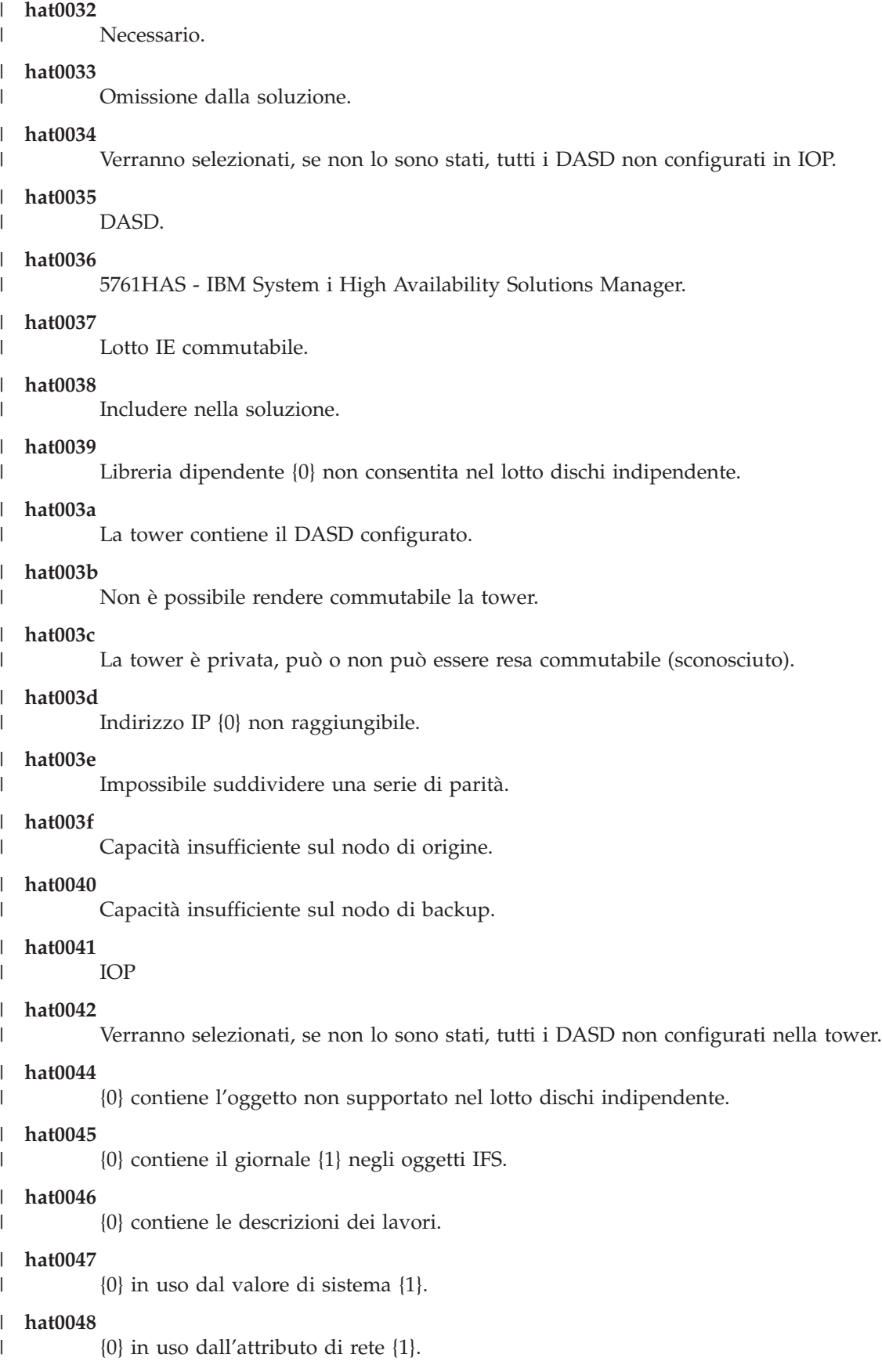

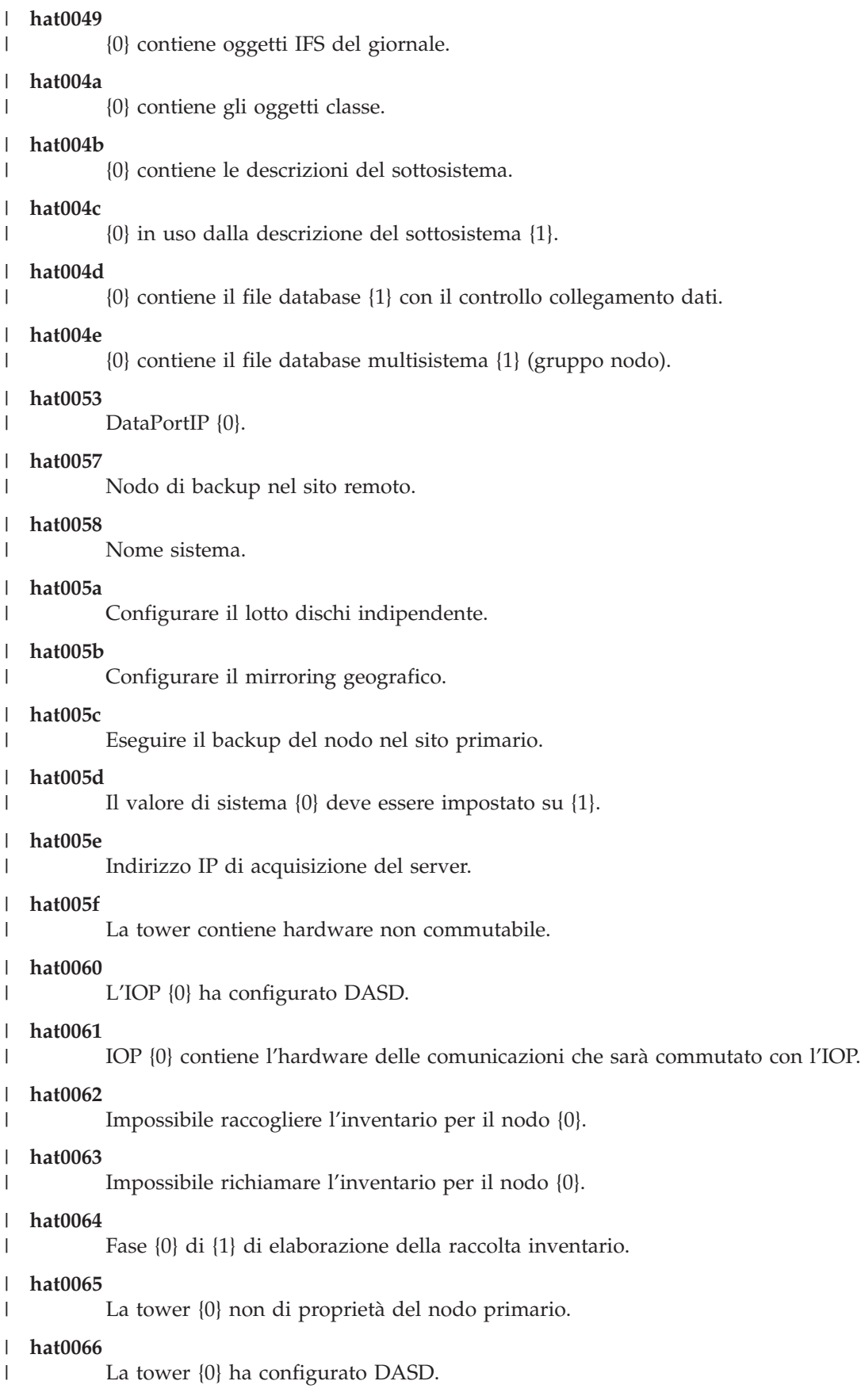

#### **hat0067** |

|

|

| | |

| |

| | | | | | | | | | | | | |

La tower {0} dispone dell'hardware delle comunicazione e di altre unità non commutabili.

#### **hat0068** |

La tower {0} è privata.

#### **hat0069** |

La tower {0} non è visibile dal nodo {1}.

### **hat006a**

IOP {0} dispone di comunicazioni o altre unità commutabili.

#### **hat006b** |

Il sistema di backup per il sito primario non è valido. Deve essere un'altra partizione dello stesso sistema.

#### **hat006c** |

Il sistema di backup remoto non è valido. Deve essere un altro sistema fisico.

### **hat006d**

Indirizzo IP {1} non trovato.

### **hat006e**

La selezione corrente {1} non è valida.

### **hat006f**

L'impostazione della soluzione alta disponibilità è adesso completa. Se la normale normativa di sicurezza è di avere il profilo QSECOFR disabilitato e lo si è abilitato per impostare la soluzione alta disponibilità, allora è necessario ritornare alla normale normativa di sicurezza e disabilitare il profilo QSECOFR.

### **hat0070**

IOP {0} non di proprietà del nodo primario.

### **hat0071**

|

Prodotto del programma su licenza {1}

- **Attività correlate** |
	- Enabling and accessing disk units
- **Informazioni correlate** |
- Controllo memoria condivisa (QSHRMEMCTL) |

#### **Riferimento: guida del pannello per l'interfaccia basata sulla soluzione** |

Questa raccolta di argomenti include la guida del pannello per l'interfaccia grafica High Availability Solutions Manager. È possibile anche visualizzare la guida del pannello facendo clic sull'icona del punto interrogativo **?** sulla pagina. | | |

#### **Benvenuti in High Availability Solutions Manager** |

High Availability Solutions Manager è una interfaccia facile da utilizzare come aiuto per selezionare, |

impostare e gestire la soluzione alta disponibilità. High Availability Solutions Manager è incluso nel |

programma su licenza IBM System i High Availability Solutions Manager 5761-HAS. |

L'impostazione della soluzione alta disponibilità comprende la migrazione delle applicazioni aziendali da eseguire in un ambiente alta disponibilità. Questo ambiente include un lotto dischi indipendente e due o più istanze di i5/OS in esecuzione su V6R1. L'impostazione di una soluzione alta disponibilità determina i dati, le applicazioni e l'ambiente da un sistema che sostituisce il contenuto di ciascun sistema di backup | nella soluzione alta disponibilità. | | | |

È necessario eseguire cinque attività sulla pagina di benvenuto High Availability Solutions Manager in sequenza. L'unica attività che è possibile ignorare è la prima, Consultare Come funzionano le soluzioni alta disponibilità IBM. Una volta terminato l'utilizzo di questo pannello, fare clic su **Chiudi**. | | |

#### **Come funzionano le soluzioni alta disponibilità IBM**  $\perp$

Visualizza una demo flash che introduce i concetti alta disponibilità e spiega in modo in cui l'azienda può trarre beneficio dall'utilizzo dell'interfaccia High Availability Solutions per impostare e gestire facilmente una soluzione alta disponibilità. La demo flash è sempre disponibile.

#### **Seleziona soluzione alta disponibilità**  $\perp$

| | | |

| | | | |

|

| | | | |

| | | | |

| | | | | | | |

### Consente di scegliere una soluzione alta disponibilità tra quattro:

- Disco [commutato](#page-18-0) tra partizioni logiche
	- v Disco [commutato](#page-19-0) tra sistemi
- Disco [commutato](#page-20-0) con mirroring geografico
- XSM (cross-site [mirroring\)](#page-21-0) con mirroring geografico
- L'attività Seleziona soluzione alta disponibilità è disponibile fino all'avvio dell'impostazione della soluzione. | |

### **Verifica i requisiti prima di impostare la soluzione alta disponibilità**

Verifica che il sistema contenga le risorse hardware e software richieste per l'impostazione della soluzione alta disponibilità selezionata. Questa attività è disponibile solo se è stata selezionata la soluzione alta disponibilità e non è stato ancora avviata l'impostazione. Se i sistemi non soddisfano i requisiti per una particolare soluzione alta disponibilità, è possibile aggiungere le risorse richieste o selezionare una soluzione alta disponibilità diversa. | | | | | |

### **Imposta soluzione alta disponibilità (licenza richiesta)**

- Imposta la soluzione alta disponibilità automaticamente, dettagliatamente. Questa attività è disponibile solo se sono stati verificati i requisiti alta disponibilità. | |
- Durante l'impostazione dell'ambiente alta disponibilità, il nodo in cui si sta eseguendo l'impostazione diventa il nodo primario dell'ambiente alta disponibilità. L'altro nodo o nodi nella soluzione diventano i nodi di backup. Poiché l'impostazione dell'ambiente alta disponibilità cancella i dati dal nodo di backup, salvare i dati importanti che si trovano nel nodo di backup prima di iniziare la fase di impostazione.
- È necessario disporre di una licenza per il programma di licenza IBM System i High Availability Solutions Manager, 5761-HAS per poter impostare la soluzione alta disponibilità. Si ha a disposizione un periodo di prova di 70 giorni in cui è possibile utilizzare High Availability Solutions Manager. Quando il periodo di prova termina, non si potrà utilizzare High Availability Solutions Manager a meno che non si acquisti una chiave di licenza attraverso la procedura per ordinare il software standard. Qualsiasi soluzione alta disponibilità designata e impostata durante il periodo di prova verrà riattivata una volta acquistata la chiave di licenza. | | | | | | |

### **Gestisci soluzione alta disponibilità (licenza richiesta)**

- Consente di gestire la soluzione alta disponibilità. L'attività Gestisci soluzione alta disponibilità è disponibile una volta impostata correttamente la soluzione alta disponibilità. È possibile monitorare lo stato della soluzione alta disponibilità, eseguire una commutazione amministrativa, arrestare e riprendere la soluzione alta disponibilità ed eseguire molte altre attività.
- È necessario disporre di una licenza per IBM System i High Availability Solutions Manager, 5761-HAS, per poter gestire la soluzione alta disponibilità. | |

### **Termini e concetti**

Visualizza il PDF *Tecnologie alta disponibilità*, che fornisce l'infrastruttura e gli strumenti per poter raggiungere gli obiettivi di disponibilità. Le tecnologie chiave presenti nelle soluzioni alta disponibilità i5/OS sono servizi risorse cluster (cluster) e lotti dischi indipendenti.

### **Guida dell'operatore di Alta disponibilità**

Visualizza il PDF Implementazione alta disponibilità con High Availability Solutions Manager – Guida per l'operatore, che include tutte le attività per la gestione della soluzione alta disponibilità.

Una icona vicino al numero dell'attività indica lo stato delle attività alta disponibilità. |

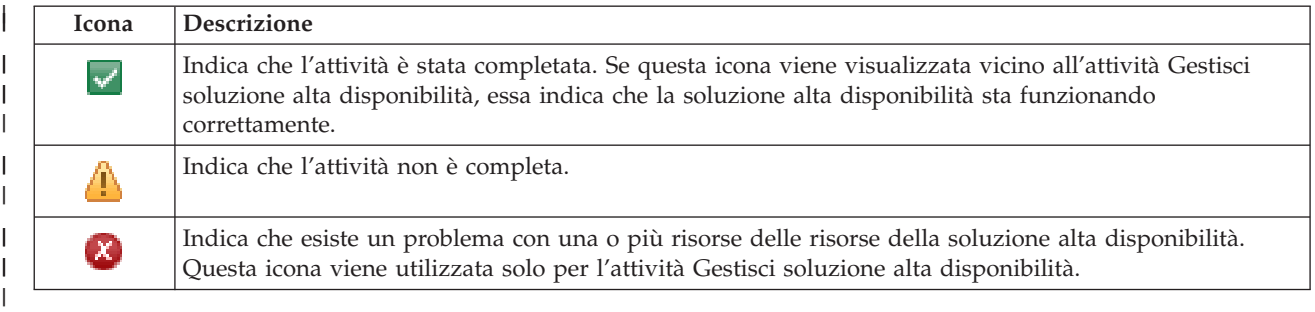

#### **Seleziona soluzione alta disponibilità** |

La pagina Seleziona soluzione alta disponibilità descrive le soluzioni alta disponibilità predefinite disponibili in High Availability Solutions Manager. Selezionare una soluzione alta disponibilità dall'elenco a sinistra per visualizzare una breve descrizione della soluzione. | | |

Per ciascuna soluzione alta disponibilità, è possibile visualizzare una panoramica della soluzione, un elenco degli acquisti personalizzato e un riepilogo esecutivo. | |

È possibile eseguire queste azioni da questa pagina: |

#### **Visualizza panoramica soluzione** |

Fare clic per visualizzare una demo flash della soluzione alta disponibilità selezionata. È possibile inviare un messaggio di posta elettronica di queste informazioni o salvarle.

### **Visualizza elenco acquisti personalizzato**

Fare clic per visualizzare un elenco personalizzato di prodotti hardware e software necessari per impostare la soluzione alta disponibilità. È possibile inviare un messaggio di posta elettronica di queste informazioni o salvarle o stamparle.

### **Visualizza riepilogo esecutivo**

Fare clic per visualizzare un elenco di benefici e limitazioni della soluzione alta disponibilità selezionata. Utilizzare queste informazioni come aiuto per decidere quale soluzione selezionare. È possibile inviare un messaggio di posta elettronica di queste informazioni o salvarle o stamparle.

#### **Seleziona** |

| | | | | | | | | |

| | |

| |

 $\overline{1}$ 

Selezionare la soluzione alta disponibilità desiderata dall'elenco e fare clic su **Seleziona** per identificare la soluzione da configurare e distribuire. (*Distribuire* significa posizionare i file o installare il software in un ambiente operativo.

### **Annulla**

Fare clic per ritornare alla pagina di benvenuto High Availability Solutions Manager.

Se queste soluzioni alta disponibilità non soddisfano le necessità, contattare il rappresentante IBM per una soluzione personalizzata o utilizzare le interfacce grafiche Servizi risorse cluster e Gestione dischi o utilizzare i comandi e le API IBM System i High Availability Solutions Manager (iHASM) per progettare | | |

la propria soluzione alta disponibilità. |

Per ulteriori informazioni, consultare i seguenti argomenti dell'information center: |

- v "Selezione di una soluzione alta [disponibilità"](#page-18-0) a pagina 11 |
- | Disco [commutato](#page-18-0) tra partizioni logiche
- | Disco [commutato](#page-19-0) tra sistemi
- | Disco [commutato](#page-20-0) con mirroring geografico
- v XSM (cross-site [mirroring\)](#page-21-0) con mirroring geografico

## **Elenco degli acquisti personalizzato** |

La pagina Elenco degli acquisti personalizzato in High Availability Solutions Manager visualizza un | elenco dei requisiti minimi per la soluzione alta disponibilità selezionata. Prima di configurare una soluzione, è necessario assicurarsi che tutti i requisiti minimi siano stati soddisfatti. |  $\blacksquare$ 

Ogni soluzione alta disponibilità elencata nella pagina Seleziona soluzione alta disponibilità dispone del proprio elenco degli acquisti personalizzato. Se il sistema non soddisfa i requisiti per una particolare soluzione alta disponibilità, consultare l'elenco degli acquisti per ricercare una delle altre soluzioni. L'elenco dei requisiti può essere salvato o stampato o inviato per posta elettronica. | | | |

Il sistema ricerca le unità hardware e le licenze software richieste per configurare la soluzione alta disponibilità selezionata. Durante il richiamo di queste informazioni, viene visualizzata un'animazione della raccolta dell'inventario. Un'immagine della soluzione alta disponibilità selezionata viene visualizzata nell'angolo superiore destro della pagina. Non è possibile aggiungere ulteriori risorse all'elenco minimo richiesto.  $\blacksquare$  $\blacksquare$ |  $\blacksquare$  $\blacksquare$ 

La colonna **Requisiti** descrive i componenti hardware o software richiesti per la soluzione alta disponibilità selezionata. Questa colonna include anche un collegamento ad un articolo o ad un sito Web specifico con dettagli tecnici sul requisito selezionato. |  $\blacksquare$ |

La colonna **Stato** indica quanto riportato di seguito: |

#### *Tabella 9. Verifica stato requisito* |

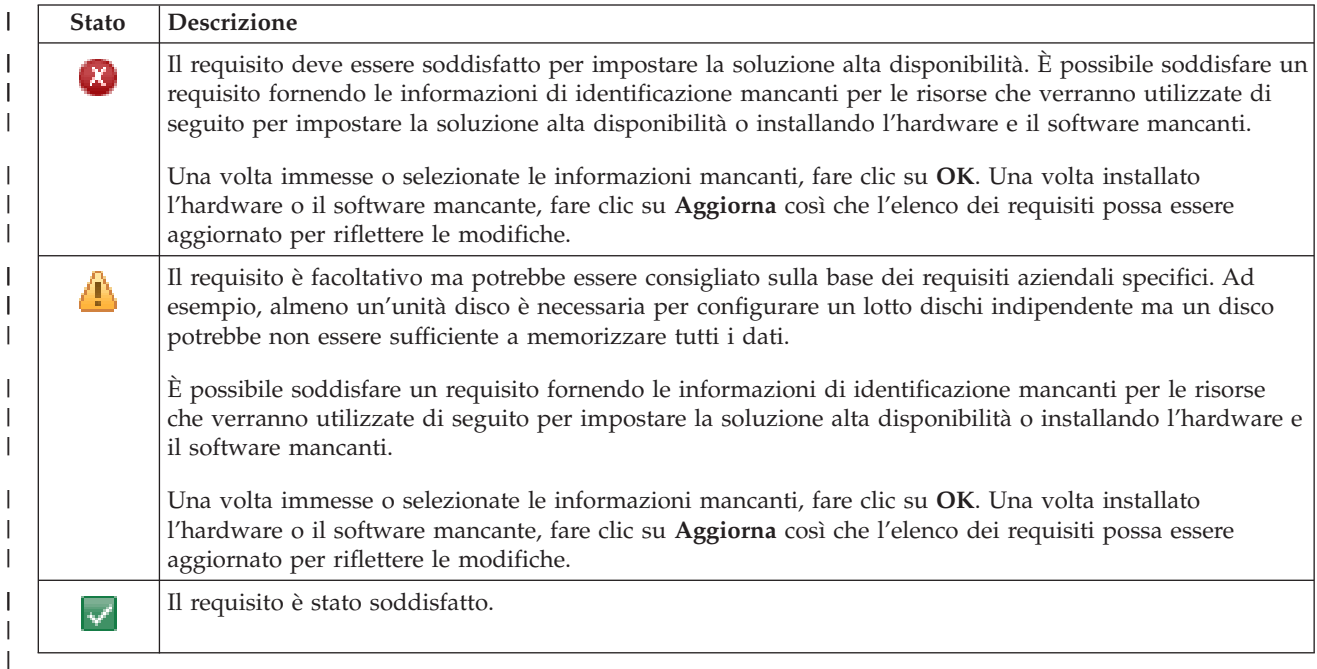

La colonna **Informazioni** elenca le scelte valide che soddisfano il requisito. È possibile selezionare il | valore che soddisfa il requisito dalle scelte elencate nella casella combinata. Se non è elencata alcuna scelta valida o se una risorsa esistente è elencata come non valida, controllare l'area messaggi per avere informazioni sui motivi per cui non è possibile selezionare le risorse esistenti. | |  $\blacksquare$ 

Una volta identificati e verificati correttamente l'hardware e il software e le informazioni, è possibile impostare la soluzione. | $\blacksquare$ 

È possibile anche eseguire le seguenti azioni sull'elenco dei requisiti: |

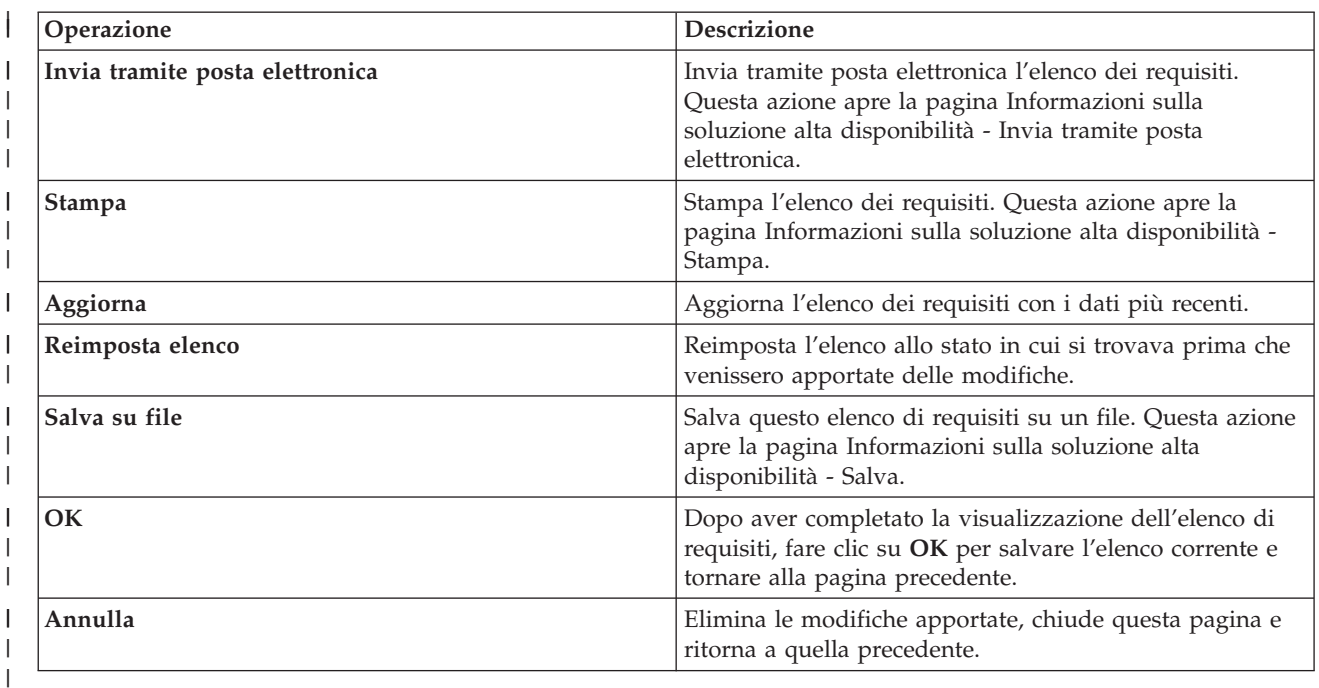

#### **Messaggi** |

È possibile visualizzare i seguenti messaggi informativi e di errore per la soluzione alta disponibilità selezionata: | |

#### **had000b** |

| | | | | | | | | | | |

DST (Dedicated Service Tools) deve essere impostato come segue:

- v È necessario configurare un ID dei programmi di manutenzione e la password per {0}.
- v Gli ID utente dei programmi di manutenzione sono configurati utilizzando DST (Dedicated Service Tools).
- v L'ID utente dei programmi di manutenzione e la password devono corrispondere al profilo utente i5/OS e alla password dell'utente che sta richiamando questa API.
- v La password del profilo utente i5/OS e la password ID utente dei programmi di manutenzione devono essere in lettera maiuscola.
- v È necessario impostare il livello password di DST (Dedicated Service Tools). Ciò viene eseguito tramite l'opzione dati sicurezza dei programmi di manutenzione, seguita dall'opzione del livello password. Quando questa opzione viene attivata, le password ID utente dei programmi di manutenzione diventano sensibili ai caratteri maiuscoli o minuscoli.

#### **hae0027** |

| | | | | |

| |

- Impossibile stabilire le comunicazioni con il nodo {0}. È richiesto quanto segue sul nodo {0} affinché le comunicazioni funzionino.
	- v È necessario avviare \*INETD del server TCP
- v È necessario installare il programma su licenza iHASM (IBM System i High Availability Solutions Manager) (numero di programma 5761-HAS) must be installed.
- v L'indirizzo IP {1} deve essere attivo e raggiungibile dal sistema locale.

#### **hai0006** |

DST (Dedicated Service Tools) deve essere impostato per l'API QYHCHCOP API per il profilo utente {0}.

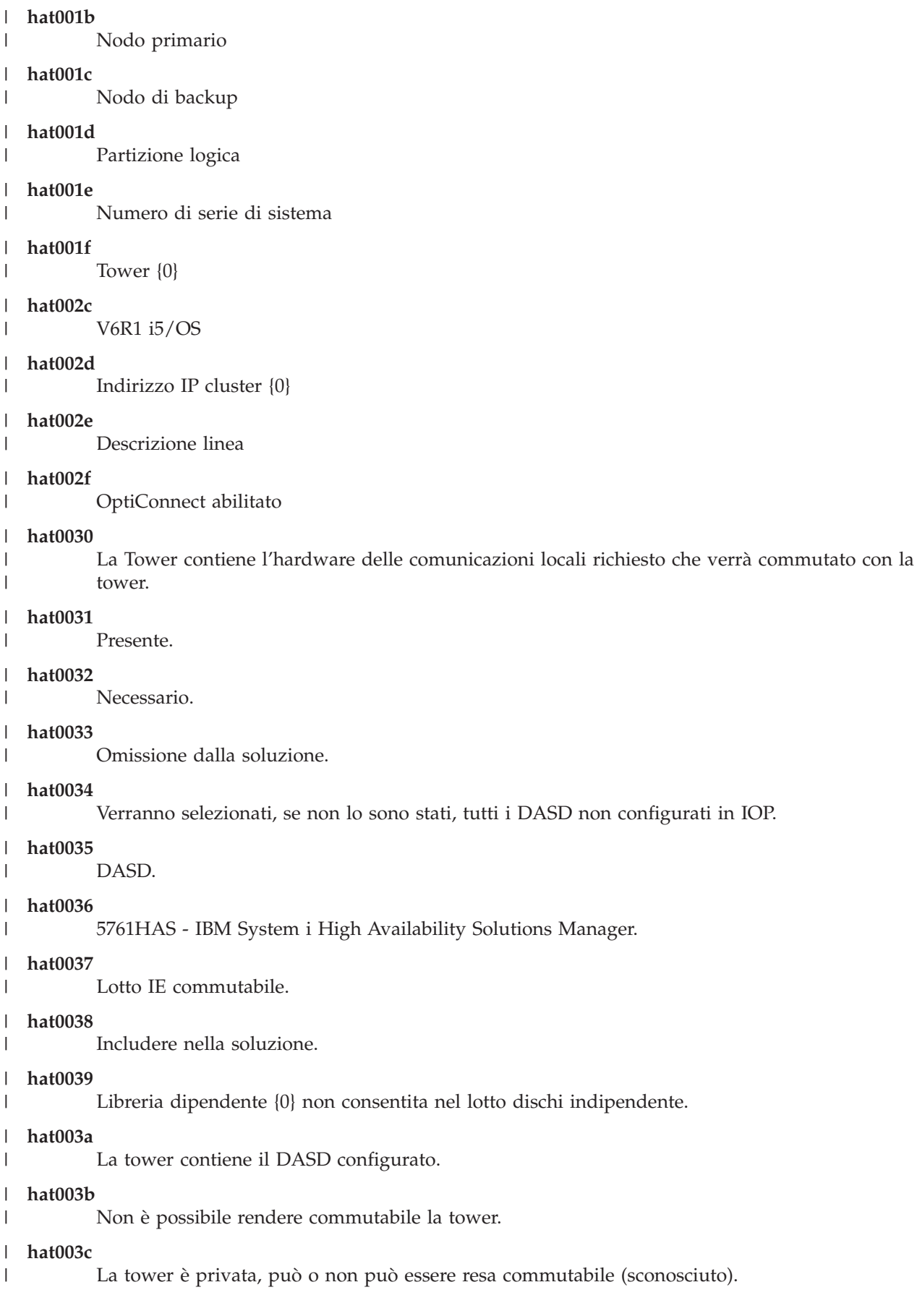

|

|

|

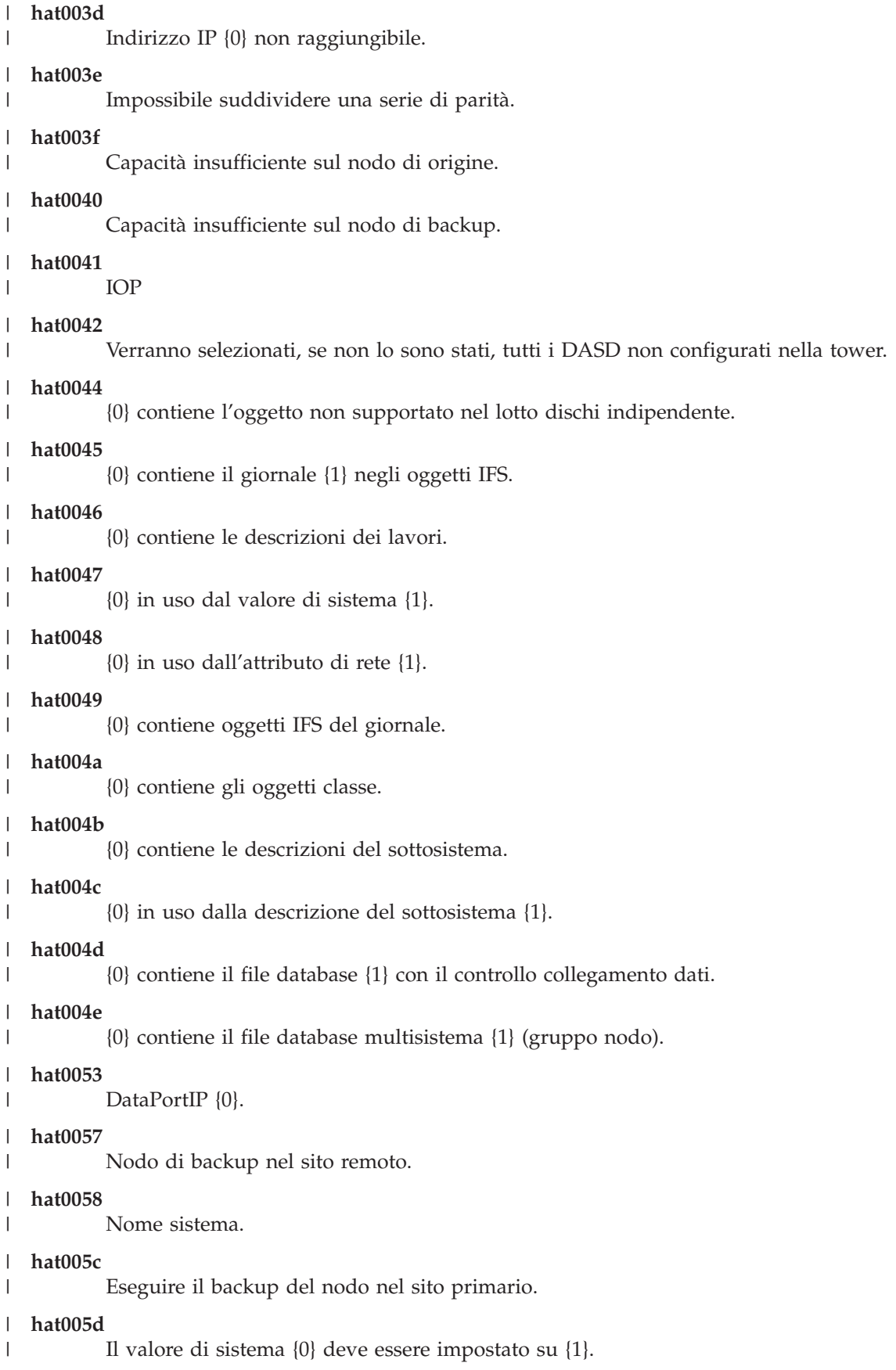

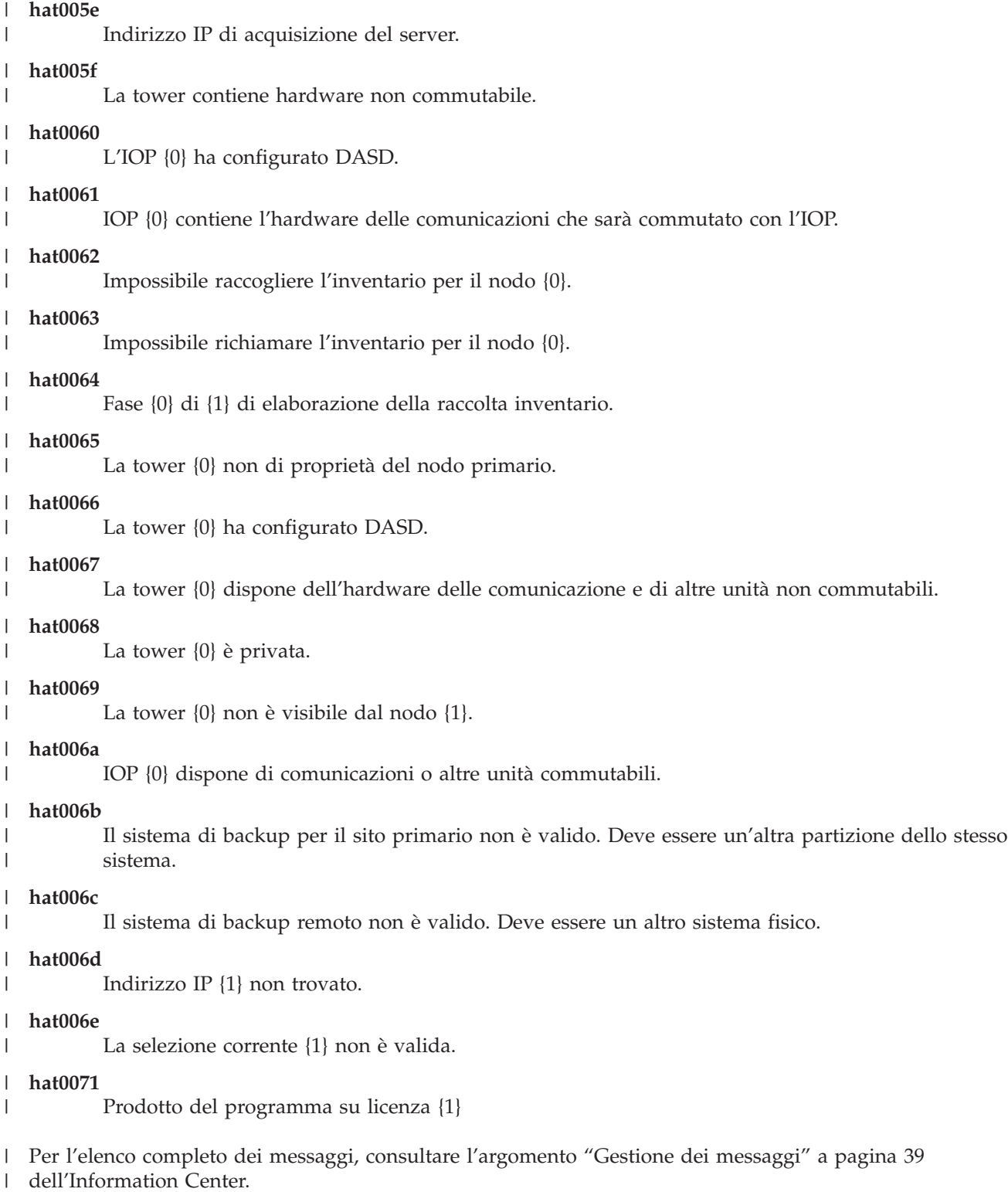

**Riepilogo esecutivo** |

La pagina Riepilogo esecutivo in High Availability Solutions Manager descrive i vantaggi e le limitazioni | per la soluzione alta disponibilità selezionata. Utilizzare queste informazioni per aiutare la società nella decisione della soluzione da impostare. | |

La seguente tabella descrive le azioni che è possibile eseguire su questa pagina. |

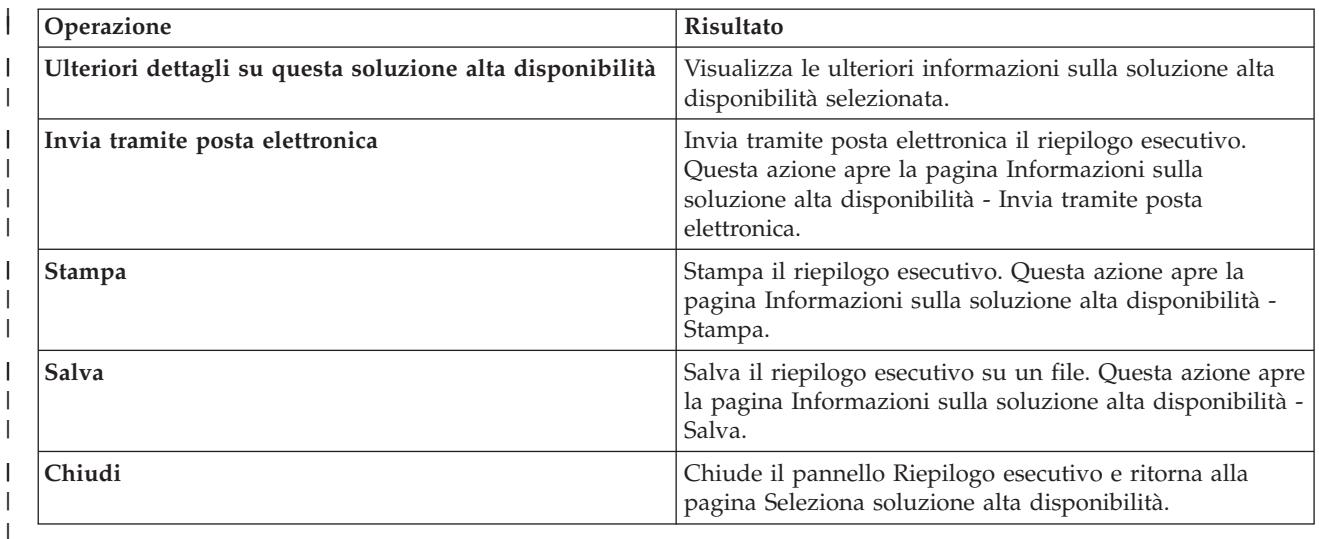

## **Informazioni sulla soluzione alta disponibilità - Salva/Stampa/Invia tramite posta** | **elettronica** |

È possibile utilizzare la pagina Informazioni sulla soluzione alta disponibilità - Salva/Stampa/Invia | l tramite posta elettronica in High Availability Solutions Manager per salvare, stampare o inviare un messaggio di posta elettronica di informazioni relative alla soluzione alta disponibilità. |

L'origine informazioni **Panoramica soluzione (demo flash)** è una dimostrazione visiva del | funzionamento dell'interfaccia grafica High Availability Solutions Manager. La **Panoramica soluzione** può solo essere salvata o inviata come un messaggio di posta elettronica. Non esiste un formato stampabile. |  $\blacksquare$ 

L'origine informazioni **Elenco degli acquisti personalizzato** è un elenco di voci hardware e software che | sono necessarie per configurare la soluzione alta disponibilità selezionata. |

L'origine informazioni **Riepilogo esecutivo** è un elenco di vantaggi e limitazioni che vengono forniti | dalla soluzione alta disponibilità selezionata. |

L'origine informazioni **Visualizza registrazione** elenca i risultati dell'esecuzione di una fase durante l'impostazione della soluzione alta disponibilità selezionata. | |

L'opzione delle informazioni selezionata per impostazione predefinita sulla pagina varia in base alla | funzione che ha richiesto l'azione. Ad esempio, se l'utente ha fatto clic su **Salva** nella pagina Riepilogo esecutivo, l'origine informazioni **Riepilogo esecutivo** viene selezionata in questa pagina. | |

Per salvare, stampare o inviare un messaggio di posta elettronica di origini informazioni aggiuntive, | selezionare la casella sulla sinistra dell'origine informazioni. Facendo clic su una casella si deseleziona | l'origine informazioni. |

Per selezionare tutte le opzioni disponibili, fare clic sul pulsante **Seleziona tutto** sopra la tabella |

dell'origine informazioni oppure selezionare l'opzione del menu **Seleziona tutto** nel menu a discesa | **Seleziona azione** e fare clic su **Vai**. |

Per deselezionare tutte le caselle selezionate, fare clic sul pulsante **Deseleziona tutto** (ubicato accanto al |

pulsante **Seleziona tutto**) o selezionare l'opzione del menu **Deseleziona tutto** dal menu a discesa **Seleziona azione** e fare clic su **Vai**. ||

Implementazione alta disponibilità **51**

Fare clic su **OK** per salvare, stampare o inviare un messaggio di posta elettronica delle informazioni | selezionate. Fare clic su **Annulla** per tornare alla pagina precedente. |

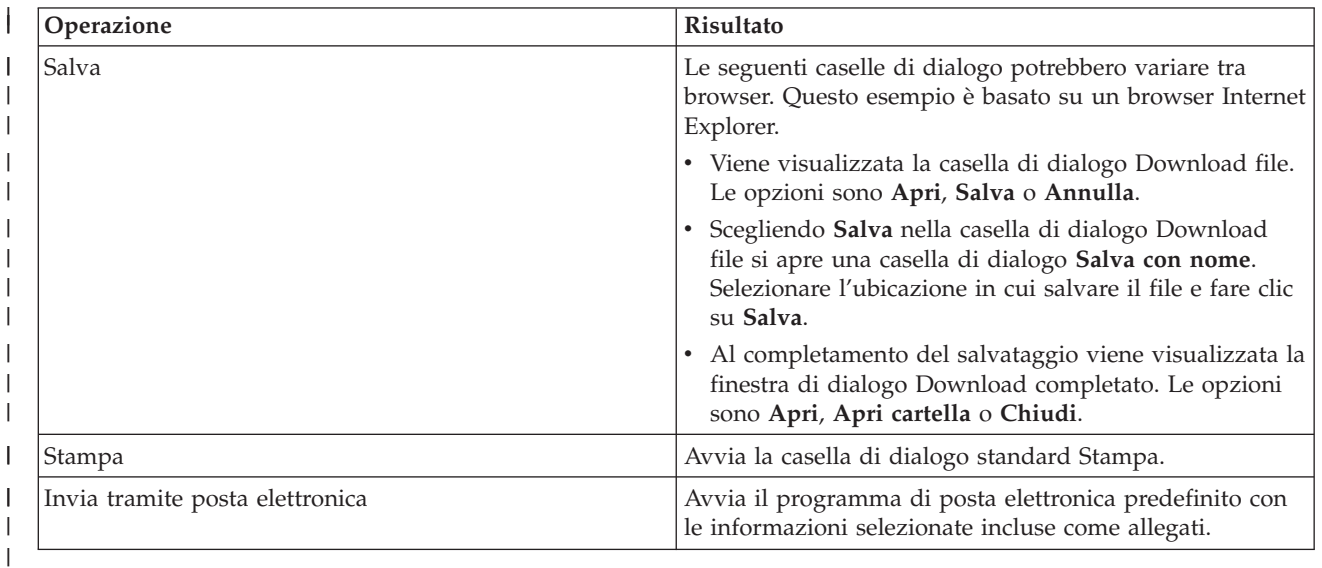

La tabella riportata di seguito descrive quanto accade dopo aver fatto clic su **OK**: |

#### **Verifica elenco requisiti** |

La pagina Verifica elenco requisiti in High Availability Solutions Manager visualizza un elenco di requisiti | minimi per la soluzione alta disponibilità selezionata. Prima di configurare una soluzione, è necessario assicurarsi che tutti i requisiti minimi siano stati soddisfatti. È possibile salvare o stampare l'elenco dei requisiti o inviarlo come messaggio di posta elettronica.  $\blacksquare$ |  $\blacksquare$ 

Il sistema ricerca le unità hardware e le licenze software richieste per configurare la soluzione alta disponibilità selezionata. Durante il richiamo di queste informazioni, viene visualizzata un'animazione della raccolta dell'inventario. Un'immagine della soluzione alta disponibilità selezionata viene visualizzata nell'angolo superiore destro della pagina. Non è possibile aggiungere ulteriori risorse all'elenco minimo richiesto.  $\blacksquare$ |  $\blacksquare$  $\blacksquare$  $\blacksquare$ 

La colonna **Requisiti** descrive i componenti hardware o software richiesti per la soluzione alta disponibilità selezionata. Questa colonna include anche un collegamento ad un articolo o ad un sito Web specifico con dettagli tecnici sul requisito selezionato. | |  $\perp$ 

| La colonna **Stato** indica quanto riportato di seguito:  $\perp$ 

*Tabella 10. Verifica stato requisito* |

|

|

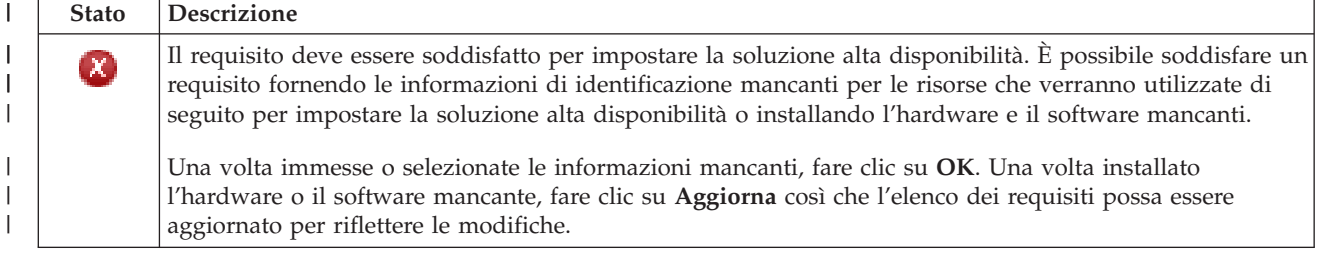

#### *Tabella 10. Verifica stato requisito (Continua)* |

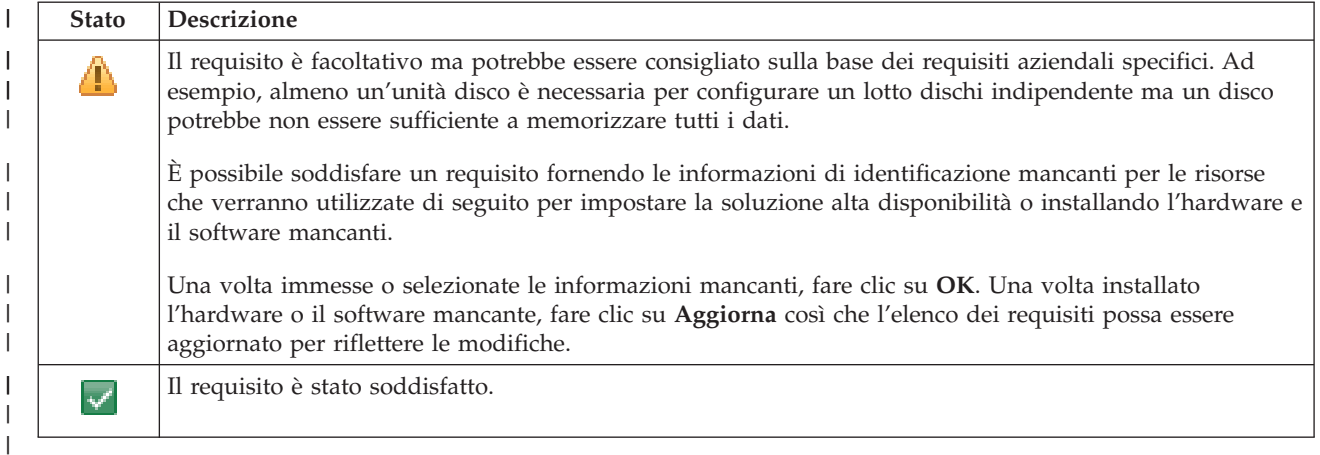

La colonna **Informazioni** elenca le scelte valide che soddisfano il requisito. È possibile selezionare il | valore che soddisfa il requisito dalle scelte elencate nella casella combinata. Se non è elencata alcuna scelta valida o se una risorsa esistente è elencata come non valida, controllare l'area messaggi per avere informazioni sui motivi per cui non è possibile selezionare le risorse esistenti. | | |

Una volta identificati e verificati correttamente l'hardware e il software e le informazioni, è possibile impostare la soluzione. | |

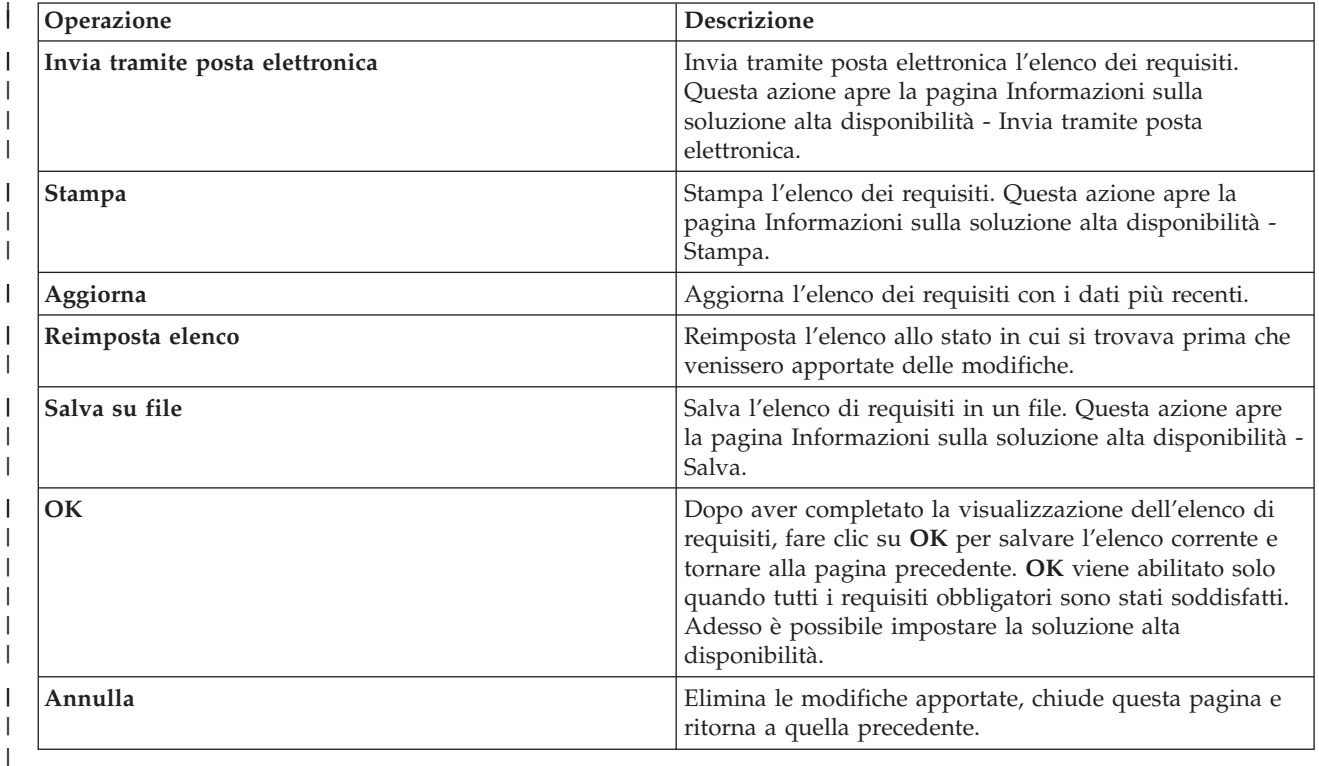

È possibile anche eseguire le seguenti azioni sull'elenco dei requisiti: |

Per ulteriori informazioni, consultare l'argomento dell'information center ["Verifica](#page-22-0) dei requisiti per la | soluzione alta [disponibilità"](#page-22-0) a pagina 15. |

#### **Messaggi**  $\blacksquare$

È possibile visualizzare i seguenti messaggi informativi e di errore per la soluzione alta disponibilità selezionata:

### **had000b**

| | | | | | | | | | | | | | | | | | | | | | | | | | |

DST (Dedicated Service Tools) deve essere impostato come segue:

- v È necessario configurare un ID dei programmi di manutenzione e la password per {0}.
- v Gli ID utente dei programmi di manutenzione sono configurati utilizzando DST (Dedicated Service Tools).
- v L'ID utente dei programmi di manutenzione e la password devono corrispondere al profilo utente i5/OS e alla password dell'utente che sta richiamando questa API.
	- v La password del profilo utente i5/OS e la password ID utente dei programmi di manutenzione devono essere in lettera maiuscola.
	- v È necessario impostare il livello password di DST (Dedicated Service Tools). Ciò viene eseguito tramite l'opzione dati sicurezza dei programmi di manutenzione, seguita dall'opzione del livello password. Quando questa opzione viene attivata, le password ID utente dei programmi di manutenzione diventano sensibili ai caratteri maiuscoli o minuscoli.

### **hae0027**

- Impossibile stabilire le comunicazioni con il nodo {0}. È richiesto quanto segue sul nodo {0} affinché le comunicazioni funzionino.
	- È necessario avviare \*INETD del server TCP
	- È necessario installare il programma su licenza iHASM (IBM System i High Availability Solutions Manager) (numero di programma 5761-HAS) must be installed.
	- L'indirizzo IP {1} deve essere attivo e raggiungibile dal sistema locale.

### **hai0006**

DST (Dedicated Service Tools) deve essere impostato per l'API QYHCHCOP API per il profilo utente {0}.

### **hat001b**

Nodo primario

#### **hat001c** |

|

|

|

|

|

|

|

Nodo di backup

#### **hat001d** |

Partizione logica

#### **hat001e** |

Numero di serie di sistema

#### **hat001f** |

Tower {0}

#### **hat002c** |

V6R1 i5/OS

#### **hat002d** |

Indirizzo IP cluster {0}

#### **hat002e** |

Descrizione linea

#### **hat002f** |

OptiConnect abilitato |

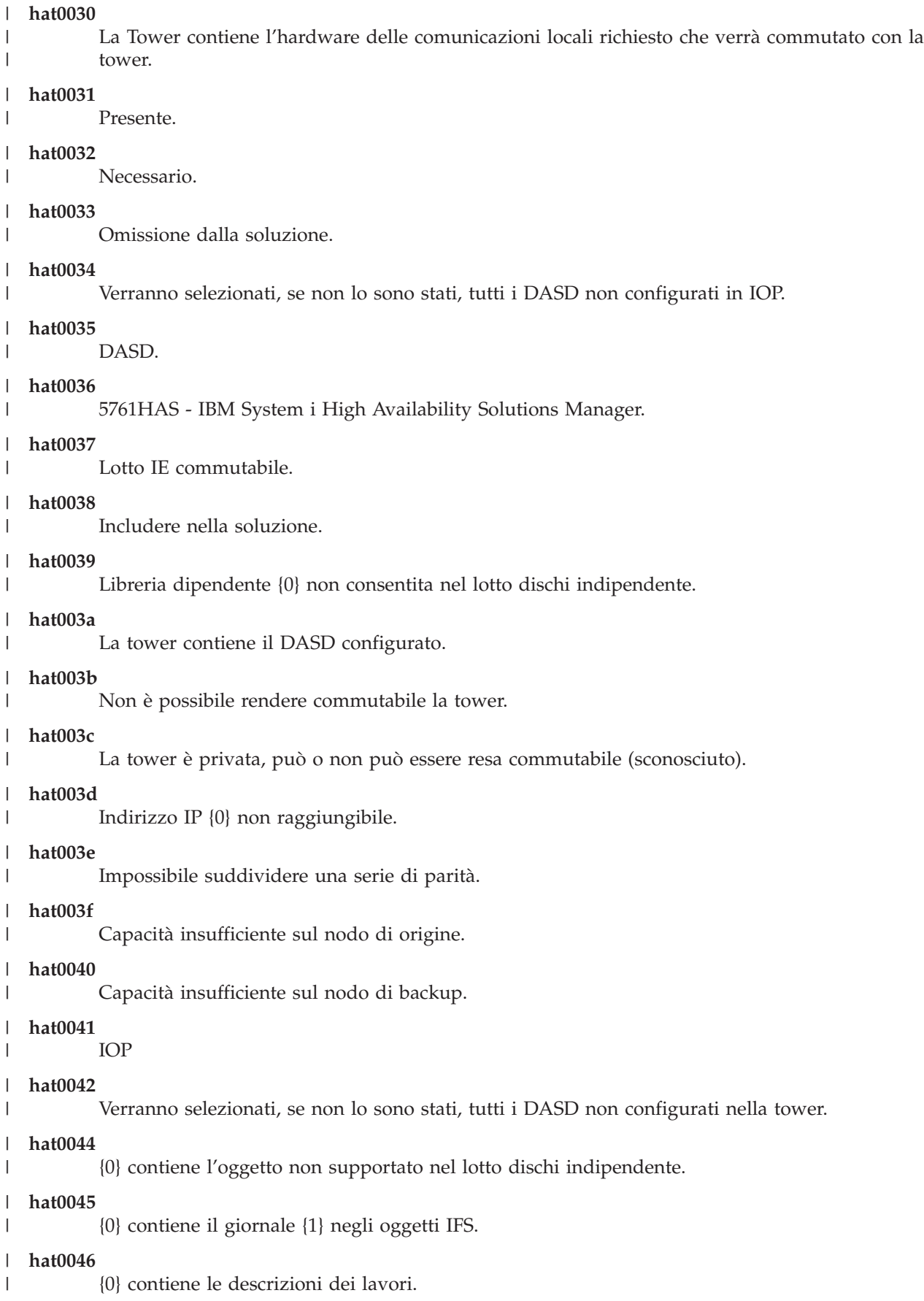

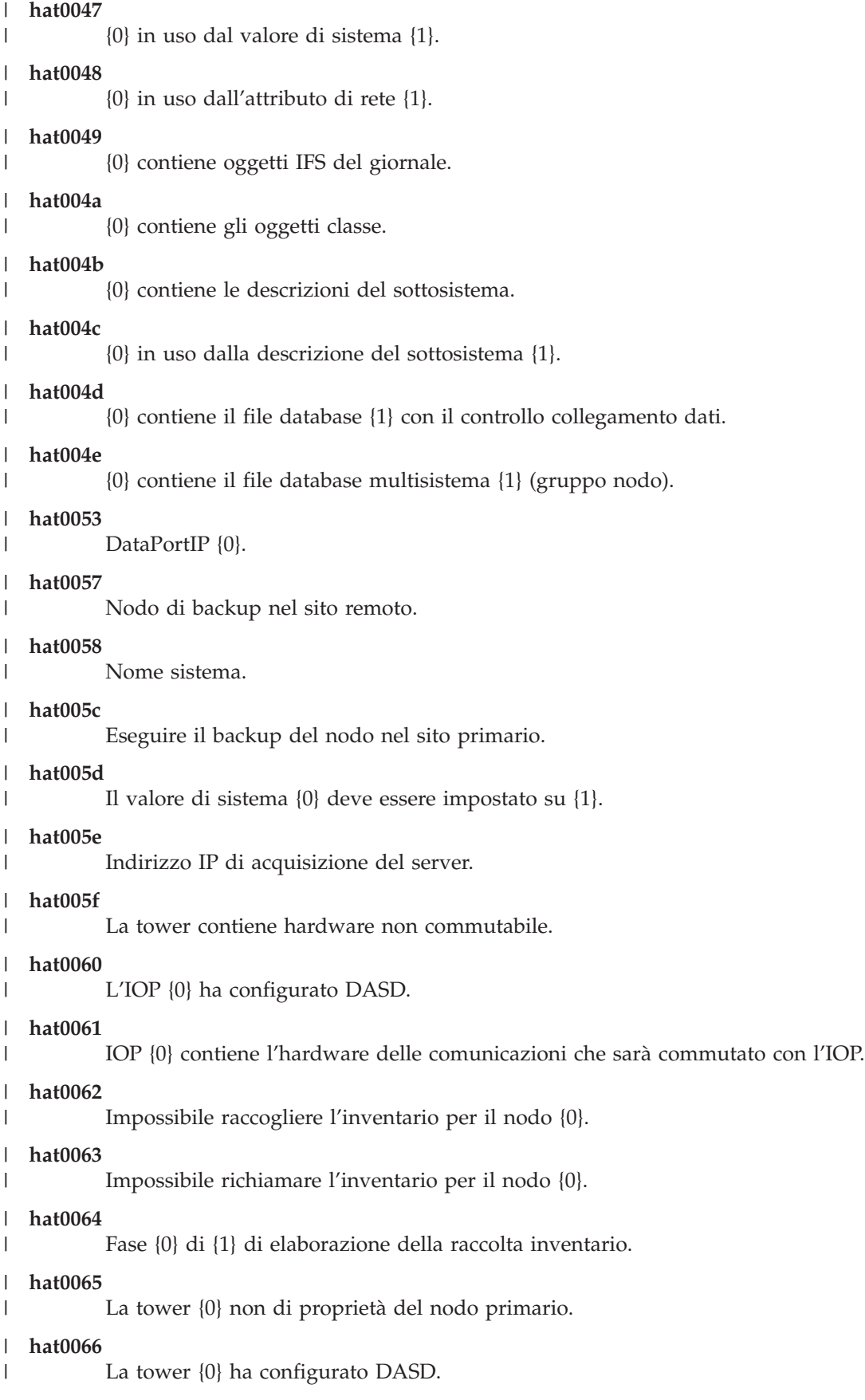

#### **hat0067** |

|

|

| | | | | |

| | |

|

|

La tower {0} dispone dell'hardware delle comunicazione e di altre unità non commutabili.

#### **hat0068** |

La tower {0} è privata.

#### **hat0069** |

La tower {0} non è visibile dal nodo {1}.

### **hat006a**

IOP {0} dispone di comunicazioni o altre unità commutabili.

### **hat006b**

Il sistema di backup per il sito primario non è valido. Deve essere un'altra partizione dello stesso sistema.

#### **hat006c** |

Il sistema di backup remoto non è valido. Deve essere un altro sistema fisico.

### **hat006d**

Indirizzo IP {1} non trovato.

#### **hat006e** |

La selezione corrente {1} non è valida.

#### **hat0071** |

Prodotto del programma su licenza {1}

Per l'elenco completo dei messaggi, consultare l'argomento "Gestione dei [messaggi"](#page-46-0) a pagina 39 dell'Information Center. | |

## **Imposta soluzione alta disponibilità** |

Utilizzare la pagina Imposta soluzione alta disponibilità in High Availability Solutions Manager per | impostare la soluzione alta disponibilità selezionata. Una volta verificato di aver eseguito un backup dei | dati, di aver avuto l'accesso come QSECOFR e di eseguire l'impostazione dal nodo che si desidera sia il | nodo primario nella soluzione alta disponibilità, fare clic su **Vai** per avviare l'impostazione della soluzione. | |

Prima di poter impostare la soluzione alta disponibilità, il sistema deve soddisfare i seguenti requisiti: |

v Il sistema deve avere la chiave di licenza IBM System i High Availability Solutions Manager (5761-HAS) installata o deve rientrare nel periodo di prova di 70 giorni. | |

Se il periodo di prova è in esecuzione, viene visualizzato il messaggio Periodo di prova High Availability Solutions Manager. Se il periodo di prova è scaduto, viene visualizzato il messaggio il periodo di prova High Availability Solutions Manager è terminato e non sarà possibile continuare l'impostazione della soluzione. | | | |

1 · I sistemi devono trovarsi in stato dedicato. Ciò significa che si è avuto accesso come QSECOFR, nessun lavoro utente è in esecuzione e nessun utente ha avuto accesso al sistema. |

Se non si è avuto accesso come QSECOFR, viene visualizzato un messaggio di errore di autorizzazione utente (HAI007E). Fare clic su **È necessario che tutti i sistemi coinvolti nella soluzione siano in uno stato dedicato** durante l'impostazione della soluzione per ulteriori dettagli. | | |

## **Tabella Impostare la soluzione alta disponibilità** |

Questa tabella elenca le fasi per la configurazione della soluzione alta disponibilità. Ciascuna fase di configurazione contiene una pagina di sottofase. È necessario completare tutte le fasi di configurazione | |

per impostare la soluzione. Tuttavia, è possibile arrestare l'impostazione durante l'esecuzione e |

riprenderla successivamente. Quando si fa clic su **Vai** per avviare la fase corrente, viene visualizzata la |

pagina della sottofase per quella fase. Una volta completata la fase corrente, si ritorna a questa pagina. La |

colonna **Stato** indica se la fase è stata completata correttamente. Continuare con ciascuna fase di |

impostazione fino al completamento di tutte le fasi. |

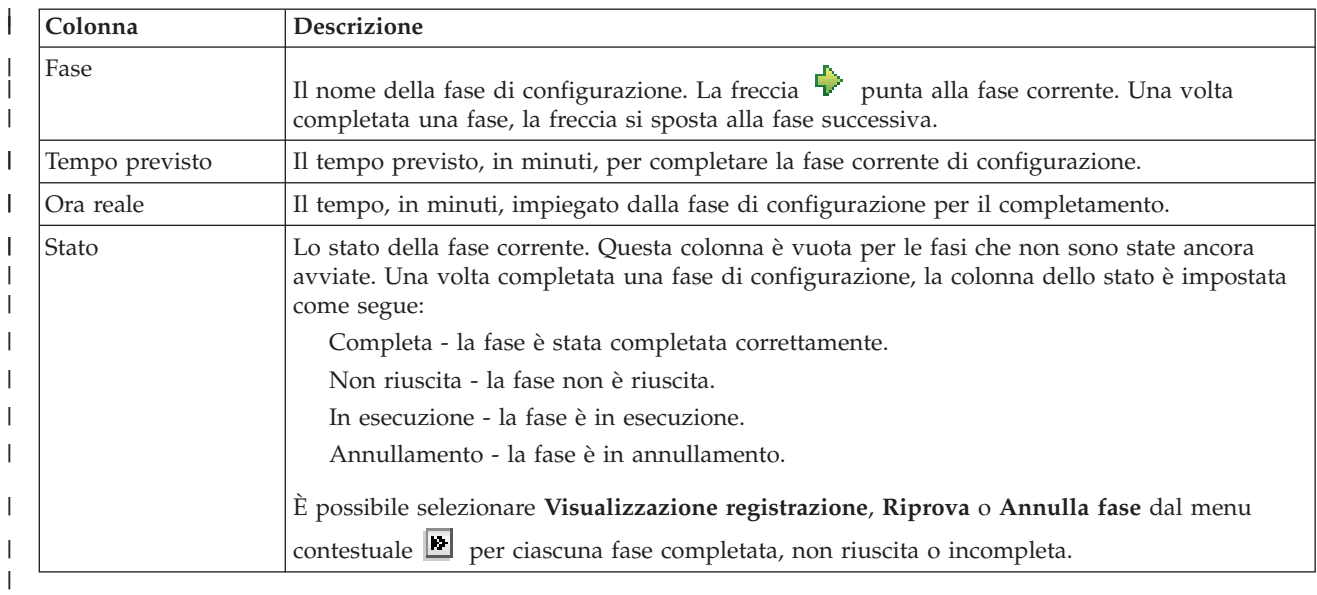

Per impostare la soluzione alta disponibilità selezionata, attenersi alla seguente procedura. Una volta completata ogni fase, la colonna Stato indica se la fase è stata completata correttamente, non è riuscita o è  $\blacksquare$ 

incompleta. Se la fase è stata completata correttamente, la freccia  $\overrightarrow{v}$  si sposta alla fase successiva. |

- 1. Fare clic su **Vai** per eseguire la fase **Impostare normative alta disponibilità**. |
	- a. Nella pagina Imposta normative alta disponibilità, selezionare le normative che si desidera utilizzare e fare clic su **OK**.
	- b. Una volta completata questa fase, la colonna Stato indica se la fase è stata completata correttamente, non è riuscita o è incompleta. Se la fase è stata completata correttamente, la freccia
		- $\blacktriangleright$  si sposta alla fase successiva.

|

| | | | | | | |

| | |

| | |

|

- 2. Fare clic su **Vai** per eseguire la fase **Impostare ambiente alta disponibilità**.
	- a. Nella pagina Imposta ambiente alta disponibilità, fare clic su **Esegui ora**.
	- b. Una volta completata questa fase, fare clic su **Chiudi** per ritornare a questa pagina.
- 3. Fare clic su **Vai** per eseguire la fase **Verificare commutazione amministrativa da {1} a {2}**, dove {1} rappresenta il nodo primario per la soluzione e {2} rappresenta il nodo di backup per la soluzione. (Se si sta impostando una soluzione a tre nodi, questa commutazione è dal nodo primario al nodo di backup locale.) | | | |
	- a. Nella pagina Verifica commutazione amministrativa, fare clic su **Esegui ora**.
		- b. Una volta completata questa fase, fare clic su **Chiudi** per ritornare a questa pagina.
		- c. Verificare manualmente che la commutazione amministrativa sia riuscita.
- 4. Fare clic su **Vai** per eseguire la fase **Verificare la commutazione amministrativa da {2} a {3}**, dove {2} rappresenta il nodo di backup per la soluzione e {3} rappresenta il nodo primario per la soluzione. (Se si sta impostando una soluzione a tre nodi, questa commutazione è dal nodo di backup al nodo di backup remoto.) | | | |
	- a. Nella pagina Verifica commutazione amministrativa, fare clic su **Esegui ora**.
		- b. Una volta completata questa fase, fare clic su **Chiudi** per ritornare a questa pagina.
		- c. Verificare manualmente che la commutazione amministrativa sia riuscita.
- 5. Fare clic su **Vai** per eseguire la fase **Verificare la commutazione amministrativa da {3} a {1}**. Questa fase viene visualizzata solo se si sta impostando una soluzione a tre nodi. La commutazione è dal nodo di backup remoto al nodo primario. | | |
- 6. Fare clic su **Vai** per eseguire la fase **Migra profili utente**.
- a. Nella pagina Migra profili utente, selezionare i profili che si desidera migrare nella soluzione alta disponibilità.
- b. Una volta completata questa fase, fare clic su **Chiudi** per ritornare a questa pagina.
- 7. Fare clic su **Vai** per eseguire la fase **Migra librerie**.
	- a. Nella pagina Migra librerie, selezionare le librerie che si desidera migrare nella soluzione alta disponibilità.
		- b. Una volta completata questa fase, fare clic su **Chiudi** per ritornare a questa pagina.
- 8. Fare clic su **Vai** per eseguire la fase **Migra indirizzari**.
	- a. Nella pagina Migra indirizzari, selezionare gli indirizzari che si desidera migrare nella soluzione alta disponibilità.
	- b. Una volta completata questa fase, fare clic su **Chiudi** per ritornare a questa pagina.
- 9. Fare clic su **Vai** per eseguire la fase **Verificare commutazione amministrativa da {1} a {2}**, dove {1} rappresenta il nodo primario per la soluzione e {2} rappresenta il nodo di backup per la soluzione. (Se si sta impostando una soluzione a tre nodi, questa commutazione è dal nodo primario al nodo di backup locale.) | | | |
	- a. Nella pagina Verifica commutazione amministrativa, fare clic su **Esegui ora**.
	- b. Una volta completata questa fase, fare clic su **Chiudi** per ritornare a questa pagina.
	- c. Verificare manualmente che la commutazione amministrativa sia riuscita.
	- **Nota:** prima di completare l'impostazione della soluzione alta disponibilità, è necessario assicurarsi che le applicazioni aziendali funzionino correttamente su tutti i nodi nella soluzione. Questa fase implica la commutazione dei nodi su cui le applicazioni saranno in esecuzione. Quando tutti nodi nella soluzione sono stati verificati, è possibile procedere per completare l'impostazione della soluzione alta disponibilità.
- 10. Fare clic su **Vai** per eseguire la fase **Verificare la commutazione amministrativa da {2} a {3}**, dove {2} rappresenta il nodo di backup per la soluzione e {3} rappresenta il nodo primario per la soluzione. (Se si sta impostando una soluzione a tre nodi, questa commutazione è dal nodo di backup al nodo di backup remoto.) | | | |
	- a. Nella pagina Verifica commutazione amministrativa, fare clic su **Esegui ora**.
	- b. Una volta completata questa fase, fare clic su **Chiudi** per ritornare a questa pagina.
	- c. Verificare manualmente che la commutazione amministrativa sia riuscita.
- 11. Fare clic su **Vai** per eseguire la fase **Verificare la commutazione amministrativa da {3} a {1}**. Questa fase viene visualizzata solo se si sta impostando una soluzione a tre nodi. La commutazione è dal nodo di backup remoto al nodo primario. | |
- 12. Fare clic su **Vai** per eseguire la fase **Terminare impostazione e ripulire i file di lavoro**.
	- a. Nella pagina Termina impostazione e ripulisci i file di lavoro, fare clic su **Esegui ora**.
	- b. Una volta completata questa fase, fare clic su **Chiudi** per ritornare a questa pagina.
- 13. Fare clic su **Chiudi** nella pagina Imposta soluzione alta disponibilità. È stata completata l'impostazione della soluzione alta disponibilità. La soluzione alta disponibilità adesso è attiva e pronta per essere gestita. |

### **Azioni** |

| | | | | | | | | | |

| | |

| | | | |

| | |

|

| | |

| |

È possibile eseguire queste azioni durante l'impostazione della soluzione alta disponibilità. |

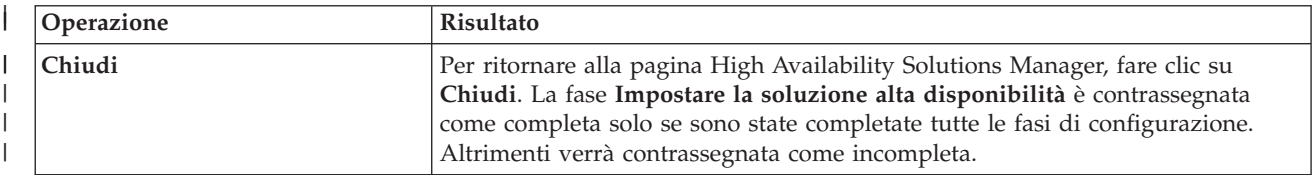

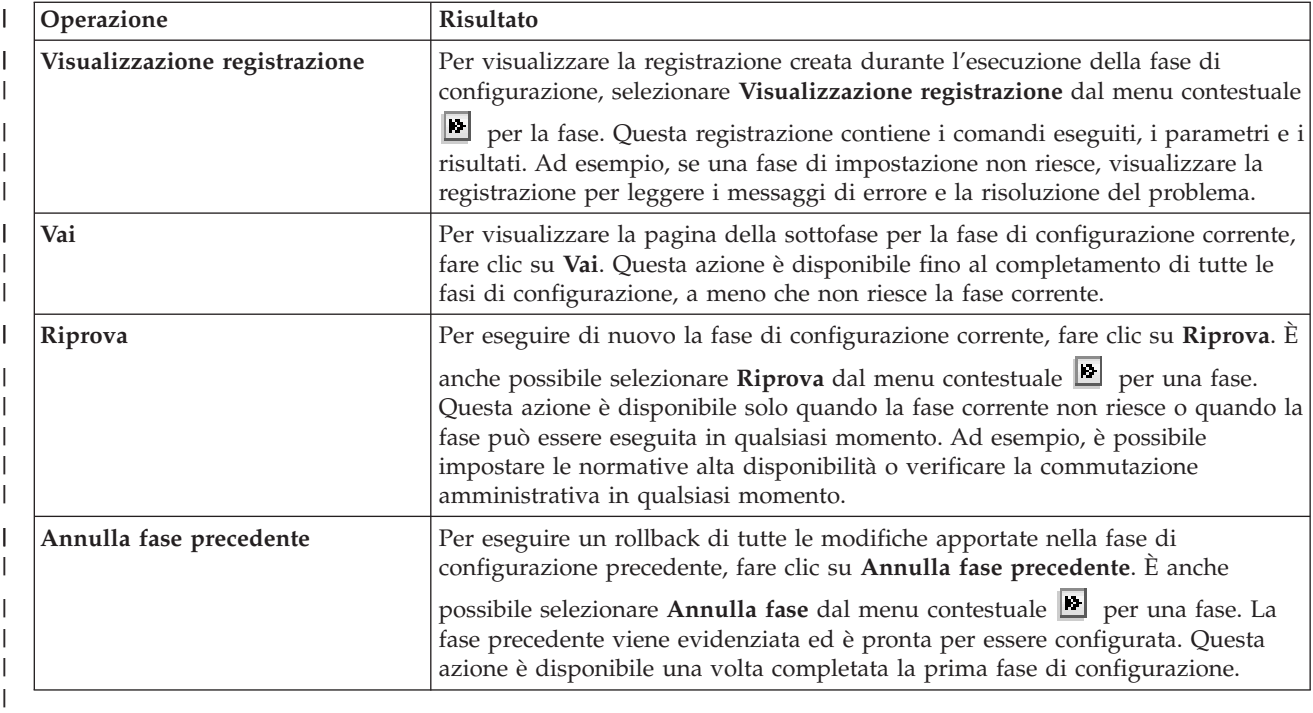

#### **Messaggi** |

Durante l'impostazione della soluzione alta disponibilità, potrebbero essere visualizzati i seguenti messaggi: | |

**Avviso procedura di backup** |

Viene visualizzato prima di ciascuna fase che migra oggetti alla soluzione alta disponibilità.

**Stato dedicato**

| | | | | |

> | | | | |

> | |

> |

Viene visualizzato prima di ciascuna fase principale di impostazione se il sistema non è in stato dedicato.

**Periodo di prova High Availability Solutions Manager**

Viene visualizzato se non di dispone di una licenza iHASM.

#### **Il periodo di prova High Availability Solutions Manager è terminato** |

Viene visualizzato se il periodo di prova di 70 giorni è scaduto.

**Errore di migrazione**  $\mathbf{I}$ 

Viene visualizzato se si tenta di migrare più dati rispetto a quelli che il lotto dischi indipendente (IASP) può congelare. È possibile aggiungere più unità disco al lotto dischi indipendente o migrare meno dati al lotto dischi indipendente.

#### **Fase completata** |

Viene visualizzato dopo ogni fase principale di configurazione. È necessario verificare che le applicazioni funzionino correttamente dopo ogni fase di configurazione.

**Errore autorizzazione utente**  $\perp$ 

Viene visualizzato se non si è avuto accesso come QSECOFR.

Per ulteriori informazioni, consultare i seguenti argomenti dell'information center: |

- | . "Modifica delle procedure di backup per una soluzione alta [disponibilità"](#page-24-0) a pagina 17
- v ["Posizionamento](#page-24-0) dei sistemi alta disponibilità in stato dedicato" a pagina 17 |
- | "Verifica le applicazioni dopo ciascuna fase di [impostazione"](#page-25-0) a pagina 18

## **Visualizza registrazione alta disponibilità** |

La pagina Visualizza registrazione in High Availability Solutions Manager elenca i comandi, le API e altre | funzioni utilizzare per eseguire una fase durante l'impostazione della soluzione alta disponibilità. La | registrazione include anche messaggi di errore e di completamento. |

Dopo aver terminato l'esecuzione di una fase di impostazione, selezionare **Visualizza registrazione** dal |

| menu contestuale | per tale fase. Ad esempio, se una fase dell'impostazione non riesce, visualizzare la registrazione per leggere i messaggi di errore e risolvere il problema. |

I messaggi di completamento e di errore più recenti sono aggiunti in fondo alla registrazione. |

I messaggi inviati alla registrazione durante una fase di impostazione non vengono mai eliminati, anche | se la fase viene annullata o ripetuta. |

Su questa pagina è possibile eseguire le seguenti azioni: |

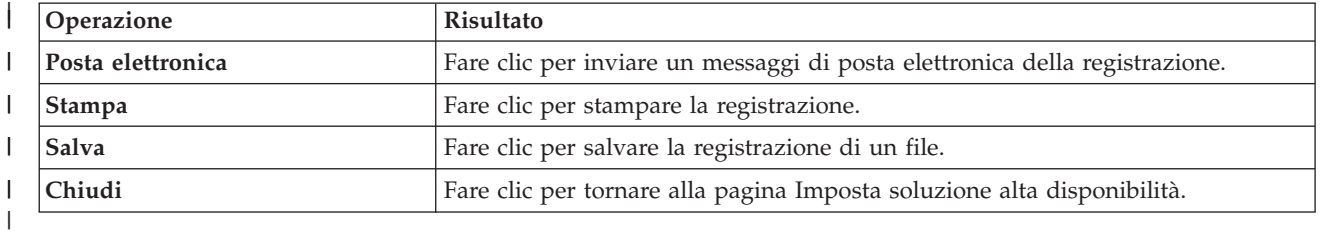

### **Imposta normative alta disponibilità** |

La pagina Imposta normative alta disponibilità in High Availability Solutions Manager richiede di | selezionare le azioni predefinite per vari eventi che avvengono nel sistema una volta impostata la soluzione alta disponibilità. | |

È possibile impostare le normative per le seguenti azioni predefinite. Selezionare un'opzione da ciascuna sezione. Per modificare l'opzione selezionata in una sezione, selezionare un pallino diverso in quella | sezione: | |

- v **Azione predefinita quando viene creato un profilo utente** |
- v **Azione predefinita quando viene cancellato un profilo utente** |
- v **Azione predefinita prima che il nodo primario si immetta in uno stato limitato** |
- v **Azione predefinita prima che il nodo primario si spenga** |
- v **Azione predefinita durante l'esecuzione di un failover in un nodo di backup** (Questa normativa è | L | disponibile solo se soluzione selezionata è Disco commutato con mirroring geografico.)

Una volta eseguite le selezioni, fare clic su **OK** per salvare le opzioni selezionate e ritornare alla pagina | Imposta soluzione alta disponibilità. |

Fare clic su **Annulla** per eliminare le modifiche e ritornare alla pagina Imposta soluzione alta | disponibilità. |

Per ulteriori informazioni, consultare l'argomento dell'information center "Gestione delle [normative"](#page-44-0) a | [pagina](#page-44-0) 37. |

## **Imposta ambiente alta disponibilità** |

La pagina Imposta ambiente alta disponibilità in High Availability Solutions Manager elenca le sottofasi |

da eseguire per completare l'impostazione dell'ambiente alta disponibilità. Questa fase utilizza i dati |

forniti precedentemente per configurare ogni sistema in modo che sia parte dell'ambiente alta |

disponibilità. |

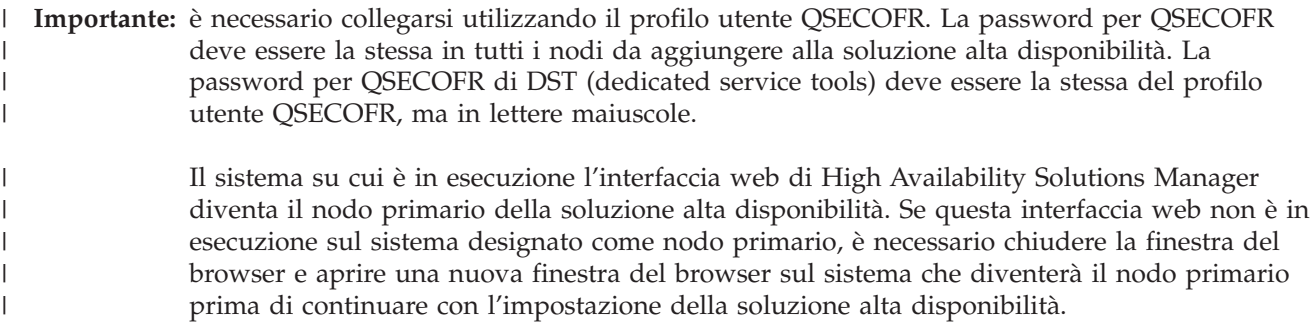

**Nota:** verificare che il server TCP/IP \*INETD sia avviato su tutti i sistemi che saranno coinvolti nella distribuzione della soluzione alta disponibilità prima di iniziare la distribuzione. | |

## **Informazioni sul campo** |

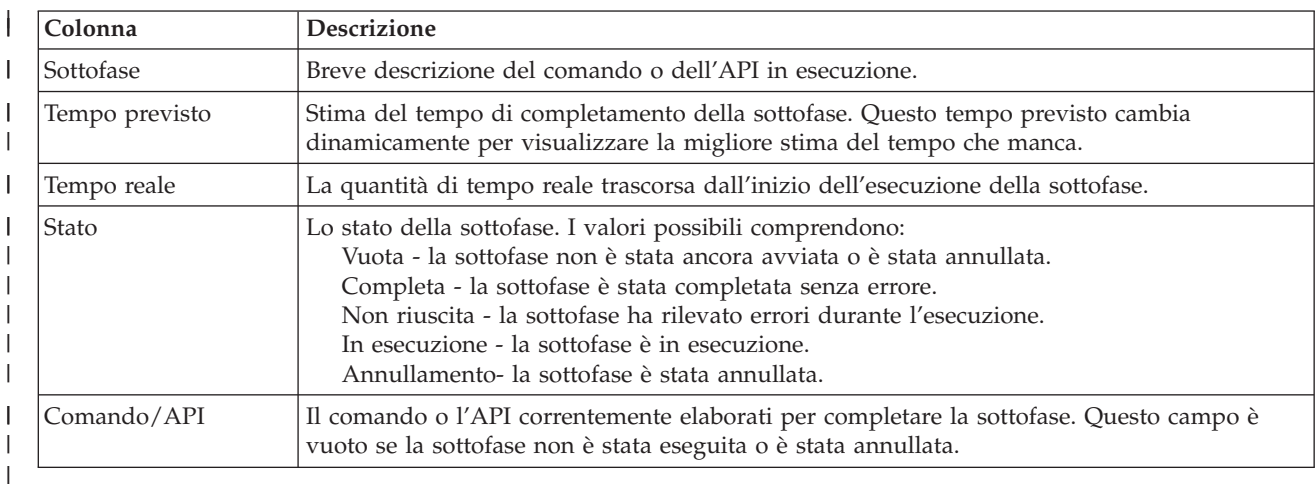

La tabella della sottofase dispone delle seguenti colonne:  $\perp$ 

I messaggi di errore e completamento ricevuti quando vengono eseguite le sottofasi sono visualizzati | nell'area dei messaggi in alto ai pulsanti **Esegui ora**, **Annulla**, **Annulla operazione** e **Chiudi**. È possibile tentare di nuovo l'attività una volta eseguita l'azione correttiva sulla base dei messaggi di errore forniti.  $\mathbf{I}$ |

Fare clic su **Esegui ora** per iniziare la sottofase a cui punta la freccia  $\overrightarrow{\mathbf{r}}$ . |

Fare clic su **Annulla** per ritornare alla pagina Imposta soluzione alta disponibilità senza impostare l'ambiente alta disponibilità.  $\mathbf{L}$  $\blacksquare$ 

Durante l'esecuzione delle sottofasi, fare clic su **Annulla** per arrestare di seguito al completamento dell'esecuzione della corrente sottofase, ma prima che si avvii l'esecuzione della sottofase successiva. Una volta completata l'elaborazione di annullamento, sono disponibili le seguenti opzioni: | | |

- v Fare clic su **Annulla operazione** per annullare le sottofasi precedentemente completate. |
- v Fare clic su **Esegui ora** per continuare l'esecuzione con la sottofase successiva. |
- Fare clic su **Annulla** per ritornare alla pagina precedente senza continuare o annullare alcuna sottofase. Durante l'impostazione della soluzione alta disponibilità, l'elaborazione della futura impostazione | |
- ricorderà quale sottofase sarà la sottofase successiva da eseguire. |

Fare clic su **Chiudi** per ritornare alla pagina Imposta soluzione alta disponibilità una volta completata l'esecuzione di tutte le sottofasi. | |

## **Sottofasi eseguite per impostare l'ambiente alta disponibilità** |

High Availability Solutions Manager esegue queste sottofasi per impostare l'ambiente alta disponibilità: |

- 1 L'attributo di rete Consentire aggiunta al cluster viene modificato in \*ANY su tutti i nodi nella soluzione alta disponibilità. |
- | . Il cluster viene creato su tutti i sistemi (nodi) precedentemente specificati.
- **•** Le voci dominio unità sono aggiunte al cluster.
- vert viene creata la descrizione unità lotto dischi indipendente.
- | . Il valore di sistema Consenti di conservare le informazioni di sicurezza del server (QRETSVRSEC) viene modificato in 1 per i profili utente e altri tipi di oggetto che devono essere trattati come sicuri. |
- version viene creato e avviato un dominio amministrativo del cluster.
- | Le risorse monitorate, come ad esempio i valori di sistema, gli attributi di rete, gli attributi TCP/IP, le variabili di ambiente, le descrizioni di lavoro, le classi e le descrizioni del sottosistema iscritti nel dominio amministrativo del cluster. | |
- <sup>1</sup> · Il CRG (cluster resource group) unità viene creato per gestire il lotto dischi indipendente.
- | Vengono configurate le unità disco nel lotto dischi indipendente.
- viene configurato il mirroring geografico, se è stata selezionata una soluzione alta disponibilità che utilizza il mirroring geografico. |
- viene attivato il lotto dischi indipendente.
- version viene avviato il CRG (cluster resource group) unità.
- v In base alle normative selezionate, i programmi di uscita sono aggiunti a cinque punti di uscita del | sistema. I programmi di uscita registrati in questa fase vengono eseguiti dopo l'esecuzione di ciascun programma di uscita esistente. Vengono aggiunti i programmi di uscita VRYEXIT, CRT\_PROFILE e DLT\_PROFILE. | | |
- Consultare la tabella di seguito riportata per i punti di uscita utilizzati e una descrizione di cosa eseguiranno i programmi di uscita registrati. Per ulteriori informazioni relative ai punti di uscita e ai programmi di uscita, consultare Using Registration Facility APIs and Registration Facility [Preprocessing](http://publib14.boulder.ibm.com/infocenter/systems/scope/i5os/index.jsp?topic=/apis/regfaciluse.htm) Exit [Programs](http://publib14.boulder.ibm.com/infocenter/systems/scope/i5os/index.jsp?topic=/apis/regfaciluse.htm) nell'i5/OS Information Center. | | | |

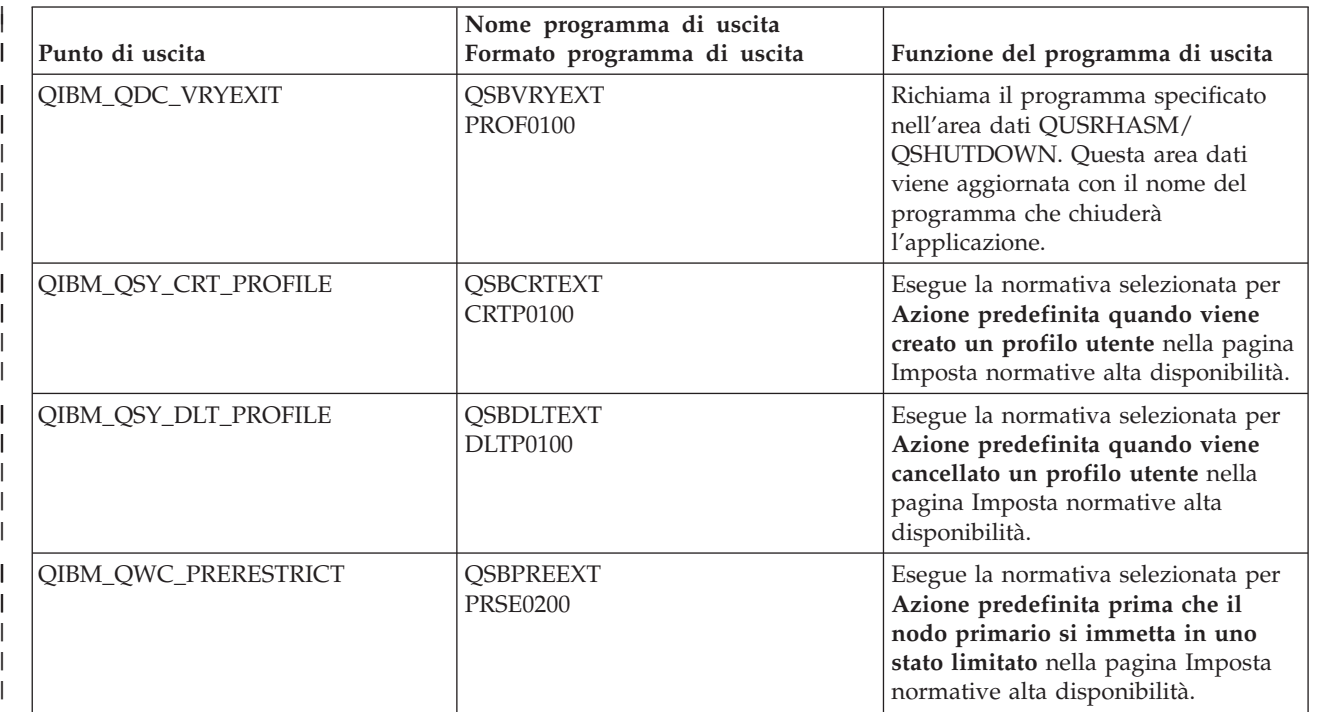

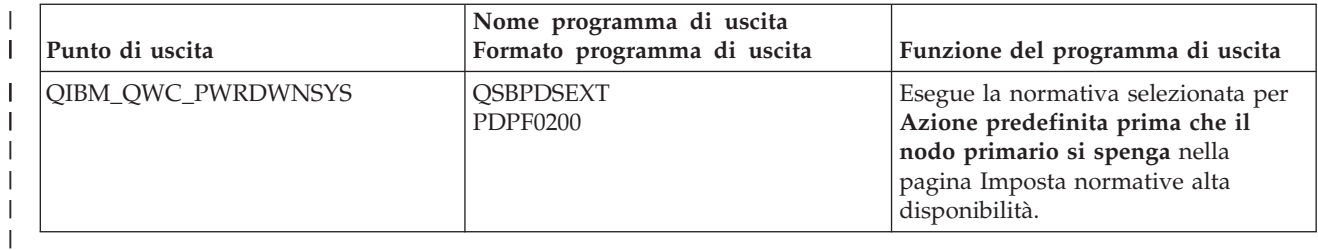

v Le aree dati sono creati per l'elaborazione di avvio e arresto. Le aree dati elencate qui vengono utilizzate in modo che l'ambiente di soluzione alta disponibilità venga avviato e arrestato in un modo specifico. Se questa elaborazione non viene eseguita, si possono verificare risultati imprevisti, come ad esempio failover indesiderati o dati non raggiungibili. Consultare la tabella di seguito riportata per i nomi delle aree dati e per una descrizione di cosa contengono le aree dati. | | | | |

**Nota:** gli utenti finali possono aggiornare i valori nelle aree dati in qualsiasi momento.

||

||

 $\vert$ 

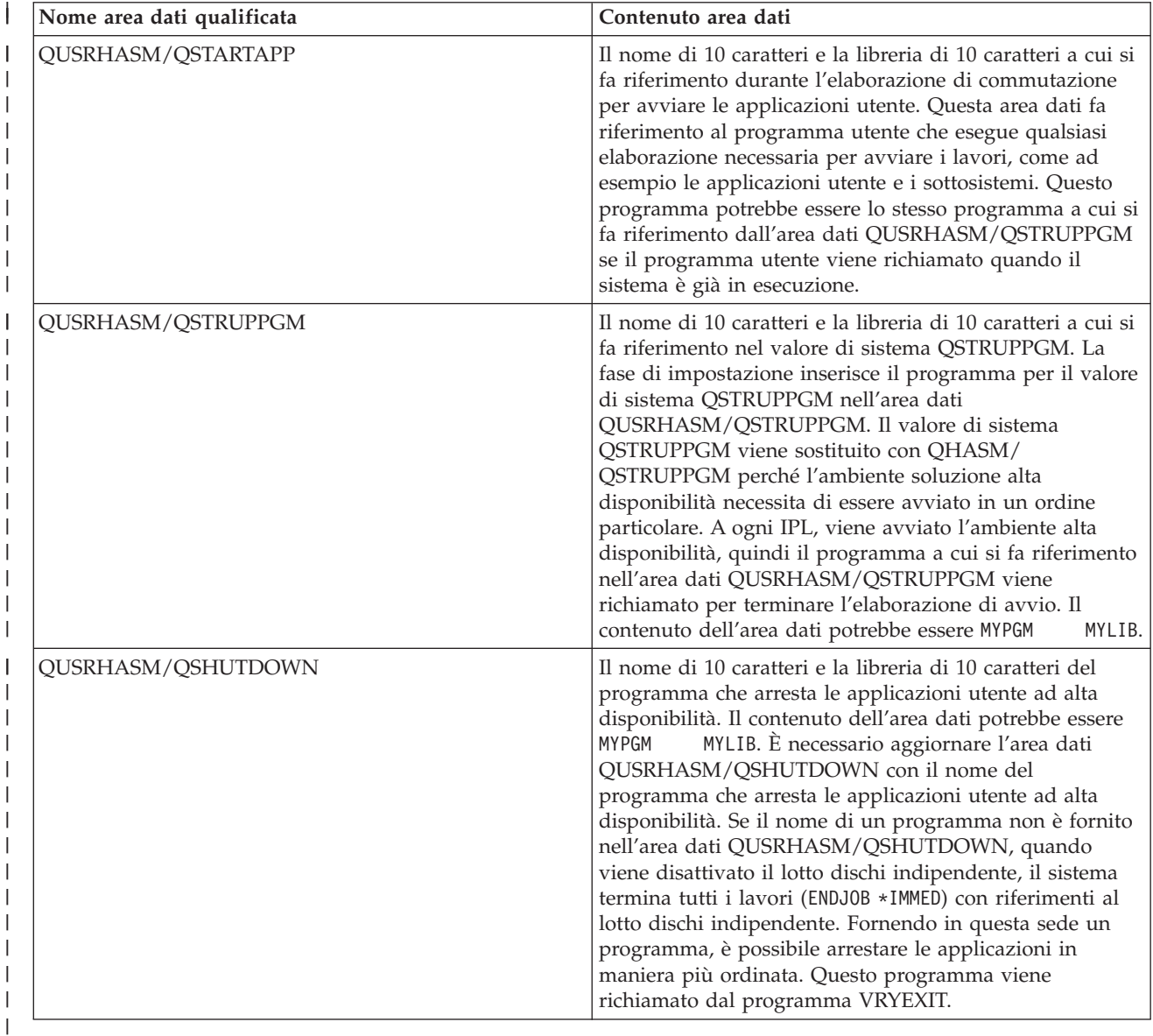
# **Messaggi** |

È possibile visualizzare i seguenti messaggi di errore e informativi per la soluzione alta disponibilità selezionata: | |

#### **hat005a** |

|

|

| | | | | | | | | | |

I

Configurare il lotto dischi indipendente.

#### **hat005b** |

Configurare il mirroring geografico.

Per l'elenco completo dei messaggi, consultare l'argomento dell'information center ["Gestione](#page-46-0) dei [messaggi"](#page-46-0) a pagina 39. | |

#### **Verifica commutazione amministrativa** |

Utilizzare l'interfaccia High Availability Solutions Manager per eseguire le sottofasi per una commutazione amministrativa. Il titolo di questa pagina potrebbe essere Verificare commutazione amministrativa, Verificare commutazione amministrativa nello stesso sito o Verificare la commutazione amministrativa in un sito differente. | | | |

**Importante:** assicurarsi che il server TCP/IP \*INETD sia avviato sui nodi coinvolti nella commutazione. |

#### **Sottofasi eseguite per completare la commutazione amministrativa** |

High Availability Solutions Manager esegue queste sottofasi per completare la commutazione | amministrativa: |

- | Verifica che i nodi coinvolti nella commutazione amministrativa siano attivi.
- | Verifica che il CRG unità sia attivo.
- verifica che il lotto dischi indipendente sia attivo.
- | Verifica che non esista alcuna libreria duplicata sul nodo di backup.
- | Modifica il nodo primario del CRG unità utilizzando il comando CHGCRGPRI (Modifica CRG primario). Consultare l'argomento dell'information center [Modifica](http://publib14.boulder.ibm.com/infocenter/systems/scope/i5os/index.jsp?topic=/cl/chgcrgpri.htm) CRG primario per una descrizione dettagliata delle funzioni che esegue il comando CHGCRGPRI. Il comando CHGCRGPRI effettua quanto segue per un CRG unità. | | |
	- Disattiva il lotto dischi indipendente. Viene richiamato il programma di uscita registrato nel punto di uscita QIBM\_QDC\_VRYEXIT. Il programma di uscita è stato registrato su questo punto di uscita durante la fase di distribuzione Impostare ambiente alta disponibilità.
- Termina l'indirizzo IP di acquisizione associato al lotto dischi indipendente.
- Attiva il lotto dischi indipendente sul nodo che sta diventando il nuovo nodo primario.
- Avvia l'interfaccia TCP/IP associata con il lotto disco indipendente sul nuovo nodo primario.
- Il programma di uscita CRG unità richiama il programma a cui si fa riferimento nell'area dati QUSRHASM/QSTARTAPP impostata nella fase di distribuzione Impostare ambiente alta disponibilità. Questo programma avvia tutte le applicazioni utente a cui si fa riferimento nel lotto dischi indipendente.
- Imposta lo stato CRG unità in Attivo se la commutazione viene completata correttamente.
- v Se la soluzione è Disco commutato con mirroring geografico, il dominio di ripristino del CRG unità viene modificato, come descritto nelle normative alta disponibilità. Ad esempio, supporre che la normativa dia esito negativo in un nodo nello stesso sito. Dopo una corretta commutazione, il dominio di ripristino viene modificato in modo che il primo backup disponibile sia l'altro nodo nello stesso sito del nuovo nodo primario. | | | | |

Il risultato finale di una commutazione amministrativa corretta dipende dalla soluzione alta disponibilità | distribuita. |

Se la soluzione impostata è Disco commutato con partizioni logiche o Disco commutato con due sistemi, | il lotto dischi indipendente si sposta in un altro nodo. Ad esempio, NODE1 è il nodo primario e ha il | l lotto dischi indipendente e NODE2 è il nodo di backup. Durante la commutazione, il lotto dischi indipendente si sposta nel NODE2, il NODE2 diventa il nodo primario e il NODE1 diventa il nodo di | backup. |

Se la soluzione impostata è Mirroring tra siti con mirroring geografico, i lotti dischi indipendenti modificano i ruoli. Ad esempio, esistono due nodi: NODE1 e NODE2. Il NODE1 dispone della copia di produzione del lotto dischi e il NODE2 dispone della copia di mirroring. Durante la commutazione, la copia di mirroring del lotto dischi indipendente diventa la copia di produzione e la copia di produzione diventa la copia di mirroring. Quindi, il NODE2 adesso dispone della copia di produzione e il NODE1 dispone della copia di mirroring. | | |  $\blacksquare$  $\mathbf{I}$  $\blacksquare$ 

Se la soluzione impostata è Disco commutato con mirroring geografico e la commutazione sta per avvenire nello stesso sito, l'hardware commuta nello stesso modo delle soluzioni Disco commutato con partizioni logiche o Disco commutato con due sistemi. Se la commutazione avviene in un sito diverso, allora la copia di mirroring del lotto dischi indipendente diventa la copia di produzione e nessun hardware commuta. Ad esempio, NODE1 e NODE2 sono parte del sito NEWYORK. NODE1 è il nodo primario e dispone della copia di produzione del lotto dischi indipendente. NODE3 è parte del sito LONDON e dispone della copia di mirroring del lotto dischi indipendente. Durante la commutazione, NODE3 diventa il nodo primario, la copia di produzione collegata a NODE1 diventa la copia di mirroring e la copia di mirroring collegata a NODE3 diventa la copia di produzione.  $\blacksquare$ | | | |  $\blacksquare$  $\blacksquare$ |  $\blacksquare$ 

Se la commutazione amministrazione non riesce, il lotto dischi indipendente viene commutato di nuovo nel sistema primario originale e viene visualizzato un messaggio di errore nell'area messaggi.  $\blacksquare$  $\blacksquare$ 

#### **Informazioni sul campo** |

La tabella della sottofase dispone delle seguenti colonne: |

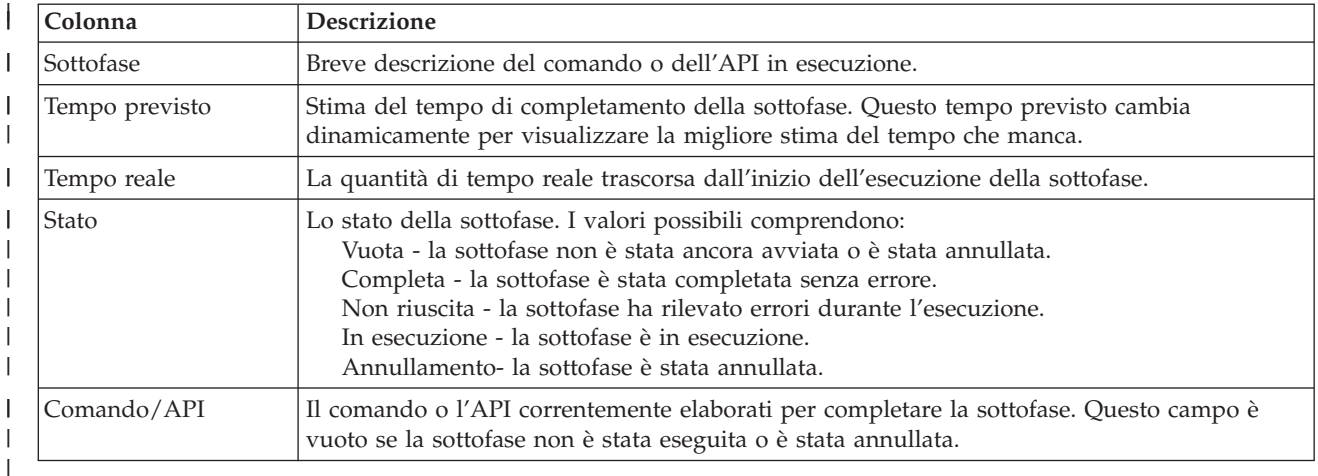

I messaggi di errore e completamento ricevuti quando vengono eseguite le sottofasi sono visualizzati | nell'area dei messaggi in alto ai pulsanti **Esegui ora**, **Annulla**, **Annulla operazione** e **Chiudi**. È possibile | tentare di nuovo la commutazione una volta eseguita l'azione correttiva sulla base dei messaggi di errore forniti.  $\blacksquare$ |

**Fare clic su Esegui ora per iniziare la sottofase a cui punta la freccia**  $\mathbf{v}$ **.** 

Fare clic su **Annulla** per uscire senza completare la commutazione amministrazione. |

Durante l'esecuzione delle sottofasi, fare clic su **Annulla** per arrestare di seguito al completamento | dell'esecuzione della sottofase, ma prima che si avvii l'esecuzione della sottofase successiva. Una volta | completata l'elaborazione di annullamento, sono disponibili le seguenti opzioni: |

- **·** Fare clic su Annulla operazione per annullare le sottofasi precedentemente completate.
- v Fare clic su **Esegui ora** per continuare l'esecuzione con la prima sottofase che non è stata ancora | completata. |
- **·** Fare clic su Annulla per ritornare alla pagina precedente senza continuare o annullare alcuna sottofase. Durante l'impostazione della soluzione alta disponibilità, l'elaborazione della futura impostazione ricorderà quale sottofase sarà la sottofase successiva da eseguire. | |

Fare clic su **Chiudi** per uscire dopo che è terminata l'esecuzione di tutte le sottofasi. |

Per ulteriori informazioni, consultare l'argomento dell'information center ["Esecuzione](#page-31-0) delle | [commutazioni"](#page-31-0) a pagina 24. |

# **Migra profili utente** |

La pagina Migra profili utenti in High Availability Solutions Manager fornisce un elenco di profili utente | per la migrazione da e verso la soluzione alta disponibilità.  $\mathbf{I}$ 

L'ambiente alta disponibilità viene visualizzato come un sistema singolo agli utenti finali. Il numero di |

sistemi di backup o quale sistema è attualmente attivo non hanno importanza. Gli utenti finali |

visualizzano solo un sistema, che viene denominato *nodo primario attivo*. L'utente dovrebbe migrare tutti i profili utente finale alla soluzione alta disponibilità. Poiché i dati dell'utente finale sono disponibili solo | |

sul nodo primario attivo, il relativo profilo è in grado di accedere solamente a tale nodo. |

Altri utenti eseguono attività amministrative come l'applicazione di correzioni o l'esecuzione di backup di | sistema. Tali profili utente vengono denominati *profili amministrativi* e hanno bisogno di accedere a tutti i | sistemi nell'ambiente alta disponibilità. Pertanto, i profili amministrativi non dovrebbero essere migrati | alla soluzione alta disponibilità. |

Ogni profilo utente fa riferimento ad una descrizione lavoro. Gli oggetti descrizione lavoro per essere | utilizzati devono trovarsi in una libreria nell'ASP (auxiliary storage pool) di sistema. Se una libreria che | contiene una descrizione lavoro viene migrata ad un lotto dischi indipendente, la descrizione lavoro | l diventa inutilizzabile. Per evitare questo problema potenziale, High Availability Solutions Manager copia l la descrizione lavoro associata ad ogni profilo utente da migrare alla libreria QUSRHASM.

Inoltre, il parametro INLASPGRP (gruppo ASP iniziale) della descrizione lavoro appena copiata nella | libreria QUSRHASM, viene aggiornato al nome del lotto dischi indipendente della soluzione alta | disponibilità. Questa azione viene eseguita affinché l'utente sia in grado di accedere al lotto dischi indipendente subito dopo essersi collegato al sistema. Il profilo utente migrato viene quindi aggiornato per fare riferimento alla descrizione lavoro copiata nella libreria QUSRHASM. | | |

Per migrare i profili utente, High Availability Solutions Manager esegue le seguenti fasi: |

- v La descrizione lavoro associata al profilo viene copiata nella libreria QUSRHASM e il parametro INLASPGRP viene aggiornato, come precedentemente descritto. | |
- | La descrizione lavoro viene iscritta nel dominio amministrativo cluster utilizzando il comando ADDCADMRE (Aggiunta voce MRE dominio amministrativo cluster). |
- | . Il profilo utente viene aggiornato per utilizzare la descrizione lavoro nella libreria QUSRHASM.
- | . Il profilo utente viene iscritto nel dominio amministrativo cluster utilizzando il comando ADDCADMRE. Se il profilo non esiste sugli altri nodi nella soluzione, viene creato. Se il profilo utente già esiste, viene modificato per corrispondere al profilo sul sistema primario. | |
- | . Il comando ADDCADMRE potrebbe avere esito negativo se i numeri ID utente o ID gruppo associati al profilo utente sono già stati presi sull'altro sistema. In questo caso, High Availability Solutions Manager determina quale profilo utente sull'altro sistema sta attualmente utilizzando il numero ID utente o | |

gruppo. Il numero ID utente o gruppo di tale profilo viene ricreato. Una volta liberati i numeri ID |

utente o gruppo, il profilo utente migrato viene modificato in modo che abbia lo stesso numero ID utente o gruppo del sistema primario. | |

**Attenzione:** prima di migrare i profili utente, le librerie e gli indirizzari all'ambiente alta disponibilità, | eseguire un backup completo del sistema. L'obiettivo dell'impostazione di una soluzione alta disponibilità è la creazione di un'immagine singola dell'ambiente del sistema operativo indipendentemente dal numero di nodi nella soluzione alta disponibilità. Le librerie, gli indirizzari e i profili utente vengono | cancellati sui nodi di backup. Ad esempio, quando la libreria LIBA viene migrata dal nodo primario al l lotto dischi indipendente, tutte le versioni di LIBA esistenti su altri nodi nella soluzione vengono cancellate. Per ulteriori informazioni, consultare "Modifica delle [procedure](#page-24-0) di backup per una soluzione | alta [disponibilità"](#page-24-0) a pagina 17.  $\blacksquare$ |  $\blacksquare$ |

#### **Migrazione profili utente all'ambiente alta disponibilità** |

Per migrare i profili utente all'ambiente alta disponibilità, attenersi a questa procedura: |

- 1. Per selezionare i profili da migrare dalla tabella Oggetti non presenti nella soluzione alta disponibilità, fare clic sulla casella nella colonna Seleziona. | |
- 2. Fare clic su **Migra >**. |
- 3. Mentre viene eseguita la migrazione, ogni profilo migrato si sposta dalla tabella Oggetti non presenti nella soluzione alta disponibilità nella tabella Oggetti soluzione alta disponibilità. I totali per **Oggetti migrati** e **Tempo trascorso** vengono aggiornati dopo la migrazione di ogni profilo. I messaggi di errore e di completamento sono visualizzati nell'area messaggi. | | | |
- 4. Per annullare la migrazione, fare clic su **Annulla**. La migrazione si arresta dopo il completamento della migrazione del profilo utente corrente. | |
- 5. Per annullare la migrazione di un profilo utente o per migrare nuovamente le librerie alla tabella Oggetti non presenti nella soluzione alta disponibilità, attenersi alle istruzioni Migrazione profili utente dall'ambiente alta disponibilità, riportate di seguito. | | |
- 6. Una volta completata la migrazione, fare clic su **Chiudi** per tornare alla pagina Imposta soluzione alta disponibilità. | |

#### **Migrazione profili utente dall'ambiente alta disponibilità**  $\mathbf{I}$

- Per migrare i profili utente dall'ambiente alta disponibilità, attenersi a questa procedura:  $\mathbf{I}$
- 1. Per selezionare i profili da migrare dalla tabella Oggetti soluzione alta disponibilità, fare clic sulla casella nella colonna Seleziona. | |
- 2. Fare clic su **<Migra** . |
- $\overline{1}$ 3. Mentre viene eseguita la migrazione, ogni profilo migrato si sposta dalla tabella Oggetti soluzione alta | disponibilità nella tabella Oggetti non presenti nella soluzione alta disponibilità. I totali per **Oggetti** | **migrati** e **Tempo trascorso** vengono aggiornati dopo la migrazione di ogni profilo. I messaggi di | | errore e di completamento sono visualizzati nell'area messaggi.
- 4. Per annullare la migrazione, fare clic su **Annulla**. La migrazione si arresta dopo il completamento della migrazione del profilo utente corrente. | |
- 5. Per annullare la migrazione di un profilo utente o per migrare nuovamente alla tabella Oggetti soluzione alta disponibilità, attenersi alle istruzioni Migrazione profili utente all'ambiente alta disponibilità, riportate di seguito. | | |
- 6. Una volta completata la migrazione, fare clic su **Chiudi** per tornare alla pagina Imposta soluzione alta disponibilità. | |
- **Nota:** i profili che vengono migrati fuori dalla soluzione alta disponibilità non vengono modificati | nuovamente nel relativo stato di origine prima della migrazione. |

**Nota:** la migrazione non può essere eseguita in entrambi i modi contemporaneamente. Facendo clic su **Migra >** i profili utente vengono spostati nella soluzione alta disponibilità. Facendo clic su **< Migra** i profili utente vengono spostati dalla soluzione alta disponibilità. | | |

#### **Tabelle di migrazione** |

Ogni tabella di migrazione contiene quattro colonne: Seleziona, Profilo, Stato, Descrizione. |

Fare clic sulle caselle nella colonna Seleziona per selezionare i profili utente da migrare. |

La colonna Stato contiene un'icona che indica se il profilo utente può essere migrato. La tabella riportata | di seguito mostra le icone che potrebbero comparire e il relativo significato. |

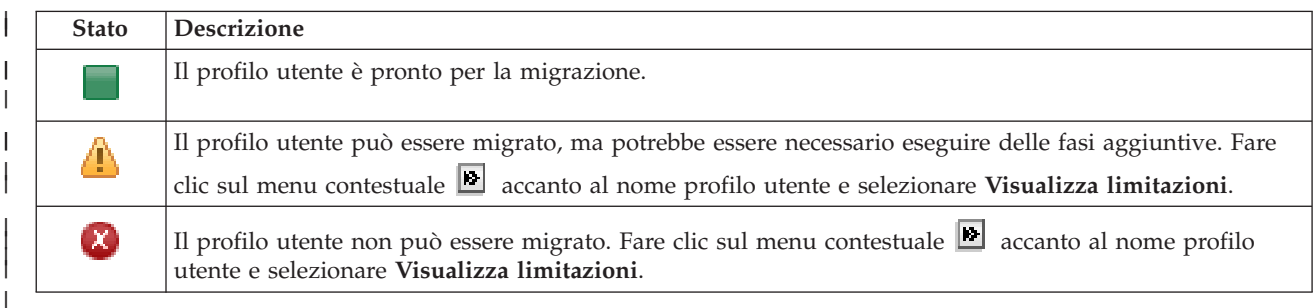

Sezione **Totali migrazioni per gli oggetti selezionati**: |

- v Il campo **Oggetti selezionati** viene aggiornato quando i profili utenti sono selezionati per la | migrazione. |
- **·** Il campo Oggetti migrati viene aggiornato dopo la migrazione di ogni profilo utente.
- v Il campo **Tempo previsto** è una stima del tempo rimanente per migrare tutti i profili utente selezionati. | Questo campo viene aggiornato durante l'esecuzione della migrazione in modo da riflettere il tempo previsto rimanente per i profili utente che non sono stati ancora migrati. | |
- **·** Il campo **Tempo trascorso** viene aggiornato durante la migrazione per mostrare da quanto tempo è in esecuzione la migrazione. |
- | I messaggi di errore e di completamento ricevuti durante la migrazione vengono visualizzati nell'area messaggi. |

Fare clic su **Annulla** per arrestare la migrazione dopo la migrazione del profilo utente corrente. |

Fare clic su **Chiudi** dopo che la migrazione del profilo utente si è completata con esito positivo. |

La barra degli strumenti per ogni tabella di migrazione contiene il menu ed i pulsanti della barra degli | strumenti riportati di seguito: |

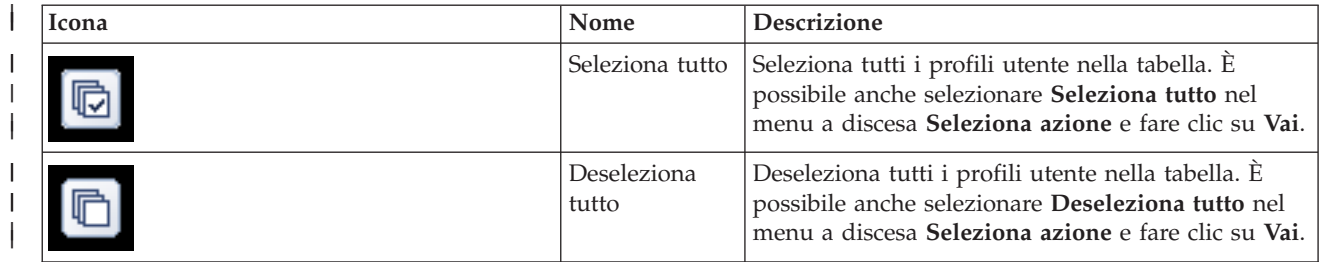

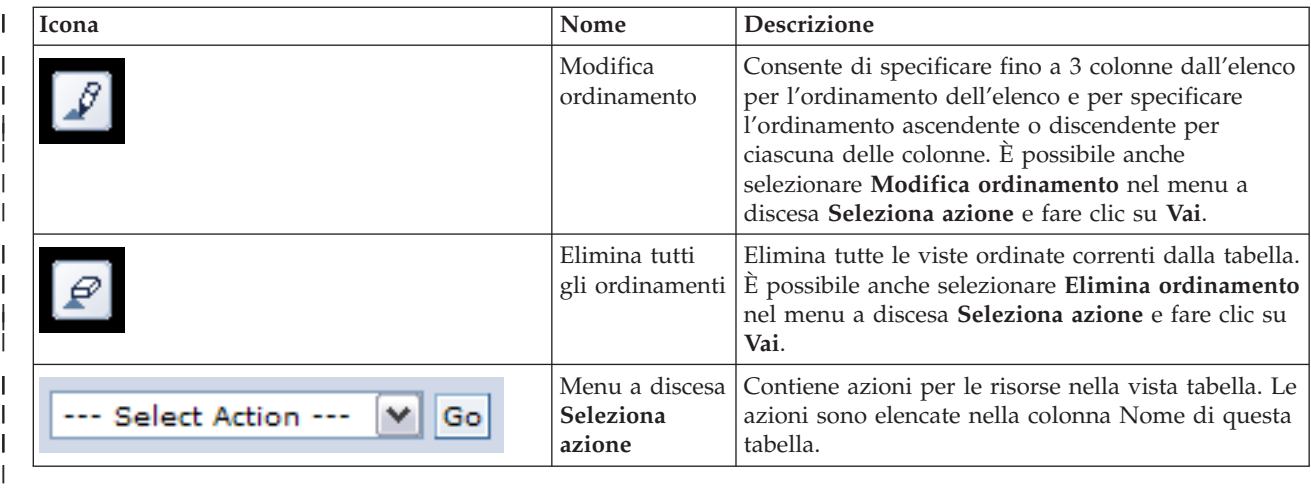

#### **Migra librerie** |

Utilizzare la pagina Migra librerie in High Availability Solutions Manager per migrare le librerie da e | verso la soluzione alta disponibilità. |

La distribuzione di una soluzione alta disponibilità implica la migrazione dei dati dal sistema primario | nel lotto dischi commutabile indipendente. Pertanto, esisterà solo una copia dei dati. I dati che si trovano | sul sistema da cui ha origine la distribuzione vengono spostati nel lotto dischi indipendenti. Tutte le altre | copie dei dati vengono cancellate dai sistemi di backup.  $\Box$ 

High Availability Solutions Manager esegue le seguenti fasi per eseguire la migrazione di una libreria alla soluzione alta disponibilità:  $\blacksquare$  $\|$ 

- 1. La libreria viene salvata con il comando SAVLIB su un supporto magnetico specificato dall'utente, come ad esempio un'unità nastro, un file di salvataggio o un'unità ottica. (Tale unità viene specificata nel menu **Unità utilizzata dalla migrazione**). | | |
- 2. La libreria viene cancellata dal sistema corrente.  $\blacksquare$
- 3. La libreria viene ripristinata con il comando RSTLIB nel lotto dischi indipendente. |
- 4. Le librerie con nome uguale a quello della libreria precedentemente ripristinata vengono cancellate dagli altri nodi nella soluzione alta disponibilità. Questa fase viene eseguita per evitare conflitti dello spazio nome durante le commutazioni. Le autorizzazioni private vengono salvate e ripristinate con la libreria. | | | |
- **Nota:** la libreria sul nodo di backup non viene salvata prima della cancellazione. |

Dopo che la libreria ha completato la migrazione, tutti gli oggetti descrizione lavoro che specificano INLLIBL(\*SYSVAL) vengono aggiornati. Se si fa riferimento alla libreria migrata nei valori di sistema QUSRLIBL o QSYSLIBL, essa viene eliminata dai tali valori di sistema. Le descrizioni lavoro che specificano INLLIBL(\*SYSVAL) vengono duplicate nella libreria QUSRHASM. Le descrizioni lavoro duplicate vengono modificate per specificare tutte le librerie nel valore di sistema QUSRLIBL più la libreria migrata. Questa fase viene eseguita poiché i valori di sistema non possono far riferimento a | librerie esistenti in lotti dischi indipendenti. | | |  $\blacksquare$  $\blacksquare$ |

Ad alcuni tipi di oggetto è consentito risiedere in un lotto dischi indipendente, ma non possono essere | utilizzati in un lotto dischi indipendente. Esempi di questi tipi di oggetto includono \*JOBD, \*SBSD e | \*CLS. Se in una libreria che deve essere migrata è presente un oggetto di tale tipo, prendere in | considerazione alcune delle opzioni riportate di seguito, in modo che le applicazioni non vengano | danneggiate da una migrazione: |

- v Spostare l'oggetto in una libreria che rimarrà nel lotto dischi di sistema. |
- | Non migrare la libreria in cui è contenuto l'oggetto.
- v Creare una libreria del lotto dischi di sistema denominata **SYSBASE** e spostare tutti gli oggetti che non | dovrebbero essere migrati nella nuova libreria SYSBASE. |
- v Modificare tutti i riferimenti agli oggetti spostati nella nuova ubicazione nella libreria SYSBASE.

Le voci di pianificazione lavoro potrebbero essere interessate se il lotto dischi indipendente deve essere | attivato e disattivato quando il lavoro è pianificato per l'esecuzione. Ad esempio, se il lavoro pianificato per l'esecuzione deve accedere al lotto dischi indipendente e tale lotto non è disponibile all'ora pianificata, il lavoro non viene completato con esito positivo. Modificare la voce di pianificazione lavoro in modo che l'esecuzione avvenga in un'ora in cui è più probabile che il lotto dischi indipendente sia disponibile o modificare il lavoro in modo che non richieda il lotto dischi indipendente. | |  $\blacksquare$ | |

Durante la migrazione, è possibile che venga visualizzato un messaggio che indica quanto segue: La | dimensione totale degli oggetti selezionati per la migrazione e lo spazio di lavoro richiesto supera lo spazio disponibile nell'ambiente alta disponibilità. Per continuare la migrazione, è necessario aggiungere ulteriori unità disco non configurate al lotto dischi indipendente. Per dettagli | sull'aggiunta di unità disco non configurate al lotto dischi indipendente, consultare [Adding](http://publib14.boulder.ibm.com/infocenter/systems/scope/i5os/index.jsp?topic=/rzaly/rzalyadd.htm) a disk unit or | disk [pool](http://publib14.boulder.ibm.com/infocenter/systems/scope/i5os/index.jsp?topic=/rzaly/rzalyadd.htm) nell'i5/OS Information Center. | | |

Le unità disco non configurate derivano da due origini: a) aggiunta di nuove unità disco al sistema o b) | eliminazione delle unità disco dal lotto dischi di sistema. Per dettagli sull'eliminazione delle unità disco | dal lotto dischi di sistema, consultare Moving or [removing](http://publib14.boulder.ibm.com/infocenter/systems/scope/i5os/index.jsp?topic=/rzaly/rzalyremovedisk.htm) a disk unit from a disk pool. |

**Attenzione:** prima di migrare i profili utente, le librerie e gli indirizzari all'ambiente alta disponibilità, | eseguire un backup completo del sistema. L'obiettivo dell'impostazione di una soluzione alta disponibilità | è la creazione di un'immagine singola dell'ambiente del sistema operativo indipendentemente dal | numero di nodi nella soluzione alta disponibilità. Le librerie, gli indirizzari e i profili utente vengono | cancellati sui nodi di backup. Ad esempio, quando la libreria LIBA viene migrata dal nodo primario al | lotto dischi indipendente, tutte le versioni di LIBA esistenti su altri nodi nella soluzione vengono cancellate. Per ulteriori informazioni, consultare "Modifica delle [procedure](#page-24-0) di backup per una soluzione alta [disponibilità"](#page-24-0) a pagina 17. | | |

#### **Migrazione librerie all'ambiente alta disponibilità** |

Per migrare le librerie all'ambiente alta disponibilità, attenersi a questa procedura: |

- 1. Selezionare l'unità da utilizzare per la migrazione dal menu a discesa **Unità utilizzata dalla migrazione**. | |
- 2. Per selezionare le librerie da migrare dalla tabella Oggetti non presenti nella soluzione alta disponibilità, fare clic sulla casella nella colonna Seleziona. | |
- $\mathbf{L}$ 3. Fare clic su **Migra >**.

|

| | |

|

- **Nota:** la migrazione non può essere eseguita in entrambi i modi contemporaneamente. Facendo clic su **Migra >** gli indirizzari vengono spostati nella soluzione alta disponibilità. Facendo clic su **< Migra** gli indirizzari vengono spostati dalla soluzione alta disponibilità.
- 4. Mentre viene eseguita la migrazione, ogni libreria migrata si sposta dalla tabella Oggetti non presenti nella soluzione alta disponibilità nella tabella Oggetti soluzione alta disponibilità. I totali per Oggetti migrati e Tempo trascorso vengono aggiornati dopo la migrazione di ogni libreria. I messaggi di errore e di completamento sono visualizzati nell'area messaggi. | | |
- 5. Per annullare la migrazione, fare clic su **Annulla**. La migrazione si arresta dopo il completamento della migrazione della libreria corrente. | |
- 6. Per annullare la migrazione di una libreria o per migrare nuovamente le librerie alla tabella Oggetti non presenti nella soluzione alta disponibilità, attenersi alle istruzioni Migrazione librerie dall'ambiente alta disponibilità, riportate di seguito. | | |
- 7. Una volta completata la migrazione, fare clic su **Chiudi** per tornare alla pagina Imposta soluzione alta disponibilità. | |

#### **Migrazione librerie dall'ambiente alta disponibilità**  $\blacksquare$

Per migrare le librerie dall'ambiente alta disponibilità, attenersi a questa procedura: |

- 1. Selezionare l'unità da utilizzare per la migrazione dal menu a discesa **Unità utilizzata dalla migrazione**. | |
- 2. Per selezionare le librerie da migrare dalla tabella Oggetti soluzione alta disponibilità, fare clic sulla casella nella colonna Seleziona. |
- 3. Fare clic su **<Migra** . |

|

| | |

|

|

- **Nota:** la migrazione non può essere eseguita in entrambi i modi contemporaneamente. Facendo clic su **Migra >** le librerie vengono spostate nella soluzione alta disponibilità. Facendo clic su **< Migra** le librerie vengono spostate dalla soluzione alta disponibilità.
- 4. Mentre viene eseguita la migrazione, ogni libreria migrata si sposta dalla tabella Oggetti soluzione alta disponibilità nella tabella Oggetti non presenti nella soluzione alta disponibilità. I totali per Oggetti migrati e Tempo trascorso vengono aggiornati dopo la migrazione di ogni libreria. I messaggi di errore e di completamento sono visualizzati nell'area messaggi. | | | |
- 5. Per annullare la migrazione, fare clic su **Annulla**. La migrazione si arresta dopo il completamento della migrazione della libreria corrente. |
- 6. Per annullare la migrazione di una libreria o per migrare nuovamente le librerie alla tabella Oggetti soluzione alta disponibilità, attenersi alle istruzioni Migrazione librerie all'ambiente alta disponibilità, riportate di seguito. | | |
- 7. Una volta completata la migrazione, fare clic su **Chiudi** per tornare alla pagina Imposta soluzione alta disponibilità. |

**Nota:** le librerie migrate dalla soluzione alta disponibilità non vengono migrate a tutti i nodi nella soluzione alta disponibilità. Vengono migrate nuovamente solo al sistema primario. | |

#### **Tabelle di migrazione** |

Le tabelle delle librerie hanno le seguenti colonne: Seleziona, Libreria, Stato, Dimensione, Tempo previsto e Libreria dipendente.  $\blacksquare$  $\mathbf{I}$ 

Fare clic sulle caselle nella colonna **Seleziona** per selezionare la libreria nella colonna **Libreria**.  $\mathbf{I}$ 

La colonna **Stato** contiene un'icona che indica se la libreria può essere o meno migrata. La tabella riportata di seguito mostra le icone che potrebbero comparire e il relativo significato. | |

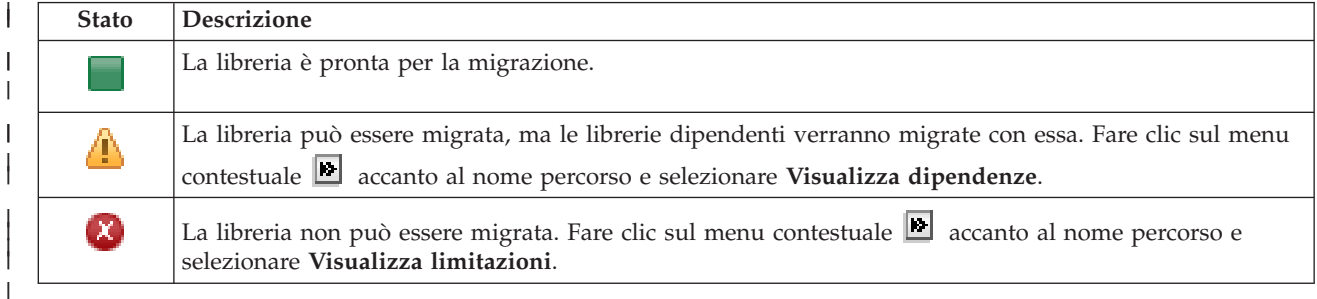

Il menu **Unità utilizzata dalla migrazione** elenca le descrizioni delle unità nastro disponibili sui sistemi. I valori possibili comprendono: | |

- \*SAVF (valore predefinito)
- *nastro1* |

|

*nastro2* |

La colonna **Dimensione** indica la dimensione (in megabyte) della libreria. |

La colonna **Tempo previsto** mostra un'approssimazione del tempo necessario per migrare la libreria. |

La colonna **Libreria dipendente** identifica altre librerie che devono essere migrate con la libreria | selezionata. Per un elenco dei motivi per cui le librerie sono dipendenti, consultare "Dipendenze libreria". |

Sezione **Totali migrazioni per gli oggetti selezionati**: |

- **·** Il campo Oggetti selezionati viene aggiornato quando le librerie sono selezionate per la migrazione.
- **·** Il campo Oggetti migrati viene aggiornato dopo la migrazione di ogni libreria.
- v Il campo **Tempo previsto** è una stima del tempo rimanente per migrare tutte le librerie selezionate. | Questo campo viene aggiornato durante l'esecuzione della migrazione in modo da riflettere il tempo previsto rimanente per le librerie che non sono state ancora migrate. | |
- **·** Il campo **Tempo trascorso** viene aggiornato durante la migrazione per mostrare da quanto tempo è in esecuzione la migrazione. |
- | I messaggi di errore e di completamento ricevuti durante la migrazione vengono visualizzati nell'area messaggi. |

Fare clic su **Annulla** per arrestare la migrazione dopo la migrazione della libreria corrente. |

Fare clic su **Chiudi** dopo che la migrazione della libreria si è completata con esito positivo. |

La barra degli strumenti per ciascuna tabella di migrazione contiene il menu e i pulsanti della barra degli | strumenti riportati di seguito: |

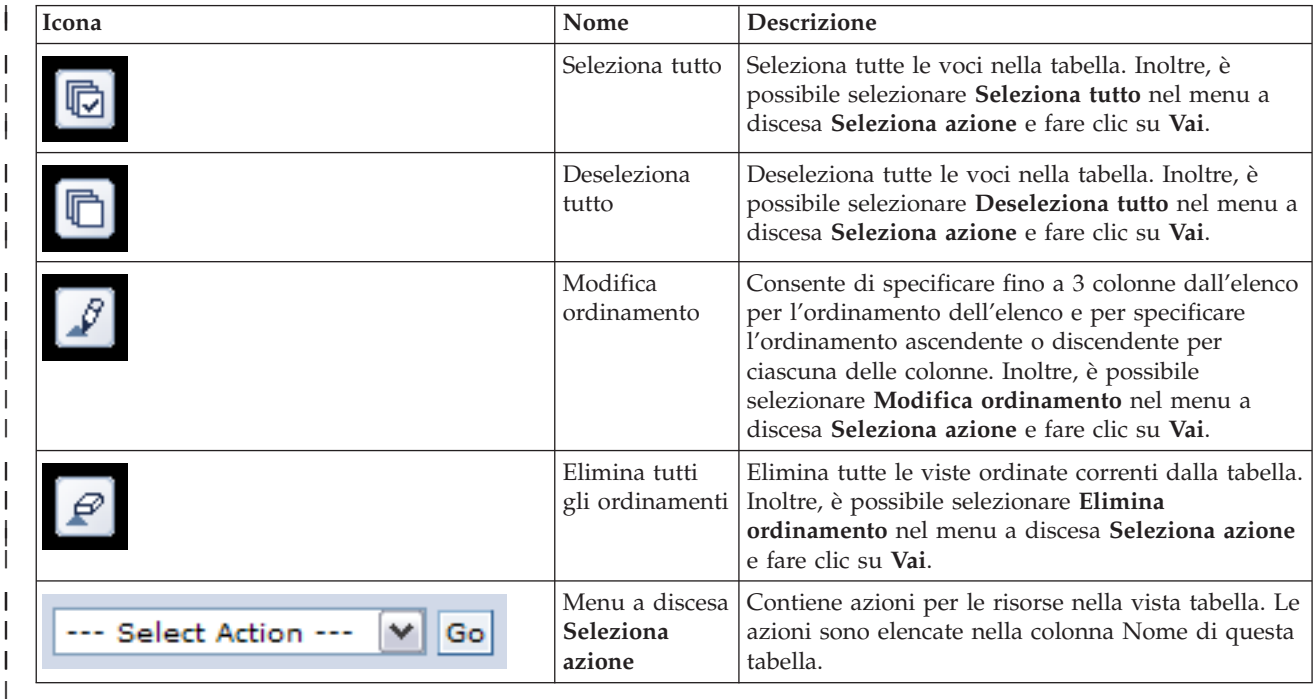

#### **Dipendenze libreria** |

Di seguito viene riportato un elenco di motivi possibili per cui una libreria potrebbe essere dipendente da | un'altra libreria: |

- | La libreria contiene un giornale con oggetti registrati su giornale in una libreria differente.
- | La libreria contiene un giornale con ricevitori di giornale in una libreria differente.
- 1 La libreria contiene un file fisico con un file logico ad esso associato in una libreria differente.
- | La libreria contiene un file logico associato ad un file fisico in una libreria differente.

# **Limitazioni libreria** |

| |

| |

Di seguito viene riportato un elenco di motivi possibili per cui una libreria non può essere migrata alla | soluzione alta disponibilità: |

- v La libreria fa parte di i5/OS e può risiedere solamente in un lotto dischi di sistema. |
- v La libreria contiene un giornale con uno o più oggetti IFS (integrated file system) registrati su di esso. |
- v La libreria è nell'elenco librerie del sottoprocesso corrente.  $\blacksquare$
- v La libreria è nell'elenco librerie del sottoprocesso primario che è attivo sul sistema quando il valore di sistema QLIBLCKLVL è impostato per bloccare le librerie nell'elenco librerie. |
- v La libreria contiene una coda di emissione o una coda lavori assegnata.
- | . Il lotto dischi indipendente non dispone di spazio sufficiente per la libreria ed i relativi oggetti.
- v La libreria contiene tipi di oggetto che non possono risiedere in un lotto dischi indipendente. Per un elenco completo degli oggetti che possono risiedere in un lotto dischi indipendente, consultare Supported and [unsupported](http://publib14.boulder.ibm.com/infocenter/systems/scope/i5os/index.jsp?topic=/rzaly/rzalysupportedunsupportedobjects.htm) object types. |
- | Uno dei valori di sistema visualizzati di seguito fa riferimento alla libreria.

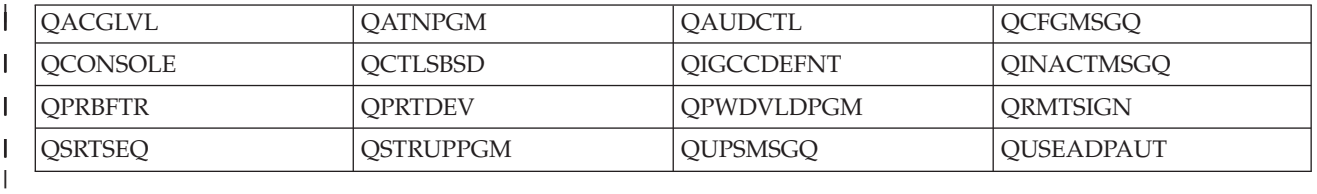

| • Uno degli attributi di rete visualizzati di seguito fa riferimento alla libreria.

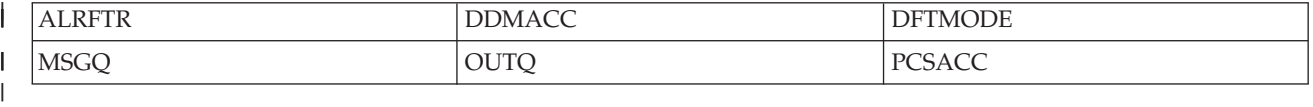

v Un profilo utente che non è stato migrato al lotto dischi indipendente fa riferimento alla libreria. |

#### **Messaggi** |

È possibile visualizzare i seguenti messaggi informativi e di errore per la soluzione alta disponibilità selezionata: | |

#### **hat0042** |

|

|

|

|

|

| | |

Verranno selezionati, se non lo sono stati, tutti i DASD non configurati nella tower.

#### **hat0044** | |

{0} contiene l'oggetto non supportato nel lotto dischi indipendente.

#### **hat0045** |

{0} contiene il giornale {1} negli oggetti IFS.

#### **hat0046** |

{0} contiene le descrizioni dei lavori.

#### **hat0047** |

{0} in uso dal valore di sistema {1}.

#### **hat0048** |

{0} in uso dall'attributo di rete {1}.

#### **hat0049** |

{0} contiene oggetti IFS del giornale.

# **hat004a**

{0} contiene gli oggetti classe.

#### **hat004b** |

|

|

|

|

| |

|

{0} contiene le descrizioni del sottosistema.

#### **hat004c** |

{0} in uso dalla descrizione del sottosistema {1}.

#### **hat004d** |

{0} contiene il file database {1} con il controllo collegamento dati.

#### **hat004e** |

{0} contiene il file database multisistema {1} (gruppo nodo).

Per l'elenco completo dei messaggi, consultare l'argomento "Gestione dei [messaggi"](#page-46-0) a pagina 39 | dell'Information Center. |

#### **Migra indirizzari** |

Utilizzare la pagina Migra indirizzari in High Availability Solutions Manager per migrare gli indirizzari | verso e dalla soluzione alta disponibilità. |

La distribuzione di una soluzione alta disponibilità implica la migrazione dei dati dal sistema primario | nel lotto dischi indipendente commutabile. Quindi, esiste una sola copia dei dati. I dati che si trovano sul sistema dal quale la distribuzione ha origine, vengono spostati nel lotto dischi indipendente. Tutte le altre copie dei dati vengono cancellate dai sistemi di backup. | | |

High Availability Solutions Manager esegue le seguenti fasi per migrare un indirizzario a una soluzione alta disponibilità: | |

- 1. Gli indirizzari e i relativi sottoindirizzari vengono salvati con il comando SAV nel supporto magnetico specificato dall'utente, come ad esempio un'unità nastro, un file di salvataggio o un'unità ottica. (Tale unità viene specificata nel menu **Unità utilizzata dalla migrazione**.) | | |
- 2. L'indirizzario viene cancellato dal sistema. |
- 3. L'indirizzario viene ripristinato con il comando RST nel lotto dischi indipendente. Ad esempio, se è necessario migrare l'indirizzario **/mydir**, il sistema ripristina l'indirizzario in **/IndependentDiskPoolName/mydir**. |
- 4. Viene aggiunto un collegamento simbolico all'indirizzario di ripristino in modo che le applicazioni esistenti continuino a funzionare senza alcuna modifica. Ad esempio, il sistema aggiunge un collegamento simbolico denominato **/mydir**, il cui contenuto si collega a **/IndependentDiskPoolName/ mydir**. | | | |
- 5. Gli indirizzari con lo stesso nome dell'indirizzario migrato vengono cancellati dagli altri nodi nella soluzione alta disponibilità. | |
	- **Nota:** l'indirizzario nel nodo di backup non viene salvato prima della cancellazione.
- 6. Un collegamento simbolico viene creato su ciascun nodo di backup in modo che, quando il lotto dischi indipendente viene commutato al nodo di backup, le applicazioni in esecuzione sul nodo di backup possano trovare i dati migrati. | | |

Durante la migrazione, è possibile che venga visualizzato un messaggio che indica La dimensione totale | degli oggetti selezionati per la migrazione e lo spazio di lavoro richiesto per effettuare la migrazione supera lo spazio disponibile nell'ambiente alta disponibilità. Per continuare la | migrazione, è necessario aggiungere ulteriori unità disco non configurate al lotto dischi indipendente. Per | dettagli sull'aggiunta di unità disco non configurate al lotto dischi indipendente, consultare [Adding](http://publib14.boulder.ibm.com/infocenter/systems/scope/i5os/index.jsp?topic=/rzaly/rzalyadd.htm) a | disk unit or disk [pool](http://publib14.boulder.ibm.com/infocenter/systems/scope/i5os/index.jsp?topic=/rzaly/rzalyadd.htm) nell'i5/OS Information Center. | |

Le unità disco non configurate derivano da due origini: a) aggiunta di nuove unità disco al sistema o b) | eliminazione delle unità disco dal lotto dischi di sistema. Per dettagli sull'eliminazione delle unità disco | dal lotto dischi di sistema, consultare Moving or [removing](http://publib14.boulder.ibm.com/infocenter/systems/scope/i5os/index.jsp?topic=/rzaly/rzalyremovedisk.htm) a disk unit from a disk pool nell'i5/OS | Information Center. |

**Attenzione:** prima di migrare i profili utente, le librerie e gli indirizzari all'ambiente alta disponibilità, | eseguire un backup completo del sistema. L'obiettivo dell'impostazione di una soluzione alta disponibilità è la creazione di un'immagine singola dell'ambiente del sistema operativo indipendentemente dal | numero di nodi nella soluzione alta disponibilità. Le librerie, gli indirizzari e i profili utente vengono cancellati sui nodi di backup. Ad esempio, quando la libreria LIBA viene migrata dal nodo primario al lotto dischi indipendente, tutte le versioni di LIBA esistenti su altri nodi nella soluzione vengono cancellate. Per ulteriori informazioni, consultare "Modifica delle [procedure](#page-24-0) di backup per una soluzione alta [disponibilità"](#page-24-0) a pagina 17. | |  $\mathbf{I}$  $\mathbf{I}$  $\blacksquare$ |

# **Migrazione degli indirizzari nell'ambiente alta disponibilità**

Per migrare gli indirizzari nell'ambiente alta disponibilità, effettuare le seguenti operazioni:  $\blacksquare$ 

- 1. Selezionare l'unità da utilizzare per la migrazione dal menu a discesa **Unità utilizzata dalla migrazione**.
- 2. Per selezionare gli indirizzari da migrare dalla tabella Oggetti non presenti nella soluzione alta disponibilità, fare clic sulla casella nella colonna Seleziona.
- 3. Fare clic su **Migra >**. |

|

| | | |

| | |

| | |

- **Nota:** la migrazione non può essere eseguita in entrambi i modi contemporaneamente. Facendo clic su **Migra >** gli indirizzari vengono spostati nella soluzione alta disponibilità. Facendo clic su **< Migra** gli indirizzari vengono spostati dalla soluzione alta disponibilità.
- 4. Mentre viene eseguita la migrazione, ciascun indirizzario migrato si sposta dalla tabella Oggetti non presenti nella soluzione alta disponibilità nella tabella Oggetti soluzione alta disponibilità. I totali per Oggetti migrati e Tempo trascorso vengono aggiornati dopo la migrazione di ciascun indirizzario. I messaggi di errore e di completamento sono visualizzati nell'area messaggi. | | | |
- 5. Per annullare la migrazione, fare clic su **Annulla**. La migrazione si arresta dopo che l'indirizzario corrente ha completato la migrazione. | |
- 6. Per annullare una migrazione indirizzari o per migrare nuovamente gli indirizzari nella tabella Oggetti non presenti nella soluzione alta disponibilità, attenersi alle istruzioni Migrazione indirizzari dall'ambiente alta disponibilità riportate di seguito. | | |
- 7. Una volta completata la migrazione, fare clic su **Chiudi** per ritornare alla pagina Imposta soluzione alta disponibilità. | |

#### **Migrazione degli indirizzari dall'ambiente alta disponibilità** |

Per migrare gli indirizzari dall'ambiente alta disponibilità, effettuare le seguenti operazioni:  $\blacksquare$ 

- 1. Selezionare l'unità da utilizzare per la migrazione dal menu a discesa **Unità utilizzata dalla migrazione**. | |
- 2. Per selezionare gli indirizzari da migrare dalla tabella Oggetti soluzione alta disponibilità, fare clic sulla casella nella colonna Seleziona. | |
- 3. Fare clic su **<Migra** .  $\blacksquare$ 
	- **Nota:** la migrazione non può essere eseguita in entrambi i modi contemporaneamente. Facendo clic su **Migra >** gli indirizzari vengono spostati nella soluzione alta disponibilità. Facendo clic su **< Migra** gli indirizzari vengono spostati dalla soluzione alta disponibilità.
- 4. Mentre viene eseguita la migrazione, ciascun indirizzario migrato viene spostato dalla tabella Oggetto soluzione alta disponibilità nella tabella Oggetti non presenti nella soluzione alta disponibilità. I totali per Oggetti migrati e Tempo trascorso vengono aggiornati dopo la migrazione di ciascun indirizzario. I messaggi di errore e di completamento sono visualizzati nell'area messaggi. | | | |
- 5. Per annullare la migrazione, fare clic su **Annulla**. La migrazione si arresta dopo che l'indirizzario corrente ha completato la migrazione. | |
- 6. Per annullare una migrazione indirizzari o per migrare nuovamente gli indirizzari alla tabella Oggetti | soluzione alta disponibilità, attenersi alle istruzioni Migrazione indirizzari all'ambiente alta disponibilità sopra indicate. | |
- 7. Una volta completata la migrazione, fare clic su **Chiudi** per ritornare alla pagina Imposta soluzione alta disponibilità. | |
- **Nota:** gli indirizzari migrati dalla soluzione alta disponibilità non vengono migrati a tutti i nodi nella soluzione alta disponibilità. Vengono migrati nuovamente al sistema primario. | |

#### **Tabelle di migrazione** |

Le tabelle di indirizzari dispongono delle seguenti colonne: Seleziona, Percorso, Stato, Dimensione e Tempo previsto. | |

Fare clic sulle caselle nella colonna **Seleziona** per selezionare l'indirizzario nella colonna **Percorso**. |

La colonna **Stato** contiene un'icona che indica se l'indirizzario può essere o meno migrato. La tabella | riportata di seguito mostra le icone che potrebbero comparire e il relativo significato. |

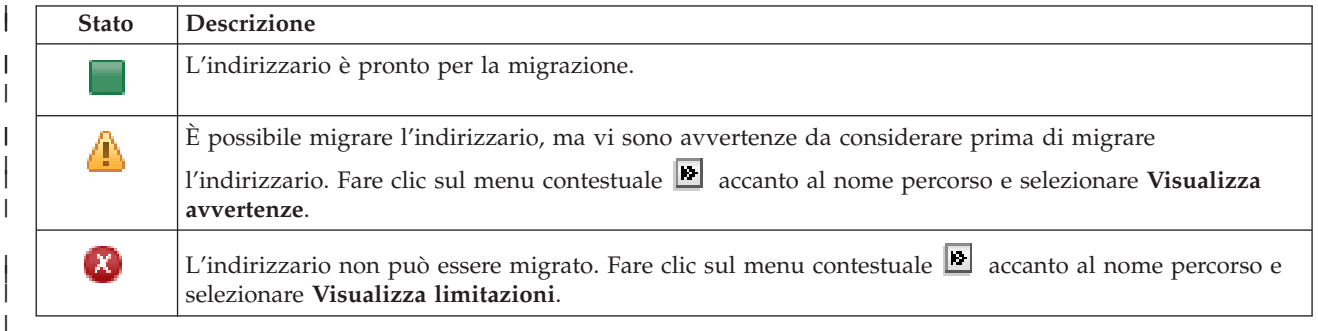

Il menu **Unità utilizzata dalla migrazione** elenca le descrizioni delle unità nastro disponibili sui sistemi. I | valori possibili comprendono: |

\*SAVF (valore predefinito) |

*nastro1* |

*nastro2* |

La colonna **Dimensione** indica la dimensione dell'indirizzario. |

La colonna **Tempo previsto** mostra un'approssimazione del tempo necessario per migrare l'indirizzario. |

- Sezione **Totali migrazioni per gli oggetti selezionati**: |
- v Il campo **Oggetti selezionati** viene aggiornato quando gli indirizzati vengono selezionati per la | migrazione. |
- **·** Il campo Oggetti migrati viene aggiornato dopo la migrazione di ciascun indirizzario.
- v Il campo **Tempo previsto** è una stima del tempo rimanente per migrare tutti gli indirizzari selezionati. | Questo campo viene aggiornato durante l'esecuzione della migrazione in modo da riflettere il tempo previsto rimanente per gli indirizzari che non sono stati ancora migrati. | |
- **·** Il campo **Tempo trascorso** viene aggiornato durante la migrazione per mostrare da quanto tempo è in esecuzione la migrazione. |
- | I messaggi di errore e di completamento ricevuti durante la migrazione vengono visualizzati nell'area messaggi. |

Fare clic su **Annulla** per arrestare la migrazione dopo la migrazione dell'indirizzario corrente. |

Fare clic su **Chiudi** dopo che la migrazione dell'indirizzario è stata completata con esito positivo. |

La barra degli strumenti per ciascuna tabella di migrazione contiene il menu e i pulsanti della barra degli | strumenti riportati di seguito:  $\mathbf{I}$ 

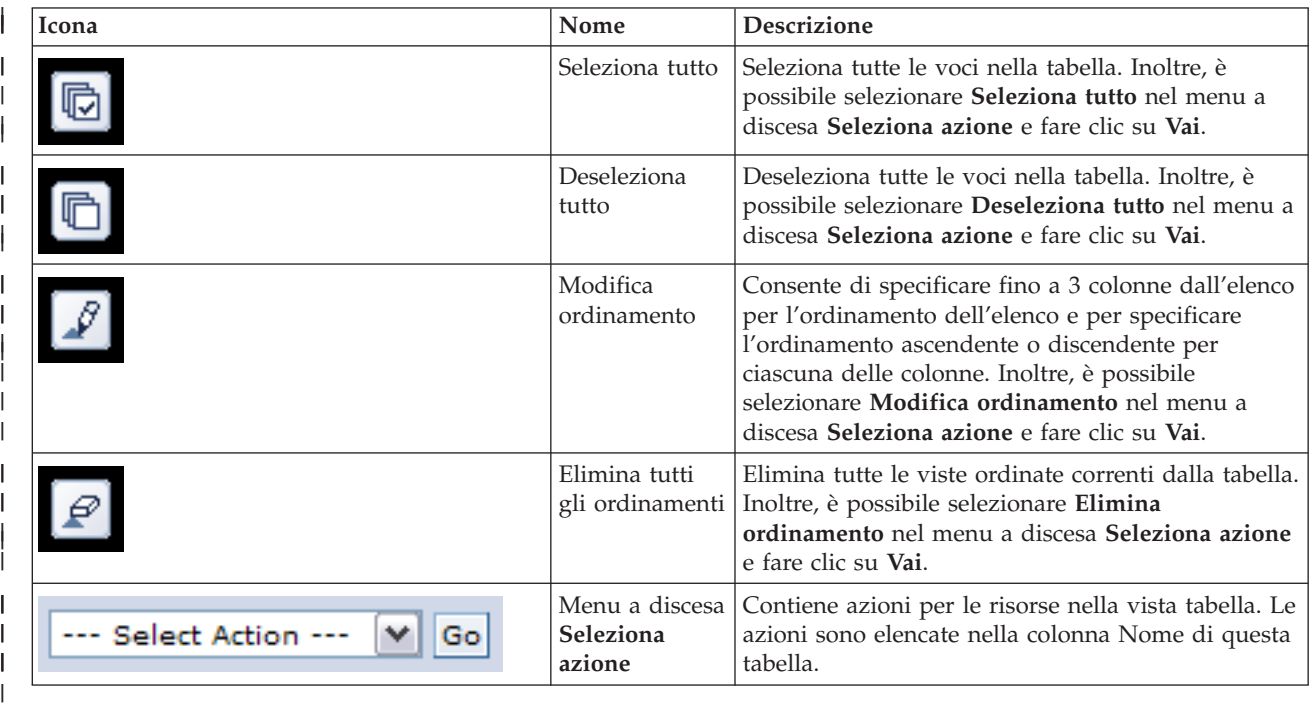

# **Avvertenze di migrazione** |

| |

| |

Di seguito viene riportato un elenco di possibili avvertenze da considerare prima di migrare l'indirizzario | alla soluzione alta disponibilità:  $\blacksquare$ 

- v Il percorso punta al collegamento simbolico. Solo il collegamento viene migrato. L'indirizzario o il file individuati dal collegamento non vengono migrati.
- Il percorso punta a un oggetto contenuto in un file system locale montato. La migrazione degli oggetti in un file system locale montato è consentita ma l'oggetto è ripristinato nel file system predefinito del lotto dischi indipendente. Questi oggetti non esistono più nel file system locale montato. |

# **Limitazioni della migrazione** |

Di seguito viene riportato un elenco di motivi possibili non è possibile migrare un indirizzario nella soluzione alta disponibilità: |  $\blacksquare$ 

- v Il sottoalbero indirizzario contiene un oggetto al momento registrato su giornale. La migrazione degli oggetti IFS (Integrated File System) registrati su giornale richiede di intraprendere le seguenti azioni prima che questi oggetti possano essere migrati: | | |
- Eseguire ENDJRN OBJ(('/mydir')) SUBTREE(\*ALL) JRN(\*OBJ) LOGLVL(\*ALL) |
- Commentare tutti gli oggetti registrati su giornale, i giornali, e le librerie giornale associate agli oggetti. | |
- Migrare ciascuna libreria, che conteneva i giornali associati agli oggetti, nella soluzione alta disponibilità. | |
- Migrare il sottoalbero indirizzario **/mydir**. |
- Eseguire il comando STRJRN per avviare la registrazione su giornale per ciascun oggetto precedentemente registrato su giornale | |

| • L'indirizzario viene fornito dal sistema. Non esiste alcun ripristino o risoluzione per questa limitazione. Si prevede che gli indirizzari forniti dal sistema siano già nel lotto dischi di sistema su ciascun sistema nella soluzione alta disponibilità. | |

- v L'indirizzario è un punto di montaggio. Se un file system è montato sull'indirizzario, non vi è alcun | ripristino o soluzione. Il montaggio e lo smontaggio dei file system forniscono un modo dinamico per modificare lo spazio nome IFS (Integrated File System). I file system possono essere montati solo sugli indirizzari. Il risultato della migrazione di un indirizzario lascia un collegamento simbolico nella posizione dell'indirizzario originale. Il file system non può più essere montato nella stessa ubicazione. | | | |
- v Il percorso punta a un oggetto in un file system remoto. Non esiste alcun ripristino o risoluzione per questa limitazione. Il file system remoto viene montato su ciascun sistema e, quindi, non è necessario nel lotto dischi commutabile indipendente. | | |

#### **Messaggi** |

È possibile visualizzare i seguenti messaggi di errore e informativi per la soluzione alta disponibilità selezionata: | |

#### **hat0042** |

| | |

| | | | |

|

| | | | | | | | | Verranno selezionati, se non lo sono stati, tutti i DASD non configurati nella tower.

## **hat0044**

{0} contiene l'oggetto non supportato nel lotto dischi indipendente.

#### **hat0045** |

{0} contiene il giornale {1} negli oggetti IFS.

## **hat0046**

{0} contiene le descrizioni dei lavori.

### **hat0047**

{0} in uso dal valore di sistema {1}.

#### **hat0048** |

{0} in uso dall'attributo di rete {1}.

#### **hat0049** |

{0} contiene oggetti IFS del giornale.

### **hat004a**

{0} contiene gli oggetti classe.

### **hat004b**

{0} contiene le descrizioni del sottosistema.

### **hat004c**

{0} in uso dalla descrizione del sottosistema {1}.

### **hat004d**

{0} contiene il file database {1} con il controllo collegamento dati.

#### **hat004e** |

|

{0} contiene il file database multisistema {1} (gruppo nodo).

Per l'elenco completo dei messaggi, consultare l'argomento "Gestione dei [messaggi"](#page-46-0) a pagina 39 dell'Information Center. | |

# **Termina impostazione e ripulisci i file** |

La pagina Termina impostazione e ripulisci i file di lavoro in High Availability Solutions Manager elabora | le sottofasi richieste per il completamento dell'impostazione della soluzione alta disponibilità e della |

ripulitura dei file di lavoro creati durante l'impostazione. Si tratta della fase finale prima che la soluzione alta disponibilità sia attiva. ||

**Importante:** questa fase non può essere annullata. Una volta completate le sottofasi, la soluzione alta disponibilità verrà distribuita. Le normative scelte durante la distribuzione vengono attivate per assicurare che la soluzione sia ad elevata disponibilità. | | |

High Availability Solutions Manager esegue le seguenti sottofasi: |

- 1. Il valore di sistema QSTRUPPGM viene aggiornato con QHASM/QSBSTRUPPM. Questo programma esegue tutte le operazioni necessarie, incluso il riavvio dei CRG, per rendere il sistema altamente disponibile all'avvio. | | |
- 2. I programmi di uscita registrati sui punti di uscita QIBM\_QDC\_VRYEXIT, QIBM\_QWC\_PRERESTRICT e QIBM\_QWC\_PWRDWNSYS vengono aggiornati per includere la chiusura dei CRG durante la disattivazione del lotto dischi indipendente, l'immissione dello stato limitato o lo spegnimento del sistema. | | | |
- 3. Vengono cancellati i file di lavoro interni creati durante l'impostazione dell'infrastruttura alta disponibilità. | |
- 4. Vengono avviati i nodi cluster. |
- 5. Vengono avviati i CRG (cluster resource group). |
- 6. Viene attivato il lotto dischi indipendente. |

# **Informazioni sul campo** |

La tabella della sottofase dispone delle seguenti colonne:  $\mathbf{L}$ 

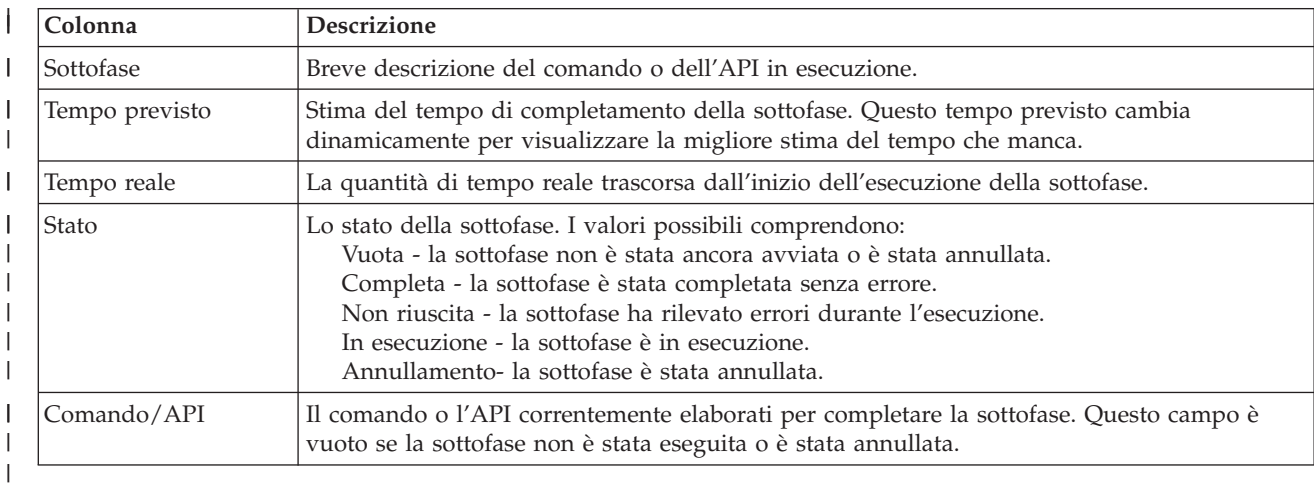

#### La tabella sottofase dispone delle seguenti colonne: |

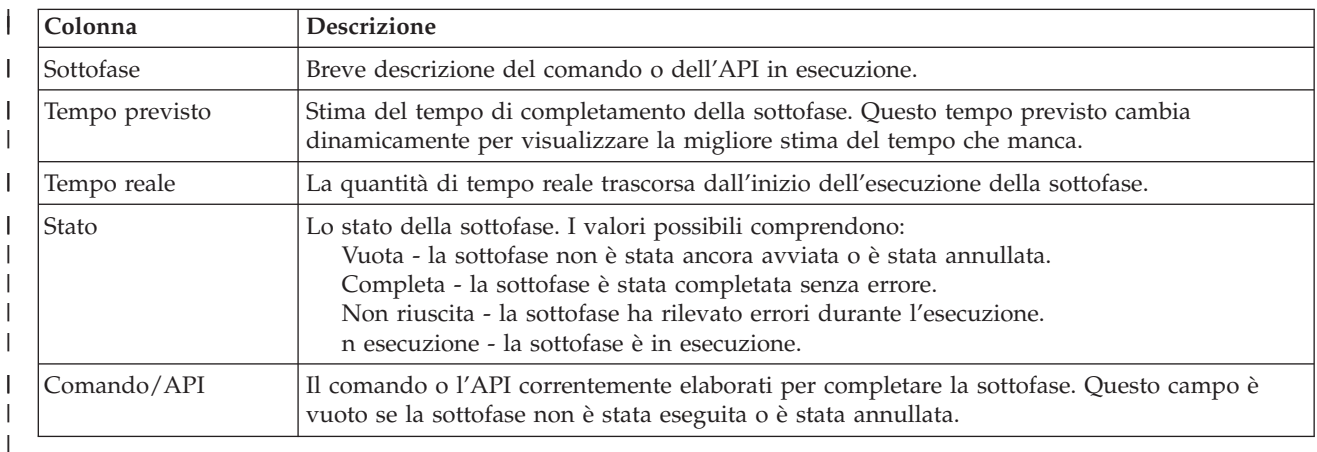

**Fare clic su Esegui adesso** per iniziare la sottofase a cui punta la freccia  $\mathbf{v}$ .

Fare clic su **Annulla** per ritornare alla pagina Imposta soluzione alta disponibilità senza completare la | distribuzione. |

Durante l'esecuzione delle sottofasi, fare clic su **Annulla** per arrestare in seguito al completamento | dell'esecuzione della corrente sottofase, ma prima che si avvii l'esecuzione della sottofase successiva. Una volta completata l'elaborazione di annullamento, sono disponibili le seguenti opzioni: | |

- v Fare clic su **Esegui adesso** per continuare l'esecuzione con la prima sottofase che non è stata ancora | completata. |
- v Fare clic su **Annulla** per ritornare alla pagina Imposta soluzione alta disponibilità. L'elaborazione della | futura impostazione ricorderà quale sottofase sarà la sottofase successiva da eseguire. |

Fare clic su **Chiudi** per ritornare alla pagina Imposta soluzione alta disponibilità una volta completata | l'esecuzione di tutte le sottofasi. |

L'area messaggi sotto la tabella sottofase mostra i messaggi di errore e completamento ricevuti al | momento dell'esecuzione delle sottofasi. |

# **Messaggi** |

È possibile visualizzare i seguenti messaggi di errore e informativi per la soluzione alta disponibilità selezionata: | |

#### **hat006f** |

| | | |

L'impostazione della soluzione alta disponibilità è adesso completa. Se la normale normativa di sicurezza è di avere il profilo QSECOFR disabilitato e lo si è abilitato per impostare la soluzione alta disponibilità, allora è necessario ritornare alla normale normativa di sicurezza e disabilitare il profilo QSECOFR.

Per l'elenco completo dei messaggi, consultare l'argomento "Gestione dei [messaggi"](#page-46-0) a pagina 39 dell'Information Center. | |

# **Gestisci soluzione alta disponibilità - Nodi** |

La pagina Gestisci soluzione alta disponibilità viene utilizzata per monitorare e gestire la soluzione alta disponibilità. Da questa pagina, è anche possibile gestire i nodi cluster che vengono utilizzati dalla | soluzione alta disponibilità. | |

È possibile monitorare ed eseguire le azioni a livello della soluzione di alta disponibilità, monitorare e gestire le risorse della soluzione alta disponibilità e monitorare gli eventi della soluzione nella registrazione eventi. Le icone dello stato che si modificano dinamicamente rendono questa pagina ideale da utilizzare come *dashboard*. | | | |

Sulla pagina Gestisci soluzione alta disponibilità ci sono tre sezioni: |

- v La sezione **Gestisci soluzione alta disponibilità** fornisce una vista immediata dello stato della soluzione alta disponibilità e un accesso rapido alle azioni a livello della soluzione. | |
- v La sezione **Risorse della soluzione alta disponibilità** fornisce un elenco con separatori di tutte le | risorse della soluzione alta disponibilità. Ogni separatore fornisce una vista dettagliata di ciascuna risorsa insieme alle azioni possibili da eseguire sulla risorsa. | |
- v La sezione **Registrazione eventi** presenta l'elenco degli eventi che si sono verificati nella soluzione alta | disponibilità. |

La sezione **Gestisci alta disponibilità** fornisce un riepilogo grafico dello stato della soluzione alta | disponibilità. Consultare la tabella riportata di seguito per una descrizione degli stati possibili. |

### *Tabella 11. Stato della soluzione alta disponibilità*

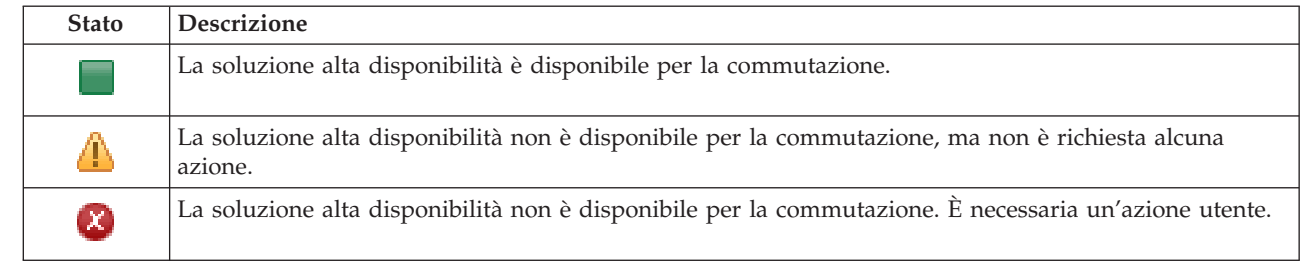

È incluso un menu a discesa con le seguenti azioni a livello della soluzione. Per eseguire una delle azioni, selezionarla dal menu e fare clic su **Vai**.

### **Commutazione**

| | | | | | | | |

| | | | | | | | | | | | | | | | | | | | | | | | | | | | |

Selezionare questa azione se si desidera spostare la soluzione alta disponibilità al nodo di backup. Questo processo rende il nodo di backup il nuovo nodo primario. Eseguire questa azione prima di un'interruzione pianificata del nodo primario se l'applicazione rimane disponibile durante l'interruzione.

### **Arresta - Mantieni i dati disponibili**

Selezionare questa azione se di desidera eseguire la manutenzione del sistema o un backup di sistema. Quando l'azione viene eseguita, il sistema è ancora utilizzabile, ma non è altamente disponibile nel caso in cui si verifichi un'interruzione non pianificata. Anche se l'applicazione è ancora disponibile, non sarà disponibile in un'interruzione pianificata o non pianificata.

### **Arresta - Rendi i dati non disponibili**

Questa azione di solito viene eseguita per la manutenzione del sistema o se il sistema sta per essere spento. Quando questa azione viene eseguita, il sistema è accessibile solo dagli utenti amministrativi. L'applicazione non è disponibile sui nodi primari o di backup.

### **Riprendi**

| | |

| | | Selezionare questa azione se la soluzione alta disponibilità è stata arrestata e deve essere ripresa.

### **Informazioni sul servizio**

Selezionare questa azione se si desidera preparare i dati da inviare al tecnico di manutenzione. Il sistema crea un file di salvataggio denominato QGPL/QHASMSDATA su ogni nodo nella soluzione alta disponibilità. Tutti questi file di salvataggio dovrebbero essere inviati quando vengono richieste le informazioni sul servizio.

# **Ripristina partizione**

Selezionare questa azione per il ripristino da uno stato partizione. Servizi risorse cluster non è in grado di rilevare alcune condizioni di errore come un errore del nodo. Il ripristino dallo stato partizione richiede l'intervento dell'operatore per determinare la causa dello stato della partizione. La selezione di questa azione viene eseguita solo in alcuni rari casi. La guida per questa attività descrive il processo per decidere se la selezione di questa azione è necessaria.

Oltre alle azioni precedentemente elencati, la soluzione Disco commutato con mirroring geografico dispone delle seguenti possibili azioni:  $\blacksquare$ |

#### **Commuta ad un sito differente** |

Selezionare questa azione se si desidera eseguire la soluzione alta disponibilità su un nodo di backup ubicato in un sito geograficamente differente. Questa azione di solito viene eseguita quando tutti i nodi in un sito devono essere rimossi per manutenzione.

#### **Commuta ad uno stesso sito** |

Selezionare questa azione se si desidera eseguire la soluzione alta disponibilità su un nodo di backup ubicato nella stessa ubicazione geografica del nodo primario corrente. Questo processo rende il nodo di backup in tale sito il nuovo nodo primario.

La sezione **Risorse della soluzione alta disponibilità** fornisce un elenco con separatori delle risorse che | includono Nodi, CRG, Risorse monitorate, Lotti dischi indipendenti, Interfacce TCP/IP e Normative. Per spostarsi all'interno di questo elenco, fare clic sul separatore sul lato sinistro della sezione. | |

#### **Nodi** |

Il separatore **Nodi** delle risorse della soluzione alta disponibilità della pagina Gestisci soluzione alta disponibilità elenca tutti i nodi nella soluzione alta disponibilità, lo stato e il ruolo di ogni nodo. | |

La colonna Nome della tabella contiene il nome di ogni nodo nella soluzione. Accanto al nome vi è il |

pulsante . Fare clic su questo pulsante per visualizzare le azioni disponibili per il nodo. Lo stato del nodo determina le azioni disponibili. Ad esempio, se il nodo è già avviato, l'azione **Avvia** non è disponibile. Le azioni possibili sono: | | |

**Avvia** Avviare il nodo. |

#### **Arresta** |

|

| | | |

Arrestare il nodo.

#### **Gestisci tutti i nodi** |

Visualizzare e gestire tutti i nodi, inclusi i nodi che potrebbero non essere inclusi nella soluzione alta disponibilità.

## **Proprietà**

Visualizzare o aggiornare gli attributi del nodo.

La colonna Stato della tabella contiene un'icona che rappresenta lo stato del nodo. Consultare la seguente tabella per un elenco delle icone e lo stato rappresentato da ciascuna di esse. Un'altra opzione consiste nel posizionare il mouse sull'icona per visualizzare un pop-up dell'intestazione con la descrizione. | | |

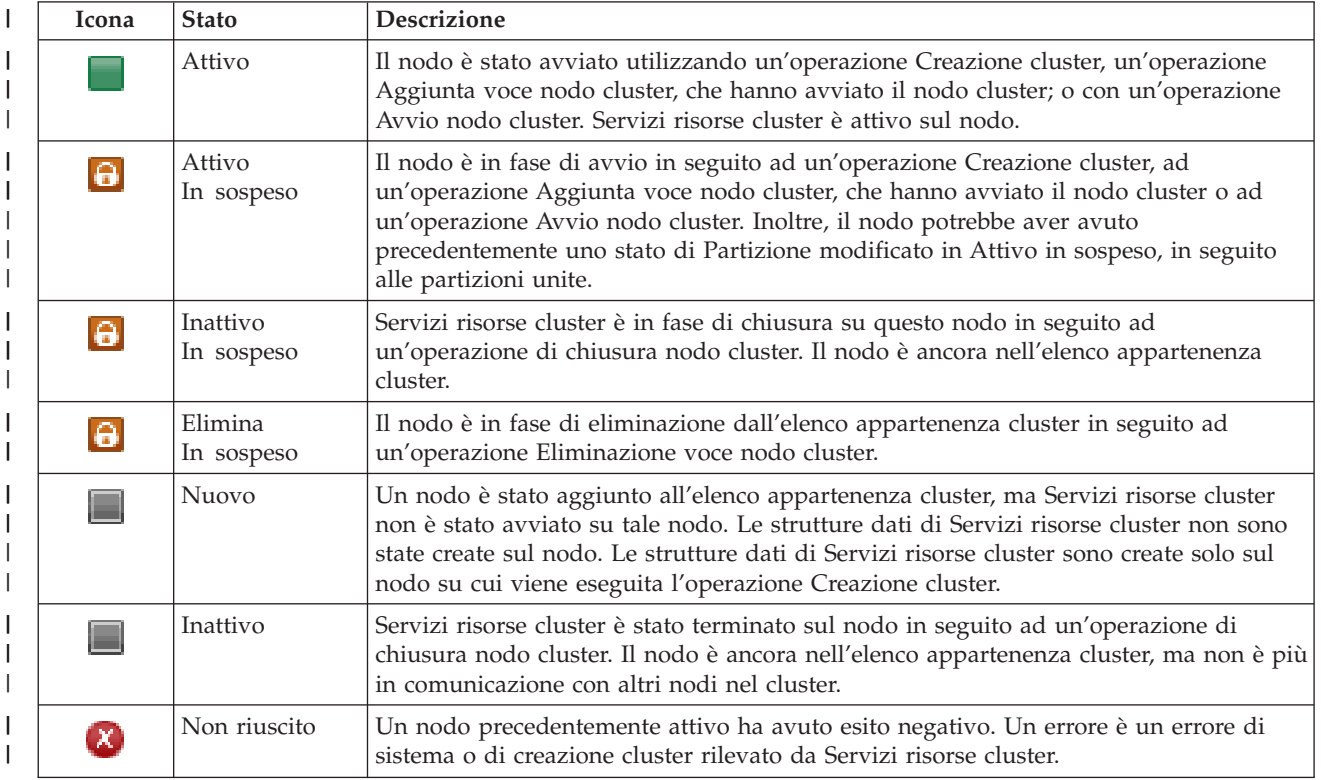

*Tabella 12. Indicatori di stato nodo* |

## *Tabella 12. Indicatori di stato nodo (Continua)*

| | | | | | | | | | | |

|

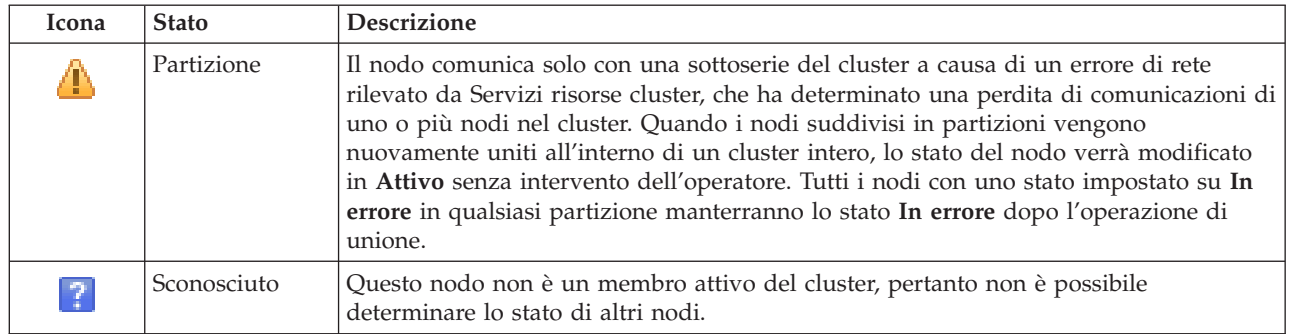

La colonna Ruolo soluzione della tabella mostra il ruolo corrente del nodo nella soluzione. Consultare la tabella riportata di seguito per un elenco dei ruoli soluzione possibili ed una descrizione di ciascuno. | |

*Tabella 13. Ruolo corrente di ogni nodo nella soluzione*

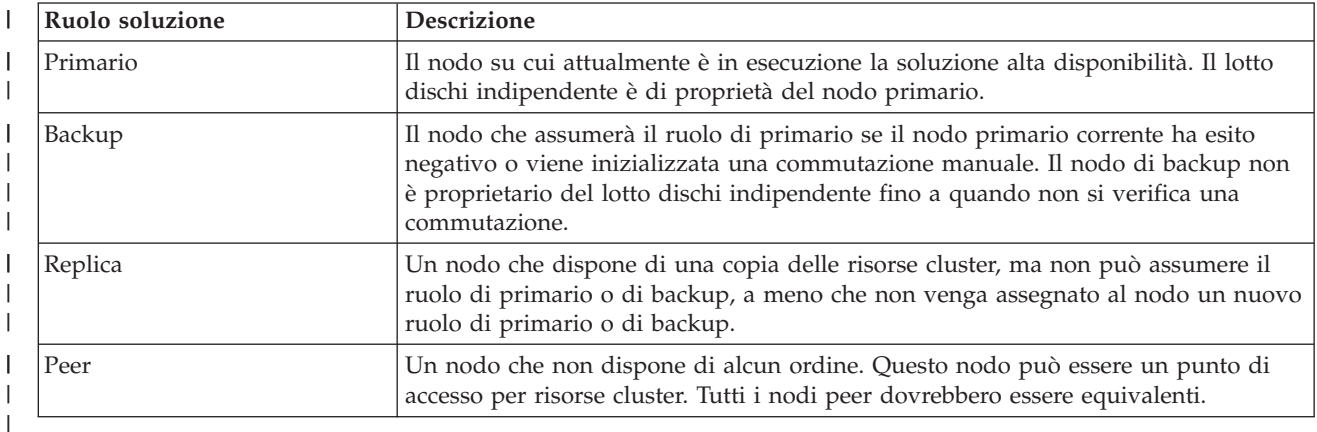

# **Informazioni registrazione eventi** |

La sezione **Registrazione eventi** consente di immettere il numero di giorni di conservazione delle informazioni eventi sul sistema e di consultare l'elenco di eventi che si sono verificati all'interno del numero di giorni specificato. Le colonne visualizzate nella tabella delle registrazioni sono Ora, Severità e Informazioni.  $\blacksquare$  $\blacksquare$ | |

**Ora** Visualizza la data e l'ora in cui l'evento è stato registrato. Accanto all'ora vi è il pulsante **.** Fare clic su questo pulsante e selezionare **Visualizza dettagli** per consultare un argomento dell'Information Center che descrive l'evento. | | | |

# **Severità**

| | |

|

Visualizza un'icona che rappresenta l'urgenza dell'evento. Consultare la tabella riportata di seguito per la descrizione di ogni icona.

#### **Informazioni** |

Fornisce una breve descrizione dell'evento.

Fare clic sul collegamento **Guida dell'operatore alta disponibilità** per visualizzare e scaricare il PDF *Implementazione alta disponibilità con High Availability Solutions Manager – Guida dell'operatore*. | |

Fare clic su **Chiudi** per tornare alla pagina di benvenuto di High Availability Solutions Manager. |

*Tabella 14. Indicatori di stato registrazione eventi* |

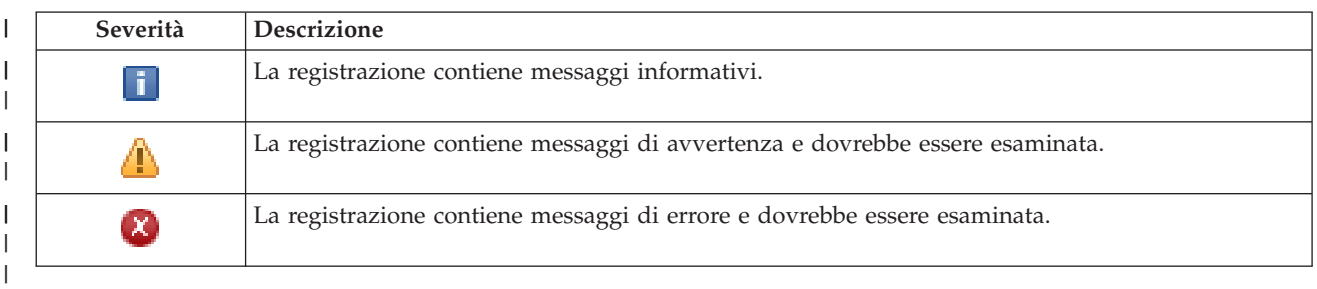

Per ulteriori informazioni, consultare i seguenti argomenti dell'Information Center: |

- | "Gestione di una soluzione alta [disponibilità"](#page-26-0) a pagina 19
- v "Gestione dei messaggi di stato alta [disponibilità"](#page-26-0) a pagina 19 |
- | ["Gestione](#page-32-0) dei nodi" a pagina 25

# **Gestisci soluzione alta disponibilità - CRG** |

La pagina Gestisci soluzione alta disponibilità viene utilizzata per monitorare e gestire la soluzione alta disponibilità. Da questa pagina, è possibile anche gestire i CRG (cluster resource group) utilizzati dalla soluzione alta disponibilità. | | |

È possibile monitorare ed eseguire le azioni a livello della soluzione di alta disponibilità, monitorare e gestire le risorse della soluzione alta disponibilità e monitorare gli eventi della soluzione nella registrazione eventi. Le icone dello stato che si modificano dinamicamente rendono questa pagina ideale | da utilizzare come *dashboard*. | | |

Sulla pagina Gestisci soluzione alta disponibilità ci sono tre sezioni: |

- v La sezione **Gestisci soluzione alta disponibilità** fornisce una vista immediata dello stato della soluzione alta disponibilità e un accesso rapido alle azioni a livello della soluzione. | |
- v La sezione **Risorse della soluzione alta disponibilità** fornisce un elenco con separatori di tutte le | risorse della soluzione alta disponibilità. Ogni separatore fornisce una vista dettagliata di ciascuna risorsa insieme alle azioni possibili da eseguire sulla risorsa. | |
- v La sezione **Registrazione eventi** presenta l'elenco degli eventi che si sono verificati nella soluzione alta | disponibilità. |

La sezione **Gestisci alta disponibilità** fornisce un riepilogo grafico dello stato della soluzione alta disponibilità. Consultare la tabella riportata di seguito per una descrizione degli stati possibili. | |

*Tabella 15. Stato della soluzione alta disponibilità* |

| <b>Stato</b> | <b>Descrizione</b>                                                                                          |
|--------------|----------------------------------------------------------------------------------------------------|
|              | La soluzione alta disponibilità è disponibile per la commutazione.                                          |
|              | La soluzione alta disponibilità non è disponibile per la commutazione, ma non è richiesta alcuna<br>azione. |
| $\alpha$     | La soluzione alta disponibilità non è disponibile per la commutazione. È necessaria un'azione utente.       |
|              |                                                                                                    |

È incluso un menu a discesa con le seguenti azioni a livello della soluzione. Per eseguire una delle azioni, selezionarla dal menu e fare clic su **Vai**. | |

#### **Commutazione** |

|

Selezionare questa azione se si desidera spostare la soluzione alta disponibilità al nodo di backup.

Questo processo rende il nodo di backup il nuovo nodo primario. Eseguire questa azione prima di un'interruzione pianificata del nodo primario se l'applicazione rimane disponibile durante l'interruzione.

## **Arresta - Mantieni i dati disponibili**

Selezionare questa azione se di desidera eseguire la manutenzione del sistema o un backup di sistema. Quando l'azione viene eseguita, il sistema è ancora utilizzabile, ma non è altamente disponibile nel caso in cui si verifichi un'interruzione non pianificata. Anche se l'applicazione è ancora disponibile, non sarà disponibile in un'interruzione pianificata o non pianificata.

## **Arresta - Rendi i dati non disponibili**

Questa azione di solito viene eseguita per la manutenzione del sistema o se il sistema sta per essere spento. Quando questa azione viene eseguita, il sistema è accessibile solo dagli utenti amministrativi. L'applicazione non è disponibile sui nodi primari o di backup.

## **Riprendi**

| | | | | | | | | | | | | | | | | | | | | | | | |

Selezionare questa azione se la soluzione alta disponibilità è stata arrestata e deve essere ripresa.

### **Informazioni sul servizio**

Selezionare questa azione se si desidera preparare i dati da inviare al tecnico di manutenzione. Il sistema crea un file di salvataggio denominato QGPL/QHASMSDATA su ogni nodo nella soluzione alta disponibilità. Tutti questi file di salvataggio dovrebbero essere inviati quando vengono richieste le informazioni sul servizio.

## **Ripristina partizione**

Selezionare questa azione per il ripristino da uno stato partizione. Servizi risorse cluster non è in grado di rilevare alcune condizioni di errore come un errore del nodo. Il ripristino dallo stato partizione richiede l'intervento dell'operatore per determinare la causa dello stato della partizione. La selezione di questa azione viene eseguita solo in alcuni rari casi. La guida per questa attività descrive il processo per decidere se la selezione di questa azione è necessaria.

Oltre alle azioni precedentemente elencati, la soluzione Disco commutato con mirroring geografico dispone delle seguenti possibili azioni: |

# **Commuta ad un sito differente**

Selezionare questa azione se si desidera eseguire la soluzione alta disponibilità su un nodo di backup ubicato in un sito geograficamente differente. Questa azione di solito viene eseguita

quando tutti i nodi in un sito devono essere rimossi per manutenzione. |

#### **Commuta ad uno stesso sito** |

Selezionare questa azione se si desidera eseguire la soluzione alta disponibilità su un nodo di backup ubicato nella stessa ubicazione geografica del nodo primario corrente. Questo processo rende il nodo di backup in tale sito il nuovo nodo primario.

La sezione **Risorse della soluzione alta disponibilità** fornisce un elenco con separatori delle risorse che includono Nodi, CRG, Risorse monitorate, Lotti dischi indipendenti, Interfacce TCP/IP e Normative. Per spostarsi all'interno di questo elenco, fare clic sul separatore sul lato sinistro della sezione.  $\blacksquare$ | |

#### **CRG** |

| | | |

| | |

Il separatore **CRG** delle risorse della soluzione alta disponibilità della pagina Gestisci soluzione alta disponibilità visualizza un elenco di tutti i CRG nella soluzione alta disponibilità e lo stato ed il ruolo di ogni CRG.  $\blacksquare$ |  $\|$ 

La colonna Nome della tabella contiene il nome di ogni CRG nella soluzione. Accanto al nome vi è il  $\blacksquare$ 

| pulsante **|b|** . Fare clic su questo pulsante per visualizzare le azioni disponibili per il CRG. Lo stato del CRG determina le azioni disponibili. Ad esempio, se il CRG è già avviato, l'azione **Avvia** non è disponibile. Le azioni possibili sono: |  $\blacksquare$ 

**Avvia** Avviare il CRG. |

**86** System i: Disponibilità Implementazione alta disponibilità

#### **Arresta** |

|

| | | |

|

Arresta il CRG.

#### **Gestisci tutti i CRG** |

Visualizzare e gestire tutti i CRG, inclusi i CRG che potrebbero non essere inclusi nella soluzione alta disponibilità.

### **Proprietà**

Visualizzare o aggiornare gli attributi del CRG.

La colonna Stato della tabella contiene un'icona che rappresenta lo stato del CRG. Consultare la seguente tabella per un elenco delle icone e lo stato rappresentato da ciascuna di esse. Un'altra opzione consiste nel posizionare il mouse sull'icona per visualizzare un pop-up dell'intestazione con la descrizione. | | |

|                                             | Icona                             | <b>Stato</b>                | Descrizione                                                                                                    |  |
|---------------------------------------------|-----------------------------------|-----------------------------|----------------------------------------------------------------------------------------------------|--|
| Attivo                                      |                                   |                             | Le risorse gestite dal CRG sono attualmente resilienti.                                                                                                    |  |
|                                             |                                   | Inattivo                    | Le risorse gestite dal CRG sono attualmente non resilienti.                                                                                                    |  |
|                                             | $\left\lfloor \chi \right\rfloor$ | In dubbio                   | Le informazioni contenute nell'oggetto CRG potrebbero non essere accurate. Questo<br>stato si verifica quando un programma di uscita viene richiamato tramite un'azione<br>Annulla operazione e non riesce a completarsi con esito positivo.                                                                                                    |  |
| Ł.                                          |                                   | Ripristinato                | L'oggetto CRG è stato ripristinato su questo nodo e non è stato copiato negli altri<br>nodi nel dominio di ripristino. Quando Servizi risorse cluster viene avviato su questo<br>nodo, il CRG viene sincronizzato con gli altri nodi nel dominio di ripristino e il<br>relativo stato è impostato su Inattivo.                                                              |  |
|                                             | $\bullet$                         | Aggiungi<br>In sospeso      | Un nuovo nodo è in fase di aggiunta al dominio di ripristino del CRG. Se il<br>programma di uscita riesce correttamente, lo stato viene reimpostato sul valore<br>corrispondente a quello nel momento in cui veniva richiamata l'API. Se il programma<br>di uscita non riesce e non è possibile ripristinare lo stato di origine, lo stato viene<br>impostato su In dubbio. |  |
|                                             | $\triangle$                       | Cancellazione<br>In sospeso | Il CRG è in fase di cancellazione. Quando il programma di uscita viene completato, il<br>CRG viene cancellato da tutti i nodi nel dominio di ripristino.                                                                                                    |  |
|                                             | $\Theta$                          | Modifica<br>In sospeso      | Il CRG è in fase di modifica. Se il programma di uscita riesce correttamente, lo stato<br>viene reimpostato sul valore corrispondente a quello nel momento in cui veniva<br>richiamata l'API. Se il programma di uscita non riesce e non è possibile ripristinare lo<br>stato di origine, lo stato viene impostato su In dubbio.                                            |  |
|                                             | $\bullet$                         | Fine<br>In sospeso          | La resilienza per il CRG è in fase di chiusura. Se il programma di uscita riesce<br>correttamente, lo stato viene impostato su Inattivo. Se il programma di uscita non<br>riesce e non è possibile ripristinare lo stato di origine, lo stato viene impostato su In<br>dubbio.                                                                                              |  |
| Inizializzazione<br>$\bullet$<br>In sospeso |                                   |                             | Un CRG (cluster resource group) è in fase di creazione e di inizializzazione. Se il<br>programma di uscita riesce correttamente, lo stato viene impostato su Inattivo. Se<br>l'esecuzione del programma di uscita non riesce, il CRG (cluster resource group)<br>verrà cancellato da tutti i nodi.                                                                          |  |
|                                             | $\bullet$                         | Elimina<br>In sospeso       | Un nodo è in fase di eliminazione dal dominio di ripristino del CRG. Se il<br>programma di uscita riesce correttamente, lo stato viene reimpostato sul valore<br>corrispondente a quello nel momento in cui veniva richiamata l'API. Se il programma<br>di uscita non riesce e non è possibile ripristinare lo stato di origine, lo stato viene<br>impostato su In dubbio.  |  |

*Tabella 16. Indicatori di stato CRG*

## *Tabella 16. Indicatori di stato CRG (Continua)*

| | | | | | | | |  $\perp$ | | | | | |

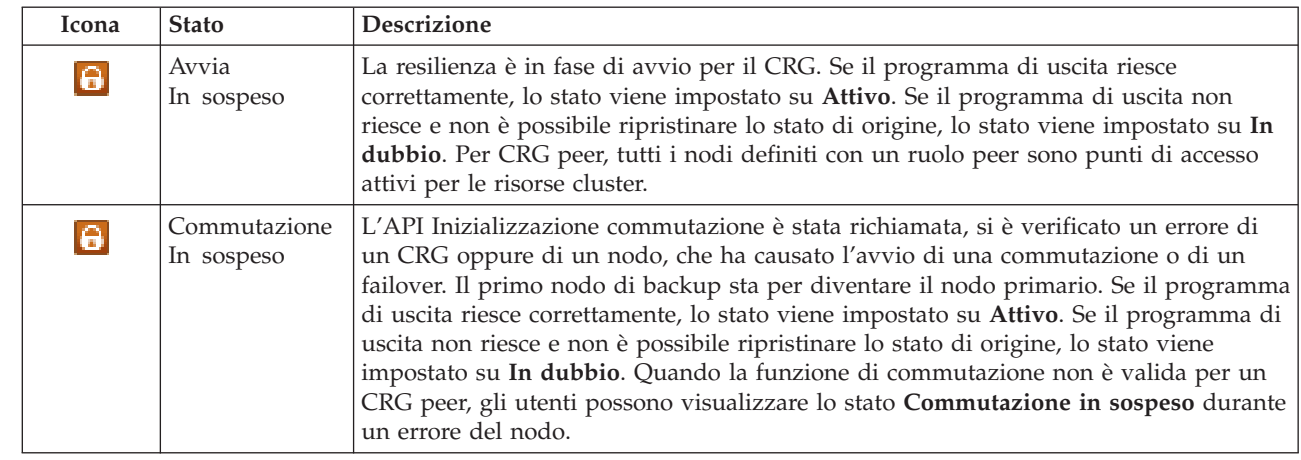

La colonna Tipo della tabella visualizza il tipo di CRG. Consultare la tabella per un elenco dei tipi CRG possibili. | |

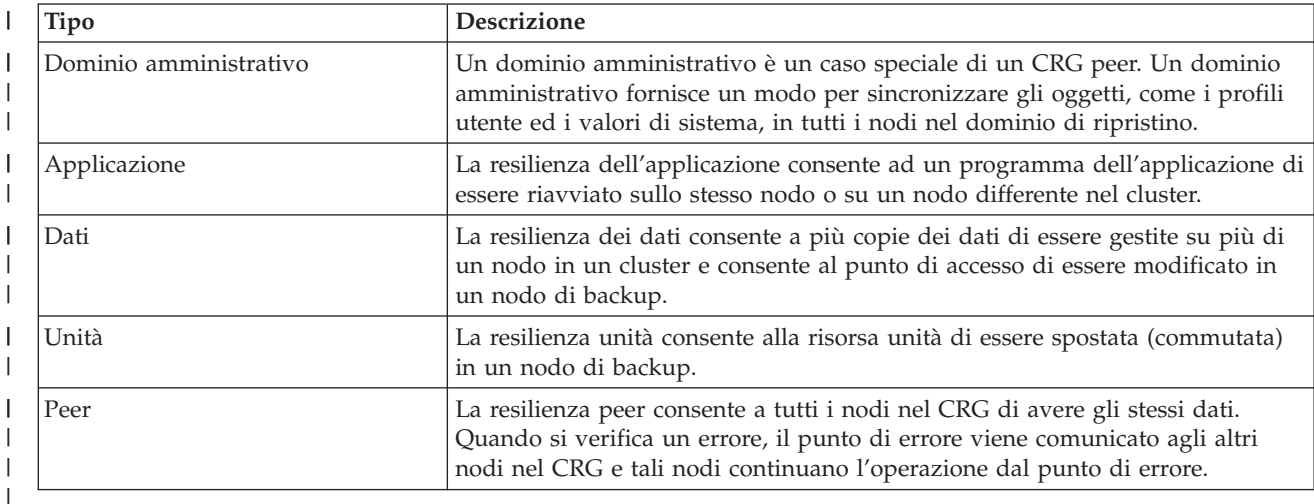

*Tabella 17. Tipi di CRG* |

# **Informazioni registrazione eventi** |

La sezione **Registrazione eventi** consente di immettere il numero di giorni di conservazione delle informazioni eventi sul sistema e di consultare l'elenco di eventi che si sono verificati all'interno del numero di giorni specificato. Le colonne visualizzate nella tabella delle registrazioni sono Ora, Severità e Informazioni. | | | |

**Ora** Visualizza la data e l'ora in cui l'evento è stato registrato. Accanto all'ora vi è il pulsante **D**. Fare clic su questo pulsante e selezionare **Visualizza dettagli** per consultare un argomento dell'Information Center che descrive l'evento. | | |

**Severità** |

|

| | | |

Visualizza un'icona che rappresenta l'urgenza dell'evento. Consultare la tabella riportata di seguito per la descrizione di ogni icona.

# **Informazioni**

Fornisce una breve descrizione dell'evento.

Fare clic sul collegamento **Guida dell'operatore alta disponibilità** per visualizzare e scaricare il PDF |

*Implementazione alta disponibilità con High Availability Solutions Manager – Guida dell'operatore*. |

Fare clic su **Chiudi** per tornare alla pagina di benvenuto di High Availability Solutions Manager. |

*Tabella 18. Indicatori di stato registrazione eventi* |

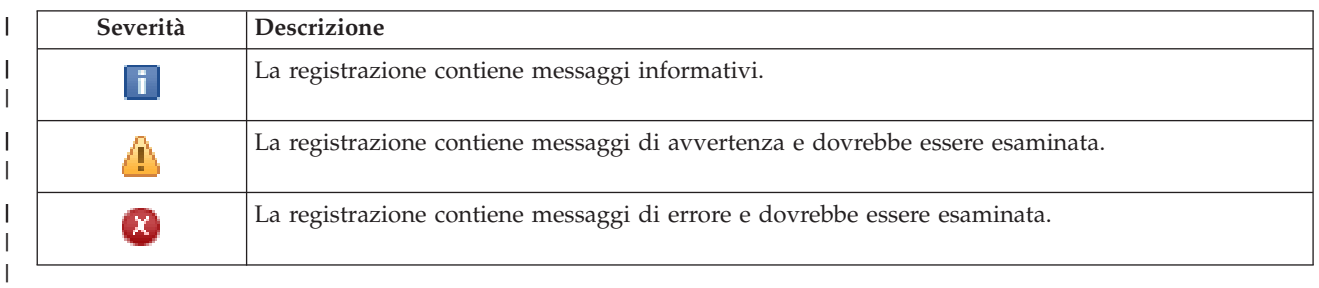

Per ulteriori informazioni, consultare i seguenti argomenti dell'Information Center: |

- | "Gestione di una soluzione alta [disponibilità"](#page-26-0) a pagina 19
- v "Gestione dei messaggi di stato alta [disponibilità"](#page-26-0) a pagina 19 |
- | ["Gestione](#page-35-0) dei CRG (cluster resource group)" a pagina 28

# **Gestisci soluzione alta disponibilità - Risorse monitorate** |

La pagina Gestisci soluzione alta disponibilità viene utilizzata per monitorare e gestire la soluzione alta |

disponibilità. Da questa pagina, è anche possibile gestire le risorse monitorate che vengono utilizzate dalla soluzione alta disponibilità. | |

È possibile monitorare ed eseguire le azioni a livello della soluzione di alta disponibilità, monitorare e | gestire le risorse della soluzione alta disponibilità e monitorare gli eventi della soluzione nella registrazione eventi. Le icone dello stato che si modificano dinamicamente rendono questa pagina ideale da utilizzare come *dashboard*. | | |

Sulla pagina Gestisci soluzione alta disponibilità ci sono tre sezioni: |

- v La sezione **Gestisci soluzione alta disponibilità** fornisce una vista immediata dello stato della soluzione alta disponibilità e un accesso rapido alle azioni a livello della soluzione. | |
- v La sezione **Risorse della soluzione alta disponibilità** fornisce un elenco con separatori di tutte le | risorse della soluzione alta disponibilità. Ogni separatore fornisce una vista dettagliata di ciascuna risorsa insieme alle azioni possibili da eseguire sulla risorsa. | |
- v La sezione **Registrazione eventi** presenta l'elenco degli eventi che si sono verificati nella soluzione alta | disponibilità. |

La sezione **Gestisci alta disponibilità** fornisce un riepilogo grafico dello stato della soluzione alta | disponibilità. Consultare la tabella riportata di seguito per una descrizione degli stati possibili. |

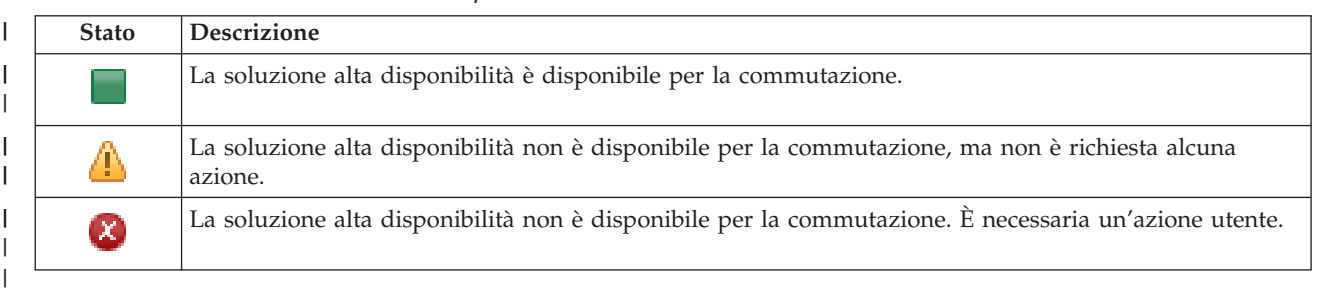

*Tabella 19. Stato della soluzione alta disponibilità* |

È incluso un menu a discesa con le seguenti azioni a livello della soluzione. Per eseguire una delle azioni, | selezionarla dal menu e fare clic su **Vai**. |

## **Commutazione**

| | | | | | | | | | | | | | | | | | | | | | | | | | |

- Selezionare questa azione se si desidera spostare la soluzione alta disponibilità al nodo di backup. Questo processo rende il nodo di backup il nuovo nodo primario. Eseguire questa azione prima di un'interruzione pianificata del nodo primario se l'applicazione rimane disponibile durante l'interruzione.
- **Arresta - Mantieni i dati disponibili**
- Selezionare questa azione se di desidera eseguire la manutenzione del sistema o un backup di sistema. Quando l'azione viene eseguita, il sistema è ancora utilizzabile, ma non è altamente disponibile nel caso in cui si verifichi un'interruzione non pianificata. Anche se l'applicazione è ancora disponibile, non sarà disponibile in un'interruzione pianificata o non pianificata.

### **Arresta - Rendi i dati non disponibili**

Questa azione di solito viene eseguita per la manutenzione del sistema o se il sistema sta per essere spento. Quando questa azione viene eseguita, il sistema è accessibile solo dagli utenti amministrativi. L'applicazione non è disponibile sui nodi primari o di backup.

## **Riprendi**

Selezionare questa azione se la soluzione alta disponibilità è stata arrestata e deve essere ripresa.

## **Informazioni sul servizio**

Selezionare questa azione se si desidera preparare i dati da inviare al tecnico di manutenzione. Il sistema crea un file di salvataggio denominato QGPL/QHASMSDATA su ogni nodo nella soluzione alta disponibilità. Tutti questi file di salvataggio dovrebbero essere inviati quando vengono richieste le informazioni sul servizio.

### **Ripristina partizione**

Selezionare questa azione per il ripristino da uno stato partizione. Servizi risorse cluster non è in grado di rilevare alcune condizioni di errore come un errore del nodo. Il ripristino dallo stato partizione richiede l'intervento dell'operatore per determinare la causa dello stato della partizione. La selezione di questa azione viene eseguita solo in alcuni rari casi. La guida per questa attività descrive il processo per decidere se la selezione di questa azione è necessaria.

Oltre alle azioni precedentemente elencati, la soluzione Disco commutato con mirroring geografico dispone delle seguenti possibili azioni: | |

#### **Commuta ad un sito differente** |

- Selezionare questa azione se si desidera eseguire la soluzione alta disponibilità su un nodo di |
- backup ubicato in un sito geograficamente differente. Questa azione di solito viene eseguita | |
- quando tutti i nodi in un sito devono essere rimossi per manutenzione.

#### **Commuta ad uno stesso sito** |

Selezionare questa azione se si desidera eseguire la soluzione alta disponibilità su un nodo di backup ubicato nella stessa ubicazione geografica del nodo primario corrente. Questo processo rende il nodo di backup in tale sito il nuovo nodo primario. | | |

La sezione **Risorse della soluzione alta disponibilità** fornisce un elenco con separatori delle risorse che includono Nodi, CRG, Risorse monitorate, Lotti dischi indipendenti, Interfacce TCP/IP e Normative. Per spostarsi all'interno di questo elenco, fare clic sul separatore sul lato sinistro della sezione. | | |

#### **Risorse monitorate** |

Il separatore **Risorse monitorate** delle risorse della soluzione alta disponibilità della pagina Gestisci | soluzione alta disponibilità elenca tutte le risorse monitorate nella soluzione alta disponibilità, lo stato e il tipo di ogni risorsa monitorata. | |

La colonna Nome della tabella contiene il nome di ogni risorsa monitorata nella soluzione. Accanto al |

| nome vi è il pulsante || . Fare clic su questo pulsante per visualizzare le azioni disponibili per la risorsa monitorata. Lo stato della risorsa monitorata determina le azioni disponibili. Le azioni possibili sono: |

#### **Gestisci tutte le risorse monitorate** |

Visualizzare e gestire tutte le risorse monitorate.

#### **Proprietà** |

|

|

Visualizzare e aggiornare gli attributi delle risorse monitorate.

La colonna Stato globale della tabella contiene un'icona che rappresenta lo stato globale della risorsa monitorata. Consultare la seguente tabella per un elenco delle icone e lo stato rappresentato da ciascuna di esse. Un'altra opzione consiste nel posizionare il mouse sull'icona per visualizzare un pop-up dell'intestazione con lo stato globale. | | | |

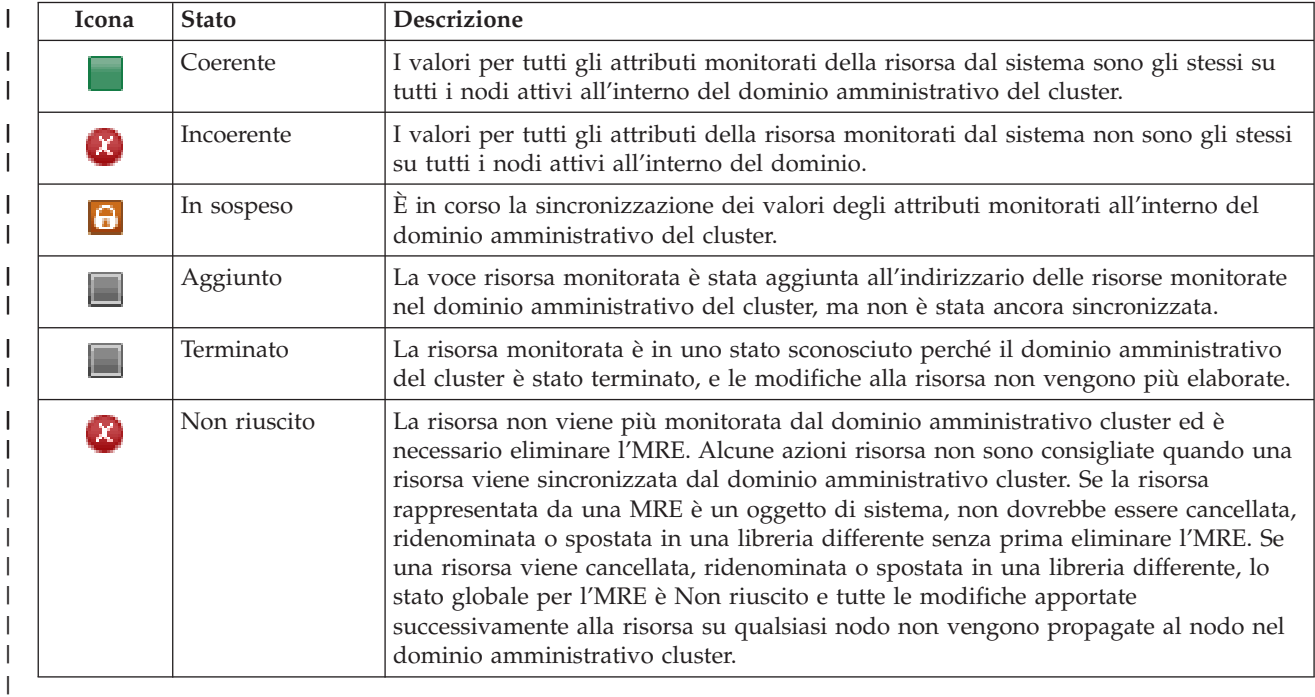

*Tabella 20. Indicatori di stato globale* |

La colonna Tipo della tabella visualizza il tipo di risorsa monitorata nella soluzione. Consultare la tabella | riportata di seguito per un elenco dei tipi possibili di risorse monitorate. |

*Tabella 21. Tipi di risorse monitorate* |

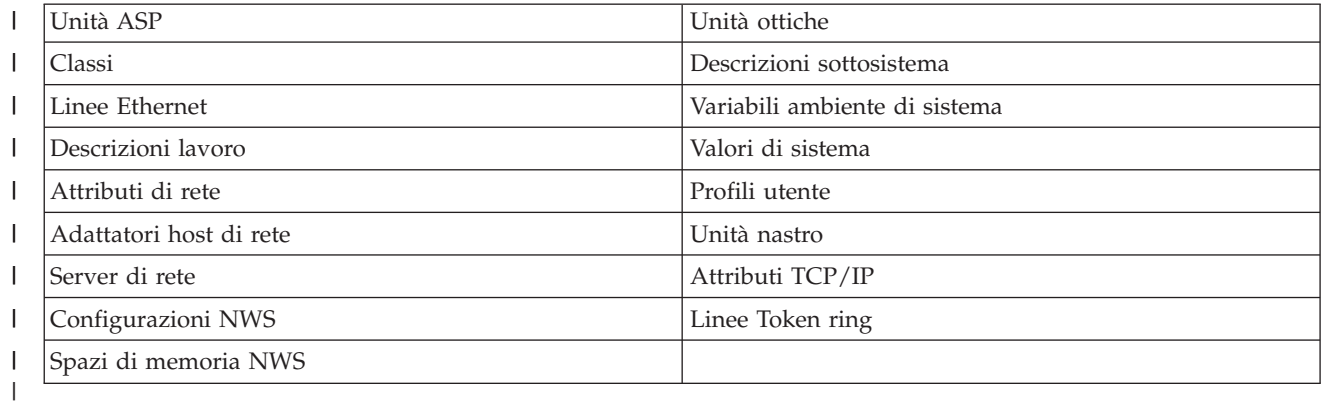

# **Informazioni registrazione eventi** |

La sezione **Registrazione eventi** consente di immettere il numero di giorni di conservazione delle informazioni eventi sul sistema e di consultare l'elenco di eventi che si sono verificati all'interno del numero di giorni specificato. Le colonne visualizzate nella tabella delle registrazioni sono Ora, Severità e Informazioni. |  $\blacksquare$ | |

**Ora** Visualizza la data e l'ora in cui l'evento è stato registrato. Accanto all'ora vi è il pulsante **D**. Fare clic su questo pulsante e selezionare **Visualizza dettagli** per consultare un argomento dell'Information Center che descrive l'evento. | | | |

**Severità**

| | |

|

| |

| | Visualizza un'icona che rappresenta l'urgenza dell'evento. Consultare la tabella riportata di seguito per la descrizione di ogni icona.

#### **Informazioni** |

Fornisce una breve descrizione dell'evento.

Fare clic sul collegamento **Guida dell'operatore alta disponibilità** per visualizzare e scaricare il PDF *Implementazione alta disponibilità con High Availability Solutions Manager – Guida dell'operatore*. | |

Fare clic su **Chiudi** per tornare alla pagina di benvenuto di High Availability Solutions Manager. |

*Tabella 22. Indicatori di stato registrazione eventi* |

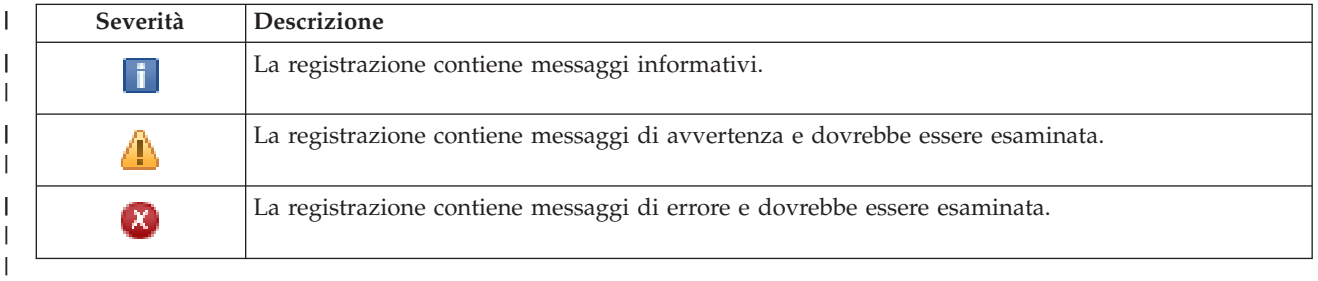

Per ulteriori informazioni, consultare i seguenti argomenti dell'Information Center: |

- v "Gestione di una soluzione alta [disponibilità"](#page-26-0) a pagina 19
- v "Gestione dei messaggi di stato alta [disponibilità"](#page-26-0) a pagina 19
- v "Gestione delle risorse [monitorate"](#page-38-0) a pagina 31 |

# **Gestisci soluzione alta disponibilità - Lotti dischi indipendenti** |

La pagina Gestisci soluzione alta disponibilità viene utilizzata per monitorare e gestire la soluzione alta disponibilità. Da questa pagina, è possibile anche gestire i lotti dischi indipendenti utilizzati dalla soluzione alta disponibilità. | | |

È possibile monitorare ed eseguire le azioni a livello della soluzione di alta disponibilità, monitorare e gestire le risorse della soluzione alta disponibilità e monitorare gli eventi della soluzione nella registrazione eventi. Le icone dello stato che si modificano dinamicamente rendono questa pagina ideale da utilizzare come *dashboard*. | |  $\blacksquare$ |

Sulla pagina Gestisci soluzione alta disponibilità ci sono tre sezioni:  $\blacksquare$ 

- v La sezione **Gestisci soluzione alta disponibilità** fornisce una vista immediata dello stato della soluzione alta disponibilità e un accesso rapido alle azioni a livello della soluzione. | |
- v La sezione **Risorse della soluzione alta disponibilità** fornisce un elenco con separatori di tutte le risorse della soluzione alta disponibilità. Ogni separatore fornisce una vista dettagliata di ciascuna risorsa insieme alle azioni possibili da eseguire sulla risorsa. | | |
- v La sezione **Registrazione eventi** presenta l'elenco degli eventi che si sono verificati nella soluzione alta disponibilità.

La sezione **Gestisci alta disponibilità** fornisce un riepilogo grafico dello stato della soluzione alta disponibilità. Consultare la tabella riportata di seguito per una descrizione degli stati possibili. | |

*Tabella 23. Stato della soluzione alta disponibilità* |

| <b>Stato</b>                                                       | <b>Descrizione</b>                                                                                          |
|--------------------------------------------------------------------|----------------------------------------------------------------------------------------------------|
| La soluzione alta disponibilità è disponibile per la commutazione. |                                                                                                    |
|                                                                    | La soluzione alta disponibilità non è disponibile per la commutazione, ma non è richiesta alcuna<br>azione. |
| $\infty$                                                           | La soluzione alta disponibilità non è disponibile per la commutazione. È necessaria un'azione utente.       |

È incluso un menu a discesa con le seguenti azioni a livello della soluzione. Per eseguire una delle azioni, selezionarla dal menu e fare clic su **Vai**. |

## **Commutazione**

|

| | | | | | | | | | | | | | | | | | | | | | | | | | | |

Selezionare questa azione se si desidera spostare la soluzione alta disponibilità al nodo di backup. Questo processo rende il nodo di backup il nuovo nodo primario. Eseguire questa azione prima di un'interruzione pianificata del nodo primario se l'applicazione rimane disponibile durante l'interruzione.

## **Arresta - Mantieni i dati disponibili**

Selezionare questa azione se di desidera eseguire la manutenzione del sistema o un backup di sistema. Quando l'azione viene eseguita, il sistema è ancora utilizzabile, ma non è altamente disponibile nel caso in cui si verifichi un'interruzione non pianificata. Anche se l'applicazione è ancora disponibile, non sarà disponibile in un'interruzione pianificata o non pianificata.

## **Arresta - Rendi i dati non disponibili**

Questa azione di solito viene eseguita per la manutenzione del sistema o se il sistema sta per essere spento. Quando questa azione viene eseguita, il sistema è accessibile solo dagli utenti amministrativi. L'applicazione non è disponibile sui nodi primari o di backup.

### **Riprendi**

| | | | |

Selezionare questa azione se la soluzione alta disponibilità è stata arrestata e deve essere ripresa.

# **Informazioni sul servizio**

Selezionare questa azione se si desidera preparare i dati da inviare al tecnico di manutenzione. Il sistema crea un file di salvataggio denominato QGPL/QHASMSDATA su ogni nodo nella soluzione alta disponibilità. Tutti questi file di salvataggio dovrebbero essere inviati quando vengono richieste le informazioni sul servizio.

# **Ripristina partizione**

Selezionare questa azione per il ripristino da uno stato partizione. Servizi risorse cluster non è in grado di rilevare alcune condizioni di errore come un errore del nodo. Il ripristino dallo stato partizione richiede l'intervento dell'operatore per determinare la causa dello stato della partizione. La selezione di questa azione viene eseguita solo in alcuni rari casi. La guida per questa attività descrive il processo per decidere se la selezione di questa azione è necessaria.

Oltre alle azioni precedentemente elencati, la soluzione Disco commutato con mirroring geografico dispone delle seguenti possibili azioni: | |

# **Commuta ad un sito differente**

Selezionare questa azione se si desidera eseguire la soluzione alta disponibilità su un nodo di backup ubicato in un sito geograficamente differente. Questa azione di solito viene eseguita quando tutti i nodi in un sito devono essere rimossi per manutenzione.

### **Commuta ad uno stesso sito**

Selezionare questa azione se si desidera eseguire la soluzione alta disponibilità su un nodo di |

backup ubicato nella stessa ubicazione geografica del nodo primario corrente. Questo processo rende il nodo di backup in tale sito il nuovo nodo primario. | |

La sezione **Risorse della soluzione alta disponibilità** fornisce un elenco con separatori delle risorse che includono Nodi, CRG, Risorse monitorate, Lotti dischi indipendenti, Interfacce TCP/IP e Normative. Per spostarsi all'interno di questo elenco, fare clic sul separatore sul lato sinistro della sezione.  $\blacksquare$ | |

# **Lotti dischi indipendenti** |

Il separatore **Lotti dischi indipendenti** delle risorse della soluzione alta disponibilità della pagina Gestisci | soluzione alta disponibilità elenca tutti i lotti dischi indipendenti nella soluzione alta disponibilità, lo stato ed il ruolo di ogni lotto dischi indipendente.  $\mathbf{I}$  $\blacksquare$ 

La colonna Nome della tabella contiene il nome di ogni lotto dischi indipendente nella soluzione. Accanto |

al nome vi è il pulsante  $\blacksquare$ . Fare clic sul questo pulsante per visualizzare le azioni disponibili per il lotto dischi indipendente. Lo stato del lotto dischi indipendente determina le azioni disponibili. Le azioni possibili sono: | | |

#### **Gestisci tutti i lotti dischi indipendenti** |

Visualizzare e gestire tutti i lotti dischi indipendenti, inclusi quelli che potrebbero non essere inclusi nella soluzione alta disponibilità.

#### **Proprietà** |

| |

|

| | Visualizzare o aggiornare attributi del lotto dischi indipendente.

Oltre alle azioni precedentemente elencate, le seguenti azioni sono disponibili se è stata distribuita una soluzione che implica il mirroring geografico. | |

#### **Avvia mirroring** |

Selezionare questa opzione se il mirroring è stato arrestato. Questa opzione non è disponibile quando il lotto dischi indipendente è già sottoposto a mirroring.

#### **Arresta mirroring** |

Scegliere questa opzione per arrestare il mirroring. Questa opzione non è disponibile se il lotto dischi indipendente non è già sottoposto a mirroring. | |

La colonna Stato della tabella contiene un'icona che rappresenta lo stato del lotto dischi indipendente. Consultare la seguente tabella per un elenco delle icone e lo stato rappresentato da ciascuna di esse. Un'altra opzione consiste nel posizionare il mouse sull'icona per visualizzare un pop-up dell'intestazione con la descrizione.  $\blacksquare$ |  $\blacksquare$  $\blacksquare$ 

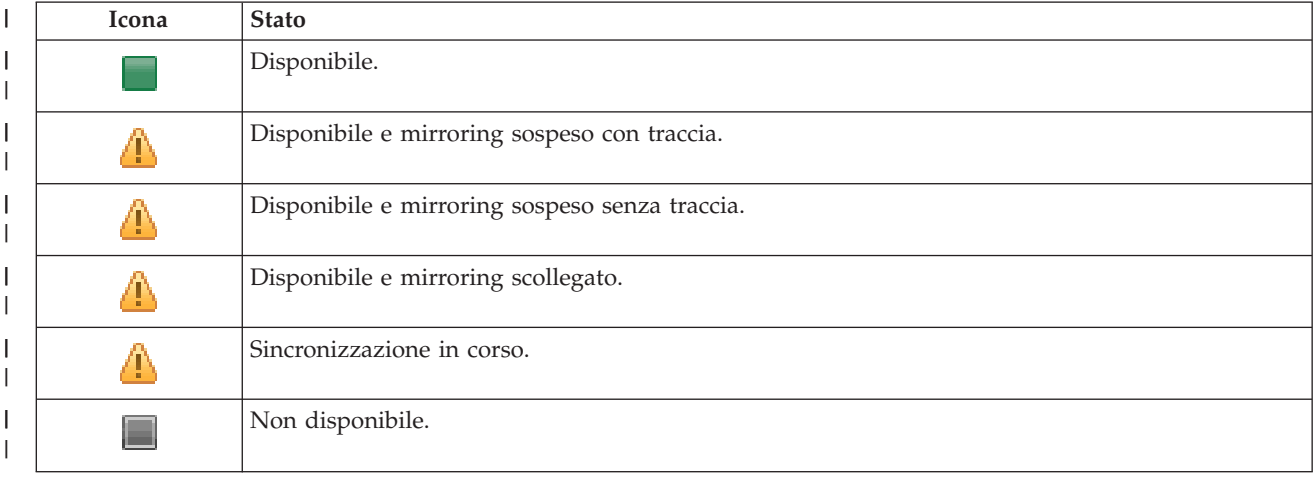

| *Tabella 24. Indicatori di stato del lotto dischi indipendente*  $\mathbf{I}$ 

#### *Tabella 24. Indicatori di stato del lotto dischi indipendente (Continua)* |

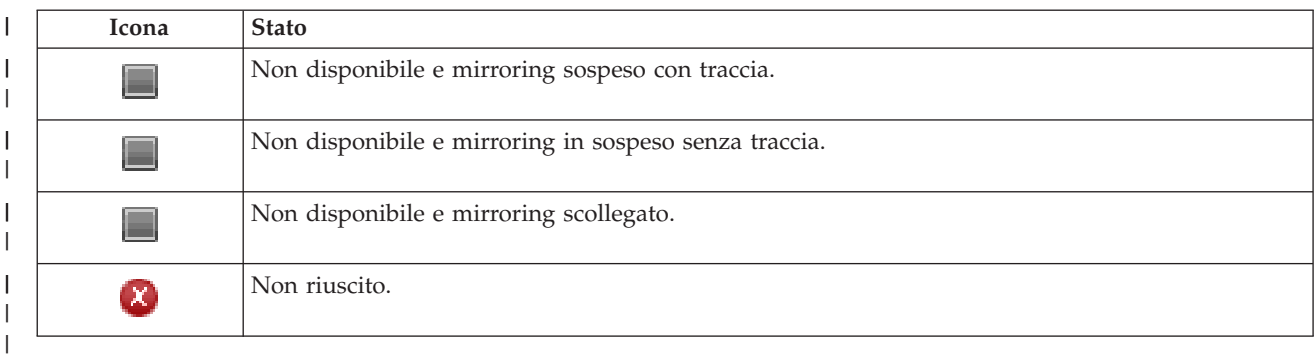

La colonna Capacità della tabella mostra la capacità corrente, in gigabyte, del lotto dischi indipendente. |

#### **Informazioni registrazione eventi** |

La sezione **Registrazione eventi** consente di immettere il numero di giorni di conservazione delle | informazioni eventi sul sistema e di consultare l'elenco di eventi che si sono verificati all'interno del numero di giorni specificato. Le colonne visualizzate nella tabella delle registrazioni sono Ora, Severità e Informazioni. | | |

**Ora** Visualizza la data e l'ora in cui l'evento è stato registrato. Accanto all'ora vi è il pulsante **D**. Fare clic su questo pulsante e selezionare **Visualizza dettagli** per consultare un argomento dell'Information Center che descrive l'evento. |

### **Severità**

| |

| | | | | |

Visualizza un'icona che rappresenta l'urgenza dell'evento. Consultare la tabella riportata di seguito per la descrizione di ogni icona.

### **Informazioni**

Fornisce una breve descrizione dell'evento.

Fare clic sul collegamento **Guida dell'operatore alta disponibilità** per visualizzare e scaricare il PDF *Implementazione alta disponibilità con High Availability Solutions Manager – Guida dell'operatore*. | |

Fare clic su **Chiudi** per tornare alla pagina di benvenuto di High Availability Solutions Manager. |

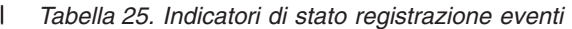

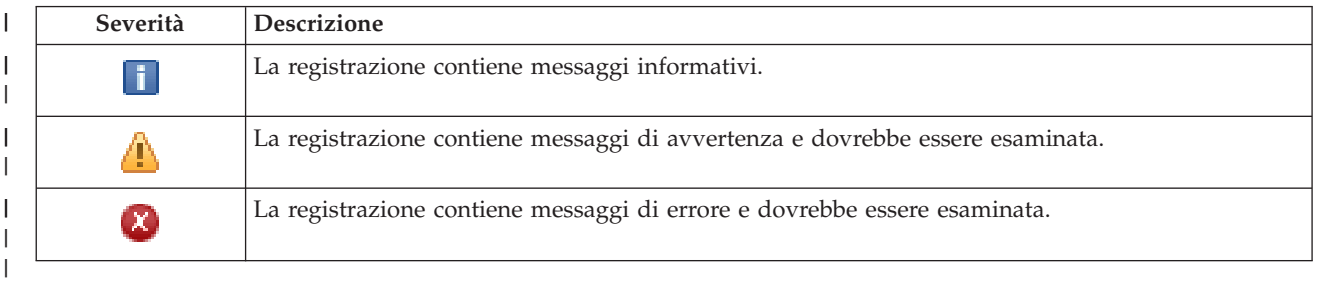

Per ulteriori informazioni, consultare i seguenti argomenti dell'Information Center: |

- | "Gestione di una soluzione alta [disponibilità"](#page-26-0) a pagina 19
- v "Gestione dei messaggi di stato alta [disponibilità"](#page-26-0) a pagina 19 |
- | "Gestione dei lotti dischi [indipendenti"](#page-40-0) a pagina 33

# **Gestisci soluzione alta disponibilità - Interfacce TCP/IP** |

La pagina Gestisci soluzione alta disponibilità viene utilizzata per monitorare e gestire la soluzione alta disponibilità. Da questa pagina, è anche possibile gestire le interfacce TCP/IP che vengono utilizzate dalla soluzione alta disponibilità. | | |

È possibile monitorare ed eseguire le azioni a livello della soluzione di alta disponibilità, monitorare e gestire le risorse della soluzione alta disponibilità e monitorare gli eventi della soluzione nella registrazione eventi. Le icone dello stato che si modificano dinamicamente rendono questa pagina ideale da utilizzare come *dashboard*. | | | |

Sulla pagina Gestisci soluzione alta disponibilità ci sono tre sezioni:  $\blacksquare$ 

- v La sezione **Gestisci soluzione alta disponibilità** fornisce una vista immediata dello stato della soluzione alta disponibilità e un accesso rapido alle azioni a livello della soluzione.
- v La sezione **Risorse della soluzione alta disponibilità** fornisce un elenco con separatori di tutte le risorse della soluzione alta disponibilità. Ogni separatore fornisce una vista dettagliata di ciascuna risorsa insieme alle azioni possibili da eseguire sulla risorsa.
- v La sezione **Registrazione eventi** presenta l'elenco degli eventi che si sono verificati nella soluzione alta disponibilità. | |

La sezione **Gestisci alta disponibilità** fornisce un riepilogo grafico dello stato della soluzione alta disponibilità. Consultare la tabella riportata di seguito per una descrizione degli stati possibili.

*Tabella 26. Stato della soluzione alta disponibilità*

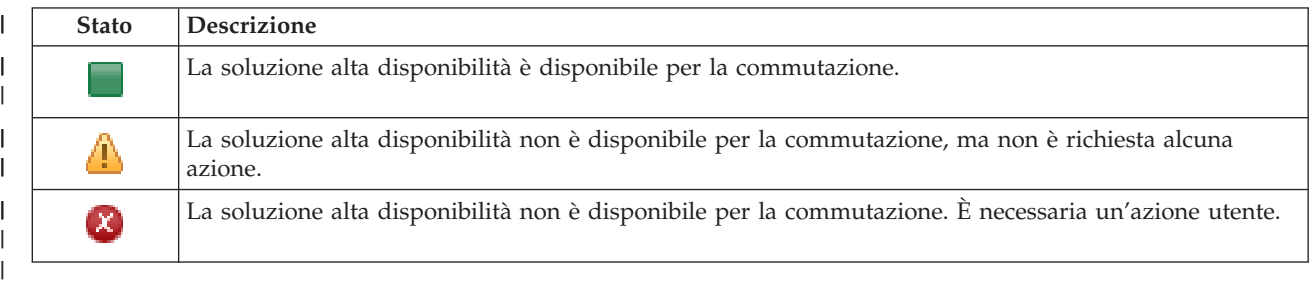

È incluso un menu a discesa con le seguenti azioni a livello della soluzione. Per eseguire una delle azioni, selezionarla dal menu e fare clic su **Vai**.  $\blacksquare$ 

### **Commutazione**

| | | | |

| | |

| | | | | | | | | | | | | | |

Selezionare questa azione se si desidera spostare la soluzione alta disponibilità al nodo di backup. Questo processo rende il nodo di backup il nuovo nodo primario. Eseguire questa azione prima di un'interruzione pianificata del nodo primario se l'applicazione rimane disponibile durante l'interruzione.

# **Arresta - Mantieni i dati disponibili**

Selezionare questa azione se di desidera eseguire la manutenzione del sistema o un backup di sistema. Quando l'azione viene eseguita, il sistema è ancora utilizzabile, ma non è altamente disponibile nel caso in cui si verifichi un'interruzione non pianificata. Anche se l'applicazione è ancora disponibile, non sarà disponibile in un'interruzione pianificata o non pianificata.

### **Arresta - Rendi i dati non disponibili**

Questa azione di solito viene eseguita per la manutenzione del sistema o se il sistema sta per essere spento. Quando questa azione viene eseguita, il sistema è accessibile solo dagli utenti amministrativi. L'applicazione non è disponibile sui nodi primari o di backup.

#### **Riprendi** |

| | | Selezionare questa azione se la soluzione alta disponibilità è stata arrestata e deve essere ripresa.

### **Informazioni sul servizio**

Selezionare questa azione se si desidera preparare i dati da inviare al tecnico di manutenzione. Il

sistema crea un file di salvataggio denominato QGPL/QHASMSDATA su ogni nodo nella soluzione alta disponibilità. Tutti questi file di salvataggio dovrebbero essere inviati quando vengono richieste le informazioni sul servizio.

## **Ripristina partizione**

| | | | | | | | |

| | |

| | | Selezionare questa azione per il ripristino da uno stato partizione. Servizi risorse cluster non è in grado di rilevare alcune condizioni di errore come un errore del nodo. Il ripristino dallo stato partizione richiede l'intervento dell'operatore per determinare la causa dello stato della partizione. La selezione di questa azione viene eseguita solo in alcuni rari casi. La guida per questa attività descrive il processo per decidere se la selezione di questa azione è necessaria.

Oltre alle azioni precedentemente elencati, la soluzione Disco commutato con mirroring geografico dispone delle seguenti possibili azioni: | |

#### **Commuta ad un sito differente** |

Selezionare questa azione se si desidera eseguire la soluzione alta disponibilità su un nodo di backup ubicato in un sito geograficamente differente. Questa azione di solito viene eseguita quando tutti i nodi in un sito devono essere rimossi per manutenzione.

#### **Commuta ad uno stesso sito** |

Selezionare questa azione se si desidera eseguire la soluzione alta disponibilità su un nodo di backup ubicato nella stessa ubicazione geografica del nodo primario corrente. Questo processo rende il nodo di backup in tale sito il nuovo nodo primario.

La sezione **Risorse della soluzione alta disponibilità** fornisce un elenco con separatori delle risorse che includono Nodi, CRG, Risorse monitorate, Lotti dischi indipendenti, Interfacce TCP/IP e Normative. Per spostarsi all'interno di questo elenco, fare clic sul separatore sul lato sinistro della sezione. | | |

#### **Interfacce TCP/IP** |

Il separatore **Interfacce TCP/IP** delle risorse della soluzione alta disponibilità della pagina Gestisci |

soluzione alta disponibilità elenca tutte le interfacce TCP/IP nella soluzione alta disponibilità, lo stato ed il ruolo di ogni interfaccia TCP/IP. | |

La colonna Indirizzo internet della tabella contiene l'indirizzo IP di ogni interfaccia nella soluzione. |

Accanto all'indirizzo internet vi è il pulsante **E**. Fare clic su questo pulsante per visualizzare le azioni disponibili per l'interfaccia TCP/IP. Lo stato dell'interfaccia TCP/IP determina le azioni disponibili. Ad esempio, se l'interfaccia è già avviata, l'azione **Avvia** non è disponibile. Le azioni possibili sono: | | |

#### **Avvia interfaccia TCP/IP** |

Avviare l'interfaccia TCP/IP.

#### **Arresta interfaccia TCP/IP** |

Arrestare l'interfaccia TCP/IP.

#### **Gestisci tutte le interfacce TCP/IP** |

Visualizzare e gestire tutte le interfacce TCP/IP, incluse quelle che potrebbero non essere incluse nella soluzione alta disponibilità. | |

#### **Proprietà** |

|

|

|

Visualizzare e aggiornare gli attributi dell'interfaccia TCP/IP.

La colonna Stato della tabella contiene un'icona che rappresenta lo stato dell'interfaccia TCP/IP. |

Consultare la seguente tabella per un elenco delle icone e lo stato rappresentato da ciascuna di esse. |

Un'altra opzione consiste nel posizionare il mouse sull'icona per visualizzare un pop-up dell'intestazione con la descrizione. ||

### *Tabella 27. Indicatori di stato dell'interfaccia TCP/IP*

| | | | | | | | | | | | | | | | | |

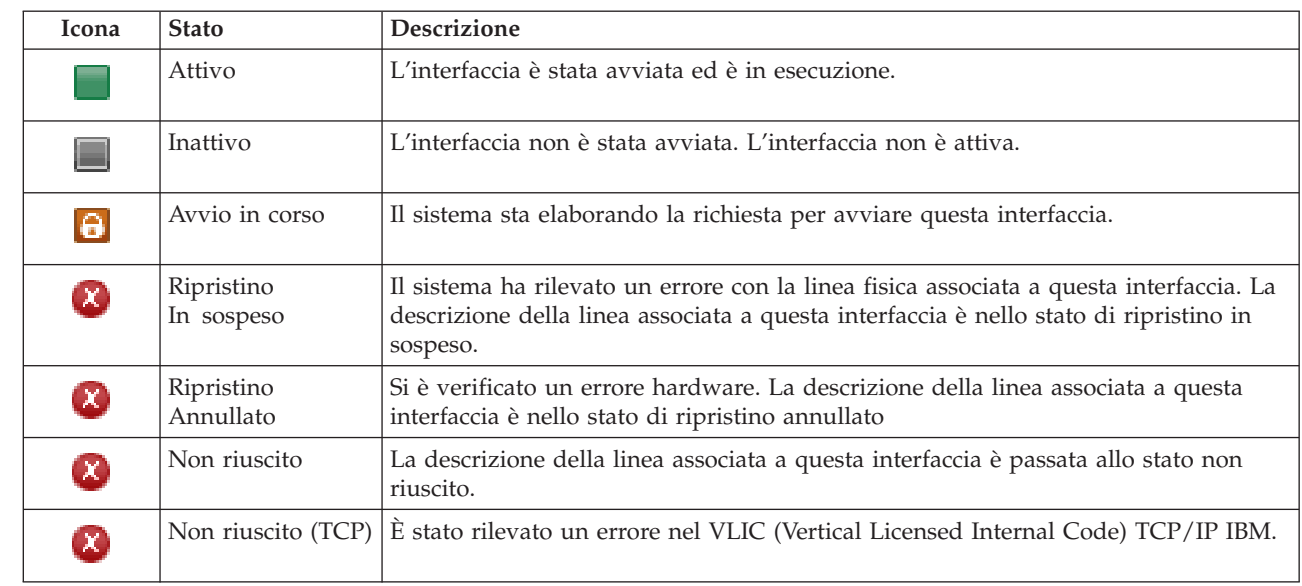

La colonna Ruolo soluzione della tabella mostra il ruolo corrente dell'interfaccia TCP/IP nella soluzione. Consultare la tabella riportata di seguito per un elenco dei ruoli soluzione possibili ed una descrizione di ciascuno. | | |

*Tabella 28. Ruolo corrente di ogni interfaccia TCP/IP* |

| Ruolo soluzione           | <b>Descrizione</b>                                                                                                    |
|---------------------------|----------------------------------------------------------------------------------------------------|
| IP di acquisizione unità  | L'interfaccia TCP/IP viene utilizzata per un CRG applicazione.                                                                                                    |
| IP Porta dati             | L'interfaccia TCP/IP viene utilizzata per un CRG unità per<br>mirroring geografico.                                                                                                    |
| IP Comunicazione nodo     | L'interfaccia TCP/IP viene utilizzata per la comunicazione nodo<br>cluster.                                                                                                    |
| IP di acquisizione server | L'interfaccia TCP/IP viene utilizzata per sistemi associati al nome<br>database relazionale nella descrizione unità per un lotto dischi<br>indipendente. È necessario che l'indirizzo specificato esista su tutti<br>i nodi nel dominio di ripristino se il CRG è attivo. |

#### **Informazioni registrazione eventi** |

La sezione **Registrazione eventi** consente di immettere il numero di giorni di conservazione delle informazioni eventi sul sistema e di consultare l'elenco di eventi che si sono verificati all'interno del numero di giorni specificato. Le colonne visualizzate nella tabella delle registrazioni sono Ora, Severità e Informazioni. |  $\mathbf{I}$  $\blacksquare$ |

Ora Visualizza la data e l'ora in cui l'evento è stato registrato. Accanto all'ora vi è il pulsante **D**. Fare clic su questo pulsante e selezionare **Visualizza dettagli** per consultare un argomento dell'Information Center che descrive l'evento. | | | |

# **Severità**

| | |

|

Visualizza un'icona che rappresenta l'urgenza dell'evento. Consultare la tabella riportata di seguito per la descrizione di ogni icona.

#### **Informazioni** |

Fornisce una breve descrizione dell'evento.

Fare clic sul collegamento **Guida dell'operatore alta disponibilità** per visualizzare e scaricare il PDF |

*Implementazione alta disponibilità con High Availability Solutions Manager – Guida dell'operatore*. |

Fare clic su **Chiudi** per tornare alla pagina di benvenuto di High Availability Solutions Manager. |

*Tabella 29. Indicatori di stato registrazione eventi* |

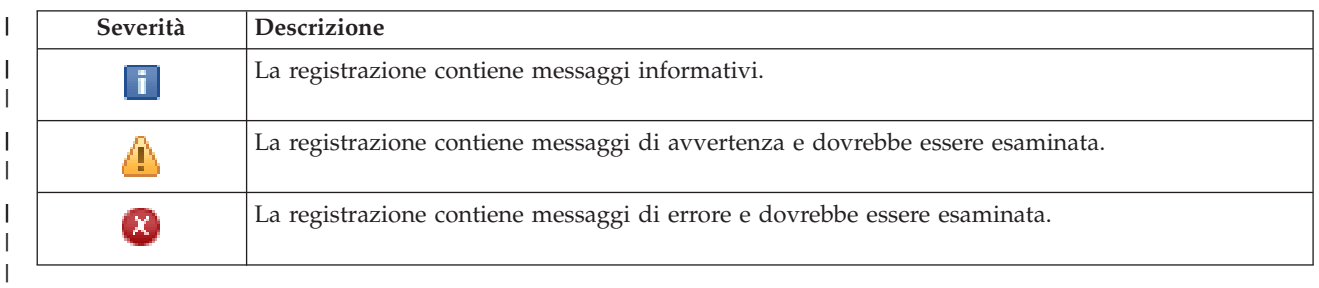

Per ulteriori informazioni, consultare i seguenti argomenti dell'Information Center: |

- | "Gestione di una soluzione alta [disponibilità"](#page-26-0) a pagina 19
- v "Gestione dei messaggi di stato alta [disponibilità"](#page-26-0) a pagina 19 |
- | ["Gestione](#page-42-0) delle interfacce TCP/IP" a pagina 35

# **Gestisci soluzione alta disponibilità - Normative** |

La pagina Gestisci soluzione alta disponibilità viene utilizzata per monitorare e gestire la soluzione alta |

disponibilità. Da questa pagina, è anche possibile gestire le normative utilizzate dalla soluzione alta disponibilità. | |

È possibile monitorare ed eseguire le azioni a livello della soluzione di alta disponibilità, monitorare e gestire le risorse della soluzione alta disponibilità e monitorare gli eventi della soluzione nella registrazione eventi. Le icone dello stato che si modificano dinamicamente rendono questa pagina ideale da utilizzare come *dashboard*. | | | |

Sulla pagina Gestisci soluzione alta disponibilità ci sono tre sezioni: |

- v La sezione **Gestisci soluzione alta disponibilità** fornisce una vista immediata dello stato della soluzione alta disponibilità e un accesso rapido alle azioni a livello della soluzione. | |
- v La sezione **Risorse della soluzione alta disponibilità** fornisce un elenco con separatori di tutte le | risorse della soluzione alta disponibilità. Ogni separatore fornisce una vista dettagliata di ciascuna risorsa insieme alle azioni possibili da eseguire sulla risorsa. | |
- v La sezione **Registrazione eventi** presenta l'elenco degli eventi che si sono verificati nella soluzione alta | disponibilità. |

La sezione **Gestisci alta disponibilità** fornisce un riepilogo grafico dello stato della soluzione alta | disponibilità. Consultare la tabella riportata di seguito per una descrizione degli stati possibili. |

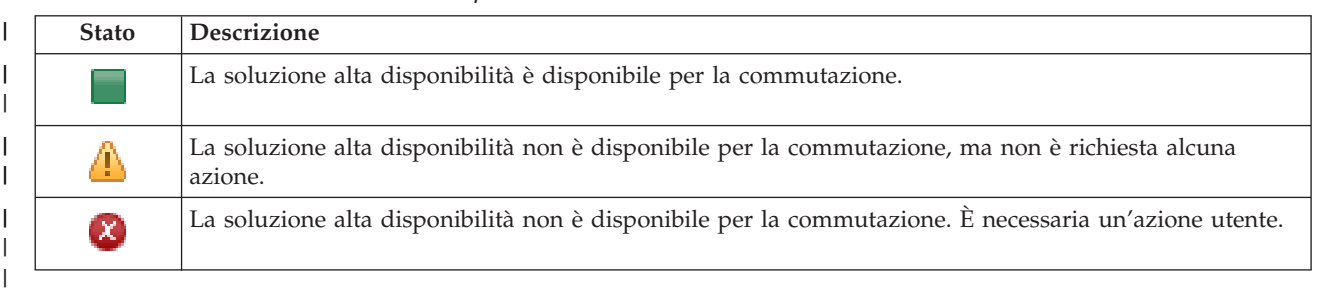

*Tabella 30. Stato della soluzione alta disponibilità* |

È incluso un menu a discesa con le seguenti azioni a livello della soluzione. Per eseguire una delle azioni, | selezionarla dal menu e fare clic su **Vai**. |

## **Commutazione**

 $\perp$ | | | | | | | | | | | | | | | | | | | | | | | | | |

- Selezionare questa azione se si desidera spostare la soluzione alta disponibilità al nodo di backup. Questo processo rende il nodo di backup il nuovo nodo primario. Eseguire questa azione prima di un'interruzione pianificata del nodo primario se l'applicazione rimane disponibile durante l'interruzione.
- **Arresta - Mantieni i dati disponibili**
- Selezionare questa azione se di desidera eseguire la manutenzione del sistema o un backup di sistema. Quando l'azione viene eseguita, il sistema è ancora utilizzabile, ma non è altamente disponibile nel caso in cui si verifichi un'interruzione non pianificata. Anche se l'applicazione è ancora disponibile, non sarà disponibile in un'interruzione pianificata o non pianificata.

### **Arresta - Rendi i dati non disponibili**

Questa azione di solito viene eseguita per la manutenzione del sistema o se il sistema sta per essere spento. Quando questa azione viene eseguita, il sistema è accessibile solo dagli utenti amministrativi. L'applicazione non è disponibile sui nodi primari o di backup.

## **Riprendi**

Selezionare questa azione se la soluzione alta disponibilità è stata arrestata e deve essere ripresa.

## **Informazioni sul servizio**

Selezionare questa azione se si desidera preparare i dati da inviare al tecnico di manutenzione. Il sistema crea un file di salvataggio denominato QGPL/QHASMSDATA su ogni nodo nella soluzione alta disponibilità. Tutti questi file di salvataggio dovrebbero essere inviati quando vengono richieste le informazioni sul servizio.

### **Ripristina partizione**

Selezionare questa azione per il ripristino da uno stato partizione. Servizi risorse cluster non è in grado di rilevare alcune condizioni di errore come un errore del nodo. Il ripristino dallo stato partizione richiede l'intervento dell'operatore per determinare la causa dello stato della partizione. La selezione di questa azione viene eseguita solo in alcuni rari casi. La guida per questa attività descrive il processo per decidere se la selezione di questa azione è necessaria.

Oltre alle azioni precedentemente elencati, la soluzione Disco commutato con mirroring geografico dispone delle seguenti possibili azioni: | |

#### **Commuta ad un sito differente** |

- Selezionare questa azione se si desidera eseguire la soluzione alta disponibilità su un nodo di |
- backup ubicato in un sito geograficamente differente. Questa azione di solito viene eseguita |
- quando tutti i nodi in un sito devono essere rimossi per manutenzione. |

#### **Commuta ad uno stesso sito** |

Selezionare questa azione se si desidera eseguire la soluzione alta disponibilità su un nodo di backup ubicato nella stessa ubicazione geografica del nodo primario corrente. Questo processo rende il nodo di backup in tale sito il nuovo nodo primario.

La sezione **Risorse della soluzione alta disponibilità** fornisce un elenco con separatori delle risorse che includono Nodi, CRG, Risorse monitorate, Lotti dischi indipendenti, Interfacce TCP/IP e Normative. Per spostarsi all'interno di questo elenco, fare clic sul separatore sul lato sinistro della sezione. | | |

#### **Normative** |

| | |

Il separatore **Normative** delle risorse della soluzione alta disponibilità del pannello Gestisci soluzione alta disponibilità consente di modificare le normative alta disponibilità in qualsiasi momento.  $\blacksquare$ |

Per modificare l'opzione attualmente selezionata, selezionare il pallino accanto all'opzione desiderata. |

Fare clic su **OK** per salvare le nuove selezioni. |
Per ulteriori informazioni sulla normativa alta disponibilità, consultare "Gestione delle [normative"](#page-44-0) a | [pagina](#page-44-0) 37 nell'Information Center. |

# **Informazioni registrazione eventi** |

La sezione **Registrazione eventi** consente di immettere il numero di giorni di conservazione delle | informazioni eventi sul sistema e di consultare l'elenco di eventi che si sono verificati all'interno del numero di giorni specificato. Le colonne visualizzate nella tabella delle registrazioni sono Ora, Severità e Informazioni. | | |

**Ora** Visualizza la data e l'ora in cui l'evento è stato registrato. Accanto all'ora vi è il pulsante **.** Fare clic su questo pulsante e selezionare **Visualizza dettagli** per consultare un argomento dell'Information Center che descrive l'evento.

### **Severità**

| | | | | | | | |

Visualizza un'icona che rappresenta l'urgenza dell'evento. Consultare la tabella riportata di seguito per la descrizione di ogni icona.

### **Informazioni**

Fornisce una breve descrizione dell'evento.

Fare clic sul collegamento **Guida dell'operatore alta disponibilità** per visualizzare e scaricare il PDF *Implementazione alta disponibilità con High Availability Solutions Manager – Guida dell'operatore*. | |

Fare clic su **Chiudi** per tornare alla pagina di benvenuto di High Availability Solutions Manager. |

*Tabella 31. Indicatori di stato registrazione eventi* |

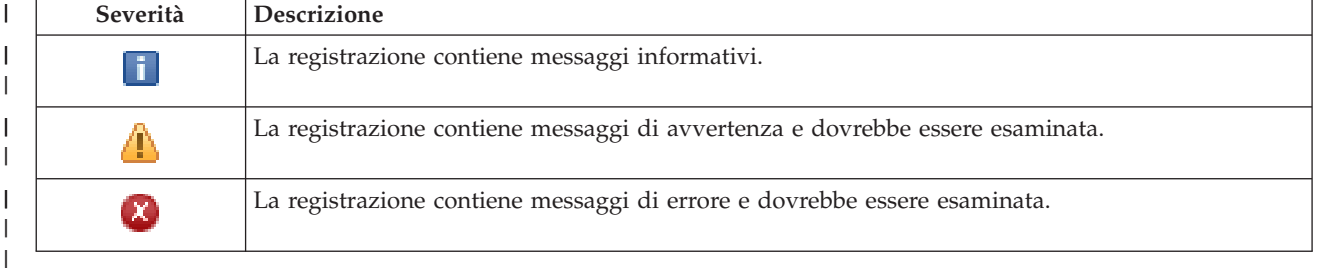

Per ulteriori informazioni, consultare i seguenti argomenti dell'Information Center: |

- | "Gestione di una soluzione alta [disponibilità"](#page-26-0) a pagina 19
- v "Gestione dei messaggi di stato alta [disponibilità"](#page-26-0) a pagina 19 |

### **Raccogli informazioni sul servizio** |

La pagina Raccogli informazioni sul servizio in High Availability Solutions Manager contiene un elenco | di sottofasi da eseguire per raccogliere le informazioni sul servizio, incluse le tracce, le registrazioni, le scatole nere, da ciascun nodo nella soluzione alta disponibilità.  $\blacksquare$ |

Le informazioni vengono raccolte in un file di salvataggio che è possibile quindi inviare a un tecnico di | manutenzione IBM. È necessario utilizzare procedure di manutenzione stabilite durante l'invio dei dati a IBM. Eseguire questa attività solo se un tecnico di manutenzione IBM richiede di raccogliere queste informazioni. | | |

### **Sottofasi eseguire per raccogliere le informazioni sul servizio** |

High Availability Solutions Manager esegue queste sottofasi per raccogliere informazioni sul servizio da | ciascun nodo nella soluzione alta disponibilità: |

- | Crea la libreria QHASMTEMP.
- **·** Se la libreria QHASMTEMP esiste già, viene ripulita e l'elaborazione continua.
- | . Blocca la libreria QHASMTEMP. Il blocco di questa libreria assicura che solo una persona alla volta possa raccogliere informazioni sul servizio. |
- | Utilizza il comando DMPCLUTRC (dump traccia cluster) per eseguire il dump delle code di traccia cluster in un file di database in QHASMTEMP.
- 1 Salva il file dump traccia cluster in un file di salvataggio in QHASMTEMP.
- v Salva l'emissione dalla Integrated Solutions Console di livello 1 in un file di salvataggio. |
- v Salva la scatola nera dall'interfaccia grafica High Availability Solutions Manager in un file di salvataggio.
- v Salta tutti gli altri dati di infrastruttura interna per la soluzione alta disponibilità in un file di salvataggio. | |
- v Salva la libreria QHASMTEMP in un file di salvataggio denominato QHASMSDATA nella libreria QGPL. Se il file di salvataggio già esiste, viene ripulito prima che vengano salvati i nuovi dati. | |
- v Cancella la libreria QHASMTEMP.  $\blacksquare$
- A questo punto, è possibile inviare tutti i file di salvataggio QHASMSDATA creati su ciascun nodo a IBM. |

# **Informazioni sul campo** |

|

| |

La tabella della sottofase dispone delle seguenti colonne: |

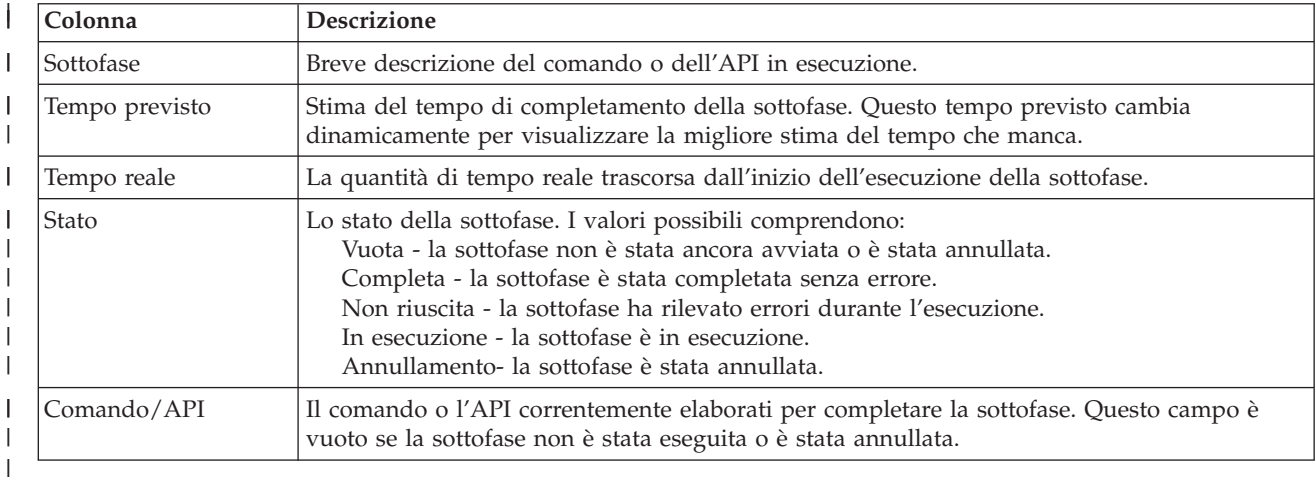

I messaggi di errore e completamento ricevuti quando vengono eseguite le sottofasi sono visualizzati | nell'area dei messaggi in alto ai pulsanti **Esegui ora**, **Annulla**, **Annulla operazione** e **Chiudi**. |

**Fare clic su Esegui ora per iniziare la sottofase a cui punta la freccia**  $\mathbf{v}$ **.** 

Fare clic su **Annulla** per ritornare alla pagina Gestisci soluzione alta disponibilità senza raccogliere le | informazioni sul servizio. |

Durante l'esecuzione delle sottofasi, fare clic su **Annulla** per arrestare di seguito al completamento | dell'esecuzione della corrente sottofase, ma prima che si avvii l'esecuzione della sottofase successiva. Una | volta completata l'elaborazione di annullamento, sono disponibili le seguenti opzioni: |

- **·** Fare clic su Annulla operazione per annullare le sottofasi precedentemente completate.
- **•** Fare clic su Esegui ora per continuare l'esecuzione con la sottofase successiva.
- **·** Fare clic su Annulla per ritornare alla pagina Gestisci soluzione alta disponibilità senza continuare o annullare le sottofasi. |

Fare clic su **Chiudi** per ritornare alla pagina Gestisci soluzione alta disponibilità una volta completata | l'esecuzione di tutte le sottofasi. |

Per ulteriori informazioni, consultare l'argomento dell'information center "Raccolta [informazioni](#page-32-0) sul | [servizio"](#page-32-0) a pagina 25. |

# **Verifica commutazione amministrativa** |

Utilizzare l'interfaccia High Availability Solutions Manager per eseguire le sottofasi per una |

commutazione amministrativa. Il titolo di questa pagina potrebbe essere Verificare commutazione |

amministrativa, Verificare commutazione amministrativa nello stesso sito o Verificare la commutazione |

amministrativa in un sito differente. |

**Importante:** assicurarsi che il server TCP/IP \*INETD sia avviato sui nodi coinvolti nella commutazione. |

### **Sottofasi eseguite per completare la commutazione amministrativa** |

High Availability Solutions Manager esegue queste sottofasi per completare la commutazione | amministrativa:  $\blacksquare$ 

- | Verifica che i nodi coinvolti nella commutazione amministrativa siano attivi.
- | Verifica che il CRG unità sia attivo.
- verifica che il lotto dischi indipendente sia attivo.
- | Verifica che non esista alcuna libreria duplicata sul nodo di backup.
- | Modifica il nodo primario del CRG unità utilizzando il comando CHGCRGPRI (Modifica CRG primario). Consultare l'argomento dell'information center [Modifica](http://publib14.boulder.ibm.com/infocenter/systems/scope/i5os/index.jsp?topic=/cl/chgcrgpri.htm) CRG primario per una descrizione dettagliata delle funzioni che esegue il comando CHGCRGPRI. Il comando CHGCRGPRI effettua quanto segue per un CRG unità. | | |
	- Disattiva il lotto dischi indipendente. Viene richiamato il programma di uscita registrato nel punto di uscita QIBM\_QDC\_VRYEXIT. Il programma di uscita è stato registrato su questo punto di uscita durante la fase di distribuzione Impostare ambiente alta disponibilità.
- Termina l'indirizzo IP di acquisizione associato al lotto dischi indipendente.
- Attiva il lotto dischi indipendente sul nodo che sta diventando il nuovo nodo primario.
- Avvia l'interfaccia TCP/IP associata con il lotto disco indipendente sul nuovo nodo primario.
- Il programma di uscita CRG unità richiama il programma a cui si fa riferimento nell'area dati QUSRHASM/QSTARTAPP impostata nella fase di distribuzione Impostare ambiente alta disponibilità. Questo programma avvia tutte le applicazioni utente a cui si fa riferimento nel lotto dischi indipendente.
	- Imposta lo stato CRG unità in Attivo se la commutazione viene completata correttamente.
- 1 Se la soluzione è Disco commutato con mirroring geografico, il dominio di ripristino del CRG unità viene modificato, come descritto nelle normative alta disponibilità. Ad esempio, supporre che la normativa dia esito negativo in un nodo nello stesso sito. Dopo una corretta commutazione, il dominio di ripristino viene modificato in modo che il primo backup disponibile sia l'altro nodo nello stesso sito del nuovo nodo primario. | | | |

Il risultato finale di una commutazione amministrativa corretta dipende dalla soluzione alta disponibilità | distribuita. |

Se la soluzione impostata è Disco commutato con partizioni logiche o Disco commutato con due sistemi, |

il lotto dischi indipendente si sposta in un altro nodo. Ad esempio, NODE1 è il nodo primario e ha il |

l lotto dischi indipendente e NODE2 è il nodo di backup. Durante la commutazione, il lotto dischi

indipendente si sposta nel NODE2, il NODE2 diventa il nodo primario e il NODE1 diventa il nodo di |

backup. |

| | | | | | | | | | |

 $\overline{1}$ 

Se la soluzione impostata è Mirroring tra siti con mirroring geografico, i lotti dischi indipendenti | modificano i ruoli. Ad esempio, esistono due nodi: NODE1 e NODE2. Il NODE1 dispone della copia di produzione del lotto dischi e il NODE2 dispone della copia di mirroring. Durante la commutazione, la copia di mirroring del lotto dischi indipendente diventa la copia di produzione e la copia di produzione diventa la copia di mirroring. Quindi, il NODE2 adesso dispone della copia di produzione e il NODE1 dispone della copia di mirroring.  $\blacksquare$ |  $\blacksquare$ | |

Se la soluzione impostata è Disco commutato con mirroring geografico e la commutazione sta per avvenire nello stesso sito, l'hardware commuta nello stesso modo delle soluzioni Disco commutato con partizioni logiche o Disco commutato con due sistemi. Se la commutazione avviene in un sito diverso, | allora la copia di mirroring del lotto dischi indipendente diventa la copia di produzione e nessun | hardware commuta. Ad esempio, NODE1 e NODE2 sono parte del sito NEWYORK. NODE1 è il nodo primario e dispone della copia di produzione del lotto dischi indipendente. NODE3 è parte del sito LONDON e dispone della copia di mirroring del lotto dischi indipendente. Durante la commutazione, | NODE3 diventa il nodo primario, la copia di produzione collegata a NODE1 diventa la copia di mirroring e la copia di mirroring collegata a NODE3 diventa la copia di produzione.  $\blacksquare$  $\blacksquare$ | | |  $\blacksquare$ 

Se la commutazione amministrazione non riesce, il lotto dischi indipendente viene commutato di nuovo nel sistema primario originale e viene visualizzato un messaggio di errore nell'area messaggi.  $\blacksquare$  $\blacksquare$ 

### **Informazioni sul campo**  $\blacksquare$

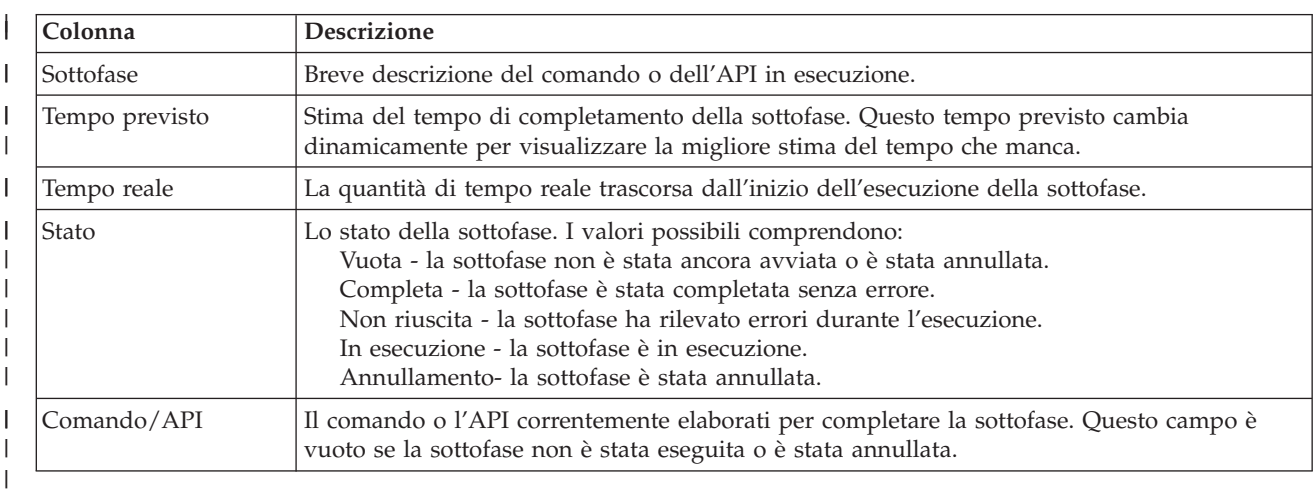

La tabella della sottofase dispone delle seguenti colonne: |

I messaggi di errore e completamento ricevuti quando vengono eseguite le sottofasi sono visualizzati | nell'area dei messaggi in alto ai pulsanti **Esegui ora**, **Annulla**, **Annulla operazione** e **Chiudi**. È possibile | tentare di nuovo la commutazione una volta eseguita l'azione correttiva sulla base dei messaggi di errore forniti.  $\blacksquare$ |

**Fare clic su Esegui ora per iniziare la sottofase a cui punta la freccia**  $\mathbf{v}$ **.** 

Fare clic su **Annulla** per uscire senza completare la commutazione amministrazione. |

Durante l'esecuzione delle sottofasi, fare clic su **Annulla** per arrestare di seguito al completamento | dell'esecuzione della sottofase, ma prima che si avvii l'esecuzione della sottofase successiva. Una volta completata l'elaborazione di annullamento, sono disponibili le seguenti opzioni: | |

v Fare clic su **Annulla operazione** per annullare le sottofasi precedentemente completate. |

v Fare clic su **Esegui ora** per continuare l'esecuzione con la prima sottofase che non è stata ancora completata. | |

**·** Fare clic su Annulla per ritornare alla pagina precedente senza continuare o annullare alcuna sottofase. Durante l'impostazione della soluzione alta disponibilità, l'elaborazione della futura impostazione ricorderà quale sottofase sarà la sottofase successiva da eseguire. | |

Fare clic su **Chiudi** per uscire dopo che è terminata l'esecuzione di tutte le sottofasi. |

Per ulteriori informazioni, consultare l'argomento dell'information center ["Esecuzione](#page-31-0) delle [commutazioni"](#page-31-0) a pagina 24. | |

### **Ripristina dallo stato partizione** |

| | | | | | | | | | | | | | | | | | | | | | | |

 $\overline{1}$ 

La pagina Ripristina dallo stato partizione in High Availability Solutions Manager contiene un elenco di | sottofasi da eseguire quando un nodo si trova nello stato **Partizione** e ha avuto esito negativo. Il ripristino da uno stato partizione richiede l'intervento dell'operatore per determinare la causa dello stato della partizione. | | |

**Importante:** è necessario eseguire le sottofasi per il ripristino dallo stato partizione solo in rari casi. Eseguire quanto indicato di seguito per determinare il corso corretto dell'azione:

- 1. Lo stato partizione si verifica quando il sistema non è in grado di determinare se un sistema non è attivo o non è raggiungibile. Potrebbe essere solamente un problema di cavi, che può essere risolto ricollegando il cavo. Quando il problema relativo alle comunicazioni non si verifica più viene eseguito il ripristino automatico del sistema sulla stato partizione. Il ripristino richiede 1 – 15 minuti, in base alle impostazioni dei parametri.
- 2. Se ci si trova su un nodo primario e il nodo di backup è nello stato partizione, controllare lo stato del sistema di backup. Quando il sistema di backup ritorna allo stato utilizzabile e il collegamento delle comunicazioni tra sistemi è attivo, lo stato della partizione potrebbe risolvere da solo i problemi senza l'intervento dell'operatore. In caso negativo, eseguire le sottofasi indicate di seguito per rendere la soluzione alta disponibilità pronta per azioni di commutazione e failover future.
- 3. Se ci si trova sul nodo di backup e il nodo primario è nello stato partizione, controllare lo stato del nodo primario. Se il nodo primario è ancora operativo ma non è in comunicazione con il nodo di backup, eseguire le azioni di ripristino necessarie sull'interfaccia di comunicazione. Quando l'interfaccia di comunicazione è attiva, è possibile che venga eseguito il ripristino automatico. Se il nodo primario non è più operativo, è necessario decidere se forzare una commutazione sul nodo di backup. Prestare attenzione quando si forza una commutazione. Se possibile, disattivare il disco indipendente sul nodo primario prima di eseguire le sottofasi riportate di seguito. Se il nodo primario non è più operativo e si decide di forzare una commutazione al nodo di backup, eseguire le sottofasi indicate di seguito.

Per ulteriori informazioni su come un cluster viene partizionato e su come evitare ed eseguire il ripristino da errori partizione, consultare gli argomenti dell'Information Center Errori [partizione](rzaigtroubleshootpartitionerrors.htm) e [Ripristino](#page-31-0) dallo stato [partizione.](#page-31-0) | |  $\blacksquare$ 

### **Sottofasi eseguite per il ripristino dallo stato partizione** |

Se un nodo di backup ha uno stato di **Partizione**, High Availability Solutions Manager esegue le seguenti | sottofasi: |

- v Il nodo viene impostato sullo stato **Non riuscito**. Per ulteriori dettagli consultare l'argomento [Modifica](rzaigtroubleshootchangepartitionednodes.htm) dei nodi [partizionati](rzaigtroubleshootchangepartitionednodes.htm) in non riuscito. | |
- | . Il nodo è avviato con il comando STRCLUNOD (Avvio nodo cluster).

Se il nodo primario ha uno stato di **Partizione**, High Availability Solutions Manager esegue le seguenti | sottofasi: |

- v Il nodo viene impostato sullo stato **Non riuscito**. Per ulteriori dettagli consultare l'argomento [Modifica](rzaigtroubleshootchangepartitionednodes.htm) | dei nodi [partizionati](rzaigtroubleshootchangepartitionednodes.htm) in non riuscito. |
- $\blacksquare$  Il nodo viene avviato con il comando STRCLUNOD.
- | Il CRG viene modificato con il comando CHGCRG (Modifica Cluster Resource Group) per rendere il primo nodo di backup il nodo primario. I ruoli del nodo vengono modificati e il nodo di backup diventa proprietario dell'hardware. | |
- **•** Il CRG viene avviato con il comando STRCRG (Avvio Cluster Resource Group).
- | Il lotto dischi indipendente viene attivato.

**Importante:** se il nodo no passa allo stato **Attivo**, sarà necessario eseguire fasi di ripristino aggiuntive. L'azione Ripristina da partizione non sarà più disponibile dalla pagina Gestisci soluzione alta disponibilità, poiché lo stato è stato modificato in **Non riuscito** nelle sottofasi di ripristino. Se il nodo era nello stato partizione a causa di una perdita completa del sistema; ad esempio, è stato necessario ricaricare il lotto dischi di sistema, consultare l'argomento [Ripristino](rzaigtroubleshootrecoversystemloss.htm) di un cluster dopo una perdita completa del sistema. Se il sistema non deve essere ricaricato, immettere manualmente il comando STRCLUNOD sul sistema partizionato.

#### **Informazioni sul campo** |

| | | | | | |

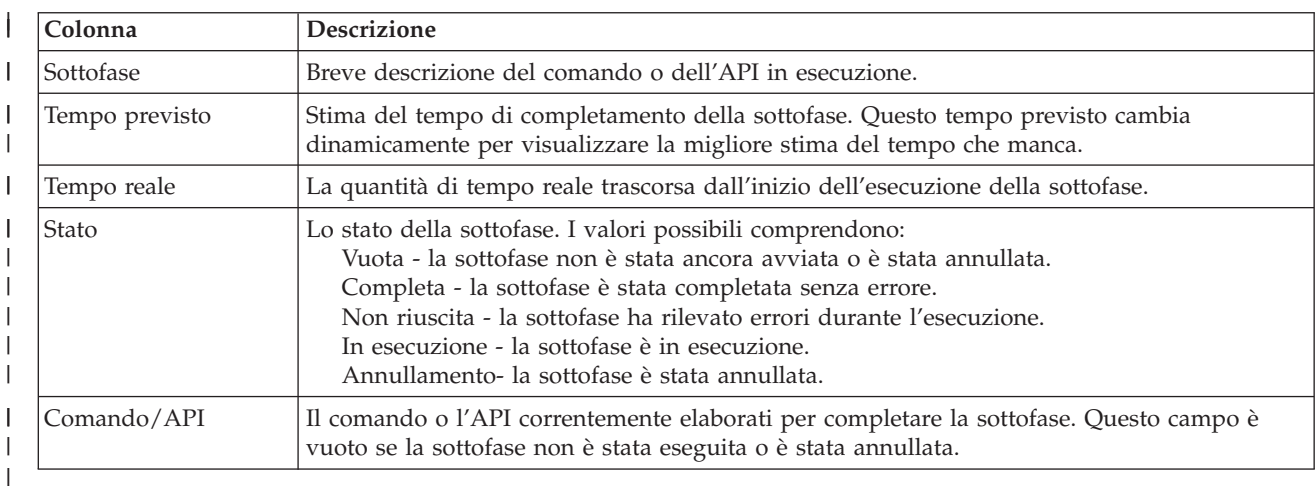

La tabella della sottofase dispone delle seguenti colonne: |

I messaggi di errore e di completamento ricevuti come sottofasi vengono eseguiti come visualizzato | nell'area messaggi sopra i pulsanti **Esegui ora**, **Annulla**, **Annulla operazione** e **Chiudi**. |

**Fare clic su Esegui ora per iniziare la sottofase a cui sta puntando la <b>1** freccia.

Fare clic su **Annulla** per ritornare alla pagina Gestisci soluzione alta disponibilità senza ripristino dallo stato partizione.  $\blacksquare$  $\mathbf{I}$ 

Mentre le sottofasi sono in esecuzione, fare clic su **Annulla** per eseguire l'arresto dopo il termine | dell'esecuzione della sottofase corrente ma prima di avviare l'esecuzione della fase successiva. Una volta completato il processo di annullamento, sono disponibili le seguenti opzioni: | |

- **·** Fare clic su Annulla operazione per annullare le sottofasi precedentemente completate.
- v Fare clic su **Esegui ora** per continuare l'esecuzione con la sottofase successiva. |
- **·** Fare clic su Annulla per ritornare alla pagina Gestisci soluzione alta disponibilità senza continuare o annullare alcuna sottofase. |

Fare clic su **Chiudi** per ritornare alla pagina Gestisci soluzione alta disponibilità al termine |

dell'esecuzione di tutte le sottofasi. |

# **Arresta Soluzione alta disponibilità - Mantieni i dati disponibili** |

La pagina Arresta Soluzione alta disponibilità - Mantieni i dati disponibili contiene un elenco di sottofasi | da eseguire per arrestare l'ambiente alta disponibilità ma mantenere il lotto dischi indipendente disponibile nel nodo corrente. Questo in genere viene eseguito quando è necessario eseguire un salvataggio completo del sistema o un backup dei dati. Nessuna commutazione si verificherà a seguito di questa azione. | | | |

### **Sottofasi eseguite per arrestare l'ambiente alta disponibilità mentre si mantengono i dati disponibili** | |

High Availability Solutions Manager effettua le seguenti sottofasi per arrestare l'ambiente alta | disponibilità e mantenere i dati disponibili: |

- v Se si è scelta la soluzione Disco commutato con mirroring geografico o Mirroring tra siti con mirroring geografico, il mirroring geografico viene sospeso. |
- version viene terminato il CRG (cluster resource group) unità.
- | Vengono terminati tutti i nodi cluster nella soluzione alta disponibilità.

Una volta completate correttamente tutte le sottofasi, viene arrestata la soluzione alta disponibilità e il | l lotto dischi indipendente sarà ancora disponibile.

### **Informazioni sul campo** |

|

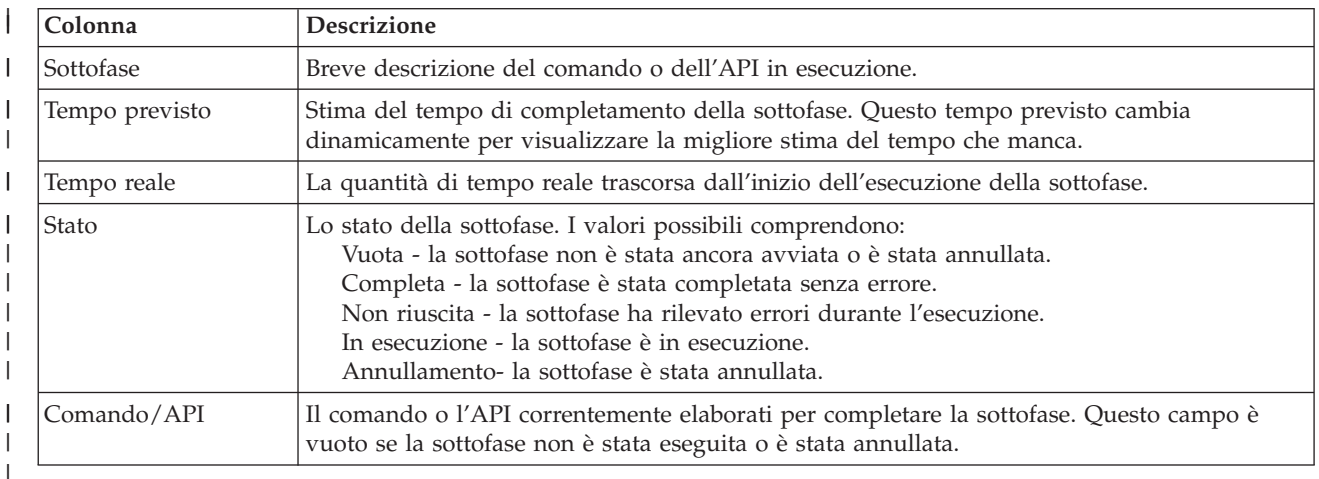

La tabella della sottofase dispone delle seguenti colonne: |

I messaggi di errore e completamento ricevuti quando vengono eseguite le sottofasi sono visualizzati | nell'area dei messaggi in alto ai pulsanti **Esegui ora**, **Annulla**, **Annulla operazione** e **Chiudi**. |

Fare clic su **Esegui ora** per iniziare la sottofase a cui punta la freccia  $\overrightarrow{\mathbf{v}}$ .  $\blacksquare$ 

Fare clic su **Annulla** per ritornare alla pagina Gestisci soluzione alta disponibilità prima di chiudere | l'ambiente alta disponibilità. |

Durante l'esecuzione delle sottofasi, fare clic su **Annulla** per arrestare di seguito al completamento |

dell'esecuzione della corrente sottofase, ma prima che si avvii l'esecuzione della sottofase successiva. Una | volta completata l'elaborazione di annullamento, sono disponibili le seguenti opzioni: |

**·** Fare clic su Annulla operazione per annullare le sottofasi precedentemente completate.

- **·** Fare clic su Esegui ora per continuare l'esecuzione con la sottofase successiva.
- v Fare clic su **Annulla** per ritornare alla pagina Gestisci soluzione alta disponibilità senza continuare o annullare le sottofasi. | |

Fare clic su **Chiudi** per ritornare alla pagina Gestisci soluzione alta disponibilità una volta completata | l'esecuzione di tutte le sottofasi. |

Per ulteriori informazioni, consultare l'argomento dell'information center "Arresto di una [soluzione](#page-29-0) alta [disponibilità](#page-29-0) con dati disponibili" a pagina 22.  $\blacksquare$ |

### **Arresta Soluzione alta disponibilità - Rendi i dati non disponibili**  $\blacksquare$

La pagina Arresta Soluzione alta disponibilità - Rendi i dati non disponibili contiene un elenco di sottofasi da eseguire per arrestare l'ambiente alta disponibilità e inoltre rendere non disponibile il lotto dischi indipendente. In genere, questo viene eseguito in preparazione di un IPL del nodo primario, dove non è necessario eseguire una commutazione amministrativa.  $\blacksquare$  $\blacksquare$  $\blacksquare$  $\blacksquare$ 

### **Sottofasi eseguite per arrestare l'ambiente alta disponibilità** |

High Availability Solutions Manager effettua le seguenti sottofasi per arrestare l'ambiente alta disponibilità e rende il lotto dischi indipendente non disponibile: | |

- **Nota:** le normative della soluzione alta disponibilità non vengono consultate durante questa attività. Il lotto dischi indipendente non eseguirà la commutazione in un nodo di backup. Se si desidera la commutazione nella soluzione alta disponibilità, questa non è l'attività da utilizzare. | | |
- Viene disattivato il lotto dischi indipendente. |
- Questa sottofase automaticamente termina i lavori utente associati al lotto dischi indipendente.
- Durante questa sottofase, viene richiamato il programma di uscita registrato nel punto di uscita QIBM\_QDC\_VRYEXIT. Questo programma di uscita richiama qualsiasi programma definito nell'area dati QUSRHASM/QSHUTDOWN.
- v Viene terminato il CRG (cluster resource group) unità. |
- v Vengono terminati tutti i nodi cluster nella soluzione alta disponibilità. |

Una volta completate correttamente tutte le sottofasi, la soluzione alta disponibilità viene arrestata e il lotto dischi indipendente non è disponibile in nessun nodo. |  $\blacksquare$ 

# **Informazioni sul campo** |

| | | |

La tabella della sottofase dispone delle seguenti colonne:  $\blacksquare$ 

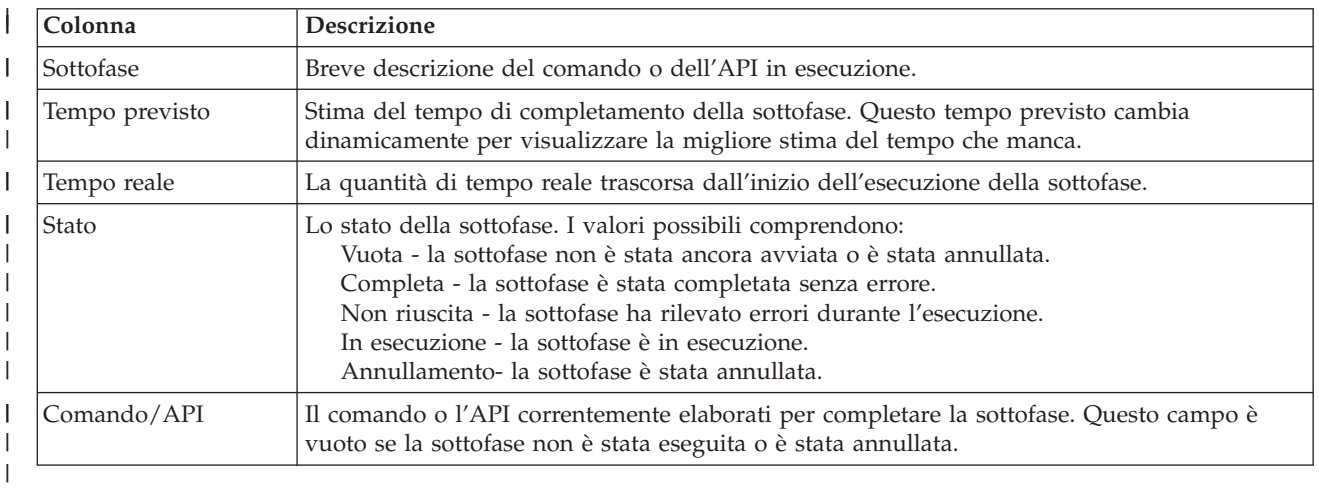

- I messaggi di errore e completamento ricevuti quando vengono eseguite le sottofasi sono visualizzati |
- nell'area dei messaggi in alto ai pulsanti **Esegui ora**, **Annulla**, **Annulla operazione** e **Chiudi**. |
- **Fare clic su Esegui ora per iniziare la sottofase a cui punta la freccia**  $\mathbf{v}$ **.**

Fare clic su **Annulla** per ritornare alla pagina Gestisci soluzione alta disponibilità prima di chiudere | l'ambiente alta disponibilità. |

Durante l'esecuzione delle sottofasi, fare clic su **Annulla** per arrestare di seguito al completamento | dell'esecuzione della corrente sottofase, ma prima che si avvii l'esecuzione della sottofase successiva. Una | volta completata l'elaborazione di annullamento, sono disponibili le seguenti opzioni: |

- **·** Fare clic su Annulla operazione per annullare le sottofasi precedentemente completate.
- **•** Fare clic su Esegui ora per continuare l'esecuzione con la sottofase successiva.
- v Fare clic su **Annulla** per ritornare alla pagina Gestisci soluzione alta disponibilità senza continuare o annullare le sottofasi. | |

Fare clic su **Chiudi** per ritornare alla pagina Gestisci soluzione alta disponibilità una volta completata | l'esecuzione di tutte le sottofasi. |

Per ulteriori informazioni, consultare l'argomento dell'information center "Arresto di una [soluzione](#page-29-0) alta [disponibilità](#page-29-0) con dati non disponibili" a pagina 22. | |

# **Riprendi Soluzione alta disponibilità** |

La pagina Riprendi Soluzione alta disponibilità in High Availability Solutions Manager contiene un | elenco di sottofasi da eseguire per riprendere la soluzione alta disponibilità e rendere i dati disponibili. La | soluzione alta disponibilità viene impostata automaticamente per essere ripresa quando il sistema si | riavvia dopo un IPL. Questa attività di solito viene utilizzata solo dopo aver arrestato la soluzione alta disponibilità e deve essere ripresa manualmente. | |

### **Sottofasi eseguite per riprendere la soluzione alta disponibilità** |

High Availability Solutions Manager esegue le seguenti sottofasi per riprendere la soluzione alta disponibilità: | |

- | . I nodi cluster vengono avviati in ordine inverso rispetto a quello con cui sono stati arrestati.
- **·** I CRG vengono avviati.
- | Se il lotto dischi indipendente è disattivato, viene attivato.
- <sup>1</sup> Se la soluzione alta disponibilità è Disco commutato con mirroring geografico o Mirroring tra siti con mirroring geografico, il mirroring del lotto dischi indipendente viene ripreso.  $\mathbf{I}$ |

# **Informazioni sul campo** |

La tabella della sottofase dispone delle seguenti colonne: |

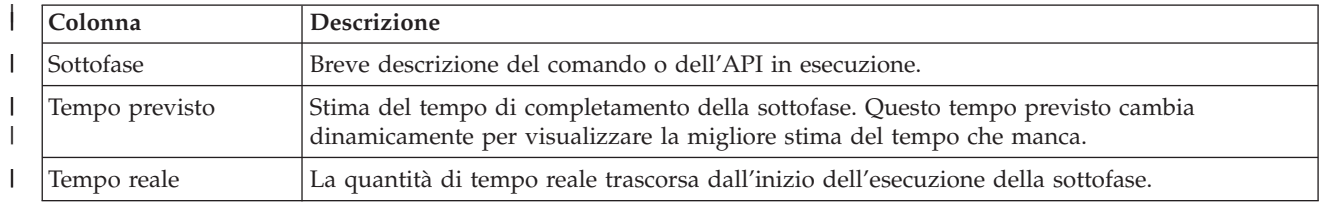

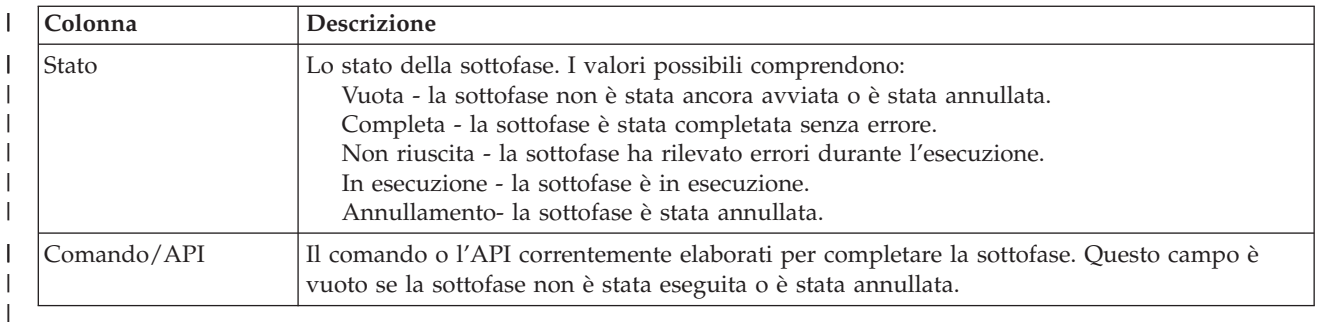

I messaggi di errore e di completamento ricevuti come sottofasi vengono eseguiti come visualizzato | nell'area messaggi sopra i pulsanti **Esegui ora**, **Annulla**, **Annulla operazione** e **Chiudi**. |

**Fare clic su Esegui ora per iniziare la sottofase a cui sta puntando la <b>1** freccia.

Fare clic su **Annulla** per ritornare alla pagina Gestisci soluzione alta disponibilità senza riprendere l'ambiente alta disponibilità.  $\blacksquare$ |

Mentre le sottofasi sono in esecuzione, fare clic su **Annulla** per eseguire l'arresto dopo il termine | dell'esecuzione della sottofase corrente ma prima di avviare l'esecuzione della fase successiva. Una volta | completato il processo di annullamento, sono disponibili le seguenti opzioni: |

- **·** Fare clic su Annulla operazione per annullare le sottofasi precedentemente completate.
- v Fare clic su **Esegui ora** per continuare l'esecuzione con la sottofase successiva. |
- v Fare clic su **Annulla** per ritornare alla pagina Gestisci soluzione alta disponibilità senza continuare o annullare alcuna sottofase. | |

Fare clic su **Chiudi** per ritornare alla pagina Gestisci soluzione alta disponibilità al termine dell'esecuzione di tutte le sottofasi. | |

Per ulteriori informazioni, consultare l'argomento dell'Information Center "Ripresa di una [soluzione](#page-30-0) alta [disponibilità"](#page-30-0) a pagina 23.  $\blacksquare$ |

# **Implementazione dell'alta disponibilità con approccio basato sull'attività**

L'approccio basato sull'attività per la configurazione e la gestione dell'alta disponibilità i5/OS consente di  $\Box$ configurare e gestire la soluzione alta disponibilità personalizzata basata sulle necessità aziendali. Le  $\mathbf{L}$ | interfacce della riga comandi e grafiche sono utilizzate per configurare e gestire la soluzione alta | | disponibilità.

A differenza dell'approccio basato sulla soluzione, che utilizza l'interfaccia grafica High Availability | Solution Manager, dove una soluzione predefinita viene configurata automaticamente con immissione utente limitata, l'approccio basato sull'attività conferisce all'utente ben informato i mezzi per personalizzare e implementare una soluzione personalizzata. Tuttavia, per creare e gestire una soluzione alta disponibilità con questo approccio, gli utenti devonbo avere una buona conoscenza delle necessità alta disponibilità e delle diverse interfacce.  $\blacksquare$  $\blacksquare$ | | |

### **Interfaccia grafica Servizi risorse cluster** |

| | |

L'interfaccia Servizi risorse cluster consente di configurare e gestire le tecnologie del cluster, che sono | integrate con la soluzione alta disponibilità. Per utilizzare questa interfaccia il programma su licenza IBM | System i High Availability Solutions Manager (iHASM) 5761-HAS deve essere installato. Con questa interfaccia è possibile effettuare le seguenti funzioni: | |

- | Creare e gestire un cluster
- | Creare e gestire nodi
- | Creare e gestire CRG (cluster resource group)
- | Creare e gestire domini amministrativi del cluster
- | Creare e gestire risorse monitorate
- v Monitorare il cluster per gli eventi correlati al cluster, come ad esempio le partizioni del cluster e i failover | |
- v Eseguire commutazioni manuali per le interruzioni pianificate, come ad esempio la manutenzione programmata di un sistema | |

# **Interfaccia Gestione disco** |

L'interfaccia Gestione disco consente di configurare e gestire i lotti dischi indipendenti necessari durante l'implementazione di diverse tecnologie di resilienza dati. In base al tipo di tecnologia di resilienza dati implementato, potrebbero essere necessari i requisiti di installazione per utilizzare alcune delle seguenti funzioni: | | | |

- | Creare un lotto dischi
- | Rendere un lotto dischi disponibile
- | Rendere un lotto dischi non disponibile
- Configurare il mirroring geografico |
- | Configurare il mirroring metro
- | Configurare il mirroring globale

### **Interfaccia della riga comandi** |

L'interfaccia della riga comandi consente di eseguire molte diverse attività alta disponibilità con i |

comandi CL. Per ciascuna attività correlata al cluster è stata identificato il comando CL corrispondente. |

- **Informazioni correlate** |
- IBM System i High Availability Solutions Manager (iHASM) commands |

### **Pianificazione soluzione alta disponibilità** |

Prima di configurare una soluzione alta disponibilità i5/OS, è necessaria una pianificazione appropriata per assicurarsi che siano stati soddisfatti tutti i requisiti per la soluzione. | |

Ciascuna tecnologia alta disponibilità dispone di requisiti minimi che devono essere soddisfatti prima di | configurare una soluzione specifica. Oltre a questi requisiti, è importante anche determinare quali risorse è necessario rendere resilienti. Queste risorse, come ad esempio le applicazioni, i dati e le unità, devono | essere valutate per determinare se devono essere altamente disponibili. Se richiedono alta disponibilità, è | importante apportare le modifiche necessarie all'ambiente prima di configurare una soluzione per l'alta | disponibilità. Ad esempio, si potrebbe disporre di dati che risiedono in SYSBAS, che dovrebbero essere altamente disponibili. Prima di configurare una soluzione, è necessario spostare quei dati in un lotto dischi indipendente. Le applicazioni potrebbero richiedere anche modifiche per abilitare l'alta disponibilità. | |  $\mathbf{I}$ | |

### **Pianificazione della resilienza dell'applicazione** |

La resilienza dell'applicazione è uno degli elementi chiave in un ambiente alta disponibilità. Se si sta pianificando di scrivere e utilizzare le applicazioni altamente disponibili nel cluster, è necessario | |

assicurarsi che queste applicazioni dispongano di determinate specifiche sulla disponibilità. |

Sfruttando le applicazioni resilienti nell'ambiente, è possibile riavviare un'applicazione su un nodo cluster | differente senza dover riconfigurare i client. In aggiunta, i dati associati all'applicazione saranno |

disponibili in seguito a una commutazione o a un failover. Ciò indica che l'utente applicazione può |

rilevare una interruzione minima o addirittura invisibile durante la commutazione dell'applicazione e dei |

relativi dati dal nodo primario al nodo di backup. Non è necessario che l'utente sia al corrente dello spostamento dell'applicazione e dei relativi dati nel back end.  $\blacksquare$  $\mathbf{I}$ 

Al fine di raggiungere la resilienza dell'applicazione nel cluster, è necessario utilizzare le applicazioni che | soddisfano alcune specifiche sulla disponibilità. Alcune caratteristiche devono essere presenti | nell'applicazione al fine di essere commutabili e quindi, sempre disponibili agli utenti dell'applicazione | nel cluster. Poiché esistono questi requisiti, si dispone delle seguenti opzioni per utilizzare un'applicazione commutabile nel cluster:  $\blacksquare$ |

- 1. **Acquistare un'applicazione software abilitata per il cluster** |
	- I prodotti software abilitati per il cluster soddisfano alcuni requisiti di alta disponibilità.

### 2. **Scrivere o modificare l'applicazione per renderla estremamente disponibile** |

I fornitori software indipendenti e i programmatori di applicazioni possono personalizzare le applicazioni per consentire loro di essere commutabili in un ambiente alta disponibilità i5/OS. | |

Quando si dispone di un'applicazione resiliente, è necessario gestirla nel cluster. |

### **Informazioni correlate** |

|

High [Availability](http://www-03.ibm.com/servers/eserver/iseries/ha/) and Clusters |

# **Identificazione delle applicazioni resilienti:** |

Non tutte le applicazioni forniranno i vantaggi della disponibilità della creazione di cluster.  $\blacksquare$ 

Un applicazione deve essere resiliente per potersi avvantaggiare delle capacità di commutazione e di | failover fornite dalla creazione del cluster. La resilienza dell'applicazione consente all'applicazione di | essere riavviata sul nodo di backup senza dover riconfigurare i client che utilizzano l'applicazione. | Pertanto, è necessario che l'applicazione soddisfi alcuni requisiti per avvantaggiarsi appieno delle |

capacità offerte dalla creazione del cluster. |

### **Architettura i5/OS per applicazioni abilitate per il cluster:**  $\blacksquare$

Il valore aggiuntivo dell'utente finale viene fornito da qualsiasi applicazione altamente disponibile, | riconoscendo le applicazioni che continuano a essere disponibili nell'evento di un'interruzione, pianificata o non pianificata.  $\Box$  $\blacksquare$ 

i5/OS ha fornito un'architettura resilienza dell'applicazione che supporta vari gradi di applicazione | altamente disponibile. Le applicazioni sul limite superiore di questo spettro indicano le caratteristiche | | altamente disponibili, forniscono l'automazione dell'ambiente altamente disponibile e vengono gestite | mediante interfacce gestione alta disponibilità.  $\mathbf{L}$ 

Queste applicazioni dispongono delle seguenti caratteristiche: |

- v L'applicazione può essere commutata a un nodo cluster di backup quando il nodo primario diventa disponibile. | |
- v L'applicazione definisce l'ambiente resiliente nella definizione resiliente e nell'area dati stato per abilitare l'attivazione e la configurazione automatica dell'applicazione tramite un'applicazione gestione cluster. | | |
- v L'applicazione fornisce la resilienza dell'applicazione per mezzo di un programma di uscita del CRG applicazione per gestire gli eventi correlati del cluster, sfruttando le capacità dei servizi risorse cluster i5/OS. | | |
- v L'applicazione fornisce una funzione di riavvio dell'applicazione che riposiziona l'utente su uno schermo menu dell'applicazione e successivo. | |

Le applicazioni che indicano una disponibilità più restrittiva e che riavviano le caratteristiche dispongono | delle seguenti caratteristiche: |

- | L'applicazione fornisce la resilienza dell'applicazione migliorata tramite la gestione più sicura degli eventi cluster (codici azione) mediante il programma di uscita del CRG applicazione. |
- | L'applicazione fornisce un maggior livello di supporto per il riavvio dell'applicazione. Per le applicazioni basate sull'host, l'utente verrà riposizionato su un limite di transizione dal controllo di commit o le funzioni checkpoint. Per le applicazioni basate sul client, l'utente rileverà un failover invisibile con una minima interruzione del servizio. | | |

# **Scrittura di un'applicazione cluster ad elevata disponibilità:** |

Un'applicazione ad elevata disponibilità è un'applicazione che può essere resiliente in una interruzione di sistema in un ambiente con cluster. | |

Sono possibili diversi livelli di disponibilità applicazione: |

- 1. Se si verifica un errore dell'applicazione, l'applicazione viene riavviata sullo stesso nodo e corregge l'eventuale causa dell'errore (come ad esempio, i dati di controllo corruzione). È possibile visualizzare l'applicazione nonostante sia stata avviata per la prima volta. | | |
- 2. L'applicazione segue una determinata quantità di elaborazione di riavvio checkpoint. È possibile visualizzare l'applicazione come se stesse per risultare in errore. | |
- 3. Se si verifica un'interruzione di sistema, l'applicazione viene riavviata su un server di backup. È possibile visualizzare l'applicazione nonostante sia stata avviata per la prima volta. | |
- 4. Se si verifica un'interruzione di sistema, l'applicazione viene riavviata su un server di backup ed esegue una determinata quantità di elaborazione di riavvio checkpoint nei server. È possibile visualizzare l'applicazione come se stesse per risultare in errore. | | |
- 5. Se si verifica un'interruzione di sistema, si verifica un failover coordinato dell'applicazione e dei relativi dati associati in un altro nodo o nei nodi nel cluster. È possibile visualizzare l'applicazione nonostante sia stata avviata per la prima volta. | |
- 6. Se si verifica un'interruzione di sistema, si verifica un failover coordinato dell'applicazione e dei relativi dati associati in un altro nodo o nei nodi nel cluster. L'applicazione esegue una determinata quantità di elaborazione di riavvio checkpoint nei server. È possibile visualizzare l'applicazione come se stesse per risultare in errore. | | | |
- **Nota:** nei casi dall'1 al 4, l'utente è responsabile per il ripristino dei dati. |
- *Come rendere resilienti i programmi applicativi:* |

Informazioni su come rendere resilienti i programmi applicativi. |

- Si presume che un'applicazione resiliente disponga delle seguenti caratteristiche: |
- v È possibile riavviare l'applicazione su questo nodo o su un altro nodo |
- | Il client può accedere all'applicazione mediante l'indirizzo IP
- | L'applicazione è senza stato o le informazioni sullo stato sono note
- | I dati associati all'applicazione sono disponibili in seguito alla commutazione

I tre elementi essenziali che rendono un'applicazione resiliente per le interruzioni del sistema in un ambiente con cluster sono: | |

#### **L'applicazione stessa** |

- Qual è il livello di tolleranza dell'applicazione verso gli errori o le interruzioni di sistema e qual è il livello di trasparenza al momento del riavvio dell'applicazione stessa?
- L'applicazione può gestire questa operazione mediante l'utilizzo delle capacità di cluster. |

#### **Dati associati** |

| |

|

|

Quando si verifica un'interruzione, viene influenzata la disponibilità dei dati associati?

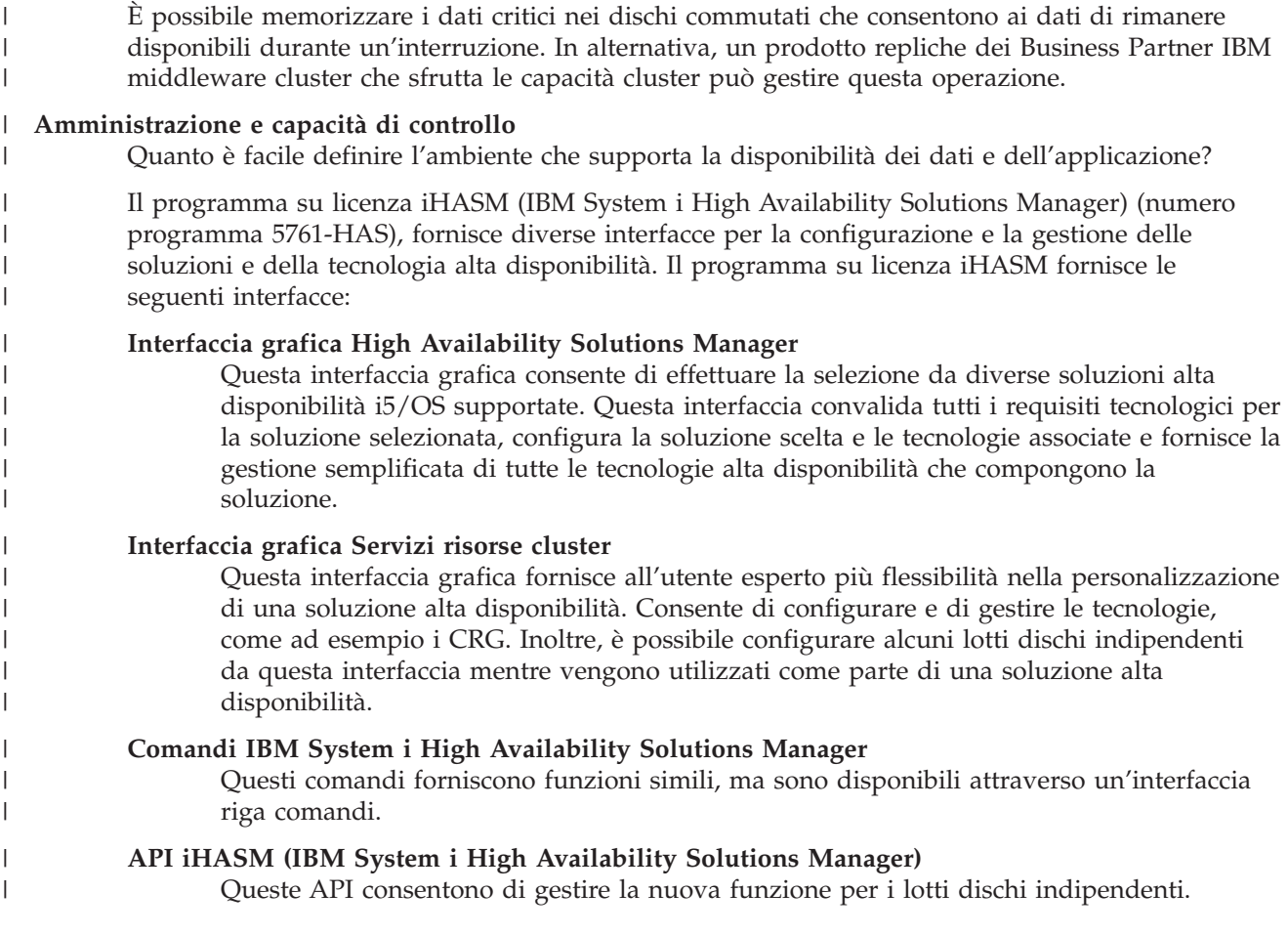

Inoltre, è possibile utilizzare un'interfaccia gestione cluster di terza parte che utilizza le API cluster e combina anche le applicazioni resilienti con i dati.  $\mathbf{I}$ 

### **Informazioni correlate**

| | |

- High availability management
- *Riavvio di applicazioni cluster ad elevata disponibilità:*  $\blacksquare$

Per riavviare un'applicazione, quest'ultima deve conoscere il proprio stato al momento del failover o della commutazione. | |

Le informazioni sullo stato sono specifiche per l'applicazione; quindi, l'applicazione deve determinare le informazioni necessarie. Senza le informazioni sullo stato, è possibile riavviare l'applicazione sul PC. Tuttavia, è necessario ristabilire la posizione all'interno dell'applicazione. | | |

Sono disponibili diversi metodi per salvare le informazioni sullo stato dell'applicazione per il sistema di backup. Ciascuna applicazione deve determinare il metodo migliore per essa.  $\blacksquare$ |

- v L'applicazione può trasferire tutte le informazioni sullo stato al sistema client richiedente. Quando si verifica una commutazione o un failover, l'applicazione utilizza lo stato memorizzato sul client per ristabilire lo stato nel nuovo server. Questa operazione può essere realizzata utilizzando l'API Distribuzione informazioni o le API CHT (Clustered Hash Table). | | | |
- v L'applicazione può replicare le informazioni sullo stato (come ad esempio le informazioni sul lavoro e le altre strutture di controllo associate all'applicazione) su una base in tempo reale. Per ciascuna modifica apportata nelle strutture, l'applicazione invia la modifica al sistema di backup. | | |
- v L'applicazione può memorizzare le informazioni sullo stato associate alla relativa applicazione nella parte di dati del programma di uscita del CRG per tale applicazione. Questo metodo presume la | |

necessità di una piccola quantità di informazioni sullo stato. È possibile utilizzare l'API QcstChangeClusterResourceGroup (Modifica CRG) per effettuare tale operazione. | |

- v L'applicazione può memorizzare le informazioni sullo stato in un oggetto dati da replicare ai sistemi di | backup insieme ai dati dell'applicazione. |
- | L'applicazione può memorizzare le informazioni sullo stato in un oggetto dati contenuto nell'API commutabile che contiene anche i dati dell'applicazione. |
- | L'applicazione può memorizzare le informazioni sullo stato relative al client.
- | Non viene salvata alcuna informazione sullo stato e sarà necessario eseguire il ripristino.

**Nota:** La quantità di informazioni da salvare è ridotta se l'applicazione utilizza alcune forme di elaborazione di riavvio checkpoint. Le informazioni sullo stato vengono salvate solo durante i checkpoint predeterminati dell'applicazione. Un riavvio riporta all'ultimo checkpoint noto simile al funzionamento dell'elaborazione del controllo di commit del database. | | | |

*Richiamo di un programma di uscita del CRG (cluster resource group):* |

Il programma di uscita del CRG viene richiamato durante le varie fasi di un ambiente cluster.  $\blacksquare$ 

Questo programma stabilisce la resilienza necessaria dell'ambiente per le risorse in un cluster. Il | programma di uscita è facoltativo per un CRG dell'unità resiliente, ma è richiesto per gli altri tipi di | CRG. Quando viene utilizzato un programma di uscita del CRG, questo viene richiamato al verificarsi di | eventi di tutto il cluster, incluso quanto segue: |

- | Un nodo lascia in modo improvviso il cluster
- | Un nodo lascia il cluster in seguito alla chiamata dell'API QcstEndClusterNode (Chiusura nodo cluster) o API QcstRemoveClusterNodeEntry (Rimozione voce cluster) |
- | Il cluster viene cancellato come conseguenza della chiamata dell'API QcstDeleteCluster (Cancellazione cluster) |
- | Un nodo viene attivato chiamando l'API QcstStartClusterNode (Avvio nodo cluster)
- vene ristabilita la connessione con un nodo partizionato

Il programma di uscita completa i seguenti processi: |

- verticaliente eseguito in un gruppo di attivazione denominato oppure in un gruppo di attivazione del chiamante (\*CALLER). |
- | Ignora il parametro di riavvio se il programma di uscita dispone di un'eccezione non gestibile o se viene annullato. |
- | Fornisce un gestore di annullamento.

Quando viene eseguita un'API del CRG, il programma di uscita viene richiamato da un lavoro separato | con il profilo utente specificato sull'API QcstCreateClusterResourceGroup (Creazione CRG). Il lavoro separato viene automaticamente creato dall'API al momento del richiamo del programma di uscita. Se il | programma di uscita per un CRG dati non riesce o viene chiuso in maniera anomala, il programma di | uscita del CRG viene richiamato su tutti i nodi attivi nel dominio di ripristino utilizzando un codice | azione di Annulla operazione. Questo codice azione consente il ritiro di qualsiasi attività non completata e il ripristino dello stato originale del CRG.  $\blacksquare$ | |

Supporre il verificarsi di una commutazione non riuscita per un CRG dell'unità. Una volta commutate | tutte le unità, se tutte le unità sono state modificate correttamente sul nodo primario originale, il cluster | richiama il programma di uscita sul nodo primario originale utilizzando un codice azione di Avvio. |

Se il programma di uscita per un CRG applicazione non riesce o viene chiuso in maniera anomala, i CRG | l tentano di riavviare l'applicazione se lo stato del CRG è attivo. Il programma di uscita del CRG viene richiamato mediante un codice azione di Riavvio. Se non è possibile riavviare l'applicazione nel numero | massimo specificato di tentativi, il programma di uscita del CRG viene richiamato utilizzando un codice |

<span id="page-123-0"></span>azione di Failover. Il conteggio di riavvii viene reimpostato solo quando il programma di uscita viene |

richiamato utilizzando un codice azione di avvio, che può essere il risultato di un CRG di avvio, un |

failover o una commutazione. |

Quando viene avviato il CRG, il programma di uscita del CRG applicazione richiamato sul nodo primario | non restituirà il controllo ai servizi risorse cluster fino al termine dell'applicazione o fino al verificarsi di | un errore. Quando un CRG applicazione è attivo, se i servizi risorse cluster devono notificare al | programma di uscita del CRG alcuni eventi, viene avviata un'altra istanza del programma di uscita in un differente lavoro. Si prevede che venga restituito un qualsiasi codice azione diverso da Avvio e Riavvio.  $\blacksquare$  $\blacksquare$ 

Quando viene richiamato un programma di uscita del CRG, viene inoltrata una serie di parametri che identificano l'evento cluster da elaborare, lo stato corrente delle risorse cluster e lo stato previsto delle risorse cluster.  $\blacksquare$  $\blacksquare$  $\blacksquare$ 

Per informazioni complete sui programmi di uscita del CRG, incluse le informazioni inoltrate al | programma di uscita per ciascun codice azione, consultare la sezione relativa al programma di uscita del CRG nella documentazione API cluster. Il codice origine di esempio è stato fornito nella libreria | QUSRTOOL che è possibile utilizzare come base per scrivere un programma di uscita. Consultare il | membro TCSTAPPEXT nel file QATTSYSC. | |

### **Considerazioni sul CRG applicazione:** |

Un CRG (cluster resource group) applicazione gestisce la resilienza dell'applicazione. |

*Gestione dell'acquisizione del CRG applicazione degli indirizzi IP:* |

È possibile gestire l'acquisizione del CRG applicazione degli indirizzi IP utilizzando i servizi risorse cluster. Inoltre, è possibile gestirli manualmente. | |

È possibile gestire l'indirizzo IP di acquisizione applicazione associato a un CRG applicazione in due modi. Il modo più semplice, quello predefinito, è consentire ai servizi risorse cluster di gestire l'indirizzo | IP di acquisizione. Questo metodo indirizza i servizi risorse cluster per creare l'indirizzo IP di acquisizione su tutti i nodi nel dominio di ripristino, inclusi i nodi aggiunti successivamente al dominio di ripristino. Una volta selezionato questo metodo, l'indirizzo IP di acquisizione non può essere al momento definito su qualsiasi nodo nel dominio di ripristino.  $\blacksquare$ |  $\blacksquare$  $\blacksquare$  $\Box$ 

L'alternativa è gestire da soli gli indirizzi IP di acquisizione. Questo metodo indirizza i servizi risorse | cluster in modo da non eseguire alcuna fase per configurare l'indirizzo IP di acquisizione; l'utente è  $\blacksquare$ responsabile della configurazione. È necessario aggiungere l'indirizzo IP di acquisizione su tutti i nodi nel  $\blacksquare$ | dominio di ripristino (ad eccezione dei nodi di replica) prima di avviare il CRG. Qualsiasi nodo da  $\mathbf{I}$ aggiungere al dominio di ripristino di un CRG attivo, deve avere l'indirizzo IP di acquisizione | | configurato prima di essere aggiunto.

### **Concetti correlati**

|

- "Esempio: azioni di failover del CRG [applicazione"](#page-125-0) a pagina 118 |
- Questo esempio mostra il funzionamento di uno scenario. Altri scenari di failover possono funzionare |
- in modo differente. |

*Più sottoreti:* È possibile che l'indirizzo IP di acquisizione applicazione funzioni tra più sottoreti, | nonostante il valore predefinito sia quello di disporre di tutti i nodi del dominio di ripristino sulla stessa sottorete. Per configurare l'indirizzo IP di acquisizione applicazione quando i nodi nel dominio di ripristino comprendono più sottoreti, è necessario abilitare l'ambiente di commutazione.  $\blacksquare$ |  $\blacksquare$ 

*Abilitazione commutazione applicazione tramite sottoreti:* |

La creazione del cluster, di solito, richiede che tutti i nodi cluster nel dominio di ripristino di un CRG | applicazione risiedano sulla stessa LAN (utilizzare lo stesso indirizzamento della sottorete). I servizi |

risorse cluster supportano un indirizzo IP utente di acquisizione configurato durante la configurazione | dei CRG applicazione. |

Il protocollo di rete sottostante utilizzato per commutare l'indirizzo IP di acquisizione applicazione configurato da un nodo nel dominio di ripristino all'altro è l'ARP (Address Resolution Protocol). Tuttavia, è possibile estendere il dominio di ripristino per includere i nodi cluster che risiedono su altre LAN separate da router commerciali. Questa estensione è possibile mediante l'utilizzo del supporto indirizzo IP virtuale e del RIP (Routing Information Protocol) nei nodi cluster e dei router commerciali nella rete. | | | | |

Le seguenti fasi della configurazione manuale sono necessari per abilitare l'ambiente di commutazione. **Questa serie di istruzioni devono essere eseguite su tutti i nodi nel dominio di ripristino e ripetute per gli altri nodi nel cluster che diventeranno nodi nel dominio di ripristino per il determinato CRG applicazione.** | | | |

1. Selezionare l'indirizzo IP di acquisizione da utilizzare dal CRG applicazione.

| | | | | | | | | | | | | | | | |

|

| |

| | |

| | | | |

- v Per evitare confusione, questo indirizzo non deve sovrapporsi agli altri indirizzi esistenti utilizzati dai nodi cluster o dai router. Ad esempio, se si sceglie 19.19.19.19, assicurarsi che 19.0.0.0 (19.19.0.0) non siano gli instradamenti noti dalle tabelle di instradamento sistema.
- Aggiungere l'interfaccia di acquisizione (ad esempio, 19.19.19.19. Crearla con una descrizione linea di \*VIRTUALIP, una maschera di sottorete di 255.255.255.255 (instradamento host), una MTU (maximum transmission unit) di 1500 (un numero qualsiasi nell'intervallo 576-16388) e l'avvia automatico di \*NO. Questo indirizzo di acquisizione (ad esempio, 19.19.19.19) non esiste come indirizzo \*VIRTUALIP prima di identificarlo come Interfaccia locale associata nella fase successiva. Tuttavia, non è necessario che sia attiva.
- 2. Associare l'indirizzo IP di acquisizione designato con uno o entrambi gli indirizzi IP specificati per l'utilizzo da parte delle comunicazioni cluster quando viene creato il cluster o aggiunto un nodo al cluster.

v Ad esempio, ciò indica che l'indirizzo di acquisizione 19.19.19.19 è diventato una Interfaccia locale associata sull'indirizzo IP per il nodo cluster nel bus Ethernet da utilizzare localmente per la creazione di cluster. È necessario eseguire questa operazione per ciascun indirizzo cluster su ciascun nodo cluster.

- **Nota:** gli indirizzi cluster devono essere terminati per realizzare questa modifica sotto CFGTCP.
- 3. Creare il cluster e i CRG. Per il CRG applicazione, specificare QcstUserCfgsTakeoverIpAddr per il campo Configurazione indirizzo IP di acquisizione. Non avviare alcun CRG applicazione. | |
- 4. L'utilizzo di Configurazione applicazioni TCP/IP (opzione 20) sotto CFGTCP, quindi Configurazione RouteD (opzione 2) e Modifica attributi RouteD (opzione 1), assicura che Fornitura sia impostata su \*YES. IN caso contrario, impostare su \*YES e avviare o riavviare ROUTED (RIP o RIP-2) su ciascun nodo cluster. | |
	- v L'opzione 3 NETSTAT mostra il ROUTED utilizzando una Porta locale se al momento in esecuzione. ROUTED deve eseguire e annunciare gli instradamenti (Fornitura = \*YES) su ciascun nodo cluster nel dominio di ripristino del CRG.
- 5. Assicurarsi che tutti i router commerciali nella rete che si interconnettono alle LAN del dominio di ripristino accettino e annuncino gli instradamenti host per RIP. | |
	- v Non si tratta necessariamente dell'impostazione predefinita per i router. La lingua varia con il produttore del router, ma in Interfacce RIP, prevedere l'invio degli instradamenti host e la ricezione degli host dinamici.
	- v Ciò si applica anche a entrambe le interfacce router che puntano ai sistemi e alle interfacce router-to-router.
- **Nota:** non utilizzare una macchina System i come router in questa configurazione. Utilizzare un router commerciale (IBM o in altro altro) progettato per scopi di instradamento. Non è possibile configurare l'instradamento System i per gestire questa funzione.
- 6. Attivare manualmente l'indirizzo di acquisizione su uno dei nodi cluster: |
	- a. Attendere fino a 5 minuti affinché il RIP propaghi gli instradamenti.
	- b. Eseguire il ping dell'indirizzo di acquisizione da tutti i nodi nel dominio di ripristino del CRG e dai client selezionati sulle LAN che utilizzeranno questo indirizzo.
	- c. Assicurarsi che l'indirizzo di acquisizione sia terminato nuovamente.
	- (La creazione del cluster avvierà l'indirizzo sul nodo primario specificato quando i CRG vengono avviati.)
- 7. Avviare i CRG applicazione.
	- v L'indirizzo di acquisizione viene avviato eseguendo il cluster sul nodo preferito specificato e il RIP annuncia gli instradamenti attraverso il dominio di ripristino. Il RIP potrebbe impiegare fino a 5 minuti per aggiornare gli instradamenti nel dominio. La funzione RIP è indipendente dalla funzione di avvio CRG.

#### **Importante:** |

<span id="page-125-0"></span>| | |

| | | | | | | | | | |

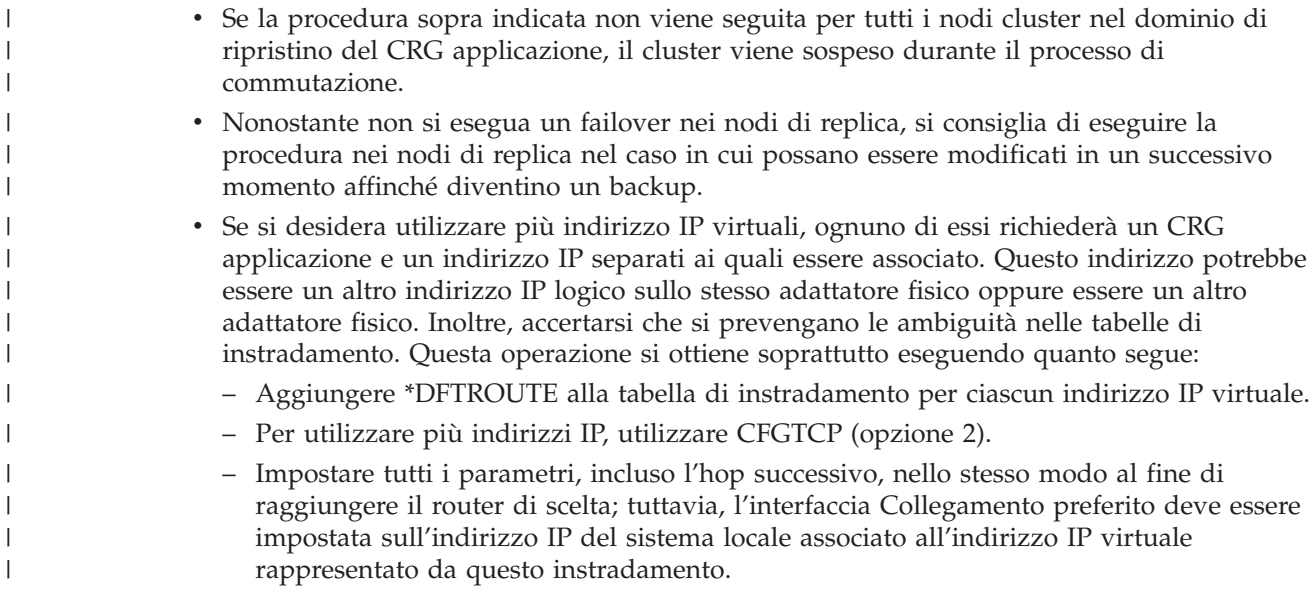

*Esempio: azioni di failover del CRG applicazione:*  $\mathbf{I}$ 

Questo esempio mostra il funzionamento di uno scenario. Altri scenari di failover possono funzionare in modo differente.  $\blacksquare$  $\blacksquare$ 

Quanto segue si verifica quando un CRG per un'applicazione resiliente non riesce a causa del superamento del limite di tentativi o se il lavoro è stato annullato:  $\blacksquare$ |

- v Il programma di uscita del CRG viene richiamato su tutti i nodi attivi nel dominio di ripristino per il CRG con un codice azione di Failover. Ciò indica che i servizi risorse cluster si preparano ad eseguire il failover del punto di accesso dell'applicazione al primo backup. | | |
- v Servizi risorse cluster termina la connessione IP (Internet Protocol) di acquisizione sul nodo primario. Per ulteriori informazioni sull'indirizzo IP di acquisizione. | |
- v Servizi risorse cluster avvia l'indirizzo IP di acquisizione nel primo nodo (nuovo primario) di backup. |
- Servizi risorse cluster inoltra un lavoro che richiama il programma di uscita del CRG solo sul nuovo nodo primario con un codice azione di Avvio. Questa azione riavvia l'applicazione. | |
- **Concetti correlati**

|

"Gestione dell'acquisizione del CRG applicazione degli indirizzi IP" a pagina 116  $\mathbf{I}$ 

È possibile gestire l'acquisizione del CRG applicazione degli indirizzi IP utilizzando i servizi risorse  $\overline{1}$ 

 $\mathbf{I}$ cluster. Inoltre, è possibile gestirli manualmente.

Esempio: programma di uscita applicazione:  $\mathbf{L}$ 

Questo esempio di codice contiene un programma di uscita del CRG (cluster resource group)  $\mathbf{L}$ L applicazione.

È possibile trovare questo esempio di codice nella libreria QUSRTOOL. L

Nota: utilizzando gli esempi del codice, l'utente accetta i termini delle "Informazioni sull'esonero di  $\mathbf{L}$ responsabilità e licenza del codice" a pagina 287.  $\mathbf{I}$ 

```
\mathbf{I}\frac{1}{\sqrt{1+x}}\star/| /* Libreria: QUSRTOOL
                                                                                          \star/| /* File: 0ATTSYSC
                                                                                         \star/| /* Membro: TCSTAPPEXT
                                                                                         \star/| /* Tipo: ILE C
\vert /*
                                                                                         \star/| /* Descrizione:
                                                                                         \star/\mathbf{L}/* Si tratta di un programma di uscita del CRG applicazione di esempio che viene richiamato per
                                                                                                                   \star//* vari eventi cluster o API cluster. Il blocco della logica deve
                                                                                    \star//* ancora essere aggiunta poiché tale logica dipende realmente dagli elementi */
| /* univoci che devono essere eseguiti per una determinata applicazione.
                                                                                                      \star/\frac{1}{\sqrt{1+x}}| /* Lo scopo di questo esempio è di fornire una shell che contiene gli
                                                                                        \star//* elementi di base per la creazione di un programma di uscita del CRG. I commenti nell'esempio*/
| /* evidenziano i tipi di problemi che devono essere indirizzati dall'effettiva
   /* implementazione del programma di uscita.
\mathbf{L}\mathbf{L}/*
                                                                                         \star//* Ciascun codice azione che si applica a un CRG applicazione viene gestito in questo */\mathbf{I}\mathbf{I}/* esempio.
                                                                                         \star/\star/\frac{1}{\sqrt{1+x}}/* Anche tcstdtaara.h include viene fornito nella libreria QUSRTOOL. Consultare */
\mathbf{I}/* il membro TCSTDTAARA nel file QATTSYSC.
                                                                                     \star/\frac{1}{\sqrt{1}}\star//* Registrazione modifica:
\mathbf{L}\star/\mathbf{L}/* Ind. Errore Ver Data Id utente Descrizione
                                                                                           \star/\mathbf{L}/\star\begin{array}{lllllll} \gamma^* & \overbrace{\ldots} & \overline{\text{D98332}} & \overline{\text{v5r1m0}} & \overline{\text{000509 ROCH}} & \text{Creazione iniziale.} & \gamma & \gamma' \\ \gamma^* \text{ $AA$} & \text{P9950070 v5r2m0 010710 ROCH} & \text{Correzioni dataarea} & \gamma' \\ \gamma^* \text{ $AA$} & \text{D99055} & \text{ v5r2m0 010913 ROCH} & \text{Codice azione CancelFailover aggiunto } \gamma' \\ \gamma^* \text{ $AA$} & \\mathbf{I}\vert /*
                                            dati su codice azione commutazione
                                                                                             \star/| /*
\mathbf{I}\mathbf{I}\mathbf{I}/\star\star//* File intestazione
                                                                                               \star/\mathbf{L}\mathbf{I}/\star\star//* Useful when debugging
l #include
                                                                             \star/| #include
                        /* offsetof macro
                                                                             \star//* system function
| #include
                                                                             \star//* String functions<br>/* Exception handling constants/structures */
| #include<br>| #include
\frac{1}{2} #include
                            /* Various cluster constants
1 #include /* Various cluster constants<br>1 #include /* Structure of CRG information
                                                                               \star/\star/| #include "qusrtool/qattsysc/tcstdtaara" /* QCSTHAAPPI/QCSTHAAPPO data areas*/
| #include
                       /* API to Retrieve contents of a data area
                                                                              \star/
```

```
/* API error code type definition *|
|
                   /* mitime builtin *//* waittime builtin */|
|
|
 /*-------------------------------------------------------------------------*/
\blacksquare|
  \frac{1}{\sqrt{2}} *
 /* Costanti */
\perp| /*
  \frac{1}{\sqrt{2}} *
  /*-------------------------------------------------------------------------*/
\blacksquare|
  #define UnknownRole -999
  #define DependCrgDataArea "QCSTHAAPPO"
\perp#define ApplCrgDataArea "QCSTHAAPPI"
\blacksquare#define Nulls 0x00000000000000000000
\blacksquare|
|
|
 /*-------------------------------------------------------------------------*/
|
  \frac{1}{\sqrt{2}} */
  /* Le seguenti costanti vengono utilizzate nella funzione checkDependCrgDataArea(). */
|
|
  /* La prima definisce il periodo di inattività prima di controllare l'area */
  /* dati. La seconda definisce il tempo massimo di attesa affinché l'area dati */
|
  /* sia pronta prima di non riuscire ad avviare l'applicazione quando viene eseguita */
|
 /* la funzione CRG Avvia. La terza definisce il tempo massimo di attesa per \star/
|
|
 /* le funzioni failover e Inizializzazione commutazione. */
|
  \frac{1}{\sqrt{2}} */
/*-------------------------------------------------------------------------*/
|
#define WaitSecondsIncrement 30
|
|
  #define MaxStartCrgWaitSeconds 0
|
  #define MaxWaitSeconds 900
\perp/*-------------------------------------------------------------------------*/
\perp|
  \frac{1}{\sqrt{2}} *
|
 /* Poiché questo programma di uscita viene aggiornato per gestire i nuovi codici azione, modificare la */
  /* definizione di seguito riportata nel valore del codice azione numerato più alto che viene */
|
\perp\frac{1}{x} gestito. \frac{x}{x}|
  \frac{1}{\sqrt{2}} */
|
  /*-------------------------------------------------------------------------*/
|
  #define MaxAc 21
|
 /*-------------------------------------------------------------------------*/
\perp|
                                                        \star//* Se i dati del programma di uscita nel CRG dispongono di una struttura particolare,
|
  /* includere il file intestazione per tale definizione struttura e modificare la */
|
|
 /* definizione di seguito riportata per utilizzare tale nome struttura piuttosto che char. */
|
                                                      \star/|
  /*-------------------------------------------------------------------------*/
|
  #define EpData char
\mathbf{I}|
|
  /*-------------------------------------------------------------------------*/
|
  \frac{1}{\sqrt{2}} *
  /* Modificare la seguente definizione nella libreria nella quale si trova l'applicazione */
|
  /* e dove le aree dati QCSTHAAPPO e QCSTHAAPPI verranno trovate. */
|
|
  \frac{1}{\sqrt{2}} *
  /*-------------------------------------------------------------------------*/
|
  #define ApplLib "QGPL"
|
|
|
  /*-------------------------------------------------------------------------*/
\perp|
  \frac{1}{\sqrt{2}} */
|
 /* Prototipi per funzioni interne.
|
  \frac{1}{\sqrt{2}} */
  /*-------------------------------------------------------------------------*/
|
 static int getMyRole(Qcst_EXTP0100_t *, int, int);
\perp|
  #pragma argopt(getMyRole)
|
  static int doAction(int, int, int, Qcst_EXTP0100_t *, EpData *);
|
  #pragma argopt(doAction)
  static int createCrg(int, int, Qcst EXTP0100 t *, EpData *);
|
```

```
static int startCrg(int, int, Qcst_EXTP0100_t *, EpData *);
|
  static int restartCrg(int, int, Qcst_EXTP0100_t *, EpData *);
static int endCrg(int, int, Qcst_EXTP0100_t *, EpData *);
|
static int verifyPhase(int, int, Qcst_EXTP0100_t *, EpData *);
|
static int deleteCrg(int, int, Qcst_EXTP0100_t *, EpData *);
|
static int memberIsJoining(int, int, Qcst_EXTP0100_t *, EpData *);
|
static int memberIsLeaving(int, int, Qcst_EXTP0100_t *, EpData *);
|
static int switchPrimary(int, int, Qcst_EXTP0100_t *, EpData *);
|
static int addNode(int, int, Qcst_EXTP0100_t *, EpData *);
|
static int rmvNode(int, int, Qcst_EXTP0100_t *, EpData *);
|
  static int chgCrg(int, int, Qcst EXTP0100 t *, EpData *);
  static int deleteCrgWithCmd(int, int, Qcst_EXTP0100_t *, EpData *);
  static int undoPriorAction(int, int, Qcst EXTP0100 t *, EpData *);
static int endNode(int, int, Qcst_EXTP0100_t *, EpData *);
|
static int chgNodeStatus(int, int, Qcst_EXTP0100_t *, EpData *);
|
static int cancelFailover(int, int, Qcst_EXTP0100_t *, EpData *);
|
static int newActionCode(int, int, Qcst_EXTP0100_t *, EpData *);
|
static int undoCreateCrg(int, int, Qcst_EXTP0100_t *, EpData *);
|
static int undoStartCrg(int, int, Qcst_EXTP0100_t *, EpData *);
|
  static int undoEndCrg(int, int, Qcst EXTP0100 t *, EpData *);
  static int undoMemberIsJoining(int, int, Qcst EXTP0100 t *, EpData *);
  static int undoMemberIsLeaving(int, int, Qcst_EXTP0100_t *, EpData *);
static int undoSwitchPrimary(int, int, Qcst_EXTP0100_t *, EpData *);
|
static int undoAddNode(int, int, Qcst_EXTP0100_t *, EpData *);
|
static int undoRmvNode(int, int, Qcst_EXTP0100_t *, EpData *);
|
static int undoChgCrg(int, int, Qcst_EXTP0100_t *, EpData *);
|
static int undoCancelFailover(int, int, Qcst_EXTP0100_t *, EpData *);
|
static void bldDataAreaName(char *, char *, char *);
|
#pragma argopt(bldDataAreaName)
|
static int checkDependCrgDataArea(unsigned int);
|
#pragma argopt(checkDependCrgDataArea)
|
static void setApplCrgDataArea(char);
|
#pragma argopt(setApplCrgDataArea)
|
static void cancelHandler(_CNL_Hndlr_Parms_T *);
|
static void unexpectedExceptionHandler(_INTRPT_Hndlr_Parms_T *);
|
| static void endApplication(unsigned int, int, int, Qcst_EXTP0100_t *, EpData *);
#pragma argopt(endApplication)
|
  /*-------------------------------------------------------------------------*/
  \frac{1}{\sqrt{2}} *
/* Alcune routine di debug */
|
  \frac{1}{\sqrt{2}} *
/*-------------------------------------------------------------------------*/
|
static void printParms(int, int, int, Qcst_EXTP0100_t *, EpData *);
|
static void printActionCode(unsigned int);
|
static void printCrgStatus(int);
|
static void printRcvyDomain(char *,
|
                           unsigned int,
                           Qcst Rcvy Domain Array1 t *);
static void printStr(char *, char *, unsigned int);
|
  /*-------------------------------------------------------------------------*/
  \frac{1}{\sqrt{2}} */
  /* Definizioni tipo */
  \frac{1}{\sqrt{2}} */
  /*-------------------------------------------------------------------------*/
/*-------------------------------------------------------------------------*/
|
  \frac{1}{\sqrt{2}} *
/* Questa struttura definisce i dati che verranno inoltrati all'eccezione e ai */
|
/* gestori di annullamento. Estenderla con le informazioni univoche per l'applicazione.*/
|
  \frac{1}{\sqrt{2}} *
  /*-------------------------------------------------------------------------*/
typedef struct {
|
    int *retCode; /* Puntatore verso il codice di ritorno */
    EpData *epData; /* Dati programma di uscita dal CRG */
\perp| /*
| /*
\blacksquare|
\blacksquare| /*
|
|
\perp| /*
| /*
\blacksquare\perp\perp
```
| | |

| | |

| |

|

|

|

Qcst EXTP0100 t \*crgData; /\* dati CRG  $\star$ / unsigned int actionCode;  $/*$  Il codice azione int role; /\* Il ruolo dominio di ripristino di questo nodo \*/ int priorRole; /\* Il precedente ruolo dominio di ripristino di questo nodo \*/ } volatile HandlerDataT; /\*-------------------------------------------------------------------------\*/  $\frac{1}{\sqrt{2}}$  \* /\* La schiera puntatore funzione per la gestione dei codici azione. Quando viene aggiornato il programma\*/ /\* di uscita per gestire i nuovi codici azione, aggiungere i nuovi nomi funzione a \*/ /\* questa schiera puntatore funzione. \*/  $\frac{1}{\sqrt{2}}$  \*/ /\*-------------------------------------------------------------------------\*/ static int (\*fcn[MaxAc+1]) (int role, int priorRole, Qcst EXTP0100 t \*crgData, EpData  $\ast$ epData) = { newActionCode, /\* 0 - correntemente riservato \*/ createCrg,  $/* 1 */$ startCrg,  $/* 2 */$ startcry,  $\frac{1}{2}$  ,  $\frac{1}{2}$  +  $\frac{1}{2}$  +  $\frac{1}{2}$  +  $\frac{1}{2}$  +  $\frac{1}{2}$  +  $\frac{1}{2}$  +  $\frac{1}{2}$ restarting,  $x + 4 + 7$ <br>endCrg,  $x + 4 + 7$ verifyPhase, /\* 5 - correntemente riservato \*/ newActionCode,  $/* 6 - correntemente riservato */$ <br>deleteCrg,  $/* 7 */$ deleteCrg, memberIsJoining, /\* 8 \*/ memberIsLeaving, /\* 9 \*/ switchPrimary,  $/* 10 */$ addNode, /\* 11 \*/ rmvNode, /\* 12 \*/ chgCrg,  $/* 13 */$ deleteCrgWithCmd,/\* 14 \*/ undoPriorAction, /\* 15 \*/ endNode, /\* 16 \*/ newActionCode, /\* 17 - si applica solo a un CRG dell'unità \*/ newActionCode, /\* 18 - si applica solo a un CRG dell'unità \*/ newActionCode, /\* 19 - si applica solo a un CRG dell'unità \*/ chgNodeStatus, /\* 20 \*/ cancelFailover /\* 21 \*/ }; /\*-------------------------------------------------------------------------\*/  $\frac{1}{\sqrt{2}}$  \* /\* La schiera puntatore funzione per la gestione dei precedenti codici azione quando richiamati con \*/ /\* il codice azione Annulla operazione. Quando il programma di uscita viene aggiornato per gestire \*/ /\* Annulla operazione per i nuovi codici azione, aggiungere i nuovi nomi funzione a questa schiera \*/ /\* puntatore funzione. \*/  $\frac{1}{\sqrt{2}}$  \* /\*-------------------------------------------------------------------------\*/ static int (\*undoFcn[MaxAc+1]) (int role, int priorRole, Qcst EXTP0100 t \*crgData, EpData  $*$ epData) = { newActionCode, /\* 0 - correntemente riservato \*/  $undoCreateCrg,$   $/* 1 * /$ <br> $undoStartCrg,$   $/* 2 * /$ undoStartCrg,  $/* 2 */$ <br>newActionCode,  $/* 3 */$ newActionCode,  $/* 3 */$ <br>undoEndCrg,  $/* 4 */$ undoEndCrg, newActionCode,  $\frac{1}{2}$  /\* 5 - nessun annullamento per questo codice azione  $\frac{x}{2}$ newActionCode, /\* 6 - correntemente riservato \*/ newActionCode, /\* 7 \*/ undoMemberIsJoining, /\* 8 \*/ undoMemberIsLeaving, /\* 9 \*/ undoSwitchPrimary,  $/* 10 */$ <br>undoAddNode,  $/* 11 */$ undoAddNode,  $\blacksquare$ |  $|$  /\* |  $\blacksquare$  $|$  /\* |

| | |

| | |

| | | | | | | | | | |  $\perp$ | |  $\perp$ | | | | |  $\perp$ | | |  $\perp$ | | |  $\perp$  $\perp$ | | |

| | | | | | | | | | |  $\perp$ | | | | | | | | |

 $\mathbf{I}$ 

```
undoRmvNode,
                     \begin{array}{ccc} \n / \star & 12 & \star \n / \star & 13 & \star \n / \star & 14 & \star \n \end{array}\mathbf{I}\mathbf{I}undoChgCrg,
\mathbf{L}newActionCode,
    newActionCode, / * 15*/<br>newActionCode, / * 16*/\mathbf{L}\mathbf{L}newActionCode, /* 10 */<br>
newActionCode, /* 17 - si applica solo a un CRG dell'unità */<br>
newActionCode, /* 18 - si applica solo a un CRG dell'unità */<br>
newActionCode, /* 19 - si applica solo a un CRG dell'unità */<br>
\mathbf{L}\mathbf{I}\mathbf{I}\overline{1}undoCancelFailover /* 21*/\mathbf{I}\};
  /\star\star//* Si tratta del punto di immissione per il programma di uscita.
                                                                                        \star//\star\star/\mathbf{L}void main(int argc, char *argv[]) {
    HandlerDataT hdlData;
  /\star\star//* Prendere ciascun argomento inoltrato nella schiera argv e assegnarlo al
                                                                            \star//* tipo di dati corretto.
                                                                        \star/1*\star/int *retCode = (int *)ary[1];unsigned int *actionCode = (unsigned int *)argv[2];
    EpData *epData \qquad \qquad = (\text{Eplata *}) \text{argv[3];}Qcst EXTP0100 t *crgData = (Qcst EXTP0100 t *)argv[4];
    char^- * formatName = (char^- *) argv[5];\mathbf{I}/\star\star//* Assicurarsi che il formato dei dati inoltrati sia corretto. */
   /* In caso contrario, è stata apportata una modifica ed è necessario aggiornare questo programma
                                                                                                    \star//* di uscita per adeguare la modifica. Aggiungere la registrazione errori appropriata per */
   /* la struttura dell'applicazione.
                                                                              \star//\star\star/if (0 != memcmp(formatName, "EXTP0100", 8))
     abort();
  /\star/* Impostare i dati che verranno inoltrati all'eccezione e ai gestori di
                                                                           \star//* annullamento.
    /\star\star/hdlData.retCode = retCode;
    hdlData.epData = epData;<br>hdlData.crgData = crgData;
\mathbf{I}hd1Data.actionCode = *actionCode;\mathbf{I}hdlData.role = UnknownRole;
    hdlData.priorRole = UnknownRole;
\overline{1}VBDY(); /* forzare le variabili modificate nell'ubicazione memoria principale
\overline{1}\star/\mathbf{I}
```
 $\mathbf{I}$ 

 $\mathbf{I}$  $\mathbf{I}$  $\mathbf{I}$ 

 $\mathbf{I}$ 

J.

 $\mathbf{I}$ 

 $\mathbf{I}$ 

J.

 $\mathbf{I}$ 

 $\mathbf{I}$ 

 $\overline{1}$ 

 $\mathbf{I}$ 

 $\mathbf{I}$  $\mathbf{I}$ 

 $\overline{1}$  $\overline{\phantom{a}}$ 

 $\mathbf{I}$ 

```
/*-----------------------------------------------------------------------*/
  \frac{1}{\sqrt{2}} *
 /* Abilitare un gestore eccezioni per tutte le eccezioni. */
  \frac{1}{\sqrt{2}} *
/*-----------------------------------------------------------------------*/
#pragma exception handler(unexpectedExceptionHandler, hdlData, \setminusC1 ALL, C2 ALL, CTLA INVOKE )
 /*-----------------------------------------------------------------------*/
  \frac{1}{\sqrt{2}} *
 /* Abilitare un gestore annullamenti da ripristinare se questo lavoro viene annullato. */
  \frac{1}{\sqrt{2}} *
/*-----------------------------------------------------------------------*/
#pragma cancel_handler(cancelHandler, hdlData)
/*-----------------------------------------------------------------------*/
  \sqrt{\frac{k}{\pi}}/* Estrarre il ruolo e il ruolo precedente del nodo sul quale questo programma di uscita è */
 /* in esecuzione. Se l'API cluster o l'evento modificano il dominio di ripristino */
 /* (ruolo nodo o stato appartenenza), lo scostamento del dominio di ripristino viene */
 /* inoltrato in Offset_Rcvy_Domain_Array e lo scostamento del dominio di */
 /* ripristino, come era prima dell<sup>T</sup>evento cluster e dell'API, viene inoltrato in *//* Offset_Prior_Rcvy_Domain_Array. Se il dominio di ripristino non è stato modificato,*/
 /* è possibile utilizzare solo Offset_Rcvy_Domain_Array per indirizzare il dominio di */
 \frac{1}{x} ripristino. \frac{1}{x}/* */
/*-----------------------------------------------------------------------*/
 hdlData.role = getMyRole(crgData,
                     crgData->Offset_Rcvy_Domain_Array,
                      crgData->Number_Nodes_Rcvy_Domain);
 if (crgData->Offset_Prior_Rcvy_Domain_Array)
   hdlData.priorRole =
              getMyRole(crgData,
crgData->Offset_Prior_Rcvy_Domain_Array,
crgData->Number_Nodes_Prior_Rcvy_Domain);
 else
   hdlData.priorRole = hdlData.role;
  VBDY(); /* forzare le variabili modificate nell'ubicazione memoria principale \star/
/*-----------------------------------------------------------------------*/
  \sqrt{\frac{k}{\pi}}/* Abilitare quanto segue per stampare le informazioni sul debug. */
  \sqrt{\frac{k}{\pi}}/*-----------------------------------------------------------------------*/
 /\starprintParms(*actionCode, hdlData.role, hdlData.priorRole, crgData,
epData);
 */
      /*-----------------------------------------------------------------------*/
  \sqrt{\frac{k}{\pi}}/* Effettuare la corretta operazione in base al codice azione. Il codice di ritorno */
 /* è impostato sul risultato della funzione di doAction(). \begin{array}{cc} \star/ \\ \star/ \end{array}\sqrt{\frac{k}{\pi}}/*-----------------------------------------------------------------------*/
 *retCode = doAction(*actionCode,
```
| | |  $\blacksquare$ | | | | | | | | | | | | | | | | | | | | | | | | | | | | | | | | | | | | | | | | | | | | | | | | | | | | | | | | | | | | | | |

```
hdlData.role,
                 hdlData.priorRole,
                 crgData,
                 epData);
 /*-----------------------------------------------------------------------*/
   \sqrt{\frac{k}{\pi}}/* Il programma di uscita terminerà quanto il controllo ritorna al sistema */
   /* operativo in questo punto. */
   \sqrt{\frac{k}{\pi}}/*-----------------------------------------------------------------------*/
   return;
 #pragma disable handler /* unexpectedExceptionHandler */
 #pragma disable_handler /* cancelHandler */
 \} /* fine dimain() \star/
/***************************************************************************/
  \frac{1}{\sqrt{2}} *
 /* Ottenere il ruolo di questo determinato nodo da una delle sequenti viste del
/* dominio di ripristino. */
|
  \frac{1}{\sqrt{2}} */
/* Le API e gli eventi cluster che inoltrano il dominio di ripristino aggiornato e precedente*/
|
/* al programma di uscita sono: */
|
/* QcstAddNodeToRcvyDomain */
|
/* QcstChangeClusterNodeEntry */
|
 /* QcstChangeClusterResourceGroup */
/* QcstEndClusterNode (il nodo finale non ottiene il dominio precedente) */
/* QcstInitiateSwitchOver */
|
/* QcstRemoveClusterNodeEntry (il nodo eliminato non ottiene il dominio precedente) */
|
/* QcstRemoveNodeFromRcvyDomain */
|
/* QcstStartClusterResourceGroup (solo se vengono riordinati i nodi di backup */
|
                         inttivi) *//* un errore che causa un failover *//* un nodo che si ricollega al cluster
 /* integrazione partizioni cluster */
  \frac{1}{\sqrt{2}} *
/* Tutte le altre API inoltrano solo il dominio di ripristino aggiornato. */
|
  \frac{1}{\sqrt{2}} *
 /***************************************************************************/
 static int getMyRole(Qcst EXTP0100 t *crgData, int offset, int
 count) {
   Qcst_Rcvy_Domain_Array1_t *nodeData;
   unsigned int iter = 0;
  /*-----------------------------------------------------------------------*/
   \sqrt{\frac{k}{\pi}}/* In alcuni casi, il sistema operativo potrebbe non essere in grado di
   /* determinare l'ID di questo nodo e inoltra *NESSUNO. Un esempio di tale */
   /* circostanza è quando i servizi risorse cluster non sono attivi su un */
   /* nodo e viene utilizzato il comando CL DLTCRG.
   \sqrt{\frac{k}{\pi}}/*-----------------------------------------------------------------------*/
   if (0 == memcmp(crgData->This_Nodes_ID, QcstNone,
 sizeof(Qcst Node Id t)))
    return UnknownRole;
 /*-----------------------------------------------------------------------*/
   \sqrt{\frac{k}{\pi}}/* Posizionare un puntatore sul primo elemento della schiera dei domini di ripristino. */
| /*
| /*
| /*
| /*
```
| | | | | | | | | | | |  $\blacksquare$ | | | | | | | |  $\perp$ |

> | |

| |  $\blacksquare$ 

| | | | | | | | | | | | | | | | | | | | | | | | |

ı

```
/*
                                                           \star/nodeData = (Qcst_Rcvy_Domain_Array1_t *)((char *)crgData +
offset);
/\star/* Trovare il nodo nella schiera dominio di ripristino. Non si troverà nel
                                                                 \star//* dominio di ripristino precedente se non aggiunto dall'API Aggiunta nodo al */
                                                                   \star//* dominio di ripristino.
  1*\star/while ( 0 != \text{memcmp} (crghata->This Nodes ID,nodeData->Node_ID,
                  sizeof(Qcst Node Id t))
       &&
        iter < count
      \left( \begin{array}{c} \end{array} \right)nodeData++;
   iter++;
  \}if (iter < count)
   return nodeData->Node_Role;
  else
   return UnknownRole;
} /* fine di getMyRole()
                                                               \star//\star\star//* Richiamare la funzione corretta in base al codice azione del cluster. La
                                                                 \star//* funzione doAction() viene divisa da main() per chiarire *//* l'esempio. Consultare il prologo della funzione per ciascuna funzione richiamata per
                                                                         \star//* le informazioni su una determinata azione cluster.
                                                               \star//\star\star//* Ciascun codice azione viene divisa in una separata funzione solo per facilitare
                                                                    \star//* la chiarificazione di questo esempio. Per un determinato programma di uscita, alcuni codici azione */
/* possono eseguire la stessa funzione nel qual caso più codici azione possono */
/* essere gestiti dalla stessa funzione.
                                                               \star//\star\star/static int doAction(int actionCode,
                int role,
                int priorRole,
                Qcst EXTP0100 t *crgData,
                EpData *epData) {
/*---/\star\star/
  /* Per codici azione che questo programma di uscita conosce, richiamare una funzione per
                                                                          \star//* effettuare il lavoro per tale codice azione.
                                                                    \star//*
                                                           \star/if (actionCode < = MaxAc )
   return (*fcn[actionCode]) (role, priorRole, crgData, epData);
  else
/\star/* IBM ha definito un nuovo codice azione in un nuovo release del sistema operativo */
```
 $\mathbf{I}$ 

 $\overline{\phantom{a}}$ 

 $\mathbf{I}$ 

 $\mathbf{I}$ 

 $\mathbf{I}$ 

 $\mathbf{I}$ 

 $\mathbf{I}$ 

 $\mathbf{I}$ 

 $\mathbf{I}$ 

 $\mathbf{I}$ 

 $\mathbf{I}$ 

 $\mathbf{I}$ 

```
/* e questo programma di uscita non è ancora stato aggiornato per gestirlo. Per il momento*/
       /* effettuare un'azione predefinita.
                                                                                           \star//*
                                                                                 \star/\mathbf{I}return newActionCode(role, priorRole, crgData, epData);
  \} /* fine di doAction()
                                                                                     \star/\mathbf{L}\mathbf{I}/\star\star//* Codice azione = QcstCrgAcInitialize
                                                                                   \star/\frac{1}{\sqrt{1}}\star/│ /* L'API QcstCreateClusterResourceGroup è stata richiamata. Viene creato un
                                                                                         \star//* nuovo oggetto CRG.
                                                           \star/\frac{1}{\sqrt{1+x}}\star/\mathbf{I}/* Operazioni da considerare:
                                                                                        \star/\mathbf{I}/\star- Controllare che il programma applicativo e tutti gli oggetti associati siano sui*/
          nodi primari e di backup. Se gli oggetti non si trovano in quella posizione,
\mathbf{I}1*\star//*
          considerare di inviare i messaggi di errore/avvertenza o restituire un codice di ritorno */
  /*
          di errore.
                                                                                      \star//\star- Controllare che i dati richiesti o i CRG dell'unità siano su tutti i nodi nel
                                                                                                \star/\mathbf{I}1*dominio di ripristino.
                                                                                       \star//\star\mathbf{I}- Eseguire l'impostazione necessaria richiesta per eseguire
\mathbf{I}/\starl'applicazione nei nodi primari o di backup.
                                                                              \star//\star\mathbf{L}- Se questo CRG viene abilitato per utilizzare l'API QcstDistributeInformation,
                                                                                              \star/|\quad/\starla coda utente, necessaria per tale API, deve essere creata in questo punto.
                                                                                             \star/\mathbf{L}/\star\star/\mathbf{I}static int createCrg(int role,
                        int doesNotApply,
                        Qcst EXTP0100 t *crgData,
                        EpData *epData) {
    return QcstSuccessful;
  \} /* fine di createCrg()
                                                                                     \star/\mathbf{I}\mathbf{I}/\star\star//* Codice azione = QcstCrgAcStart
                                                                                   \star/\mathbf{I}\star/\frac{1}{\sqrt{1}}| /* L'API QcstStartClusterResourceGroup è stata richiamata. Viene avviato
                                                                                 \star/\vert /* un CRG.
                                                                \star/| /* L'API QcstInitiateSwitchOver è stata richiamata e si tratta del secondo codice */
  /* azione da inoltrare al programma di uscita.
\mathbf{L}\star/\mathbf{I}/* Si è verificato l'errore di failover e si tratta del secondo codice azione da
                                                                                        \star//* inoltrare al programma di uscita.
                                                                                       \star/\mathbf{L}| /*
                                                                                 \star/\frac{1}{1} /* Il tempo massimo di attesa viene utilizzato per controllare se tutti i CRG dipendenti */
\frac{1}{1} /* sono attivi. Tale tempo sarà breve se il CRG viene avviato a causa*/
| /* dell'API QcstStartClusterResourceGroup. Sarà invece lungo se avviene a causa
\frac{1}{2} /* di un failover o di una commutazione. Quando vengono eseguiti il failover o \frac{*}{2}| /* la commutazione, l'operazione per rendere pronti i dati e i CRG dell'unità potrebbe richiedere
                                                                                                               \star/L
  /* alcuni minuti, e per questo motivo il tempo è lungo. Se l'API Avvio CRG viene utilizzata, i*/
\mathbf{I}/* CRG dipendenti dovrebbero essere già stati avviati oppure si è verificato un errore, i \star/
  /* CRG sono stati avviati non funzionanti, ecc. e non è necessaria una lunga */
\mathbf{I}| /* attesa.
                                                                                   \star/
\frac{1}{\sqrt{1}}| /* Operazioni da considerare:
\frac{1}{\sqrt{1+x}}- Se il ruolo di questo nodo è primario, è necessario avviare l'applicazione. */
\frac{1}{x}Questo programma di uscita deve richiamare l'applicazione affinché venga eseguita*/
\vert /*
          nello stesso lavoro o dovrebbe minitorare qualsiasi lavoro avviato da questo
                                                                                              \star/\mathbf{L}/\starprogramma di uscita in modo che tale programma sia al corrente di quando termina il lavoro */
\mathbf{L}/*dell'applicazione. L'approccio più semplice è eseguire l'applicazione in questo */\mathbf{I}/\starlavoro richiamandolo.
\mathbf{I}/\starServizi risorse cluster non prevede che questo programma di uscita esegua una
                                                                                               \star/
```
 $\overline{\phantom{a}}$ 

 $\overline{1}$ 

 $\mathbf{I}$ 

 $\mathbf{I}$ 

 $\mathbf{I}$ 

 $\mathbf{I}$  $\mathbf{I}$ 

 $\mathbf{I}$ 

 $\overline{1}$ 

ı

 $\mathbf{I}$ 

 $\mathbf{I}$ 

ı  $\mathbf{I}$ 

ı

T

```
/* restituzione fino al completamento dell'esecuzione dell'applicazione. */
  \frac{1}{x} - Se necessario, avviare i sottosistemi associati, i lavori server, ecc. \frac{x}{x}\frac{1}{x} - Assicurarsi che i CRG dati richiesti dispongano di uno stato attivo su tutti i nodi */
 \frac{1}{x} nel dominio di ripristino. \frac{x}{x} \frac{x}{x}\frac{1}{\sqrt{2}} */
  /***************************************************************************/
  static int startCrg(int role,
                  int doesNotApply,
                  Qcst_EXTP0100_t *crgData,
                  EpData *epData) {
   unsigned int maxWaitTime;
   /* Avviare l'applicazione se questo nodo è quello primario */
   if (role == QcstPrimaryNodeRole) {
  /*---------------------------------------------------------------------*/
     \sqrt{\frac{k}{\pi}}/* Determinare se tutti i CRG dai quali il CRG applicazione dipende */
     /* sono pronti. Se il controllo non riesce, eseguire una restituzione dal codice azione Avvio. */
     /* Servizi risorse cluster modificherà lo stato del CRG in */\sqrt{\star} Inattivo. \star/\sqrt{\frac{k}{\pi}}/*---------------------------------------------------------------------*/
    if (crgData->Cluster_Resource_Group_Status ==
  QcstCrgStartCrgPending)
      maxWaitTime = MaxStartCrgWaitSeconds;
     else
      maxWaitTime = MaxWaitSeconds;
     if (QcstSuccessful != checkDependCrgDataArea(maxWaitTime))
      return QcstSuccessful;
  /*---------------------------------------------------------------------*/
     /* */
     /* Prima di avviare l'applicazione, aggiornare l'area dati per */
     /* indicare che l'applicazione è in esecuzione. */
     /* */
  /*---------------------------------------------------------------------*/
     setApplCrgDataArea(Appl_Running);
  /*---------------------------------------------------------------------*/
     \sqrt{\frac{k}{\pi}}/* Aggiungere la logica per richiamare qui l'applicazione. Si prevede che il controllo */
     /* non effettui una restituzione fino al termine dell'applicazione: una */
     /* normale restituzione dal programma di uscita, il lavoro viene annullato o si verifica */
     /* un'eccezione non gestita. Consultare la funzione cancelHandler() per */
     /* i modi comuni con cui è possibile annullare questo lavoro. */
     /* */
  /*---------------------------------------------------------------------*/
  /*---------------------------------------------------------------------*/
     \sqrt{\frac{k}{\pi}}/* Una volta chiusa normalmente l'applicazione, aggiornare l'area dati per */
     /* indicare che l'applicazione non è più in esecuzione. \star/ *
     \sqrt{\frac{k}{\pi}}/*---------------------------------------------------------------------*/
     setApplCrgDataArea(Appl Ended);
|
|
\blacksquare|
|
```
|

| | | | | | | | | | | | | | | | | | | | | | | | | | | | | | | | | | | | | | | | | | | | | | | | | | | | | | | | | | | | |

```
}
    else
          /*---------------------------------------------------------------------*/
      \sqrt{\frac{k}{\pi}}/* Sui nodi di replica o di backup, contrassegnare lo stato dell'applicazione */
     /* nell'area dati come non in esecuzione.<br>/*
      \sqrt{\frac{k}{\pi}}/*---------------------------------------------------------------------*/
     setApplCrgDataArea(Appl Ended);
   return QcstSuccessful;
  \} /* fine di startCrg()
        */
  /***************************************************************************/
  \frac{1}{\sqrt{2}} */
  /* Codice azione = QcstCrgAcRestart
  \frac{1}{\sqrt{2}} *
 /* La precedente chiamata del programma di uscita non è riuscita e ha impostato il codice di *//* ritorno su QcstFailWithRestart o non è riuscita a causa di un'eccezione e a tale \frac{*}{l}/* eccezione è stato consentito di filtrare lo stack di chiamata. In entrambi */
  /* i casi, il numero massimo di volte non ancora raggiunto per il riavvio del */
  /* programma di uscita. */
  \frac{1}{\sqrt{2}} */
  /* Questo codice azione viene inoltrato solo ai programmi di uscita del CRG applicazione */
 /* richiamati con il codice azione Avvio. \star/\frac{1}{\sqrt{2}} */
 /***************************************************************************/
  static int restartCrg(int role,
                     int doesNotApply,
                     Qcst EXTP0100 t *crgData,
                     EpData *epData) {
  /*-----------------------------------------------------------------------*/
    /* */
    /* Eseguire qualsiasi logica univoca necessaria durante il riavvio *//* dell'applicazione in seguito a un errore e quindi, richiamare la funzione startCrg() per */
   /* eseguire le funzioni di avvio. */\sqrt{\frac{k}{\pi}}/*-----------------------------------------------------------------------*/
   return startCrg(role, doesNotApply, crgData, epData);
  \} /* fine di restartCrg() \qquad/***************************************************************************/
  \frac{1}{\sqrt{2}} */
  /* Codice azione = QcstCrgAcEnd
  \frac{1}{\sqrt{2}} */
  /* Il codice azione di chiusura viene utilizzato per una delle seguenti ragioni: */
     - L'API QcstEndClusterResourceGroup è stata richiamata.
      /* - Il cluster è stato partizionato e questo ruolo si trova nella partizione*/
        /* secondaria. Il codice azione di chiusura viene utilizzato senza considerare se il */
 /* CRG era attivo o inattivo. Verranno inoltrati anche i dati dipendenti \star/<br>/* dal codice azione di OcstPartitionFailure.
  /* dal codice azione di QcstPartitionFailure.<br>/* - L'applicazione è stata chiusa. Verranno inoltrati anche i dati dipende
  /* - L'applicazione è stata chiusa. Verranno inoltrati anche i dati dipendenti \star/<br>/* dal codice azione di OcstResourceEnd. Tutti i nodi nel dominio di \star/
        dal codice azione di QcstResourceEnd. Tutti i nodi nel dominio di */
 /* ripristino visualizzeranno lo stesso codice azione (incluso il primario). */
  /* - Il lavoro CRG è stato annullato. È necessario richiamare il programma di uscita su */questo nodo con il codice azione di chiusura. QcstMemberFailure verrà */
| /*
|
|
|
|
|
\blacksquare\blacksquare|
|
\perp| /*
| /*
| /*
|
\blacksquare\blacksquare|
|
\blacksquare| /*
```
| | | | | | | | | | | | | | | | | | | | |

> | |

| |  $\blacksquare$ 

| | | | | | | | | | | | | | | | | | | |

```
/* inoltrato come dati dipendenti dal codice azione. */
  \frac{1}{\sqrt{2}} *
  \frac{1}{\sqrt{2}} */
  \frac{1}{\sqrt{2}} *
 /* Operazioni da considerare:
 /* - Se il CRG è attivo, il lavoro che eseque l'applicazione viene annullato *//* e l'indirizzo di acquisizione IP viene chiuso DOPO l'annullamento del programma */
  /* di uscita. */
     /* - Se i sottosistemi o i lavoro server sono stati avviati come risultato del */
  /* codice azione QcstCrgAcStart, terminarli qui o consolidare l'intera logica */
  /* per terminare l'applicazione in cancelHandler() poiché verrà */
  /* richiamata per tutte le API Servizi risorse cluster che devono terminare */
 /* l'applicazione sul primario corrente. */
  \frac{1}{\sqrt{2}} *
 /***************************************************************************/
  static int endCrg(int role,
               int priorRole,
               Qcst EXTP0100 t *crgData,
              EpData *epData) {
  /*-----------------------------------------------------------------------*/
   \sqrt{\frac{k}{\pi}}/* Terminare l'applicazione se è in esecuzione su questo nodo. */
   \frac{1}{\sqrt{2}} *
  /*-----------------------------------------------------------------------*/
   endApplication(QcstCrgAcRemoveNode, role, priorRole, crgData,
  epData);
   return QcstSuccessful;
 } /* fine diendCrg() */
  /***************************************************************************/
  \frac{1}{\sqrt{2}} */
 /* Codice azione = QcstCrgAcVerificationPhase */
  \frac{1}{\sqrt{2}} */
  /* Il codice azione della fase di verifica viene utilizzato per consentire al programma di uscita di */
  /* eseguire alcune verifiche prima di procedere con la funzione richiesta */
 /* identificata dai dati dipendenti dal codice azione. Se il programma di uscita */
 /* determina che la funzione richiesta non è in grado di continuare, sarebbe necessario restituire */
 /* QcstFailWithOutRestart. */
  \frac{1}{\sqrt{2}} */
  \frac{1}{\sqrt{2}} *
 /* NOTA: il programma di uscita NON verrà richiamato con il codice azione Annulla operazione. */
  \frac{1}{\sqrt{2}} */
  /***************************************************************************/
 static int verifyPhase(int role,
                  int doesNotApply,
                  Qcst EXTP0100 t *crgData,
                  EpData *epData) {
  /*-----------------------------------------------------------------------*/
   \sqrt{\frac{k}{\pi}}/* Eseguire una verifica */
   /* */
  /*-----------------------------------------------------------------------*/
   if (crgData->Action_Code_Dependent_Data == QcstDltCrg) {
       /* do verification */
       /* if ( fail ) *//* return QcstFailWithOutRestart */
   }
   return QcstSuccessful;
|
|
|
|
|
|
\perp|
|
\blacksquare\perp\perp|
|
|
|
|
\blacksquare|
|
|
|
|
```
|

| |

| | | | | | | | | | | | | | | | | | | |

|

| | | | | | | | | | | | | | | | | | | |

```
} /* fine di verifyPhase()
                                                                               \star//*
                                                                           \star//* Codice azione = QcstCrgAcDelete
                                                                            \star/\frac{1}{\sqrt{1}}\star/| /* L'API QcstDeleteClusterResourceGroup o QcstDeleteCluster sono state richiamate. */
| /* Un CRG è stato cancellato mentre Servizi risorse cluster
                                                                  \star//* era attivo.
                                                                   \star//* Se l'API QcstDeleteCluster è stata utilizzata, verranno inoltrati i dati dipendenti dal
                                                                                             \star//* codice azione di QcstDltCluster.
                                                                                 \star//* Se l'API OcstDeleteCluster è stata utilizzata e il CRG è attivo, viene annullato il */
 /* lavoro del programma di uscita ancora attivo per il codice azione Avvio*/
 /* una volta elaborato il codice azione di cancellazione.
                                                                                      \star/\frac{1}{\sqrt{1+x}}\star//* Operazioni da considerare:
                                                                                 \star/- Cancellare i programmi applicativi e gli oggetti dai nodi in cui non sono più
  /\star\star/necessari, come ad esempio i nodi di backup. È necessario fare attenzione */
  1*/\stardurante la cancellazione degli oggetti applicativi poiché un CRG viene
                                                                                   \star//*
         annullato in quanto un determinato scenario potrebbe voler lasciare
                                                                                    \star/\star//\stargli oggetti applicativi su tutti i nodi.
  1*static int deleteCrg(int role,
                      int doesNotApply,
                      Qcst_EXTP0100_t *crgData,
                      EpData *epData) \{return QcstSuccessful;
  \} /* fine di deleteCrg()
         \star/\mathbf{I}/\star\star//* Codice azione = QcstCrgAcReJoin
                                                                            \star//*\star//* Si sta verificando una delle tre operazioni-
                                                                                     \star//* 1. Il problema che ha causato il partizionamento del cluster è stato *//\starcorretto e le 2 partizioni si stanno vengono unite per diventare un */
  /\starsingolo cluster. Verranno inoltrati i dati dipendenti dal codice azione di
  /\starQcstMerge.
                                                                             \star//\star2. Un nodo che non è riuscito precedentemente o che è stato chiuso dispone di
                                                                                    \star/servizi risorse cluster avviati nuovamente e il nodo viene unito al *//\star\mathbf{L}cluster. Verranno inoltrati i dati dipendenti dal codice azione di QcstJoin.
  1*\star//\star3. È stato riavviato il lavoro CRG su un determinato nodo che poteva essere stato
                                                                                      \star/annullato o chiuso. Verranno inoltrati i dati dipendenti dal codice azione di */
  /\star/\starQcstJoin.
                                                                     \star//\star/* Operazioni da considerare:
                                                                                  \star//\star- Se l'applicazione replica le informazioni sullo stato dell'applicazione ad altri*/
  /\starnodi quando l'applicazione è in esecuzione, queste informazioni sullo stato dovranno */
  /*
         essere risincronizzate con i nodi di unione se il CRG è
                                                                   \star//\starattivo.
                                                                           \star//\star- Controllare gli oggetti applicativi mancanti sui nodi di unione.
                                                                               \star//\star- Assicurarsi che i CRG dati richiesti si trovino sui nodi di unione.
                                                                                      \star//\star- Se il CRG applicazione è attivo, assicurarsi che i CRG dati richiesti siano */
  /\starattivi.
                                                                          \star//*
                                                                           \star/static int memberIsJoining(int role,
                            int priorRole,
                            Qcst_EXTP0100_t *crgData,
                            EpData *epData) \{
```
T

 $\mathbf{I}$ 

 $\mathbf{I}$  $\mathbf{I}$ 

 $\mathbf{I}$ 

 $\mathbf{L}$ 

 $\mathbf{L}$ 

 $\mathbf{I}$ 

 $\mathbf{I}$ 

 $\mathbf{I}$ 

ı

 $\mathbf{I}$  $\mathbf{I}$ 

T

 $\mathbf{I}$ 

 $\mathbf{I}$ 

 $\mathbf{I}$ 

 $\mathbf{I}$ 

 $\mathbf{I}$ 

 $\mathbf{I}$ 

 $\mathbf{I}$  $\mathbf{I}$ 

 $\mathbf{I}$ 

 $\mathbf{I}$ 

 $\mathbf{L}$ 

 $\mathbf{I}$ 

 $\mathbf{I}$ 

 $\mathbf{I}$ 

 $\mathbf{I}$ 

 $\mathbf{I}$  $\mathbf{I}$ 

 $\mathbf{I}$ 

 $\mathbf{I}$ 

 $\mathbf{I}$ 

 $\mathsf{I}$ 

 $\mathbf{I}$ 

 $\mathbf{I}$  $\mathbf{I}$ 

 $\mathbf{I}$ 

 $\mathbf{I}$ 

 $\mathbf{I}$ 

 $\mathbf{I}$ 

 $\mathbf{I}$  $\overline{\phantom{a}}$ 

J

```
/*---------------------------------------------------------------------*/
    \frac{1}{\sqrt{2}} *
    /* Assicurarsi che lo stato dell'area dati su questo nodo venga avviato indicando */
   /* che l'applicazione non è in esecuzione se questo nodo non è quello primario. */
    \sqrt{\frac{k}{\pi}}/*---------------------------------------------------------------------*/
   if (role != QcstPrimaryNodeRole) {
     setApplCrgDataArea(Appl Ended);
    }
  /*-----------------------------------------------------------------------*/
    /* */
   /* Se un singolo nodo si sta unendo al cluster, è possibile eseguire una determinata serie di*/
   /* azioni. Mentre se i nodi in un cluster, diventato partizionato, */
    /* si uniscono, è possibile disporre di una diversa serie di azioni.  */<br>/*
    \sqrt{\frac{k}{\pi}}/*-----------------------------------------------------------------------*/
    if (crgData->Action_Code_Dependent_Data == QcstJoin) {
     /* Effettuare azioni per un nodo di unione. \star/}
   else {
     /* Effettuare azioni per l'integrazione delle partizioni. */
    }
   return QcstSuccessful;
  \} /* fine di memberIsJoining() \qquad \qquad \star//***************************************************************************/
  \frac{1}{\sqrt{2}} */
 /* Codice azione = QcstCrgAcFailover */
  \frac{1}{\sqrt{2}} *
/* Servizi risorse cluster su determinati nodi ha avuto esito negativo o è stato chiuso */
|
  /* per questo CRG. Il codice azione Failover è stato inoltrato *//* senza considerare se il CRG è attivo o inattivo. Il failover può */
  /* verificarsi per un numero di ragioni: */
  \frac{1}{\sqrt{2}} *
  /* - un operatore ha annullato il lavoro CRG su un nodo. Verranno inoltrati i */<br>/* dati dipendenti dal codice azione di OcstMemberFailure.
        dati dipendenti dal codice azione di QcstMemberFailure.
  /* - i servizi risorse cluster sono chiusi sul nodo (ad esempio, il *//* sottosistema QSYSWRK è stato chiuso con il CRS ancora attivo). Verranno inoltrati */
        i dati dipendenti dal codice azione di QcstNodeFailure. *//* - l'applicazione per un CRG applicazione ha avuto esito negativo sul nodo *//* primario e non è possibile effettuare il ravvio qui. Il CRG è attivo. */
        Verranno inoltrati i dati dipendenti dal codice azione di QcstApplFailure. \star//* - il nodo ha avuto esito negativo (come ad esempio un'interruzione di corrente). Verranno inoltrati i */
  /* dati dipendenti dal codice azione di QcstNodeFailure. */
  /* - Il cluster è stato partizionato a causa di alcuni errori di comunicazione,*//* come ad esempio una linea di comunicazione o un errore LAN. Il codice azione */
  /* Failover viene inoltrato ai nodi dominio di ripristino nella partizione maggioritaria. */
  /* I nodi nella partizione minoritaria visualizzano il codice azione di chiusura. Verranno */
  /* inoltrati i dati dipendenti dal codice azione di QcstPartitionFailure. */
  /* - Un nodo nel dominio di ripristino del CRG è stato chiuso con
  /* l'API QcstEndClusterNode. Il nodo in fase di chiusura visualizzerà il codice azione */
        Chiusura nodo. Tutti gli altri nodi nel dominio di ripristino visualizzeranno il
  /* codice azione Failover. I dati dipendenti dal codice azione di QcstEndNode */
  /* verranno inoltrati per il codice azione Failover. \star//* - Un nodo dominio di ripristino attivo per un CRG attivo viene eliminato */<br>/* dal cluster con l'API OcstRemoveClusterNodeEntry. Verranno */
  /* dal cluster con l'API QcstRemoveClusterNodeEntry. Verranno */
  /* inoltrati i dati dipendenti dal codice azione di QcstRemoveNode. Se un */
        codice inattivo viene eliminato per un CRG attivo oppure se il CRG è
  /* inattivo, viene inoltrato un codice azione Eliminazione nodo. */
  \frac{1}{\sqrt{2}} */
  /* Il programma di uscita viene richiamato senza considerare se il CRG è attivo o \star/
| /*
```
| | |  $\perp$ | | | | | | | |  $\blacksquare$ | | | | | | | | | | | | | | | | | | | | |

 $\blacksquare$ | | | | | | | | | | | | | | | | | | | |  $\perp$ | | | | | | | | |

 $\mathbf{I}$ 

```
\mathbf{L}/* meno. Il programma di uscita potrebbe non dover fare nessuna operazione se il CRG non è
                                                                                         \star/\mathbf{I}/* attivo.
                                                                     \star/\frac{1}{x}\star/| /* Se il CRG è attivo e il membro di abbandono era il nodo primario,
                                                                      \star/| /* eseguire le funzioni necessarie per il failover per un nuovo primario.
                                                                             \star/\vert /*
                                                                      \star/| /* Il campo Action Code Dependent Data può essere utilizzato per determinare se:
\frac{1}{x} - 1'errore è dovuto a un problema che ha reso il cluster \frac{x}{x}\frac{1}{x}partizionato (tutti i CRG che dispongono dei nodi partizionati nel
                                                                           \star/\mathbf{L}/\stardominio di ripristino sono influenzati)
                                                                              \star/\mathbf{I}/*- un nodo ha avuto esito negativo o i servizi risorse cluster sono stati chiusi nel nodo (tutti i*/
\mathbf{I}/\starCRG che dispongono del nodo chiuso/con esito negativo nel dominio di ripristino sono *//\starinfluenzati)
                                                                        \star/\mathbf{L}/\star- è stato influenzato solo un singolo CRG (ad esempio, è stato annullato un singolo lavoro
                                                                                           \star//\starCRG su un nodo oppure una singola applicazione ha avuto esito negativo)
\frac{1}{\sqrt{1}}\star/\mathbf{L}/*
                                                                      \star/\mathbf{I}/* Operazioni da considerare:
                                                                            \star/- Preparare il nuovo nodo primario in modo che l'applicazione possa essere avviata.
\mathbf{I}/\star\star//\star- L'applicazione NON deve essere avviata in questo momento. Il programma \star/\mathbf{I}/\stardi uscita verrà richiamato nuovamente con il codice azione QcstCrgAcStart se */
\mathbf{I}/\staril CRG era attivo quando si è verificato l'errore.
                                                                      \star/\mathbf{L}/\star- Se il CRG applicazione è attivo, assicurarsi che i CRG dati richiesti siano */
\mathbf{I}/\star\mathbf{I}attivi.
                                                                     \star//\star\star/\mathbf{L}\mathbf{I}static int memberIsLeaving(int role,
                           int priorRole,
                          Qcst EXTP0100 t *crgData,
                          EpData *epData) {
  /* Se il CRG è attivo, eseguire il failover. Altrimenti, non eseguire nulla.
                                                                            \star/\star/if (crgData->Original Cluster Res Grp Stat == QcstCrgActive) {
          \star//* Il CRG è attivo. Determinare se il ruolo è stato modificato e se si tratta ora del *//* nuovo primario.
                                                                     \star//*
                                                                      \star/if (priorRole != role && role == QcstPrimaryNodeRole) {
  1^{\star}/* Ora si tratta del primario. Eseguire azioni failover, ma non */
        /* avviare l'applicazione in questo momento in quanto tale programma di uscita verrà */
        /* annullato nuovamente con il codice azione Avvio.
                                                                          \star//\star\star//\star\star//* Assicurarsi che lo stato dell'area dati su questo nodo venga avviato indicando
                                                                                    \star//* che l'applicazione non è in esecuzione.
                                                                             \star/1*\star/
```

```
setApplCrgDataArea(Appl Ended);
                   \star//* Se l'applicazione non dispone di azioni da eseguire sul codice azione Avvio */
       /* e diventerà attiva appena l'indirizzo IP di acquisizione viene
                                                                    \star//* attivato, è necessario rimuovere il commento da questo codice. Questo codice */
       /* determinerà se tutti i CRG dai quali il CRG applicazione dipende */
       /* sono pronti. Se questo controllo non riesce, restituire l'errore dal codice */
       /* azione.
                                                                       \star//\star1*/\starif (QcstSuccessful != checkDependCrgDataArea(MaxWaitSeconds)) */
  /*
         return QcstFailWithOutRestart;
      \overline{ }\left\{ \right.return QcstSuccessful;
  \} /* fine di member Is Leaving ()
                                                                         \star/\mathbf{I}/*\overline{1}\star//* Codice azione = QcstCrgAcSwitchover
\mathbf{I}\overline{1}/*\star//* L'API QcstInitiateSwitchOver è stata richiamata. Il primo nodo di backup nel
  /* dominio di ripristino del CRG viene considerato come il */\mathbf{I}\mathbf{I}/* nodo primario e il nodo primario corrente viene considerato come l'ultimo backup.*/
  /*/* Operazioni da considerare:
\mathbf{I}\star/- Preparare il nuovo nodo primario in modo che l'applicazione possa essere avviata.
\mathbf{I}/\star\star//\star- L'applicazione NON deve essere avviata in questo momento. Il programma
\mathbf{I}/\stardi uscita verrà richiamato nuovamente con il codice azione QcstCrgAcStart.
  /\star- Il lavoro che esegue l'applicazione viene annullato e l'indirizzo IP di */
  /\staracquisizione viene chiuso prima che il programma di uscita venga richiamato sul
  /*
        primario corrente.
                                                                     \star/- Assicurarsi che i dati richiesti o i CRG dell'unità siano stati commutati e siano
  /\star\star/\starattivi.
                                                                      \star//*
                                                                      \star/static int switchPrimary(int role,
                         int priorRole,
                         Qcst EXTP0100 t *crgData,
                         EpData *epData) {
         /* Verificare che si tratti del precedente nodo primario.
                                                                      \star/---------------------------------*/
    if (priorRole == QcstPrimaryNodeRole) {
         /* Eseguire il possibile per ripulire il primario precedente prima della */
      /* commutazione. Tenere a mente che tale lavoro che eseguiva il programma di uscita, */
      /* che ha avviato l'applicazione, è stato già annullato.
                                                                      \star//\star\star//* Un esempio potrebbe essere di ripulire i processi che detengono i blocchi nel
                                                                                \star//* database. Questa operazione potrebbe essere eseguita dal gestore annullamenti
                                                                                      \star/
```
 $\star/$ 

 $\overline{\phantom{a}}$ 

-1

 $/*$  dell'applicazione se ne è stato richiamato uno.  $*/$ /\*---------------------------------------------------------------------\*/ } /\*-----------------------------------------------------------------------\*/  $\sqrt{\frac{k}{\pi}}$ /\* Non si tratta nel primario precedente. Verificare che si tratti del nuovo primario. \*/  $\sqrt{\frac{k}{\pi}}$ /\*-----------------------------------------------------------------------\*/ else if (role == QcstPrimaryNodeRole) { /\*---------------------------------------------------------------------\*/  $\sqrt{\frac{k}{\pi}}$ /\* Eseguire il possibile sul nuovo primario prima che \*/ /\* l'applicazione venga avviata con il codice azione QcstCrgAcStart. \*/<br>/\*  $\sqrt{\frac{k}{\pi}}$ /\*---------------------------------------------------------------------\*/ /\*---------------------------------------------------------------------\*/  $\frac{1}{\sqrt{2}}$   $\frac{1}{\sqrt{2}}$  /\* Assicurarsi che lo stato dell'area dati su questo nodo venga avviato indicando \*/ /\* che l'applicazione non è in esecuzione.  $\star/$  $\sqrt{\frac{k}{\pi}}$ /\*---------------------------------------------------------------------\*/ setApplCrgDataArea(Appl Ended); /\*---------------------------------------------------------------------\*/ /\* \*/ /\* Se l'applicazione non dispone di azioni da eseguire sul codice azione Avvio \*/ /\* e diventerà attiva appena l'indirizzo IP di acquisizione viene \*/ /\* attivato, è necessario rimuovere il commento da questo codice. Questo codice \*/ /\* determinerà se tutti i CRG dai quali il CRG applicazione dipende \*/ /\* sono pronti. Se questo controllo non riesce, restituire l'errore dal codice \*/ /\* azione.<br>/\* /\* \*/ /\*---------------------------------------------------------------------\*/ /\* if (QcstSuccessful != checkDependCrgDataArea(MaxWaitSeconds)) \*/ return QcstFailWithOutRestart; } else { /\*---------------------------------------------------------------------\*/  $\sqrt{\frac{k}{\pi}}$ /\* Questo nodo è uno degli altri nodi di backup oppure si tratta di un nodo di \*/ /\* replica. Se vi è un'operazione che questi nodi possono eseguire, effettuarla qui. In caso \*/ /\* contrario, eliminare quest'altro blocco. \*/  $\sqrt{\frac{k}{\pi}}$ /\*---------------------------------------------------------------------\*/ /\*---------------------------------------------------------------------\*/  $\sqrt{\frac{k}{\pi}}$ /\* Assicurarsi che lo stato dell'area dati su questo nodo venga avviato indicando \*/ /\* che l'applicazione non è in esecuzione.  $\star/$ /\* \*/ /\*---------------------------------------------------------------------\*/

| | | | | | | | | | | | | | | | | | | | | | | | | | | | | | | | | | | | | | | | | | | | | | | | | | | | | | | | | | | | | | | | | | |

```
setApplCrgDataArea(Appl Ended);
 return QcstSuccessful;
                                                              \star/} /* fine di switchPrimary()
/\star\star//* Codice azione = QcstCrgAcAddNode
                                                            \star//*
                                                           \star//* L'API QcstAddNodeToRcvyDomain è stata richiamata. Viene aggiunto un nuovo nodo */
/* al dominio di ripristino di un CRG.
                                              \star//\star\star//* Operazioni da considerare:
                                                                \star//\star- Un nuovo nodo viene aggiunto al dominio di ripristino. Consultare le
/\starconsiderazioni nella funzione create\texttt{Crg}().
                                                          \star/- Se questo CRG viene abilitato per utilizzare l'API QcstDistributeInformation,
/*\star/la coda utente, necessaria per tale API, deve essere creata in questo punto.
/\star\star//\star\star/static int addNode(int role,
               int priorRole,
               Qcst EXTP0100 t *crgData,
               EpData *epData) \{----------------------------*/
\star//* Determinare se si tratta del nodo da aggiungere.
                                                                  \star//*
                                                           \star/if (0 == \text{memp}(\&\text{crghata->This_NodesID,&crgData->Changing_Node_ID,
              sizeof(Qcst Node Id t)))
  \{\star//* Impostare lo stato dell'area dati su questo nuovo nodo.
                                                                \star/1*\star/setApplCrgDataArea(Appl Ended);
   /* Creare la coda necessaria per l'API Distribuzione informazioni.
                                                               \star/if (0 == \text{memcmp}(\&\text{crghata->DI_Queue_Name,Nulls,
                sizeof(crgData->DI Queue Name)))
  J
 return QcstSuccessful;
\} /* fine di addNode()
```
 $\overline{1}$  $\mathbf{I}$  $\overline{\phantom{a}}$ 

 $\mathbf{I}$ 

 $\mathbf{I}$ 

 $\overline{1}$ 

 $\mathbf{I}$ 

 $\mathbf{I}$ 

Ι.

 $\overline{\phantom{a}}$ 

 $\mathbf{I}$
```
\mathbf{I}\star/\mathbf{I}\frac{1}{\sqrt{1}}\star/| /* Codice azione = QcstCrgAcRemoveNode
\frac{1}{\sqrt{1}}| /* L'API QcstRemoveNodeFromRcvyDomain o QcstRemoveClusterNodeEntry
                                                                           \star/| /* è stata richiamata. Un nodo viene eliminato dal dominio di ripristino di
  /* un CRG o viene eliminato completamente dal \star/
\mathbf{L}/* cluster.
                                                                              \star/\star\mathbf{I}\star/| /* Questo codice azione viene visualizzato da:
                                                                                             \star/| /* Per l'API QcstRemoveClusterNodeEntry:
                                                                            \star/\frac{1}{\sqrt{1+x}}- Se il nodo eliminato è attivo e il CRG è inattivo, tutti i nodi nel*/
\frac{1}{\sqrt{1}}dominio di ripristino, incluso il nodo da eliminare, visualizzano questo
                                                                                         \star/codice azione. I nodi che NON devono essere eliminati visualizzano i dati dipendenti dal codice*/
\mathbf{L}/\star/\star\mathbf{I}azione QcstNodeFailure.
                                                                             \star//*
        - Se il nodo eliminato è attivo e il CRG è attivo, il nodo da*/
\mathbf{I}/*eliminare visualizza il codice azione Eliminazione nodo. Tutti gli altri nodi nel */
   1*\mathbf{I}dominio di ripristino visualizzano un codice azione di Failover e i dati dipendenti dal
                                                                                                       \star//*
          codice azione QcstNodeFailure.
\mathbf{I}- Se il nodo da eliminare non è attivo nel cluster, tutti i nodi */
\mathbf{I}/\star/\star\mathbf{I}nel dominio di ripristino visualizzeranno questo codice azione.
                                                                                            \star//\starPer l'API QcstRemoveNodeFromRcvyDomain:
                                                                            \star/\mathbf{I}\mathbf{L}/\star- Tutti i nodi visualizzano il codice azione Eliminazione nodo senza considerare se il CRG è */
\vert /*
           attivo o meno. Verranno inoltrati anche i dati dipendenti
                                                                              \star/dal codice azione di QcstRmvRcvyDmnNode.
\mathbf{L}/*\star/\mathbf{L}/\star\mathbf{I}/* Operazioni da considerare:
       - È possibile ripulire il nodo eliminato cancellando gli oggetti non
  /\star\mathbf{I}\frac{1}{\sqrt{1}}più necessari qui.
       - Il lavoro che esegue l'applicazione viene annullato e l'indirizzo IP di
\frac{1}{\pi}\star//\stardi acquisizione è stato chiuso dopo che il programma di uscita è stato richiamato se si tratta del
\mathbf{I}\star//\star\mathbf{L}nodo primario e il CRG è attivo.
                                                                          \star/- Se i sottosistemi o i lavoro server sono stati avviati come risultato del
  /\star\mathbf{I}\star//\starcodice azione QcstCrgAcStart, terminarli qui o consolidare l'intera logica */
\mathbf{I}/*per terminare l'applicazione in cancelHandler() poiché verrà *//\starrichiamata per tutte le API Servizi risorse cluster che devono terminare
\mathbf{I}/\starl'applicazione sul primario corrente.
\mathbf{I}\star//\star\mathbf{I}\mathbf{I}static int rmvNode(int role,
                      int priorRole,
                      Qcst EXTP0100 t *crgData,
                      EpData *epData) {
   \star//* Determinare se si tratta del nodo da eliminare.
                                                                                    \star//*
                                                                              \star/if (0 == \text{memcmp}(\&\text{crgData->This Nodes ID},&crgData->Changing Node ID,
                    sizeof(Qcst Node Id t)))
     ₹
                /\star\star//* Terminare l'applicazione se è in esecuzione su questo nodo.
                                                                                       \star//\star
```

```
endApplication(QcstCrgAcRemoveNode, role, priorRole, crgData,
  epData);\mathbf{I}return QcstSuccessful;
  } /* fine di rmvNode
                                                                               \star/\mathbf{I}\mathbf{I}/*\star//* Codice azione = QcstCrgAcChange
\mathbf{I}\mathbf{I}/*\star//* L'API QcstChangeClusterResourceGroup è stato richiamata. Alcuni attributi
                                                                                   \star/\mathbf{I}/* o informazioni memorizzati nell'oggetto CRG vengono
                                                           \star/\mathbf{I}/* modificati. Notare che tutte le modifiche all'oggetto CRG provocano la richiamata
                                                                                       \star//* del programma di uscita. Come per la V5R1M0, solo queste modifiche causeranno la chiamata */
\mathbf{I}\mathbf{I}/* del programma di uscita-
                                                                         \star//*- il dominio corrente di ripristino viene modificato
                                                                                 \star/1*- il dominio preferito di ripristino viene modificato
                                                                                  \star//*\star//* Se una delle modifiche sopra menzionate viene apportata, e inoltre il programma di
                                                                                        \star//* uscita viene modificato in *NESSUNO, tale programma non viene richiamato.
\mathbf{I}\star//\star\mathbf{I}/* Operazioni da considerare:
                                                                                  \star//\star- Nulla, tranne la modifica del dominio di ripristino, influenza le informazioni o
                                                                                           \star//*
         i processi per questo CRG. Notare che il nodo */
\mathbf{I}/\starprimario non può essere modificato con l'API QcstChangeClusterResourceGroup */
  /*se il CRG è attivo.
                                                                         \star//\star\star/static int chgCrg(int role,
                    int priorRole,
                    Qcst EXTP0100 t *crgData,
                    EpData *epData) \{return QcstSuccessful;
  \} /* fine di chgCrg()
                                                                               \star/\mathbf{I}/\star\star/л.
\overline{1}/* Codice azione = QcstCrgAcDeleteCommand
                                                                           \star/\mathbf{I}/\star/* Il comando CL DLTCRG (Cancellazione cluster resource group) è stato richiamato
\mathbf{I}/* per cancellare un oggetto CRG, è stato richiamato l'API
л.
                                                              \star//* QcstDeleteCluster o l'API QcstRemoveClusterNodeEntry. */
  /* In ciascun caso, i servizi risorse cluster non sono attivi sul nodo
                                                                         \star//* cluster in cui sono stati richiamati il comando o l'API. Quindi, questa funzione non è
  /* distribuita nel cluster, ma si verifica solo sul nodo nel quale sono stati richiamati
  /* il comando CL o l'API.
\mathbf{I}\star//*
                                                                           \star//* Se l'API QcstDeleteCluster è stata utilizzata, verranno inoltrati i dati dipendenti dal
                                                                                             \star//* codice azione di QcstDltCluster.
                                                                                  \star//\star\mathbf{I}\star/
  /* Consultare le considerazioni nella funzione deleteCrg()
                                                                                \star//\star\star/static int deleteCrgWithCmd(int role,
                             int doesNotApply,
                             Qcst EXTP0100 t *crgData,
                             EpData *epData) {
    return QcstSuccessful;
  } /* fine di deleteCrgWithCmd()
                                                                               \star/
```
H

 $\mathbf{I}$ 

 $\mathbf{I}$ 

 $\overline{\phantom{a}}$ 

-1

```
\mathbf{L}/\star\star//* Codice azione = QcstCrgEndNode
\frac{1}{x}\star /
| /* L'API QcstEndClusterNode è stata richiamata o è stato annullato un lavoro CRG.
                                                                                          \star/\vert /*
                                                                             \star/| /* Il codice azione OcstCrgEndNode viene inoltrato solo al programma di uscita sul*/
\frac{1}{1} /* nodo chiuso o in cui il lavoro CRG è stato annullato. Sul nodo in cui */
/* viene annullato un oggetto Servizi risorse cluster, vengono inoltrati i dati dipendenti dal*/
| /* codice azione di QcstMemberFailure.
                                                                           \star//* Quando Servizi risorse cluster viene chiuso su questo nodo o termina il lavoro CRG, tutti*/
  /* gli altri nodi nel cluster passano attraverso l'elaborazione \star/
  /* failover. Il codice azione inoltrato a tutti gli altri nodi sarà
 /* QcstCrgAcFailover. Tali nodi visualizzeranno i dati dipendenti dal codice azione di */
 /* QcstMemberFailure se viene annullato un lavoro CRG o QcstNodeFailure se viene */
 /* chiuso il nodo.
                                                                             \star/| /*
| /* Operazioni da considerare:
                                                                                    \star//\star\mathsf{L}- Il lavoro che esegue l'applicazione viene annullato e l'indirizzo IP di
                                                                                    \star/di acquisizione è stato chiuso dopo che il programma di uscita è stato richiamato se si tratta del
\mathbf{I}1*\star//\starnodo primario e il CRG è attivo.
                                                                          \star//*
       - Se i sottosistemi o i lavoro server sono stati avviati come risultato del
ı
                                                                                         \star//\starcodice azione QcstCrgAcStart, terminarli qui.
\mathbf{I}1*\mathbf{I}static int endNode(int role,
                     int priorRole,
                     Qcst_EXTP0100_t *crgData,
                     EpData *epData) {
          1* - - - -
    /\star/* Terminare l'applicazione se è in esecuzione su questo nodo.
                                                                                      \star//*
  \mathbf{I}endApplication(QcstCrgEndNode, role, priorRole, crgData, epData);
    return QcstSuccessful;
  \} /* fine di endNode()
                                                                                 \star/\mathbf{I}/\star| /* Codice azione = QcstCrgAcChgNodeStatus
                                                                               \star/\frac{1}{k}\star/\mathbf{L}/* L'API QcstChangeClusterNodeEntry è stata richiamata. Lo stato di un nodo
                                                                                 \star//* viene modificato in Non riuscito. Questa API viene utilizzata per informare i servizi risorse*/
\mathbf{I}/* cluster che il nodo non è stato partizionato, ma ha realmente avuto esito negativo.
                                                                                                     \star/\mathbf{I}\frac{1}{\sqrt{1+x}}\mathbf{I}/* Operazioni da considerare:
                                                                                    \star/\frac{1}{\sqrt{1+x}}- Il programma di uscita è stato richiamato precedentemente con un codice azione di
                                                                                                 \star/\mathbf{L}/*
         QcstCrgAcEnd se il CRG era attivo o con un codice azione di
         QcstCrgAcFailover se il CRG era inattivo in quanto i servizi risorse */
  /*\mathbf{L}\mathbf{I}/\starcluster credevano che il cluster fosse stato partizionato. L'utente indica */
         ora ai servizi risorse cluster che il nodo non è riuscito, *//\starinvece di essere partizionato. Il programma di uscita deve eseguire un'operazione solo */
  /\star\mathbf{I}1*se ha effettuato un'azione precedentemente che necessita di essere modificata ora */
\mathbf{I}\mathbf{I}/\starche è possibile confermare l'errore nodo.
                                                                                   \star/\mathbf{I}/\star\mathbf{I}static int chgNodeStatus(int role,
\mathbf{I}int priorRole,
\mathbf{I}Qcst_EXTP0100_t *crgData,
\mathbf{I}T
                           EpData *epData) \{\mathbf{I}return QcstSuccessful;
```

```
> /* fine di chgNodeStatus()
                                                                                    \star/\mathbf{I}\mathbf{I}\mathbf{I}\mathbf{I}/\star\star/\mathbf{I}/* Codice azione = QcstCrgAcCancelFailover\star/\frac{1}{\sqrt{2}}\star/\mathbf{L}/* Servizi risorse cluster sul nodo primario ha avuto esito negativo o è stato chiuso
\mathbf{I}\star//* per questo CRG. È stato inviato un messaggio alla coda messaggi */
\mathbf{I}/* failover specificata per il CRG e il risultato di tale messaggio
                                                                            \star/\mathbf{I}/* è stato l'annullamento del failover. Questa operazione modificherà lo stato del CRG in *//* inattivo e lascerà il nodo primario come tale.
                                                                               \star//\star\mathbf{I}\star/* Operazioni da considerare:
\mathbf{I}\star/- Il nodo primario non partecipa più alle attività del cluster. *//\star/\starÈ necessario correggere il problema che ha causato l'esito negativo del nodo primario */
\mathbf{I}\mathbf{I}/\starin modo che il CRG possa essere avviato nuovamente.
                                                                                              \star//*
                                                                                \star/\mathbf{I}static int cancelFailover(int role,
                             int priorRole,
                             Qcst_EXTP0100_t *crgData,
                             EpData *epData) \{return QcstSuccessful;
  } /* fine di cancelFailover()
                                                                                    \star/\mathbf{I}\mathbf{I}\overline{1}/\star\star/\star//* Codice azione = il programma di uscita non lo conosce ancora
\mathbf{I}/\star\star/
\mathbf{I}\mathbf{I}/* È stato inoltrato un nuovo codice azione a questo programma di uscita. Ciò può verificarsi */
  /* in sequito all'installazione di un nuovo release i5/0S, alla chiamata di alcune nuove API cluster *//* o al verificarsi di alcuni nuovi eventi cluster. La logica in questo programma */
\mathbf{I}/* di uscita non è ancora stato aggiornato per comprendere il nuovo codice azione.
\mathbf{I}/\star\overline{1}\star//* È possibile utilizzare due strategie differenti per il nuovo codice azione. La
                                                                                              \star/\mathbf{I}/* corretta strategia dipende dai tipi di operazioni che questo determinato */
  /* programma di uscita esegue per l'applicazione.
\mathbf{I}/\star\star/\mathbf{I}/* Una strategia consiste nel non eseguire alcuna operazione e nel restituire un codice di ritorno corretto. */
\overline{1}/* Ciò consente all'API del nuovo cluster o all'evento di eseguire il completamento. Consente
                                                                                                          \star//* l'esecuzione della funzione nonostante tale programma di uscita
\mathbf{I}\star//* non abbia compreso il nuovo codice azione. Il rischio, tuttavia, è che il */
\mathbf{I}\overline{1}/* programma di uscita avrebbe dovuto eseguire un'operazione che non ha eseguito. È possibile */
  /* almeno registrare alcuni tipi di messaggi di errore su quanto è accaduto in modo */
  /* che l'elaborazione possa analizzare e ottenere il programma di uscita aggiornato.
\mathbf{I}1*\mathbf{I}\star//* La strategia opposta è quella di restituire un codice di ritorno di errore, come ad esempio
\overline{1}\star//* QcstFailWithRestart. Ovviamente, tale operazione indica che non è possibile utilizzare l'API
                                                                                                         \star//* del nuovo cluster o l'evento fino all'aggiornamento del programma di uscita per il */
\mathbf{I}\mathbf{I}/* nuovo codice azione. Nuovamente, la registrazione di alcuni tipi di messaggi di errore per
                                                                                                             \star//* l'elaborazione al fine dell'analisi può essere utile.
\mathbf{I}\star//*\mathbf{I}\star//* Solo lo sviluppatore del programma di uscita può decidere qual è il corso
                                                                                     \star//* migliore dell'azione.
  1*static int newActionCode(int role,
                            int doesNotApply,
                            Qcst EXTP0100 t *crgData,
                            EpData *epData) {
                         /*/*
```
 $\mathbf{I}$ 

 $\overline{\phantom{a}}$ 

 $\mathbf{I}$ 

 $\overline{\phantom{a}}$ 

```
T
     /* Aggiungere la logica per registrare un errore in una coda messaggi dell'operatore, una registrazione*/
     /* lavori, una registrazione errori specifica dell'applicazione, ecc. in modo che tale programma di uscita*/
\overline{1}/* venga aggiornato per gestire correttamente il nuovo codice azione.
\mathbf{I}\star/\mathbf{I}/\star\star//* Notare che se la codifica viene lasciata inalterata, si tratta della strategia "non eseguire
                                                                                                                             \star/\mathbf{I}/* alcuna operazione" descritta nel prologo sopra indicato.
                                                                                                 \star//\starı
   \mathbf{I}return QcstSuccessful;
   \} /* fine di newActionCode()
                                                                                                \star/\mathbf{I}/\star\mathbf{I}/* Codice azione = QcstCrgAcUndo
                                                                                             \star//\star\mathbf{I}\star//* Nota: il programma di uscita non viene mai richiamato con un codice azione Annulla operazione per
\mathbf{I}\star//* uno qualsiasi di questi precedenti codici azione:
\mathsf{I}\star/\mathbf{I}/\starQcstCrgAcChgNodeStatus
                                                                                           \star//\starQcstCrgAcDelete
                                                                                           \star/\mathbf{I}\overline{1}/\starQcstCrgAcDeleteCommand
                                                                                           \star//\starQcstCrgEndNode
                                                                                           \star//\starQstCrgAcRemoveNode (Se il nodo da eliminare è attivo nel
\mathbf{L}\mathbf{I}/*
                                cluster e l'API è Eliminazione nodo cluster.
                                                                                            \star/Eliminazione nodo da dominio di ripristino eseguirà la chiamata
\mathbf{I}/\star\star/con Annulla operazione e l'API Eliminazione nodo cluster eseguirà la
\mathbf{I}/\star\star/\mathsf{I}/*
                                chiamata con Annulla operazione se il nodo da eliminare è
                                                                                                         \star//\star\mathbf{I}inattivo.
                                                                                           \star//\starQcstCrgAcRestart
                                                                                           \star/\mathbf{I}\mathbf{I}/\starQcstCrgAcUndo
                                                                                           \star/\mathbf{I}/*
                                                                                           \star//* Le API che richiamano un programma di uscita eseguono operazioni in 3 fasi.
\mathbf{I}/\star1. La logica che è necessario eseguire prima di richiamare il programma di uscita.
\mathbf{I}\star\mathbf{I}/\star2. Richiamare il programma di uscita.
\mathbf{I}/\star3. La logica che è necessario eseguire dopo aver richiamato il programma di uscita.
                                                                                                                       \star/\mathbf{I}/*\star//* Gli errori che si verificano durante la fase 2 o 3 provocano la chiamata del programma
\mathbf{I}\star//* di uscita nuovamente con il codice azione Annulla operazione. Questa operazione consente al
\mathbf{I}\star//* programma di uscita di ritirare qualsiasi lavoro eseguito quando era stato chiamato */
\mathbf{L}| /* dall'API. L'API ritirerà anche qualsiasi lavoro eseguito
                                                                              \star//* tentando di restituire lo stato del cluster e gli oggetti cluster */
\frac{1}{1} /* a quanto presente prima della chiamata dell'API.
                                                                                                   \star/| /*
                                                                                           \star//* Si consiglia di restituire i seguenti codici di ritorno per il
\mathbf{L}\star/\mathbf{I}/* codice azione specificato poiché tale codice di ritorno risulterà nell'azione
                                                                                                         \star//* più appropriata da eseguire.
\mathbf{I}\star//\star\mathbf{I}\star/\mathbf{I}/\starQcstCrgAcInitialize: QcstSuccessful; Il CRG non è creato.
                                                                                        \star/QcstSuccessful; Il CRG non è avviato.
   /\starQcstCrgAcStart:
                                                                                        \star//\starQcstCrgAcEnd:
                                 QcstFailWithOutRestart; Il CRG è impostato su In dubbio*/
\mathbf{I}\mathbf{I}/\starÈ necessario indagare sulla causa*/
                                                    dell'errore.
   /*\mathbf{L}\star/
                                 QcstFailWithOutRestart; Il CRG è impostato su In dubbio*/
T
   /\starOcstCrgAcReJoin:
\mathsf{I}/*
                                                    \tilde{E} necessario indagare sulla causa*/
   /*dell'errore.
\overline{1}\star//*
                                 QcstFailWithOutRestart; Il CRG è impostato su In dubbio*/
         QcstCrgAcFailover:
\mathbf{I}\mathbf{I}/\starÈ necessario indagare sulla causa*/
   /\star\mathbf{I}dell'errore.
                                                                                          \star/\mathbf{I}/*QcstCrgAcSwitchover: QcstFailWithOutRestart; Il CRG è impostato su In dubbio*/
   /*
\mathbf{L}È necessario indagare sulla causa*/
\mathbf{L}/\stardell'errore.
\mathbf{L}/\starOcstCrgAcAddNode:
                                 QcstSuccessful; Il nodo non è stato aggiunto.
\mathbf{L}/\starQcstCrgAcRemoveNode: QcstFailWithOutRestart; Il CRG è impostato su In dubbio*/
   /*
\mathbf{L}\tilde{E} necessario indagare sulla causa*/
   /*
\mathbf{I}dell'errore.
                                                                                          \star/
```

```
/* QcstCrgAcChange: QcstSuccessful; Il dominio di ripristino non è stato */
  \frac{1}{\sqrt{\frac{1}{x}}} modificato. \frac{x}{1+x} \frac{1}{\sqrt{x}}\frac{1}{\sqrt{2}} */
/***************************************************************************/
|
static int undoPriorAction(int role,
|
                       int priorRole,
                       Qcst EXTP0100 t *crgData,
                       EpData *epData) {
  /*-----------------------------------------------------------------------*/
    /* */
   /* Il precedente codice azione definisce quanto il programma di uscita stava eseguendo quando */
   /* ha avuto esito negativo, è stato annullato o ha restituito un codice di ritorno non corretto. */<br>/*
    \sqrt{\frac{k}{\pi}}/*-----------------------------------------------------------------------*/
   if (crgData->Prior Action Code <= MaxAc )
     return (*undoFcn[crgData-< Prior_Action Code])
                                  (role, priorRole, crgData,
  epData);
   else
           /*---------------------------------------------------------------------*/
     \frac{1}{\sqrt{2}} \frac{1}{\sqrt{2}} 
    /* IBM ha definito un nuovo codice azione in un nuovo release del sistema operativo */
     /* e questo programma di uscita non è ancora stato aggiornato per gestirlo. Per il momento*/
     /* effettuare un'azione predefinita. */
     \sqrt{\frac{k}{\pi}}/*---------------------------------------------------------------------*/
    return newActionCode(role, priorRole, crgData, epData);
 \} /* fine di undoPriorAction() \star//***************************************************************************/
  \frac{1}{\sqrt{2}} *
  /* Codice azione = QcstCrgAcUndo
  \frac{1}{\sqrt{2}} */
 /* Codice azione precedente = QcstCrgAcInitialize */
  \frac{1}{\sqrt{2}} */
 /* Operazioni da considerare: *//* Il CRG non verrà creato. Gli oggetti che è possibile creare *//* sui nodi nel dominio di ripristino devono essere cancellati poiché è possibile che una successiva */
 /* creazione non riesca se tali oggetti esistono già. */
  \frac{1}{\sqrt{2}} */
  /***************************************************************************/
  static int undoCreateCrg(int role,
                     int doesNotApply,
                     Qcst_EXTP0100_t *crgData,
                     EpData *epData) {
   return QcstSuccessful;
 \} /* fine di undoCreateCrg() \qquad \qquad \star/
  /***************************************************************************/
  \frac{1}{\sqrt{2}} *
 /* Codice azione = QcstCrgAcUndo */
  \frac{1}{\sqrt{2}} *
 /* Codice azione precedente = QcstCrgAcStart */
  \frac{1}{\sqrt{2}} */
 /* Operazioni da considerare: */
  /* Servizi risorse cluster ha avuto esito negativo quando ha chiuso l'API Avvio CRG */
  /* una volta richiamato il programma di uscita con il codice azione *//* Avvio. */\frac{1}{\sqrt{2}} */
|
|
| /*
|
|
|
|
|
|
|
\perp\perp|
\blacksquare\perp|
\perp|
| /*
|
| /*
\blacksquare|
|
|
\perp
```
| | | | | | | | | | | | | | | | | | | | | | | | | | | | | |

|

| | | | | |

| |

```
Sul nodo primario, verrà annullato il lavoro del programma di uscita
\mathbf{I}/*\star/che esegue l'applicazione. Il programma di uscita verrà quindi richiamato */
  /\star/*
       con il codice azione Annulla operazione.
                                                                                         \star/\mathbf{I}/\star\mathbf{I}/\starTutti gli altri nodi nel dominio di ripristino verranno richiamati con il codice azione
\mathbf{I}\star/\mathbf{I}/\starAnnulla operazione.
                                                                                   \star/\mathbf{I}/\star\mathbf{I}static int undoStartCrg(int role,
\mathbf{L}int doesNotApply,
                          Qcst EXTP0100 t *crgData,
                          EpData *epData) \{return QcstSuccessful;
  } /* fine di undoStartCrg()
                                                                               \star/\mathbf{I}\mathbf{I}/*
                                                                            \star//* Codice azione = QcstCrgAcUndo
                                                                             \star//*
                                                                            \star//* Codice azione precedente = QcstCrgAcEnd
\mathbf{I}\star/\mathsf{L}/\star/* Operazioni da considerare:
                                                                                   \star/Il CRG non verrà chiuso. Se il programma di uscita non ha effettuato alcuna operazione per ridurre */
  /\star\mathbf{I}/\starl'applicazione, è possibile riavviare l'applicazione o decidere */
\mathbf{I}/\stardi non riavviarla. Se l'applicazione non viene
\mathbf{L}\star/riavviata, il codice di ritorno deve essere impostato su QcstFailWithOutRestart in modo */
  /\star/\starche lo stato del CRG sia impostato su In dubbio.
                                                                                   \star//\starstatic int undoEndCrg(int role,
\mathbf{I}int doesNotApply,
                        Qcst EXTP0100 t *crgData,
                        EpData *epData) \{return QcstFailWithOutRestart;
  \} /* fine di undoEndCrg()
                                                                               \star/\mathbf{L}\mathbf{I}/\star\star//* Codice azione = QcstCrgAcUndo
                                                                              \star//\star\mathbf{L}\star//* Codice azione precedente = QcstCrgAcReJoin
\mathbf{L}\star/\mathsf{L}/*
  /* Operazioni da considerare:
                                                                                   \star/Si è verificato un errore che non consentirà al membro di unire questo gruppo di
  /\starCRG. È necessario verificare le operazioni eseguite per il codice azione di unione al fine */
  /\star\mathbf{I}/\stardi visualizzare se è necessario annullare un'azione se questo membro non è un membro
                                                                                             \star//*
       attivo del gruppo di CRG.
                                                                            \star//*
                                                                            \star/\mathbf{I}static int undoMemberIsJoining(int role,
                                 int doesNotApply,
                                Qcst EXTP0100 t *crgData,
                                EpData *epData) \{\mathbf{I}return OcstFailWithOutRestart;
  } /* fine di undoMemberIsJoining()
                                                                               \star/\mathbf{I}/*
\mathbf{I}\star/\mathbf{I}/* Codice azione = QcstCrgAcUndo
                                                                             \star//\star\star/\mathbf{I}/* Codice azione precedente = QcstCrgAcFailover
                                                                                   \star/\mathbf{I}
```
 $\overline{\phantom{a}}$ 

ı

```
\mathbf{I}/*\star//* Operazioni da considerare:
                                                                                       \star/\mathbf{I}/\starCiò non indica che l'errore nodo o il membro in errore sia */annullato. L'errore è irreversibile. Ciò che vuole indicare è che il programma di */
\mathbf{I}/*/*
       uscita ha restituito un errore dal codice azione di Failover o che
\mathbf{I}\star/\mathbf{I}/\starServizi risorse cluster ha rilevato un problema dopo aver richiamato il programma di */
  /\staruscita. Se il CRG era attivo durante il tentativo di Failover, non è in
\mathbf{I}\star//\starquesto punto. Terminare la risorsa resiliente e prevedere che l'utente */\mathbf{I}esamini l'errore. Una volta corretto l'errore, il CRG verrà */
  /*
\mathbf{I}/\starriavviato con l'API Avvio CRG.
  /*
                                                                               \star/1*\star/static int undoMemberIsLeaving(int role,
                                  int doesNotApply,
                                  Qcst EXTP0100 t *crgData,
                                  EpData *epData) {
    return OcstFailWithOutRestart;
  \} /* fine di undoMemberIsLeaving()
                                                                                    \star/\mathbf{I}\mathbf{I}/*
                                                                                \star//* Codice azione = QcstCrgAcUndo
\mathbf{I}/*
\mathbf{I}/* Codice azione precedente = QcstCrgAcSwitchover
\mathbf{I}\star//*
\mathbf{I}/* Operazioni da considerare:
\mathbf{I}\star/\mathbf{I}/*Alcuni errori si sono verificati dopo che il punto di accesso è stato spostato dal
                                                                                                  \star//*
\mathbf{I}primario originale e prima che potesse essere portato sul nuovo primario.*/
       L'indirizzo IP è stato portato sul primario originale prima di spostare il
  /\star\star/\mathbf{I}/\starpunto di accesso, ma è stato avviato nuovamente sul primario originale. Servizi*/
  /*risorse cluster tenterà di spostare il punto di accesso nuovamente */
  /\starsul primario originale. Il programma di uscita applicazione e l'indirizzo di acquisizione*/
  1*IP verrà avviato sul primario originale.
                                                                       \star//\star\star//\star\star/static int undoSwitchPrimary(int role,
                                int doesNotApply,
                                Qcst EXTP0100 t *crgData,
                                EpData *epData) {
    return QcstFailWithOutRestart;
  } /* fine di undoSwitchPrimary()
                                                                                    \star/\mathbf{I}/\star\overline{1}/* Codice azione = QcstCrgAcUndo
\mathbf{I}\overline{1}/\star\mathbf{I}/* Codice azione precedente = QcstCrgAcAddNode
                                                                                       \star//\star\mathbf{I}\mathbf{I}/* Operazioni da considerare:
                                                                                       \star//\starSe gli oggetti sono stati creati sul nuovo nodo, è necessario che vengano eliminati in modo che
                                                                                                             \star//\starun successivo Aggiunta nodo al dominio di ripristino non abbia esito negativo se tenta
  1*\mathbf{I}di creare nuovamente gli oggetti.
                                                                               \star/\mathbf{I}/*
                                                                               \star/\mathbf{I}/\star\star/static int undoAddNode(int role,
                          int doesNotApply,
                          Qcst EXTP0100_t *crgData,
                          EpData *epData) {
```

```
return QcstSuccessful;
```

```
} /* fine di undoAddNode()
                                                                                \star/\mathbf{I}\mathbf{I}/\star\star/\mathbf{I}/* Codice azione = QcstCrgAcUndo
                                                                              \star/\frac{1}{\sqrt{2}}\mathbf{L}\star//* Codice azione precedente = QcstCrgAcRemoveNode
\mathbf{I}\star/\vert /*
\mathbf{I}/* Operazioni da considerare:
                                                                                   \star/Il nodo è ancora nel dominio di ripristino. Se gli oggetti sono stati eliminati
  /\star\star//\stardal nodo, è necessario che vengano nuovamente aggiunti.
                                                                                          \star//\star\star /
  static int undoRmvNode(int role,
                         int doesNotApply,
                         Qcst_EXTP0100_t *crgData,
                         EpData *epData) {
    return QcstFailWithOutRestart;
  } /* fine di undoRmvNode()
                                                                                \star//*
                                                                            \star//* Codice azione = QcstCrgAcUndo
                                                                              \star/\mathbf{I}/\star\mathbf{I}\star//* Codice azione precedente = QcstCrgAcChange\mathbf{I}\star//\star\mathbf{I}\star//* Operazioni da considerare:
                                                                                   \star/Le modifiche al CRG verranno ritirate in modo che il CRG e il relativo
  /\star/\stardominio di ripristino sembrino come prima del tentativo di modifica. */
\mathbf{L}Inoltre, è necessario ritirare le modifiche apportate dal programma di uscita.
\mathbf{I}/*
                                                                                             \star//*
                                                                           \star/\mathbf{L}static int undoChgCrg(int role,
                        int doesNotApply,
                        Qcst EXTP0100 t *crgData,
                        EpData *epData) \{return QcstSuccessful;
  \} /* fine di undoChgCrg()
                                                                                \star/\mathbf{I}\mathbf{I}1*\star//* Codice azione = QcstCrgAcUndo
  /\star\star/| /* Codice azione precedente = QcstCrgAcCancelFailover
                                                                                   \star/\frac{1}{\sqrt{1}}\star//* Operazioni da considerare:
                                                                                   \star/Ciò non indica che l'errore nodo o il membro in errore sia *//\star\mathbf{I}/*
       annullato. L'errore è irreversibile. Ciò che vuole indicare è che */
\mathbf{L}Servizi risorse cluster ha rilevato un problema dopo aver richiamato il programma di */
  /*uscita. Il CRG sarà In dubbio indipendentemente da quanto restituito dalla */
  /*chiamata di questo programma di uscita. Sarà necessario esaminare manualmente */<br>l'errore. Una volta corretto l'errore, il CRG verrà */
  /\star/\star/*
       avviato con l'API Avvio CRG.
\mathbf{I}/\star\star /
  /\star\mathbf{I}\starstatic int undoCancelFailover(int role,
\mathbf{I}int doesNotApply,
\mathbf{I}Qcst_EXTP0100_t *crgData,
                                EpData *epData) \{return QcstSuccessful;
```
 $\mathbf{I}$ 

 $\mathbf{I}$ 

 $\mathbf{I}$ 

 $\mathbf{I}$ 

 $\mathbf{I}$ 

 $\mathbf{I}$ 

 $\mathbf{I}$ 

T

 $\mathbf{I}$ 

```
>> /* fine di undoCancelFailover()
```
 $\mathbf{I}$ 

 $\mathbf{I}$ 

 $\overline{1}$  $\mathbf{I}$ 

 $\mathbf{I}$ 

 $\mathbf{I}$  $\mathbf{I}$ 

 $\mathbf{I}$ 

 $\mathbf{I}$ 

 $\mathbf{I}$  $\mathbf{I}$ 

 $\mathbf{I}$ 

 $\mathbf{I}$ 

 $\mathbf{I}$ 

 $\overline{1}$ 

 $\mathbf{I}$ 

 $\mathbf{I}$  $\mathbf{I}$ 

 $\mathbf{I}$ 

-1

 $\mathbf{I}$ 

 $\mathbf{I}$ 

```
\mathbf{L}\frac{1}{\sqrt{1+x}}\star/| /* Una semplice routine per acquisire un nome oggetto a chiusura nulla e un nome
 \frac{1}{2} libreria a chiusura nulla e per creare un nome completo a chiusura non nulla
 /* con 20 caratteri.
 /*
                                                            \star/static void bldDataAreaName(char *objName, char* libName, char *qualName) {
   memset (qualName, 0x40, 20);
   memcpy(qualName, objName, strlen(objName));
   qualName += 10;
   memcpy(qualName, libName, strlen(libName));
   return;
  } /* fine di bldDataAreaName
                                                                \star/\frac{1}{\sqrt{1+x}}\star/\frac{1}{k} /* L'area dati viene controllata per verificare che tutti i CRG dai quali dipende questa */
| /* applicazione siano pronti. In caso contrario, si attende un determinato
                                                                  \star/| /* limite di tempo e l'area dati viene nuovamente controllata. */
| /* Questo loop di attesa e controllo continua fino a quando tutti i CRG dipendenti non sono pronti oppure*/
 /* fino al raggiungimento del tempo massimo di attesa.
                                                                \star//* La lunghezza dell'attesa può essere modificata in altri valori se una determinata
                                                                           \star//* situazione è migliore con tempi di attesa più lunghi o più brevi. */
  /*
 /*
                                                             \star/static int checkDependCrgDataArea(unsigned int maxWaitTime) {
   Qus EC t errCode = { sizeof(Qus\_EC_t), 0 };
   char dataAreaName[20];
   struct {
     Qwc Rdtaa Data Returned t stuff;
     char ready;
   \} data;
        /\star\star//* Si tratta di un accumulo del tempo atteso affinché i CRG dipendenti */
   /* siano pronti.
                                                             \star//\star\star/unsigned int timeWaited = 0;
  /\star\star/
   /* Creare una definizione per il tempo di attesa.
                                                            \star//\star\star/MI Time timeToWait;
   int hours = 0;
   int minutes = 0;
   int seconds = WaitSecondsIncrement;
   int hundreths = 0;
   short int options = _WAIT_NORMAL;
   mitime( &timeToWait, hours, minutes, seconds, hundreths );
```
 $\star/$ 

```
/*-----------------------------------------------------------------------*/
   /* */
  /* Creare il nome completo dell'area dati. * //* */
 /*-----------------------------------------------------------------------*/
  bldDataAreaName(DependCrgDataArea, ApplLib, dataAreaName);
 /*-----------------------------------------------------------------------*/
   \sqrt{\frac{k}{\pi}}/* Ottenere i dati dall'area dati che indica se i CRG sono tutti pronti
   /* o meno. Tale area viene aggiornata dai business \star/
  /* partner alta disponibilità quando l'applicazione può */
  /* procedere.<br>/*
   \sqrt{\frac{k}{\pi}}/*-----------------------------------------------------------------------*/
   QWCRDTAA(&data,
          sizeof(data),
          dataAreaName,
          offsetof(Qcst HAAPPO t,Data Status)+1, /* L'API necessita di 1 origine */
          sizeof(data.ready),
          &errCode);
 /*-----------------------------------------------------------------------*/
   \sqrt{\frac{k}{\pi}}/* Se i CRG dipendenti non sono pronti, attendere e controllare nuovamente. */
   /* */
 /*-----------------------------------------------------------------------*/
   while (data.ready != Data_Available) {
 /*--------------------------------------------------------------------- */
     /* */
     /* Se i CRG dipendenti non sono pronti dopo il tempo massimo di attesa, \star/
    /* viene restituito un errore. Considerare di registrare alcuni messaggi per descrivere il motivo per cui */
    /* l'applicazione non è stata avviata in modo tale da poter esaminare il problema. */
     \sqrt{\frac{k}{\pi}}/*---------------------------------------------------------------------*/
   if (timeWaited >= maxWaitTime)
      return QcstFailWithOutRestart;
  /*---------------------------------------------------------------------*/
     \sqrt{\frac{k}{\pi}}/* Attendere per consentire ai CRG dati di essere pronti. */
     \sqrt{\frac{k}{\pi}}/*---------------------------------------------------------------------*/
    waittime(&timeToWait, options);
    timeWaited += WaitSecondsIncrement;
 /*---------------------------------------------------------------------*/
     \sqrt{\frac{k}{\pi}}/* Ottenere le informazioni nuovamente dall'area dati per verificare che i CRG dati siano*/
    \frac{1}{x} pronti. \frac{x}{x}\sqrt{\frac{k}{\pi}}/*---------------------------------------------------------------------*/
    QWCRDTAA(&data,
           sizeof(data),
           dataAreaName,
|
```
| | |

| | | | | | | | | | | | | | | | | | | | | | | | | | | | | | | | | | | | | | | | | | | | | | | | | | | | | | | | | | | | | | |

```
offsetof(Qcst_HAAPPO_t,Data_Status)+1, /* L'API necessita di 1 origine */
           sizeof(data.ready),
          &errCode);
  }
  return QcstSuccessful;
\} /* fine di checkDependCrgDataArea \star/
/***************************************************************************/
 \frac{1}{\sqrt{2}} */
/* L'area dati del CRG applicazione viene aggiornata per indicare che */
/* l'applicazione è in esecuzione o che non è in esecuzione. Le informazioni di*/
/* quest'area dati vengono utilizzate dai business partner alta disponibilità per */
/* coordinare le attività di commutazione tra i CRG che dipendono l'una*/
/* dall'altra.
 \frac{1}{\sqrt{2}} *
/***************************************************************************/
static void setApplCrgDataArea(char status) {
  char cmd[54];
  char cmdEnd[3] = {0x00, '}', 0x00;
/*-----------------------------------------------------------------------*/
  \sqrt{\frac{k}{\pi}}/* Impostare la stringa comando CL con il nome libreria dell'area dati, il nome*/
  /* area dati e il carattere da inserire nell'area dati. Quindi, eseguire il */
  \sqrt{\star} comando CL. \star//* */
/*-----------------------------------------------------------------------*/
  memcpy(cmd, "CHGDTAARA DTAARA(", strlen("CHGDTAARA DTAARA(")+1);
  strcat(cmd, ApplLib);
  strcat(cmd, "/");
  strcat(cmd, ApplCrgDataArea);
  strcat(cmd, " (425 1)) VALUE("); /* @A1C */
  cmdEnd[0] = status;
  strcat(cmd, cmdEnd);
  system(cmd);
  return;
\} /* fine di setApplCrgDataArea \star/
/***************************************************************************/
 \frac{1}{\sqrt{2}} */
/* Questa funzione viene richiamata ogni volta che il programma di uscita riceve un'eccezione */
/* non specificatamente monitorata da un altro gestore eccezioni. Aggiungere */
/* la logica appropriata per eseguire le funzioni di ripulitura che potrebbero essere richieste. *//* Un codice di ritorno errore viene quindi impostato e il controllo ritorna al sistema *//* operativo. Il lavoro nel quale questo programma di uscita è in esecuzione verrà quindi chiuso. \star/\frac{1}{\sqrt{2}} */
/* Quando questa funzione viene richiamata, myData->role potrebbe contenere ancora il */
/* valore UnknownRole se si è verificata un'eccezione prima dell'impostazione del valore ruolo */
/* di questo nodo. Per essere corretto, il ruolo deve essere verificato */
/* per UnknownRole prima di prendere decisioni in base al valore del */
 \sqrt{\star} ruolo. \star/
 \frac{1}{\sqrt{2}} *
/***************************************************************************/
static void unexpectedExceptionHandler( INTRPT Hndlr Parms T
*exData) {
/*----------------------------------------------------------------------- */
  \sqrt{\frac{k}{\pi}}
```
| | |  $\perp$ | | | | | | |  $\perp$  $\perp$ | | | | | | | | | | | | | | | | | | | | | | | | | | |  $\perp$ | | | | | | | | | | | | | | | |  $\perp$ | | | |  $\perp$ | | | |

 $\mathbf{I}$ 

```
/* Ottenere un puntatore alla struttura contenente i dati inoltrati al */
   /* gestore eccezioni.<br>/*
    \sqrt{\frac{k}{\pi}}/*-----------------------------------------------------------------------*/
   HandlerDataT *myData = (HandlerDataT *)exData->Com_Area;
  /*-----------------------------------------------------------------------*/
    \sqrt{\frac{k}{\pi}}/* Eseguire le funzioni di ripulitura necessarie. Alcune informazioni sullo stato */
   /* globale potrebbero essere conservate in modo che il gestore eccezioni conosca le */
   /* fasi completate prima del verificarsi dell'errore e quindi, conosca le fasi */
   /* di ripulitura da eseguire. Queste informazioni sullo stato possono essere */
   /* conservate nella struttura HandlerDataT o in un'altra *//* ubicazione alla quale è possibile indirizzare questa funzione. */
    /* */
  /*-----------------------------------------------------------------------*/
  /*-----------------------------------------------------------------------*/
    \sqrt{\frac{k}{\pi}}/* Se si tratta del nodo primario e l'applicazione è stata avviata, chiuderlo. */
   /* L'applicazione viene chiusa poiché il programma di uscita verrà richiamato nuovamente*/
   /* con il codice azione Riavvio e desidera che la funzione restartCrg() */
   /* operi sempre nello stesso modo. Inoltre, la chiusura dell'applicazione potrebbe */
   /* eliminare la condizione che ha causato l'eccezione. *//* Se possibile, avvisare gli utenti e arrestare l'utilizzo dell'applicazione in modo che *//* le operazioni vengano eseguite in un modo più ordinato.<br>/*
    \sqrt{\frac{k}{\pi}}/*-----------------------------------------------------------------------*/
   endApplication(myData->actionCode,
               myData->role,
               myData->priorRole,
               myData->crgData,
               myData->epData);
  /*-----------------------------------------------------------------------*/
    /* */
   /* Impostare il codice di ritorno del programma di uscita. */
    \sqrt{\frac{k}{\pi}}/*-----------------------------------------------------------------------*/
   *myData->retCode = QcstFailWithRestart;
  /*-----------------------------------------------------------------------*/
    \sqrt{\frac{k}{\pi}}/* Consentire all'eccezione di filtrare lo stack di chiamata. */
    /* */
  /*-----------------------------------------------------------------------*/
   return;
  } /* fine di unexpectedExceptionHandler */
/***************************************************************************/
|
  \frac{1}{\sqrt{2}} */
/* Questa funzione viene richiamata ogni volta che il lavoro nel quale il programma di uscita è in esecuzione*/
|
/* viene annullato. È possibile annullare il lavoro a causa di una delle seguenti opzioni */
|
/* (l'elenco non è completo)- */
|
/* - un'API annulla un CRG applicazione attivo. L'API Chiusura CRG, */
|
  /* Inizializzazione commutazione, Chiusura nodo cluster o Cancellazione cluster */
       annulla il lavoro inoltrato quando il programma di uscita era stato */|
\blacksquare|
|
|
|
| /*
```
| |

> | | |

> | | | | | | | | | | | | | | | | | | | | | | | | | | | | | | | | | | | | | | | | | | | | | | | | | |

```
/* richiamato con un codice azione Avvio. *//* - l'operatore annulla il lavoro dal pannello del sistema operativo, come ad esempio */<br>/* 6estire i lavori attivi
     Gestire i lavori attivi
  /* - il sottosistema nel quale questo lavoro è in esecuzione viene chiuso */
  /* - tutti i sottosistemi vengono chiusi *//* - il sistema viene spento
 /* - si è verificato un controllo della macchina del sistema operativo */
  \frac{1}{\sqrt{2}} */
 /* Quando questa funzione viene richiamata, myData->role potrebbe contenere ancora il */
  /* valore UnknownRole se l'annullamento si è verificato prima dell'impostazione del valore */
  /* ruolo di questo nodo. Per essere corretto, il ruolo deve essere verificato */
  /* per UnknownRole prima di prendere decisioni in base al valore del *//* ruolo.
  \frac{1}{\sqrt{2}} *
 /***************************************************************************/
  static void cancelHandler(_CNL_Hndlr_Parms_T *cnlData) {
  /*-----------------------------------------------------------------------*/
    \frac{1}{\sqrt{2}} *
    /* Ottenere un puntatore alla struttura contenente i dati inoltrati al *//* gestore annullamenti.
    \sqrt{\frac{k}{\pi}}/*-----------------------------------------------------------------------*/
   HandlerDataT *myData = (HandlerDataT *)cnlData->Com Area;
  /*-----------------------------------------------------------------------*/
    /* */
   /* Eseguire le funzioni di ripulitura necessarie. Alcune informazioni sullo stato */
   /* globale potrebbero essere conservate in modo che il gestore annullamenti conosca le */
   /* fasi completate prima dell'annullamento dell'errore e quindi, conosca se */
   /* la funzione è stata completata correttamente o è stata completata solo */
   /* parzialmente e quindi necessita di alcune ripuliture. Queste informazioni */
   /* di stato possono essere conservate nella struttura HandlerDataT oppure in un'altra */
    /* ubicazione alla quale è possibile indirizzare questa funzione. \star/\sqrt{\frac{k}{\pi}}/*-----------------------------------------------------------------------*/
  /*-----------------------------------------------------------------------*/
    /* */
   /* Questo lavoro viene annullato. Se l'applicazione era in esecuzione come */
   /* risultato dei codici azione Avvio o Riavvio, chiudere ora l'applicazione. */
   /* Questo lavoro viene annullato poiché Commutazione o un'altra \star/
   /* API Servizi risorse cluster è stata utilizzata e influenza il nodo primario */
   /* oppure perché è stato eseguito un lavoro di annullamento con un comando CL, da un pannello di sistema, */
    \sqrt{x} ecc. \sqrt{x}/*-----------------------------------------------------------------------*/
   endApplication(myData->actionCode,
               myData->role,
               myData->priorRole,
               myData->crgData,
               myData->epData);
  /*-----------------------------------------------------------------------*/
    /* */
   /* Impostare il codice di ritorno del programma di uscita. */
    /* */
  /*-----------------------------------------------------------------------*/
|
\perp|
```
| | | | | |

| | |  $\blacksquare$ | | | | | | | | | | | | | | | | | | | | | | | | | | | | | | | | | | | | | | | | | | | | | | | | | | | | | |

```
*myData->retCode = QcstSuccessful;
        \star/1*/* Ritornare al sistema operativo per la chiusura finale del lavoro.
                                                     \star//\star\star/return;
} /* fine di cancelHandler
                                                    \star//\star\star//* Una routine comune utilizzata per chiudere l'applicazione da varie funzioni del codice
                                                            \star//* azione, il gestore eccezioni e il gestore annullamenti.
                                                \star//\star\star/static void endApplication(unsigned int actionCode,
                  int role,
                  int priorRole,
                  Qcst EXTP0100 t *crgData,
                  EpData *epData) {
 if ( role == QcstPrimaryNodeRole
    &&
     crgData->Original Cluster Res Grp Stat == QcstCrgActive)
\{/\star\star/
   /* Aggiungere la logica per chiudere qui l'applicazione. È possibile aggiungere la logica */
   /* per determinare se l'applicazione è ancora in esecuzione poiché è necessario richiamare
   /* questa funzione una volta per un codice azione e dal
                                         \star//* gestore annullamenti (Chiusura CRG è un esempio).
                                                     \star//*
                                                 \star//*/* Una volta chiusa l'applicazione, aggiornare l'area dati per indicare *//* che l'applicazione non è più in esecuzione.
                                                     \star/1*\star/setApplCrgDataArea(Appl Ended);
 return;
} /* fine di endApplication
                                                    \star//\star\star//* Stampare i dati inoltrati a questo programma.
                                                   \star/\star//*static void printParms(int actionCode,
               int role,
               int priorRole,
               Qcst_EXTP0100_t *crgData,
               EpData *epData) \{
```
 $\mathbf{I}$ T

J.

 $\mathbf{L}$ 

 $\mathbf{I}$ 

 $\mathbf{I}$ 

 $\mathbf{I}$ 

J

```
unsigned int i;
 char *str;
 /* Stampare il codice azione. */
  printf("%s", "Action Code = ");
 printActionCode(actionCode);
  /* Stampare
i dati dipendenti del codice azione. */
  printf("%s", " Action Code Dependent Data = ");
  switch (crgData->Action Code Dependent Data) {
   case QcstNoDependentData: str
= "QcstNoDependentData";
                          break;
   case QcstMerge:
                          str = "QcstMerge";
                          break;
   case QcstJoin:
                              = "QcstJoin";
                          break;
   case QcstPartitionFailure: str
= "QcstPartitionFailure";
                          break;
   case QcstNodeFailure:
                          str = "QcstNodeFailure";
                          break;
   case QcstMemberFailure:
                              = "QcstMemberFailure";
                          break;
   case QcstEndNode:
                          str = "QcstEndNode";
                          break;
   case QcstRemoveNode:
                          str = "QcstRemoveNode";
                          break;
   case QcstApplFailure:
                          str = "QcstApplFailure";
                          break;
   case QcstResourceEnd:
                          str = "QcstResourceEnd";
                          break;
   case QcstDltCluster:
                              = "QcstDltCluster";
                          break;
   case QcstRmvRcvyDmnNode:
                              = "QcstRmvRcvyDmnNode";
                          break;
   case QcstDltCrg:
                              = "QcstDltCrg";
                          break;
   default: str
= "unknown action code dependent data";
 }
 printf("%s \n", str);
 /* Stampare il codice azione precedente. */
  printf("%s", " Prior Action Code = ");
 if (crgData->Prior Action Code)
   printActionCode(crgData->Prior_Action_Code);
 printf("\n");
 /* Stampare il nome cluster. */
  printStr(" Cluster_Name
= ",
         crgData->Cluster Name, sizeof(Qcst Cluster Name t));
 /* Stampare il nome CRG. \star/printStr(" Cluster Resource Group Name = ",
         crgData->Cluster_Resource_Group_Name,
sizeof(Qcst_Crg_Name_t));
 /* Stampare il tipo CRG. \star/printf("%s \n", " Cluster Resource Group Type =
QcstCrgApplResiliency");
 /* Stampare lo stato CRG. */printf("%s",
" Cluster_Resource_Group_Status
= ");
 printCrgStatus(crgData->Cluster_Resource_Group_Status);
 /* Stampare lo stato originale CRG. */
  printf("%s", " Original Cluster Res Grp Stat = ");
```
|||||||||||||||||||||||||||||||||||||||||||||||||||||||||||||||||||

 $\mathbf{I}$  $\overline{1}$ 

 $\mathbf{I}$  $\mathbf{I}$ л.  $\mathbf{I}$  $\mathbf{I}$  $\mathbf{I}$  $\mathbf{I}$  $\overline{1}$ 

 $\overline{\phantom{a}}$  $\mathbf{I}$ 

 $\mathbf{I}$ 

 $\overline{1}$  $\mathbf{I}$  $\overline{\phantom{a}}$  $\mathbf{I}$  $\mathbf{I}$ 

 $\overline{1}$  $\mathbf{I}$ 

-1  $\mathbf{I}$  $\mathbf{I}$ 

 $\mathbf{I}$ 

 $\mathbf{I}$  $\overline{1}$  $\overline{\phantom{a}}$  $\mathbf{I}$  $\mathbf{I}$  $\mathbf{I}$  $\mathbf{I}$  $\mathbf{I}$  $\mathbf{I}$  $\mathbf{I}$ 

 $\mathbf{I}$  $\mathbf{I}$  $\overline{\phantom{a}}$  $\mathbf{I}$ 

```
printCrgStatus(crgData->Original Cluster Res Grp Stat);
 /* Stampare il nome coda informazioni di distribuzione. */
 printStr(" DI_Queue_Name = ",
         crgData->DI_Queue_Name,
sizeof(crgData->DI Queue Name));
 printStr(" DI Queue Library Name = ",
         crgData->DI Queue Library Name,
         sizeof(crgData->DI_Queue_Library_Name));
 /* Stampare gli attributi CRG. */printf("%s", " Cluster_Resource_Group_Attr = ");
 if (crgData->Cluster Resource Group Attr &
QcstTcpConfigByUsr)
  printf("%s", "User Configures IP Takeover Address");
 printf("\n");
 /* Stampare l'ID di questo nodo. */
 printStr(" This Nodes_ID = ",
         crgData->This_Nodes_ID, sizeof(Qcst_Node_Id_t));
 /* Stampare il ruolo di questo nodo. */
 printf(\frac{1}{2}s %d \n", " this node's role = ", role);
 /* Stampare il ruolo precedente di questo nodo. */
 printf("%s %d \n", " this node's prior role = ", priorRole);
 /* Stampare il dominio di ripristino da cui proviene questo ruolo. */
 printf("%s", " Node_Role_Type = ");
 if (crgData->Node_Role_Type == QcstCurrentRcvyDmn)
  printf("%s \n", "QcstCurrentRcvyDmn");
 else
   printf("%s \n", "QcstPreferredRcvyDmn");
 /* Stampare l'ID del nodo di modifica (se presente). */
 printStr(" Changing_Node_ID = ",
         crgData->Changing_Node_ID, sizeof(Qcst_Node_Id_t));
 /* Stampare il ruolo del nodo di modifica (se presente). */
 printf("%s", " Changing_Node_Role = ");
 if (crgData->Changing_Node_Role == -3)
   printf("%s \n", "*LT");
 else if (crgData->Changing Node Role == -2)printf("%s \n", "does not apply");
 else
   printf("%d \n", crgData->Changing_Node_Role);
 /* Stampare l'indirizzo IP di acquisizione. */
 printStr(" Takeover IP Address = ",
         crgData->Takeover_IP_Address,
sizeof(Qcst TakeOver IP Address t));
 /* Stampare il nome lavoro. */
 printStr(" Job Name = ", crgData->Job Name, 10);
 /* Stampare le modifiche CRG.
 printf('s \ n", "Cluster Resource Group Changes = ");
 if (crgData->Cluster_Resource_Group_Changes &
QcstRcvyDomainChange)
   printf(" %s \n", "Recovery domain changed");
 if (crgData->Cluster Resource Group Changes &
QcstTakeOverIpAddrChange)
   printf(" %s \n", "Takeover IP address changed");
 /* Stampare il tempo di attesa failover. */
 printf("%s", "Failover_Wait_Time = ");
 if (crgData->Failover Wait Time == QcstFailoverWaitForever)
```
| |  $\blacksquare$  $\blacksquare$ | | | | | | | |  $\blacksquare$  $\blacksquare$ | | | | | | | | | | | | | | | | | | | | | | | | | | | | | | | | | | | | | | | | | | | | | | | | | | | | |

```
printf("%d %s \n", crgData->Failover Wait Time, "Wait
forever");
 else if (crgData->Failover Wait Time == QcstFailoverNoWait)
    printf("%d %s \n", crgData->Failover_Wait_Time, "No wait");
 else
    printf("%d %s \n", crgData->Failover Wait Time, "minutes");
 /* Stampare l'azione predefinita failover. */
 printf("%s", "Failover_Default_Action = ");
 if (crgData->Failover_Default_Action == QcstFailoverProceed)
    printf("%d %s \n", crgData->Failover_Default_Action,
"Proceed");
 else
   printf("%d %s \n", crgData->Failover_Default_Action,
"Cancel");
 /* Stampare il nome coda messaggio failover. */
 printStr(" Failover Msg Queue = ",
         crgData->Failover_Msg_Queue,
sizeof(crgData->Failover_Msg_Queue));
 printStr(" Failover Msg Queue Lib = "
         crgData->Failover_Msg_Queue_Lib,
         sizeof(crgData->Failover Msg Queue Lib));
 /* Stampare la versione cluster. \star/printf("%s %d \n",
        " Cluster_Version = ", crgData->Cluster_Version);
 /* Stampare il livello mod versione cluster */
 printf("%s %d \n",
        " Cluster Version_Mod_Level = ",
        crgData->Cluster_Version_Mod_Level);
 /* Stampare il profilo utente richiedente. */
 printStr(" Req_User_Profile = ",
         crgData->Req_User_Profile,
sizeof(crgData->Req_User_Profile));
  /* Stampare la lunghezza dei dati nella struttura. */
 printf("%s %d \n",
        " Length_Info_Returned = ",
crgData->Length Info Returned);
 /* Stampare lo scostamento alla schiera dominio di ripristino. */
 printf("%s %d \n",
        " Offset Rcvy Domain_Array = ",
crgData->Offset_Rcvy_Domain_Array);
  /* Stampare il numero di nodi nella schiera dominio di ripristino. */
  printf("%s %d \n",
        " Number Nodes Rcvy Domain = ",
crgData->Number_Nodes_Rcvy_Domain);
  /* Stampare il nuovo/corrente dominio di ripristino. */
 printRcvyDomain(" The recovery domain:",
                crgData->Number_Nodes_Rcvy_Domain,
                (Qcst_Rcvy_Domain_Array1_t *)
                ((char *)crgData +
crgData->Offset_Rcvy_Domain_Array));
 /* Stampare lo scostamento alla precedente schiera dominio di ripristino. */
 printf("%s %d \n",
        " Offset_Prior_Rcvy_Domain_Array = ",
        crgData->Offset_Prior_Rcvy_Domain_Array);
 /* Stampare il numero di nodi nella precedente schiera dominio di ripristino. */
 printf("%s %d \n",
```
| | | | | | |  $\perp$ | | |  $\perp$  $\blacksquare$  $\perp$ | | | | | | | | | | | | | | | | | | | | | | | | | | | | | | | | | | | | | | | | | | | | | | | | | | | | |

ı

```
Number Nodes Prior Rcvy Domain = ",
        crgData->Number Nodes Prior Rcvy Domain);
  /* Stampare il precedente dominio di ripristino se ne è stato inoltrato uno.
  if (crgData->Offset_Prior_Rcvy_Domain_Array) {
   printRcvyDomain(" The prior recovery domain:",
                   crgData->Number Nodes Prior Rcvy Domain,
                   (Qcst Rcvy Domain Array1 t *)
               ((char *)\overline{crgData} +crgData->Offset_Prior_Rcvy_Domain_Array));
  \left\{\right\}return;
} /* fine di printParms
                                                                           \star//*\star//* Stampare una stringa per il codice azione.
                                                                              \star//*
                                                                       \star/static void printActionCode(unsigned int ac) {
  char *code;
  switch (ac) {
   case QcstCrgAcInitialize: code = "QcstCrgAcInitialize";
                            break;
                            code = "QcstCrgAcStart";
   case QcstCrgAcStart:
                            break;
                            code = "QcstCrgAcRestart";
   case QcstCrgAcRestart:
                            break;
   case QcstCrgAcEnd:
                            code = "QcstCrgAcEnd";break;
                            code = "QcstCrgAcDelete";
   case QcstCrgAcDelete:
                            break;
                            code = "QcstCrgAcRelJoin";case QcstCrgAcReJoin:
                            break;case QcstCrgAcFailover:
                            code = "QcstCrgAcFailover";break;
   case QcstCrgAcSwitchover: code = "QcstCrgAcSwitchover";
                            break;
                            code = "QcstCrgAcAddNode";
   case QcstCrgAcAddNode:
                            break;
   case QcstCrgAcRemoveNode: code = "QcstCrgAcRemoveNode";
                            break;
                            code = "QcstCrgAcChange";case QcstCrgAcChange:
                            break;
   case QcstCrgAcDeleteCommand: code = "QcstCrgAcDeleteCommand";
                            break;
                            code = "QcstCrgAcUndo";
   case QcstCrgAcUndo:
                            break;
                            code = "QcstCrgEndNode";case QcstCrgEndNode:
                            break;
                            code = "QcstCrgAcAddDevEnt";
   case QcstCrgAcAddDevEnt:
                            break;
   case QcstCrgAcRmvDevEnt:
                            code = "QcstCrgAcRmvDevEnt";
                            break;
                            code = "QcstCrgAcChgDevEnt";
   case QcstCrgAcChgDevEnt:
                            break;
   case QcstCrgAcChgNodeStatus: code = "QcstCrgAcChgNodeStatus";
                            break;
    case QcstCrgAcCancelFailover: code = "QcstCrgAcCancelFailover";
                            break;
   case QcstCrgAcVerificationPhase: code =
"QcstCrgAcVerificationPhase";
                            break;
                            code = "unknown action code";default:
```
I

I H

J

 $\star/$ 

```
break:
    ₹
    printf("%s", code);
\mathbf{I}\mathbf{I}return:
  } /* fine di printActionCode
                                                                                \star/\mathbf{I}/\star\mathbf{I}\star//* Stampare lo stato CRG.
                                                                             \star//\star\star/static void printCrgStatus(int status) {
л.
    char * str;switch (status) {
                                       str = "QcstCrgActive";
      case QcstCrgActive:
                                       break;
                                        str= "QcstCrgInactive";
     case QcstCrgInactive:
                                       break;<br>str = "QcstCrgIndoubt";
      case QcstCrgIndoubt:
                                       break;
                                       str = "QcstCrgRestored";
      case QcstCrgRestored:
                                        break;
      case QcstCrgAddnodePending:
                                       str ="QcstCrgAddnodePending";
                                        break;
      case OcstCrgDeletePending:
                                        str = "QcstCrgDeletePending";
                                        break;<br>str = "QcstCrgChangePending";
      case QcstCrgChangePending:
                                        break;
                                        str = "QcstCrgEndCrgPending";
      case QcstCrgEndCrgPending:
                                        break;
      case QcstCrgInitializePending:
                                        str ="QcstCrgInitializePending";
                                        break;
      case QcstCrgRemovenodePending:
                                        str ="QcstCrgRemovenodePending";
                                        break;
      case QcstCrgStartCrgPending:
                                        str ="QcstCrgStartCrgPending";
                                        break;
      case QcstCrgSwitchOverPending:
                                        str ="QcstCrgSwitchOverPending";
                                        break;
      case QcstCrgDeleteCmdPending:
                                        str ="QcstCrgDeleteCmdPending";
                                        break;
      case QcstCrgAddDevEntPending:
                                        str ="QcstCrgAddDevEntPending";
                                        break;
      case QcstCrgRmvDevEntPending:
                                        str ="QcstCrgRmvDevEntPending";
                                        break:
      case QcstCrgChgDevEntPending:
                                        str ="QcstCrgChgDevEntPending";
                                        break:
      case QcstCrgChgNodeStatusPending: str =
  "QcstCrgChgNodeStatusPending";
                                        break:
      default: str = "unknown CRG status";
    <sup>}</sup>
    printf("%s \n", str);
\mathbf{I}return;
  } /* fine di printCrgStatus
\mathbf{I}
```
 $\mathbf{I}$ 

ı

-1

H

H

 $\overline{\phantom{a}}$ 

 $\overline{\phantom{a}}$ 

H  $\overline{\phantom{a}}$ 

```
/*
                                                                    \star//* Stampare il dominio di ripristino.
                                                                            \star/\frac{1}{\sqrt{1}}\star/static void printRcvyDomain(char *str,
                          unsigned int count,
                          Qcst_Rcvy_Domain_Array1_t *rd) {
   unsigned int i;
   printf("\n %s \n", str);
   for (i=1; i<1; = count; i++) {
     printStr(" Node ID = ", rd->Node ID,
  sizeof(QcstNodeIdt));
     printf("%s %d \n", " Node_Role = ", rd<br>printf("%s", " Membership_Status = ");
                           Node_Role = ", rd->Node_Role);
     switch (rd->Membership Status) {
      case 0: str = "Active";break;<br>case 1: str = "Inactive";
             break;
       case 2: str = "Partition";break;
       default: str = "unknown node status";
      \left\{\n \begin{array}{c}\n 1 \\
 2\n \end{array}\n\right\}printf("%s \langle n^{\mu}, str \rangle;
     rd++:
    \}return;
  } /* fine di printRcvyDomain
                                                                        \star//\star\star/
  /* Concatenare una stringa a chiusura nulla e una stringa a chiusura non nulla
                                                                         \star//* e stamparla.
                                                                    \star//\star\star/static void printStr(char *s1, char *s2, unsigned int len) {
   char buffer[132];
   memset(buffer, 0x00, sizeof(buffer));
   memory(buffer, s1, strlen(s1));strncat(buffer, s2, len);
   printf("%s \n", buffer);
   return;
|\} /* fine di printStr
                                                                        \star/
```
# | Pianificazione della resilienza dati

 $\overline{1}$  $\overline{\phantom{a}}$ 

 $\mathbf{I}$ 

 $\mathbf{I}$ 

 $\mathbf{I}$ 

 $\mathbf{I}$ 

 $\mathbf{I}$  $\mathbf{I}$ 

 $\mathbf{I}$ 

 $\mathbf{I}$ 

 $\mathbf{I}$ 

 $\mathbf{I}$ 

T

ı J.

 $\mathbf{I}$  $\mathbf{I}$ 

 $\overline{1}$ I

 $\overline{1}$ 

ı

 $\mathbf{L}$  $\mathbf{I}$ 

 $\mathbf{I}$ 

 $\mathbf{I}$ 

 $\mathbf{I}$ 

 $\mathbf{I}$ 

 $\mathbf{I}$ 

 $\mathbf{I}$ 

 $\mathbf{I}$  $\mathbf{I}$ 

> $\mathsf{I}$  $\mathbf{L}$

> $\mathbf{I}$

 $\mathbf{I}$ 

 $\mathbf{I}$ 

La resilienza dati è la capacità da parte dei dati di essere disponibili per gli utenti o le applicazioni. È  $\mathbf{L}$  $\mathbf{L}$ possibile ottenere resilienza dati utilizzando la tecnologia cluster i5/OS con dischi commutati, mirroring tra siti o tecnologie di replica logica. L

 $\mathbf{L}$ Per le implementazioni della resilienza dati supportate da i5/OS è possibile scegliere diverse tecnologie. Quando queste tecnologie sono combinate con servizi risorse cluster i5/OS, è possibile creare una  $\mathbf{L}$ L soluzione alta disponibilità. Queste tecnologie possono essere suddivise come indicato di seguito:

### Tecnologie di lotti dischi indipendenti i5/OS  $\mathbf{L}$

Queste tecnologie sono tutte basate sull'implementazione i5/OS di lotti dischi indipendenti. Per l'alta  $\mathbf{L}$ L disponibilità che utilizza tecnologie di lotti dischi indipendenti, è necessario che tutti i dati che devono

Implementazione alta disponibilità

157

essere resilienti vengano memorizzati in un lotto dischi indipendente. In molti casi ciò richiede la |

migrazione dei dati a lotti dischi indipendenti. Queste informazioni presuppongono che la migrazione dei | dati sia stata completata. |

Le seguenti tecnologie supportate da i5/OS sono basate su lotti dischi indipendenti: |

- | Dischi commutati
- | Mirroring geografico
- | Mirroring metro
- | Mirroring globale

### **Tecnologie di replica logica**  $\blacksquare$

La replica logica è una tecnologia basata su giornale, in cui i dati vengono replicati su un altro sistema in tempo reale. La tecnologia di replica logica utilizza servizi risorse cluster i5/OS e la registrazione su giornale con applicazioni di Business Partner IBM. Queste soluzioni richiedono un'applicazione alta disponibilità di business partner per configurare e gestire l'ambiente. Queste informazioni non forniscono requisiti specifici per queste soluzioni di Business Partner IBM. Se si sta implementando una soluzione di | replica logica per alta disponibilità, consultare le informazioni relative all'applicazione o contattare il tecnico di manutenzione. | |  $\blacksquare$  $\Box$  $\blacksquare$ |

### **Informazioni correlate** |

IBM eServer iSeries Independent ASPs: A Guide to Moving [Applications](http://www.redbooks.ibm.com/abstracts/sg246802.html?Open) to IASPs

### **Come determinare quali dati è necessario rendere resilienti:**  $\blacksquare$

Informazioni sui tipi di dati che è necessario rendere resilienti. |

La determinazione dei dati che è necessario rendere resilienti è simile alla determinazione del tipo di dati | per cui è necessario eseguire il backup e il salvataggio quando si prepara una strategia di backup e ripristino per i propri sistemi. È necessario determinare quali dati nell'ambiente sono critici per mantenere l'attività aziendale attiva e in esecuzione. | | |

Ad esempio, se è in esecuzione un'attività aziendale sul Web, i dati critici possono essere: |

- | Ordini di oggi
- | Inventario

|

| • Registrazioni cliente

 $\mathbf{L}$ | In generale, le informazioni che non vengono modificate spesso o il cui utilizzo non è necessario su base giornaliera, probabilmente non hanno bisogno di essere rese resilienti. |

### **Pianificazione dei dischi commutati:** |

Una copia singola dei dati viene mantenuta sull'hardware commutabile, un'unità di espansione (tower) o un IOP in un ambiente di partizioni logiche. | |

Quando si verifica un'interruzione sul nodo primario, l'accesso ai dati sull'hardware commutabile passa | ad un nodo di backup designato. Inoltre, lotti dischi indipendenti possono essere utilizzati in un | ambiente XSM (cross-site mirroring/mirroring tra siti). Ciò consente ad una copia di mirroring del lotto | dischi indipendente di essere mantenuta su un sistema che è (facoltativamente) geograficamente distante dal sito di origine a fini di disponibilità o di protezione.  $\blacksquare$ |

Una pianificazione attenta è richiesta se si intende utilizzare le risorse commutabili che si trovano sui lotti | dischi indipendenti commutabili o XSM (cross-site mirroring/mirroring tra siti). |

È necessario anche valutare la configurazione corrente del disco di sistema per determinare se possono | essere necessarie unità disco aggiuntive. Come qualsiasi altra configurazione del disco di sistema, il | numero di unità disco disponibili per l'applicazione può influire in maniera significativa sulle prestazioni. | L'inserimento di carico di lavoro aggiuntivo su un numero limitato di unità disco potrebbe determinare | attese disco più lunghe e, infine, tempi di risposta più lunghi per l'applicazione. Questo è particolarmente | l importante quando si verifica per una memoria temporanea in un sistema configurato con lotti dischi indipendenti. Tutta la memoria temporanea viene scritta sul lotto dischi SYSBAS. Se l'applicazione non utilizza molta memoria temporanea, è possibile utilizzare un numero minore di braccetti disco nel lotto dischi SYSBAS. È inoltre necessario ricordare che il sistema operativo e le funzioni di base si verificano nel lotto dischi SYSBAS. | | | |

Prima di poter utilizzare IBM Systems Director Navigator per i5/OS per effettuare qualsiasi attività di gestione del disco, come la creazione di un lotto dischi indipendente, è necessario impostare le autorizzazioni corrette per DST (dedicated service tools). | | |

### **Attività correlate**

|

- Enabling and accessing disk units |
- *Requisiti hardware per i dischi commutati:* |

Per utilizzare dischi commutati, è necessario disporre di hardware specifico. |

Per utilizzare dischi commutati, è necessario disporre di uno dei seguenti elementi: |

- v Una o più unità di espansione (frame/unità) che risiedono su un loop HSL (high-speed link). |
- | Uno o più IOP su un bus condiviso o un IOP assegnato ad un lotto I/E. In un ambiente LPAR, è possibile commutare l'IOP in cui sono contenuti i dischi commutati indipendenti tra partizioni di sistema senza disporre di un'unità di espansione. L'IOP deve trovarsi sul bus condiviso da più partizioni o assegnato ad un lotto I/E. Tutti gli IOA sull'IOP verranno commutati. | | |

In aggiunta a questi requisiti hardware minimi, per i dischi commutati è richiesta la seguente | pianificazione fisica: |

- v È necessario utilizzare cavi HSL (high-speed link) per collegare le unità di espansione ai sistemi nel cluster. L'unità di espansione deve essere fisicamente adiacente nel loop HSL al sistema alternativo o all'unità di espansione di proprietà del sistema alternativo. È possibile includere un massimo di due sistemi (nodi cluster) su ogni loop HSL, anche se ogni sistema può essere connesso a più loop HSL. È possibile includere un massimo di quattro unità di espansione su ogni loop HSL, anche se su ogni segmento del loop possono essere incluse al massimo tre unità di espansione. Su un loop HSL in cui sono contenuti due sistemi, esistono due segmenti, separati dai due sistemi. Tutte le unità di espansione su un segmento loop devono essere contenute nello stesso CRG unità. | | | | | | | |
- v Affinché un'unità di espansione diventi commutabile, è necessario che fisicamente si trovi il più lontano possibile dal sistema proprietario sul segmento loop. Nota: si verifica un errore se si tenta di rendere commutabile un'unità di espansione nel caso in cui esista un'altra unità di espansione più lontana dal sistema proprietario che non è divenuta commutabile. | | | |
- | L'unità di espansione commutabile deve essere collegata tramite SPCN all'unità di sistema che inizialmente verrà utilizzata come nodo primario per il CRG unità. Il nodo primario può essere una partizione logica primaria o secondaria nell'unità di sistema. Se si utilizzano le partizioni logiche, i bus di sistema nell'unità di espansione designata devono essere di proprietà e dedicati alla partizione coinvolta nel cluster. | | | |

### *Requisiti software per i dischi commutati:* |

Se si pianifica di utilizzare i dischi commutati per l'alta disponibilità i5/OS, assicurarsi che siano | soddisfatti i requisiti minimi software. |

- | Per utilizzare funzioni e caratteristiche nuove e migliorate di questa tecnologia, si consiglia di installare release e versione più recenti del sistema operativo in ciascun sistema o partizione logica che partecipa in una soluzione alta disponibilità basata su questa tecnologia. | |
- **Nota:** per i sistemi sullo stesso loop HSL, consultare il sito web dell'alta disponibilità per assicurarsi di disporre delle versioni compatibili di i5/OS.
- v È richiesta una delle seguenti interfacce grafiche per eseguire alcune delle attività di gestione disco per implementare i lotti dischi indipendenti. | |
- IBM Systems Director Navigator per i5/OS
- System i Navigator

| |

| |

> | | | |

- v È necessario installare le risorse commutabili HA dell'opzione 41 di i5/OS. L'opzione 41 offre la capacità di commutare i lotti dischi indipendenti tra i sistemi. Per commutare un lotto dischi tra i sistemi, questi devono essere membri di un cluster e il disco commutato indipendente deve essere associato con un CRG unità in quel cluster. L'opzione 41 è richiesta anche per gestire le interfacce di gestione alta disponibilità fornite come come parte del programma su licenza iHASM (IBM System i High Availability Solutions Manager). | | | | | |
- **Informazioni correlate** |
- High [Availability](http://www-03.ibm.com/servers/eserver/iseries/ha/) and Clusters |
- *Requisiti delle comunicazioni per i dischi commutati:* |

I dischi commutati richiedono almeno un'interfaccia di comunicazione TCP/IP tra i sistemi nel cluster. |

Per ridondanza, si consiglia di disporre almeno di due interfacce separate tra i sistemi. |

### **Pianificazione del mirroring tra siti:** |

Il mirroring tra siti fornisce diverse tecnologie di ripristino di emergenza e alta disponibilità i5/OS: mirroring geografico, mirroring metro e mirroring globale.  $\Box$  $\mathbf{L}$ 

Le tecnologie di mirroring tra siti implementano il ripristino di emergenza tramite la gestione di siti separati, che di solito sono distanti l'uno dall'altro. Ciascuna di queste tecnologie dispone di requisiti software, hardware e di comunicazione specifici. Tuttavia, prima di implementare una di queste tecnologie, è necessario pianificare anche i siti. Di solito, un sito viene considerato sito di produzione o di origine. Questo sito contiene i dati di produzione che sono sottoposti a mirroring o copiati nel sito remoto. Il sito remoto, a cui alcune volte si fa riferimento come sito di backup o di destinazione, contiene la copia sottoposta a mirroring dei dati di produzione. Nel caso in cui si verifichi un'emergenza che interessa l'intero sito nel sito di produzione, il sito di backup riprende le operazioni aziendali con i dati sottoposti a mirroring. Prima di configurare una tecnologia di mirroring tra siti, prendere in considerazione quanto segue relativamente ai piani del sito.  $\Box$  $\blacksquare$ |  $\blacksquare$  $\blacksquare$  $\blacksquare$ |  $\blacksquare$ | |

### **Come determinare quali siti saranno di produzione e quali di backup** |

Accedere alle risorse hardware e software correnti presenti in ogni sito per determinare se mancano dei componenti che saranno necessari per una soluzione di mirroring tra siti. | |

### **Come determinare la distanza tra siti di produzione e di backup** |

In base all'ampiezza di banda della comunicazione e ad altri fattori, la distanza tra siti può influire sulle prestazioni e sulla latenza nella tecnologia di mirroring scelta. Alcune tecnologie tra siti si adattano meglio a siti che si trovano a notevoli distanze, mentre per altre può verificarsi una riduzione del livello delle prestazioni.

### **Assicurarsi di disporre dell'autorizzazione corretta a DST** |

Prima di poter utilizzare IBM Systems Director Navigator per i5/OS per effettuare qualsiasi attività di gestione del disco, è necessario impostare le autorizzazioni corrette per DST (dedicated service tools). | | |

### <span id="page-168-0"></span>**Attività correlate** |

- Enabling and accessing disk units |
- *Pianificazione del mirroring geografico:* |

Il mirroring geografico è una sottofunzione del mirroring tra siti. Questa tecnologia fornisce ripristino di emergenza e alta disponibilità in ambienti i5/OS. | |

*Requisiti hardware per il mirroring geografico:* |

Se si intende utilizzare il mirroring geografico per alta disponibilità i5/OS, assicurarsi che i requisiti | hardware minimi siano soddisfatti. |

- | Tutti i requisiti hardware dei lotti dischi indipendenti devono essere soddisfatti.
- | Sono richiesti almeno due modelli System i, che possono essere separati geograficamente.
- | Sono richieste almeno due serie di dischi in ogni sito con la stessa capacità.
- v È necessario configurare un lotto di memoria separato per lavori utilizzando lotti dischi indipendenti | sottoposti a mirroring geografico. L'esecuzione del mirroring geografico dal lotto di memoria principale può causare il blocco del sistema in condizioni di carico estreme. | |
- | Il mirroring geografico viene eseguito quando il lotto dischi è disponibile. Quando si esegue il mirroring geografico, il valore di sistema per l'ora del giorno (QTIME) non dovrebbe essere modificato. |
- | I requisiti delle comunicazioni per lotti dischi indipendenti sono particolarmente critici poiché influiscono sulla velocità di trasmissione. |

### **Concetti correlati**

| | |

| |

| |

- "Requisiti delle [comunicazioni](#page-169-0) per il mirroring geografico" a pagina 162
- Quando si implementa una soluzione alta disponibilità i5/OS che utilizza il mirroring geografico, è
- necessario pianificare le linee di comunicazione in modo che il traffico del mirroring geografico non |

influisca negativamente sulle prestazioni del sistema. |

*Requisiti software per il mirroring geografico:* |

Se si intende utilizzare il mirroring geografico come parte di una soluzione alta disponibilità i5/OS, è | necessario il seguente software. |

- | Per utilizzare le funzioni avanzate del mirroring geografico, è necessario che sia installato il programma su licenza iHASM (IBM System i High Availability Solutions Manager) (numero programma 5761-HAS). | |
- | Per utilizzare funzioni e caratteristiche nuove e migliorate di questa tecnologia, si consiglia di installare release e versione più recenti del sistema operativo in ciascun sistema o partizione logica che partecipa in una soluzione alta disponibilità basata su questa tecnologia. | |
	- **Nota:** per i sistemi sullo stesso loop HSL, consultare il sito web dell'alta disponibilità per assicurarsi di disporre delle versioni compatibili di i5/OS.
- v È richiesta una delle seguenti interfacce grafiche per eseguire alcune delle attività di gestione disco per implementare i lotti dischi indipendenti. | |
	- IBM Systems Director Navigator per i5/OS
	- System i Navigator

v È necessario installare le risorse commutabili HA dell'opzione 41 di i5/OS. L'opzione 41 offre la | capacità di commutare i lotti dischi indipendenti tra i sistemi. Per commutare un lotto dischi tra i sistemi, questi devono essere membri di un cluster e il disco commutato indipendente deve essere associato con un CRG unità in quel cluster. L'opzione 41 è richiesta anche per gestire le interfacce di gestione alta disponibilità fornite come come parte del programma su licenza iHASM (IBM System i High Availability Solutions Manager). | | | | |

**Informazioni correlate** |

# High [Availability](http://www-03.ibm.com/servers/eserver/iseries/ha/) and Clusters

<span id="page-169-0"></span>|

# *Requisiti delle comunicazioni per il mirroring geografico:* |

Quando si implementa una soluzione alta disponibilità i5/OS che utilizza il mirroring geografico, è necessario pianificare le linee di comunicazione in modo che il traffico del mirroring geografico non influisca negativamente sulle prestazioni del sistema.  $\blacksquare$  $\blacksquare$  $\blacksquare$ 

Si consiglia quanto indicato di seguito: |

- v Il mirroring geografico può generare traffico elevato delle comunicazioni. Se il mirroring geografico condivide la stessa connessione IP con un'altra applicazione, ad esempio cluster, il mirroring geografico potrebbe essere sospeso, determinando la sincronizzazione. Ugualmente, la risposta cluster potrebbe essere inaccettabile, determinando nodi partizionati. Il mirroring geografico dovrebbe disporre di linee di comunicazione dedicate. Senza la propria linea di comunicazione, il mirroring geografico potrebbe entrare in conflitto con altre applicazioni che utilizzano la stessa linea di comunicazione e influire sulle prestazioni e sulla velocità di trasmissione della rete utente. Ciò include anche la capacità di influire negativamente sul monitoraggio heartbeat del cluster, determinando uno stato partizione cluster. Pertanto, si consiglia di avere linee di comunicazione dedicate sia per il mirroring geografico che per i cluster. Il mirroring geografico supporta fino ad un massimo di quattro linee di comunicazioni. | | | | | | | | | |
- Il mirroring geografico distribuisce le modifiche su più linee per prestazioni ottimali. I dati vengono inviati su ciascuna delle linee di comunicazione configurate in successione, da 1 a 4, in maniera continuativa. Quattro linee di comunicazione consentono le prestazioni più elevate, ma è possibile ottenere prestazioni relativamente buone con due linee. | | | |
- Se si utilizza più di una linea di comunicazione tra i nodi per il mirroring geografico, è meglio separare tali linee in due sottoreti differenti, in modo che l'utilizzo di tali linee sia bilanciato su entrambi i sistemi. | | |
- Se la configurazione richiede l'utilizzo da parte dei più applicazioni o servizi della stessa linea di comunicazione, alcuni di questi problemi possono essere risolti implementando QoS (Quality of Service) tramite le funzioni TCP/IP di i5/OS. La soluzione QoS (Quality of Service) di i5/OS consente alle normative di richiedere la priorità di rete e l'ampiezza di banda per le applicazioni TCP/IP attraverso la rete. | | | | |
- Se si utilizza più di una linea di comunicazione tra i nodi per il mirroring geografico, è meglio separare tali linee in due sottoreti differenti, in modo che l'utilizzo di tali linee sia bilanciato su entrambi i sistemi. | | |
- v Assicurarsi che la velocità di trasmissione per ogni connessione della porta dati corrisponda. Ciò significa che il tipo di connessione e la velocità dovrebbe essere uguale per tutte le connessioni tra coppie di sistemi. Se la velocità di trasmissione è differente, le prestazioni si adegueranno alla connessione più lenta. | | | |
- v Prendere in considerazione la configurazione di una VPN (virtual private network) per connessioni TCP/IP per i seguenti vantaggi: | |
- Sicurezza della trasmissione dati tramite la codifica dei dati |
- Maggiore affidabilità della trasmissione dati tramite l'invio di maggiore ridondanza |
- **Concetti correlati**

|

- "Requisiti hardware per il mirroring [geografico"](#page-168-0) a pagina 161 |
- Se si intende utilizzare il mirroring geografico per alta disponibilità i5/OS, assicurarsi che i requisiti |
- hardware minimi siano soddisfatti. |
- **Riferimenti correlati** |
- Quality of Service (QoS) |
- *Pianificazione del giornale per il mirroring geografico:* |

Quando si implementa l'alta disponibilità in base al mirroring geografico di i5/OS, è necessario pianificare la gestione del giornale. | |

La gestione del giornale consente di impedire la perdita delle transazioni nel caso di una chiusura | anomala del sistema. Quando si esegue la registrazione su giornale di un oggetto, il sistema conserva un record delle modifiche che sono state effettuate sull'oggetto stesso. Indipendentemente dalla soluzione | alta disponibilità implementata, la registrazione su giornale è considerata una best practise per evitare la perdita di dati durante interruzioni anomale del sistema. | | |

### **Informazioni correlate** |

### Journal management |

### *Pianificazione del backup per il mirroring geografico:* |

Prima di implementare l'alta disponibilità in base al mirroring geografico, è opportuno conoscere e pianificare una strategia di backup all'interno di questo ambiente. | |

Prima di configurare qualsiasi soluzione alta disponibilità, valutare la strategia di backup corrente e, se necessario, apportare le modifiche appropriate. Il mirroring geografico non consente l'accesso simultaneo alla copia di mirroring del lotto dischi indipendente, con implicazioni sull'esecuzione di backup remoti. Se si desidera eseguire il backup su nastro dalla copia sottoposta a mirroring geografico, è necessario rendere inattivo il mirroring sul sistema di produzione e scollegare la copia sottoposta a mirroring con la | traccia abilitata. La traccia consente di eseguire la traccia delle modifiche apportate sulla produzione, in modo che siano sincronizzate quando la copia sottoposta a mirroring viene messa nuovamente in linea. Successivamente è necessario attivare la copia scollegata del lotto dischi indipendente, eseguire la procedura di backup, disattivare e quindi ricollegare il lotto dischi all'host di produzione originale. Questo processo richiede solamente una risincronizzazione dati parziale tra le copie di produzione e quelle sottoposte a mirroring. | | | | | | | | | |

Quando vengono eseguiti i backup ed è in corso la sincronizzazione il sistema è in esecuzione senza protezione. Si consiglia anche di sospendere il mirroring con la traccia abilitata, in tal modo il processo di sincronizzazione viene velocizzato. La sincronizzazione è richiesta anche per qualsiasi interruzione persistente delle trasmissioni, come ad esempio la perdita di tutti i percorsi di comunicazione tra i sistemi | di origine e di destinazione per un periodo di tempo esteso. I percorsi di comunicazione ridondanti possono essere utilizzati anche per eliminare alcuni dei rischi associati ad un errore di comunicazione. | | | | |

Si consiglia inoltre di utilizzare il mirroring geografico in almeno tre partizioni logiche o di sistema in cui sia possibile commutare la copia di produzione del lotto dischi indipendente ad un altro sistema nello stesso sito che sia in grado di gestire il mirroring geografico. | | |

### **Concetti correlati** |

- "Scenario: Esecuzione di backup in ambiente di mirroring [geografico"](#page-232-0) a pagina 225 |
- | Questo scenario fornisce una panoramica delle attività necessarie quando si esegue un backup remoto  $\mathsf{I}$ | in una soluzione alta disponibilità i5/OS che utilizza mirroring geografico.
- "Scenario: disco commutato con mirroring [geografico"](#page-197-0) a pagina 190 |
- Questo scenario descrive una soluzione alta disponibilità i5/OS che utilizza i dischi commutati con il |
- mirroring geografico in un cluster a tre nodi. Questa soluzione fornisce il ripristino di emergenza e alta disponibilità. | |

### *Pianificazione delle prestazioni per mirroring geografico:* |

Quando si implementa una soluzione di mirroring geografico, è necessario conoscere e pianificare l'ambiente per ridurre gli effetti potenziali sulle prestazioni. | |

Differenti fattori possono influire sulle prestazioni del mirroring geografico. I seguenti fattori forniscono |

considerazioni generali sulla pianificazione per massimizzare le prestazioni in un ambiente di mirroring geografico: | |

# **Considerazioni sulla CPU** |

| |

Il mirroring geografico aumenta il carico della CPU, pertanto è necessaria una capacità sufficiente di CPU in eccesso. È possibile richiedere processori aggiuntivi per aumentare la capacità CPU. Come regola generale le partizioni utilizzate per eseguire il mirroring geografico hanno bisogno di più di un processore parziale. In una configurazione CPU minima, è possibile che si verifichi un sovraccarico dal 5 | al 20% della CPU durante l'esecuzione del mirroring geografico. Se il sistema sottoposto a mirroring ha meno processori rispetto al sistema di produzione e vi sono molte operazioni di scrittura, il sovraccarico CPU potrebbe essere evidente e influire sulle prestazioni. |  $\blacksquare$ |  $\blacksquare$ | |

### **Considerazioni sulla dimensione del lotto della macchina** |

Per prestazioni ottimali del mirroring geografico, in particolare durante la sincronizzazione, aumentare la dimensione del lotto di macchine almeno della quantità indicata dalla seguente formula: | |

- v La quantità di memoria aggiuntiva del lotto macchine è: 300 MB + .3MB x il numero di braccetti disco nel lotto dischi indipendente. I seguenti esempi mostrano la memoria aggiuntiva del lotto macchine, necessaria per lotti dischi indipendenti rispettivamente con 90 e 180 braccetti disco: | | |
	- 300 + (.3 x 90 braccetti) = 327 MB di memoria aggiuntiva del lotto macchine
- $-300 + (0.3 \times 180)$  braccetti) = 354 MB di memoria aggiuntiva del lotto macchine

La memoria aggiuntiva del lotto macchine è necessaria su tutti i nodi nel CRG (cluster resource group) in  $\blacksquare$ 

modo che i nodi di destinazione dispongano di memoria sufficiente in caso di commutazione o failover. |

Come sempre, maggiore è il numero di unità disco nel lotto dischi indipendente, migliori sono le  $\blacksquare$ 

prestazioni, poiché più cose possono essere eseguite parallelamente.  $\blacksquare$ 

Per evitare che la funzione di regolazione delle prestazioni riduca la dimensione del lotto macchine, è necessario eseguire una delle seguenti operazioni:  $\blacksquare$ |

- 1. Impostare la dimensione minima del lotto macchine sulla quantità calcolata (la dimensione corrente più la dimensione aggiuntiva per il mirroring geografico derivante dalla formula) utilizzando il comando WRKSHRPOOL (Gestioni lotti memoria condivisi) o il comando CHGSHRPOOL (Modifica lotto memoria condiviso). | | | |
- **Nota:** si consiglia di utilizzare questa opzione con l'opzione WRKSHRPOOL (Gestione lotti memoria condivisi) | |

2. Impostare il valore di sistema QPFRADJ (Adatta automaticamente i lotti di memoria e i livelli attività) su zero, che impedisce alla regolazione delle prestazioni di modificare la dimensione del lotto macchine. | | |

#### **Considerazioni sull'unità disco**  $\mathbf{L}$ |

Le prestazioni dell'unità disco e dell'IOA possono influire sulle prestazioni complessive del mirroring geografico. Questo è particolarmente vero quando il sottosistema disco è più lento sul sistema sottoposto a mirroring. Quando il mirroring geografico è in una modalità sincrona, tutte le operazioni di scrittura sulla copia di produzione si adegueranno alle scritture delle copie sottoposte a mirroring su disco. Pertanto, un sottosistema disco di destinazione lento può influire sulle prestazioni del lato origine. È | possibile ridurre questo effetto sulle prestazioni eseguendo il mirroring geografico in modalità asincrona. L'esecuzione in modalità asincrona riduce l'attesa per il sottosistema disco sul lato di destinazione e invia | la conferma al lato origine quando la pagina di memoria modificata è in memoria sul lato di destinazione.  $\blacksquare$ | |  $\blacksquare$ |  $\blacksquare$ |

## **Considerazioni sul lotto dischi di sistema** |

Come qualsiasi altra configurazione del disco di sistema, il numero di unità disco disponibili per | l'applicazione può influire in maniera significativa sulle prestazioni. L'inserimento di carico di lavoro | aggiuntivo su un numero limitato di unità disco potrebbe determinare attese disco più lunghe e, infine, |

l tempi di risposta più lunghi per l'applicazione. Questo è particolarmente importante quando si verifica per una memoria temporanea in un sistema configurato con lotti dischi indipendenti. Tutta la memoria | l temporanea viene scritta sul lotto dischi SYSBAS. Se l'applicazione non utilizza molta memoria temporanea, è possibile utilizzare un numero minore di braccetti disco nel lotto dischi SYSBAS. È inoltre necessario ricordare che il sistema operativo e le funzioni di base si verificano nel lotto dischi SYSBAS. | |

**Considerazioni sulla configurazione di rete** |

Il cablaggio delle rete e la configurazione possono influire potenzialmente sulle prestazioni del mirroring geografico. Inoltre, per garantire l'impostazione dell'indirizzamento della rete in sottoreti differenti per ogni serie di indirizzi IP porta dati, anche il cablaggio di rete e la configurazione dovrebbero essere impostati nello stesso modo. | | | |

## *Pianificazione del mirroring metro:* |

L'alta disponibilità i5/OS supporta il mirroring metro, che fornisce alta disponibilità e ripristino di emergenza. Per configurare e gestire in modo efficiente una soluzione alta disponibilità che utilizza questa tecnologia, è richiesta una pianificazione appropriata. | | |

### **Informazioni correlate** |

|

| |

| | |

|

Guidelines and [recommendations](http://publib.boulder.ibm.com/infocenter/dsichelp/ds6000ic/topic/com.ibm.storage.smric.help.doc/f2c_plancopysrvs_3hrjdg.html) for using Copy Services functions with DS6000 |

 $\Box$  Guidelines and [recommendations](http://publib.boulder.ibm.com/infocenter/dsichelp/ds8000ic/index.jsp?topic=/com.ibm.storage.ssic.help.doc/f2c_plancopysrvs_3hrjdg.html) for using Copy Services functions with DS8000

### *Requisiti hardware per il mirroring metro:* |

Per configurare e gestire una soluzione alta disponibilità i5/OS che utilizza la tecnologia di mirroring | metro, è necessario assicurarsi che i requisiti hardware minimi siano soddisfatti. |

I seguenti requisiti hardware minimi sono consigliati: |

- v Almeno due modelli System i separati geograficamente con almeno un'unità di memoria esterna IBM System Storage DS6000 o DS8000 collegata a ogni sistema. Le unità di memoria esterne DS6000 e DS8000 sono supportate sui modelli System i che supportano il collegamento a fibra ottica per memoria esterna. | |
- | È richiesto uno dei seguenti adattatori a fibra ottica supportati:
	- 2766 PCI unità di controllo disco a fibra ottica a 2 Gigabit
	- 2787 PCI-X unità di controllo disco a fibra ottica a 2 Gigabit
	- 5760 PCI-X unità di controllo disco a fibra ottica a 4 Gigabit
- v Un nuovo IOP è richiesto per supportare l'unità origine di caricamento esterna su DS6000 o DS8000: |
	- Dispositivo 2847 PCI-X IOP per origine di caricamento SAN
- v Il dimensionamento appropriato del disco per la memoria di sistema dovrebbe essere completato prima di qualsiasi configurazione. È necessaria una serie di unità disco per l'origine, una serie uguale di unità disco per la destinazione e un'altra serie per ogni copia di coerenza. | | |
- **Informazioni correlate** |
- iSeries™ and IBM TotalStorage: A Guide to [Implementing](http://www.redbooks.ibm.com/redpieces/abstracts/sg247120.html) External Disk on i5 |
- IBM System Storage DS6000 [Information](http://publib.boulder.ibm.com/infocenter/dsichelp/ds6000ic/topic/com.ibm.storage.smric.help.doc/f2c_ichome_23bc5o.html) Center |
- IBM System Storage DS8000 [Information](http://publib.boulder.ibm.com/infocenter/dsichelp/ds8000ic/topic/com.ibm.storage.ssic.help.doc/f2c_ichome_23bc5o.html) Center |
- *Requisiti software per il mirroring metro:* |

Prima di configurare una soluzione alta disponibilità i5/OS che utilizza il mirroring metro, assicurarsi che | i requisiti software minimi siano stati soddisfatti. |

- Il mirroring metro ha i seguenti requisiti software minimi:  $\mathbf{I}$
- v Ogni modello System i nella soluzione alta disponibilità deve essere eseguito i5/OS V6R1 per l'utilizzo con il programma su licenza iHASM (IBM System i High Availability Solutions Manager) (5761-HAS). | |
- **Nota:** per release precedenti, è ancora possibile utilizzare IBM Copy Services per System i, che è un'offerta fornita da Lab Services, per gestire le soluzioni IBM System Storage. Se si sta utilizzando il mirroring globale su più piattaforme o se si desidera implementare il mirroring globale su più partizioni System i, è possibile anche utilizzare IBM Copy Services per System i. | |
- v Il programma su licenza iHASM (IBM System i High Availability Solutions Manager) (5761-HAS) è installato su ogni sistema che prende parte alla soluzione alta disponibilità che utilizza il mirroring metro. | | |
- v È necessario installare l'opzione 41, Risorse commutabili HA, di i5/OS. L'opzione 41 consente di commutare lotti dischi indipendenti tra sistemi. Per commutare un lotto dischi indipendente tra sistemi, è necessario che i sistemi siano membri di un cluster e che il lotto dischi indipendente sia associato ad un CRG unità in tale cluster. L'opzione 41 è richiesta anche per la gestione delle interfacce di gestione alta disponibilità fornite come parte del programma su licenza iHASM (IBM System i High Availability Solutions Manager). | | | | | |
- Per controllare la memoria, il programma su licenza iHASM richiede anche DSCLI (storage command line interface). DSCLI è il software richiesto per tutte le soluzioni IBM System Storage. Per gestire tutte le soluzioni IBM System Storage, come ad esempio Flashcopy, mirroring metro, mirroring globale, è necessario che DSCLI sia installata su ogni sistema o partizione che partecipa alla soluzione alta | | | |
- disponibilità che utilizza queste soluzioni di memoria. DSCLI ha questi requisiti software aggiuntivi: | |
- Java Versione 1.4

| |

|

| |

- Opzione 35 (CCA Cryptographic Service Provider) installata su ogni sistema o partizione
- v Assicurarsi che siano state installate le ultime PTF. |

### **Informazioni correlate** |

- iSeries™ and IBM TotalStorage: A Guide to [Implementing](http://www.redbooks.ibm.com/redpieces/abstracts/sg247120.html) External Disk on i5 |
- IBM System Storage DS6000 [Information](http://publib.boulder.ibm.com/infocenter/dsichelp/ds6000ic/topic/com.ibm.storage.smric.help.doc/f2c_ichome_23bc5o.html) Center |
- IBM System Storage DS8000 [Information](http://publib.boulder.ibm.com/infocenter/dsichelp/ds8000ic/topic/com.ibm.storage.ssic.help.doc/f2c_ichome_23bc5o.html) Center |
- *Requisiti delle comunicazioni per il mirroring metro.:* |

Prima di configurare una soluzione alta disponibilità i5/OS che utilizza il mirroring metro, assicurarsi che | i requisiti minimi di comunicazione siano stati soddisfatti. |

Per utilizzare una tecnologia di mirroring metro, è necessario utilizzare o pianificare l'utilizzo di una SAN (storage area network). |  $\blacksquare$ 

Una *SAN* è un'infrastruttura delle informazioni dedicata, gestita centralmente e sicura che consente | un'interconnessione universale tra sistemi e sistemi di memoria. La connettività SAN è necessaria per | l'utilizzo di IBM System Storage, come ad esempio unità di memoria esterne DS8000 o DS6000. |

Di seguito vengono indicati i requisiti minimi di comunicazione per una soluzione alta disponibilità | i5/OS che utilizza il mirroring metro: |

- v È richiesto uno dei seguenti adattatori a fibra ottica supportati: |
	- 2766 PCI unità di controllo disco a fibra ottica a 2 Gigabit
	- 2787 PCI-X unità di controllo disco a fibra ottica a 2 Gigabit
- 5760 PCI-X unità di controllo disco a fibra ottica a 4 Gigabit
- v Il prodotto System i supporta vari director e commutatori SAN. Fare riferimento al sito Web SAN (Storage area network) per un elenco completo di director e commutatori supportati | |
- | · Inoltre, l'utilizzo dell'I/E multipercorso è vivamente consigliato per migliorare la resilienza e le prestazioni generali. L'I/E multipercorso consente la configurazione di più unità a fibra ottica sulle unità logiche all'interno della memoria. Quando configurato correttamente ciò consente a unità singole, contenitori I/E o possibilmente loop HSL di avere esito negativo senza perdere la connessione alle unità disco. Il multipercorso fornisce anche vantaggi delle prestazioni distribuendo i carichi di lavoro tra tutte le connessioni disponibili (percorsi). Ogni collegamento per un'unità disco multipercorso, funziona in modo indipendente. Diverse connessioni forniscono resilienza migliorata consentendo alla memoria disco di essere utilizzata anche nel caso in cui si verifichi un errore in un singolo percorso. | | | | | | |
- **Riferimenti correlati** |

|

Storage area [network](http://www-03.ibm.com/systems/storage/san/index.html) (SAN) Web site |

### *Pianificazione del giornale per il mirroring metro:* |

La registrazione su giornale è importante per aumentare il tempo di ripristino per tutte le soluzioni alta disponibilità. Nel caso di tecnologie basate su IBM System Storage, come il mirroring metro, è fondamentale che la registrazione su giornale venga utilizzata per forzare le operazioni di scrittura sulle unità di memoria esterne, poiché il mirroring dei dati si verifica all'esterno della memoria di System i. | | | |

La gestione del giornale consente di impedire la perdita delle transazioni nel caso di una chiusura anomala del sistema. Quando si esegue la registrazione su giornale di un oggetto, il sistema conserva un record delle modifiche che sono state effettuate sull'oggetto stesso. Indipendentemente dalla soluzione alta disponibilità implementata, la registrazione su giornale è considerata una best practise per evitare la perdita di dati durante interruzioni anomale del sistema. | | | | |

### **Informazioni correlate** |

Journal management |

### *Pianificazione del backup per il mirroring metro:* |

Con il mirroring metro, è possibile utilizzare FlashCopy per creare una copia dei dati memorizzati nelle | unità di memoria esterne IBM System Storage. |

Le operazioni FlashCopy consentono di creare copie con riferimento temporale. Non appena l'operazione | | FlashCopy viene elaborata, i volumi di origine e di destinazione sono disponibili per l'utilizzo dell'applicazione. È possibile utilizzare FlashCopy con altre tecnologie IBM System Storage, come ad | esempio il mirroring metro e globale, per creare copie coerenti e con riferimento temporale dei dati in un  $\mathbf{L}$ | sito remoto il cui backup può essere effettuato con le procedure di backup standard. È necessario | completare quanto segue prima di implementare FlashCopy: |

- v Identificare i volumi di origine e di destinazione per le relazioni FlashCopy. Per prestazioni migliori è necessario selezionare volumi di destinazione FlashCopy in posizioni differenti. | |
- | Comprendere le informazioni sulla coerenza dei dati FlashCopy. Vi sono degli ambienti in cui i dati vengono memorizzati in una cache di memoria del sistema e scritti su disco in un secondo momento. Per evitare questi tipi di azioni di riavvio, assicurarsi che tutti i dati correlati al volume di origine FlashCopy siano stati scritti su disco prima di eseguire l'operazione FlashCopy. | | |
- v È possibile utilizzare un volume di origine di mirroring metro come un volume di destinazione FlashCopy. Ciò consente di creare una copia con riferimento temporale utilizzando un volume di destinazione di una coppia FlashCopy e quindi di eseguire il mirroring di tali dati su un volume mirroring metro di origine in un'ubicazione remota. | | | |

*Pianificazione delle prestazioni per il mirroring metro:* |

Prima di configurare il mirroring metro è necessario conoscere queste considerazioni sulle prestazioni. |

Prima di utilizzare il mirroring metro, prendere in considerazione i requisiti e le indicazioni che seguono: |

- v I volumi di origine e di destinazione in una relazione di mirroring metro devono essere dello stesso tipo di memoria. | |
- v I volumi logici di origine e di destinazione devono essere della stessa dimensione o la destinazione deve avere una dimensione maggiore. | |
- Per gli ambienti di mirroring metro, distribuire i carichi di lavoro senza indirizzare tutti gli aggiornamenti ad una piccola serie di valori comuni in una singola unità di memoria di destinazione. L'impatto delle prestazioni sull'unità di memoria del sito di destinazione influisce negativamente sulle prestazioni nel sito di origine. | | | |
- Come qualsiasi altra configurazione del disco di sistema, il numero di unità disco disponibili per l'applicazione può influire in maniera significativa sulle prestazioni. L'inserimento di carico di lavoro aggiuntivo su un numero limitato di unità disco potrebbe determinare attese disco più lunghe e, infine, tempi di risposta più lunghi per l'applicazione. Questo è particolarmente importante quando si verifica per una memoria temporanea in un sistema configurato con lotti dischi indipendenti. Tutta la memoria temporanea viene scritta sul lotto dischi SYSBAS. Se l'applicazione non utilizza molta memoria temporanea, è possibile utilizzare un numero minore di braccetti disco nel lotto dischi SYSBAS. È inoltre necessario ricordare che il sistema operativo e le funzioni di base si verificano nel lotto dischi SYSBAS. | | | | | | | | |

### **Informazioni correlate** |

|

|

|

 $E^*$  Guidelines and [recommendations](http://publib.boulder.ibm.com/infocenter/dsichelp/ds6000ic/topic/com.ibm.storage.smric.help.doc/f2c_plancopysrvs_3hrjdg.html) for using Copy Services functions with DS6000 |

 $E^*$  Guidelines and [recommendations](http://publib.boulder.ibm.com/infocenter/dsichelp/ds8000ic/index.jsp?topic=/com.ibm.storage.ssic.help.doc/f2c_plancopysrvs_3hrjdg.html) for using Copy Services functions with DS8000

### *Pianificazione del mirroring globale:* |

L'alta disponibilità i5/OS supporta il mirroring globale, che fornisce alta disponibilità e ripristino di emergenza in ambienti che utilizzano soluzioni di memoria esterne. Per configurare e gestire in modo efficiente l'alta disponibilità che utilizza questa tecnologia, è richiesta una pianificazione appropriata.  $\blacksquare$  $\blacksquare$ |

La tecnologia di mirroring globale di IBM System Storage richiede la condivisione da parte di tutti gli utenti di una connessione di mirroring globale. Il mirroring globale alta disponibilità di i5/OS consente solo ad una partizione System i ™ di essere attiva nella sessione del mirroring globale su un determinato | server System Storage. Nessuna altra partizione o server System i da altre piattaforme può utilizzare il mirroring globale contemporaneamente. L'aggiunta di più di un utente alla sessione di mirroring globale causerà il verificarsi di risultati imprevisti.  $\mathbf{I}$  $\blacksquare$ | |  $\blacksquare$ 

Se si sta utilizzando il mirroring globale su più piattaforme o se si desidera implementare il mirroring globale su più partizioni System i, è possibile utilizzare IBM Copy Services per System i. Questa offerta è disponibile da Lab Services. | | |

### **Informazioni correlate** |

 $\Box$  Guidelines and [recommendations](http://publib.boulder.ibm.com/infocenter/dsichelp/ds6000ic/topic/com.ibm.storage.smric.help.doc/f2c_plancopysrvs_3hrjdg.html) for using Copy Services functions with DS6000

- $L^*$  Guidelines and [recommendations](http://publib.boulder.ibm.com/infocenter/dsichelp/ds8000ic/index.jsp?topic=/com.ibm.storage.ssic.help.doc/f2c_plancopysrvs_3hrjdg.html) for using Copy Services functions with DS8000
- *Requisiti hardware per il mirroring globale:* |

Per configurare e gestire una soluzione alta disponibilità i5/OS che utilizza la tecnologia di mirroring | globale, è necessario assicurarsi che i requisiti hardware minimi siano soddisfatti. |

Per il mirroring globale è necessario soddisfare i seguenti requisiti hardware minimi: |

- | Almeno due modelli System i separati geograficamente con almeno un'unità di memoria esterna IBM System Storage DS6000 o DS8000 collegata a ogni sistema. Le unità di memoria esterne DS6000 e DS8000 sono supportate sui modelli System i che supportano il collegamento a fibra ottica per memoria esterna. | | |
- | È richiesto uno dei seguenti adattatori a fibra ottica supportati:
	- 2766 PCI unità di controllo disco a fibra ottica a 2 Gigabit
	- 2787 PCI-X unità di controllo disco a fibra ottica a 2 Gigabit
	- 5760 PCI-X unità di controllo disco a fibra ottica a 4 Gigabit
- v Un nuovo IOP è richiesto per supportare l'unità origine di caricamento esterna su DS6000 o DS8000: |
	- Dispositivo 2847 PCI-X IOP per origine di caricamento SAN
- v Il dimensionamento appropriato del disco per la memoria di sistema dovrebbe essere completato prima di qualsiasi configurazione. È necessaria una serie di unità disco per l'origine, una serie uguale di unità disco per la destinazione e un'altra serie per ogni copia di coerenza. | | |
- **Informazioni correlate** |

| | |

|

| | | |

- iSeries™ and IBM TotalStorage: A Guide to [Implementing](http://www.redbooks.ibm.com/redpieces/abstracts/sg247120.html) External Disk on i5 |
- IBM System Storage DS6000 [Information](http://publib.boulder.ibm.com/infocenter/dsichelp/ds6000ic/topic/com.ibm.storage.smric.help.doc/f2c_ichome_23bc5o.html) Center |
- IBM System Storage DS8000 [Information](http://publib.boulder.ibm.com/infocenter/dsichelp/ds8000ic/topic/com.ibm.storage.ssic.help.doc/f2c_ichome_23bc5o.html) Center |
- *Requisiti software per il mirroring globale:* |

Prima di configurare una soluzione alta disponibilità i5/OS che utilizza il mirroring globale, assicurarsi | che i requisiti software minimi siano stati soddisfatti. |

Il mirroring globale ha i seguenti requisiti software minimi: |

- v Ogni modello System i nella soluzione alta disponibilità deve essere eseguito i5/OS V6R1 per l'utilizzo con il programma su licenza iHASM (IBM System i High Availability Solutions Manager) (5761-HAS). | |
	- **Nota:** per release precedenti, è ancora possibile utilizzare IBM Copy Services per System i, che è un'offerta fornita da Lab Services, per gestire le soluzioni IBM System Storage. Se si sta utilizzando il mirroring globale su più piattaforme o se si desidera implementare il mirroring globale su più partizioni System i, è possibile anche utilizzare IBM Copy Services per System i.
- v Il programma su licenza iHASM (IBM System i High Availability Solutions Manager) (5761-HAS) viene installato su ogni sistema che partecipa alla soluzione alta disponibilità che utilizza il mirroring globale. | | |
- v Per controllare la memoria, il programma su licenza iHASM richiede anche DSCLI (storage command line interface). DSCLI è il software richiesto per tutte le soluzioni IBM System Storage. Per gestire tutte le soluzioni IBM System Storage, come ad esempio Flashcopy, mirroring metro, mirroring globale, è necessario che DSCLI sia installata su ogni sistema o partizione che partecipa alla soluzione alta disponibilità che utilizza queste soluzioni di memoria. DSCLI ha questi requisiti software aggiuntivi: | | | | |
- Java Versione 1.4 |
- Opzione 35 (CCA Cryptographic Service Provider) installata su ogni sistema o partizione |
- v Assicurarsi che siano state installate le ultime PTF. |
- **Informazioni correlate** |
- iSeries™ and IBM TotalStorage: A Guide to [Implementing](http://www.redbooks.ibm.com/redpieces/abstracts/sg247120.html) External Disk on i5 |
- IBM System Storage DS6000 [Information](http://publib.boulder.ibm.com/infocenter/dsichelp/ds6000ic/topic/com.ibm.storage.smric.help.doc/f2c_ichome_23bc5o.html) Center |
- IBM System Storage DS8000 [Information](http://publib.boulder.ibm.com/infocenter/dsichelp/ds8000ic/topic/com.ibm.storage.ssic.help.doc/f2c_ichome_23bc5o.html) Center |

## *Requisiti delle comunicazioni per il mirroring globale:* |

Prima di configurare una soluzione alta disponibilità i5/OS che utilizza il mirroring globale, è necessario assicurarsi che i requisiti minimi di comunicazione siano stati soddisfatti.  $\mathbf{I}$  $\blacksquare$ 

Per utilizzare una tecnologia di mirroring globale è necessario utilizzare o pianificare l'utilizzo di una SAN (storage area network).  $\blacksquare$ |

Una *SAN* è un'infrastruttura delle informazioni dedicata, gestita centralmente e sicura che consente | un'interconnessione universale tra sistemi e sistemi di memoria. La connettività SAN è necessaria per l'utilizzo di IBM System Storage, come ad esempio unità di memoria esterne DS8000 o DS6000. | |

Di seguito vengono indicati i requisiti minimi di comunicazione per una soluzione alta disponibilità | i5/OS che utilizza il mirroring globale:  $\blacksquare$ 

- v È richiesto uno dei seguenti adattatori a fibra ottica supportati: |
	- 2766 PCI unità di controllo disco a fibra ottica a 2 Gigabit
- 2787 PCI-X unità di controllo disco a fibra ottica a 2 Gigabit
- 5760 PCI-X unità di controllo disco a fibra ottica a 4 Gigabit
- v Il prodotto System i supporta vari director e commutatori SAN. Fare riferimento al sito Web SAN (Storage area network) per un elenco completo di director e commutatori supportati | |
- v Inoltre, l'utilizzo dell'I/E multipercorso è vivamente consigliato per migliorare la resilienza e le prestazioni generali. L'I/E multipercorso consente la configurazione di più unità a fibra ottica sulle unità logiche all'interno della memoria. Quando configurato correttamente ciò consente a unità singole, contenitori I/E o possibilmente loop HSL di avere esito negativo senza perdere la connessione alle unità disco. Il multipercorso fornisce anche vantaggi delle prestazioni distribuendo i carichi di lavoro tra tutte le connessioni disponibili (percorsi). Ogni collegamento per un'unità disco multipercorso, funziona in modo indipendente. Diverse connessioni forniscono resilienza migliorata consentendo alla memoria disco di essere utilizzata anche nel caso in cui si verifichi un errore in un singolo percorso. | | | | | | | |

### **Riferimenti correlati** |

| | |

| |

Storage area [network](http://www-03.ibm.com/systems/storage/san/index.html) (SAN) Web site |

### *Pianificazione del giornale per il mirroring globale:* |

La registrazione su giornale è importante per aumentare il tempo di ripristino per tutte le soluzioni alta | disponibilità. Nel caso di tecnologie basate su IBM System Storage, come ad esempio il mirroring globale,  $\blacksquare$ la registrazione su giornale forza le operazioni di scrittura su unità di memoria esterne, eseguendo un'operazione che è necessaria poiché il mirroring dei dati si verifica all'esterno della memoria di System  $\mathbf{I}$ | i.

La gestione del giornale consente di impedire la perdita delle transazioni nel caso di una chiusura anomala del sistema. Quando si esegue la registrazione su giornale di un oggetto, il sistema conserva un record delle modifiche che sono state effettuate sull'oggetto stesso. Indipendentemente dalla soluzione alta disponibilità implementata, la registrazione su giornale è considerata una best practise per evitare la perdita di dati durante interruzioni anomale del sistema.  $\perp$ |  $\blacksquare$ | |

### **Informazioni correlate** |

Journal management |

### *Pianificazione del backup per il mirroring globale:* |

Quando si utilizza la tecnologia di mirroring globale all'interno della soluzione alta disponibilità, è  $\blacksquare$ 

possibile utilizzare FlashCopy per creare una copia con riferimento temporale dei dati. |

Le operazioni FlashCopy consentono di creare copie con riferimento temporale. Non appena l'operazione | FlashCopy viene elaborata, i volumi di origine e di destinazione sono disponibili per l'utilizzo | dell'applicazione. È possibile utilizzare FlashCopy con altre tecnologie IBM System Storage, come ad | esempio il mirroring metro e globale, per creare copie coerenti e con riferimento temporale dei dati in un | sito remoto il cui backup può essere effettuato con le procedure di backup standard. È necessario | completare quanto segue prima di implementare FlashCopy: |

- | Identificare i volumi di origine e di destinazione per le relazioni FlashCopy. Per prestazioni migliori è necessario selezionare volumi di destinazione FlashCopy in posizioni differenti. |
- | Comprendere le informazioni sulla coerenza dei dati FlashCopy. Vi sono degli ambienti in cui i dati vengono memorizzati in una cache di memoria del sistema e scritti su disco in un secondo momento. Per evitare questi tipi di azioni di riavvio, assicurarsi che tutti i dati correlati al volume di origine | | |
	- FlashCopy siano stati scritti su disco prima di eseguire l'operazione FlashCopy.
- *Pianificazione delle prestazioni per il mirroring globale:* |

Prima di configurare il mirroring globale è necessario conoscere queste considerazioni sulle prestazioni. |

Prima di utilizzare il mirroring metro, prendere in considerazione queste indicazioni sulle prestazioni: |

- v I volumi di origine e di destinazione in una relazione di mirroring metro devono essere dello stesso tipo di memoria. | |
- v I volumi di origine e di destinazione in una relazione di mirroring metro devono essere dello stesso tipo di memoria. | |
- v Come qualsiasi altra configurazione del disco di sistema, il numero di unità disco disponibili per | l'applicazione può influire in maniera significativa sulle prestazioni. L'inserimento di carico di lavoro aggiuntivo su un numero limitato di unità disco potrebbe determinare attese disco più lunghe e, infine, tempi di risposta più lunghi per l'applicazione. Questo è particolarmente importante quando si verifica per una memoria temporanea in un sistema configurato con lotti dischi indipendenti. Tutta la memoria temporanea viene scritta sul lotto dischi SYSBAS. Se l'applicazione non utilizza molta memoria temporanea, è possibile utilizzare un numero minore di braccetti disco nel lotto dischi SYSBAS. È inoltre necessario ricordare che il sistema operativo e le funzioni di base si verificano nel lotto dischi SYSBAS. | | | | | | | |

### **Informazioni correlate** |

|

 $\Box$  Guidelines and [recommendations](http://publib.boulder.ibm.com/infocenter/dsichelp/ds6000ic/topic/com.ibm.storage.smric.help.doc/f2c_plancopysrvs_3hrjdg.html) for using Copy Services functions with DS6000 |

 $\Box\hspace{-.1cm}$  Guidelines and [recommendations](http://publib.boulder.ibm.com/infocenter/dsichelp/ds8000ic/index.jsp?topic=/com.ibm.storage.ssic.help.doc/f2c_plancopysrvs_3hrjdg.html) for using Copy Services functions with DS8000

### **Pianificazione per la replica logica:** |

Più copie dei dati vengono conservate con la replica logica. I dati vengono replicati o copiati, dal nodo primario nel cluster nei nodi di backup designati nel dominio di ripristino. Quando si verifica un'interruzione sul nodo primario, i dati rimangono disponibili poiché un nodo di backup designato subentra come punto primario di accesso. | | | |

La *replica logica* crea una copia di un elemento in tempo reale. Si tratta del processo di copia degli oggetti | da un nodo in un cluster in uno o più nodi nel cluster. La replica logica crea e mantiene oggetti identici | sui sistemi. Se viene apportata una modifica a un oggetto su un nodo in un cluster, tale modifica viene replicata negli altri nodi nel cluster. | |

È necessario decidere una tecnologia software da utilizzare per la replica logica. Le seguenti soluzioni | sono disponibili per ottenere la replica logica nel cluster: |

# v **Prodotti Business Partner IBM** |

Il software di replica dei dati fornito dai Business Partner IBM di cluster riconosciuti consente di replicare gli oggetti su più nodi. | |

# v **Un'applicazione di replica con scrittura personalizzata** |

La gestione giornale IBM fornisce un mezzo tramite cui è possibile registrare l'attività degli oggetti sul sistema. Per ottenere replica logica è possibile scrivere un'applicazione utilizzando la gestione giornale. | |

- **Informazioni correlate** |
- Journal management |
- *Come determinare quali sistemi utilizzare per la replica logica:* |

Quando si determina quali sistemi utilizzare per la replica logica, vi sono diverse considerazioni chiave. |

- Queste considerazioni sono:  $\blacksquare$
- | Capacità delle prestazioni
- | Capacità disco
- | Dati critici
- | Prevenzione delle situazioni di emergenza

Se il sistema ha esito negativo, è necessario sapere quali dati e applicazioni sono in esecuzione sul | sistema primario e sul sistema di backup. È preferibile inserire i dati critici sul sistema con maggiore | capacità di gestione del carico di lavoro nel caso in cui si verifichi un esito negativo. Lo spazio su disco | non deve essere esaurito. Se il sistema primario esaurisce lo spazio e ha esito negativo, è molto probabile | che anche il sistema di backup abbia esito negativo a causa di spazio su disco insufficiente. Per | assicurarsi che il centro dati non venga completamente distrutto in caso di un disastro naturale, come un'alluvione, un tornado o un uragano, è necessario localizzare il sistema replicato in un'ubicazione | remota. | |

*Business Partner IBM di middleware cluster e prodotti di creazione del cluster disponibili:* |

Oltre alle soluzioni di gestione IBM, è possibile acquistare un prodotto middleware cluster da un Business Partner alta disponibilità che utilizza la tecnologia di replica logica.  $\blacksquare$  $\blacksquare$ 

I Business Partner IBM di middleware cluster IBM forniscono soluzioni software per funzioni di gestione | del cluster e di replica dedicata. Le soluzioni della maggior parte dei business partner sono basate sulla replica logica. La replica logica esegue una copia dell'oggetto e delle modifiche del livello record in | I tempo reale. Si tratta del processo di copia degli oggetti da un nodo in un cluster in uno o più nodi nel cluster. La replica crea e mantiene oggetti identici sui sistemi. Se viene apportata una modifica a un oggetto su un nodo in un cluster, tale modifica viene replicata negli altri nodi nel cluster.  $\blacksquare$ |  $\blacksquare$ 

### *Pianificazione del giornale per la replica logica:*  $\blacksquare$

Se si utilizza la replica logica, è necessario utilizzare la registrazione su giornale per forzare le scrittura | dalla copia di produzione dei dati nella copia di backup dei dati. |

La gestione del giornale consente di impedire la perdita delle transazioni nel caso di una chiusura | anomala del sistema. Quando si esegue la registrazione su giornale di un oggetto, il sistema conserva un record delle modifiche che sono state effettuate sull'oggetto stesso. Indipendentemente dalla soluzione | alta disponibilità implementata, la registrazione su giornale è considerata una best practise per evitare la perdita di dati durante interruzioni anomale del sistema.  $\blacksquare$ | |

In ambienti di replica logica, la registrazione su giornale è l'elemento base della soluzione e in quanto | tale rappresenta un requisito per l'implementazione di una soluzione basata su questa tecnologia. Con la | replica logica, è possibile che la copia in tempo reale in un sistema di backup sia limitata in base alla | dimensione degli oggetti che vengono replicati. Ad esempio, un programma aggiorna un record che si | trova all'interno di un file registrato su giornale. Come parte della stessa operazione, esso aggiorna anche | un oggetto, come ad esempio uno spazio utente, che non è registrato su giornale. La copia di backup |
diventa completamente coerente quando lo spazio utente viene interamente replicato sul sistema di | backup. In pratica, se si verifica un errore nel sistema e l'oggetto spazio utente non è stato ancora completamente replicato, è necessario un processo di ripristino manuale per aggiornare lo stato dello | spazio utente in modo che corrisponda all'ultima operazione di convalida i cui dati siano stati completamente replicati. | | |

### **Informazioni correlate** |

### Journal management |

### *Pianificazione del backup per la replica logica:* |

Se si utilizza una tecnologia di replica logica fornita da un'applicazione di terze parti, è necessario pianificare le operazioni di backup in questo ambiente. | |

La replica logica replica le modifiche apportate agli oggetti, come file o programmi su una copia di produzione, in una copia di backup. La replica avviene quasi in tempo reale (simultanea). Di solito, se l'oggetto, come ad esempio un file, viene registrato su giornale, la replica viene gestita a livello record. | Un vantaggio chiave per questa tecnologia è rappresentato dal fatto che è possibile accedere alla copia di | backup in tempo reale per le operazioni di backup. È possibile eseguire un backup remoto su una copia | di backup dei dati senza danneggiare la versione di produzione dei dati. | | |

## *Pianificazione delle prestazioni per la replica logica:* |

Se si utilizza una tecnologia di replica logica come parte di una soluzione alta disponibilità, è necessario comprendere i potenziali effetti sulle prestazioni con questa soluzione. | |

Con la replica logica, gli effetti potenziali sulle prestazioni risiedono nella latenza del processo di replica. | La latenza fa riferimento alla durata del ritardo tra il momento in cui le modifiche vengono apportate sul sistema di origine e quello in cui tali modifiche sono disponibili sul sistema di backup. La registrazione su giornale remota di tipo sincrono è in grado di ridurre notevolmente tale durata. Indipendentemente | dal meccanismo di trasmissione utilizzato, è necessario progettare adeguatamente il volume di | trasmissione e pianificare correttamente le linee di comunicazione e le velocità per assicurare la capacità | da parte del sistema di gestire i volumi di replica quando quest'ultimi raggiungono il proprio picco. In | un ambiente con volumi elevati, il ritardo di riproduzione e la latenza possono rappresentare un problema sulla destinazione anche se le funzioni di trasmissione sono pianificate correttamente. | | | |

### **Pianificazione della resilienza ambiente** |

La resilienza ambiente garantisce il mantenimento della coerenza degli oggetti e degli attributi tra le | risorse definite nell'ambiente alta disponibilità. È necessario identificare quali risorse richiedono un | | ambiente coerente per funzionare correttamente e creare un dominio amministrativo del cluster che garantirà il mantenimento della coerenza di questi attributi delle risorse nella soluzione alta disponibilità.  $\mathsf{L}$ |

## **Pianificazione di un dominio amministrativo cluster:** |

Il dominio amministrativo cluster richiede la pianificazione per gestire le risorse sincronizzate tra nodi | all'interno di un dominio amministrativo cluster. Per assicurarsi che un'applicazione venga eseguita in | modo coerente su qualsiasi sistema in un ambiente alta disponibilità, è necessario identificare tutte le | risorse che influiscono sul comportamento dell'applicazione, così come i nodi cluster in cui l'applicazione | viene eseguita o in cui potrebbero risiedere i dati dell'applicazione. |

Un amministratore del cluster può creare un dominio amministrativo cluster e aggiungere le risorse | monitorate che vengono sincronizzate tra nodi. Il cluster i5/OS fornisce un elenco di risorse di sistema che possono essere sincronizzate da un dominio amministrativo del cluster, rappresentate da MRE | |

(monitored resource entries - voci risorsa monitorata). |

Quando si progetta un dominio amministrativo cluster, è necessario rispondere alle seguenti domande: |

## **Quali nodi verranno inclusi nel dominio amministrativo?**

| |

| | | | | | | | | | | | | | | | | |

L'utente dovrebbe determinare quali nodi in un cluster devono essere gestiti dal dominio amministrativo del cluster. Questi sono i nodi del cluster che rappresentano i sistemi in cui un'applicazione può essere eseguita o dove vengono memorizzati i dati dell'applicazione e che richiedono un ambiente operativo coerente. I nodi non possono essere in più domini amministrativi del cluster. Ad esempio, se in un cluster vi sono quattro nodi (Nodo A, Nodo B, Nodo C e Nodo D), i Nodi A e B possono trovarsi in un dominio amministrativo del cluster e i Nodi C e D possono trovarsi in un altro dominio. Tuttavia, non è possibile avere i Nodi B e C in un terzo dominio amministrativo del cluster e continuare ad averli nel relativo domino amministrativo del cluster di origine. |

## **Quale sarà la convenzione di denominazione per i domini amministrativi del cluster?**

In base alla complessità e alla dimensione dell'ambiente sottoposto a cluster, è possibile stabilire una convenzione di denominazione standard per i CRG peer e i domini amministrativi cluster. Poiché un CRG peer viene creato quando si crea un dominio amministrativo del cluster, è possibile differenziare altri CRG peer da quelli che rappresentano i domini amministrativi del cluster. Ad esempio, i CRG peer che rappresentano i domini amministrativi del cluster possono essere denominati *ADMDMN1*, *ADMDMN2* e così via, mentre gli altri CRG peer possono essere denominati *PEER1*. È possibile utilizzare l'API QcstListClusterResourceGroupIn (Elenco informazioni CRG) per determinare se il CRG peer viene utilizzato come dominio amministrativo del cluster. Un CRG peer che rappresenta un dominio amministrativo del cluster può essere identificato dal proprio identificativo applicazione, che è QIBM.AdminDomain.

### **Pianificazione delle voci risorsa monitorata (MRE):** |

Le risorse monitorate sono oggetti i5/OS che possono essere definiti in un dominio amministrativo del | cluster. Queste risorse devono rimanere coerenti nei sistemi in un ambiente alta disponibilità, altrimenti durante un'interruzione le applicazioni potrebbero non essere eseguite come previsto. Sarebbe opportuno pianificare quali risorse supportate all'interno del sistema devono essere monitorate. |  $\blacksquare$ |

È necessario determinare quali risorse di sistema devono essere sincronizzate. È possibile selezionare attributi per ciascuna di queste risorse per personalizzare gli elementi che vengono sincronizzati. Le applicazioni che vengono eseguite su più nodi potrebbero aver bisogno di variabili di ambiente specifiche per essere eseguite correttamente. Inoltre, i dati che si espandono su diversi nodi potrebbero richiedere l'accesso di determinati profili utente. Prestare attenzione ai requisiti operativi per le applicazioni e i dati prima di determinare quali risorse hanno bisogno di essere gestite da un dominio amministrativo del cluster. |  $\blacksquare$ | |  $\blacksquare$  $\blacksquare$ |

### **Pianificazione dei cluster** |

Prima di implementare una soluzione alta disponibilità, è necessario assicurarsi che tutti i requisiti per i | cluster siano soddisfatti. |

### **Requisiti hardware per i cluster:**  $\blacksquare$

| |

Per implementare una soluzione alta disponibilità, è necessario pianificare e configurare un cluster. Un cluster raggruppa sistemi e risorse in un ambiente alta disponibilità. | |

Di seguito vengono indicati i requisiti hardware minimi per i cluster:  $\perp$ 

- Saranno necessari almeno due partizioni logiche o modello System i. I cluster supportano fino a 128 sistemi all'interno di un cluster. Ogni modello System i in grado di eseguire i5/OS V4R4M0, o versione successiva, è compatibile per l'utilizzo della creazione di cluster. | | |
- v Si consiglia l'utilizzo di UPS (uninterruptible power supply) esterni o di una soluzione equivalente per proteggersi da un'improvvisa interruzione dell'alimentazione che potrebbe determinare una partizione cluster. | | |
- v La creazione di cluster utilizza capacità multicast IP (Internet Protocol). Il multicast non si associa bene con tutti i tipi di supporti fisici.

| • Se si intende utilizzare tecnologie di resilienza dati che richiedono lotti dischi indipendenti, sarà necessario anche pianificare hardware specifico per la tecnologia di resilienza dati. È possibile utilizzare metodi differenti di protezione disco per prevenire il verificarsi di un failover nel caso in cui un disco protetto abbia esito negativo. | | |

## **Concetti correlati**

|

|

| | | | | | | |

|

- ["Pianificazione](#page-164-0) della resilienza dati" a pagina 157 |
- La resilienza dati è la capacità da parte dei dati di essere disponibili per gli utenti o le applicazioni. È |
- possibile ottenere resilienza dati utilizzando la tecnologia cluster i5/OS con dischi commutati, |
- mirroring tra siti o tecnologie di replica logica. |

### **Riferimenti correlati** |

- ["Pianificazione](#page-188-0) dell'elenco di controllo per i cluster" a pagina 181 |
- Completare l'elenco di controllo della configurazione del cluster per assicurarsi che l'ambiente sia |
- correttamente pronto prima di iniziare la configurazione del cluster. |

### **Informazioni correlate** |

- Uninterruptible power supply |
- IP multicasting |
- Disk protection |

### **Requisiti software per i cluster:** |

Per utilizzare la creazione di cluster, è necessario disporre del software corretto e delle licenze. |

- 1. i5/OS V6R1 installato. |
- 2. Funzione Programma di utilità Connettività TCP/IP installata. |
- 3. Se si intende utilizzare tecnologie di resilienza dati, come dischi commutati o mirroring tra siti, vi sono dei requisiti aggiuntivi. | |
- 4. L'opzione 41 (Risorse commutabili HA) è richiesta se si intende utilizzare le seguenti interfacce: |
	- v Interfaccia gestione cluster di System i Navigator
	- **Nota:** per informazioni sulla gestione con l'interfaccia di gestione cluster di System i Navigator, consultare [Clusters](http://publib.boulder.ibm.com/infocenter/iseries/v5r4/topic/rzaig/rzaigicclust.htm) nell'i5/OS V5R4 Information Center.
	- v Programma su licenza iHASM (IBM System i High Availability Solutions Manager). Questo programma su licenza fornisce le seguenti interfacce che richiedono l'opzione 41:
		- Interfaccia grafica High Availability Solutions Manager
		- Interfaccia grafica Servizi risorse cluster
		- Comandi iHASM (IBM System i High Availability Solutions Manager)
		- API iHASM (IBM System i High Availability Solutions Manager)

### **Nota:**

5. È possibile anche utilizzare un prodotto di Business Partner IBM o scrivere la propria applicazione di gestione alta disponibilità utilizzando l'API cluster. | |

### **Concetti correlati** |

- ["Pianificazione](#page-165-0) dei dischi commutati" a pagina 158 |
- Una copia singola dei dati viene mantenuta sull'hardware commutabile, un'unità di espansione |
- (tower) o un IOP in un ambiente di partizioni logiche. |
- ["Pianificazione](#page-167-0) del mirroring tra siti" a pagina 160 |
- Il mirroring tra siti fornisce diverse tecnologie di ripristino di emergenza e alta disponibilità i5/OS: |
- mirroring geografico, mirroring metro e mirroring globale. |
- ["Pianificazione](#page-164-0) della resilienza dati" a pagina 157 |
- La resilienza dati è la capacità da parte dei dati di essere disponibili per gli utenti o le applicazioni. È |
- possibile ottenere resilienza dati utilizzando la tecnologia cluster i5/OS con dischi commutati, |
- mirroring tra siti o tecnologie di replica logica. |

### **Riferimenti correlati** |

- ["Pianificazione](#page-188-0) dell'elenco di controllo per i cluster" a pagina 181 |
- Completare l'elenco di controllo della configurazione del cluster per assicurarsi che l'ambiente sia |
- correttamente pronto prima di iniziare la configurazione del cluster. |

### **Informazioni correlate** |

Cluster APIs |

### **Requisiti delle comunicazioni per i cluster:**  $\blacksquare$

Utilizzare qualsiasi tipo di supporto delle comunicazioni nell'ambiente di creazione cluster a condizione che supporti l'IP (Internet Protocol). |  $\blacksquare$ 

Servizi risorse cluster utilizza i protocolli TCP/IP e UDP/IP per comunicare tra nodi. Sono supportate LAN (local area network), WAN (wide area network), SAN (system area network) OptiConnect o | qualsiasi combinazione di queste unità di connettività. La scelta dovrebbe essere basata sui seguenti fattori:  $\blacksquare$ | |

- | Volume delle transazioni
- | Requisiti del tempo di risposta
- | Distanza tra nodi
- | Considerazioni sul costo

È possibile utilizzare queste stesse considerazioni quando si stabilisce il supporto di connessione da | utilizzare per connettere le ubicazioni primarie e di backup delle risorse. Durante la pianificazione del | cluster, si consiglia di progettare uno o più nodi di backup in ubicazioni remote per continuare a svolgere | l'attività nel caso in cui si verifichi una situazione di emergenza con perdita del sito. |

Per evitare problemi delle prestazioni che potrebbero essere causati da capacità inadeguata, è necessario | valutare i supporti di comunicazione che vengono utilizzati per gestire i volumi delle informazioni | inviate da un nodo all'altro. È possibile scegliere quali supporti fisici si preferisce utilizzare come token | ring, Ethernet, ATM (asynchronous transfer mode), OptiConnect SPD, OptiConnect HSL (high-speed lk) o Virtual OptiConnect (una connessione interna a alta velocità tra partizioni logiche). |  $\blacksquare$ 

OptiConnect HSL è una tecnologia fornita dal software OptiConnect per i5/OS (Opzione 23 di i5/OS - | OptiConnect i5/OS). Può essere utilizzata per creare soluzioni ad alta disponibilità. OptiConnect HSL è  $\mathbf{L}$ | una SAN (system area network) che fornisce connettività point-to-point ad alta velocità tra nodi cluster | utilizzando tecnologia Loop HSL (high speed link). Richiede cavi HSL standard, ma non è necessario  $\blacksquare$ alcun hardware aggiuntivo. |

Per hardware commutabile, al quale si fa riferimento anche come CRG di unità resilienti, è necessario | disporre di un disco commutato nel proprio ambiente. In un ambiente di partizioni logiche, si tratta di | una raccolta di unità disco che si trovano sul bus condiviso dalle partizioni logiche o che sono collegate | all'IOP che è stato assegnato ad un lotto I/E. Per un ambiente a più sistemi, si tratta di una o più unità | di espansione commutabili correttamente configurate sul loop HSL che contiene anche i sistemi nel dominio di ripristino. L'unità di espansione commutabile può essere utilizzata in un ambiente LPAR. . | |

**Nota:** se si stanno utilizzando adattatori LAN 2810 solo tramite TCP/IP e non tramite SNA (Systems Network Architecture) o IPX, è possibile incrementare le prestazioni dell'adattatore su un sistema OS/400 V4R5M0 specificando l'abilitazione solo per TCP (\*YES) per la descrizione linea specifica utilizzando il comando WRKLIND (Gestione descrizioni linea). L'abilitazione solo per TCP (\*YES) viene impostata automaticamente in OS/400 V5R1M0 o release successivi. | | | | |

### **Concetti correlati** |

- ["Pianificazione](#page-165-0) dei dischi commutati" a pagina 158 |
- Una copia singola dei dati viene mantenuta sull'hardware commutabile, un'unità di espansione |
- (tower) o un IOP in un ambiente di partizioni logiche. |

### **Riferimenti correlati** |

- ["Pianificazione](#page-188-0) dell'elenco di controllo per i cluster" a pagina 181 |
- Completare l'elenco di controllo della configurazione del cluster per assicurarsi che l'ambiente sia |
- correttamente pronto prima di iniziare la configurazione del cluster. |

*Come dedicare una rete per i cluster:* |

Durante le normali operazioni, il traffico di comunicazione di base della creazione di cluster è minimo. |

Tuttavia, si consiglia vivamente di avere percorsi di comunicazione ridondanti configurati per ogni nodo in un cluster. | |

Un percorso di comunicazione ridondante significa che due linee sono state configurate tra due nodi in un cluster. Se si verifica un errore sul primo percorso di comunicazione, il secondo percorso di comunicazione può subentrare per fare in modo che le comunicazioni continuino ad essere eseguite tra i nodi, minimizzando così le condizioni che possono inserire uno o più nodi del cluster in una partizione del cluster. Un aspetto da prendere in considerazione durante la configurazione di questi percorsi è che entrambe le linee di comunicazione passano per lo stesso adattatore sul sistema e che queste linee sono ancora a rischio in caso di esito negativo di tale adattatore singolo. Tuttavia, sarebbe opportuno notare che non è sempre possibile evitare una partizione del cluster. Se nel sistema si verifica un'interruzione dell'alimentazione o un errore hardware, è possibile che il cluster diventi partizionato. Configurando due linee, è possibile dedicarne una al traffico per la creazione di cluster e l'altra al traffico normale e per la linea di backup nel caso in cui linea dedicata per la creazione di cluster si disattivi. La partizione cluster tipica correlata alla rete può essere evitata configurando percorsi di comunicazione ridondanti tra tutti i nodi nel cluster. | | | | | | | | | | | | |

### *Suggerimenti: comunicazioni cluster:* |

Considerare questi suggerimenti quando si impostano i percorsi delle comunicazioni. |

- v Assicurarsi di disporre dell'ampiezza di banda adeguata sulle linee di comunicazione per gestire l'attività non cluster insieme alla funzione heartbeating della creazione del cluster e continuare a eseguire il monitoraggio per una maggiore attività. | | |
- | Per una maggiore affidabilità, non configurare un singolo percorso di comunicazione che collega uno o più nodi. |
- | Non sovraccaricare la linea che deve assicurare che l'utente sta ancora comunicando con un nodo.
- | Eliminare il numero massimo di singoli punti di errori, come ad esempio due linee di comunicazione che in un singolo adattatore, uno stesso IOP (input-output processor) oppure la stessa unità di espansione. | |
- v Se si dispone di una vasta quantità di dati da inoltrare sulle linee di comunicazione, è possibile | considerare di inserire la replica di dati e il monitoraggio heartbeat su reti separate. |
- Il multicast UDP (User Datagram Protocol) è il protocollo preferito che l'infrastruttura delle comunicazioni cluster utilizza per inviare le informazioni sulla gestione del cluster tra i nodi in un cluster. Quando il supporto fisico supporta le capacità multicast, le comunicazioni cluster utilizzano il multicast UDP per inviare la messaggistica di gestione da un determinato nodo a tutti i nodi cluster locali che supportano lo stesso indirizzo di sottorete. I messaggi inviati ai nodi sulle reti remote vengono sempre inviati mediante le capacità point-to-point UDP. Le comunicazioni cluster non dipendono dalla capacità di instradamento dei messaggi multicast. | | | | | | |
- v Per natura, il traffico multicast che supporta la messaggistica di gestione del cluster tende a fluttuare. In base al numero di nodi presenti su una data LAN (che supporta un indirizzo di sottorete comune) e alla complessità della struttura di gestione del cluster scelta dall'amministratore del cluster, i pacchetti | | |
- multicast correlati al cluster possono facilmente superare i 40 pacchetti al secondo. Le fluttuazioni di |

<span id="page-185-0"></span>questa natura possono avere un effetto negativo sull'apparecchiatura di rete precedente. Un esempio è rappresentato dai problemi di congestione sulle unità nella LAN che rappresentano gli agenti SNMP (Simple Network Management Protocol) necessari per la valutazione di ciascun pacchetto multicast UDP. Alcune attrezzature di rete più recenti non dispongono dell'ampiezza di banda adeguata per far fronte a questo tipo di traffico. È necessario assicurarsi che l'utente o l'amministratore di rete abbia esaminato la capacità delle reti di gestire il traffico multicast UDP al fine di essere certi che la creazione del cluster non abbia un effetto negativo sulle prestazioni delle reti. | | | | | | |

## *Pianificazione delle prestazioni per i cluster:* |

Poiché esistono delle differenze potenzialmente significative nell'ambiente delle comunicazioni, è possibile adattare le variabili che influiscono sulle comunicazioni del cluster in modo che corrispondano meglio all'ambiente.  $\blacksquare$ | |

I valori predefiniti di solito dovrebbero essere accettabili per gli ambienti più comuni. Se il proprio | ambiente particolare non si adatta bene a questi valori predefiniti, è possibile ottimizzare le | comunicazioni cluster in modo che corrispondano meglio all'ambiente. Sono disponibili l'ottimizzazione di livello base e di livello avanzato. | |

### **Ottimizzazione di livello base** |

L'ottimizzazione di livello base consente di impostare i parametri di ottimizzazione su una serie di valori | predefiniti identificati per i valori dell'intervallo di messaggistica e superotempo alto, basso e normale. Quando viene selezionato il livello normale, i valori predefiniti vengono utilizzati per le prestazioni delle comunicazioni cluster ed i parametri di configurazione. La selezione del livello basso causa l'aumento dei valori dell'intervallo heartbeating e dei differenti superotempo di messaggio da parte della creazione di | cluster. Con heartbeat meno frequenti e valori di superotempo maggiori, il cluster è meno sensibile agli | errori delle comunicazioni. La selezione del livello alto causa la diminuzione dei valori dell'intervallo heartbeating e dei diversi superotempo di messaggio da parte della creazione di cluster. Con heartbeat più frequenti e valori di superotempo inferiori, il cluster è più sensibile agli errori delle comunicazioni.  $\|$  $\blacksquare$  $\blacksquare$ |  $\blacksquare$  $\blacksquare$ 

## **Ottimizzazione di livello avanzato** |

Con l'ottimizzazione di livello avanzato, i parametri individuali possono essere ottimizzati utilizzando | intervalli di valori predefiniti. Ciò consente un'ottimizzazione più granulare per soddisfare circostanze speciali nell'ambiente di comunicazione. Se si desidera un livello di ottimizzazione avanzato, si consiglia di ottenere aiuto dal personale di supporto IBM o equivalente. L'impostazione non corretta dei parametri individuali può determinare prestazioni ridotte. | |  $\blacksquare$ |

### *Parametri delle comunicazioni cluster ottimizzabili:* |

L'API QcstChgClusterResourceServices (Modifica Servizi risorse cluster) consente ad alcuni servizi di | topologia del cluster e ai parametri delle prestazioni delle comunicazioni cluster e della configurazione di essere ottimizzati per adattarsi meglio ai numerosi ambienti della rete e delle applicazioni univoche in cui si verifica la creazione di cluster. |  $\blacksquare$  $\blacksquare$ 

Il comando CHGCLU (Modifica cluster) fornisce un livello base di ottimizzazione, mentre l'API | QcstChgClusterResourceServices fornisce livelli di ottimizzazione sia di base che avanzati.  $\blacksquare$ 

L'API QcstChgClusterResourceServices e il comando CHGCLUCFG (Modifica configurazione cluster) | possono essere utilizzati per ottimizzare la configurazione e le prestazioni del cluster. L'API e il comando forniscono un livello di base del supporto di ottimizzazione in cui il cluster verrà adattato ad una serie predefinita di valori identificati per i valori dell'intervallo di messaggistica e superotempo alto, basso e normale. Se si desidera un livello di ottimizzazione avanzato, di solito anticipato con l'aiuto del personale | |  $\blacksquare$ |

di supporto IBM, i parametri singoli devono essere ottimizzati tramite l'utilizzo dell'API su un intervallo | predefinito di valori. Modifiche inappropriate ai singoli parametri posso facilmente portare a prestazioni |

cluster ridotte. |

| | | | | | | |

| | | |

## **Quando e come ottimizzare i parametri cluster** |

Il comando CHGCLU e l'API QcstChgClusterResourceServices forniscono un percorso rapido per impostare le prestazioni cluster e i parametri di configurazione senza che sia necessario comprendere i dettagli. Questo livello di base dell'ottimizzazione influisce principalmente sulla sensibilità dell'heartbeating e sui valori superotempo di messaggio del cluster. I valori validi per il livello di base del supporto di ottimizzazione sono:  $\blacksquare$ | | | |

### **1 (Valori superotempo alti/Heartbeat meno frequenti)** |

Gli adattamenti vengono apportati alle comunicazioni cluster per diminuire la frequenza dell'heartbeating ed aumentare i diversi valori di superotempo di messaggio. Con heartbeat meno frequenti e valori di superotempo maggiori, il cluster è più lento a rispondere (meno sensibile) agli errori delle comunicazioni.

## **2 (Valori predefiniti)**

I valori predefiniti normali vengono utilizzati per le prestazioni delle comunicazioni cluster ed i parametri di configurazione. Questa impostazione può essere utilizzata per restituire a tutti i parametri i valori predefiniti di origine.

### **3 (Valori superotempo bassi/Heartbeat meno frequenti)** |

Gli adattamenti vengono apportati alle comunicazioni cluster per diminuire l'intervallo heartbeating e i differenti valori di superotempo di messaggio. Con heartbeat più frequenti e valori di superotempo inferiori, il cluster è più veloce a rispondere (più sensibile) agli errori delle comunicazioni.

Nella tabella riportata di seguito vengono visualizzati tempi di risposta di esempio per un errore heartbeat che porta ad una partizione del nodo: | |

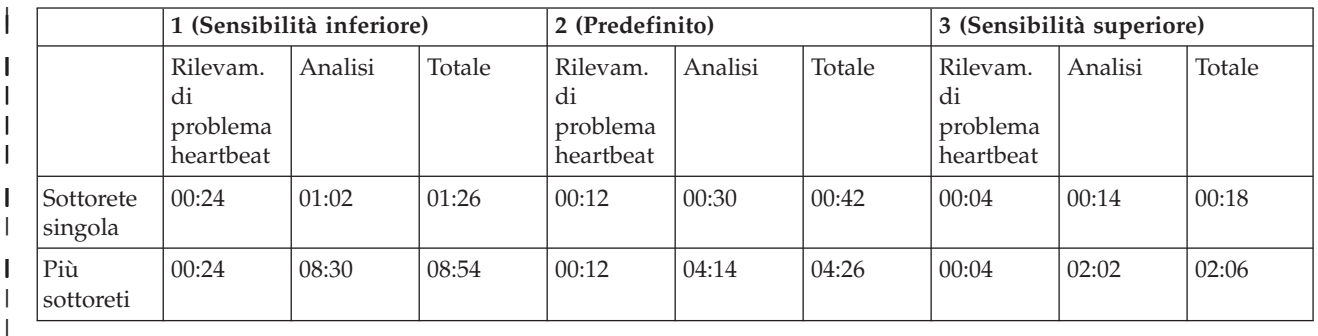

**Nota:** i tempi sono specificati nel formato minuti:secondi. |

In base ai carichi di rete tipici e al supporto fisico utilizzato, un amministratore cluster può scegliere di | adattare i livelli di superotempo di messaggio e di sensibilità heartbeating. Ad esempio, con un trasporto | alta affidabilità ad alta velocità, come OptiConnect con tutti i sistemi nel cluster su un bus OptiConnect comune, è possibile stabilire un ambiente più sensibile per garantire un rilevamento rapido che porta ad un failover più veloce. Viene scelta l'opzione 3. Se si è in esecuzione su un bus Ethernet 10 Mbs con notevole carico e le impostazioni predefinite portano a partizioni occasionali a causa dei carichi di picco | della rete, è possibile utilizzare l'opzione 1 per ridurre la sensibilità della creazione del cluster ai carichi di picco. | | | | |

L'API Modifica Servizi risorse cluster consente anche l'ottimizzazione di parametri singoli specifici | quando i requisiti dell'ambiente di rete presentano situazioni univoche. Ad esempio, prendiamo |

nuovamente in considerazione un cluster con tutti i nodi comuni su un bus OptiConnect. Le prestazioni |

dei messaggi cluster possono essere notevolmente migliorate impostando il parametro della dimensione | dei messaggi sul valore massimo di 32,500 per corrispondere meglio alla dimensione MTU (maximum | transmission unit) OptiConnect rispetto al valore predefinito di 1,464 byte. Ciò riduce il sovraccarico di | frammentazione e riassemblaggio dei messaggi di grandi dimensioni. Il vantaggio, naturalmente, dipende dalle applicazioni cluster e dall'utilizzo della messaggistica del cluster derivante da tali applicazioni. Altri parametri sono definiti nella documentazione dell'API e possono essere utilizzati per ottimizzare le prestazioni della messaggistica del cluster o per modificare la sensibilità del cluster al partizionamento. | | | |

### **Riferimenti correlati** |

- QcstChgClusterResourceServices API |
- **Informazioni correlate** |
- Change Cluster (CHGCLU) command |
- *Modifica delle impostazioni dei servizi risorse cluster:* |

I valori predefiniti che interessano il supero tempo dei messaggi e i tentativi sono impostati per | rappresentare le installazioni più tipiche. Tuttavia, è possibile modificare questi valori per corrispondere in maniera più precisa all'ambiente delle comunicazioni.  $\blacksquare$  $\blacksquare$ 

- I valori possono essere adattati tramite uno di questi modi: |
- | Impostare un livello prestazioni generale che corrisponde all'ambiente.
- v Impostare valori per parametri specifici di ottimizzazione dei messaggi per un adattamento più specifico | |

Nel primo metodo, il traffico dei messaggi viene adattato a quello di tre livelli di comunicazione. Il livello | normale è quello predefinito e viene descritto in maniera dettagliata in Monitoraggio heartbeat. |

Il secondo metodo di solito dovrebbe essere eseguito su consiglio di un esperto. |

L'API QcstChgClusterResourceServices (Modifica Servizi risorse cluster) fornisce informazioni dettagliate per entrambi i metodi. | |

- **Riferimenti correlati** |
- QcstChgClusterResourceServices API |
- **Informazioni correlate** |
- Heartbeat monitoring |
- *Pianificazione di cluster a più release:* |

Se si sta creando un cluster che include nodi in più versioni cluster, alcune fasi sono obbligatorie durante l la creazione del cluster. |

Per impostazione predefinita, la versione cluster corrente viene impostata sulla versione cluster potenziale | del primo nodo aggiunto al cluster. Questo approccio è appropriato se il livello di versione di questo | nodo è il più basso tra quelli previsti per essere inclusi nel cluster. Tuttavia, se il livello della versione di | questo nodo è successivo, non è possibile in seguito aggiungere nodi con un livello di versione inferiore. L'alternativa consiste nell'utilizzare il valore della versione cluster di destinazione quando si crea un | cluster per impostare la versione cluster corrente su un valore inferiore di uno rispetto alla versione cluster potenziale del primo nodo aggiunto al cluster.  $\blacksquare$ | |

**Nota:** se si sta utilizzando il programma su licenza iHASM (IBM System i High Availability Solutions Manager), la versione V6R1 è richiesta su tutti i sistemi all'interno del cluster.  $\blacksquare$ |

Ad esempio, considerare il caso in cui sia necessario creare un cluster a due nodi. Di seguito vengono | indicati i nodi per questo cluster: |

<span id="page-188-0"></span>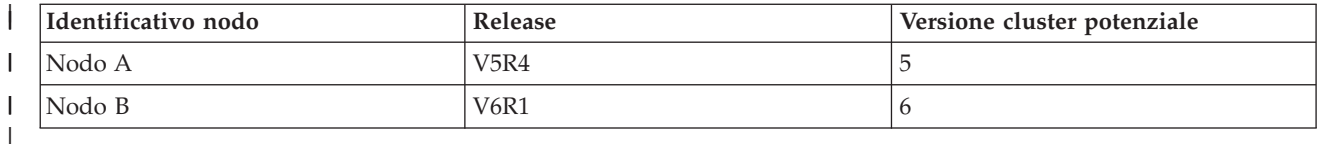

Se il cluster deve essere creato dal Nodo b, è necessario prestare attenzione ed indicare che si tratterà di | un cluster a release misto. La versione cluster di destinazione deve essere impostata per indicare che i | nodi del cluster comunicheranno ad un valore inferiore di uno rispetto alla versione del nodo potenziale | del nodo della richiesta. |

## **Pianificazione delle prestazioni per i cluster:** |

Quando vengono apportate delle modifiche a un cluster, è possibile che ciò influisca sul sovraccarico | necessario per gestire il cluster. |

Le uniche risorse richieste dalla creazione di cluster sono quelle necessarie per eseguire il monitoraggio | heartbeat, per gestire i gruppi CRG, i nodi cluster e qualsiasi tipo di messaggistica tra CRG e nodi cluster. | Una volta operativo l'ambiente di creazione cluster, l'unico aumento nel sovraccarico si verifica se | vengono apportate delle modifiche al cluster. |

In un ambiente operativo in condizioni normali, l'attività di creazione cluster dovrebbe avere effetti | minimi sui sistemi sottoposti a cluster. |

### **Pianificazione dell'elenco di controllo per i cluster:** |

Completare l'elenco di controllo della configurazione del cluster per assicurarsi che l'ambiente sia correttamente pronto prima di iniziare la configurazione del cluster. | |

*Tabella 32. Elenco di controllo della configurazione TCP/IP per i cluster* |

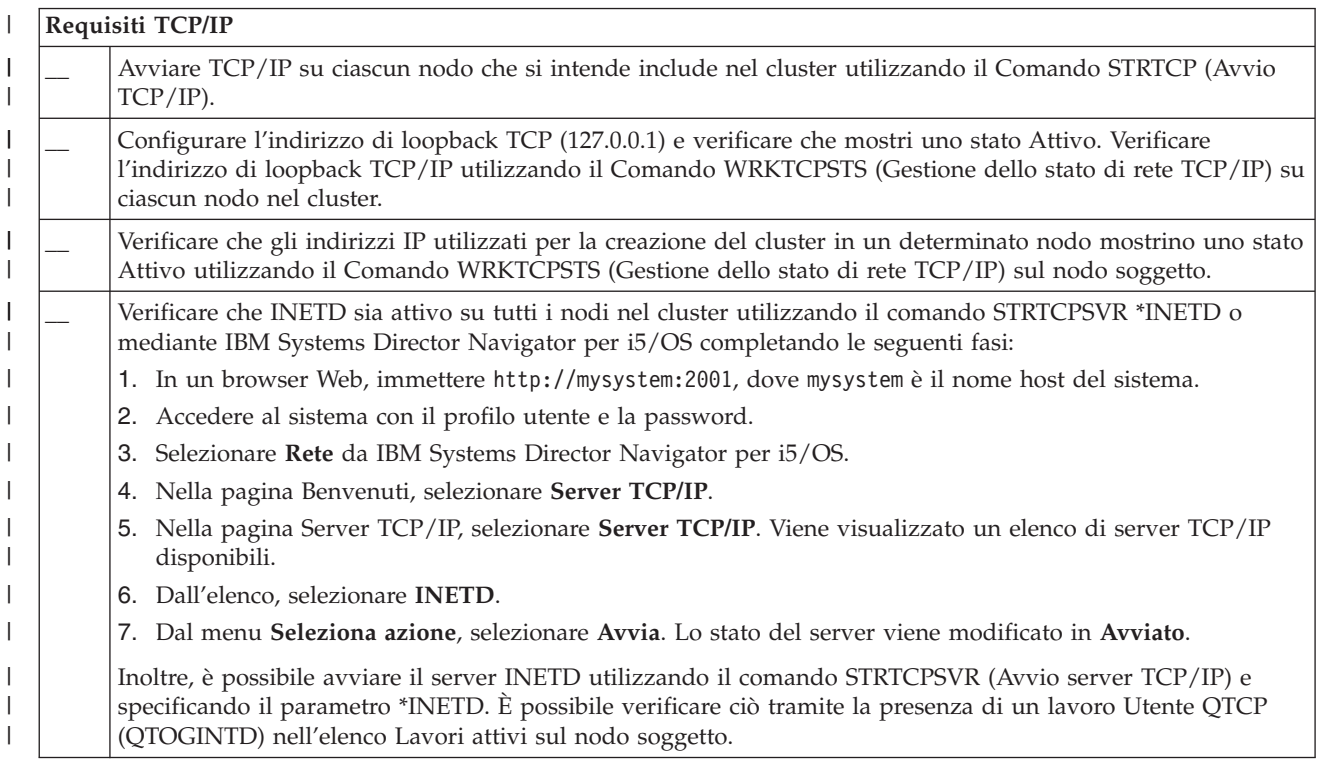

#### *Tabella 32. Elenco di controllo della configurazione TCP/IP per i cluster (Continua)* |

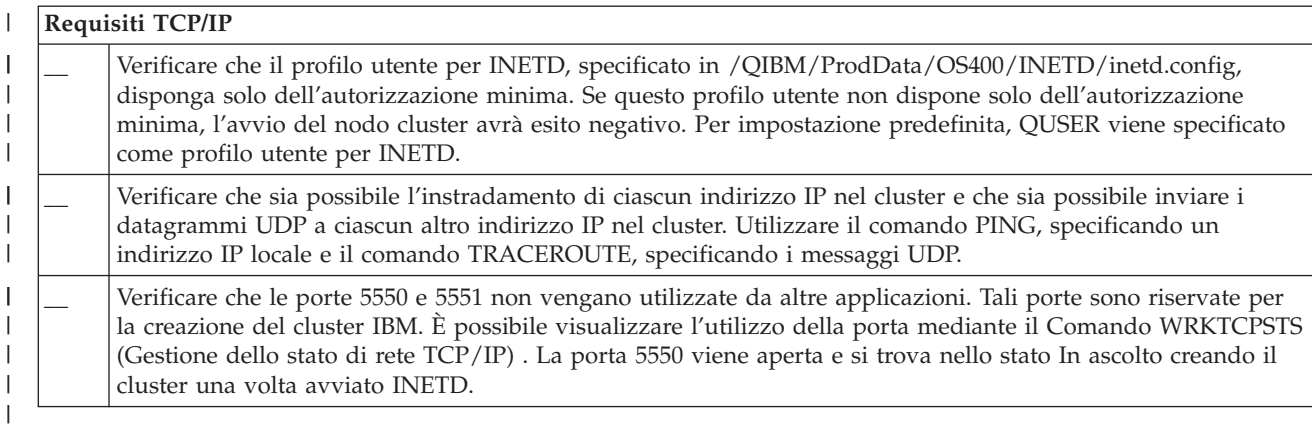

*Tabella 33. Elenco di controllo del dominio amministrativo per i cluster*

||

 $\mathsf{l}$ 

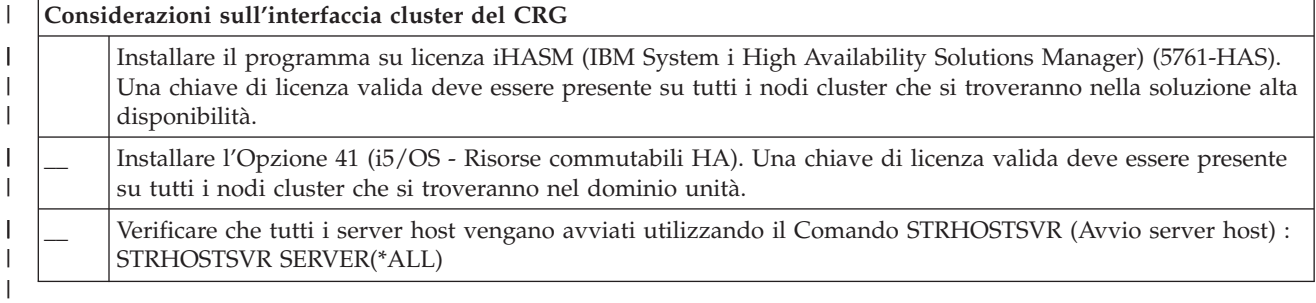

Se si intende utilizzare le unità commutabili nel cluster, è necessario soddisfare i seguenti requisiti: |

*Tabella 34. Elenco di controllo della configurazione unità resiliente per i cluster* |

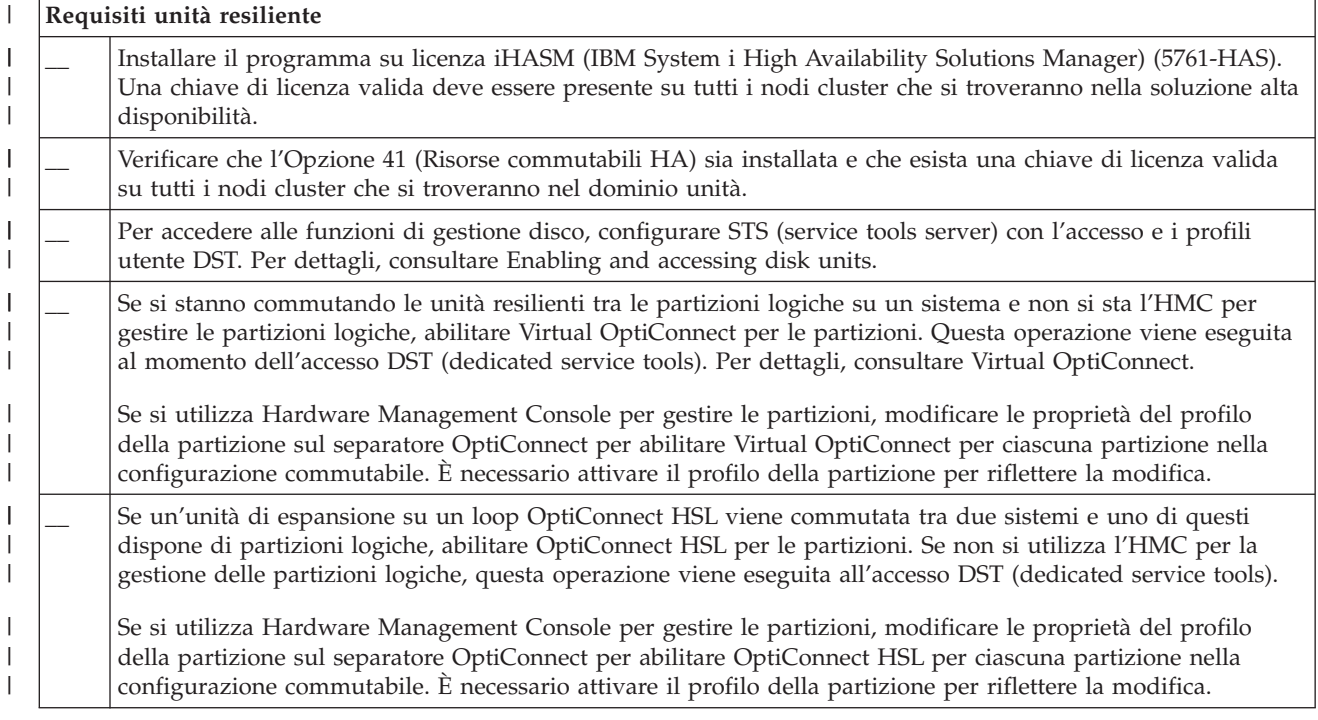

*Tabella 34. Elenco di controllo della configurazione unità resiliente per i cluster (Continua)* |

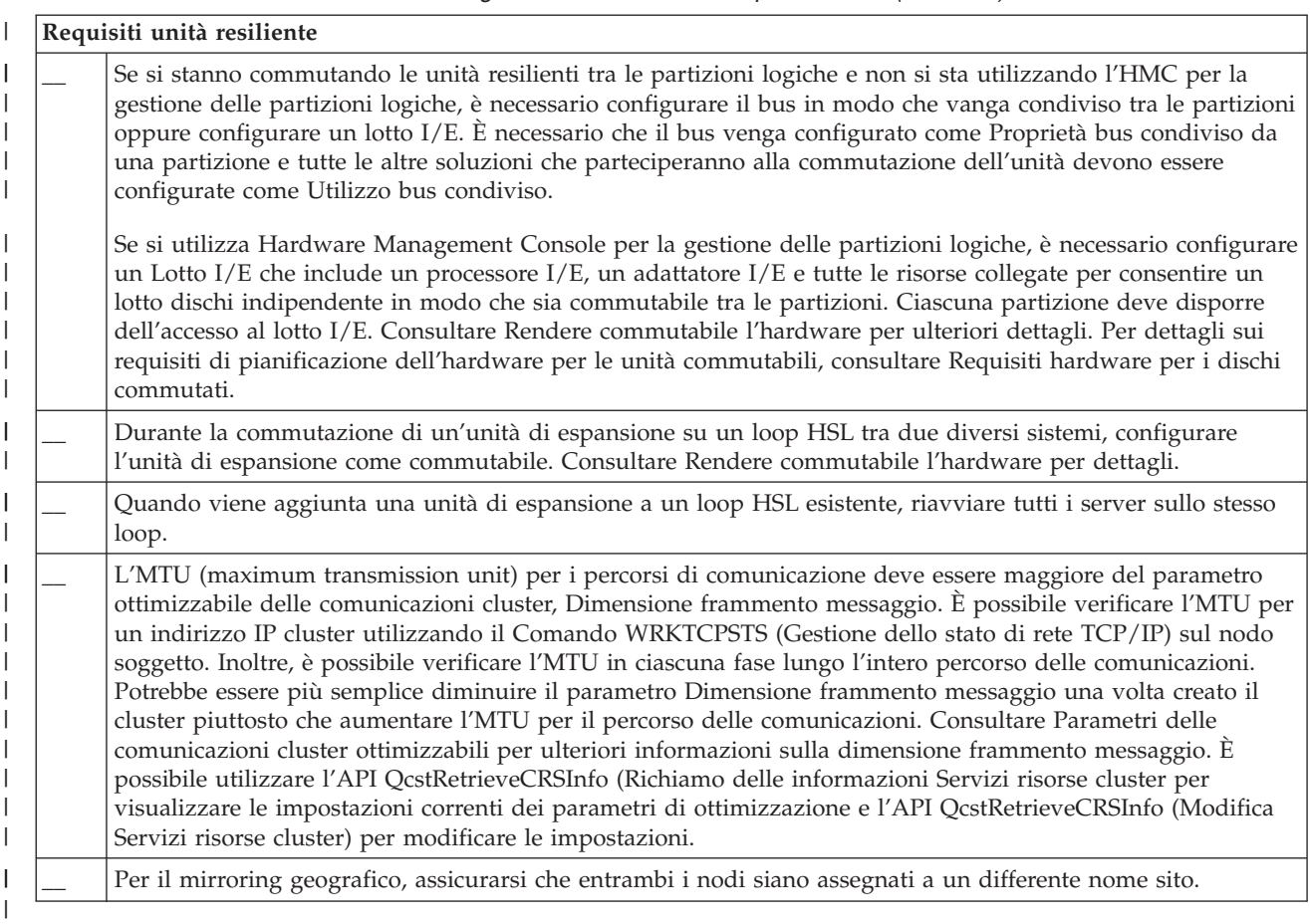

*Tabella 35. Elenco di controllo della configurazione della sicurezza per i cluster*

|

||

 $\overline{\phantom{a}}$ 

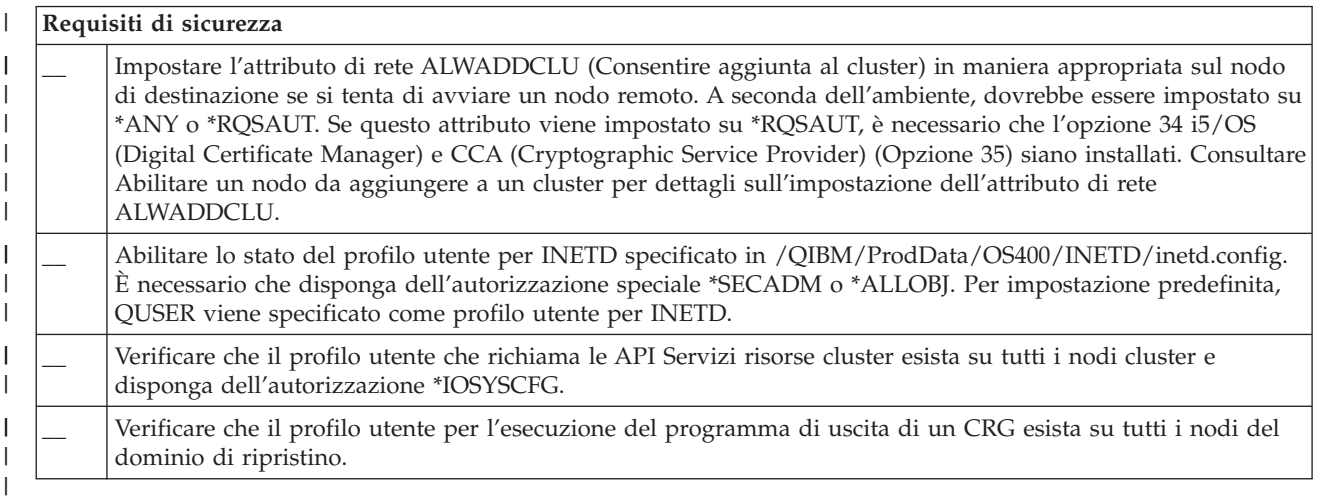

*Tabella 36. Elenco di controllo della configurazione del lavoro per i cluster*

**Considerazioni sul lavoro** \_\_ È possibile inoltrare i lavori mediante le API Servizi risorse cluster alle richieste di elaborazione. I lavori vengono eseguiti sotto il profilo utente al fine di eseguire il programma di uscita specificato durante la creazione di un CRG oppure sotto il profilo utente che ha richiesto l'API (solo per la modifica delle unità nei CRG unità resilienti). Assicurarsi che il sottosistema che gestisce la coda lavori associata al profilo utente sia configurata come: \*NOMAX per il numero di lavori che è possibile eseguire da tale coda lavori. | | | | | |

### *Tabella 36. Elenco di controllo della configurazione del lavoro per i cluster (Continua)* |

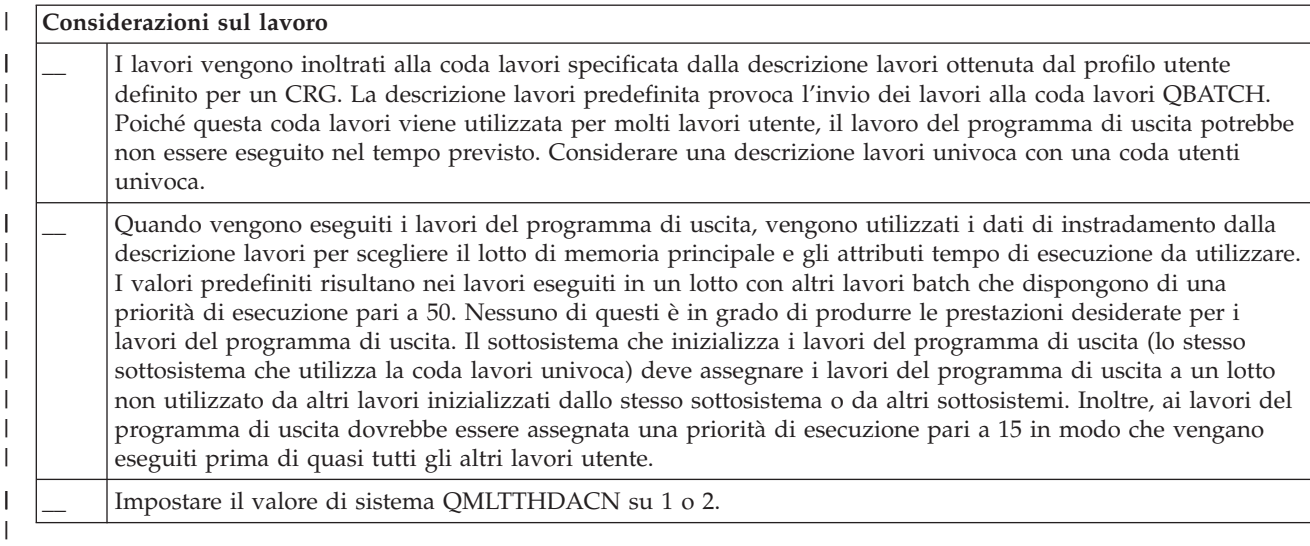

Vi sono diverse interfacce software disponibili per la configurazione e la gestione del cluster. Una di | queste interfacce è Servizi risorse cluster. Se si sceglie di utilizzare Sevizi risorse cluster, è necessario soddisfare i seguenti requisiti.  $\blacksquare$  $\blacksquare$ 

*Tabella 37. Elenco di controllo della configurazione di Servizi risorse cluster per i cluster* |

| Considerazioni sull'interfaccia grafica di Servizi risorse cluster |                                                                                                    |
|--------------------------------------------------------------------|----------------------------------------------------------------------------------------------------|
|                                                                    | Installare il programma su licenza iHASM (IBM System i High Availability Solutions Manager) (5761-HAS).<br>Una chiave di licenza valida deve essere presente su tutti i nodi cluster che si troveranno nella soluzione alta<br>disponibilità. |
|                                                                    | Installare l'Opzione 41 (i5/OS - Risorse commutabili HA). Una chiave di licenza valida deve essere presente<br>su tutti i nodi cluster che si troveranno nel dominio unità e in iHASM LP.                                                     |
|                                                                    | Verificare che tutti i server host vengano avviati utilizzando il Comando STRHOSTSVR (Avvio server host) :<br>STRHOSTSVR SERVER(*ALL)                                                                                                    |
|                                                                    |                                                                                                    |

### **Pianificazione di FlashCopy** |

È possibile utilizzare FlashCopy come un mezzo per ridurre la finestra di backup negli ambienti alta disponibilità i5/OS che utilizzano unità di memoria esterne IBM Systems Storage. Prima di utilizzare FlashCopy, è necessario assicurarsi che i requisiti minimi siano stati soddisfatti.  $\blacksquare$ | |

### **Requisiti hardware per FlashCopy:** |

|

Per utilizzare FlashCopy in una soluzione alta disponibilità i5/OS, assicurarsi che siano soddisfatti i requisiti minimi software.  $\blacksquare$  $\mathbf{I}$ 

I seguenti requisiti minimi software sono necessari per FlashCopy:  $\blacksquare$ 

- v Almeno due modelli System i o partizioni logiche separate geograficamente con almeno un'unità di memoria esterna IBM System Storage DS6000 o DS8000 collegata a ciascun sistema. Le unità di memoria esterne DS6000 e DS8000 sono supportate su tutti i modelli System i che supportano il collegamento a fibra ottica per la memoria esterna. | | | |
- v È richiesto uno dei seguenti adattatori a fibra ottica supportati: |
- 2766 PCI unità di controllo disco a fibra ottica a 2 Gigabit
- 2787 PCI-X unità di controllo disco a fibra ottica a 2 Gigabit |
- 5760 PCI-X unità di controllo disco a fibra ottica a 4 Gigabit |
- | . Il dimensionamento appropriato del disco per la memoria di sistema dovrebbe essere completato prima di qualsiasi configurazione. È necessaria una serie di unità disco per l'origine, una serie uguale di unità disco per la destinazione e un'altra serie per ogni copia di coerenza. | |
- **Requisiti software per FlashCopy:** |

|

| | | |

| | |

|

Per utilizzare FlashCopy in una soluzione alta disponibilità i5/OS, è necessario che vengano soddisfatti i requisiti minimi software. | |

- FlashCopy dispone dei seguenti requisiti minimi software: |
- v Ogni modello System i nella soluzione alta disponibilità deve essere eseguito i5/OS V6R1 per l'utilizzo |
- con il programma su licenza iHASM (IBM System i High Availability Solutions Manager) (5761-HAS).
- **Nota:** per release precedenti, è ancora possibile utilizzare IBM Copy Services per System i, che è un'offerta fornita da Lab Services, per gestire le soluzioni IBM System Storage. Se si sta utilizzando il mirroring globale su più piattaforme o se si desidera implementare il mirroring globale su più partizioni System i, è possibile anche utilizzare IBM Copy Services per System i.
- **IBM System i High Availability Solutions Manager (iHASM) installato su ciascun sistema.**
- v Assicurarsi che siano state installate le ultime PTF. |

### **Requisiti delle comunicazione per FlashCopy:** |

- Inserire qui la breve descrizione; utilizzata per il primo estratto e paragrafo. |
- I seguenti requisiti minimi della comunicazione dovrebbero essere soddisfatti per FlashCopy: |
- v Almeno due modelli System i separati geograficamente con almeno un'unità di memoria esterna IBM System Storage DS6000 o DS8000 collegata a ogni sistema. Le unità di memoria esterne DS6000 e DS8000 sono supportate sui modelli System i che supportano il collegamento a fibra ottica per memoria esterna. | | | |
- | È richiesto uno dei seguenti adattatori a fibra ottica supportati:
	- 2766 PCI unità di controllo disco a fibra ottica a 2 Gigabit
- 2787 PCI-X unità di controllo disco a fibra ottica a 2 Gigabit
- 5760 PCI-X unità di controllo disco a fibra ottica a 4 Gigabit
- v Un nuovo IOP è richiesto per supportare l'unità origine di caricamento esterna su DS6000 o DS8000: |
	- Dispositivo 2847 PCI-X IOP per origine di caricamento SAN
- | . Il dimensionamento appropriato del disco per la memoria di sistema dovrebbe essere completato prima di qualsiasi configurazione. È necessaria una serie di unità disco per l'origine, una serie uguale di unità L | | disco per la destinazione e un'altra serie per ogni copia di coerenza.

# **Pianificazione della sicurezza per l'alta disponibilità** |

Prima di configurare la soluzione alta disponibilità, è necessario rivalutare le strategie di sicurezza | correnti nell'ambiente e apportare le modifiche appropriate per facilitare l'alta disponibilità. |

### **Distribuzione delle informazioni a livello cluster:** |

Informazioni sulle implicazioni sulla sicurezza nell'utilizzo e nella gestione delle informazioni a livello | cluster. |

L'API QcstDistributeInformation (Distribuzione informazioni) può essere utilizzata per inviare i messaggi |

da un nodo in un dominio di ripristino del CRG ad altri nodi in tale dominio di ripristino. Tale | operazione può essere utile nell'elaborazione del programma di uscita. Tuttavia, notare che non vi è |

alcuna codifica di tali informazioni. Le informazioni sulla sicurezza non dovrebbero essere inviate con |

questo meccanismo, almeno che non si stia utilizzando una rete protetta. |

I dati non permanenti possono essere condivisi e replicati tra i nodi cluster utilizzando le API CHT |

(Clustered Hash Table). I dati vengono memorizzati in una memoria non permanente. Ciò indica che i |

dati vengono conservati solo fino a quando il nodo cluster non fa più parte della CHT. Queste API | possono essere utilizzate solo da un nodo cluster definito nel dominio CHT. Il nodo cluster deve essere |

attivo nel cluster. |

Anche le altre informazioni distribuite mediante la messaggistica del cluster non sono protette. Ciò | include la messaggistica del cluster di livello inferiore. Quando le modifiche vengono apportate ai dati del programma di uscita, non vi è alcuna codifica del messaggio contenente tali dati. | |

### **Considerazioni per l'utilizzo di cluster con firewall:**  $\blacksquare$

Se si utilizza la creazione del cluster in una rete che utilizza i firewall, è necessario considerare alcune limitazioni e alcuni requisiti. |  $\blacksquare$ 

Se si utilizza la creazione del cluster con un firewall, è necessario fornire a ciascun nodo la capacità di | inviare messaggi in uscita e ricevere messaggi in entrata da altri nodi cluster. È necessario che esista | un'apertura nel firewall per ciascun indirizzo cluster su ciascun nodo per comunicare con ciascun | indirizzo cluster su ogni altro nodo. I pacchetti IP che si spostano all'interno di una rete possono essere di | vari tipi di traffico. La creazione del cluster utilizza il ping, di tipo ICMP, come anche UDP e TCP. Quando viene configurato un firewall, è possibile filtrare il traffico in base al tipo. Per la creazione del | cluster in modo da rendere operativo il firewall, è necessario consentire il traffico di ICMP, UDP e TCP. È possibile inviare il traffico in uscita su qualsiasi porta e il traffico in entrata viene ricevuto sulle porte 5550 e 5551. |  $\blacksquare$  $\blacksquare$  $\blacksquare$ 

### **Gestione dei profili utente in tutti i nodi:**  $\blacksquare$

È possibile utilizzare due sistemi per la gestione dei profili utente in tutti i nodi di un cluster. |

In un ambiente alta disponibilità, se i nomi di profilo sono gli stessi vengono considerati come un unico profilo utente in tutti i sistemi. Il nome è il solo identificativo nel cluster. Tuttavia un profilo utente contiene anche un UID (user identification number) e un GID (group identification number). Per ridurre la quantità delle elaborazioni interne durante una commutazione, il lotto dischi indipendente viene reso non disponibile su un sistema e successivamente viene reso disponibile su un diverso sistema, i valori UID e GID dovrebbero essere sincronizzati in tutto il dominio di ripristino per il CRG unità. In un ambiente alta disponibilità, esistono due metodi per la sincronizzazione dei profili utente.  $\blacksquare$  $\blacksquare$  $\blacksquare$ |  $\blacksquare$  $\blacksquare$  $\blacksquare$ 

Un metodo è quello di creare un dominio amministrativo cluster per monitorare le risorse condivise nei  $\blacksquare$ nodi in un cluster. Un dominio amministrativo dei cluster può monitorare diversi tipi di risorse oltre ai  $\blacksquare$ profili utente, consentendo una facile gestione delle risorse condivise attraverso i nodi. Quando i profili  $\overline{1}$ | utente vengono aggiornati, le modifiche vengono propagate automaticamente agli altri nodi se il dominio |  $\blacksquare$ di gestione dei cluster è attivo. Se tale dominio non è attivo, le modifiche vengono propagate dopo l'attivazione del dominio amministrativo del cluster. Questo metodo è consigliato dal momento che | gestisce automaticamente i profili utente con un ambiente alta disponibilità. |

Con il secondo metodo, gli amministratori possono utilizzare anche Management Central in System i Navigator per elaborare funzioni in più sistemi e gruppi di sistemi. Questo supporto comprende alcune comuni attività di gestione utente che gli operatori devono eseguire in più sistemi nei rispettivi cluster. Utilizzando Management Central, è possibile eseguire le funzioni del profilo utente rispetto a gruppi di sistemi. Quando si crea un profilo utente, l'amministratore può specificare un comando di post-propagazione da eseguire nei sistemi di destinazione. |  $\blacksquare$  $\blacksquare$ | | |

### **Importante:** |

| | |

v Quando si intende condividere i profili utente che utilizzano la sincronizzazione delle parole d'ordine in un cluster, è necessario impostare il valore di sistema QRETSVRSEC (Mantenimento sicurezza server/Retain Server Security) su 1.

• Se si modifica il valore di QRETSVRSEC in 0 dopo aver aggiunto una voce risorsa monitorata (MRE) per un profilo utente e successivamente si modifica una parola d'ordine (se la parola d'ordine viene monitorata), lo stato globale per MRE è impostato su Incoerente. Lo stato dell'MRE viene indicato come inutilizzabile. Qualsiasi modifica apportata ad un profilo utente dopo quest'ultima non viene sincronizzata. Per risolvere questo problema, modificare il valore di QRETSVRSEC in 1, eliminare l'MRE e aggiungerlo nuovamente.

## **Attività correlate**

<span id="page-194-0"></span>| | | | | | | | | | |

"Creazione di un dominio [amministrativo](#page-220-0) del cluster" a pagina 213

In una soluzione alta disponibilità, il dominio amministrativo del cluster fornisce il meccanismo che mantiene le risorse sincronizzate tra i sistemi e le partizioni in un cluster.

### **Configurazione alta disponibilità** |

Prima di poter configurare la soluzione alta disponibilità nell'ambiente i5/OS, assicurarsi di aver completato la corretta pianificazione e di essere a conoscenza delle risorse e degli obiettivi per l'alta disponibilità e il ripristino di emergenza. Utilizzare gli scenari di configurazione per l'alta disponibilità e le attività associate alle tecnologie alta disponibilità per creare la soluzione alta disponibilità. | | | |

## **Scenari: configurazione soluzioni alta disponibilità** |

Gli scenari di configurazione forniscono esempi di diversi ambienti alta disponibilità i5/OS e di attività | di configurazione dettagliata per facilitare l'implementazione di una soluzione alta disponibilità in base | alle necessità e ai requisiti di resilienza. |

Questi scenari contengono le descrizioni degli obiettivi aziendali per l'alta disponibilità e forniscono un grafico che illustra le risorse nella soluzione alta disponibilità. Ciascun esempio di soluzione contiene le istruzioni dettagliate per l'impostazione e la verifica dell'alta disponibilità. Tuttavia, queste informazioni | non trattano di tutti i casi di configurazione e potrebbe essere necessaria un'ulteriore verifica per | controllare l'alta disponibilità. | | |

## **Scenario: disco commutato tra partizione logiche:** |

Questo scenario descrive una soluzione alta disponibilità i5/OS che utilizza lotti dischi commutati tra due partizioni logiche che risiedono su un singolo sistema. | |

## **Panoramica** |

Il partizionamento logico consiste nella capacità di rendere una funzione singola di un sistema i5/OS |

come se fossero due o più sistema indipendenti. Questa soluzione è una buona scelta per le aziende che | | già dispongono di partizioni logiche configurate nell'ambiente. L

Questo scenario non mostra la configurazione delle partizioni logiche. |

### **Obiettivi** |

|

Questa soluzione presenta i seguenti vantaggi: |

- | Questa è una soluzione a basso costo che utilizza risorse di sistema disponibili.
- | Fornisce disponibilità per le risorse aziendali durante le interruzioni pianificate.
- | Fornisce disponibilità per le risorse aziendali durante alcune interruzioni non pianificate, come ad esempio un errore della partizione logica singola. |
- | Poiché questa soluzione utilizza una singola copia di dati, minimizza che il numero di unità disco richieste.
- v Questa soluzione contiene dati correnti che non necessitano di essere sincronizzati. |
- Questa soluzione ha i seguenti limiti: |
- | Non esiste un ripristino di emergenza disponibile per un'interruzione in tutto il sito.
- vertiche viene richiesto di configurare una partizione logica.
- | Potrebbe essere richiesto un hardware ridondante tra le partizioni.
- v Esiste solo una copia logica dei dati che risiedono nel lotto dischi indipendente. Questo può essere un solo punto di errore, sebbene i dati possono essere protetti con la protezione RAID. | |
- v Non esiste accesso simultaneo al lotto dischi da entrambe le partizioni logiche.  $\blacksquare$

## **Dettagli** |

Questo grafico illustra l'ambiente per lo scenario in oggetto: |

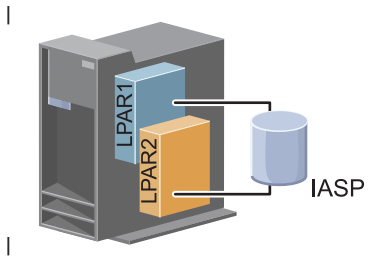

## **Fasi della configurazione** |

- Completare le seguenti attività per configurare tecnologie alta disponibilità associate a questo scenario: |
- 1. [Completare](#page-188-0) l'elenco di controllo per cluster |
- 2. Creare un [cluster](#page-205-0) |
- 3. [Aggiungere](#page-214-0) un nodo |
- 4. [Avviare](#page-213-0) un nodo |
- 5. [Aggiungere](#page-215-0) un nodo a un dominio unità |
- 6. Creare un dominio [amministrativo](#page-220-0) del cluster |
- 7. Avviare un dominio [amministrativo](#page-222-0) del cluster |
- 8. Creare un lotto dischi [indipendente](#page-224-0) |
- 9. [Aggiungere](#page-223-0) voci della risorsa monitorata |
- 10. Rendere [commutabile](#page-270-0) l'hardware |
- 11. [Creare](#page-219-0) un CRG unità |
- 12. [Avvio](#page-211-0) di un CRG unità |
- 13. Rendere disponibile il lotto dischi |
- 14. Eseguire una [commutazione](#page-212-0) per verificare la soluzione alta disponibilità |

### **Scenario: disco commutato tra sistemi:**  $\blacksquare$

Questo scenario mostra una soluzione alta disponibilità i5/OS che utilizza i dischi commutati tra due sistemi e fornisce l'alta disponibilità per i dati, le applicazioni o le unità durante le interruzioni pianificate  $\blacksquare$ |

e non pianificate.  $\perp$ 

## **Panoramica** |

Utilizzando la tecnologia dei dischi commutati, questa soluzione fornisce una semplice soluzione alta disponibilità. Con questa soluzione, una copia singola di dati memorizzata nel disco commutato rimane sempre corrente, che elimina la necessità di sincronizzare i dati tra i sistemi ed elimina il rischio di |  $\blacksquare$ |

perdere i dati durante la trasmissione. |

## **Obiettivi** |

- Questa soluzione presenta i seguenti vantaggi: |
- | Fornisce disponibilità per le risorse aziendali durante le interruzioni pianificate
- v Fornisce disponibilità per le risorse aziendali durante alcune interruzioni non pianificate |
- v Abilita una copia singola di dati, che minimizza il numero di unità disco richieste |
- Fornisce sovraccarico di prestazioni minimo |
- Consente ai dati di essere aggiornati e di non dover essere sincronizzati |

Questa soluzione ha i seguenti limiti: |

- | Non esiste un ripristino di emergenza per un'interruzione in tutto il sito
- v Esiste solo una copia logica dei dati nel lotto dischi indipendente. Questo può essere un solo punto di errore, sebbene i dati possono essere protetti con la protezione RAID. | |
- | Non esiste accesso simultaneo al lotto dischi da entrambi i sistemi

### **Dettagli** |

Il seguente grafico illustra l'ambiente per questo scenario: |

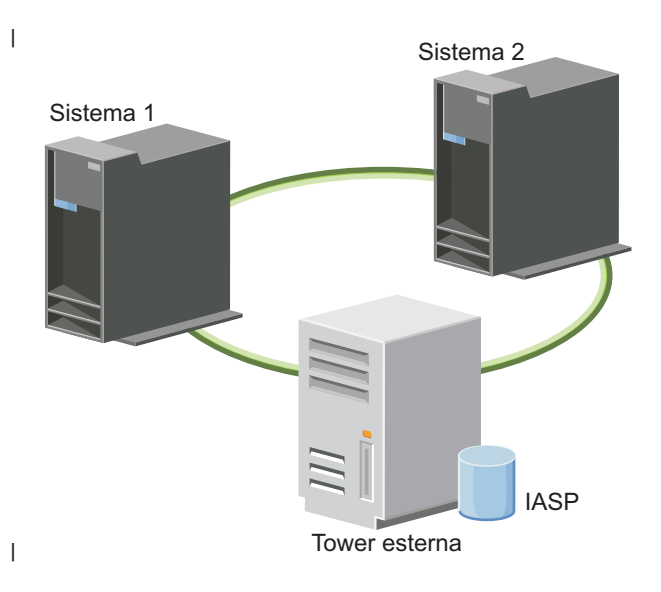

| **Fasi della configurazione** L

- 1. Completare l'elenco di controllo della [pianificazione](#page-188-0) |
- 2. Creare un [cluster](#page-205-0) |
- 3. [Aggiungere](#page-214-0) un nodo |
- 4. [Avviare](#page-213-0) un nodo |
- 5. [Aggiungere](#page-215-0) i nodi al dominio unità |
- 6. Creare un dominio [amministrativo](#page-220-0) del cluster |
- 7. Avviare un dominio [amministrativo](#page-222-0) del cluster |
- 8. Creare un lotto dischi [indipendente](#page-224-0) |
- 9. [Aggiungere](#page-223-0) le voci risorsa monitorata |
- 10. Rendere [commutabile](#page-270-0) l'hardware |
- 11. [Creare](#page-219-0) un CRG unità |
- 12. [Avviare](#page-211-0) un CRG unità |
- 13. Rendere disponibile il lotto dischi |

14. Eseguire una [commutazione](#page-212-0) per verificare la soluzione alta disponibilità |

## **Scenario: disco commutato con mirroring geografico:** |

Questo scenario descrive una soluzione alta disponibilità i5/OS che utilizza i dischi commutati con il | mirroring geografico in un cluster a tre nodi. Questa soluzione fornisce il ripristino di emergenza e alta disponibilità.  $\blacksquare$  $\blacksquare$ 

### **Panoramica**  $\blacksquare$

Al sito di produzione (in centro), i dischi commutati sono utilizzati per spostare i lotti dischi indipendenti tra due nodi. La soluzione utilizza anche il mirroring geografico per creare una copia del disco indipendente in un secondo sito (in periferia). Quindi, questa soluzione fornisce il ripristino di emergenza e l'alta disponibilità. I benefici di questa soluzione sono essenzialmente gli stessi della soluzione del disco base commutato con un ulteriore vantaggio di fornire il ripristino di emergenza ai dati applicazione duplicando quei dati in un'altra posizione. Il sito di produzione (in centro) ha un lotto dischi indipendente che può essere commutato tra partizioni logiche per fornire alta disponibilità con tempi di commutazione più veloci per le interruzioni pianificate, come ad esempio l'applicazione di correzioni. Questa soluzione fornisce anche il ripristino di emergenza con l'XSM (cross-site mirroring) e il mirroring geografico. |  $\blacksquare$  $\blacksquare$  $\blacksquare$ |  $\blacksquare$  $\Box$  $\blacksquare$ |  $\blacksquare$ 

Il mirroring geografico è una sottofunzione di un XSM (cross-site mirroring) dove in dati sono sottoposti | a mirroring in una copia del lotto dischi indipendente in una posizione remota. I dati dal lotto dischi | indipendente al sito di produzione (in centro) sono sottoposti a mirroring in un lotto dischi indipendente | nel sito di backup (in periferia). Questa soluzione fornisce un'alternativa semplice e meno dispendiosa | alle soluzioni esterne basate sulla memoria, come ad esempio il mirroring globale e il mirroring metro di | IBM System Storage. Tuttavia, il mirroring geografico non offre tutte le opzioni di prestazioni offerte dalle soluzioni di memorie esterne.  $\blacksquare$  $\blacksquare$ 

## **Obiettivi** |

Questa soluzione presenta i seguenti vantaggi: |

- | Fornisce disponibilità per le risorse aziendali durante le interruzioni pianificate
- | Fornisce disponibilità per le risorse aziendali durante alcune interruzioni non pianificate
- | Fornisce disponibilità per le risorse aziendali durante i disastri in tutto il sito
- v Consente a ciascun sito di avere una sola copia dei dati che minimizzano il numero di unità disco richieste. | |
- | Consente ai dati di essere aggiornati e di non dover essere sincronizzati

Questa soluzione ha i seguenti limiti: |

- | Non esiste accesso simultaneo al lotto dischi. Tuttavia, è possibile scollegare la copia di mirroring per l'elaborazione non in linea di una seconda copia dei dati. |
- v Esistono possibili effetti sulle prestazioni con una CPU (central processing unit) aumentata richiesta per supportate il mirroring geografico | |
- | Considerare l'utilizzo dei percorsi di comunicazione ridondanti e un'adeguata ampiezza di banda

## **Dettagli** |

Il seguente grafico illustra tale soluzione: |

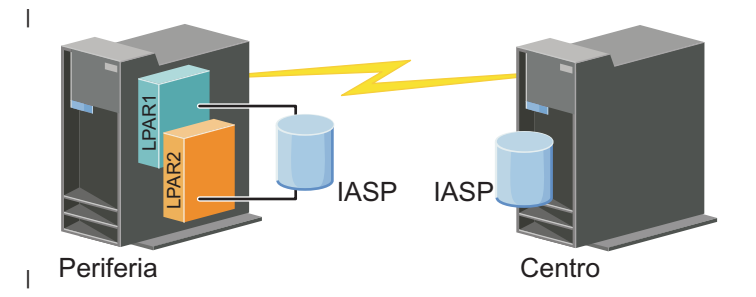

### **Fasi della configurazione** |

- 1. Completare l'elenco di controllo della [pianificazione](#page-188-0) per i cluster |
- 2. Creare un [cluster](#page-205-0) |
- 3. [Aggiungere](#page-214-0) un nodo |
- 4. [Avviare](#page-213-0) un nodo |
- 5. [Aggiungere](#page-215-0) un nodo a un dominio unità |
- 6. [Creare](#page-219-0) un CRG unità |
- 7. [Definire](#page-247-0) i nomi sito |
- 8. Creare un dominio [amministrativo](#page-220-0) del cluster |
- 9. Avviare un dominio [amministrativo](#page-211-0) del cluster |
- 10. Creare un lotto dischi [indipendente](#page-224-0) |
- 11. [Aggiungere](#page-223-0) le voci risorsa monitorata |
- 12. Rendere [commutabile](#page-270-0) l'hardware |
- 13. [Configurare](#page-229-0) il mirroring geografico |
- 14. Rendere [disponibili](#page-228-0) i lotti dischi |
- 15. Eseguire una [commutazione](#page-212-0) per verificare la configurazione. |

### **Attività correlate**

|

- ["Configurazione](#page-229-0) mirroring geografico" a pagina 222 |
- *Mirroring geografico* è una sotto-funzione del mirroring tra siti. Per configurare una soluzione alta |
- disponibilità utilizzando il mirroring geografico, è necessario configurare una sessione mirroring tra il sistema di produzione e il sistema di backup. | |

### **Scenario: mirroring tra siti con mirroring geografico:** |

Questo scenario descrive una soluzione alta disponibilità i5/OS che utilizza il mirroring geografico in un cluster a due nodi. Questa soluzione fornisce il ripristino di emergenza e alta disponibilità. | |

### **Panoramica** |

Il mirroring geografico è una sottofunzione di un XSM (cross-site mirroring) dove in dati sono sottoposti a mirroring in una copia del lotto dischi indipendente in una posizione remota. In questa soluzione si fornisce ripristino di emergenza se si verifica una interruzione in tutto il sito nel sistema di produzione (Sistema 1). In quella situazione, si verifica un failover nel sito di backup (Sistema 2), in cui le operazioni possono continuare nella copia sottoposta a mirroring dei dati. Questa soluzione fornisce un'alternativa semplice e meno dispendiosa alle soluzioni esterne basate sulle soluzioni, come ad esempio il mirroring globale e il mirroring metro di IBM System Storage. Tuttavia, il mirroring geografico non offre tutte le | | | | | | |

opzioni di prestazioni offerte dalle soluzioni di memorie esterne. |

## **Obiettivi** |

- Questa soluzione presenta i seguenti vantaggi: |
- | Fornisce disponibilità per le risorse aziendali durante le interruzioni pianificate
- | Fornisce disponibilità per le risorse aziendali durante alcune interruzioni non pianificate
- v Fornisce disponibilità per le risorse aziendali durante un'emergenza |
- | Consente ai dati di essere aggiornati e di non dover essere sincronizzati

Questa soluzione ha i seguenti limiti: |

- v Non esiste accesso simultaneo al lotto dischi. Tuttavia, è possibile scollegare la copia di mirroring per l'elaborazione non in linea di una seconda copia dei dati. | |
- v Potenzialmente influisce sulle prestazioni poiché è richiesta una CPU (central processing unit) aumentata per supportare il mirroring geografico | |
- v Considerare l'utilizzo dei percorsi di comunicazione ridondanti e un'adeguata ampiezza di banda |

### **Dettagli**  $\blacksquare$

Il seguente grafico illustra questa soluzione: |

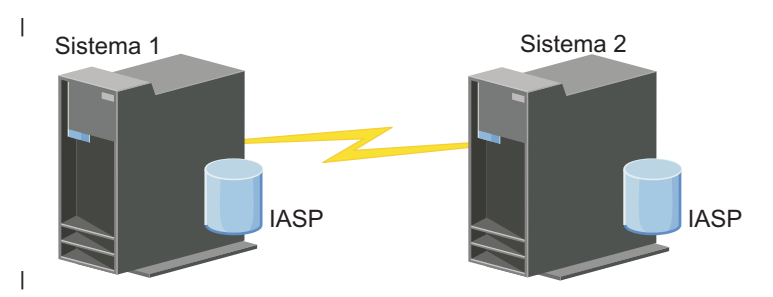

### **Fasi della configurazione** |

- 1. Completare l'elenco di controllo della [pianificazione](#page-188-0) per i cluster |
- 2. Creare un [cluster](#page-205-0) |
- 3. [Aggiungere](#page-214-0) i nodi |
- 4. [Avviare](#page-213-0) i nodi |
- 5. [Aggiungere](#page-215-0) i nodi al dominio unità |
- 6. Creare un dominio [amministrativo](#page-220-0) del cluster |
- 7. Avviare un dominio [amministrativo](#page-222-0) del cluster |
- 8. Creare un lotto dischi [indipendente](#page-224-0) |
- 9. [Aggiungere](#page-223-0) le voci risorsa monitorata |
- 10. Rendere [commutabile](#page-270-0) l'hardware |
- 11. [Creare](#page-219-0) un CRG unità |
- 12. [Avviare](#page-211-0) un CRG unità |
- 13. Rendere disponibile il lotto dischi |
- 14. [Configurare](#page-229-0) il mirroring geografico. |
- 15. Eseguire una [commutazione](#page-212-0) per verificare la configurazione. |

### **Scenario: mirroring tra siti con mirroring metro:**  $\blacksquare$

Questo scenario descrive una soluzione alta disponibilità i5/OS che si basa sulla memoria esterna e fornisce un ripristino di emergenza e un'alta disponibilità per i sistemi di memoria separati da brevi distanze. Il mirroring metro è una soluzione IBM System Storage che copia i dati in modo sincrono  $\blacksquare$ | |

dall'unità di memoria presente nel sito di produzione nell'unità di memoria presente nel sito di backup. |

In questo modo, i dati rimangono coerenti nel sito di backup. |

### **Panoramica**  $\blacksquare$

Il mirroring tra siti con la soluzione di mirroring metro fornisce un'alta disponibilità e un ripristino di emergenza mediante le unità di memoria esterne all'interno di un'area metropolitana. Il lotto dischi indipendente viene replicato tra le unità di memoria esterne per fornire disponibilità per interruzioni sia programmate sia non programmate. Quando il mirroring metro riceve un aggiornamento host al volume di produzione, viene completato l'aggiornamento corrispondente al volume di backup. Il mirroring metro supporta una distanza massima pari a 300 chilometri (186 mi). I ritardi nei tempi di risposta per il mirroring metro sono proporzionali alla distanza tra i volumi. | | | | | | |

Questo scenario tratta la configurazione della tecnologia nativa alta disponibilità i5/OS e non fornisce le | istruzioni di installazione o configurazione sulle serie IBM System Storage DS6000 o DS8000. Queste informazioni presuppongono la presenza di una soluzione IBM System Storage prima della configurazione alta disponibilità i5/OS. Per informazioni sull'installazione e la configurazione di DS6000, consultare IBM System Storage DS6000 [Information](http://publib.boulder.ibm.com/infocenter/dsichelp/ds6000ic/topic/com.ibm.storage.smric.help.doc/f2c_ichome_23bc5o.html) Center. Per informazioni sull'installazione e la configurazione di DS8000, consultare IBM System Storage DS8000 [Information](http://publib.boulder.ibm.com/infocenter/dsichelp/ds8000ic/topic/com.ibm.storage.ssic.help.doc/f2c_ichome_23bc5o.html) Center. | | | | |

### **Obiettivi** |

Questa soluzione dispone dei seguenti vantaggi: |

- v La replica viene interamente gestita dall'unità di memoria esterna quindi, non viene utilizzata alcuna CPU System i. La replica continua nell'unità di memoria anche quando il sistema rileva un errore a livello di sistema. | | |
- | La disponibilità per le risorse aziendali durante le interruzioni pianificate o non pianificate, che include le interruzioni di gestione o le interruzioni relative al software o alle PTF e il ripristino di emergenza. |
- | I/E rimane coerente e non deve essere sincronizzato
- | I tempi di ripristino rapidi quando utilizzati con la registrazione su giornale. Tale registrazione ripristina i dati più rapidamente nel caso di un'interruzione non pianificata o di un failover. La registrazione su giornale forza le modifiche sui dati nel disco in cui si verifica il mirroring. Se non si utilizza la registrazione su giornale, è possibile che si verifichi una perdita di dati nella memoria. La registrazione su giornale fornisce il ripristino di tali transazioni a livello di dati e inoltre, fornisce un aiuto con i tempi di ripristino. | | | | |
- 1 La capacità di utilizzare la funzione FlashCopy sul lato origine e di destinazione del mirroring metro.
- Questa soluzione dispone delle seguenti limitazioni: |
- | Richiede l'hardware di memoria esterna
- v Considerare l'utilizzo dei percorsi di comunicazione ridondanti e un'adeguata ampiezza di banda |
- | Non esiste accesso simultaneo al lotto dischi

## **Dettagli** |

Il seguente grafico illustra questa soluzione: |

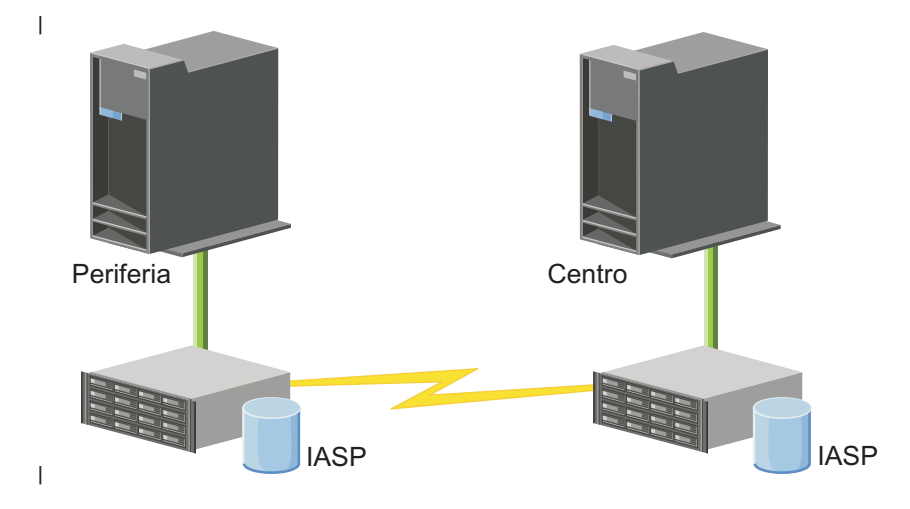

### **Fasi della configurazione** |

- 1. Completare l'elenco di controllo della [pianificazione](#page-188-0) per i cluster |
- 2. Creare un [cluster](#page-205-0) |
- 3. [Aggiungere](#page-214-0) i nodi |
- 4. [Avviare](#page-213-0) i nodi |
- 5. [Aggiungere](#page-215-0) i nodi al dominio unità |
- 6. Creare un dominio [amministrativo](#page-220-0) del cluster |
- 7. Avviare un dominio [amministrativo](#page-222-0) del cluster |
- 8. Creare un lotto dischi [indipendente](#page-224-0) |
- 9. [Aggiungere](#page-223-0) le voci risorsa monitorata |
- 10. Rendere [commutabile](#page-270-0) l'hardware |
- 11. [Creare](#page-219-0) un CRG unità |
- 12. [Avviare](#page-211-0) un CRG unità |
- 13. Rendere disponibile il lotto dischi |
- 14. [Configurare](#page-230-0) la sessione di mirroring metro |
- | 15. Eseguire una [commutazione](#page-212-0) per verificare la configurazione  $\mathbf{I}$

### **Scenario: mirroring tra siti con mirroring geografico:** |

Questo scenario descrive una soluzione alta disponibilità i5/OS che si basa sulla memoria esterna e |

fornisce un ripristino di emergenza e un'alta disponibilità per i sistemi di memoria separati da grandi |

distanze. Il mirroring globale è una soluzione IBM Systems Storage che copia i dati in modo asincrono  $\blacksquare$ 

dall'unità di memoria nel sito di produzione nell'unità di memoria nel sito di backup. In questo modo, i  $\|$ 

dati rimangono coerenti nel sito di backup. |

### **Panoramica** |

Il mirroring tra siti con la soluzione di mirroring globale fornisce una soluzione di ripristino di emergenza attraverso l'utilizzo di unità di memoria esterne attraverso lunghe distanze. Il lotto dischi indipendente viene replicato tra le unità di memoria esterne per fornire disponibilità per interruzioni sia programmate sia non programmate. | |  $\mathbf{I}$ |

Questo scenario tratta la configurazione della tecnologia nativa alta disponibilità i5/OS e non fornisce le |

istruzioni di installazione o configurazione sulle serie IBM System Storage DS6000 o DS8000. Queste |

l informazioni presuppongono la presenza di una soluzione IBM System Storage prima della

configurazione alta disponibilità i5/OS. Per informazioni sull'installazione e la configurazione di DS6000, |

consultare IBM System Storage DS6000 [Information](http://publib.boulder.ibm.com/infocenter/dsichelp/ds6000ic/topic/com.ibm.storage.smric.help.doc/f2c_ichome_23bc5o.html) Center. Per informazioni sull'installazione e la |

configurazione di DS8000, consultare IBM System Storage DS8000 [Information](http://publib.boulder.ibm.com/infocenter/dsichelp/ds8000ic/topic/com.ibm.storage.ssic.help.doc/f2c_ichome_23bc5o.html) Center. |

### **Obiettivi** |

Questa soluzione dispone dei seguenti vantaggi: |

- v La replica viene interamente gestita dall'unità di memoria esterna quindi, non viene utilizzata alcuna CPU System i. La replica continua nell'unità di memoria anche quando il sistema rileva un errore a livello di sistema. | | |
- v La disponibilità per le risorse aziendali durante le interruzioni pianificate o non pianificate, che include le interruzioni di gestione o le interruzioni relative al software o alle PTF e il ripristino di emergenza. | |
- v I tempi di ripristino rapidi quando utilizzati con la registrazione su giornale. Tale registrazione ripristina i dati più rapidamente nel caso di un'interruzione non pianificata o di un failover. La registrazione su giornale forza le modifiche sui dati nel disco in cui si verifica il mirroring. Se non si utilizza la registrazione su giornale, è possibile che si verifichi una perdita di dati nella memoria. La registrazione su giornale fornisce il ripristino di tali transazioni a livello di dati e inoltre, fornisce un aiuto con i tempi di ripristino. | | | | | |
- v La capacità di utilizzare la funzione FlashCopy sul lato origine e di destinazione del mirroring globale. |
- Questa soluzione dispone delle seguenti limitazioni: |
- v Richiede l'hardware di memoria esterna |
- Considerare l'utilizzo dei percorsi di comunicazione ridondanti e un'adeguata ampiezza di banda |
- v Non esiste accesso simultaneo al lotto dischi |
- v Solo una partizione System i è in grado di configurare il mirroring globale su un determinato server System Storage. Nessun'altra partizione o server System i da altre piattaforme può utilizzare il mirroring globale nello stesso momento. L'aggiunta di più di un utente a una sessione di mirroring globale causerà il verificarsi di risultati imprevisti. | | | |

### **Dettagli** |

Il seguente grafico illustra questa soluzione: |

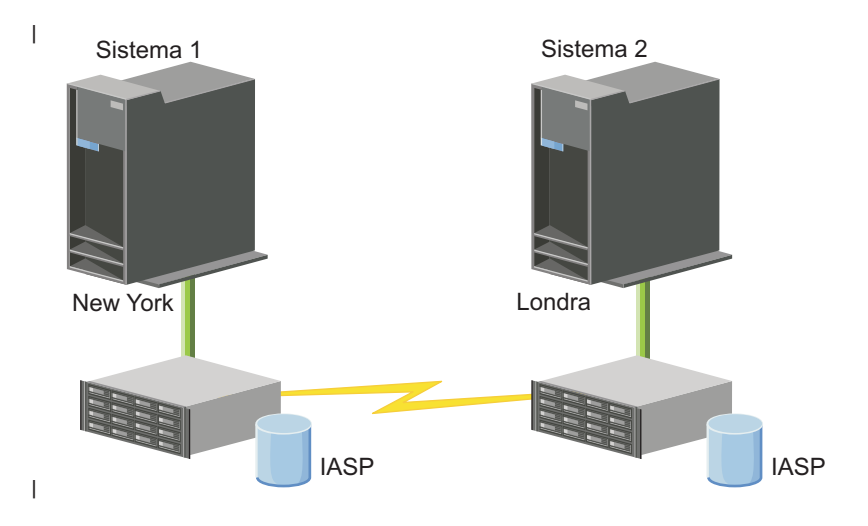

## **Fasi della configurazione** |

- 1. Completare l'elenco di controllo della [pianificazione](#page-188-0) per i cluster |
- 2. Creare un [cluster](#page-205-0) |
- 3. [Aggiungere](#page-214-0) i nodi |
- 4. [Avviare](#page-213-0) i nodi |
- 5. [Aggiungere](#page-215-0) i nodi a un dominio unità |
- 6. Creare un dominio [amministrativo](#page-220-0) del cluster |
- 7. Avviare un dominio [amministrativo](#page-222-0) del cluster |
- 8. Creare un lotto dischi [indipendente](#page-224-0) |
- 9. [Aggiungere](#page-223-0) le voci risorsa monitorata |
- 10. Rendere [commutabile](#page-270-0) l'hardware |
- 11. [Creare](#page-219-0) un CRG unità |
- 12. [Avviare](#page-211-0) un CRG unità |
- 13. Rendere disponibile il lotto dischi |
- 14. [Configurare](#page-230-0) una sessione di mirroring globale |
- 15. Eseguire una [commutazione](#page-212-0) per verificare la configurazione |

### **Impostazione di TCP/IP per alta disponibilità** |

Poiché i servizi risorse cluster utilizzano solo IP per comunicare con altri nodi cluster, che sono sistemi o |

partizioni logiche all'interno di un ambiente alta disponibilità, è necessario che tutti i nodi cluster siano raggiungibili da IP, il che significa che le interfacce IP devono essere configurate per connettere i nodi nel |  $\mathbf{I}$ 

cluster. |

È necessario che gli indirizzi IP vengano impostati manualmente dall'amministratore di rete nelle tabelle | di instradamento TCP/IP su ogni nodo cluster oppure è possibile che vengano generati dai protocolli di | instradamento in esecuzione sui router nella rete. Questa tabella di instradamento TCP/IP è la mappa che viene utilizzata dalla creazione di cluster per trovare ogni nodo; pertanto ogni nodo deve disporre del proprio indirizzo IP univoco. | | |

Ad ogni nodo possono essere assegnati fino a due indirizzi IP. Questi indirizzi non devono essere modificati in alcun modo da altre applicazioni di comunicazione della rete. Assicurarsi, quando viene assegnato ogni indirizzo, di prendere in considerazione il tipo di linea di comunicazione utilizzata dall'indirizzo. Nel caso in cui si preferisca utilizzare un tipo specifico di supporto di comunicazione, assicurarsi di configurare il primo indirizzo IP utilizzando il supporto preferito. Il primo indirizzo IP viene considerato come prioritario dalla funzione dei messaggi affidabili e dal monitoraggio heartbeat. | Tutti gli indirizzi IP su un nodo devono essere in grado di raggiungere qualsiasi altro indirizzo IP nel cluster. Un indirizzo può raggiungere un altro indirizzo se è possibile eseguire il ping ed utilizzare la traccia instradamento dei messaggi UDP in entrambe le direzioni. | |  $\Box$ |  $\Box$ | | |

**Nota:** è necessario assicurarsi che l'indirizzo loopback (127.0.0.1) sia attivo per la creazione di cluster. |

Questo indirizzo, che viene utilizzato per rinviare dei messaggi al nodo locale, di solito è attivo per |

- impostazione predefinita. Tuttavia, se è stato terminato per errore, la messaggistica del cluster non |
- è in grado di funzionare finché questo indirizzo non viene riavviato. |

### **Impostazione attributi di configurazione TCP/IP:**  $\blacksquare$

Per abilitare i servizi risorse cluster, sono richieste determinate impostazioni di attributi nella configurazione TCP/IP della rete.  $\blacksquare$ |

È necessario impostare questi attributi prima di poter aggiungere qualsiasi nodo ad un cluster: |

- v Impostare l'inoltro del datagramma IP su \*YES utilizzando il comando CHGTCPA (Modifica degli | attributi TCP/IP) se si intende utilizzare un prodotto System i come router per comunicare con altre reti e non vi sono protocolli di instradamento in esecuzione su tale server. | |
- | Impostare il server INETD su START. Consultare "Avvio del server INETD" per informazioni sull'avvio del server INETD. |
- | Impostare CHECKSUM UDP (User Datagram Protocol) su \*YES utilizzando il comando CHGTCPA (Modifica degli attributi TCP/IP).
- 1 Impostare inoltro MCAST su \*YES se si stanno utilizzando bridge per connettere le reti token ring.
- v Se si sta utilizzando OptiConnect per i5/OS per comunicare tra nodi cluster, avviare il sottosistema QSOC specificando STRSBS(QSOC/QSOC). | |

### **Avvio del server INETD:** |

|

Il server INETD (Internet daemon) deve essere riavviato per aggiungere o avviare un nodo, e per | l'elaborazione della partizione di unione. |

- Si consiglia di eseguire sempre il server INETD nel cluster. |
- 1. In un browser web, immettere http://mysystem:2001, dove mysystem è il nome host del sistema. |
- 2. Accedere al sistema con il profilo utente e la password. |
- 3. Selezionare **Rete** da IBM Systems Director Navigator per i5/OS. |
- 4. Nella pagina Benvenuti, selezionare **Server TCP/IP**. |
- 5. Nella pagina Server TCP/IP, selezionare **Server TCP/IP**. Verrà visualizzato un elenco di server TCP/IP disponibili. | |
- 6. Dall'elenco, selezionare **INETD**. |
- 7. Dal menu **Seleziona azione**, selezionare **Avvia**. Lo stato del server verrà modificato in **Avviato**. |

Inoltre, è possibile avviare il server INETD con il comando STRTCPSVR (Avvio server TCP/IP) e specificando il parametro \*INETD. Una volta avviato il server INETD, un lavoro QTOGINTD (Utente QTCP) è presente nell'elenco Lavori attivi sul nodo soggetto. | | |

### **Riferimenti correlati** |

STRTCPSVR (Start TCP/IP Server) command |

# **Configurazione dei cluster** |

Qualsiasi implementazione i5/OS dell'alta disponibilità richiede un cluster configurato per il controllo e | l la gestione delle risorse resilienti. Quando utilizzata con altre tecnologie di resilienza dati, quali il disco commutato, il mirroring tra siti o la replica logica, la tecnologia cluster fornisce l'infrastruttura chiave | necessaria per le soluzioni alta disponibilità. |

Servizi risorse cluster fornisce una serie di servizi integrati che mantengono la topologia cluster, eseguono | il monitoraggio heartbeating e consentono la creazione e la gestione della configurazione cluster e dei | CRG. Servizi risorse cluster fornisce anche le funzioni di messaggistica affidabile che tiene traccia di | ciascun nodo nel cluster e assicura che tutti i nodi dispongano delle informazioni coerenti sullo stato | delle risorse cluster. La GUI Servizi risorse cluster, che è parte del programma su licenza iHASM (IBM | System i High Availability Solutions Manager) (numero programma 5761-HAS), consente di configurare e | gestire i cluster nella soluzione alta disponibilità. Inoltre, il programma su licenza fornisce anche una serie |

di comandi CL (control language) che consentiranno di gestire le configurazioni cluster. |

Inoltre, le API (Application program interface) e le funzioni possono anche essere utilizzate dai fornitori | dell'applicazione o dai clienti per migliorare la disponibilità applicazione. |

Oltre a queste tecnologie IBM, i business partner alta disponibilità forniscono alle applicazioni che | utilizzano i cluster la tecnologia di replica logica. |

## <span id="page-205-0"></span>**Creazione di un cluster:** |

Per creare un cluster, è necessario includere almeno un nodo nel cluster e disporre dell'accesso ad almeno | uno dei nodi che si troveranno nel cluster. |

Se viene specificato un solo nodo, si deve trattare del sistema al quale si sta al momento accedendo. Per un elenco completo di requisiti per la creazione dei cluster, consultare ["Pianificazione](#page-188-0) dell'elenco di [controllo](#page-188-0) per i cluster" a pagina 181.  $\blacksquare$ | |

Se si utilizzeranno le unità commutabili in un cluster o le tecnologie di mirroring tra siti per la configurazione di una soluzione alta disponibilità, vi sono ulteriori requisiti. Consultare [Scenari:](#page-194-0) | [configurazione](#page-194-0) soluzioni alta disponibilità per vari esempi di configurazione delle soluzioni alta | disponibilità che utilizzano tali tecnologie. Ciascuno scenario fornisce attività di configurazione dettagliate | e una panoramica della copertura di interruzione che questa soluzione fornisce. È possibile utilizzare tali | esempi per configurare la soluzione alta disponibilità o per personalizzarli per adattarli alle proprie | necessità. | |

- Utilizzare le seguenti fasi per creare un cluster:  $\blacksquare$
- 1. In un browser web, immettere http://mysystem:2001, dove mysystem è il nome host del sistema. |
- 2. Accedere al sistema con il profilo utente e la password.  $\blacksquare$
- 3. Selezionare **Servizi risorse cluster** dalla finestra IBM Systems Director Navigator per i5/OS. |
- 4. Nella pagina Benvenuti, selezionare **Nuovo cluster**.  $\blacksquare$
- 5. Seguire le istruzioni nel wizard Nuovo cluster per creare il cluster. |

Una volta creato il nuovo cluster, la pagina Benvenuti viene modificata per visualizzare il nome del cluster all'inizio della pagina. La pagina Benvenuti elenca diverse attività per la gestione dei cluster.  $\blacksquare$ |

Una volta creato un cluster, è necessario aggiungere i nodi aggiuntivi e creare i CRG. |

### **Informazioni correlate**

|

- Create Cluster (CRTCLU) command |
- Create Cluster (QcstCreateCluster) API |
- *Abilitazione dei nodi da aggiungere a un cluster:* |

Prima di poter aggiungere un nodo a un cluster, è necessario impostare un valore per l'attributo di rete | ALWADDCLU (Consentire aggiunta al cluster). |

Utilizzare il comando CHGNETA (Modifica attributi di rete) su qualsiasi server che si desidera impostare come nodo cluster. Il comando CHGNETA modifica gli attributi di rete di un sistema. L'attributo di rete | ALWADDCLU specifica se un nodo consente o meno a un altro sistema di aggiungerlo come nodo in un | cluster. | |

**Nota:** È necessario disporre dell'autorizzazione \*IOSYSCFG per modificare l'attributo di rete | ALWADDCLU. |

I valori possibili sono: |

### **\*SAME** |

|

|

Il valore non viene modificato. IL sistema viene fornito con un valore di \*NONE.

### **\*NONE** |

Nessun altro sistema può aggiungere questo sistema come nodo in un cluster.

**\*ANY** Qualsiasi altro sistema può aggiungere questo sistema come nodo in un cluster. |

## **\*RQSAUT**

| | |

Qualsiasi altro sistema può aggiungere questo sistema come nodo nel cluster solo dopo l'autenticazione della richiesta di aggiunta cluster.

L'attributo di rete ALWADDCLU viene controllato per verificare se il nodo aggiunto è consentito come parte del cluster e se convalidare la richiesta cluster tramite l'utilizzo di certificati digitali X.509. Un *certificato digitale* è una forma di identificazione personale che è possibile verificare elettronicamente. Se la | convalida è richiesta, il nodo di richiesta e il nodo aggiunto devono disporre delle seguenti funzioni | installate sui sistemi: | | |

- 1 Opzione 34 (Digital Certificate Manager) i5/OS
- | Opzione 35 CCA (Cryptographic Service Provider) i5/OS

Quando viene selezionato \*RQSAUT per ALWADDCLU, è necessario che l'elenco di affidabilità dell'AC | (Autorità di certificazione) per l'applicazione del server di sicurezza del cluster i5/OS sia correttamente | l impostato. L'identificativo dell'applicazione server è QIBM\_QCST\_CLUSTER\_SECURITY. Aggiungere almeno le Autorità di certificazione per tali nodi ai quali è stato consentito partecipare al cluster. |

*Aggiunta dei nodi:* |

L'interfaccia grafica Servizi risorse cluster consente di creare un cluster semplice a due nodi al momento | iniziale della creazione del cluster. È possibile aggiungere ulteriori nodi al cluster nella soluzione alta | disponibilità i5/OS. |

Se si sta creando un nuovo cluster come parte di una soluzione alta disponibilità, è necessario aggiungere | ulteriori nodi mediante un nodo attivo nel cluster. |

Per aggiungere un nodo ad un cluster esistente, seguire queste istruzioni: |

- 1. In un browser web, immettere http://mysystem:2001, dove mysystem è il nome host del sistema. |
- 2. Accedere al sistema con il profilo utente e la password. |
- 3. Selezionare **Servizi risorse cluster** dalla finestra IBM Systems Director Navigator per i5/OS. |
- 4. Nella pagina **Servizi risorse cluster**, selezionare l'attività **Gestisci nodi cluster** per mostrare un elenco di nodi nel cluster. | |
- 5. Nel separatore **Nodi**, fare clic su **Seleziona azione** e selezionare l'azione **Aggiungi nodo**. Viene visualizzata la pagina Aggiungi nodo. | |
- 6. Nella pagina Aggiungi nodo, specificare le informazioni per il nuovo nodo. Fare clic su **OK** per aggiungere il nodo.Il nuovo nodo viene visualizzato nell'elenco di nodi. Un cluster può contenere fino a 128 nodi. | | |
- *Avvio dei nodi:* |

L'avvio di un nodo cluster avvia la creazione di cluster e i servizi risorse cluster su un nodo in un | ambiente alta disponibilità i5/OS. |

Un nodo può avviarsi ed essere in grado di ricollegarsi al cluster attivo corrente, a condizione che possa | rilevare un nodo attivo nel cluster. |

Per avviare la creazione di un cluster su un nodo, seguire queste istruzioni: |

- 1. In un browser web, immettere http://mysystem:2001, dove mysystem è il nome host del sistema. |
- 2. Accedere al sistema con il profilo utente e la password. |
- 3. Selezionare **Servizi risorse cluster** dalla finestra IBM Systems Director Navigator per i5/OS. |
- 4. Sul separatore **Nodi**, selezionare il nodo che si desidera avviare. |
- 5. Fare clic sul menu **Seleziona azione** e selezionare **Avvia**. Quando i servizi risorse cluster vengono |
- avviati correttamente sul nodo specificato, lo stato del nodo è impostato su Avviato. |

*Aggiunta di un nodo ad un dominio unità:* |

Un dominio unità è una sottoserie di nodi in un cluster che condivide risorse unità. |

Se si implementa una soluzione alta disponibilità che contiene tecnologie basate su lotti dischi indipendenti, come ad esempio mirroring tra siti o disco commutato, è necessario definire il nodo come | un membro del dominio unità. Dopo aver aggiunto il nodo ad un dominio unità, è possibile creare un | CRG (cluster resource group) unità che definisce il dominio di ripristino del cluster. Tutti i nodi nel | dominio di ripristino per un CRG unità devono essere nello stesso dominio unità. Un nodo cluster può appartenere solamente ad un dominio unità.  $\mathbf{I}$  $\blacksquare$ |

Per creare e gestire domini unità, è necessario che l'opzione 41 di i5/OS (Risorse commutabili HA) sia | installata. Una chiave di licenza valida deve essere presente su tutti i nodi cluster nel dominio unità. |

Per aggiungere un nodo ad un dominio unità, seguire queste istruzioni: |

- 1. In un browser web, immettere http://mysystem:2001, dove mysystem è il nome host del sistema. |
- 2. Accedere al sistema con il profilo utente e la password.  $\blacksquare$
- 3. Selezionare **Servizi risorse cluster** dalla finestra IBM Systems Director Navigator per i5/OS. |
- 4. Sulla pagina Servizi risorse cluster, selezionare l'attività **Gestisci nodi cluster** per visualizzare un elenco di nodi nel cluster. | |
- 5. Sul separatore **Nodi**, selezionare il nodo che si desidera aggiungere al dominio unità. |
- 6. Dal menu **Seleziona azioni**, selezionare **Proprietà**.  $\blacksquare$
- 7. Sul separatore **Creazione cluster**, specificare il nome del dominio unità a cui si desidera aggiungere il nodo nel campo **Dominio unità**. | |
- *Creazione di CRG (cluster resource group):* |

I CRG gestiscono le risorse alta disponibilità, come ad esempio le applicazioni, i dati e le unità. Ciascun | tipo di CRG gestisce il tipo particolare di risorsa in un ambiente alta disponibilità. |

L'interfaccia grafica Servizi risorse cluster consente di creare differenti CRG per la gestione delle risorse | alta disponibilità. Ciascun tipo di CRG può essere utilizzato separatamente o insieme ad altri CRG. Ad | esempio, è possibile disporre di un'applicazione aziendale autonoma che richiede l'alta disponibilità. Una | volta abilitata l'applicazione per l'ata disponibilità, è possibile creare i CRG per facilitare la gestione della | disponibilità per tale applicazione. |

Se si desidera che solo un'applicazione, e non i relativi dati, sia resa disponibile in caso di | un'interruzione, è possibile creare un CRG applicazione. Tuttavia, se si desidera che sia i dati sia l'applicazione siano disponibili, è possibile memorizzarli entrambi in un lotto dischi indipendente, che è possibile definire in un CRG unità. Se si verifica un'interruzione, l'intero lotto dischi indipendente viene commutato a un nodo di backup, rendendo disponibili sia l'applicazione sia i relativi dati. |  $\blacksquare$ |  $\blacksquare$ 

*Creazione dei CRG applicazione:* |

Se si dispone di applicazioni nella soluzione alta disponibilità che si desidera rendere altamente | disponibili, è possibile creare un CRG (cluster resource group) applicazione al fine di gestire i failover per tale applicazione. | |

È possibile specificare di consentire un indirizzo IP di acquisizione attivo durante la creazione del CRG | applicazione. Quando si avvia un CRG applicazione che consente un indirizzo IP di acquisizione attivo, | viene consentito l'avvio del CRG. |

Per creare un CRG applicazione, completare le seguenti operazioni: |

1. In un browser web, immettere http://mysystem:2001, dove mysystem è il nome host del sistema.  $\blacksquare$ 

- 2. Accedere al sistema con il profilo utente e la password. |
- 3. Selezionare **Servizi risorse cluster** dalla finestra IBM Systems Director Navigator per i5/OS. |
- 4. Nella pagina Servizi risorse cluster, selezionare **Gestisci CRG** per mostrare un elenco di CRG nel | cluster. |
- 5. Nella pagina CRG, fare clic sul menu **Seleziona azione**. |
- 6. Selezionare **Nuovo CRG applicazione** e fare clic su **Vai**. Viene visualizzata la pagina Nuovo CRG applicazione: | |
- 7. Nella pagina **Generale**, specificare le seguenti informazioni sul CRG applicazione: |
	- v Nel campo **Nome**, specificare il nome del CRG. Il nome non può superare i 10 caratteri.
	- v Nel campo **Indirizzo IP di acquisizione**, specificare l'indirizzo IP da associare al CRG applicazione. Questo valore deve essere in formato decimale con punti con un massimo di 15 caratteri. L'indirizzo IP di acquisizione consente di accedere all'applicazione senza considerare il sistema sul quale l'applicazione è al momento in esecuzione. Il campo **Configurazione indirizzo IP di acquisizione** determina se l'utente o Servizi risorse cluster sono responsabili della creazione dell'indirizzo IP.
	- v Nel campo **Descrizione**, immettere una descrizione del CRG. La descrizione non può superare i 50 caratteri.
	- v Selezionare **Consenti riavvio** e indicare il numero di tentativi di riavvio per il CRG applicazione. Questi valori determinano il numero di tentativi di riavvio dell'applicazione sullo stesso nodo prima che si verifichi un failover nel nodo di backup.
	- v Nel campo **Configurazione indirizzo IP di acquisizione**, selezionare se si desidera che Servizi risorse cluster o l'utente configurino e gestiscano l'indirizzo IP di acquisizione per i CRG applicazione. I valori possibili sono:

## **Servizi risorse cluster**

| | | | | | | | | | | | | | | | | | | | | | | | | | | | |

| | | | | | | | | | | |

 $\overline{1}$ 

Se si specifica questo valore, l'indirizzo IP di acquisizione non deve esistere su alcuno di questi nodi nel dominio di ripristino prima di creare il CRG. Viene creato per su tutti i nodi del dominio di ripristino. Se l'indirizzo IP esiste già, allora la creazione del CRG applicazione avrà esito negativo.

- **User** Se si specifica questo valore, è necessario aggiungere l'indirizzo IP di acquisizione su tutti i nodi primari e di backup definiti nel dominio di ripristino prima di poter avviare il CRG.
- v Selezionare **Consenti indirizzo IP di acquisizione attivo** per consentire che un indirizzo IP di acquisizione sia attivo quando viene associato a un CRG applicazione. Questo campo è valido solo quando il campo Configurazione indirizzo IP di acquisizione è impostato su Servizi risorse cluster.
- v Nel campo **Coda utente informazioni distribuite**, indicare il nome della coda utente per ricevere le informazioni distribuite. Il nome non può superare i 10 caratteri. Nel campo **Libreria**, specificare il nome della libreria che contiene la coda utente per ricevere le informazioni distribuite. Il nome della libreria non può essere \*CURLIB, QTEMP, o \*LIBL. Il nome non può superare i 10 caratteri.
	- **Nota:** se si imposta Coda utente informazioni distribuite su vuoto, è inoltre necessario impostare il nome Libreria su vuoto, il Tempo di attesa failover su 0 e l'Azione failover predefinita su 0.
- v Nel campo **Coda messaggi failover**, specificare il nome della coda messaggi per ricevere i messaggi quando si verifica un failover per questo CRG. Se questo campo viene impostato, la coda messaggi specificata deve esistere su tutti i nodi nel dominio di ripristino in seguito al completamento del programma di uscita. La coda messaggi failover non può trovarsi in un lotto dischi indipendente. Nel campo **Libreria**, specificare il nome della libreria che contiene la coda messaggi per ricevere il messaggio di failover. Il nome della libreria non può essere \*CURLIB, QTEMP, o \*LIBL.
- v Nel campo **Tempo di attesa failover**, specificare il numero di minuti di attesa per una risposta al messaggio failover nella coda messaggi cluster. Possibili valori includono:

## **Non attendere**

Il failover procede senza l'intervento dell'utente.

- **Attendi per sempre**
	- Il failover attende per sempre finché non viene ricevuta una risposta al messaggio di interrogazione failover.

*number*

| | |

| | | | | | | |

> | | | | | | |

| | | | | | | | | |

- Specificare quanti minuti si devono attendere per ricevere una risposta al messaggio di interrogazione failover. Se non viene ricevuta una risposta nel tempo specificato, il valore nel campo Azione failover predefinita specifica come procedere.
- v Nel campo **Azione failover predefinita**, specificare quello che il cluster deve eseguire quando non viene ricevuta alcuna risposta al messaggio di failover nella coda messaggi cluster nel limite del tempo di attesa failover. È possibile impostare questo campo come **Continua failover** o come **Annulla failover**.
- 8. Nella pagina **Programma di uscita**, è possibile specificare le informazioni per un programma di uscita del CRG. I programmi di uscita sono richiesti per tutti i tipi di CRG ad eccezione dei CRG unità. I programmi di uscita vengono richiamati dopo che si verifica un evento correlato al cluster per un CRG e dopo che questo risponde a tale evento. | | | |
- 9. Nella pagina **Dominio di ripristino**, aggiungere i nodi al dominio di ripristino e specificare il relativo ruolo nel cluster. | |
- *Creazione dei CRG dati:* |

I CRG (cluster resource group) dati vengono in primo luogo utilizzati con le applicazioni di replica |

logica, fornite dai diversi business partner alta disponibilità. Se si implementa una soluzione alta |

disponibilità in base alla replica logica, è possibile creare un CRG dati per facilitare la replica dei dati tra i nodi primari e di backup.  $\mathbf{I}$  $\mathbf{I}$ 

Per creare un CRG dati, completare le seguenti operazioni: |

- 1. In un browser web, immettere http://mysystem:2001, dove mysystem è il nome host del sistema. |
- 2. Accedere al sistema con il profilo utente e la password. |
- 3. Selezionare **Servizi risorse cluster** dalla finestra IBM Systems Director Navigator per i5/OS. |
- 4. Nella pagina Servizi risorse cluster, selezionare **Gestisci CRG** per mostrare un elenco di CRG nel cluster. | |
- 5. Nella pagina CRG, fare clic sul menu **Seleziona azione**. |
- 6. Selezionare **Nuovo CRG dati** e fare clic su **Vai**. Viene visualizzata la pagina Nuovo CRG dati. |
- 7. Nella pagina **Generale**, specificare le seguenti informazioni sul CRG dati: |
	- v Nel campo **Nome**, specificare il nome del CRG. Il nome non può superare i 10 caratteri.
	- v Nel campo **Descrizione**, immettere una descrizione del CRG. La descrizione non può superare i 50 caratteri.
	- v Nel campo **Coda utente informazioni distribuite**, indicare il nome della coda utente per ricevere le informazioni distribuite. Il nome non può superare i 10 caratteri. Nel campo **Libreria**, specificare il nome della libreria che contiene la coda utente per ricevere le informazioni distribuite. Il nome della libreria non può essere \*CURLIB, QTEMP, o \*LIBL. Il nome non può superare i 10 caratteri.
	- **Nota:** se si imposta Coda utente informazioni distribuite su vuoto, è inoltre necessario impostare il nome Libreria su vuoto, il Tempo di attesa failover su 0 e l'Azione failover predefinita su 0.
	- v Nel campo **Coda messaggi failover**, specificare il nome della coda messaggi per ricevere i messaggi quando si verifica un failover per questo CRG. Se questo campo viene impostato, la coda messaggi specificata deve esistere su tutti i nodi nel dominio di ripristino in seguito al completamento del programma di uscita. La coda messaggi failover non può trovarsi in un lotto dischi indipendente. Nel campo **Libreria**, specificare il nome della libreria che contiene la coda messaggi per ricevere il messaggio di failover. Il nome della libreria non può essere \*CURLIB, QTEMP, o \*LIBL.
	- v Nel campo **Tempo di attesa failover**, specificare il numero di minuti di attesa per una risposta al messaggio failover nella coda messaggi cluster. Possibili valori includono:

**Non attendere**

| | | | | | | | |

|

Il failover procede senza l'intervento dell'utente.

## **Attendi per sempre**

Il failover attende per sempre finché non viene ricevuta una risposta al messaggio di interrogazione failover.

*number*

Specificare quanti minuti si devono attendere per ricevere una risposta al messaggio di interrogazione failover. Se non viene ricevuta una risposta nel tempo specificato, il valore nel campo Azione failover predefinita specifica come procedere.

- 8. Nella pagina **Programma di uscita**, è possibile specificare le informazioni per un programma di uscita del CRG. I programmi di uscita sono richiesti per tutti i tipi di CRG ad eccezione dei CRG unità. I programmi di uscita vengono richiamati dopo che si verifica un evento correlato al cluster per un CRG e dopo che questo risponde a tale evento. | | |
- 9. Nella pagina **Dominio di ripristino**, aggiungere i nodi al dominio di ripristino e specificare il relativo ruolo nel cluster. | |
- *Creazione dei CRG unità:* |

Un CRG (cluster resource group) unità è costituito da un lotto di risorse hardware che possono essere | commutate come un'entità. Per creare unità commutabili in una soluzione alta disponibilità, è necessario | che i nodi che utilizzano tali unità siano parte di un CRG unità. |

Prima di creare un CRG unità, aggiungere tutti i nodi che condivideranno una risorsa commutabile a un dominio unità. | |

Per creare un CRG unità, completare le seguenti operazioni: |

- 1. In un browser web, immettere http://mysystem:2001, dove mysystem è il nome host del sistema. |
- 2. Accedere al sistema con il profilo utente e la password. |
- 3. Selezionare **Servizi risorse cluster** dalla finestra IBM Systems Director Navigator per i5/OS. |
- 4. Nella pagina Servizi risorse cluster, selezionare **Gestisci CRG** per mostrare un elenco di CRG nel cluster. | |
- 5. Nella pagina CRG, fare clic sul menu **Seleziona azione**. |
- 6. Selezionare **Nuovo CRG unità** e fare clic su **Vai**. Viene visualizzato il wizard **Nuovo CRG unità**. L'attività **Nuovo CRG unità** è disponibile solo se vengono avviati tutti i nodi nel dominio di ripristino. | | |

| 7. Seguire le istruzioni nel wizard **Nuovo CRG unità** per creare il nuovo CRG unità. Durante T | l'esecuzione di questo wizard, è possibile creare un nuovo CRG unità. Inoltre, è possibile creare un nuovo lotto dischi indipendente o specificare un lotto dischi esistente da utilizzare. |

Il CRG unità mantiene le informazioni sulle risorse hardware identiche su tutti i nodi del dominio di ripristino e verifica che i nomi risorsa siano identici. È inoltre possibile configurare un dominio | |

amministrativo del cluster per mantenere gli attributi iscritti degli oggetti di configurazione, che |

potrebbero includere i nomi risorsa, identici nel dominio amministrativo del cluster. Se si utilizza il |

mirroring tra siti, è necessario creare CRG unità separate per i lotti dischi indipendenti e altri tipi di |

- unità commutabili in ciascun sito. |
- *Creazione dei CRG peer:* |
- È possibile creare un CRG peer per definire i ruoli nodo negli ambienti di bilanciamento carico. |
- Per creare un CRG peer in un cluster, completare le seguenti operazioni: |
- 1. In un browser web, immettere http://mysystem:2001, dove mysystem è il nome host del sistema. |
- 2. Accedere al sistema con il profilo utente e la password. |
- <span id="page-211-0"></span>3. Selezionare **Servizi risorse cluster** dalla finestra IBM Systems Director Navigator per i5/OS. |
- 4. Nella pagina Servizi risorse cluster, selezionare **Gestisci CRG** per mostrare un elenco di CRG nel | cluster. |
- 5. Nella pagina CRG, fare clic sul menu **Seleziona azione**. |
- 6. Selezionare **Nuovo CRG del peer** e fare clic su **Vai**. Viene visualizzata la pagina Nuovo CRG dati. |
- 7. Nella pagina **Generale**, specificare le seguenti informazioni sul CRG peer: |
	- v Nel campo **Nome**, specificare il nome del CRG. Il nome non può superare i 10 caratteri.
	- v Nel campo **Descrizione**, immettere una descrizione del CRG. La descrizione non può superare i 50 caratteri.
		- v Nel campo **ID applicazione**, specificare l'identificativo dell'applicazione per i CRG peer nel formato *[NomeFornitore].[NomeApplicazione]*. Ad esempio, NomeSocietà.NomeApplicazione. L'identificativo non può superare i 50 caratteri.
- 8. Nella pagina **Programma di uscita**, è possibile specificare le informazioni per un programma di uscita del CRG. I programmi di uscita sono richiesti per tutti i tipi di CRG ad eccezione dei CRG unità. I programmi di uscita vengono richiamati dopo che si verifica un evento correlato al cluster per un CRG e dopo che questo risponde a tale evento. | | | |
- 9. Nella pagina **Dominio di ripristino**, aggiungere i nodi al dominio di ripristino e specificare il relativo ruolo nel cluster. | |
- *Avvio di un CRG:* |

| | | | | |

L'avvio di un CRG (cluster resource group) attiva la creazione del cluster nell'ambiente alta disponibilità |  $\mid$  i5/OS.

Per avviare un CRG, attenersi alla seguente procedura: |

- 1. In un browser web, immettere http://mysystem:2001, dove mysystem è il nome host del sistema. |
- 2. Accedere al sistema con il profilo utente e la password. |
- 3. Selezionare **Servizi risorse cluster** dalla finestra IBM Systems Director Navigator per i5/OS.  $\blacksquare$
- 4. Nella pagina Servizi risorse cluster, selezionare **Gestisci CRG** per mostrare un elenco di CRG nel cluster. | |
- 5. Nel separatore **CRG**, selezionare il nome del CRG che si desidera avviare. |
- 6. Dal menu **Seleziona azione**, selezionare **Avvio**. La colonna Stato visualizza che il CRG è avviato. **Informazioni correlate** | |
- Start Cluster Resource Group (STRCRG) command |
- Create Cluster Resource Group (QcstCreateClusterResourceGroup) API |

## **Specifica delle code messaggi:** |

È possibile specificare una coda messaggi cluster o una coda messaggi failover. Queste code messaggi | aiutano a determinare le cause degli errori nell'ambiente alta disponibilità i5/OS. |

Una coda messaggi cluster viene utilizzata per i messaggi a livello di cluster e fornisce un messaggio che controlla tutti i CRG (cluster resource group) in errore in un determinato nodo. Una coda messaggi | failover viene utilizzata per i messaggi a livello di CRG e fornisce un messaggio per ciascun CRG con | esito negativo. |  $\mathbf{I}$ 

### **Specifica di una coda messaggi cluster** |

- **Nota:** è inoltre possibile configurare un cluster per utilizzare una coda messaggi cluster specificando la | coda messaggi durante l'esecuzione del wizard Creazione cluster. |
- Per specificare una coda messaggi cluster, completare queste operazioni: |
- <span id="page-212-0"></span>1. In un browser web, immettere http://mysystem:2001, dove mysystem è il nome host del sistema. |
- 2. Accedere al sistema con il profilo utente e la password. |
- 3. Selezionare **Servizi risorse cluster** dalla finestra IBM Systems Director Navigator per i5/OS. |
- 4. Nella pagina Servizi risorse cluster, fare clic su **Visualizza proprietà cluster**. |
- 5. Nella pagina Proprietà cluster, fare clic su **Coda messaggi cluster**. |
- 6. Specificare le seguenti informazioni per creare una coda messaggi cluster: |
	- v Nel campo **Nome**, specificare il nome della coda messaggi al fine di ricevere i messaggi che gestiscono un failover al livello del cluster o del nodo. Per failover a livello del nodo, viene inviato un messaggio che controlla il failover di tutti i CRG con lo stesso nuovo nodo primario. Se un CRG individualmente ha esito negativo, viene inviato un messaggio che controlla il failover di tale CRG. Il messaggio viene inviato sul nuovo nodo primario. Se questo campo è impostato, la coda messaggi specificata deve esistere su tutti i nodi nel cluster quando vengono avviati. La coda messaggi non può trovarsi in un lotto dischi indipendente.
	- v Nel campo **Libreria**, specificare il nome della libreria che contiene la coda messaggi per ricevere il messaggio di failover. Il nome della libreria non può essere \*CURLIB, QTEMP, \*LIBL, \*USRLIBL, \*ALL, o \*ALLUSR.
	- v Nel campo **Tempo di attesa failover**, selezionare **Non attendere** o **Attendi per sempre** oppure specificare il numero di minuti di attesa per una risposta al messaggio failover nella coda messaggi cluster.
	- v Nel campo **Azione failover predefinita**, specificare l'azione intrapresa da Servizi risorse cluster quando la risposta al messaggio failover ha superato il valore del tempo di attesa failover. È possibile impostare questo campo come **Continua failover** o come **Annulla failover**.

### **Specifica di una coda messaggi failover** |

| | | | | | | | | | | | | | | |

| | | | | |

I

|

Per specificare una coda messaggi failover, completare queste operazioni: |

- 1. In un browser Web, immettere http://mysystem:2001, dove mysystem è il nome host del sistema. |
- 2. Accedere al sistema con il profilo utente e la password. |
- 3. Selezionare **Servizi risorse cluster** dalla finestra IBM Systems Director Navigator per i5/OS. |
- 4. Nella pagina Servizi risorse cluster, selezionare **Gestisci CRG** per mostrare un elenco di CRG nel cluster. | |
- 5. Dall'elenco di CRG, selezionare il CRG con il quale si desidera lavorare. |
- 6. Nella pagina CRG, fare clic sul menu **Seleziona azione** e selezionare **Proprietà**. |
- 7. Nella pagina Generale, specificare i seguenti valori per specificare una coda messaggi failover: |
	- v Nel campo **Coda messaggi failover**, specificare il nome della coda messaggi per ricevere i messaggi quando si verifica un failover per questo CRG. Se questo campo viene impostato, la coda messaggi specificata deve esistere su tutti i nodi nel dominio di ripristino in seguito al completamento del programma di uscita. La coda messaggi failover non può trovarsi in un lotto dischi indipendente.
		- v Nel campo **Libreria**, specificare il nome della libreria che contiene la coda messaggi per ricevere il messaggio di failover. Il nome della libreria non può essere \*CURLIB, QTEMP, o \*LIBL.
- v Nel campo **Tempo di attesa failover**, specificare il numero di minuti di attesa per una risposta al messaggio failover nella coda messaggi failover. Inoltre, è possibile specificare l'azione intrapresa da Servizi risorse cluster quando una risposta al messaggio failover supera il tempo di attesa failover specificato. | | |

### **Esecuzione delle commutazioni:** |

Le commutazioni possono essere eseguite per verificare la soluzione alta disponibilità o per gestire |

interruzioni pianificate per il nodo primario, come un'operazione di backup o la manutenzione pianificata del sistema. |  $\blacksquare$ 

<span id="page-213-0"></span>L'esecuzione di una commutazione manuale causa la commutazione del nodo primario al nodo di | backup. Il dominio di ripristino del CRG (cluster resource group) definisce questi ruoli. Quando si | verifica una commutazione, i ruoli dei nodi attualmente definiti nel dominio di ripristino vengono | modificati in modo che: |

- | Al nodo primario corrente venga assegnato il ruolo dell'ultimo backup attivo.
- | Al primo backup corrente viene assegnato il ruolo di nodo primario.
- | I backup successivi avanzano di un posto nell'ordine dei backup.
- Una commutazione è consentita solo su CRG applicazione, dati e unità con uno stato Attivo. |
- **Nota:** Se si esegue una commutazione su un CRG unità, è necessario sincronizzare nome profilo utente, UID e GID per motivi di prestazioni. Il dominio amministrativo cluster semplifica la sincronizzazione dei profili utente. | | |

Per eseguire una commutazione su una risorsa, attenersi a questa procedura: |

- 1. In un browser web, immettere http://mysystem:2001, dove mysystem è il nome host del sistema.
- 2. Accedere al sistema con il profilo utente e la password. |
- 3. Selezionare **Servizi risorse cluster** dalla finestra IBM Systems Director Navigator per i5/OS.  $\blacksquare$
- 4. Nella pagina Servizi risorse cluster, selezionare **Gestisci CRG** per mostrare un elenco di CRG nel cluster. | |
- 5. Selezionare il CRG su cui si desidera eseguire la commutazione. È possibile selezionare CRG applicazione, CRG dati o CRG unità per eseguire commutazioni.  $\blacksquare$ |
- 6. Dal menu **Seleziona azione**, selezionare **Commuta**. |
- 7. Selezionare **Sì** nel pannello di conferma.  $\blacksquare$

Il CRG selezionato è ora commutato nel nodo di backup. La colonna Stato viene aggiornata con il nome | del nuovo nodo. |

**Concetti correlati** |

|

- Cluster administrative domain |
- **Attività correlate** |
- ["Configurazione](#page-220-0) dei domini amministrativi del cluster" a pagina 213 |
- In un ambiente alta disponibilità, è necessario che l'applicazione e l'ambiente operativo rimangano |
- coerenti tra i nodi che partecipano all'alta disponibilità. Il dominio amministrativo del cluster è |
- l'implementazione i5/OS della resilienza ambiente e assicura che l'ambiente operativo rimane coerente tra i nodi. | |
- **Informazioni correlate** |
- Change Cluster Resource Group Primary (CHGCRGPRI) command |
- Initiate Switchover (QcstInitiateSwitchOver) API |

## **Configurazione dei nodi:** |

I nodi sono sistemi o partizioni logiche che partecipano a una soluzione alta disponibilità i5/OS. |

Esistono varie attività correlate alla configurazione nodo. Quando si utilizza il wizard Creazione cluster, è  $\blacksquare$ 

possibile configurare un cluster semplice a due nodi. È possibile aggiungere ulteriori nodi fino a un |

massimo di 128. A seconda delle tecnologie che compongono la soluzione alta disponibilità, è possibile che vengano richieste ulteriori attività di configurazione nodo. | |

*Avvio dei nodi:* |

L'avvio di un nodo cluster avvia la creazione di cluster e i servizi risorse cluster su un nodo in un | ambiente alta disponibilità i5/OS. |

<span id="page-214-0"></span>Un nodo può avviarsi ed essere in grado di ricollegarsi al cluster attivo corrente, a condizione che possa |

- rilevare un nodo attivo nel cluster. |
- Per avviare la creazione di un cluster su un nodo, seguire queste istruzioni: |
- 1. In un browser web, immettere http://mysystem:2001, dove mysystem è il nome host del sistema. |
- 2. Accedere al sistema con il profilo utente e la password. |
- 3. Selezionare **Servizi risorse cluster** dalla finestra IBM Systems Director Navigator per i5/OS. |
- 4. Sul separatore **Nodi**, selezionare il nodo che si desidera avviare. |
- 5. Fare clic sul menu **Seleziona azione** e selezionare **Avvia**. Quando i servizi risorse cluster vengono avviati correttamente sul nodo specificato, lo stato del nodo è impostato su Avviato. | |

### **Informazioni correlate** |

- Start Cluster Node (STRCLUNOD)) command |
- Start Cluster Node (QcstStartClusterNode) API |
- *Abilitazione dei nodi da aggiungere a un cluster:* |

Prima di poter aggiungere un nodo a un cluster, è necessario impostare un valore per l'attributo di rete | ALWADDCLU (Consentire aggiunta al cluster). |

Utilizzare il comando CHGNETA (Modifica attributi di rete) su qualsiasi server che si desidera impostare | come nodo cluster. Il comando CHGNETA modifica gli attributi di rete di un sistema. L'attributo di rete ALWADDCLU specifica se un nodo consente o meno a un altro sistema di aggiungerlo come nodo in un cluster. | | |

**Nota:** È necessario disporre dell'autorizzazione \*IOSYSCFG per modificare l'attributo di rete ALWADDCLU. | |

I valori possibili sono: |

**\*SAME**

| | | |

| |

T

Il valore non viene modificato. IL sistema viene fornito con un valore di \*NONE.

## **\*NONE**

Nessun altro sistema può aggiungere questo sistema come nodo in un cluster.

**\*ANY** Qualsiasi altro sistema può aggiungere questo sistema come nodo in un cluster. |

### **\*RQSAUT** |

Qualsiasi altro sistema può aggiungere questo sistema come nodo nel cluster solo dopo l'autenticazione della richiesta di aggiunta cluster.

L'attributo di rete ALWADDCLU viene controllato per verificare se il nodo aggiunto è consentito come | parte del cluster e se convalidare la richiesta cluster tramite l'utilizzo di certificati digitali X.509. Un *certificato digitale* è una forma di identificazione personale che è possibile verificare elettronicamente. Se la | convalida è richiesta, il nodo di richiesta e il nodo aggiunto devono disporre delle seguenti funzioni | installate sui sistemi: | |

- 1 Opzione 34 (Digital Certificate Manager) i5/OS
- | Opzione 35 CCA (Cryptographic Service Provider) i5/OS

Quando viene selezionato \*RQSAUT per ALWADDCLU, è necessario che l'elenco di affidabilità dell'AC | (Autorità di certificazione) per l'applicazione del server di sicurezza del cluster i5/OS sia correttamente | l impostato. L'identificativo dell'applicazione server è QIBM\_QCST\_CLUSTER\_SECURITY. Aggiungere almeno le Autorità di certificazione per tali nodi ai quali è stato consentito partecipare al cluster. |

*Aggiunta dei nodi:* |

<span id="page-215-0"></span>L'interfaccia grafica Servizi risorse cluster consente di creare un cluster semplice a due nodi al momento |

 $\vdash$  iniziale della creazione del cluster. È possibile aggiungere ulteriori nodi al cluster nella soluzione alta disponibilità i5/OS. |

Se si sta creando un nuovo cluster come parte di una soluzione alta disponibilità, è necessario aggiungere ulteriori nodi mediante un nodo attivo nel cluster.  $\blacksquare$  $\blacksquare$ 

- Per aggiungere un nodo ad un cluster esistente, seguire queste istruzioni: |
- 1. In un browser web, immettere http://mysystem:2001, dove mysystem è il nome host del sistema. |
- 2. Accedere al sistema con il profilo utente e la password.  $\blacksquare$
- 3. Selezionare **Servizi risorse cluster** dalla finestra IBM Systems Director Navigator per i5/OS.  $\blacksquare$
- 4. Nella pagina **Servizi risorse cluster**, selezionare l'attività **Gestisci nodi cluster** per mostrare un elenco di nodi nel cluster. | |
- 5. Nel separatore **Nodi**, fare clic su **Seleziona azione** e selezionare l'azione **Aggiungi nodo**. Viene visualizzata la pagina Aggiungi nodo. | |
- 6. Nella pagina Aggiungi nodo, specificare le informazioni per il nuovo nodo. Fare clic su **OK** per aggiungere il nodo.Il nuovo nodo viene visualizzato nell'elenco di nodi. Un cluster può contenere fino a 128 nodi. | | |
- **Informazioni correlate** |
- Add Cluster Node Entry (ADDCLUNODE) command |
- Add Cluster Node Entry (QcstAddClusterNodeEntry) API |
- *Aggiunta di un nodo ad un dominio unità:* |

Un dominio unità è una sottoserie di nodi in un cluster che condivide risorse unità. |

Se si implementa una soluzione alta disponibilità che contiene tecnologie basate su lotti dischi | indipendenti, come ad esempio mirroring tra siti o disco commutato, è necessario definire il nodo come | un membro del dominio unità. Dopo aver aggiunto il nodo ad un dominio unità, è possibile creare un | CRG (cluster resource group) unità che definisce il dominio di ripristino del cluster. Tutti i nodi nel | dominio di ripristino per un CRG unità devono essere nello stesso dominio unità. Un nodo cluster può | appartenere solamente ad un dominio unità. |

Per creare e gestire domini unità, è necessario che l'opzione 41 di i5/OS (Risorse commutabili HA) sia | installata. Una chiave di licenza valida deve essere presente su tutti i nodi cluster nel dominio unità. |

Per aggiungere un nodo ad un dominio unità, seguire queste istruzioni: |

- 1. In un browser web, immettere http://mysystem:2001, dove mysystem è il nome host del sistema. |
- 2. Accedere al sistema con il profilo utente e la password. |
- 3. Selezionare **Servizi risorse cluster** dalla finestra IBM Systems Director Navigator per i5/OS.  $\blacksquare$
- 4. Sulla pagina Servizi risorse cluster, selezionare l'attività **Gestisci nodi cluster** per visualizzare un elenco di nodi nel cluster. | |
- 5. Sul separatore **Nodi**, selezionare il nodo che si desidera aggiungere al dominio unità.  $\blacksquare$
- 6. Dal menu **Seleziona azioni**, selezionare **Proprietà**. |
- 7. Sul separatore **Creazione cluster**, specificare il nome del dominio unità a cui si desidera aggiungere il nodo nel campo **Dominio unità**. | |
- **Informazioni correlate** |
- Add Device Domain Entry (ADDDEVDMNE) command |
- Add Device Domain Entry (QcstAddDeviceDomainEntry) API |

## **Configurazione dei CRG:** |
I CRG (cluster resource group) gestiscono le risorse in un ambiente alta disponibilità i5/OS. Diverse |

- attività abilitano la gestione delle risorse alta disponibilità mediante i CRG. |
- *Avvio di un CRG:* |

L'avvio di un CRG (cluster resource group) attiva la creazione del cluster nell'ambiente alta disponibilità |  $\frac{15}{OS}$ .

- Per avviare un CRG, attenersi alla seguente procedura: |
- 1. In un browser web, immettere http://mysystem:2001, dove mysystem è il nome host del sistema. |
- 2. Accedere al sistema con il profilo utente e la password. |
- 3. Selezionare **Servizi risorse cluster** dalla finestra IBM Systems Director Navigator per i5/OS. |
- 4. Nella pagina Servizi risorse cluster, selezionare **Gestisci CRG** per mostrare un elenco di CRG nel cluster. | |
- 5. Nel separatore **CRG**, selezionare il nome del CRG che si desidera avviare. |
- 6. Dal menu **Seleziona azione**, selezionare **Avvio**. La colonna Stato visualizza che il CRG è avviato. **Informazioni correlate** | |
- Start Cluster Resource Group (STRCRG) command |
- Create Cluster Resource Group (QcstCreateClusterResourceGroup) API |
- *Creazione di CRG (cluster resource group):* |

I CRG gestiscono le risorse alta disponibilità, come ad esempio le applicazioni, i dati e le unità. Ciascun | tipo di CRG gestisce il tipo particolare di risorsa in un ambiente alta disponibilità. |

L'interfaccia grafica Servizi risorse cluster consente di creare differenti CRG per la gestione delle risorse | alta disponibilità. Ciascun tipo di CRG può essere utilizzato separatamente o insieme ad altri CRG. Ad | esempio, è possibile disporre di un'applicazione aziendale autonoma che richiede l'alta disponibilità. Una volta abilitata l'applicazione per l'ata disponibilità, è possibile creare i CRG per facilitare la gestione della disponibilità per tale applicazione. | | |

Se si desidera che solo un'applicazione, e non i relativi dati, sia resa disponibile in caso di |

un'interruzione, è possibile creare un CRG applicazione. Tuttavia, se si desidera che sia i dati sia |

l'applicazione siano disponibili, è possibile memorizzarli entrambi in un lotto dischi indipendente, che è | possibile definire in un CRG unità. Se si verifica un'interruzione, l'intero lotto dischi indipendente viene |

commutato a un nodo di backup, rendendo disponibili sia l'applicazione sia i relativi dati. |

*Creazione dei CRG applicazione:* |

Se si dispone di applicazioni nella soluzione alta disponibilità che si desidera rendere altamente |

disponibili, è possibile creare un CRG (cluster resource group) applicazione al fine di gestire i failover per | tale applicazione. |

È possibile specificare di consentire un indirizzo IP di acquisizione attivo durante la creazione del CRG | applicazione. Quando si avvia un CRG applicazione che consente un indirizzo IP di acquisizione attivo, viene consentito l'avvio del CRG. | |

Per creare un CRG applicazione, completare le seguenti operazioni: |

- 1. In un browser web, immettere http://mysystem:2001, dove mysystem è il nome host del sistema. |
- 2. Accedere al sistema con il profilo utente e la password. |
- 3. Selezionare **Servizi risorse cluster** dalla finestra IBM Systems Director Navigator per i5/OS. |
- 4. Nella pagina Servizi risorse cluster, selezionare **Gestisci CRG** per mostrare un elenco di CRG nel cluster. | |
- 5. Nella pagina CRG, fare clic sul menu **Seleziona azione**. |
- 6. Selezionare **Nuovo CRG applicazione** e fare clic su **Vai**. Viene visualizzata la pagina Nuovo CRG applicazione:  $\blacksquare$ |
- 7. Nella pagina **Generale**, specificare le seguenti informazioni sul CRG applicazione: |
	- v Nel campo **Nome**, specificare il nome del CRG. Il nome non può superare i 10 caratteri.
	- v Nel campo **Indirizzo IP di acquisizione**, specificare l'indirizzo IP da associare al CRG applicazione. Questo valore deve essere in formato decimale con punti con un massimo di 15 caratteri. L'indirizzo IP di acquisizione consente di accedere all'applicazione senza considerare il sistema sul quale l'applicazione è al momento in esecuzione. Il campo **Configurazione indirizzo IP di acquisizione** determina se l'utente o Servizi risorse cluster sono responsabili della creazione dell'indirizzo IP.
		- v Nel campo **Descrizione**, immettere una descrizione del CRG. La descrizione non può superare i 50 caratteri.
		- v Selezionare **Consenti riavvio** e indicare il numero di tentativi di riavvio per il CRG applicazione. Questi valori determinano il numero di tentativi di riavvio dell'applicazione sullo stesso nodo prima che si verifichi un failover nel nodo di backup.
		- v Nel campo **Configurazione indirizzo IP di acquisizione**, selezionare se si desidera che Servizi risorse cluster o l'utente configurino e gestiscano l'indirizzo IP di acquisizione per i CRG applicazione. I valori possibili sono:
		- **Servizi risorse cluster**

| | | | | | | | | | | | | | | | | | | | | | | | | | | | |

> | | | | | | | | | | | | | | | | |

- Se si specifica questo valore, l'indirizzo IP di acquisizione non deve esistere su alcuno di questi nodi nel dominio di ripristino prima di creare il CRG. Viene creato per su tutti i nodi del dominio di ripristino. Se l'indirizzo IP esiste già, allora la creazione del CRG applicazione avrà esito negativo.
- **User** Se si specifica questo valore, è necessario aggiungere l'indirizzo IP di acquisizione su tutti i nodi primari e di backup definiti nel dominio di ripristino prima di poter avviare il CRG.
- v Selezionare **Consenti indirizzo IP di acquisizione attivo** per consentire che un indirizzo IP di acquisizione sia attivo quando viene associato a un CRG applicazione. Questo campo è valido solo quando il campo Configurazione indirizzo IP di acquisizione è impostato su Servizi risorse cluster.
- v Nel campo **Coda utente informazioni distribuite**, indicare il nome della coda utente per ricevere le informazioni distribuite. Il nome non può superare i 10 caratteri. Nel campo **Libreria**, specificare il nome della libreria che contiene la coda utente per ricevere le informazioni distribuite. Il nome della libreria non può essere \*CURLIB, QTEMP, o \*LIBL. Il nome non può superare i 10 caratteri.
	- **Nota:** se si imposta Coda utente informazioni distribuite su vuoto, è inoltre necessario impostare il nome Libreria su vuoto, il Tempo di attesa failover su 0 e l'Azione failover predefinita su 0.
- v Nel campo **Coda messaggi failover**, specificare il nome della coda messaggi per ricevere i messaggi quando si verifica un failover per questo CRG. Se questo campo viene impostato, la coda messaggi specificata deve esistere su tutti i nodi nel dominio di ripristino in seguito al completamento del programma di uscita. La coda messaggi failover non può trovarsi in un lotto dischi indipendente. Nel campo **Libreria**, specificare il nome della libreria che contiene la coda messaggi per ricevere il messaggio di failover. Il nome della libreria non può essere \*CURLIB, QTEMP, o \*LIBL.
- v Nel campo **Tempo di attesa failover**, specificare il numero di minuti di attesa per una risposta al messaggio failover nella coda messaggi cluster. Possibili valori includono:

### **Non attendere**

Il failover procede senza l'intervento dell'utente.

## **Attendi per sempre**

Il failover attende per sempre finché non viene ricevuta una risposta al messaggio di interrogazione failover.

*number*

Specificare quanti minuti si devono attendere per ricevere una risposta al messaggio di

interrogazione failover. Se non viene ricevuta una risposta nel tempo specificato, il valore nel campo Azione failover predefinita specifica come procedere.

- v Nel campo **Azione failover predefinita**, specificare quello che il cluster deve eseguire quando non viene ricevuta alcuna risposta al messaggio di failover nella coda messaggi cluster nel limite del tempo di attesa failover. È possibile impostare questo campo come **Continua failover** o come **Annulla failover**.
- 8. Nella pagina **Programma di uscita**, è possibile specificare le informazioni per un programma di uscita del CRG. I programmi di uscita sono richiesti per tutti i tipi di CRG ad eccezione dei CRG unità. I programmi di uscita vengono richiamati dopo che si verifica un evento correlato al cluster per un CRG e dopo che questo risponde a tale evento. | |
- 9. Nella pagina **Dominio di ripristino**, aggiungere i nodi al dominio di ripristino e specificare il relativo ruolo nel cluster. | |
- **Informazioni correlate** |

| | | | | |

> | |

| | | | | | |

 $\overline{1}$ 

| | | | | | | | | |

- Create Cluster Resource Group (CRTCRG) command |
- Create Cluster Resource Group (QcstCreateClusterResourceGroup) API |
- *Creazione dei CRG dati:* |

I CRG (cluster resource group) dati vengono in primo luogo utilizzati con le applicazioni di replica | logica, fornite dai diversi business partner alta disponibilità. Se si implementa una soluzione alta disponibilità in base alla replica logica, è possibile creare un CRG dati per facilitare la replica dei dati tra i | nodi primari e di backup. | |

Per creare un CRG dati, completare le seguenti operazioni: |

- 1. In un browser web, immettere http://mysystem:2001, dove mysystem è il nome host del sistema. |
- 2. Accedere al sistema con il profilo utente e la password. |
- 3. Selezionare **Servizi risorse cluster** dalla finestra IBM Systems Director Navigator per i5/OS. |
- 4. Nella pagina Servizi risorse cluster, selezionare **Gestisci CRG** per mostrare un elenco di CRG nel cluster. | |
- 5. Nella pagina CRG, fare clic sul menu **Seleziona azione**. |
- 6. Selezionare **Nuovo CRG dati** e fare clic su **Vai**. Viene visualizzata la pagina Nuovo CRG dati. |
- 7. Nella pagina **Generale**, specificare le seguenti informazioni sul CRG dati: |
	- v Nel campo **Nome**, specificare il nome del CRG. Il nome non può superare i 10 caratteri.
	- v Nel campo **Descrizione**, immettere una descrizione del CRG. La descrizione non può superare i 50 caratteri.
		- v Nel campo **Coda utente informazioni distribuite**, indicare il nome della coda utente per ricevere le informazioni distribuite. Il nome non può superare i 10 caratteri. Nel campo **Libreria**, specificare il nome della libreria che contiene la coda utente per ricevere le informazioni distribuite. Il nome della libreria non può essere \*CURLIB, QTEMP, o \*LIBL. Il nome non può superare i 10 caratteri.
			- **Nota:** se si imposta Coda utente informazioni distribuite su vuoto, è inoltre necessario impostare il nome Libreria su vuoto, il Tempo di attesa failover su 0 e l'Azione failover predefinita su 0.
- v Nel campo **Coda messaggi failover**, specificare il nome della coda messaggi per ricevere i messaggi quando si verifica un failover per questo CRG. Se questo campo viene impostato, la coda messaggi specificata deve esistere su tutti i nodi nel dominio di ripristino in seguito al completamento del programma di uscita. La coda messaggi failover non può trovarsi in un lotto dischi indipendente. Nel campo **Libreria**, specificare il nome della libreria che contiene la coda messaggi per ricevere il messaggio di failover. Il nome della libreria non può essere \*CURLIB, QTEMP, o \*LIBL.
- v Nel campo **Tempo di attesa failover**, specificare il numero di minuti di attesa per una risposta al messaggio failover nella coda messaggi cluster. Possibili valori includono:

**Non attendere**

| | | | | | | | |

Il failover procede senza l'intervento dell'utente.

### **Attendi per sempre**

Il failover attende per sempre finché non viene ricevuta una risposta al messaggio di interrogazione failover.

### *number*

Specificare quanti minuti si devono attendere per ricevere una risposta al messaggio di interrogazione failover. Se non viene ricevuta una risposta nel tempo specificato, il valore nel campo Azione failover predefinita specifica come procedere.

- 8. Nella pagina **Programma di uscita**, è possibile specificare le informazioni per un programma di uscita del CRG. I programmi di uscita sono richiesti per tutti i tipi di CRG ad eccezione dei CRG unità. I programmi di uscita vengono richiamati dopo che si verifica un evento correlato al cluster per un CRG e dopo che questo risponde a tale evento. | | | |
- 9. Nella pagina **Dominio di ripristino**, aggiungere i nodi al dominio di ripristino e specificare il relativo ruolo nel cluster. | |
- **Informazioni correlate** |
- Create Cluster Resource Group (CRTCRG) command |
- Create Cluster Resource Group (QcstCreateClusterResourceGroup) API |

### *Creazione dei CRG unità:* |

Un CRG (cluster resource group) unità è costituito da un lotto di risorse hardware che possono essere | commutate come un'entità. Per creare unità commutabili in una soluzione alta disponibilità, è necessario che i nodi che utilizzano tali unità siano parte di un CRG unità.  $\blacksquare$  $\blacksquare$ 

Prima di creare un CRG unità, aggiungere tutti i nodi che condivideranno una risorsa commutabile a un | dominio unità. |

## Per creare un CRG unità, completare le seguenti operazioni: |

- 1. In un browser web, immettere http://mysystem:2001, dove mysystem è il nome host del sistema. |
- 2. Accedere al sistema con il profilo utente e la password. |
- 3. Selezionare **Servizi risorse cluster** dalla finestra IBM Systems Director Navigator per i5/OS. |
- 4. Nella pagina Servizi risorse cluster, selezionare **Gestisci CRG** per mostrare un elenco di CRG nel cluster. | |
- 5. Nella pagina CRG, fare clic sul menu **Seleziona azione**. |
- $\mathbf{I}$ | 6. Selezionare **Nuovo CRG unità** e fare clic su **Vai**. Viene visualizzato il wizard **Nuovo CRG unità**. L'attività **Nuovo CRG unità** è disponibile solo se vengono avviati tutti i nodi nel dominio di | ripristino. |
- 7. Seguire le istruzioni nel wizard **Nuovo CRG unità** per creare il nuovo CRG unità. Durante l'esecuzione di questo wizard, è possibile creare un nuovo CRG unità. Inoltre, è possibile creare un nuovo lotto dischi indipendente o specificare un lotto dischi esistente da utilizzare. | | |
- Il CRG unità mantiene le informazioni sulle risorse hardware identiche su tutti i nodi del dominio di |
- ripristino e verifica che i nomi risorsa siano identici. È inoltre possibile configurare un dominio |
- amministrativo del cluster per mantenere gli attributi iscritti degli oggetti di configurazione, che |
- potrebbero includere i nomi risorsa, identici nel dominio amministrativo del cluster. Se si utilizza il |
- mirroring tra siti, è necessario creare CRG unità separate per i lotti dischi indipendenti e altri tipi di |
- unità commutabili in ciascun sito. |

### **Informazioni correlate** |

- Create Cluster Resource Group (CRTCRG) command |
- Create Cluster Resource Group (QcstCreateClusterResourceGroup) API |

*Creazione dei CRG peer:* |

| | | | | |

|

- È possibile creare un CRG peer per definire i ruoli nodo negli ambienti di bilanciamento carico. |
- Per creare un CRG peer in un cluster, completare le seguenti operazioni: |
- 1. In un browser web, immettere http://mysystem:2001, dove mysystem è il nome host del sistema. |
- 2. Accedere al sistema con il profilo utente e la password. |
- 3. Selezionare **Servizi risorse cluster** dalla finestra IBM Systems Director Navigator per i5/OS. |
- 4. Nella pagina Servizi risorse cluster, selezionare **Gestisci CRG** per mostrare un elenco di CRG nel cluster. | |
- 5. Nella pagina CRG, fare clic sul menu **Seleziona azione**. |
- 6. Selezionare **Nuovo CRG del peer** e fare clic su **Vai**. Viene visualizzata la pagina Nuovo CRG dati. |
- 7. Nella pagina **Generale**, specificare le seguenti informazioni sul CRG peer: |
	- v Nel campo **Nome**, specificare il nome del CRG. Il nome non può superare i 10 caratteri.
	- v Nel campo **Descrizione**, immettere una descrizione del CRG. La descrizione non può superare i 50 caratteri.
	- v Nel campo **ID applicazione**, specificare l'identificativo dell'applicazione per i CRG peer nel formato *[NomeFornitore].[NomeApplicazione]*. Ad esempio, NomeSocietà.NomeApplicazione. L'identificativo non può superare i 50 caratteri.
- 8. Nella pagina **Programma di uscita**, è possibile specificare le informazioni per un programma di uscita del CRG. I programmi di uscita sono richiesti per tutti i tipi di CRG ad eccezione dei CRG unità. I programmi di uscita vengono richiamati dopo che si verifica un evento correlato al cluster per un CRG e dopo che questo risponde a tale evento. | | | |
- 9. Nella pagina **Dominio di ripristino**, aggiungere i nodi al dominio di ripristino e specificare il relativo ruolo nel cluster. | |
- **Informazioni correlate**
- Create Cluster Resource Group (CRTCRG) command |
- Create Cluster Resource Group (QcstCreateClusterResourceGroup) API |

## **Configurazione dei domini amministrativi del cluster:** |

- In un ambiente alta disponibilità, è necessario che l'applicazione e l'ambiente operativo rimangano |
- coerenti tra i nodi che partecipano all'alta disponibilità. Il dominio amministrativo del cluster è |

l'implementazione i5/OS della resilienza ambiente e assicura che l'ambiente operativo rimane coerente tra | i nodi. |

*Creazione di un dominio amministrativo del cluster:* |

In una soluzione alta disponibilità, il dominio amministrativo del cluster fornisce il meccanismo che | mantiene le risorse sincronizzate tra i sistemi e le partizioni in un cluster. |

Per creare il dominio amministrativo del cluster, è necessario che un utente disponga dell'autorizzazione | \*IOSYSCFG e dell'autorizzazione al profilo utente QCLUSTER. Per gestire un dominio amministrativo del | cluster, un utente deve disporre dell'autorizzazione per il CRG che rappresenta il dominio amministrativo | del cluster, il profilo utente QCLUSTER e i comandi CRG (cluster resource group). |

- Per creare un dominio amministrativo del cluster, completare le seguenti operazioni: |
- 1. In un browser web, immettere http://mysystem:2001, dove mysystem è il nome host del sistema. |
- 2. Accedere al sistema con il profilo utente e la password. |
- 3. Selezionare **Servizi risorse cluster** dalla finestra IBM Systems Director Navigator per i5/OS. |

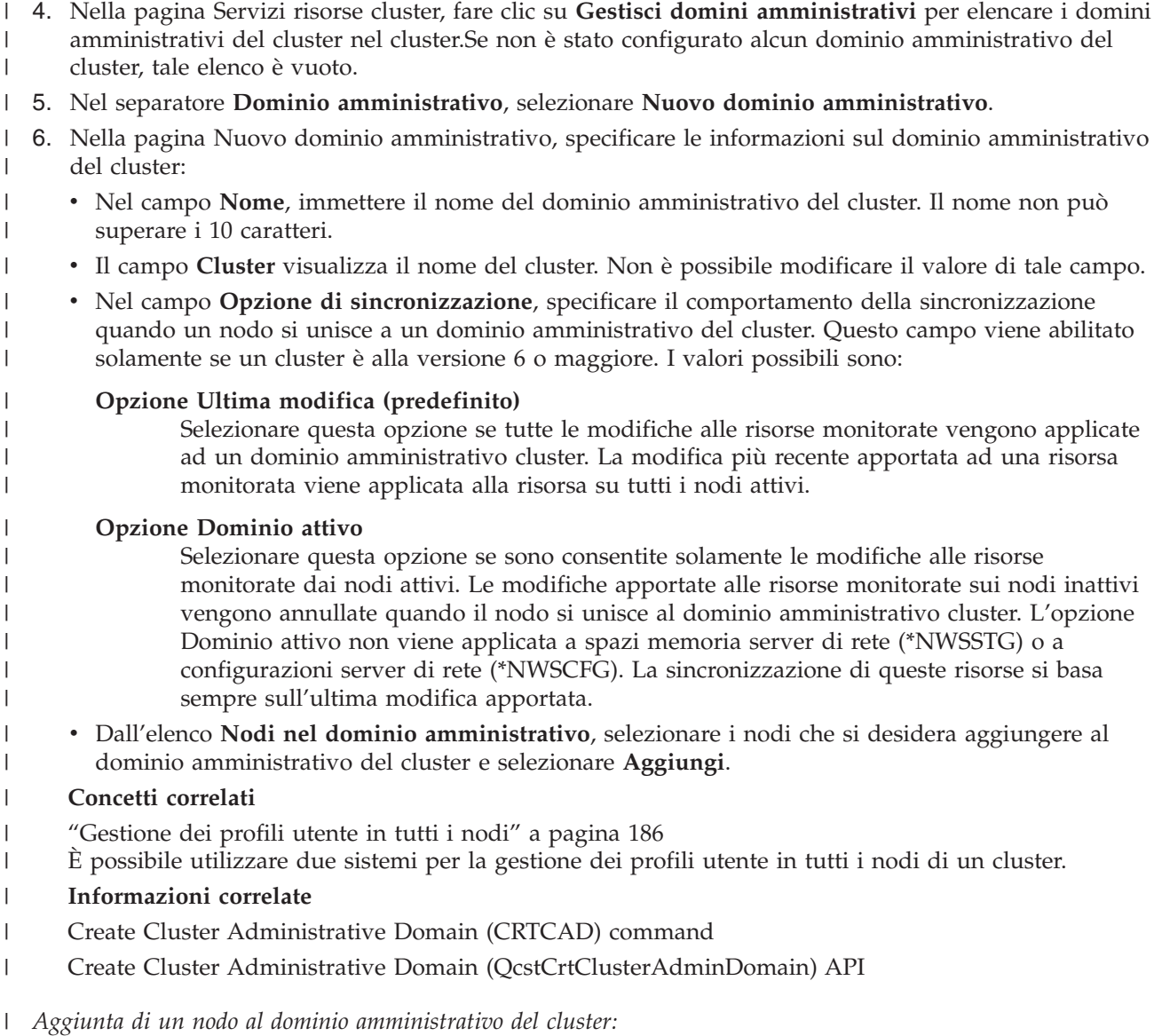

È possibile aggiungere ulteriori nodi a un dominio amministrativo del cluster in una soluzione alta  $\blacksquare$  $\mathbf{L}$ | disponibilità.

prima di aggiungere un nodo a un dominio amministrativo del cluster, assicurarsi che tale nodo sia parte | del cluster nel quale risiede il dominio amministrativo del cluster. In caso contrario, non è possibile | aggiungere il nodo al dominio amministrativo del cluster. Non è necessario che il dominio | amministrativo del cluster sia attivo, ma le risorse non devono essere coerenti fino a quando questo è attivo. | |

Quando si aggiunge un nodo al dominio amministrativo, vengono copiate le MRE dal dominio sul nodo | aggiunto. Se la risorsa monitorata non esiste sul nuovo nodo, viene creata dal dominio amministrativo del cluster. Se la risorsa monitorata esiste già sul nodo aggiunto, viene sincronizzata con il resto del | dominio amministrativo del cluster se il dominio è attivo. Ossia, i valori degli attributi per ciascuna | risorsa monitorata sul nodo di unione vengono modificati per far corrispondere i valori globali per le | risorse monitorate nel dominio attivo. |  $\|$ 

Per aggiungere un nodo a un dominio amministrativo del cluster, seguire queste istruzioni: |

1. In un browser web, immettere http://mysystem:2001, dove mysystem è il nome host del sistema. |

- <span id="page-222-0"></span>2. Accedere al sistema con il profilo utente e la password. |
- 3. Selezionare **Servizi risorse cluster** dalla finestra IBM Systems Director Navigator per i5/OS. |
- 4. Nella pagina Servizi risorse cluster, fare clic su **Gestisci domini amministrativi** per visualizzare un | elenco di domini amministrativi del cluster nel cluster. |
- 5. Nella pagina Domini amministrativi, selezionare un dominio amministrativo del cluster. |
- 6. Dal menu **Seleziona azione**, fare clic su **Proprietà**. |
- 7. Nella pagina **Proprietà**, scegliere il nodo che si desidera aggiungere al dominio amministrativo del cluster dall'elenco di **Nodi nel dominio amministrativo**. Fare clic su **Aggiungi**. | |
- **Informazioni correlate** |
- Add Cluster Administrative Domain Node Entry (ADDCADNODE) command |
- Add Node To Recovery Domain (QcstAddNodeToRcvyDomain) API |
- *Avvio di un dominio amministrativo del cluster:* |

I domini amministrativi del cluster forniscono resilienza di ambiente per le risorse nella soluzione alta | disponibilità i5/OS. |

Quando viene avviato il dominio amministrativo del cluster, qualsiasi modifica apportata alla risorsa | monitorata durante la chiusura del dominio amministrativo del cluster viene propagata a tutti i nodi | attivi nel dominio amministrativo del cluster. |

Per avviare un dominio amministrativo del cluster, attenersi alla seguente procedura: |

- 1. In un browser web, immettere http://mysystem:2001, dove mysystem è il nome host del sistema. |
- 2. Accedere al sistema con il profilo utente e la password. |
- 3. Selezionare **Servizi risorse cluster** dalla finestra IBM Systems Director Navigator per i5/OS. |
- 4. Nella pagina Servizi risorse cluster, fare clic su **Gestisci domini amministrativi** per visualizzare un elenco dei domini amministrativi del cluster nel cluster. | |
- 5. Nella pagina Domini amministrativi, selezionare un dominio amministrativo del cluster. |
- 6. Dal menu **Seleziona azione**, selezionare **Avvio**. |

La colonna Stato mostra che il dominio amministrativo del cluster è avviato. |

#### **Concetti correlati** |

- "Sincronizzazione delle risorse monitorate" |
- La sincronizzazione delle risorse monitorate si verifica quando le risorse monitorate vengono |
- modificate sui nodi definiti nel dominio amministrativo del cluster. |

#### **Informazioni correlate**  $\overline{1}$ |

- Start Cluster Administrative Domain (STRCAD) command |
- *Sincronizzazione delle risorse monitorate:* |

La sincronizzazione delle risorse monitorate si verifica quando le risorse monitorate vengono modificate | sui nodi definiti nel dominio amministrativo del cluster. |

Durante questo processo di sincronizzazione, il dominio amministrativo del cluster tenta di modificare | ciascuna risorsa con gli attributi i cui valori non corrispondono ai relativi valori globali, a meno che non | esista una modifica in sospeso per quella risorsa. Qualsiasi modifica in sospeso viene distribuita in tutti i | nodi attivi nel dominio e applicata a ciascuna risorsa influenzata su ciascun nodo. Quando le modifiche | in sospeso vengono distribuite, il valore globale viene modificato e lo stato globale di ciascuna risorsa | influenzata viene modificata in *coerente* o *incoerente*, in base al risultato dell'operazione di modifica per la | risorsa di ciascun nodo. La risorsa influenzata viene modificata correttamente su ciascun nodo attivo nel | dominio, lo stato globale per la risorsa è *coerente*. Se l'operazione di modifica non riesce su un nodo, lo | stato globale viene impostato su *incoerente*. |

<span id="page-223-0"></span>Se le modifiche vengono apportate alla stessa risorsa da più nodi mentre il dominio amministrativo del | cluster è inattivo, tutte le modifiche vengono propagate a tutti i nodi attivi come parte del processo di | sincronizzazione una volta avviato il dominio. Sebbene le modifiche in sospeso siano elaborate durante | l'attivazione del dominio amministrativo del cluster, non esiste un ordine garantito in cui le modifiche | vengono elaborate. Se si apportano modifiche a una singola risorsa sa più nodi cluster mentre il dominio | amministrativo del cluster è inattivo, non esiste un ordine garantito per l'elaborazione delle modifiche durante l'attivazione. |  $\mathbf{I}$ 

Se un nodo viene unito al dominio amministrativo del cluster (cioè, il nodo viene avviato mentre il dominio amministrativo cluster viene terminato), le risorse monitorate non vengono risincronizzate fino a | che non viene avviato il dominio amministrativo cluster.  $\blacksquare$  $\blacksquare$ 

**Nota:** il dominio amministrativo del cluster e relativo programma di uscita associato sono oggetti forniti da IBM. Non dovrebbero essere modificati con l'API QcstChangeClusterResourceGroup o il comando CHGCRG (Modifica CRG) o si verificheranno risultati imprevisti. | | |

Una volta che il nodo è parte di un dominio amministrativo del cluster, le risorse monitorate possono | ancora essere modificare nel nodo inattivo. Quando il nodo viene di nuovo riavviato, le modifiche | verranno risincronizzate con il resto del dominio amministrativo del cluster. Durante il processo di | risincronizzazione, il dominio amministrativo del cluster applica tutte le modifiche dal nodo che era | inattivo nel resto dei nodi attivi nel dominio, a meno che le modifiche non siano state apportate anche | nel dominio attivo mentre il nodo era inattivo. Se le modifiche sono state apportate a una risorsa | monitorata nel dominio attivo e nel nodo inattivo, le modifiche apportate nel dominio attivo sono applicate al nodo aggiunto. In altre parole, nessuna modifica apportata alla risorsa monitorata viene persa, a prescindere dallo stato del nodo. È possibile specificare l'opzione di sincronizzazione per controllare il funzionamento della sincronizzazione. | | | |

Se si desidera chiudere un nodo del cluster che è parte di un dominio amministrativo del cluster e non consentire le modifiche apportate al nodo inattivo per essere propagate di nuovo al dominio attivo una volta avviato il nodo (ad esempio, durante la chiusura di un nodo cluster per eseguire una verifica su di esso), è necessario eliminare il nodo dal CRG peer del dominio amministrativo prima di chiudere il nodo del cluster.  $\blacksquare$ |  $\blacksquare$ | |

### **Concetti correlati** |

Remove Admin Domain Node Entry (RMVCADNODE) command |

### **Attività correlate** |

"Avvio di un dominio [amministrativo](#page-222-0) del cluster" a pagina 215 |

I domini amministrativi del cluster forniscono resilienza di ambiente per le risorse nella soluzione alta |

disponibilità i5/OS. |

| |

### **Informazioni correlate** |

Remove CRG Node Entry (RMVCRGNODE) command |

## *Aggiunta voci della risorsa monitorata:* |

È possibile aggiungere una voce risorsa monitorata (MRE) a un dominio amministrativo del cluster. Le | voci risorsa monitorata definiscono le risorse critiche in modo che le modifiche apportate a queste risorse | vengano mantenute coerenti in un ambiente alta disponibilità. |

Per aggiungere una voce risorsa monitorata, effettuare quanto segue: |

- 1. In un browser web, immettere http://mysystem:2001, dove mysystem è il nome host del sistema. |
- 2. Accedere al sistema con il profilo utente e la password.  $\blacksquare$
- 3. Nella pagina Servizi risorse cluster, fare clic su **Gestisci domini amministrativi** per visualizzare un elenco di domini amministrativi del cluster nel cluster. | |
- 4. Nella pagina Domini amministrativi, fare clic sull'icona contestuale accanto al dominio amministrativo del cluster e selezionare **Gestisci tipi risorsa monitorata**.

**Nota:** l'azione **Gestisci tipi risorsa monitorata** è disponibile solo se il nodo che si sta gestendo è parte del dominio amministrativo del cluster. Viene visualizzato l'elenco corrente dei tipi di risorsa monirotata. | | |

- 5. Nell'elenco dei tipi di risorsa monitorata, fare clic sull'icona contestuale accanto al tipo di risorsa | monitorata e selezionare **Aggiungi voce risorsa monitorata**. Viene visualizzata la pagina Aggiungi voce risorsa monitorata. | |
- 6. Selezionare gli attributi da monitorare per la voce risorsa e fare clic su **OK**. Se l'oggetto MRE si trova in una libreria, è necessario specificare il nome e la libreria per l'oggetto. La nuova voce risorsa monitorata viene aggiunta all'elenco di risorse che il dominio amministrativo del cluster sta monitorando. Modifiche alla risorsa monitorata sono sincronizzate all'interno di tutti i nodi attivi nel dominio amministrativo del cluster quando il dominio è attivo. Per impostazione predefinita, tutti gli attributi associati a un tipo di risorsa monitorata vengono monitorati; tuttavia, è possibile controllare quali attributi vengono monitorati selezionando gli attributi da monitorare. | | | | | | |

### **Attività correlate** |

- "Selezione degli attributi da [monitorare"](#page-256-0) a pagina 249 |
- Una volta aggiunte le voci di risorsa monitorata, è possibile selezionare gli attributi associati a quella risorsa affinché sia monitorata dal dominio amministrativo del cluster. | |
- **Informazioni correlate** |
- Add Admin Domain MRE (ADDCADMRE) command |
- Add Monitored Resource Entry (QfpadAddMonitoredResourceEntry) API |

# **Configurazione dei dischi commutati** |

I dischi commutati sono lotti dischi indipendenti configurati come parte di un cluster i5/OS. I dischi | commutati consentono la commutazione di dati e applicazioni memorizzati in un lotto dischi |

indipendente a un altro sistema. |

## **Creazione di un lotto dischi indipendente:** |

Per creare un lotto dischi indipendente, è possibile creare il wizard Nuovo lotto dischi. Questo wizard | facilita la creazione di un nuovo lotto dischi e l'aggiunta di unità disco a esso. |

Con il wizard Nuovo lotto dischi è possibile includere le unità disco non configurate in una serie di | parità ed è possibile avviare la protezione parità unità e la compressione del disco. Quando vengono aggiunte le unità disco, non distribuire le unità disco che si trovano nella stessa serie di parità in più lotti | |

dischi, in quanto l'errore in una serie di parità influenzerebbe più lotti dischi. |

Utilizzare il wizard Nuovo lotto dischi per creare un lotto dischi indipendente utilizzando IBM Systems | Director Navigator per i5/OS, effettuare le seguenti operazioni: |

Nota: per gestire il disco in IBM Systems Director Navigator per i5/OS, è necessario disporre della | configurazione parola d'ordine appropriata per DST (Dedicated Service Tools). |

### **IBM Systems Director Navigator per i5/OS** |

- 1. In un browser web, immettere http://mysystem:2001, dove mysystem è il nome host del sistema. |
- 2. Accedere al sistema con il profilo utente e la password. |
- 3. Selezionare **Configurazione e Servizio** dalla finestra IBM Systems Director Navigator per i5/OS. |
- 4. Selezionare **Unità disco**. |
- 5. Dal menu **Seleziona azioni**, selezionare **Nuovo lotto dischi**. |
- 6. Seguire le istruzioni del wizard per aggiungere le unità disco al nuovo lotto dischi. |
- 7. Stampare la configurazione disco per renderla disponibile in una situazione di ripristino. |
- 8. Registrare la relazione tra il nome lotto dischi indipendente e il numero. |

## **System i Navigator** |

Per utilizzare il wizard Nuovo lotto dischi al fine di creare un lotto dischi indipendente utilizzando | System i Navigator, effettuare le seguenti operazioni:  $\mathbf{I}$ 

- 1. In System i Navigator, aprire **Connessioni** (o l'ambiente attivo utilizzato). |
- 2. Espandere il sistema che si desidera esaminare ed espandere **Configurazione e servizio** → **Hardware** → **Unità disco**. | |
- 3. Fare clic con il tasto destro del mouse su **Lotti dischi** e selezionare **Nuovo lotto dischi**.  $\blacksquare$
- 4. Seguire le istruzioni del wizard per aggiungere le unità disco al nuovo lotto dischi. |
- 5. Stampare la configurazione disco per renderla disponibile in una situazione di ripristino. |
- 6. Registrare la relazione tra il nome lotto dischi indipendente e il numero. |

**Nota:** aggiungere i lotti dischi indipendenti quando il sistema viene riavviato completamente. Se si deve utilizzare il wizard Nuovo lotto dischi nella modalità DST (dedicated service tools), è necessario creare una descrizione unità associata per il lotto dischi indipendente quando il sistema viene riavviato completamente. Utilizzare il comando CRTDEVASP (Creazione descrizione unità) (ASP) per creare la descrizione unità. Il nome della descrizione unità e della risorsa deve essere lo stesso di quello del lotto dischi indipendente. È possibile utilizzare il comando WRKDEVD (Gestione delle descrizioni unità) per verificare che il nome descrizione unità e il nome lotto dischi indipendente corrispondano. | | | | | | | |

### **Avvio della protezione sottoposta a mirroring:**  $\blacksquare$

I wizard Aggiunta unità disco e Nuovo lotto dischi guiderà l'utente nel processo di aggiunta di coppie di | unità dischi di capacità simili in un lotto dischi protetto. Una volta configurati correttamente i dischi, è possibile avviare il mirroring per la protezione sottoposta a mirroring.  $\mathbf{I}$  $\blacksquare$ 

La protezione sottoposta a mirroring è locale in un sistema singolo ed è distinta dall'XSM (cross-site | mirroring). Se si desidera avviare il mirroring su un lotto dischi indipendente non disponibile, è possibile | farlo quando il sistema viene completamente riavviato. Per tutti gli altri lotti dischi, è necessario riavviare | il sistema nella modalità DST (dedicated service tools) prima di avviare la protezione sottoposta a | mirroring. |

Per avviare il mirroring utilizzando IBM Systems Director Navigator per i5/OS, attenersi alla seguente | procedura:  $\|$ 

- 1. Selezionare **Configurazione e servizio** dalla finestra IBM Systems Director Navigator per i5/OS. |
- 2. Selezionare **Lotti dischi**.  $\blacksquare$
- $\overline{1}$ | 3. Selezionare il lotto disco che si desidera sottoporre a mirroring.
- 4. Dal menu **Seleziona azioni**, selezionare **Avvia mirroring**.  $\blacksquare$

Per avviare il mirroring utilizzando System i Navigator, attenersi alla seguente procedura: |

- 1. In System i Navigator, aprire **Connessioni** (o l'ambiente attivo utilizzato). |
- 2. Espandere System i che si desidera esaminare, **Configurazione e servizio** → **Hardware** → **Unità disco** → **Lotti dischi**. | |
- 3. Fare clic con il tasto destro del mouse sui lotti dischi che si desidera sottoporre a mirroring e selezionare **Avvia mirroring**. | |

## **Arresto della protezione sottoposta a mirroring:** |

Quando si arresta la protezione sottoposta a mirroring, viene annullata la configurazione di una unità | disco da ciascuna coppia sottoposta a mirroring. Prima di poter arrestare la protezione sottoposta a | mirroring per un lotto dischi, è necessario che almeno una unità disco in ciascuna coppia sottoposta a | mirroring in quel lotto dischi sia presente e attiva. |

Per controllare a quale unità disco sottoposta a mirroring viene annullata la configurazione, è necessario | sospendere le unità disco a cui si desidera venga annullata la configurazione. Per le unità disco che non | vengono sospese, la selezione è automatica. |

Se si desidera arrestare il mirroring su un lotto dischi indipendente non disponibile, è possibile farlo | quando il sistema viene completamente riavviato. Per tutti gli altri lotti dischi, è necessario riavviare il sistema nella modalità DST (dedicated service tools) prima di arrestare la protezione sottoposta a mirroring. | | |

La protezione sottoposta a mirroring è dedicata in un sistema singolo ed è distinta dall'XSM (cross-site | mirroring). |

Per arrestare la protezione sottoposta a mirroring utilizzando IBM Systems Director Navigator per i5/OS, | attenersi alla seguente procedura: |

- 1. Selezionare **Configurazione e servizio** dalla finestra IBM Systems Director Navigator per i5/OS. |
- 2. Selezionare **Lotti dischi**. |
- 3. Selezionare il lotto dischi che si desidera arrestare. |
- 4. Dal menu **Seleziona azioni**, selezionare **Arresta mirroring**. |

Per arrestare la protezione sottoposta a mirroring utilizzando System i Navigator, attenersi alla seguente | procedura: |

- 1. In System i Navigator, aprire **Connessioni** (o l'ambiente attivo utilizzato). |
- 2. Espandere System i che si desidera esaminare, **Configurazione e servizio** → **Hardware** → **Unità disco** → | **Lotti dischi**. |
- 3. Selezionare l'unità disco per cui si desidera arrestare la protezione sottoposta a mirroring. |
- 4. Fare clic con il tasto destro del mouse sul lotto dischi selezionato e selezionare **Arresta mirroring**. |
- 5. Fare clic su **Arresta mirroring** dalla casella di dialogo di conferma risultante. |

## **Aggiunta di un'unità disco o di un lotto dischi:** |

Il wizard Aggiunta unità disco consente di utilizzare un lotto dischi esistente per aggiungere unità disco | nuove o non configurate. |

I wizard Aggiunta unità disco e Lotto dischi permettono di risparmiare tempo raggruppando diverse | funzioni di configurazione che richiedono tempo in un processo efficiente. Inoltre, nella configurazione | dell'unità disco non prendono in considerazione il lavoro ipotetico in quanto riconoscono le capacità del | sistema e offrono solo opzioni valide. Ad esempio, il wizard non elenca l'opzione di avvio della | compressione a meno che il sistema non disponga della capacità. |

Quando si sceglie di aggiungere unità disco a un lotto dischi protetto, il wizard forza di includere le | unità disco nella protezione della parità unità o di aggiungere abbastanza unità disco della stessa capacità | per avviare la protezione sottoposta a mirroring. Il wizard conferisce anche l'opzione di bilanciamento di dati nel lotto dischi o di avvio di compressione disco se queste sono azioni consentite per la | |

configurazione del sistema. Vengono decise le opzioni da selezionare in modo che l'operazione venga | adattata al sistema. |

Per aggiungere una unità disco o un lotto dischi utilizzando IBM Systems Director Navigator per i5/OS, | attenersi alla seguente procedura: |

1. Selezionare **Configurazione e servizio** dalla finestra IBM Systems Director Navigator per i5/OS. |

- 2. Selezionare **Unità disco**. |
- 3. Dal menu **Seleziona azioni**, selezionare **Aggiungi unità disco**. |
- 4. Seguire le istruzioni del wizard per aggiungere unità disco al lotto dischi. |

Per aggiungere una unità disco o un lotto dischi utilizzando System i Navigator, attenersi alla seguente | procedura: |

- 1. In System i Navigator, aprire **Connessioni** (o l'ambiente attivo utilizzato). |
- 2. Espandere System i che si desidera esaminare, **Configurazione e servizio** → **Hardware** → **Unità disco**. |
- 3. Per aggiungere unità disco, fare clic con il tasto destro del mouse su **Tutte le unità disco** e selezionare **Aggiungi unità disco**. | |
- 4. Seguire le istruzioni nel wizard per completare l'attività. |

### **Valutazione configurazione corrente:**  $\|$

Prima di modificare la configurazione disco del sistema, è importante sapere con esattezza dove sono ubicate le unità disco in relazione ai lotti dischi, IOA e frame.  $\blacksquare$ |

La vista grafica di System i Navigator elimina il processo di compilazione di tutte queste informazioni fornendo una rappresentazione grafica di come è configurato il sistema. È possibile utilizzare la vista grafica per eseguire qualsiasi funzione possibile attraverso la vista Elenco unità disco di System i Navigator, con il beneficio aggiunto di di poter avere usufruire di una rappresentazione visiva. Se si fa | clic con il tasto destro del mouse si un oggetto nella tabella, come ad esempio una unità disco specifica, | un lotto dischi, una serie di parità o una frame, vengono visualizzate le stesse opzioni della finestra principale System i Navigator.  $\Box$  $\blacksquare$ |  $\blacksquare$ |

È possibile scegliere come visualizzare l'hardware nella finestra Vista grafica unità disco. Ad esempio, è possibile selezionare per visualizzare per lotti dischi, quindi selezionare un lotto dischi nell'elenco per visualizzare solo quelle frame che contengono le unità disco che formano il lotto dischi selezionato. È possibile selezionare Mostra tutte le frame per vedere se tutte le frame contengono o meno le unità disco nel lotto dischi selezionato. È anche possibile selezionare Visualizza posizioni unità per associare i nomi unità disco alla posizione unità in cui sono inserite.  $\|$ | |  $\perp$ | |

È possibile fare clic con il tasto destro del mouse su qualsiasi unità disco evidenziata di blu nella vista grafica e selezionare un'azione da eseguire sull'unità disco. Ad esempio, è possibile selezionare di avviare o arrestare la compressione si un'unità disco, di includere o escludere l'unità disco un una serie di parità o di ridenominare l'unità disco. Se l'unità disco dispone di una protezione sottoposta a mirroring, è possibile sospendere o riprendere il mirroring sull'unità disco. Se si fa clic con il tasto destro del mouse su un alloggiamento unità disco vuoto, è possibile avviare il wizard Installa unità disco.  $\blacksquare$ | | |  $\blacksquare$ |

Per attivare la vista grafica, attenersi alla seguente procedura: |

- 1. In System i Navigator, aprire **Connessioni** (o l'ambiente attivo utilizzato). |
- 2. Espandere i System che si desidera esaminare,**Configurazione e servizio** → **Hardware** → **Unità disco**. |
- 3. Fare clic con il tasto destro del mouse su **Tutte le unità disco** e selezionare **Vista grafica**. |

Di seguito è riportato un esempio della vista grafica in System i Navigator. Il menu visualizza per elenca | diverse opzioni per la visualizzazione delle unità disco. |

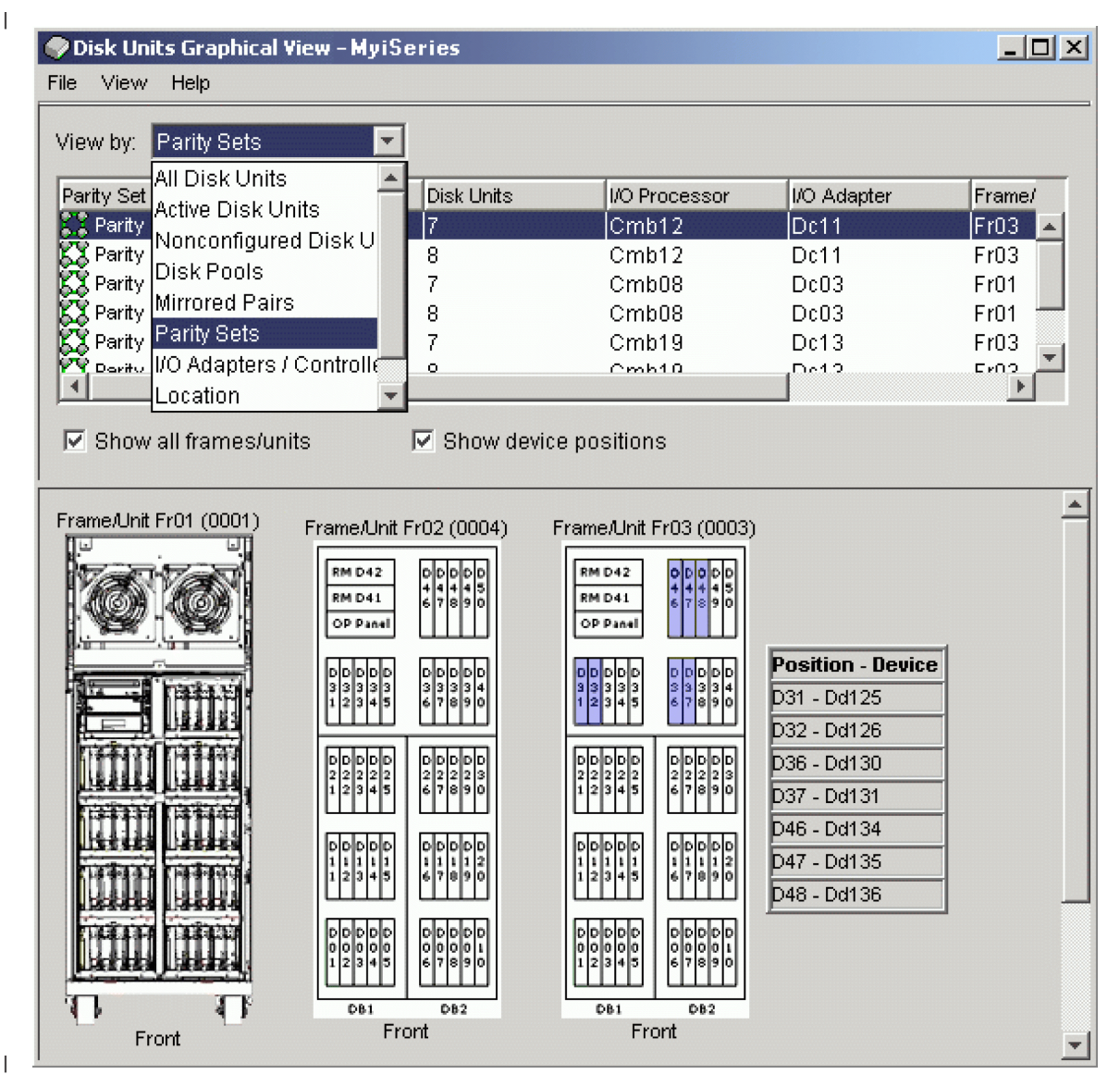

|

#### **Rendere un lotto dischi disponibile:** |

Per accedere alle unità disco in un lotto dischi indipendente, è necessario rendere il lotto dischi  $\mathbf{I}$ | | disponibile (attivarlo).

Per accedere alle unità disco in un lotto dischi indipendente e negli oggetti nel database corrispondente, è necessario rendere il lotto dischi disponibile (attivarlo). Se si sta utilizzando il mirroring geografico, è necessario rendere disponibile la copia di produzione del lotto dischi. È possibile rendere disponibile la copia di mirroring solo se è scollegata. Per un lotto dischi sottoposto a mirroring geografico, è necessario anche assicurarsi che il gruppo hardware commutabile sia avviato prima di tentare di rendere disponibile il lotto dischi a meno che non venga sospeso il mirroring geografico. | | | | | |

In un ambiente cluster multisistema, è possibile rendere disponibile il disco nel nodo corrente o in un altro nodo nel cluster. Il lotto dischi indipendente può essere avviato solo per un nodo alla volta. Quando si desidera accedere al lotto dischi indipendente da un nodo diverso, è necessario commutare il lotto dischi indipendente nel nodo cluster di backup. Consultare Esecuzione di una commutazione per i | dettagli sulla commutazione di un CRG unità (definito come gruppo hardware commutabile in System i | | | |

Navigator) nel nodo di backup. |

**Nota:** se di rende disponibile un lotto dischi primario o secondario, tutti i lotti dischi nel gruppo lotti | dischi vengono contemporaneamente resi disponibili. |

Quando si rende disponibile un lotto dischi o si apportano modifiche alla configurazione disco in un lotto dischi indipendente, l'elaborazione può risultare arrestata. Se si stanno eseguendo altre attività di descrizione unità, la resa di disponibilità e le modifiche alla configurazione disco attenderanno.  $\blacksquare$ |  $\blacksquare$ 

Gli errori all'inizio dell'elaborazione della resa di disponibilità di un lotto dischi sottoposto a mirroring | geografico potrebbero causare una completa sincronizzazione nella successiva resa di disponibilità o nella ripresa. | |

Per rendere disponibile un lotto dischi: |

- 1. In System i Navigator, aprire **Connessioni** (o l'ambiente attivo utilizzato). |
- 2. Espandere i System che si desidera esaminare,**Configurazione e servizio** → **Hardware** → **Unità disco**. |
- 3. Espandere **Lotti dischi**. |
- 4. Fare clic con il tasto destro del mouse sul lotto dischi non disponibile e selezionare **Rendi disponibile**. È possibile selezionare più lotti dischi da rendere disponibili contemporaneamente. | |
- 5. Dalla casella di dialogo visualizzata, fare clic su **Rendi disponibile** per rendere disponibile il lotto dischi. |  $\perp$

È possibile utilizzare il comando VRYCFG (Modifica configurazione) nell'interfaccia basata sui caratteri | per rendere disponibile il lotto dischi. |

Utilizzare il comando DSPASPSTS (Visualizzazione stato ASP) per identificare dove si trova la fase nel | processo. |

# **Configurazione del mirroring tra siti** |

Il mirroring tra siti rappresenta un termine collettivo utilizzato per svariate tecnologie alta disponibilità | differenti, incluso il mirroring geografico, il mirroring metro e il mirroring globale. Ciascuna delle seguenti tecnologie dispone di attività specifiche correlate alla configurazione. | |

#### **Configurazione mirroring geografico:**  $\blacksquare$

*Mirroring geografico* è una sotto-funzione del mirroring tra siti. Per configurare una soluzione alta | disponibilità utilizzando il mirroring geografico, è necessario configurare una sessione mirroring tra il | sistema di produzione e il sistema di backup. |

Prima di configurare il mirroring geografico, è necessario disporre di un cluster, di nodi e di un CRG | attivi. I lotti dischi indipendenti che si intende utilizzare per il mirroring geografico devono inoltre essere disattivati (non disponibile) per completare la configurazione. L'argomento, Scenario: mirroring tra siti | con mirroring geografico, fornisce istruzioni dettagliate per l'impostazione di una soluzione alta disponibilità in base al mirroring geografico. | | |

### **IBM Systems Director Navigator per i5/OS** |

Per configurare il mirroring geografico utilizzando IBM Systems Director Navigator per i5/OS, effettuare | le seguenti operazioni:  $\blacksquare$ 

- 1. In un browser web, immettere http://mysystem:2001, dove mysystem è il nome host del sistema. |
- 2. Accedere al sistema con il profilo utente e la password. |
- 3. Selezionare **Configurazione e Servizio** dalla finestra IBM Systems Director Navigator per i5/OS. |
- 4. Selezionare **Lotti dischi**.  $\blacksquare$
- 5. Selezionare il lotto dischi che si desidera utilizzare come copia di produzione (origine). |
- 6. Dal menu **Seleziona azioni**, selezionare **Nuova sessione**. |

7. Seguire le istruzioni del wizard per completare l'attività. |

## **System i Navigator** |

- Per configurare il mirroring geografico utilizzando System i Navigator, effettuare le seguenti operazioni: |
- 1. In System i Navigator, espandere **Connessioni** (o l'ambiente attivo). |
- 2. Espandere il sistema che si desidera utilizzare come copia di produzione. |
- 3. Espandere **Configurazione e servizio** → **Hardware** → **Unità disco** → **Lotti dischi**. |
- 4. Fare clic con il tasto destro del mouse sul lotto dischi che si desidera utilizzare come copia di produzione e selezionare **Sessioni** → **Nuovo**. | |
- 5. Seguire le istruzioni del wizard per completare l'attività. |

#### **Concetti correlati** |

|

- "Scenario: disco commutato con mirroring [geografico"](#page-197-0) a pagina 190 |
- Questo scenario descrive una soluzione alta disponibilità i5/OS che utilizza i dischi commutati con il |
- mirroring geografico in un cluster a tre nodi. Questa soluzione fornisce il ripristino di emergenza e alta disponibilità. |

## **Configurazione della sessione di mirroring metro:** |

Per le soluzioni alta disponibilità i5/OS che utilizzano la tecnologia di mirroring metro IBM System |

Storage, è necessario configurare una sessione tra la macchina System i e le unità di memoria esterne IBM |

System Storage che dispongono del mirroring globale configurato. In i5/OS, le sessioni di mirroring |

metro non impostano il mirroring sulle unità di memoria esterne, ma piuttosto una relazione tra i sistemi |

i5/OS e la configurazione di mirroring metro esistente sulle unità di memoria esterne. |

Prima di creare una sessione di mirroring metro su i5/OS, è necessario configurare il mirroring metro | sulle unità di memoria esterne IBM System Storage. Consultare IBM System Storage DS6000 [Information](http://publib.boulder.ibm.com/infocenter/dsichelp/ds6000ic/topic/com.ibm.storage.smric.help.doc/f2c_ichome_23bc5o.html) | [Center](http://publib.boulder.ibm.com/infocenter/dsichelp/ds6000ic/topic/com.ibm.storage.smric.help.doc/f2c_ichome_23bc5o.html) per informazioni sull'utilizzo del mirroring metro su IBM System Storage DS6000. Per |

informazioni sull'utilizzo del mirroring metro su IBM System Storage DS8000, consultare IBM [System](http://publib.boulder.ibm.com/infocenter/dsichelp/ds8000ic/topic/com.ibm.storage.ssic.help.doc/f2c_ichome_23bc5o.html) |

Storage DS8000 [Information](http://publib.boulder.ibm.com/infocenter/dsichelp/ds8000ic/topic/com.ibm.storage.ssic.help.doc/f2c_ichome_23bc5o.html) Center. |

Per configurare una sessione di mirroring metro, effettuare le seguenti operazioni: |

- 1. In un browser web, immettere http://mysystem:2001, dove mysystem è il nome host del sistema. |
- 2. Accedere al sistema con il profilo utente e la password. |
- 3. Selezionare **Configurazione e Servizio** dalla finestra IBM Systems Director Navigator per i5/OS. |
- 4. Selezionare **Lotti dischi**. |
- 5. Selezionare il lotto dischi che si desidera utilizzare come copia di produzione (origine). L |
- 6. Dal menu **Seleziona azioni**, selezionare **Nuova sessione**. |
- 7. Seguire le istruzioni del wizard per completare l'attività. |
- **Informazioni correlate** |
- Add ASP Copy Description (ADDASPCPYD) command |
- Start ASP Session (STRASPSSN) command |

## **Configurazione della sessione di mirroring globale:** |

Per le soluzioni alta disponibilità i5/OS che utilizzano la tecnologia di mirroring globale IBM System |

Storage, è necessario configurare una sessione tra la macchina System i e le unità di memoria esterne IBM |

System Storage che dispongono di mirroring globale configurato. In i5/OS, le sessioni di mirroring |

globale non impostano il mirroring sulle unità di memoria esterne, ma piuttosto una relazione tra i |

sistemi i5/OS e la configurazione di mirroring globale esistente sulle unità di memoria esterne. |

La tecnologia di mirroring globale IBM System Storage richiede che tutti gli utenti condividano una |

connessione di mirroring globale. Il mirroring globale alta disponibilità i5/OS consente solo una |

partizione System i per configurare il mirroring globale su un determinato server System Storage. |

Nessun'altra partizione o server System i da altre piattaforme può utilizzare il mirroring globale nello | stesso momento. L'aggiunta di più di un utente a una sessione di mirroring globale causerà il verificarsi  $\mathbf{I}$ 

di risultati imprevisti.  $\mathbf{I}$ 

Prima di creare una sessione di mirroring globale su i5/OS, è necessario configurare il mirroring globale | sulle unità di memoria esterne IBM System Storage. Consultare IBM System Storage DS6000 [Information](http://publib.boulder.ibm.com/infocenter/dsichelp/ds6000ic/topic/com.ibm.storage.smric.help.doc/f2c_ichome_23bc5o.html) | [Center](http://publib.boulder.ibm.com/infocenter/dsichelp/ds6000ic/topic/com.ibm.storage.smric.help.doc/f2c_ichome_23bc5o.html) per informazioni sull'utilizzo del mirroring globale su IBM System Storage DS6000. Per | informazioni sull'utilizzo del mirroring globale su IBM System Storage DS8000, consultare IBM [System](http://publib.boulder.ibm.com/infocenter/dsichelp/ds8000ic/topic/com.ibm.storage.ssic.help.doc/f2c_ichome_23bc5o.html) |

Storage DS8000 [Information](http://publib.boulder.ibm.com/infocenter/dsichelp/ds8000ic/topic/com.ibm.storage.ssic.help.doc/f2c_ichome_23bc5o.html) Center. |

Per configurare il mirroring globale, effettuare le seguenti operazioni: |

- 1. In un browser web, immettere http://mysystem:2001, dove mysystem è il nome host del sistema. |
- 2. Accedere al sistema con il profilo utente e la password.  $\blacksquare$
- 3. Selezionare **Configurazione e Servizio** dalla finestra IBM Systems Director Navigator per i5/OS.  $\blacksquare$
- 4. Selezionare **Lotti dischi**.  $\blacksquare$
- 5. Selezionare il lotto dischi che si desidera utilizzare come copia di produzione (origine).  $\blacksquare$
- 6. Dal menu **Seleziona azioni**, selezionare **Nuova sessione**. |
- 7. Seguire le istruzioni del wizard per completare l'attività. |
- **Informazioni correlate** |
- Add ASP Copy Description (ADDASPCPYD) command |
- Start ASP Session (STRASPSSN) command |

### **Gestione alta disponibilità** |

Una volta configurata una soluzione alta disponibilità i5/OS, è possibile gestire quella soluzione utilizzando le diverse interfacce correlate all'alta disponibilità.  $\blacksquare$  $\blacksquare$ 

# **Scenari: gestione soluzioni alta disponibilità** |

Come operatore o amministratore di sistema della soluzione alta disponibilità, è necessario eseguire | attività comuni come backup e manutenzione del sistema nell'ambiente alta disponibilità.  $\blacksquare$ 

Gli scenari riportati di seguito forniscono istruzioni sull'esecuzione di attività comuni del sistema, come | backup e aggiornamenti ed anche esempi di gestione di eventi alta disponibilità, quali partizioni cluster e | failover. Per ogni scenario è stato scelto un ambiente modello. Le istruzioni per ogni scenario | corrispondono a quella particolare soluzione alta disponibilità e vengono utilizzate solo a scopo di  $\mathbf{L}$ | esempio.  $\blacksquare$ 

### **Scenari: esecuzione dei backup in un ambiente alta disponibilità:**  $\blacksquare$

A seconda della soluzione alta disponibilità e sulla strategia di backup, il metodo per eseguire il backup | dei dati può differire. Tuttavia, esiste una serie comune di attività quando si eseguono le operazioni di backup per i sistemi in un ambiente alta disponibilità. | |

In diverse soluzioni alta disponibilità, si dispone della capacità di eseguire i backup remoti dalla seconda | copia di dati memorizzati nel sistema di backup. I backup remoti consentono di mantenere il sistema di produzione operativo, mentre viene eseguito il backup del secondo sistema. Ciascuno di questi scenari fornisce gli esempi di due soluzioni alta disponibilità in cui i backup vengono eseguiti in remoto nel | sistema di backup. | $\blacksquare$ |

Nel primo scenario, i backup remoti vengono eseguiti in una soluzione alta disponibilità che utilizza la |

tecnologia del mirroring geografico. Il secondo scenario mostra in che modo sia possibile utilizzare |

FlashCopy in un ambiente alta disponibilità che utilizza le soluzioni IBM System Storage, quali il | mirroring metro o globale. |

*Scenario: Esecuzione di backup in ambiente di mirroring geografico:* |

Questo scenario fornisce una panoramica delle attività necessarie quando si esegue un backup remoto in una soluzione alta disponibilità i5/OS che utilizza mirroring geografico. | |

### **Panoramica** |

In questo esempio, un amministratore di sistema deve eseguire un backup di dati memorizzati su lotti dischi indipendenti che vengono utilizzati in una soluzione alta disponibilità basata sulla tecnologia del mirroring geografico. L'amministratore non desidera influire sul sistema di produzione portandolo non in linea per eseguire il backup. Diversamente, l'amministratore prevede di scollegare temporaneamente la copia sottoposta a mirroring e di eseguire un backup dalla seconda copia di dati che si trovano in lotti dischi indipendenti in un'ubicazione remota. | | | |  $\mathbf{I}$  $\blacksquare$ 

**Nota:** lo scollegamento della copia sottoposta a mirroring termina il mirroring geografico fino a quando la copia non viene ricollegata alla produzione. Durante il periodo di tempo in cui tale copia è scollegata, l'alta disponibilità e il ripristino di emergenza non sono operativi. Se durante questo processo si verifica un'interruzione al sistema di produzione, alcuni dati verranno persi. | | | |

### **Dettagli** |

Il seguente grafico illustra questo ambiente: |

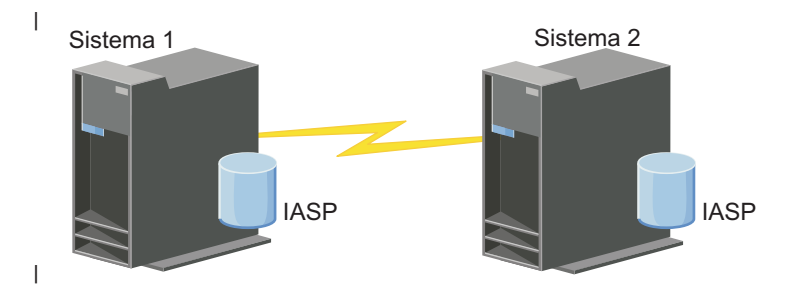

### **Fasi dell'installazione** |

- | 1. Stato di inattività di un lotto dischi [indipendente](#page-272-0)  $\mathsf{I}$
- 2. ["Scollegamento](#page-274-0) di una copia di mirroring" a pagina 267 |
- 3. Come rendere [disponibile](rzalymakediskpoolavailable.htm) il lotto dischi |
- 4. Copia di riserva lotto dischi indipendente |
- 5. "Ripresa di un lotto dischi [indipendente"](#page-272-0) a pagina 265 |
- 6. "Nuovo [collegamento](#page-275-0) della copia di mirroring" a pagina 268 |
- *Scenario: esecuzione di FlashCopy:* |
- In questo esempio, un amministratore desidera eseguire un backup dalla copia remota di dati |
- memorizzati nelle unità di memoria esterne nel sito di backup. Utilizzando la funzione FlashCopy |
- disponibile con IBM Storage Solutions, l'amministratore riduce in maniera considerevole il tempo di |

backup. |

## <span id="page-233-0"></span>**Panoramica** |

In questo esempio, un amministratore di sistema necessita di eseguire un backup dei dati memorizzati nelle unità di memoria esterne IBM System Storage. L'amministratore non desidera influenzare il sistema di produzione portandolo non in linea per eseguire il backup. Invece, l'amministratore intende eseguire una FlashCopy, che acquisisce una cattura temporale dei dati. Da questi dati, l'amministratore eseguirà in backup dei dati sul supporto esterno. FlashCopy impiega solo pochi secondi per il completamento, riducendo quindi il tempo dell'intero processo di backup.  $\blacksquare$  $\mathbf{I}$ | | | |

Nonostante in questo esempio FlashCopy venga utilizzata per le operazioni di backup, è necessario |

notare che FlashCopy viene utilizzato per più utilizzi. Ad esempio, è possibile utilizzare FlashCopy per l'immagazzinamento dei dati per ridurre il carico di lavoro della query sui sistemi di produzione o per la  $\blacksquare$  $\blacksquare$ 

duplicazione dei dati di produzione per creare un ambiente di verifica. |

#### **Fasi della configurazione** |

- 1. "Stato di inattività di un lotto dischi [indipendente"](#page-272-0) a pagina 265 |
- 2. ["Configurazione](#page-280-0) della sessione FlashCopy" a pagina 273 |
- 3. Eseguire FlashCopy sulle unità di memoria esterne IBM System Storage. Consultare IBM [System](http://publib.boulder.ibm.com/infocenter/dsichelp/ds6000ic/topic/com.ibm.storage.smric.help.doc/f2c_ichome_23bc5o.html) Storage DS6000 [Information](http://publib.boulder.ibm.com/infocenter/dsichelp/ds6000ic/topic/com.ibm.storage.smric.help.doc/f2c_ichome_23bc5o.html) Center per informazioni sull'utilizzo di FlashCopy su IBM System Storage DS6000. Per informazioni sull'utilizzo di FlashCopy su IBM System Storage DS8000, consultare IBM System Storage DS8000 [Information](http://publib.boulder.ibm.com/infocenter/dsichelp/ds8000ic/topic/com.ibm.storage.ssic.help.doc/f2c_ichome_23bc5o.html) Center. | | | |
- 4. "Ripresa di un lotto dischi [indipendente"](#page-272-0) a pagina 265 |
- 5. Rendere disponibile il lotto dischi |
- 6. Copia di riserva lotto dischi indipendenti |

#### **Scenario: aggiornamento del sistema operativo in un ambiente ad alta disponibilità:** |

In questo esempio, un amministratore di sistema sta aggiornando il sistema operativo per due sistemi i5/OS in una soluzione alta disponibilità basata sul mirroring geografico. | |

#### **Panoramica** |

L'amministratore di sistema necessita di aggiornare il sistema operativo per due sistemi nell'ambiente ad alta disponibilità. In questo esempio esistono due nodi: Sistema 1 e Sistema 2. Sistema 1 è la copia di produzione e Sistema 2 è la copia di mirroring. Entrambi i sistema sono in i5/OS V5R4. Il lotto dischi indipendente è in linea, il mirroring geografico è attivo e i sistemi sono sincronizzati. L'amministratore di sistema desidera aggiornare entrambi i sistemi in i5/OSV6R1.  $\blacksquare$  $\blacksquare$ |  $\blacksquare$  $\blacksquare$ 

### **Dettagli**  $\perp$

Il grafico seguente illustra l'ambiente: |

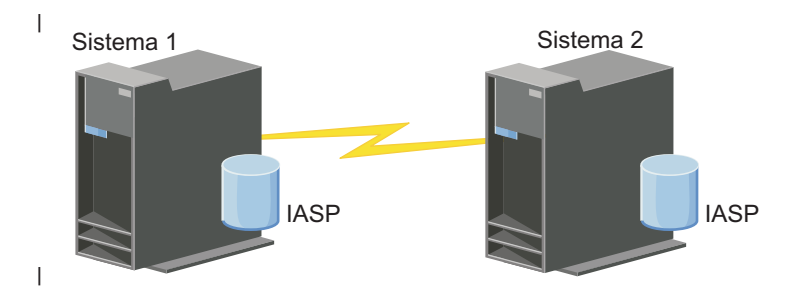

## **Fasi di configurazione** |

| | |

| | | | |

- 1. [Scollegare](#page-274-0) la copia di mirroring (Sistema 2). |
- 2. [Terminare](#page-245-0) il CRG (Sistema 2). |
- 3. [Arrestare](#page-243-0) il nodo (Sistema 2). |
- 4. Aggiornamento del Sistema 2 al nuovo release. Consultare Aggiornamento e sostituzione di i5/OS e relativo software per ulteriori dettagli. | |
- 5. Installare il [programma](#page-11-0) su licenza iHASM (IBM System i High Availability Solutions Manager) [\(5761-HAS\).](#page-11-0) | |
- 6. Rendere [disponibile](rzalymakediskpoolavailable.htm) il lotto dischi e verificare le applicazioni sul Sistema 2. La verifica delle applicazioni assicura che funzionino come previsto all'interno del nuovo release. Una volta completate le verifiche delle applicazioni, è possibile terminare l'aggiornamento completando il resto di queste fasi. | | | |
- 7. Rendere non [disponibile](rzalymakediskpoolunavailable.htm) il lotto dischi nella copia sottoposta a mirroring scollegata (Sistema 2). |
- 8. [Ricollegare](#page-275-0) la copia sottoposta a mirrorig. Viene avviata una risincronizzazione di dei dati sottoposti a mirroring. Una volta completata la risincronizzazione, è possibile continuare il processo di aggiornamento.
- 9. "Esecuzione delle [commutazioni"](#page-212-0) a pagina 205. Ciò rende la copia sottoposta a mirroring (Sistema 2) la nuova copia di produzione e la copia di produzione (Sistema 1) diventa la nuova copia sottoposta a mirroring. | | |
	- **Nota:** il mirroring geografico viene sospeso poiché non è possibile eseguire il mirroring geografico da V6R1 a V5R4. È possibile eseguire il mirroring geografico da V5R4 a V6R1 senza problemi. In questo scenario, il mirroring geografico viene sospeso una volta completata una commutazione. I dati vengono ora esposti durante il resto del processo di aggiornamento poiché non esiste più un sistema di backup valido.
- 10. [Terminare](#page-245-0) il CRG (Sistema 1). |
- 11. [Arrestare](#page-243-0) il nodo (Sistema 1). |
- 12. Aggiornare il Sistema 1 al nuovo release. Consultare Aggiornamento e sostituzione di i5/OS e relativo software per ulteriori dettagli. | |
- 13. Installare il [programma](#page-11-0) su licenza iHASM (IBM System i High Availability Solutions Manager) [\(5761-HAS\).](#page-11-0) | |
- 14. [Avviare](#page-213-0) i nodi (Sistema 1). |
- 15. [Avviare](#page-211-0) i CRG (Sistema 1). |
- 16. [Riprendere](#page-273-0) il mirroring |
- | 17. Eseguire la [commutazione.](#page-212-0) Ciò commuta la corrente copia sottoposta a mirroring (Sistema 1) di  $\overline{1}$ nuovo nella copia di produzione e la copia di produzione (Sistema 2) diventa la copia sottoposta a | | mirroring. Questa è la configurazione originale precedente all'aggiornamento.
- *Esempio: aggiornamento del sistema operativo.:* |
- In ambienti alta disponibilità, è necessario eseguire azioni specifiche per l'esecuzione degli aggiornamenti |
- del sistema operativo. |
- I seguenti esempi possono essere di aiuto nel determinare le azioni necessarie per eseguire un | aggiornamento nell'ambiente cluster. Prima di eseguire l'aggiornamento o qualsiasi azione, bisogna prima  $\blacksquare$
- determinare la versione corrente del cluster per il cluster. |
- Esempio 1: il nodo da aggiornare è in i5/OS V5R4. Tutti gli altri nodi nel cluster sono in i5/OS V5R4 o **versioni successive. La versione corrente del cluster è 5.** | |
- Azione: aggiornare il nodo in i5/OS V6R1. Una volta aggiornato il nodo, avviare la creazione del cluster nel nodo aggiornato. | |

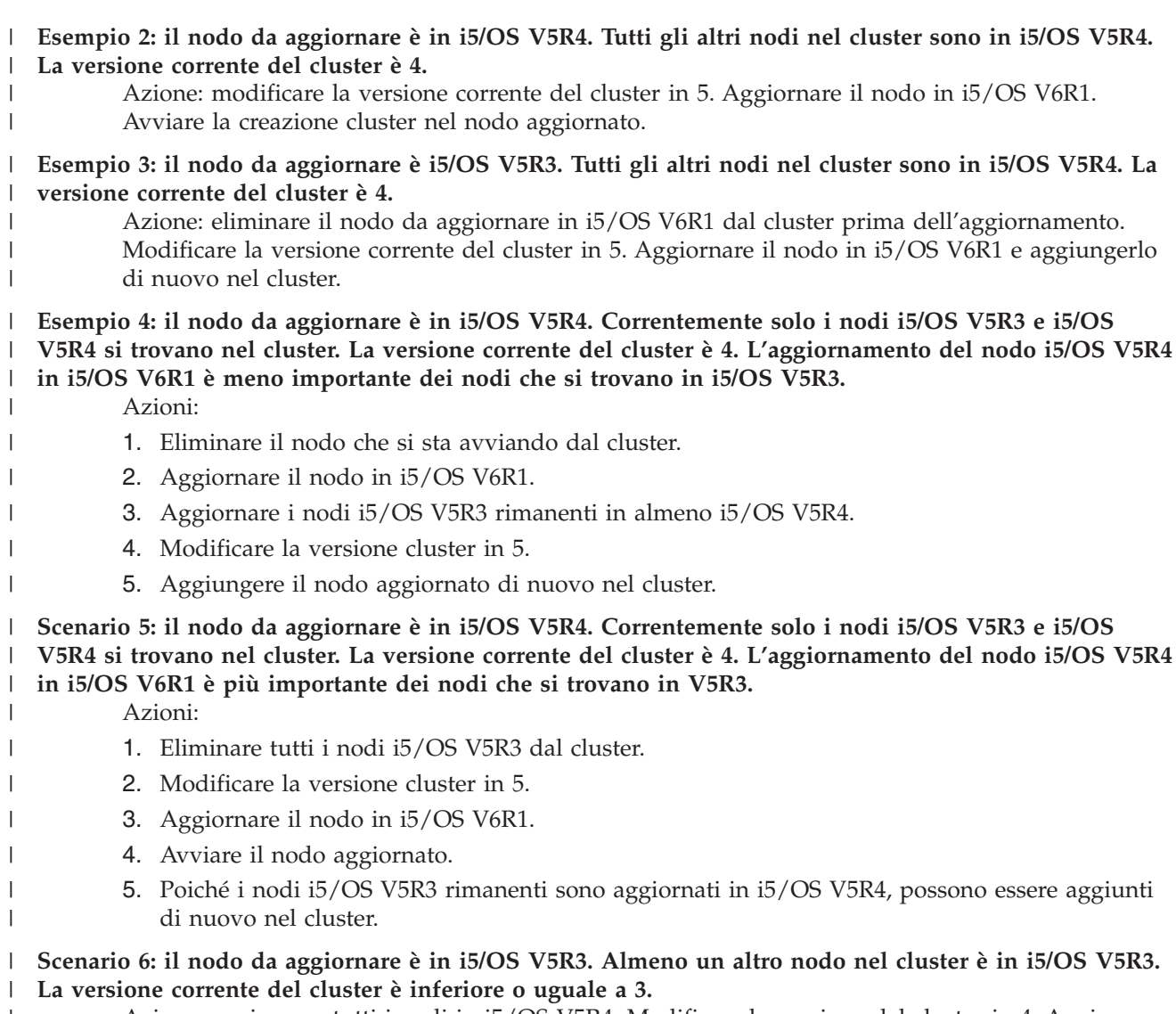

Azione: aggiornare tutti i nodi in i5/OS V5R4. Modificare la versione del cluster in 4. Aggiornare tutti i nodi in i5/OSV6R1. |  $\|$ 

La seguente tabella fornisce le azioni necessarie da intraprendere durante l'esecuzione di un | aggiornamento in un ambiente cluster. |

#### *Tabella 38. Aggiornamento nodi in i5/OS V6R1* |

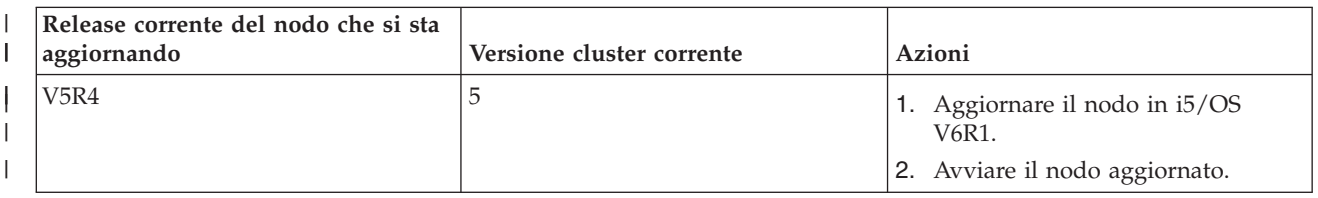

*Tabella 38. Aggiornamento nodi in i5/OS V6R1 (Continua)* |

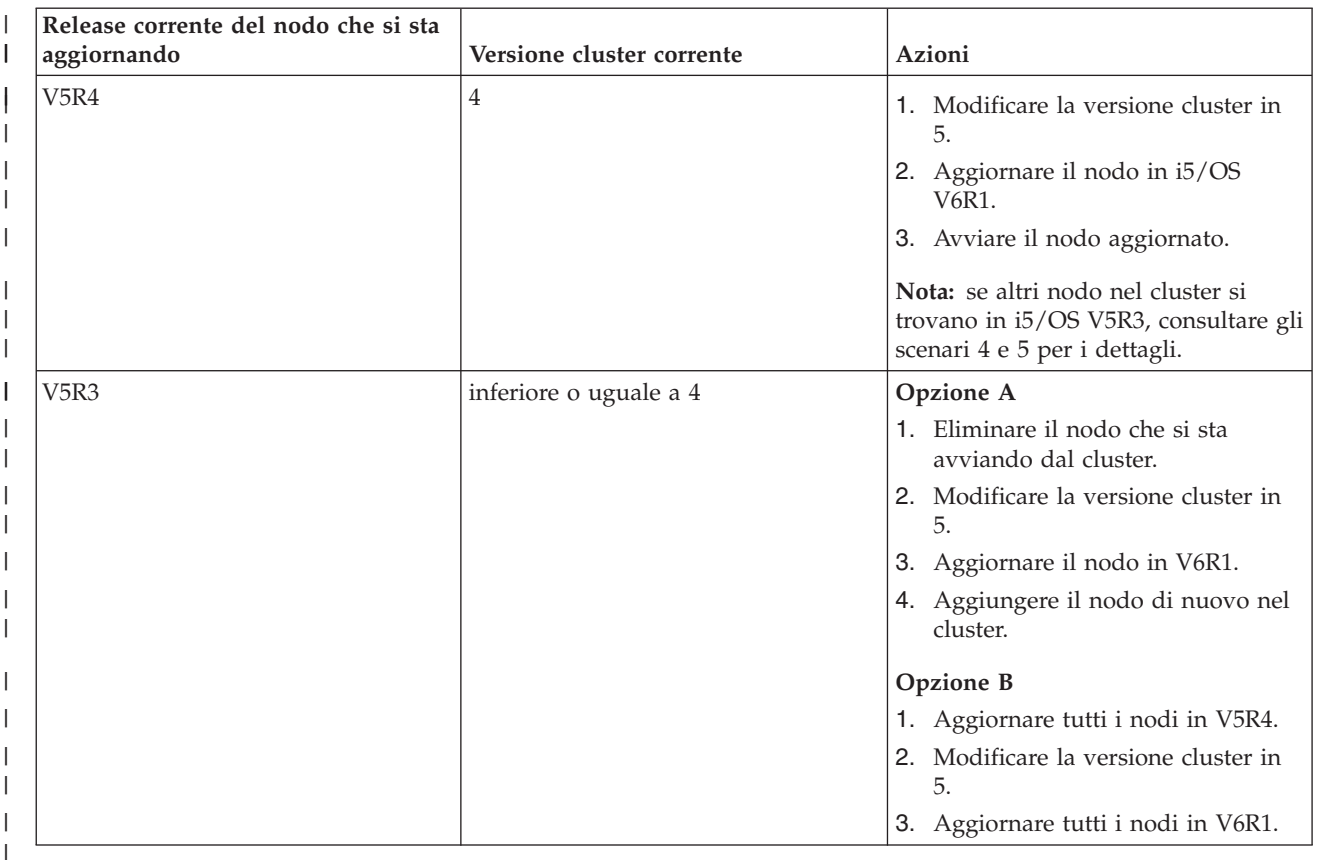

#### **Scenario: come rendere un'unità altamente disponibile:** |

Oltre ai lotti dischi indipendenti, è possibile fornire alta disponibilità ad altre unità supportate. In questa situazione, l'amministratore con alta disponibilità desidera fornire alta disponibilità alle linee Ethernet. | |

## **Panoramica** |

L'amministratore di sistema desidera fornire alta disponibilità per le linee Ethernet utilizzate nella | soluzione alta disponibilità. La configurazione corrente fornisce alta disponibilità per le interruzioni | | pianificate con due sistemi che utilizzano la tecnologia disco commutato. Questa soluzione utilizza anche il dominio amministrativo del cluster per gestire e sincronizzare le modifiche all'ambiente operativo della  $\mathbf{I}$ | | soluzione alta disponibilità. Questo esempio presuppone che la configurazione ad alta disponibilità e la configurazione Ethernet siano state completate correttamente prima di terminare questa procedura. | | Presuppone anche che lo stato corrente dell'alta disponibilità sia attivo e tutte le risorse monitorate siano | coerenti all'interno dell'ambiente. Questo esempio fornisce la procedura per la configurazione dell'alta disponibilità per una linea Ethernet. |

#### **Fasi di configurazione** |

- 1. "Creazione delle unità [commutabili"](#page-246-0) a pagina 239 |
- 2. "Aggiunta voci della risorsa [monitorata"](#page-223-0) a pagina 216 |
- 3. "Selezione degli attributi da [monitorare"](#page-256-0) a pagina 249 |

### **Gestione cluster** |

- Utilizzando l'interfaccia grafica Servizi risorse cluster, è possibile eseguire molte attività associate alla |
- tecnologia cluster che rappresenta l'elemento della soluzione alta disponibilità i5/OS. Queste attività consentono di gestire e mantenere il cluster. | |

<span id="page-237-0"></span>Alcune delle modifiche che è possibile apportare al cluster dopo averlo configurato includono quanto | segue: |

# **Attività cluster** |

- 1 Aggiungere un nodo ad un cluster
- | Eliminare nodi da un cluster
- | Avviare un nodo cluster
- | Terminare un nodo cluster
- v Adattare la versione cluster di un cluster al livello più recente
- | Cancellare un cluster
- v Modificare un nodo cluster

# **Attività CRG (cluster resource group)** |

- | Creare nuovi CRG
- v Cancellare CRG esistenti
- | Avviare un CRG

|

|

- 1 Aggiungere un nodo ad un CRG
- | Eliminare un nodo da un CRG
- | Terminare un CRG
- v Modificare il dominio di ripristino per un CRG
- | Eseguire una commutazione
- | Aggiungere un nodo ad un dominio unità
- | Eliminare un nodo da un dominio unità

# **Attività del dominio amministrativo del cluster** |

- v Creare un dominio amministrativo del cluster
- Aggiungere risorse monitorate |
- | Cancellare un dominio amministrativo del cluster

### **Adattamento della versione cluster di un cluster:** |

La versione cluster definisce il livello in cui tutti i nodi nel cluster comunicano attivamente l'uno con | l'altro. |

La versione cluster è una tecnica che consente al cluster di contenere sistemi a più livelli di release ed interagire pienamente stabilendo il livello del protocollo di comunicazione da utilizzare. | |

Per modificare la versione cluster, tutti i nodi nel cluster devono trovarsi alla stessa versione potenziale. | La versione cluster può quindi essere modificata in modo da corrispondere alla versione potenziale. Ciò | consente alla nuova funzione di essere utilizzata. La versione può essere incrementata solo di uno. Non può essere ridotta senza cancellare il cluster e ricrearlo ad un livello di versione inferiore. La versione corrente del cluster è impostata inizialmente dal primo nodo definito nel cluster. I nodi successivi aggiunti al cluster devono avere una versione di livello uguale o successivo alla versione corrente del cluster; altrimenti non possono essere aggiunti al cluster.  $\Box$  $\blacksquare$  $\blacksquare$  $\blacksquare$  $\blacksquare$ 

Se si sta aggiornando un nodo ad un nuovo release, è necessario assicurarsi che il nodo disponga della | versione cluster appropriata. I cluster supportano solamente la differenza di una versione. Se tutti i nodi | nel cluster sono allo stesso release, è necessario aggiornare il nuovo release, prima di modificare la | versione cluster. Ciò garantisce la disponibilità di tutte le funzioni associate al nuovo release. Consultare | l'argomento "Scenario: [aggiornamento](#page-233-0) del sistema operativo in un ambiente ad alta disponibilità" a | [pagina](#page-233-0) 226 per azioni dettagliate per l'aggiornamento ad un nuovo release. |

- <span id="page-238-0"></span>Utilizzare le seguenti istruzioni per verificare e modificare la versione cluster di un nodo. |
- 1. In un browser web, immettere http://mysystem:2001, dove mysystem è il nome host del sistema. |
- 2. Accedere al sistema con il profilo utente e la password. |
- 3. Selezionare **Servizi risorse cluster** dalla finestra IBM Systems Director Navigator per i5/OS. |
- 4. Sulla pagina Servizi risorse cluster, selezionare l'attività **Visualizza proprietà cluster**. |
- 5. Sulla pagina Proprietà cluster, fare clic sul separatore **Generale**. |
- 6. Verificare l'impostazione della versione cluster o modificare la versione all'impostazione desiderata. |
- **Concetti correlati** |
- Cluster version |
- **Informazioni correlate** |
- Change Cluster Version (CHGCLUVER) command |
- Adjust Cluster Version (QcstAdjustClusterVersion) API |

### **Cancellazione di un cluster:** |

Quando si cancella un cluster, i servizi risorse cluster vengono terminati su tutti i nodi cluster attivi ed | eliminati dal cluster. |

È necessario avere almeno un nodo attivo prima di potere cancellare un cluster. Se si dispone di dischi |

commutati o altre unità commutabili nel cluster, è necessario innanzitutto eliminare ogni nodo dal |

dominio unità prima di cancellare il cluster. Altrimenti, si potrebbe non essere in grado di riaggiungere i | dischi in un altro cluster. |

Per cancellare un cluster, seguire queste istruzioni: |

- 1. In un browser web, immettere http://mysystem:2001, dove mysystem è il nome host del sistema. |
- 2. Accedere al sistema con il profilo utente e la password. |
- 3. Selezionare **Servizi risorse cluster** dalla finestra IBM Systems Director Navigator per i5/OS. |
- 4. Sulla pagina **Servizi risorse cluster**, fare clic su **Cancella cluster**. |
- 5. Viene visualizzata la finestra di conferma **Cancellazione cluster**. Selezionare **Sì** per cancellare il cluster. Dopo aver cancellato il cluster, la pagina **Servizi risorse cluster** si modifica per visualizzare l'attività **Nuovo Cluster** . | | |

### **Attività correlate**

|

- ["Eliminazione](#page-243-0) di un nodo da un dominio unità" a pagina 236 |
- Un *dominio unità* è una sottoserie di nodi in un cluster che condivide risorse unità. |
- **Informazioni correlate** |
- Delete Cluster (DLTCLU) command |
- Delete Cluster (QcstDeleteCluster) API |

### **Visualizzazione della configurazione di un cluster:** |

È possibile visualizzare un prospetto dettagliato che fornisce le informazioni sulla configurazione di un |

cluster. Il prospetto di configurazione cluster fornisce informazioni dettagliate sul cluster, l'elenco di appartenenza del nodo, i parametri di configurazione e messa a punto, e ogni CRG nel cluster. | |

Per visualizzare la configurazione di un cluster, effettuare le seguenti operazioni: |

- 1. In un browser web, immettere http://mysystem:2001, dove mysystem è il nome host del sistema. |
- 2. Accedere al sistema con il profilo utente e la password. |
- 3. Selezionare **Servizi risorse cluster** dalla finestra IBM Systems Director Navigator per i5/OS. |
- 4. Nella pagina **Servizi risorse cluster**, selezionare l'attività **Visualizza informazioni di configurazione**.  $\blacksquare$
- Questa operazione visualizza la pagina Configurazione cluster e Proprietà. È possibile salvare questa pagina come file o stamparla. |
- **Informazioni correlate** |

|

Display Cluster Information (DSPCLUINF) command |

### **Salvataggio e ripristino della configurazione del cluster:** |

Se si utilizza la creazione del cluster nei sistemi, è sempre importante creare una strategia di backup e di ripristino per proteggere i dati. | |

Se si intende utilizzare la creazione del cluster come strategia di backup in modo che si disponga di un | sistema operativo e in esecuzione mentre l'altro sistema spento durante il backup, si consiglia di disporre | di almeno tre sistemi nel cluster. Con tre sistemi nel cluster, si disporrà sempre di un sistema da | commutare nel caso si verificasse un errore. |

### **Salvataggio e ripristino dei CRG**  $\blacksquare$

È possibile salvare un CRG se il cluster è attivo o inattivo. Le seguenti limitazioni si applicano per il ripristino di un CRG: | |

- v Se il cluster è attivo e il CRG (cluster resource group) non è noto a tale cluster, non è possibile ripristinare il CRG. | |
- $\cdot$  Se il nodo non è configurato per un cluster, non è possibile ripristinare un CRG.

È possibile ripristinare un CRG se il cluster è attivo, il CRG non è noto a tale cluster, il nodo si trova nel | dominio di ripristino di tale CRG e il nome cluster corrisponde a quello nel CRG. È possibile ripristinare un CRG se il cluster è configurato, ma non attivo su tale nodo e se tale nodo si trova nel dominio di ripristino di tale CRG.  $\blacksquare$ |  $\blacksquare$ 

## **Come prepararsi a un'emergenza** |

In caso di emergenza, potrebbe essere necessario riconfigurare il cluster. Al fine di essere pronti per un | tale scenario, si consiglia di salvare le informazioni sulla configurazione del cluster e di conservare una stampa cartacea di tali informazioni.  $\blacksquare$  $\blacksquare$ 

- 1. Utilizzare il comando SAVCFG (Salvataggio configurazione) o il comando SAVSYS (Salvataggio sistema) dopo aver apportato le modifiche alla configurazione del cluster in modo che le informazioni interne del cluster ripristinato siano correnti e coerenti con gli altri nodi nel cluster. Consultare la sezione Salvataggio delle informazioni relative alla configurazione per dettagli sull'esecuzione di un'operazione SAVCFG o SAVSYS. | | | | |
- 2. Stampare una copia delle informazioni sulla configurazione del cluster ogni volta che si esegue una modifica. È possibile utilizzare il comando DSPCLUINF (Visualizzazione informazioni cluster) per stampare le informazioni sul cluster. Conservare una copia con i nastri di backup. In caso di emergenza, potrebbe essere necessario riconfigurare l'intero cluster. | | | |
- **Informazioni correlate** |
- Salvataggio delle informazioni relative alla configurazione |
- Save Configuration (SAVCFG) command |
- Save System (SAVSYS) command |
- Display Cluster Information (DSPCLUINF) command |

### **Monitoraggio dello stato cluster:** |

L'interfaccia grafica Servizi risorse cluster esegue il monitoraggio dello stato cluster e visualizza un |

messaggio di avvertenza quando i nodi che prendono parte alla soluzione di alta disponibilità diventano | incoerenti. |

L'interfaccia grafica Servizi risorse cluster visualizza il messaggio di avvertenza HAI0001W sulla pagina | Nodi se il cluster è incoerente. Un messaggio incoerente significa che le informazioni richiamate da | questo nodo potrebbero non essere coerenti con gli altri nodi attivi nel cluster. I nodi diventano incoerenti quando diventano inattivi all'interno del cluster. | |

Per ottenere informazioni coerenti, si può accedere alle informazioni del cluster da un nodo attivo nel | cluster o avviare questo nodo e tentare nuovamente la richiesta. |

Per monitorare lo stato cluster, completare questa procedura: |

- 1. In un browser web, immettere http://mysystem:2001, dove mysystem è il nome host del sistema. |
- 2. Accedere al sistema con il profilo utente e la password. |
- 3. Selezionare **Servizi risorse cluster** dalla finestra IBM Systems Director Navigator per i5/OS. |
- 4. Sulla pagina Nodo, viene visualizzato HAI0001W se il nodo è incoerente: Il nodo cluster locale non è attivo. Le informazioni del cluster potrebbero non essere accurate finché il nodo locale non viene avviato. | | |

#### **Attività correlate** |

- ["Avvio](#page-213-0) dei nodi" a pagina 206 |
- L'avvio di un nodo cluster avvia la creazione di cluster e i servizi risorse cluster su un nodo in un |
- ambiente alta disponibilità i5/OS. |
- **Informazioni correlate** |
- Display Cluster Information (DSPCLUINF) command |
- Display Cluster Resource Group Information (DSPCRGINF) command |
- List Cluster Information (QcstListClusterInfo) API |
- List Device Domain Info (QcstListDeviceDomainInfo) API |
- Retrieve Cluster Resource Services Information (QcstRetrieveCRSInfo) API |
- Retrieve Cluster Information (QcstRetrieveClusterInfo) API |
- List Cluster Resource Groups (QcstListClusterResourceGroups) API |
- List Cluster Resource Group Information (QcstListClusterResourceGroupInf) API |

#### **Specifica delle code messaggi:** |

È possibile specificare una coda messaggi cluster o una coda messaggi failover. Queste code messaggi aiutano a determinare le cause degli errori nell'ambiente alta disponibilità i5/OS. | |

Una coda messaggi cluster viene utilizzata per i messaggi a livello di cluster e fornisce un messaggio che | controlla tutti i CRG (cluster resource group) in errore in un determinato nodo. Una coda messaggi | failover viene utilizzata per i messaggi a livello di CRG e fornisce un messaggio per ciascun CRG con | esito negativo. |

### **Specifica di una coda messaggi cluster** |

**Nota:** è inoltre possibile configurare un cluster per utilizzare una coda messaggi cluster specificando la coda messaggi durante l'esecuzione del wizard Creazione cluster. | |

- Per specificare una coda messaggi cluster, completare queste operazioni: |
- 1. In un browser web, immettere http://mysystem:2001, dove mysystem è il nome host del sistema. |
- 2. Accedere al sistema con il profilo utente e la password. |
- 3. Selezionare **Servizi risorse cluster** dalla finestra IBM Systems Director Navigator per i5/OS. |
- 4. Nella pagina Servizi risorse cluster, fare clic su **Visualizza proprietà cluster**. |
- 5. Nella pagina Proprietà cluster, fare clic su **Coda messaggi cluster**.  $\blacksquare$
- 6. Specificare le seguenti informazioni per creare una coda messaggi cluster: |
- v Nel campo **Nome**, specificare il nome della coda messaggi al fine di ricevere i messaggi che gestiscono un failover al livello del cluster o del nodo. Per failover a livello del nodo, viene inviato un messaggio che controlla il failover di tutti i CRG con lo stesso nuovo nodo primario. Se un CRG individualmente ha esito negativo, viene inviato un messaggio che controlla il failover di tale CRG. Il messaggio viene inviato sul nuovo nodo primario. Se questo campo è impostato, la coda messaggi specificata deve esistere su tutti i nodi nel cluster quando vengono avviati. La coda messaggi non può trovarsi in un lotto dischi indipendente. | | | | | | |
	- v Nel campo **Libreria**, specificare il nome della libreria che contiene la coda messaggi per ricevere il messaggio di failover. Il nome della libreria non può essere \*CURLIB, QTEMP, \*LIBL, \*USRLIBL, \*ALL, o \*ALLUSR.
	- v Nel campo **Tempo di attesa failover**, selezionare **Non attendere** o **Attendi per sempre** oppure specificare il numero di minuti di attesa per una risposta al messaggio failover nella coda messaggi cluster.
	- v Nel campo **Azione failover predefinita**, specificare l'azione intrapresa da Servizi risorse cluster quando la risposta al messaggio failover ha superato il valore del tempo di attesa failover. È possibile impostare questo campo come **Continua failover** o come **Annulla failover**.

### **Specifica di una coda messaggi failover** |

| | | | | | | | |

> | | | | | |

- Per specificare una coda messaggi failover, completare queste operazioni: |
- 1. In un browser Web, immettere http://mysystem:2001, dove mysystem è il nome host del sistema.  $\blacksquare$
- 2. Accedere al sistema con il profilo utente e la password. |
- 3. Selezionare **Servizi risorse cluster** dalla finestra IBM Systems Director Navigator per i5/OS.  $\blacksquare$
- 4. Nella pagina Servizi risorse cluster, selezionare **Gestisci CRG** per mostrare un elenco di CRG nel cluster. | |
- 5. Dall'elenco di CRG, selezionare il CRG con il quale si desidera lavorare. |
- 6. Nella pagina CRG, fare clic sul menu **Seleziona azione** e selezionare **Proprietà**. |
- 7. Nella pagina Generale, specificare i seguenti valori per specificare una coda messaggi failover: |
	- v Nel campo **Coda messaggi failover**, specificare il nome della coda messaggi per ricevere i messaggi quando si verifica un failover per questo CRG. Se questo campo viene impostato, la coda messaggi specificata deve esistere su tutti i nodi nel dominio di ripristino in seguito al completamento del programma di uscita. La coda messaggi failover non può trovarsi in un lotto dischi indipendente.
		- v Nel campo **Libreria**, specificare il nome della libreria che contiene la coda messaggi per ricevere il messaggio di failover. Il nome della libreria non può essere \*CURLIB, QTEMP, o \*LIBL.
- v Nel campo **Tempo di attesa failover**, specificare il numero di minuti di attesa per una risposta al messaggio failover nella coda messaggi failover. Inoltre, è possibile specificare l'azione intrapresa da Servizi risorse cluster quando una risposta al messaggio failover supera il tempo di attesa failover specificato. | | | |

#### **Elenco di controllo annullamento della configurazione del cluster:** |

Per essere sicuri dell'annullamento completo della configurazione di un cluster, è necessario eliminare sistematicamente differenti componenti cluster. |  $\blacksquare$ 

*Tabella 39. Elenco di controllo dell'annullamento della configurazione del lotto dischi indipendente per i cluster* |

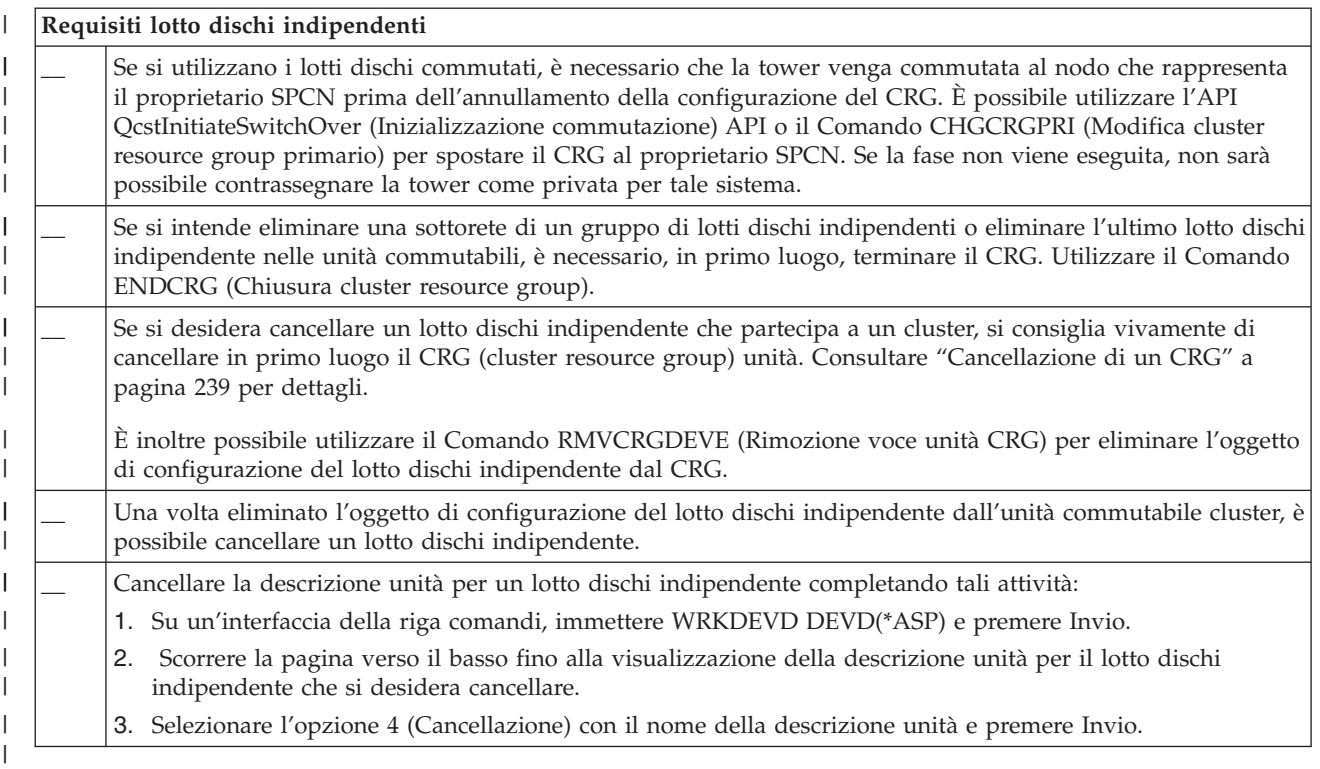

*Tabella 40. Elenco di controllo dell'annullamento della configurazione del CRG per i cluster* |

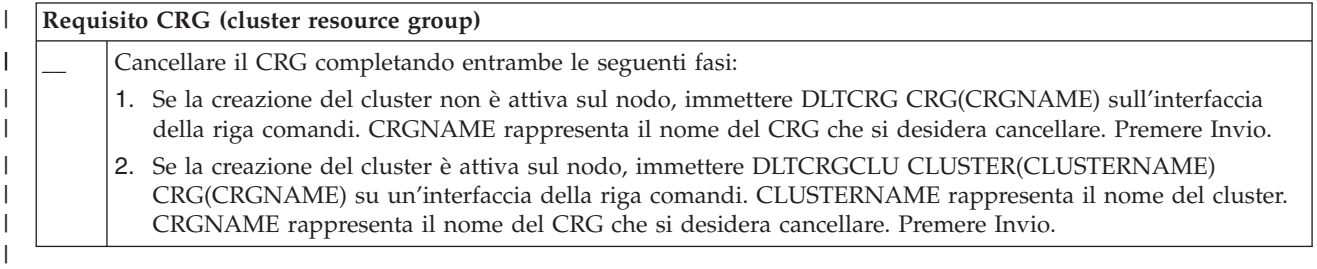

## **Gestione dei nodi:** |

Il sistema e le partizioni logiche che fanno parte di un ambiente alta disponibilità i5/OS sono definiti | nodi. È possibile eseguire diverse attività di gestione che riguardano i nodi. L |

*Visualizzazione delle proprietà nodo:* |

È possibile visualizzare e gestire le proprietà associate ai nodi configurati come parte dell'ambiente alta disponibilità mediante l'interfaccia grafica Servizi risorse cluster. | |

- Per visualizzare le proprietà nodo, completare le seguenti attività |
- 1. In un browser web, immettere http://mysystem:2001, dove mysystem è il nome host del sistema. |
- 2. Accedere al sistema con il profilo utente e la password. |
- 3. Selezionare **Servizi risorse cluster** dalla finestra IBM Systems Director Navigator per i5/OS. |
- 4. Nella pagina **Servizi risorse cluster**, selezionare l'attività **Gestisci nodi cluster** per mostrare un elenco di nodi nel cluster. | |
- 5. Nel separatore **Nodi**, fare clic sul menu **Seleziona azione** e selezionare **Proprietà**. Fare clic su **Vai**. Questa operazione visualizza la pagina Proprietà nodo. | |
- v La pagina Generale visualizza il nome del nodo e l'indirizzo IP del sistema per tale nodo.
- v La pagina Creazione cluster visualizza le seguenti informazioni:
	- Gli indirizzi IP dell'interfaccia cluster vengono utilizzati dal cluster per comunicare con altri nodi nel cluster.

# – La versione potenziale del nodo specifica la versione e il livello di modifica nei quali i nodi nel cluster comunicano attivamente l'uno con l'altro.

– I domini unità vengono visualizzati come configurati nel cluster selezionato. Se si seleziona un dominio unità nell'elenco, sono presenti anche i nodi che appartengono al dominio unità selezionato.

## *Arresto dei nodi:* |

<span id="page-243-0"></span>| | | | | | | | |

- L'arresto o la chiusura di un nodo termina la creazione di cluster ed i servizi risorse cluster su tale nodo. |
- 1. In un browser web, immettere http://mysystem:2001, dove mysystem è il nome host del sistema. |
- 2. Accedere al sistema con il profilo utente e la password.  $\blacksquare$
- 3. Selezionare **Servizi risorse cluster** dalla finestra IBM Systems Director Navigator per i5/OS. |
- 4. Sul separatore **Nodi**, selezionare il nodo che si desidera arrestare.  $\blacksquare$
- 5. Fare clic sul menu **Seleziona azione** e selezionare **Arresta**. Quando i servizi risorse cluster vengono avviati correttamente sul nodo specificato, lo stato del nodo è impostato su Arrestato. | |

### **Informazioni correlate** |

- End Cluster Node (ENDCLUNOD) command |
- End Cluster Node (QcstEndClusterNode) API |
- *Eliminazione dei nodi:* |

Potrebbe essere necessario eliminare un nodo da un cluster se si sta eseguendo un aggiornamento di tale nodo o se non è più necessario che il nodo partecipi all'ambiente alta disponibilità i5/OS.  $\blacksquare$  $\blacksquare$ 

Per eliminare un nodo da un cluster esistente, attenersi a questa procedura: |

- 1. In un browser web, immettere http://mysystem:2001, dove mysystem è il nome host del sistema.  $\blacksquare$
- 2. Accedere al sistema con il profilo utente e la password. |
- 3. Selezionare **Servizi risorse cluster** dalla finestra IBM Systems Director Navigator per i5/OS. |
- 4. Nella pagina **Servizi risorse cluster**, selezionare l'attività **Gestisci nodi cluster** per mostrare un elenco di nodi nel cluster. | |
- 5. Sulla pagina Nodi, selezionare il menu **Seleziona azione** e quindi **Elimina**.  $\blacksquare$
- 6. Fare clic su **Sì** nella finestra Conferma eliminazione nodo cluster.  $\mathbf{L}$ |

# **Attività correlate**

|

- ["Annullamento](#page-276-0) configurazione mirroring geografico" a pagina 269 |
- Se non si desidera più che la capacità utilizzi il mirroring geografico per un determinato lotto dischi o |
- gruppo di lotti dischi, è possibile eseguire la selezione per **Annulla configurazione mirroring** |
- **geografico**. Se si annulla la configurazione del mirroring geografico, il sistema arresta il mirroring |
- geografico e cancella la copia di mirroring dei lotti dischi sui nodi nel sito della copia di mirroring. |
- **Informazioni correlate** |
- Remove Cluster Node Entry (RMVCLUNODE) command |
- Remove Cluster Node Entry (QcstRemoveClusterNodeEntry) API |
- *Eliminazione di un nodo da un dominio unità:* |
- Un *dominio unità* è una sottoserie di nodi in un cluster che condivide risorse unità. |

#### **Importante:** |

- Prestare attenzione quando si elimina un nodo da un dominio unità. Se si elimina un nodo da un dominio unità e tale nodo è il punto di accesso primario corrente per dei lotti dischi indipendenti, tali lotti dischi indipendenti rimangono con il nodo che si sta eliminando. Ciò significa che tali dischi lotti indipendenti non sono più accessibili dai nodi rimanenti nel dominio unità. Dopo che un nodo viene eliminato da un dominio unità, non può essere riaggiunto allo stesso dominio unità se uno o più dei nodi cluster esistenti ancora appartiene a quello stesso dominio unità. Per riaggiungere il nodo al dominio unità, è necessario: 1. Eliminare i lotti dischi indipendenti attualmente di proprietà del nodo che si sta aggiungendo al dominio unità. 2. Riavviare il sistema eseguendo un IPL sul nodo. 3. [Aggiungere](#page-215-0) il nodo al dominio unità. 4. Ri-creare il lotto dischi indipendente eliminato nella fase 1. Per eliminare un nodo da un dominio unità, seguire queste istruzioni: | 1. In un browser web, immettere http://mysystem:2001, dove mysystem è il nome host del sistema. | | | | | | | | | | | | | |
- 2. Accedere al sistema con il profilo utente e la password. |
- 3. Selezionare **Servizi risorse cluster** dalla finestra IBM Systems Director Navigator per i5/OS. |
- 4. Nella pagina **Servizi risorse cluster**, selezionare l'attività **Gestisci nodi cluster** per mostrare un elenco di nodi nel cluster. | |
- 5. Sul separatore **Nodi**, selezionare il menu **Seleziona azione** e quindi **Proprietà**. Fare clic su **Vai**. Viene visualizzata la pagina Proprietà nodo. | |
- 6. Sul separatore **Creazione cluster**, cancellare il nome nodo dal campo **Dominio unità** e fare clic su **OK**. | |

#### **Attività correlate** |

- ["Cancellazione](#page-238-0) di un cluster" a pagina 231 |
- Quando si cancella un cluster, i servizi risorse cluster vengono terminati su tutti i nodi cluster attivi ed eliminati dal cluster. | |
- **Informazioni correlate** |
- Remove Device Domain Entry (RMVDEVDMNE) command |
- Remove Device Domain Entry (QcstRemoveDeviceDomainEntry) API |

#### **Gestione dei CRG (cluster resource group):** |

I CRG (cluster resource group) gestiscono le risorse resilienti in un ambiente alta disponibilità i5/OS. |

Esiste una tecnologia cluster che definisce e controlla la commutazione di risorse in sistemi di backup in | caso di interruzione. |

### *Visualizzazione dello stato CRG:* |

È possibile eseguire il monitoraggio dello stato dei CRG (cluster resource group) nell'ambiente alta |

disponibilità. È possibile utilizzare questi messaggi di stato per convalidare le modifiche nel CRG o per determinare i problemi con il CRG. | |

## Per visualizzare lo stato CRG, seguire queste istruzioni: |

- 1. In un browser web, immettere http://mysystem:2001, dove mysystem è il nome host del sistema. |
- 2. Accedere al sistema con il profilo utente e la password. |
- 3. Selezionare **Servizi risorse cluster** dalla finestra IBM Systems Director Navigator per i5/OS. |
- <span id="page-245-0"></span>4. Nella pagina Servizi risorse cluster, selezionare **Gestisci CRG** per mostrare un elenco di CRG nel | cluster. |
- 5. Nella pagina CRG, visualizzare lo stato corrente di un CRG nella colonna Stato. |

Di seguito sono indicati i possibili valori di stato per un CRG: |

### *Tabella 41. Valori di stato per i CRG* |

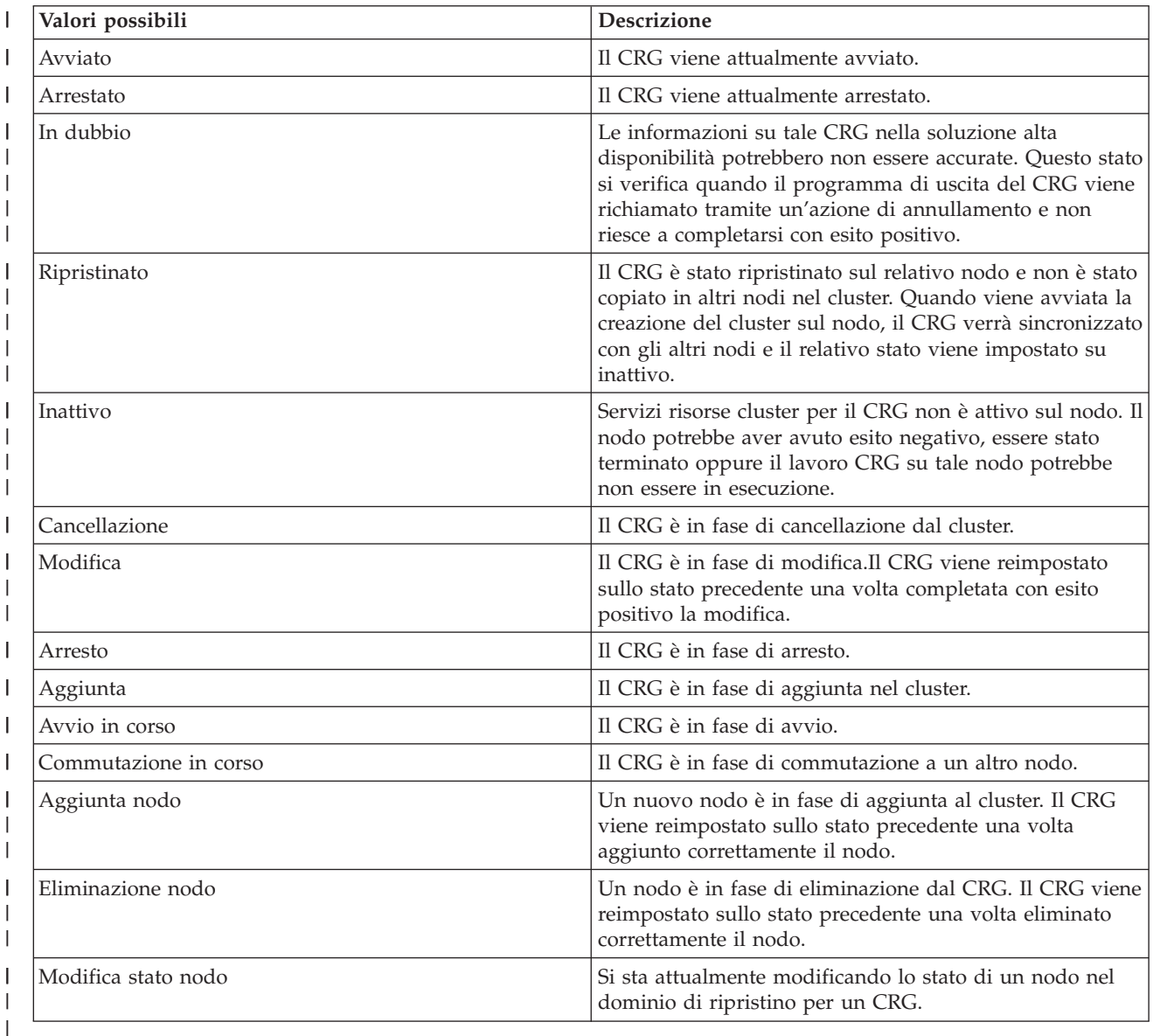

## *Arresto di un CRG:* |

I CRG (cluster resource group) gestiscono le risorse resilienti in un ambiente alta disponibilità i5/OS. Si | tratta di una tecnologia cluster che definisce e controlla la commutazione di risorse resilienti in sistemi di backup in caso di interruzione. | |

È possibile che si desideri arrestare il CRG per terminare la capacità failover automatica nell'ambiente alta disponibilità. Ad esempio, è possibile eseguire un IPL su uno dei sistemi definiti nel CRG. | |

- Per arrestare un CRG, completare queste operazioni:  $\mathbf{L}$
- 1. In un browser web, immettere http://mysystem:2001, dove mysystem è il nome host del sistema. |
- <span id="page-246-0"></span>2. Accedere al sistema con il profilo utente e la password. |
- 3. Selezionare **Servizi risorse cluster** dalla finestra IBM Systems Director Navigator per i5/OS. |
- 4. Nella pagina Servizi risorse cluster, selezionare **Gestisci CRG** per mostrare un elenco di CRG nel | cluster. |
- 5. Nella pagina CRG, selezionare un CRG che si desidera arrestare. |
- 6. Dal menu **Seleziona azione**, selezionare **Arresta** e fare clic su **Vai**. |
- **Informazioni correlate** |
- End Cluster Resource Group (ENDCRG) command |
- End Cluster Resource Group (QcstEndClusterResourceGroup) API |
- *Cancellazione di un CRG:* |
- È possibile cancellare un CRG utilizzando l'interfaccia Servizi risorse cluster. |
- Per cancellare un CRG, completare queste operazioni: |
- 1. In un browser web, immettere http://mysystem:2001, dove mysystem è il nome host del sistema. |
- 2. Accedere al sistema con il profilo utente e la password. |
- 3. Selezionare **Servizi risorse cluster** dalla finestra IBM Systems Director Navigator per i5/OS. |
- 4. Nella pagina Servizi risorse cluster, selezionare **Gestisci CRG** per mostrare un elenco di CRG nel cluster. | |
- 5. Nella pagina CRG, selezionare un CRG che si desidera cancellare. |
- 6. Dal menu **Seleziona azione**, selezionare **Cancella** e fare clic su **Vai**. |
- 7. Selezionare **Sì** nella finestra Cancella CRG. |
- **Informazioni correlate** |
- Delete Cluster Resource Group from Cluster (DLTCRGCLU) command |
- Delete Cluster Resource Group (QcstDeleteClusterResourceGroup) API |
- *Creazione delle unità commutabili:* |

Oltre alle unità del lotto dischi indipendente, numerose altre unità sono supportate per alta disponibilità. | Le unità, come le linee Ethernet, le unità ottiche, i server di rete ed altre unità, adesso possono far parte | di una soluzione alta disponibilità. |

Un CRG unità contiene un elenco di unità commutabili. Ogni unità nell'elenco identifica un lotto dischi | commutabile indipendente o un altro tipo di unità commutabile, quali unità nastro, descrizioni di linea, | unità di controllo e server di rete. L'intera raccolta di unità è commutata al nodo di backup quando si verifica un'interruzione. È anche possibile attivare le unità durante il processo di commutazione o di | failover. | |

Per creare un'unità commutabile, completare la seguente procedura: |

- 1. In un browser web, immettere http://mysystem:2001, dove mysystem è il nome host del sistema. |
- 2. Accedere al sistema con il profilo utente e la password. |
- 3. Selezionare **Servizi risorse cluster** dalla finestra IBM Systems Director Navigator per i5/OS. |
- 4. Nella pagina Servizi risorse cluster, selezionare **Gestisci CRG** per mostrare un elenco di CRG nel | cluster. |
- 5. Sulla pagina CRG, fare clic sull'icona contestuale accanto al CRG unità per cui si desidera aggiungere un'unità commutabile esistente e selezionare **Aggiungi unità esistente** dal menu contestuale. | |
- 6. Nell'Elenco aggiunta unità commutabili, fare clic su **Aggiungi**. |
- 7. Nel finestra Aggiunta unità commutabile, inserire il tipo di oggetto di configurazione e il nome | oggetto dell'unità commutabile. Fare clic su **OK** per aggiungere la nuova unità commutabile all'elenco. Ad esempio, se si sta aggiungendo una linea Ethernet commutabile, selezionare linea Ethernet per l'elenco. | | |
- 8. Fare clic su **OK** nella finestra dell'elenco per aggiungere la nuova unità al CRG unità. |
- *Modifica del dominio di ripristino per un CRG:* |

Il dominio di ripristino controlla le azioni di ripristino per una sottoserie di nodi definiti in un CRG | (cluster resource group). |

Per modificare un dominio di ripristino per un CRG unità, un CRG applicazione o un CRG dati, attenersi | a questa procedura: |

- 1. In un browser web, immettere http://mysystem:2001, dove mysystem è il nome host del sistema. |
- 2. Accedere al sistema con il profilo utente e la password. |
- 3. Selezionare **Servizi risorse cluster** dalla finestra IBM Systems Director Navigator per i5/OS.  $\blacksquare$
- 4. Nella pagina Servizi risorse cluster, selezionare **Gestisci CRG** per mostrare un elenco di CRG nel cluster. | |
- 5. Sulla pagina CRG, selezionare un CRG che si desidera modificare. |
- 6. Dal menu **Seleziona azione**, selezionare **Proprietà** e fare clic su **Vai**.  $\blacksquare$
- 7. Fare clic sulla pagina Dominio di ripristino per modificare i valori esistenti per il dominio di ripristino. In questa pagina è possibile modificare i ruoli dei nodi all'interno del dominio di ripristino sul cluster e aggiungere o eliminare nodi dal dominio di ripristino. Per un CRG unità, è anche possibile modificare il nome del sito e gli indirizzi IP della porta dati per un nodo nel dominio di ripristino. | | | | |
- **Informazioni correlate** |
- Add Cluster Resource Group Node Entry (ADDCRGNODE) command |
- Change Cluster Resource Group (CHGCRG) command |
- Remove Cluster Resource Group Node Entry (RMVCRGNODE) command |
- Add a Node to Recovery Domain (QcstAddNodeToRcvyDomain) API |
- Change Cluster Resource Group (QcstChangeClusterResourceGroup) API |
- Remove Node from Recovery Domain (QcstRemoveNodeFromRcvyDomain) API |
- *Creazione dei nomi sito e degli indirizzi IP porta dati:* |

Se si utilizza il mirroring geografico, i nodi definiti nel nodo dominio di ripristino del CRG unità devono disporre di un indirizzo IP porta dati e di un nome sito. |  $\blacksquare$ 

Il nome sito viene associato al nodo nel dominio di ripristino per un CRG unità, applicabile solo al | mirroring geografico. Quando si configura un ambiente di mirroring geografico per l'alta disponibilità, è | necessario che a ciascun nodo in siti differenti venga assegnato un nome sito differente.  $\blacksquare$ 

Per creare un indirizzo IP porta dati e i nomi siti per i nodi nel dominio di ripristino, effettuare le | seguenti operazioni: |

- 1. In un browser web, immettere http://mysystem:2001, dove mysystem è il nome host del sistema. |
- 2. Accedere al sistema con il profilo utente e la password.  $\blacksquare$
- 3. Selezionare **Servizi risorse cluster** dalla finestra IBM Systems Director Navigator per i5/OS. |
- 4. Nella pagina Servizi risorse cluster, fare clic sull'attività **Gestisci nodi cluster** per mostrare un elenco di CRG nel cluster. | |
- 5. Nel separatore CRG, fare clic sull'icona contestuale accanto al CRG unità e quindi, selezionare | **Proprietà**. |
- 6. Nella pagina Dominio di ripristino, selezionare **Modifica**. |
- 7. Per utilizzare un indirizzo IP porta dati esistente, selezionarlo dall'elenco e fare clic su **OK**. Per |
- aggiungere un nuovo indirizzo IP porta dati, fare clic su **Aggiungi**. Nella finestra Aggiungi indirizzo IP porta dati, immettere l'indirizzo IP. | |
- 8. Nella finestra Modifica, è possibile specificare il Nome sito.  $\blacksquare$

#### **Gestione eventi di interruzione failover:** |

In genere, un failover si verifica da un'interruzione nodo, ma esistono altri motivi che possono generare un failover. Diverse azioni sistema o utente possono potenzialmente causare situazioni di failover. | |

È possibile che un problema riguardi solo un CRG (cluster resource group) singolo che può causare un failover per quel CRG ma non per altri CRG. | |

Si possono verificare quattro categorie di interruzioni in un cluster. Alcuni di questi eventi sono reali situazioni di failover in cui il nodo subisce un'interruzione, mentre le altri richiedono una valutazione per | determinare la causa e la risposta appropriata. Le tabelle seguenti descrivono ognuna di queste categorie | di interruzioni, i tipi di eventi di interruzione che rientrano in quella categoria e l'appropriata azione di | ripristino che si deve intraprendere per il ripristino. | |

### **Interruzioni di categoria 1: interruzione nodo che causa il failover** |

Si verifica un failover a livello del nodo che causa quanto segue: |

- v Per ciascun CRG, il nodo primario è contrassegnato come *inattivo* e ha eseguito l'ultimo nodo di | backup. |
- | Il nodo che era il primo backup diventa il nuovo nodo primario.
- I failover si verificano in questo ordine: |
- 1. Tutti i CRG unità |
- 2. Tutti i CRG dati |
- 3. Tutti i CRG applicazioni |
- **Nota:** |

| | | |

|

- 1. Se un failover per ciascun CRG rileva che nessun nodo di backup è attivo, lo stato del CRG è impostato su *In dubbio* e il dominio di ripristino CRG non viene modificato.
- 2. Se tutti i servizi risorse cluster non riescono, allora le risorse (CRG) gestite dai servizi risorse cluster passano attraverso il processo di failover.
- $\overline{1}$ | *Tabella 42. Interruzioni di categoria 1: interruzione nodo che causa il failover*

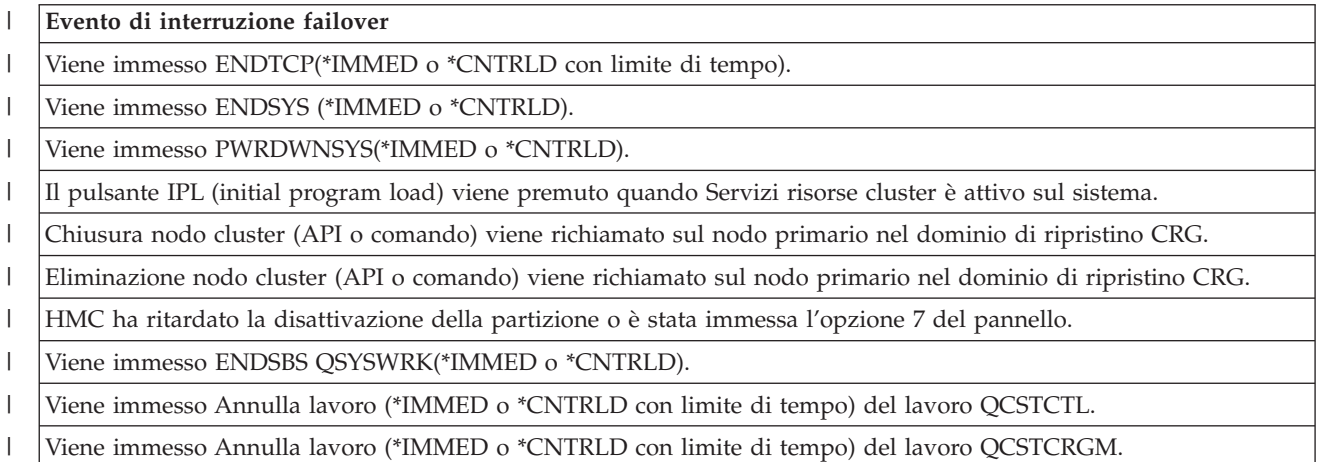

## **Interruzioni di categoria 2: interruzione nodo che causa la partizione** |

- Queste interruzioni causano quanto segue: |
- v Lo stato dei nodi che non comunicano dalla messaggistica cluster viene impostato su uno stato Partizione. Consultare Cluster partition per informazioni relative alle partizioni. | |
- v Tutti i nodi nella partizione cluster che non dispongono del nodo primario come un membro della partizione chiuderanno il CRG (cluster resource group) attivo. | |

#### **Nota:** |

| | | | | | |

> | | |

> |

- 1. Se un nodo non è riuscito ma è rilevato solo come problema di partizione e il nodo non riuscito era il nodo primario, andranno persi tutti i dati e i servizi applicazione su quel nodo e nessun failover automatico viene avviato.
- 2. È necessario dichiarare il nodo come non riuscito o riportare il backup del nodo e avviare la creazione cluster di nuovo su quel nodo. Consultare Modifica dei nodi [partizionati](#page-288-0) in non [riuscito](#page-288-0) per ulteriori informazioni.

*Tabella 43. Interruzioni di categoria 2: interruzione nodo che causa la partizione*

| Evento di interruzione failover                                        |
|------------------------------------------------------------------------|
| Si verifica un'interruzione hardware CEC (CPU, ad esempio).            |
| Si verifica un controllo macchina del software del sistema operativo.  |
| Disattivazione immediata HMC o viene immessa l'opzione 8 del pannello. |
| Riavvio partizione HMC o viene immessa l'opzione 3 del pannello.       |
| Si è verificata una perdita di alimentazione in CEC.                   |
|                                                                        |

## **Interruzioni di categoria 3: errore CRG che causa il failover** |

Quando un errore CRG causa un failover, avviene quanto segue: |

- v Se è influenzato solo un CRG singolo, il failover si verifica sulla base di un CRG individuale. Questo perché i CRG sono indipendenti gli uni dagli altri. | |
- Se si annullano diversi lavori risorse cluster, in modo che vengano influenzati diversi CRG simultaneamente, non viene eseguito alcuno failover coordinato tra i CRG. | |
- v Il nodo primario è contrassegnato come Attivo in ciascun CRG e ha eseguito l'ultimo nodo di backup.  $\blacksquare$
- v Il nodo che era il primo nodo di backup diventa il nuovo nodo primario. |
- v Se non è presente il nodo di backup di attivo, lo stato del CRG è impostato su In dubbio e il dominio di ripristino non viene modificato. | |

#### *Tabella 44. Interruzioni di categoria 3: errore CRG che causa il failover* |

### **Evento di interruzione failover** |

Il lavoro CRG presenta un errore software che provoca una chiusura anomala.

Errore programma di uscita dell'applicazione per un CRG applicazione.

#### **Interruzioni di categoria 4: interruzione di comunicazione che causa una partizione** |

Questa categoria è simile alla categoria 2. Si verificano questi eventi: |

- v Lo stato dei nodi che non comunicano dalla messaggistica cluster viene impostato su uno stato Partizione. Consultare Cluster partition per informazioni relative alle partizioni. | |
- | Tutti i nodi e i servizi risorse cluster sui nodi sono ancora operativi, ma non tutti i nodi possono comunicare tra loro. |
- v Il cluster viene partizionato, ma ogni nodo primario del CRG fornisce ancora servizi.

Il ripristino normale per questo stato partizione dovrebbe essere correggere il problema di comunicazione |

- che ha causato la partizione cluster. Il cluster risolverà lo stato partizione senza ulteriore intervento. |
- **Nota:** se si desidera che i CRG eseguendo un failover in un nuovo nodo primario, assicurarsi che il vecchio nodo primario non stia utilizzando le risorse prima che il nodo sia contrassegnato come non riuscito. Consultare Modifica dei nodi [partizionati](#page-288-0) in non riuscito per ulteriori informazioni. | | |

*Tabella 45. Interruzioni di categoria 4: interruzione di comunicazione che causa una partizione* |

**Evento di interruzione failover** |

| | | |

| | | |

| | | |

| | |

 $\overline{1}$ 

Si verifica un errore dell'adattatore delle comunicazioni, della linea o del router sulle linee indirizzo IP heartbeat del cluster.

ENDTCPIFC sta influenzando tutti gli indirizzi IP heartbeat del cluster su un nodo cluster.

## **Interruzioni con CRG attivi** |

- v Se il CRG è Attivo e il nodo in errore *non* è il nodo primario, si verifica quanto segue: |
	- Il failover aggiorna lo stato del membro del dominio di ripristino in errore nel dominio di ripristino del CRG.
	- Se il nodo in errore è un nodo di backup, l'elenco dei nodi di backup viene riordinato in modo che i nodi attivi siano all'inizio dell'elenco.
- v Se il CRG è Attivo e il membro del dominio di ripristino è il nodo primario, le azioni che il sistema esegue dipendono dal tipo di interruzione verificatosi. | |
	- Interruzioni di categoria 1: interruzione nodo che causa il failover
	- Interruzioni di categoria 2: interruzione nodo che causa la partizione
	- Interruzioni di categoria 3: errore CRG che causa il failover
	- Interruzioni di categoria 4: interruzione di comunicazione che causa una partizione

# **Interruzioni con CRG inattivi** |

Quando si rileva un'interruzione con i CRG, si verifica quanto segue: |

- | Lo stato di appartenenza del nodo in errore nel dominio di ripristino del CRG viene modificato in stato Inattivo o Partizione. |
- | I ruoli nodo non vengono modificati e i nodi di backup non vengono riordinati automaticamente.
- | I nodi di backup vengono riordinati in un CRG Inattivo quando viene richiamato il comando STRCRG (Avvio CRG) o l'API QcstStartClusterResourceGroup (Avvio CRG). |
	- **Nota:** l'API Avvio CRG non riuscirà se il nodo primario non è attivo. È necessario immettere il comando CHGCRG (Modifica CRG) o l'API QcstChangeClusterResourceGroup (Modifica CRG) per designare un nodo attivo come nodo primario e quindi richiamare l'API Avvio CRG.

## **Gestione dei domini amministrativi del cluster:** |

Dopo aver creato un dominio amministrativo del cluster ed aver aggiunto le voci risorsa monitorata |

(MRE) appropriate, l'amministratore del cluster dovrebbe monitorare l'attività all'interno del dominio |

amministrativo per assicurare che venga mantenuta la coerenza delle risorse monitorate. Utilizzando | l'interfaccia grafica Servizi risorse cluster, è possibile gestire e monitorare un dominio amministrativo del | cluster. |

Questa interfaccia grafica consente di elencare le MRE insieme allo stato globale per ogni risorsa. |

Informazioni dettagliate possono essere visualizzate selezionando una MRE. Questa informazione include |

- il valore globale per ogni attributo associato all'MRE, insieme all'indicazione che specifica se l'attributo è |
- coerente o incoerente con il dominio. Se lo stato globale di una risorsa monitorata è incoerente, |

l'amministratore dovrebbe eseguire le operazioni necessarie per determinare perché la risorsa è |

incoerente, risolvere il problema e risincronizzare la risorsa.  $\blacksquare$ 

Se la risorsa è incoerente poiché un aggiornamento non è riuscito su uno o più nodi, vengono conservate le informazioni relative all'MRE in grado di aiutare a determinare la causa dell'errore. Sul nodo in cui si è verificato l'errore, un messaggio relativo alla causa dell'aggiornamento non riuscito viene registrato con l'MRE. Sugli altri nodi, vi sarà un messaggio registrato internamente nel quale viene indicato che si è verificato un errore e viene riportato l'elenco di nodi in cui l'aggiornamento non è riuscito. Questi messaggi sono disponibili tramite l'interfaccia grafica Servizi risorse cluster o richiamando l'API QfpadRtvMonitoredResourceInfo (Richiamo informazioni risorsa monitorata). I messaggi di errore vengono anche registrati nella registrazione lavoro del lavoro CRG peer.  $\blacksquare$  $\blacksquare$ | | |  $\blacksquare$ |  $\blacksquare$ 

Dopo aver determinato la causa dell'incoerenza, è possibile risincronizzare la risorsa, sia in seguito all'operazione di aggiornamento sul nodo in cui si è verificato l'errore che chiudendo e riavviando il dominio amministrativo. Ad esempio, una MRE per un profilo utente potrebbe essere incoerente poiché l'UID per il profilo utente su un nodo nel dominio amministrativo è stato modificato, ma l'UID | specificato era già utilizzato da un altro profilo utente su uno dei nodi. Se il valore dell'UID viene modificato nuovamente in un valore che non viene utilizzato da un altro profilo all'interno del dominio amministrativo, la modifica viene apportata dal dominio amministrativo del cluster su tutti i nodi e lo stato globale per l'MRE del profilo utente viene impostato su coerente. Non è necessario eseguire altre azioni per risincronizzare la MRE del profilo utente. |  $\blacksquare$ | |  $\blacksquare$  $\blacksquare$ |  $\blacksquare$ 

In alcuni casi, è necessario chiudere e riavviare il CRG del dominio amministrativo cluster per risincronizzare le risorse incoerenti. Ad esempio, se si modifica l'UID per un profilo utente a cui è associata una MRE, ma il profilo utente è attivo in un lavoro su uno degli altri nodi cluster nel dominio amministrativo, il valore globale per l'MRE associata al profilo utente verrà impostato su incoerente poiché l'operazione di modifica non è riuscita sul nodo in cui il profilo utente era attivo in un lavoro. Per correggere questa situazione, è necessario attendere fino al termine del lavoro e quindi chiudere il dominio amministrativo. Quando il dominio amministrativo viene riavviato, il valore globale di ogni attributo che risulta essere incoerente verrà utilizzato per modificare la risorsa in uno stato coerente.  $\blacksquare$  $\blacksquare$  $\blacksquare$ |  $\blacksquare$  $\blacksquare$  $\blacksquare$ |

Lo stato globale per una risorsa monitorata è sempre impostato su non riuscito se la risorsa viene cancellata, ridenominata o spostata su un nodo nel dominio. In tal caso, l'MRE dovrebbe essere rimossa poiché la risorsa non è più sincronizzata dal dominio amministrativo del cluster. | | |

Quando si ripristina una risorsa monitorata su un sistema che fa parte di un dominio amministrativo del cluster, la risorsa viene risincronizzata al valore globale correntemente noto nel dominio amministrativo del cluster quando il CRG peer che rappresenta il dominio amministrativo cluster è attivo.  $\blacksquare$  $\blacksquare$  $\blacksquare$ 

I seguenti comandi di ripristino determinano una risincronizzazione degli oggetti di sistema: RSTLIB, RSTOBJ, RSTUSRPRF e RSTCFG. Inoltre, RSTSYSINF e UPDSYSINF determinano una risincronizzazione | dei valori di sistema e degli attributi di rete. Per risincronizzare le variabili di ambiente del sistema dopo | l'esecuzione dei comandi RSTSYSINF o UPDSYSINF, il CRG peer che rappresenta il dominio | amministrativo del cluster deve essere terminato e riavviato. | |

Se si desidera ripristinare le risorse monitorate ad uno stato precedente, eliminare l'MRE che rappresenta | la risorsa che si desidera ripristinare. Quindi, dopo aver rispristinato la risorsa, aggiungere una MRE per | la risorsa dal sistema in cui l'operazione di ripristino è stata eseguita. Il dominio amministrativo del | cluster sincronizzerà la risorsa monitorata all'interno del dominio utilizzando i valori forniti dalla risorsa ripristinata. |  $\|$ 

Per monitorare un dominio cluster, attenersi a questa procedura: |

- 1. In un browser web, immettere http://mysystem:2001, dove mysystem è il nome host del sistema.  $\|$
- 2. Accedere al sistema con il profilo utente e la password. |
- 3. Nella pagina Servizi risorse cluster, fare clic su **Gestisci domini amministrativi** per visualizzare un | elenco di domini amministrativi del cluster nel cluster. |
- 4. Nel separatore **Dominio amministrativo**, selezionare **Nuovo dominio amministrativo**. |
- 5. Nella pagina Nuovo dominio amministrativo, specificare le informazioni sul dominio amministrativo | del cluster. |
- *Arresto di un dominio amministrativo del cluster:* |

I domini amministrativi del cluster forniscono resilienza di ambiente per le risorse nella soluzione alta disponibilità i5/OS. Potrebbe essere necessario arrestare un dominio amministrativo del cluster per terminare temporaneamente la sincronizzazione delle risorse monitorate. | | |

Un dominio amministrativo del cluster diventa inattivo quando viene arrestato. Mentre il dominio | amministrativo del cluster è inattivo, tutte le risorse monitorate sono considerate incoerenti poiché le | modifiche ad esse non sono sincronizzate. Sebbene tutte le modifiche alle risorse monitorate continuino | ad essere tracciate, il valore globale non viene modificato e le modifiche non vengono propagate al resto | del dominio amministrativo. Qualsiasi modifica apportata a una risorsa monitorata mentre il dominio | amministrativo del cluster è inattivo, viene sincronizzata in tutti i nodi attivi quando viene riavviato il | dominio amministrativo del cluster. |

**Nota:** il dominio amministrativo del cluster e relativo programma di uscita associato sono oggetti forniti da IBM. Non dovrebbero essere modificati utilizzando l'API QcstChangeClusterResourceGroup o il comando CHGCRG. Queste modifiche causeranno risultati imprevisti. | | |

Per arrestare un dominio amministrativo del cluster, completare queste istruzioni: |

- 1. In un browser web, immettere http://mysystem:2001, dove mysystem è il nome host del sistema. |
- 2. Accedere al sistema con il profilo utente e la password. |
- 3. Nella pagina Servizi risorse cluster, fare clic su **Gestisci domini amministrativi** per visualizzare un elenco di domini amministrativi del cluster nel cluster. | |
- 4. Nella pagina Domini amministrativi, selezionare un dominio amministrativo del cluster. |
- 5. Dal menu **Seleziona azione**, selezionare **Arresta**. |
- 6. Fare clic su **Sì** nella pagina Conferma arresto dominio amministrativo. |
- **Informazioni correlate** |
- End Cluster Administrative Domain (ENDCAD) command |

*Cancellazione di un dominio amministrativo del cluster:* |

Utilizzando l'interfaccia Servizi risorse cluster, è possibile cancellare un dominio amministrativo del |

cluster. La cancellazione di un dominio amministrativo del cluster termina la sincronizzazione delle | risorse monitorate definite nel dominio amministrativo del cluster. |

Per cancellare un dominio amministrativo del cluster, completare quanto segue: |

- 1. In un browser web, immettere http://mysystem:2001, dove mysystem è il nome host del sistema. |
- 2. Accedere al sistema con il profilo utente e la password. |
- 3. Nella pagina Servizi risorse cluster, fare clic su **Gestisci domini amministrativi** per visualizzare un elenco di domini amministrativi del cluster nel cluster. | |
- 4. Nella pagina Domini amministrativi, selezionare un dominio amministrativo del cluster. |
- 5. Dal menu **Seleziona azione**, fare clic su **Cancella**. |
- 6. Fare clic su **Sì** nella pagina Conferma cancellazione dominio amministrativo. |

*Modifica delle proprietà di un dominio amministrativo del cluster:* |

Utilizzando l'interfaccia grafica Servizi risorse cluster, è possibile modificare le proprietà di un dominio |

amministrativo esistente del cluster. La sincronizzazione del controllo di queste proprietà delle voci |

risorsa monitorata definite nel dominio amministrativo del cluster. |

Per modificare le proprietà di un dominio amministrativo del cluster, completare queste operazioni: |

- 1. In un browser web, immettere http://mysystem:2001, dove mysystem è il nome host del sistema.  $\blacksquare$
- 2. Accedere al sistema con il profilo utente e la password. |
- 3. Nella pagina Servizi risorse cluster, fare clic su **Gestisci domini amministrativi** per visualizzare un elenco di domini amministrativi del cluster nel cluster. | |
- 4. Nella pagina Domini amministrativi, selezionare un dominio amministrativo del cluster. |
- 5. Dal menu **Seleziona azione**, fare clic su **Proprietà**. |

| | | | | | | | | | | | | | | | | | | | | | | | |

> | |

- 6. Nella pagina Proprietà, è possibile modificare le seguenti informazioni sul dominio amministrativo del cluster:
	- v Nel campo **Nome**, immettere il nome del dominio amministrativo del cluster. Il nome non può superare i 10 caratteri.
- v Nel campo **Opzione di sincronizzazione**, specificare il comportamento della sincronizzazione quando un nodo si unisce a un dominio amministrativo del cluster. Questo campo viene abilitato solamente se un cluster è alla versione 6 o maggiore. I valori possibili sono:

## **Opzione Ultima modifica (predefinito)**

Selezionare questa opzione se tutte le modifiche alle risorse monitorate vengono applicate ad un dominio amministrativo cluster. Quando un nodo si unisce ad un dominio amministrativo cluster attivo, qualsiasi modifica apportata alle risorse monitorate sul nodo aggiunto mentre questo è inattivo, viene applicata alle risorse monitorate sugli altri nodi attivi nel dominio, a meno che non sia stata apportata una modifica più recente alla risorsa nel dominio attivo. La modifica più recente apportata ad una risorsa monitorata viene applicata alla risorsa su tutti i nodi attivi.

## **Opzione Dominio attivo**

Selezionare questa opzione se sono consentite solamente le modifiche alle risorse monitorate dai nodi attivi. Le modifiche apportate alle risorse monitorate sui nodi inattivi vengono annullate quando il nodo si unisce al dominio amministrativo cluster. L'opzione Dominio attivo non viene applicata a spazi memoria server di rete (\*NWSSTG) o a configurazioni server di rete (\*NWSCFG). La sincronizzazione di queste risorse si basa sempre sull'ultima modifica apportata.

v Dall'elenco **Nodi nel dominio amministrativo**, è possibile aggiungere un nodo al dominio amministrativo del cluster selezionando **Aggiungi** oppure è possibile eliminare un nodo dal dominio selezionando **Elimina**.

*Gestione delle voci della risorsa monitorata:* |

L'interfaccia grafica Servizi risorse cluster consente di gestire le voci delle risorse monitorate in domini | amministrativi cluster. Un dominio amministrativo cluster garantisce la coerenza delle modifiche apportate alle risorse monitorate su ogni nodo all'interno dell'ambiente alta disponibilità.

*Gestione dello stato delle voci risorsa monitorata:* |

L'interfaccia grafica Servizi risorse cluster fornisce messaggi di stato per le voci risorsa monitorata all'interno del dominio amministrativo del cluster.  $\blacksquare$ |

Dopo aver aggiunto una MRE al dominio amministrativo cluster, la risorsa viene monitorata per | verificare le modifiche su tutti i nodi del dominio amministrativo in modo che sia possibile sincronizzare | i valori degli attributi della risorsa all'interno dei nodi nel dominio amministrativo cluster. Il | comportamento di sincronizzazione dipende da alcuni fattori: |

| • Stato del cluster

- | Stato del dominio amministrativo del cluster
- | Stato del nodo

| | |

| | | | | | | | | | | | | | | | | | | | | | | | | | | | | | |

 $\overline{1}$ 

| • Azioni particolari sulla risorsa

Per gestire lo stato delle voci risorsa monitorata, completare questa procedura: |

- 1. In un browser web, immettere http://mysystem:2001, dove mysystem è il nome host del sistema. |
- 2. Accedere al sistema con il profilo utente e la password. |
- 3. Selezionare **Servizi risorse cluster** dalla finestra IBM Systems Director Navigator per i5/OS. |
- 4. Nella pagina Servizi risorse cluster, fare clic su **Gestisci domini amministrativi** per visualizzare un elenco di domini amministrativi del cluster nel cluster. | |
- 5. Nella pagina Domini amministrativi, fare clic sull'icona contestuale accanto al dominio amministrativo del cluster e selezionare **Gestisci tipi risorsa monitorata**. | |
- **Nota:** l'azione **Gestisci tipi risorsa monitorata** è disponibile solo se il nodo che si sta gestendo è parte del dominio amministrativo del cluster. Viene visualizzato l'elenco corrente dei tipi di risorsa monirotata.
- 6. Sulla pagina Gestisci tipi risorsa monitorata, fare clic sull'icona contestuale accanto al tipo di risorsa e selezionare **Attributi**. | |
- 7. Viene visualizzato l'Elenco attributi per le voci risorsa monitorata. La colonna Stato globale visualizza lo stato corrente per questo attributo nel dominio amministrativo del cluster attivo. | |

Questi valori determinano lo stato della risorsa monitorata nel cluster:

### **Valore globale**

Il valore per ogni attributo monitorato previsto per una risorsa su tutti i nodi del dominio amministrativo. Il valore globale è lo stesso su tutti i nodi attivi e rappresenta l'ultima modifica che è stata sincronizzata nel dominio.

## **Stato globale**

Indica lo stato delle risorse nel dominio amministrativo del cluster e se le risorse sono completamente sincronizzate. Di seguito vengono riportati i possibili valori di stato globale:

### **Coerente**

I valori per tutti gli attributi della risorsa monitorati dal sistema sono gli stessi su tutti i nodi attivi all'interno del dominio amministrativo del cluster. Questo stato si verifica in un normale ambiente operativo in cui il cluster, il dominio amministrativo cluster e tutti i nodi sono operativi e attivi nel cluster. In questo ambiente, qualsiasi modifica ad un valore della risorsa sincronizzata viene propagata a tutti gli altri nodi nel dominio amministrativo del cluster. Questa elaborazione è asincrona rispetto alla modifica di origine, ma determinerà valori coerenti per le risorse iscritte nel dominio amministrativo. In questa situazione, lo stato globale è Coerente, la modifica viene apportata con esito positivo su ogni nodo e il valore della risorsa su ogni nodo corrisponde al valore globale della risorsa.

### **Incoerente**

I valori per tutti gli attributi della risorsa monitorati dal sistema non sono gli stessi su tutti i nodi attivi all'interno del dominio. Viene registrato un messaggio che descrive perché lo stato è Incoerente. Ad esempio, se le modifiche sono state apportate alle risorse monitorate mentre il dominio amministrativo del cluster è inattivo, lo stato delle risorse monitorate è Incoerente.

## **In sospeso**

È in corso la sincronizzazione dei valori degli attributi monitorati all'interno del dominio amministrativo del cluster.

### **Aggiunto**

La voce risorsa monitorata è stata aggiunta al dominio amministrativo cluster ma non è stata ancora sincronizzata.

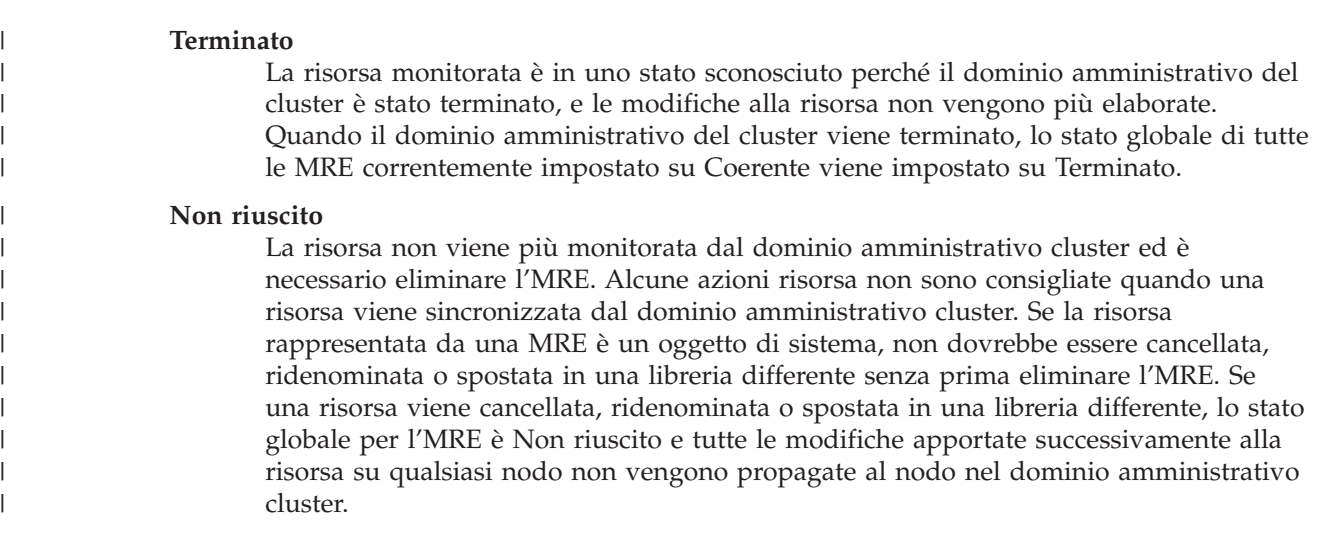

Quando si ripristina una risorsa monitorata su un nodo all'interno del dominio amministrativo del cluster, i valori della risorsa monitorata vengono modificati di nuovo in modo che corrispondano ai valori globali che vengono sincronizzati dal dominio amministrativo del cluster. | | |

*Eliminazione delle voci risorsa monitorata:* |

Le MRE (monitored resource entries - voci risorsa monitorata) sono risorse al momento utilizzate nell'ambiente alta disponibilità e vengono monitorate per le modifiche tramite un dominio amministrativo del cluster. Potrebbe essere necessario rimuovere le MRE quando non è più necessario monitorarle. È possibile eliminare le MRE utilizzando l'interfaccia grafica Servizi risorse cluster. |  $\blacksquare$  $\blacksquare$  $\mathbf{I}$ 

Per eliminare una voce risorsa monitorata, seguire queste istruzioni: |

- 1. In un browser web, immettere http://mysystem:2001, dove mysystem è il nome host del sistema. |
- 2. Accedere al sistema con il profilo utente e la password. |
- 3. Selezionare **Servizi risorse cluster** dalla finestra IBM Systems Director Navigator per i5/OS. |
- 4. Nella pagina Servizi risorse cluster, fare clic su **Gestisci domini amministrativi** per visualizzare un elenco di domini amministrativi del cluster nel cluster. | |
- 5. Nella pagina Domini amministrativi, fare clic sull'icona contestuale accanto al dominio amministrativo del cluster e selezionare **Gestisci tipi risorsa monitorata**. | |
- **Nota:** l'azione **Gestisci tipi risorsa monitorata** è disponibile solo se il nodo che si sta gestendo è parte del dominio amministrativo del cluster. Viene visualizzato l'elenco corrente dei tipi di risorsa monirotata. | | |
- 6. Nell'elenco di tipi di risorse monitorate, fare clic sull'icona contestuale accanto al tipo di risorsa monitorata e selezionare **Gestisci voci risorsa monitorata**. Viene visualizzato l'elenco oggetti MRE. | |
- 7. Fare clic sull'icona contestuale accanto all'oggetto MRE che si desidera eliminare e selezionare **Elimina voce risorsa monitorata**. | |
- 8. Fare clic su **Sì** nella finestra Conferma eliminazione oggetto MRE. La voce risorsa monitorata è eliminata dal dominio amministrativo del cluster. | |
- **Informazioni correlate** |
- Remove Admin Domain MRE (RMVCADMRE) command |
- Remove Monitored Resource Entry (QfpadRmvMonitoredResourceEntry) API |
- *Elenco tipi di risorsa monitorata:* |

| |

I tipi di risorsa monitorata sono oggetti di sistema, come ad esempio i profili utente o le variabili di | ambiente, che possono essere monitorati dal dominio amministrativo cluster. È possibile elencare i tipi di risorsa monitorata che attualmente sono specificati in un domino amministrativo del cluster.

Per elencare i tipi di risorsa monitorata, seguire queste istruzioni: |

- 1. In un browser web, immettere http://mysystem:2001, dove mysystem è il nome host del sistema. |
- 2. Accedere al sistema con il profilo utente e la password. |
- 3. Selezionare **Servizi risorse cluster** dalla finestra IBM Systems Director Navigator per i5/OS. |
- 4. Nella pagina Servizi risorse cluster, fare clic su **Gestisci domini amministrativi** per visualizzare un elenco di domini amministrativi del cluster nel cluster. | |
- 5. Nella pagina Domini amministrativi, fare clic sull'icona contestuale accanto al dominio amministrativo del cluster e selezionare **Gestisci tipi risorsa monitorata**. | |
	- **Nota:** l'azione **Gestisci tipi risorsa monitorata** è disponibile solo se il nodo che si sta gestendo è parte del dominio amministrativo del cluster. Viene visualizzato l'elenco corrente dei tipi di risorsa monirotata.
- 6. Eseguire le azioni necessarie sui tipi di risorsa monitorata selezionati: |
	- v Gestire gli attributi di risorsa monitorata
	- Aggiungere una nuova voce risorsa monitorata
- *Elenco voci risorsa monitorata:* |

| | |

| |

> Le voci risorsa monitorata sono risorse, come i profili utente e le variabili di ambiente, che sono state | definite nel dominio amministrativo del cluster. È possibile utilizzare l'interfaccia grafica Servizi risorse | | cluster per elencare le voci risorsa monitorata che attualmente sono definite in un dominio amministrativo del cluster. |

Per elencare voci risorsa monitorata, seguire queste istruzioni: |

- 1. In un browser web, immettere http://mysystem:2001, dove mysystem è il nome host del sistema. |
- 2. Accedere al sistema con il profilo utente e la password. |
- 3. Selezionare **Servizi risorse cluster** dalla finestra IBM Systems Director Navigator per i5/OS. |
- 4. Nella pagina Servizi risorse cluster, fare clic su **Gestisci domini amministrativi** per visualizzare un elenco di domini amministrativi del cluster nel cluster. | |
- 5. Nella pagina Domini amministrativi, fare clic sull'icona contestuale accanto al dominio amministrativo del cluster e selezionare **Gestisci tipi risorsa monitorata**. | |
- **Nota:** l'azione **Gestisci tipi risorsa monitorata** è disponibile solo se il nodo che si sta gestendo è parte del dominio amministrativo del cluster. Viene visualizzato l'elenco corrente dei tipi di risorsa monirotata. |  $\blacksquare$ |
- 6. Nell'elenco di tipi di risorsa monitorata, fare clic sull'icona contestuale accanto al tipo di risorsa | monitorata e selezionare **Gestisci voci risorsa monitorata**. |
- 7. Visualizzare e gestire l'elenco di voci risorsa monitorata iscritte. |

## *Selezione degli attributi da monitorare:* |

Una volta aggiunte le voci di risorsa monitorata, è possibile selezionare gli attributi associati a quella | risorsa affinché sia monitorata dal dominio amministrativo del cluster. |

Per selezionare gli attributi da monitorare per una voce risorsa monitorata (MRE), attenersi alla seguente | procedura: |

- 1. In un browser web, immettere http://mysystem:2001, dove mysystem è il nome host del sistema. |
- 2. Accedere al sistema con il profilo utente e la password. |
- 3. Selezionare **Servizi risorse cluster** dalla finestra IBM Systems Director Navigator per i5/OS. |
- 4. Nella pagina Servizi risorse cluster, fare clic su **Gestisci domini amministrativi** per visualizzare un elenco di domini amministrativi del cluster nel cluster. | |
- 5. Nella pagina Domini amministrativi, fare clic sull'icona contestuale accanto al dominio amministrativo del cluster e selezionare **Gestisci tipi risorsa monitorata**. | |

**Nota:** l'azione **Gestisci tipi risorsa monitorata** è disponibile solo se il nodo che si sta gestendo è parte del dominio amministrativo del cluster. Viene visualizzato l'elenco corrente dei tipi di risorsa | |

- monirotata. |
- 6. nell'elenco di tipi di risorsa monitorata, fare clic sull'icona contestuale vicina al tipo di risorsa monitorata e selezionare **Gestisci voci risorsa monitorata...**. Viene visualizzato l'elenco oggetto MRE. | |
- 7. Fare clic sull'icona contestuale vicina all'oggetto MRE, come ad esempio il profilo utente o il valore di sistema e selezionare **Gestisci Attributi**Viene visualizzato l'elenco attributi MRE. | |
- 8. Nella finestra Elenco attributi MRE, selezionare gli attributi che si desidera monitorare, quindi fare clic su **Chiudi**. Ad esempio, se si desidera monitorare la descrizione della linea Ethernet per le modifiche nell'attributo nome risorsa, è necessario selezionare il nome risorsa come attributo. | | |
- **Attività correlate** |

| |

- "Aggiunta voci della risorsa [monitorata"](#page-223-0) a pagina 216
- È possibile aggiungere una voce risorsa monitorata (MRE) a un dominio amministrativo del cluster. Le voci risorsa monitorata definiscono le risorse critiche in modo che le modifiche apportate a queste
- risorse vengano mantenute coerenti in un ambiente alta disponibilità. | |
- *Attributi che possono essere monitorati:*  $\blacksquare$

Una voce risorsa monitorata può essere aggiunta al dominio amministrativo del cluster per vari tipi di risorse. Questo argomento elenca gli attributi che possono essere monitorati da ogni tipo di risorsa.  $\blacksquare$  $\blacksquare$ 

## **Tipi di risorsa** |

- | Classi (\*CLS)
- | [Descrizioni](#page-258-0) linea Ethernet (\*ETHLIN)
- | Descrizioni unità lotti dischi [indipendenti](#page-258-0) (\*ASPDEV)
- | [Descrizioni](#page-259-0) lavoro (\*JOBD)
- | [Attributi](#page-259-0) di rete (\*NETA)
- | [Configurazione](#page-260-0) server di rete per sicurezza della connessione (\*NWSCFG)
- | [Configurazione](#page-260-0) server di rete per sistemi remoti (\*NWSCFG)
- | [Configurazioni](#page-259-0) server di rete per processori di servizio (\*NWSCFG)
- | Descrizioni server di rete per [connessioni](#page-261-0) iSCSI (\*NWSD)
- | [Descrizioni](#page-260-0) server di rete per server di rete integrati (\*NWSD)
- | Spazi memoria server di rete [\(\\*NWSSTG\)](#page-261-0)
- | Descrizioni unità adattatore NWSH (network server host) [\(\\*NWSHDEV\)](#page-262-0)
- | Descrizioni unità ottica [\(\\*OPTDEV\)](#page-262-0)
- | Descrizioni [sottosistema](#page-262-0) (\*SBSD)
- | Variabili ambiente di sistema [\(\\*ENVVAR\)](#page-262-0)
- | Valori di sistema [\(\\*SYSVAL\)](#page-263-0)
- | Descrizioni unità disco [\(\\*TAPDEV\)](#page-266-0)
- | [Descrizioni](#page-266-0) linea token-ring (\*TRNLIN)
- | [Attributi](#page-267-0) TCP/IP (\*TCPA)
- | Profili utenti [\(\\*USRPRF\)](#page-267-0)

|

*Tabella 46. Attributi che possono essere monitorati per classi*

| Nome attributo | <b>Descrizione</b>           |
|----------------|------------------------------|
| <b>CPUTIME</b> | Tempo CPU massimo            |
| <b>DFTWAIT</b> | Tempo di attesa predefinito  |
| <b>MAXTHD</b>  | Numero massimo sottoprocessi |

<span id="page-258-0"></span>*Tabella 46. Attributi che possono essere monitorati per classi (Continua)* |

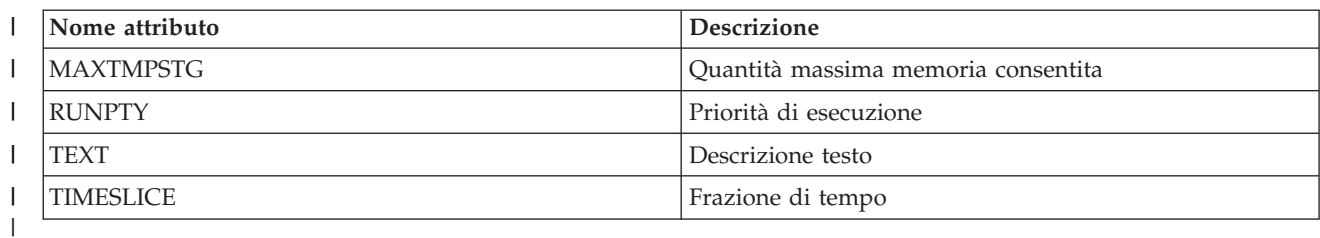

 $\begin{array}{c} \hline \end{array}$ *Tabella 47. Attributi che possono essere monitorati per descrizioni linee Ethernet*

||

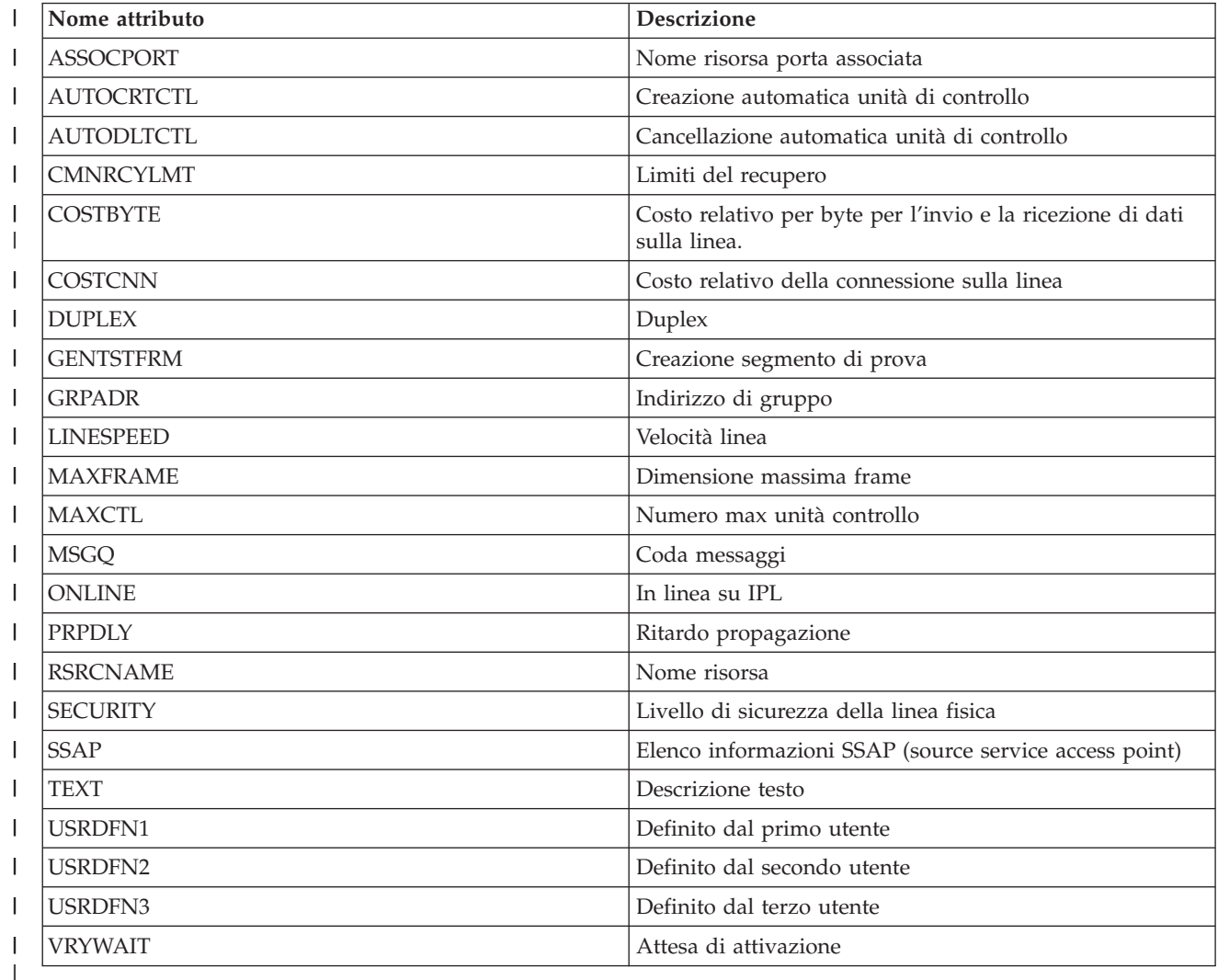

 $\vert$ || *Tabella 48. Attributi che possono essere monitorati per descrizioni unità lotti dischi indipendenti*

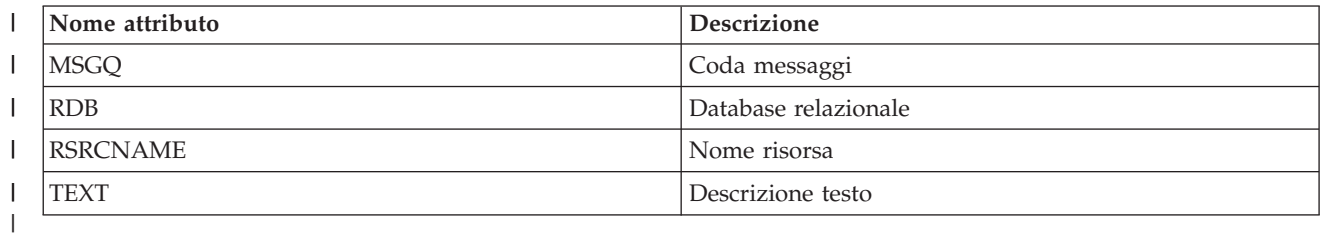

<span id="page-259-0"></span>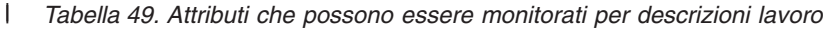

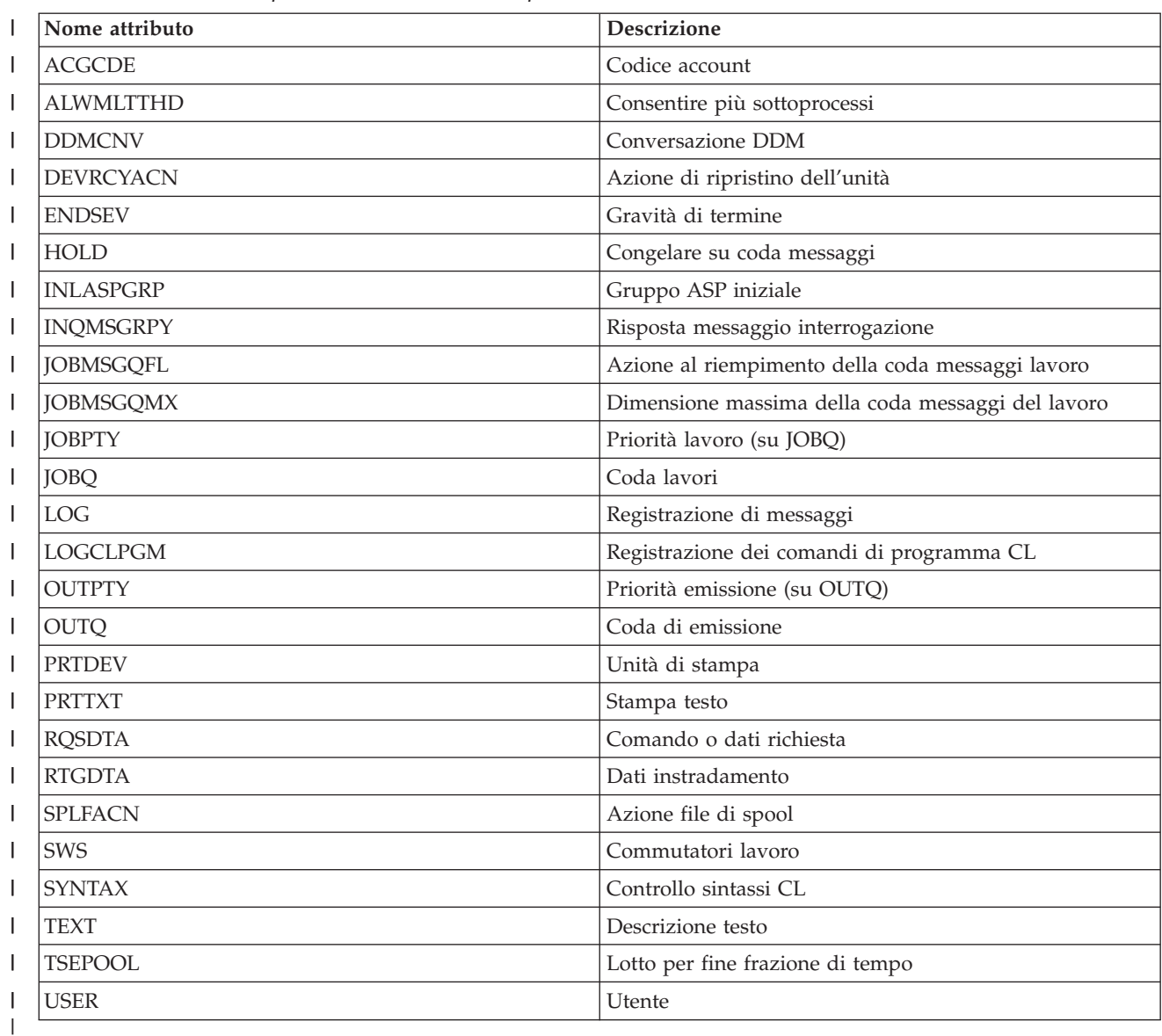

 $\begin{array}{c} \rule{0pt}{2.5ex} \rule{0pt}{2.5ex} \rule{0$ *Tabella 50. Attributi che possono essere monitorati per attributi di rete* ||

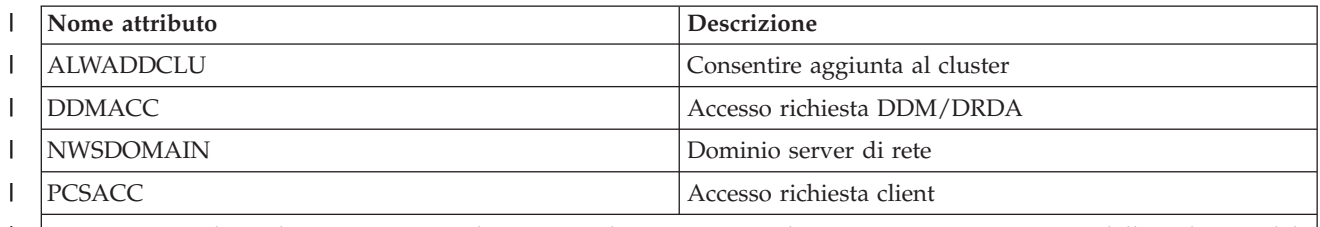

**Nota**: ogni attributo di rete viene considerato come la propria voce di risorsa monitorata. I nomi dell'attributo e del tipo di risorsa sono identici per tali elementi. | |

*Tabella 51. Attributi che possono essere monitorati per configurazioni server di rete per processori di servizio*

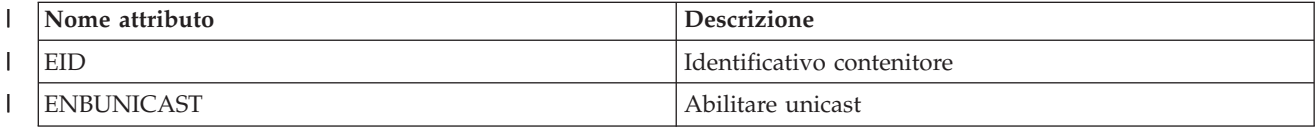

| ||

 $\mathsf I$ 

<span id="page-260-0"></span>*Tabella 51. Attributi che possono essere monitorati per configurazioni server di rete per processori di* |

*servizio (Continua)* |

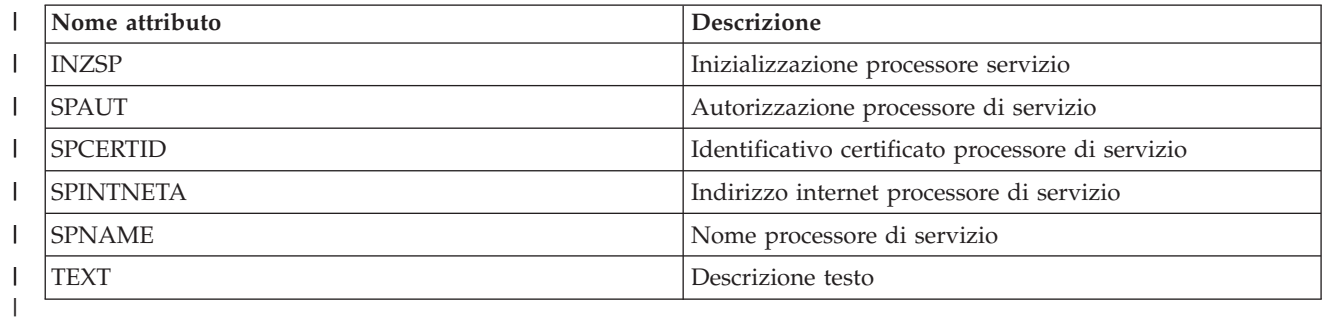

 $\mathbf{I}$ *Tabella 52. Attributi che possono essere monitorati per la configurazione server di rete per sistemi remoti* ||

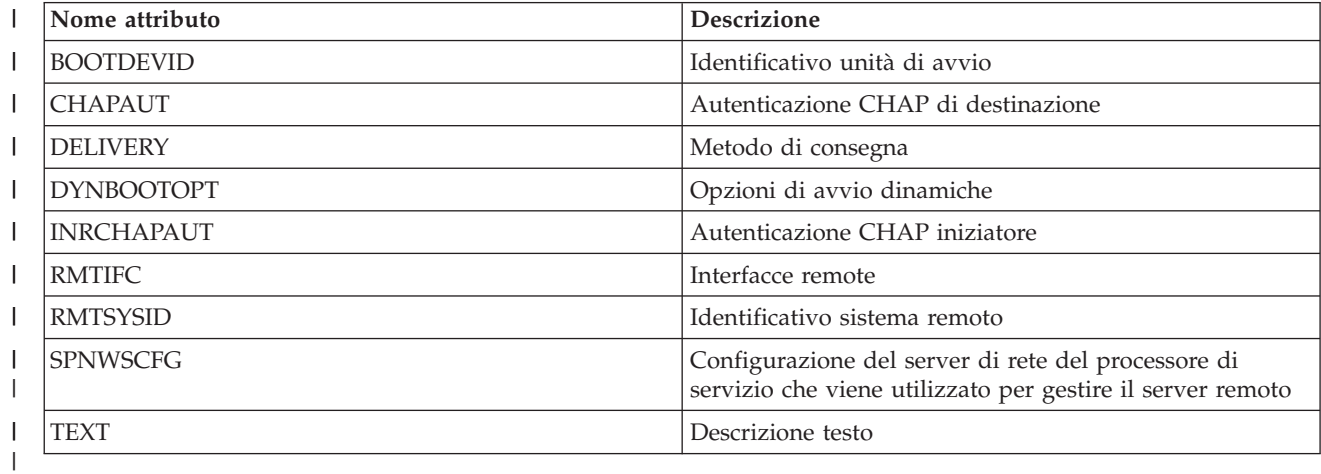

| Tabella 53. Attributi che possono essere monitorati per la configurazione server di rete per la sicurezza della *connessione* || |

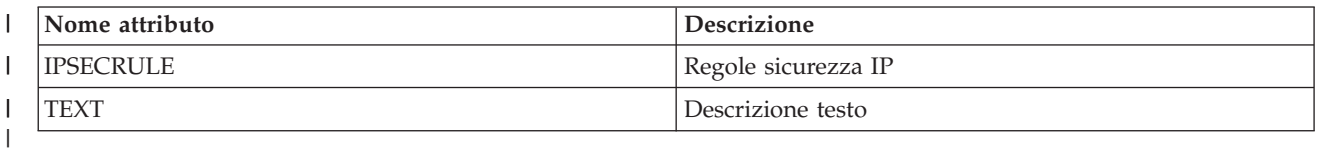

 $\begin{array}{c} \hline \end{array}$ || Tabella 54. Attributi che possono essere monitorati per descrizioni server di rete per server di rete integrati

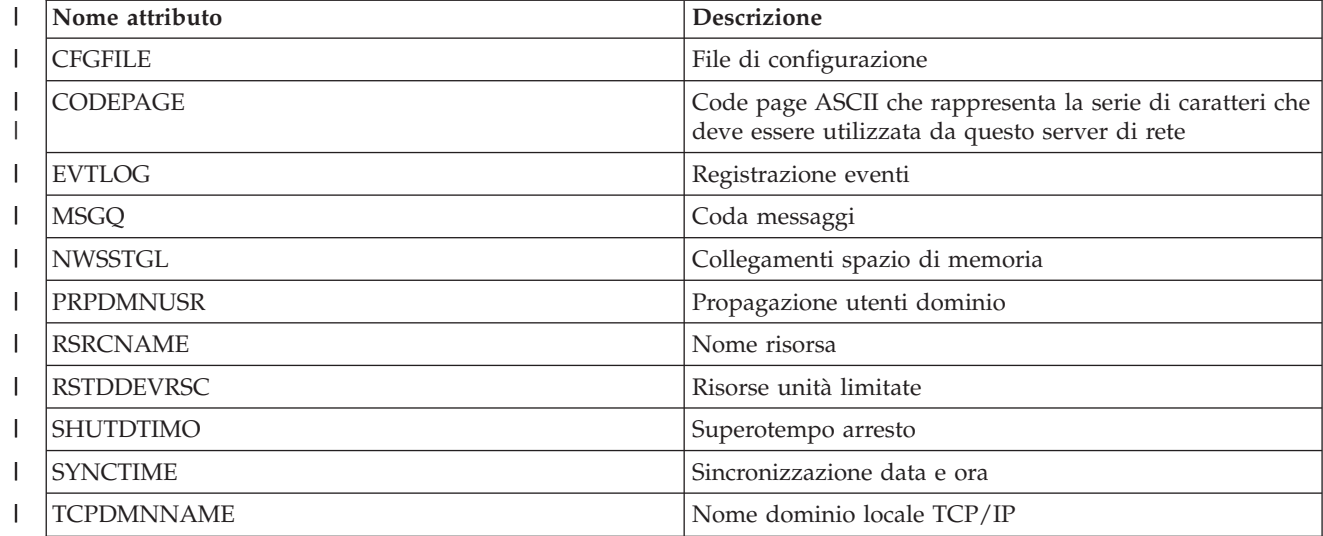

<span id="page-261-0"></span>*Tabella 54. Attributi che possono essere monitorati per descrizioni server di rete per server di rete* |

*integrati (Continua)* |

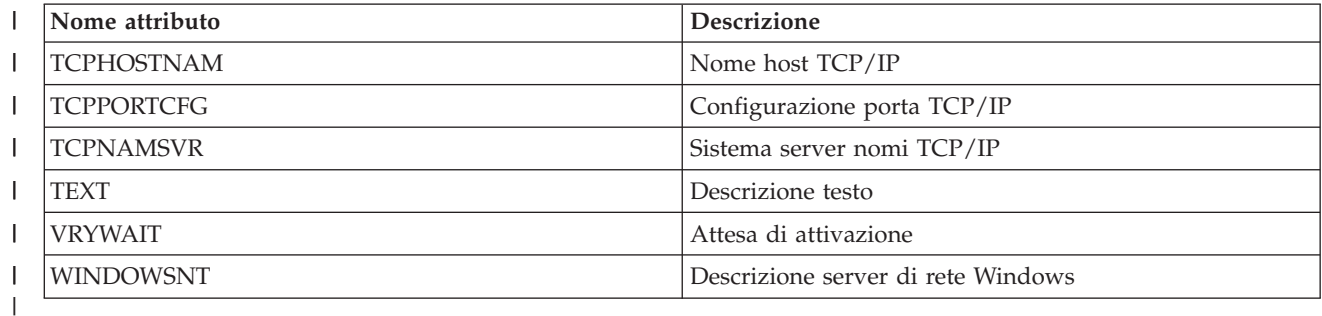

 $\overline{1}$ *Tabella 55. Attributi che possono essere monitorati per descrizioni server di rete per connessioni iSCSI* ||

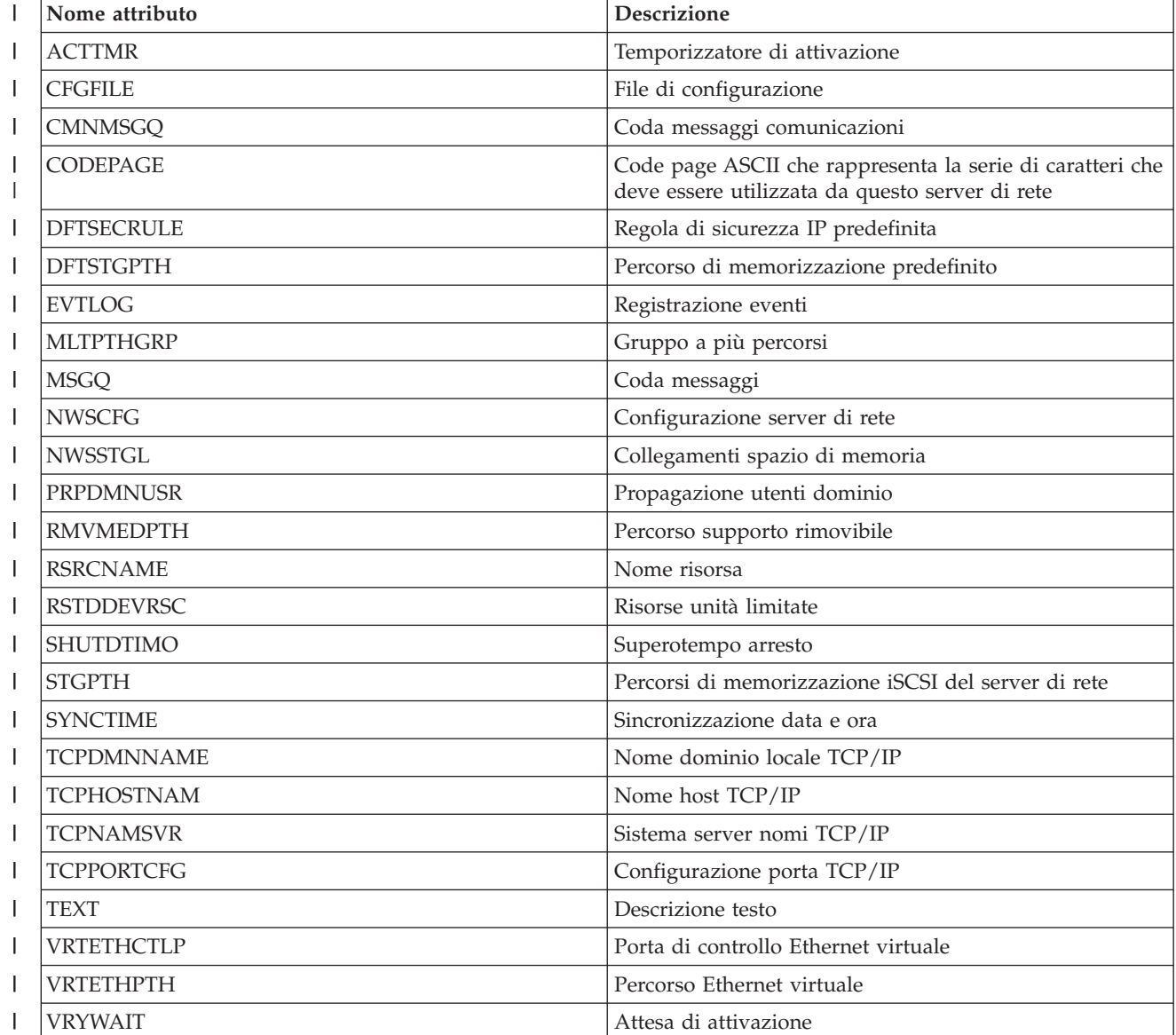

*Tabella 56. Attributi che possono essere monitorati per spazi di memoria del server di rete*  $\mathsf{l}$ 

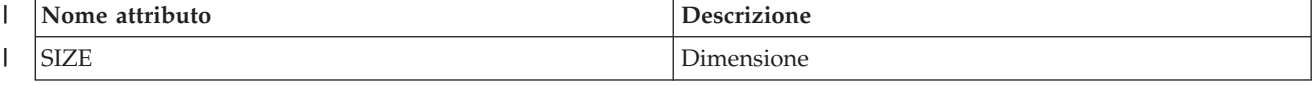

| ||

<span id="page-262-0"></span>*Tabella 56. Attributi che possono essere monitorati per spazi di memoria del server di rete (Continua)* |

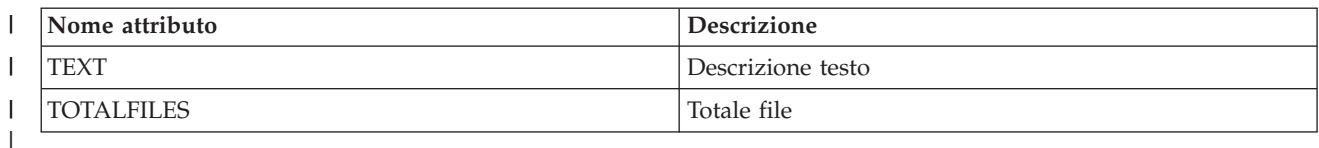

 $\overline{\phantom{a}}$ || *Tabella 57. Attributi che possono essere monitorati per descrizioni unità dell'adattatore host server di rete*

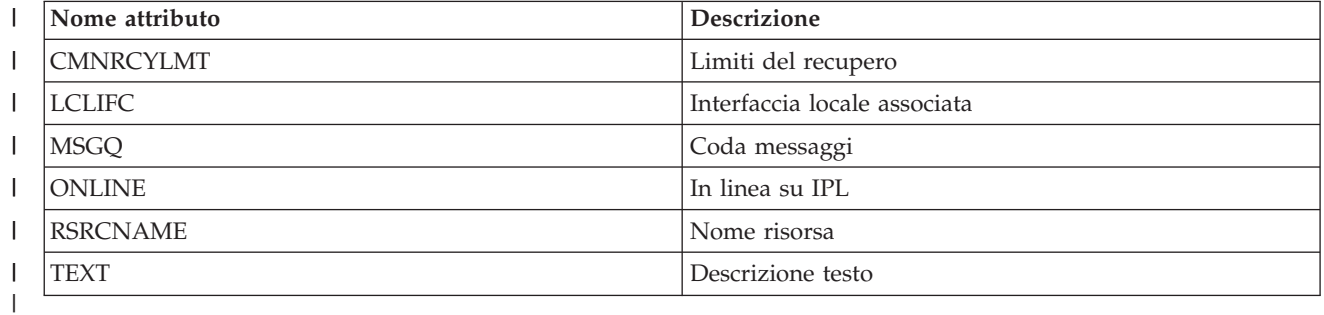

 $\mathsf{I}$ || *Tabella 58. Attributi che possono essere monitorati per descrizioni unità ottica*

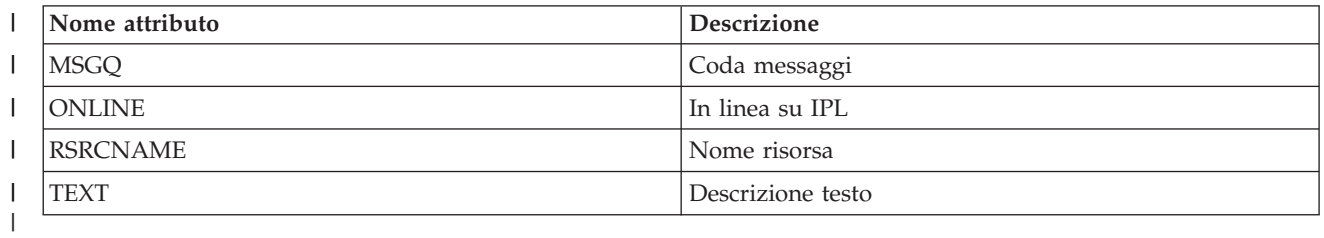

 $\begin{array}{c} \hline \end{array}$ *Tabella 59. Attributi che possono essere monitorati per descrizioni sottosistema* ||

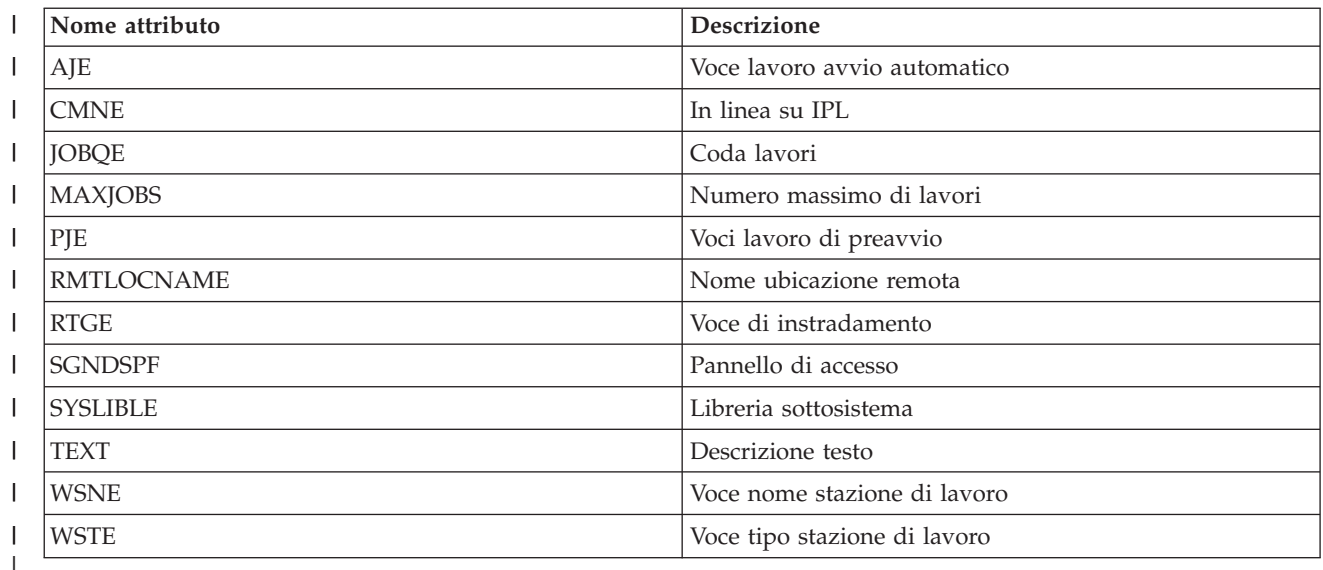

 $\mathsf{I}$ || *Tabella 60. Attributi che possono essere monitorati per variabili di ambiente di sistema*

| | |

Qualsiasi variabile di ambiente di livello \*SYS può essere monitorata. Il nome della risorsa e dell'attributo sono uguali al nome della variabile di ambiente. | |

**Nota**: ogni variabile di ambiente viene considerata come la propria voce di risorsa monitorata. I nomi dell'attributo e del tipo di risorsa sono identici per tali elementi.

<span id="page-263-0"></span> $\mathsf{L}$ || *Tabella 61. Attributi che possono essere monitorati per valori di sistema*

| Nome attributo    | <b>Descrizione</b>                                                                                                    |
|-------------------|----------------------------------------------------------------------------------------------------|
| <b>QACGLVL</b>    | Livello account                                                                                                    |
| QACTJOBITP        | Consente l'interruzione dei lavori                                                                                             |
| <b>QALWOBJRST</b> | Impedisce il ripristino a tutti gli utenti di un oggetto di<br>stato di sistema o di un oggetto che adotta<br>l'autorizzazione |
| <b>QALWUSRDMN</b> | Consente oggetti dominio utente                                                                                                |
| <b>QASTLVL</b>    | Livello di assistenza                                                                                                    |
| QATNPGM           | Programma di attenzione                                                                                                    |
| <b>QAUDCTL</b>    | Controllo delle verifiche                                                                                                    |
| QAUDENDACN        | Azione per errori giornale di controllo                                                                                        |
| <b>QAUDFRCLVL</b> | Livello forzatura controllo                                                                                                    |
| QAUDLVL           | Livello di controllo                                                                                                    |
| QAUDLVL2          | Estensione livello controllo                                                                                                   |
| QAUTOCFG          | Configurazione automatica dell'unità                                                                                           |
| <b>QAUTORMT</b>   | Unità e unità di controllo remote                                                                                              |
| <b>QAUTOVRT</b>   | Configurazione automatica dell'unità virtuale                                                                                  |
| <b>QCCSID</b>     | CCSID (Coded character set identifier)                                                                                         |
| <b>QCFGMSGQ</b>   | Coda messaggi per linee, unità di controllo e unità                                                                            |
| <b>QCHRID</b>     | Serie di caratteri grafici e code page predefinite utilizzate<br>per visualizzare o stampare dati.                             |
| <b>QCHRIDCTL</b>  | Controllo identificativo carattere per il lavoro                                                                               |
| <b>QCMNRCYLMT</b> | Ripristino automatico errori di comunicazione.                                                                                 |
| <b>QCNTRYID</b>   | Identificativo paese o regione                                                                                                 |
| <b>QCRTAUT</b>    | Autorizzazione per i nuovi oggetti                                                                                             |
| <b>QCRTOBJAUD</b> | Verifica nuovi oggetti                                                                                                    |
| <b>QCTLSBSD</b>   | Libreria o sottosistema di controllo                                                                                           |
| <b>QCURSYM</b>    | Simbolo valuta                                                                                                    |
| <b>QDATFMT</b>    | Formato data                                                                                                    |
| <b>QDATSEP</b>    | Separatore data                                                                                                    |
| QDBRCVYWT         | Attesa del ripristino del database prima di completare il<br>riavvio                                                           |
| QDECFMT           | Formato decimale                                                                                                    |
| QDEVNAMING        | Convenzione di denominazione unità                                                                                             |
| QDEVRCYACN        | Azione di ripristino dell'unità                                                                                                |
| QDSCJOBITV        | Intervallo di superotempo per lavori disconnessi                                                                               |
| QDSPSGNINF        | Controlli del pannello delle informazioni di accesso                                                                           |
| <b>QENDJOBLMT</b> | Tempo massimo per fine immediata                                                                                               |
| QFRCCVNRST        | Forzatura conversione al ripristino                                                                                            |
| QHSTLOGSIZ        | Dimensione file di registrazione cronologica                                                                                   |
| QIGCCDEFNT        | Nome font codificato                                                                                                    |
| QIGCFNTSIZ        | Dimensione in punti font codificato                                                                                            |

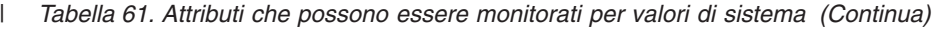

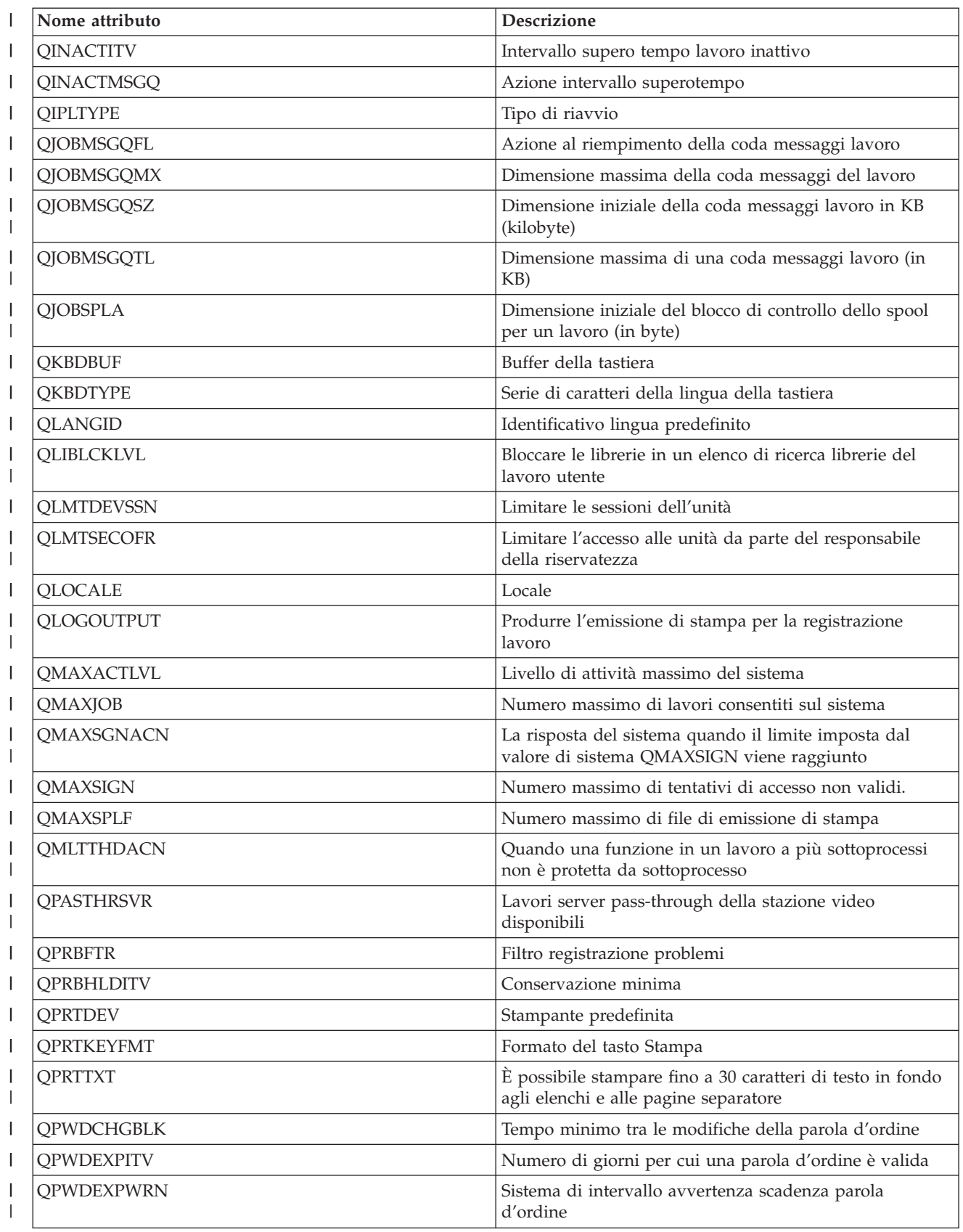

*Tabella 61. Attributi che possono essere monitorati per valori di sistema (Continua)*  $\|$ 

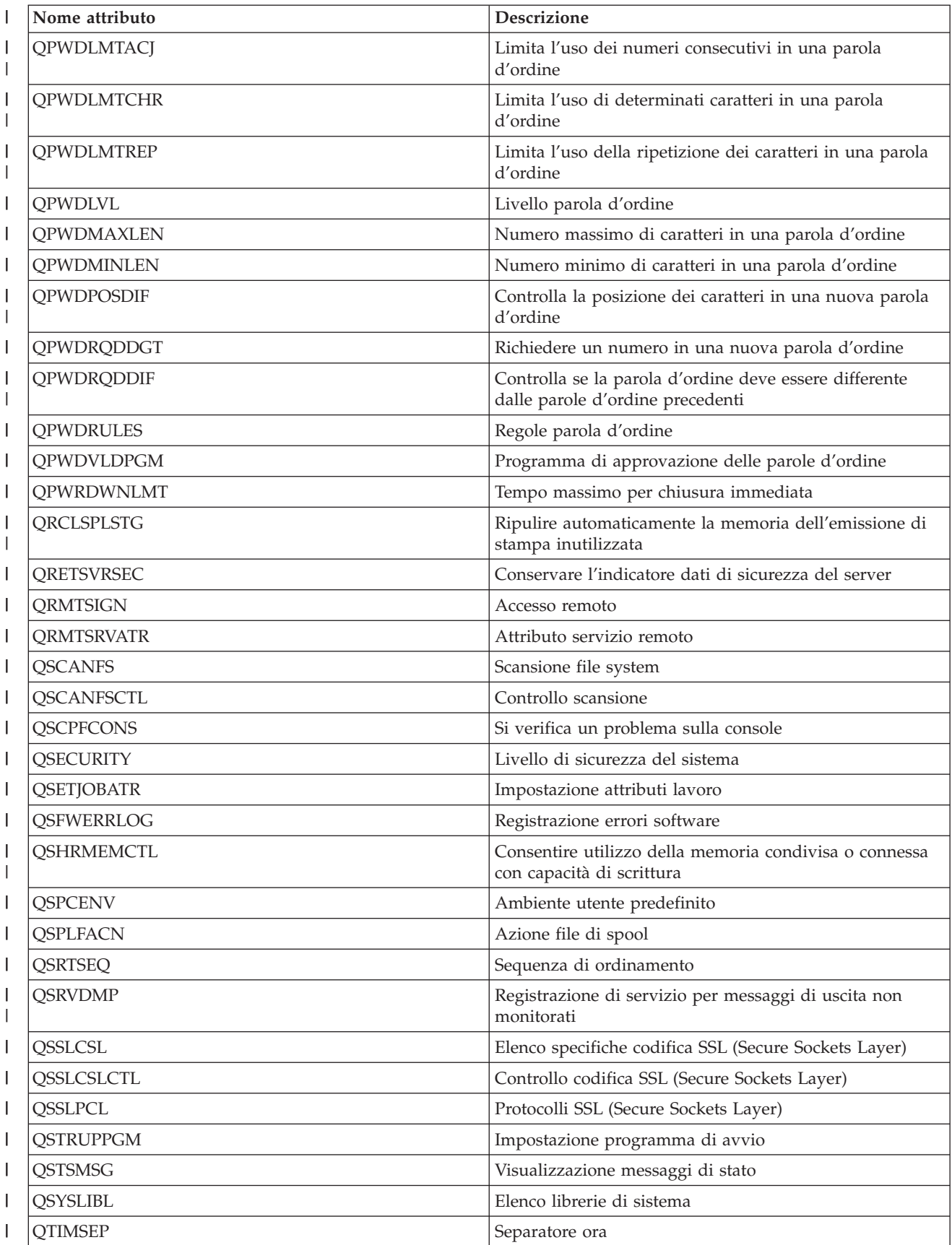

<span id="page-266-0"></span>*Tabella 61. Attributi che possono essere monitorati per valori di sistema (Continua)* |

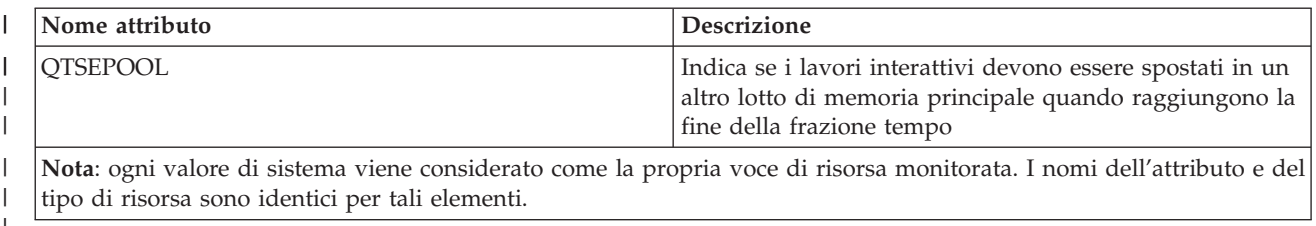

*Tabella 62. Attributi che possono essere monitorati per descrizioni unità nastro*  $\mathsf{L}$ 

| ||

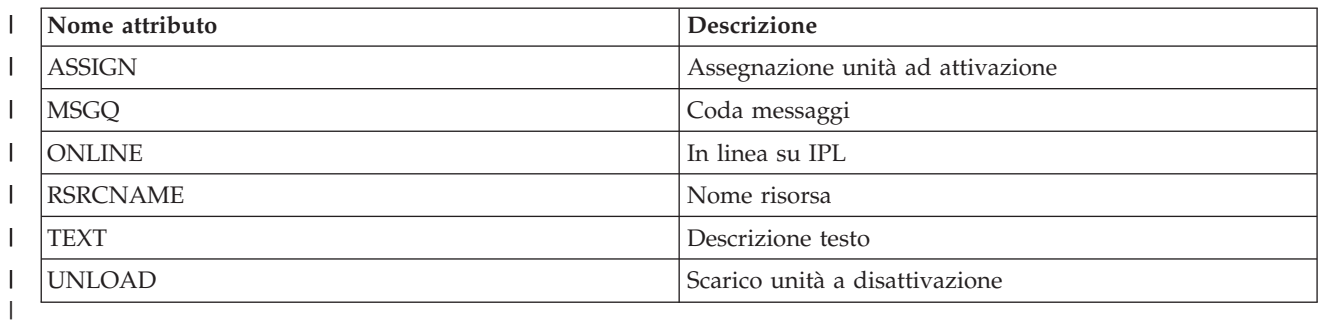

 $\mathbf{I}$ *Tabella 63. Attributi che possono essere monitorati per descrizioni token-ring* ||

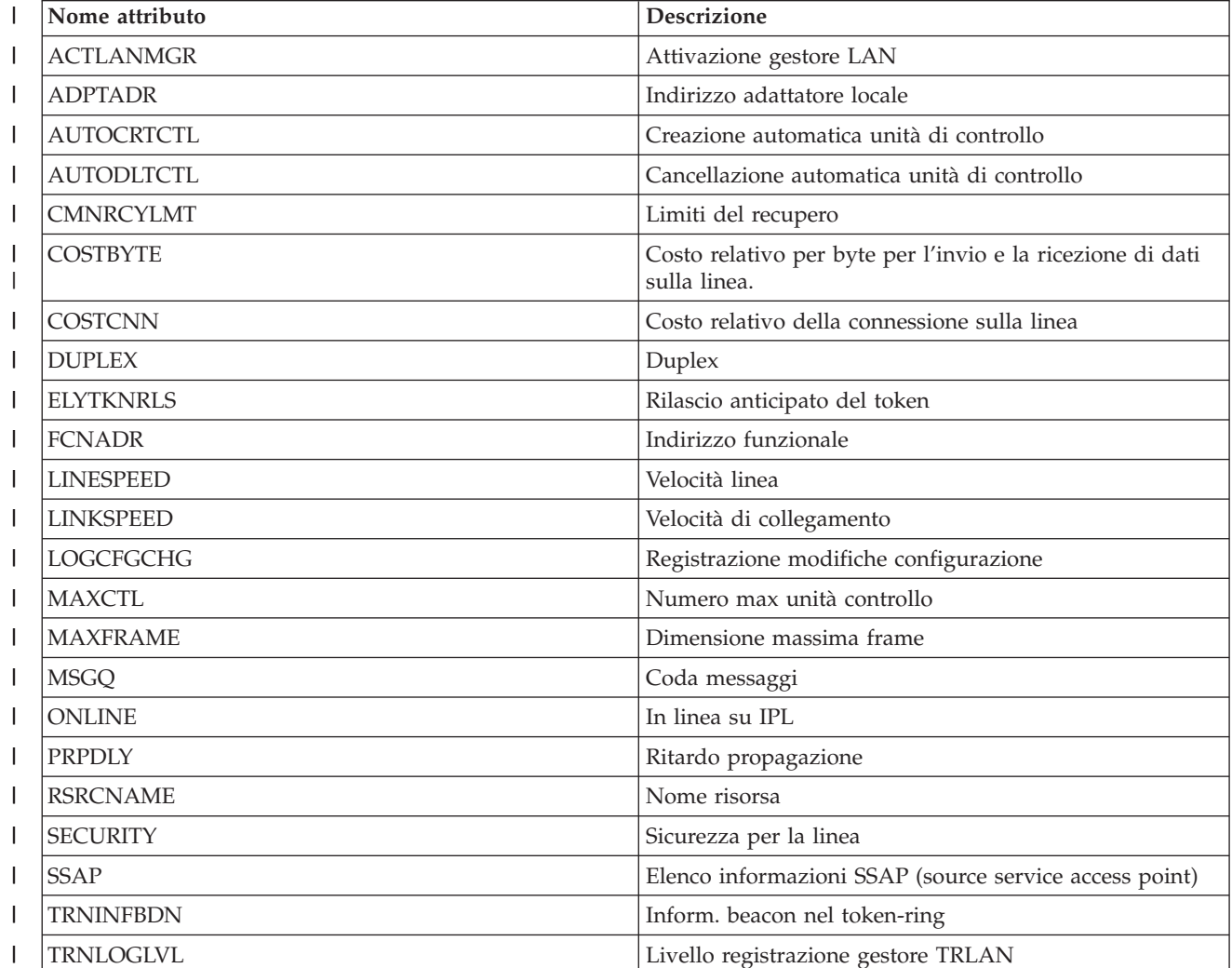

<span id="page-267-0"></span>*Tabella 63. Attributi che possono essere monitorati per descrizioni token-ring (Continua)* |

| Nome attributo    | <b>Descrizione</b>                       |  |
|-------------------|------------------------------------------|--|
| <b>TRNMGRMODE</b> | Modo gestore TRLAN                       |  |
| TEXT              | Descrizione testo della linea token-ring |  |
| USRDFN1           | Definito dal primo utente                |  |
| USRDFN2           | Definito dal secondo utente              |  |
| USRDFN3           | Definito dal terzo utente                |  |
| <b>VRYWAIT</b>    | Attesa di attivazione                    |  |
|                   |                                          |  |

 $\mathbf{I}$ *Tabella 64. Attributi che possono essere monitorati per attributi TCP/IP* ||

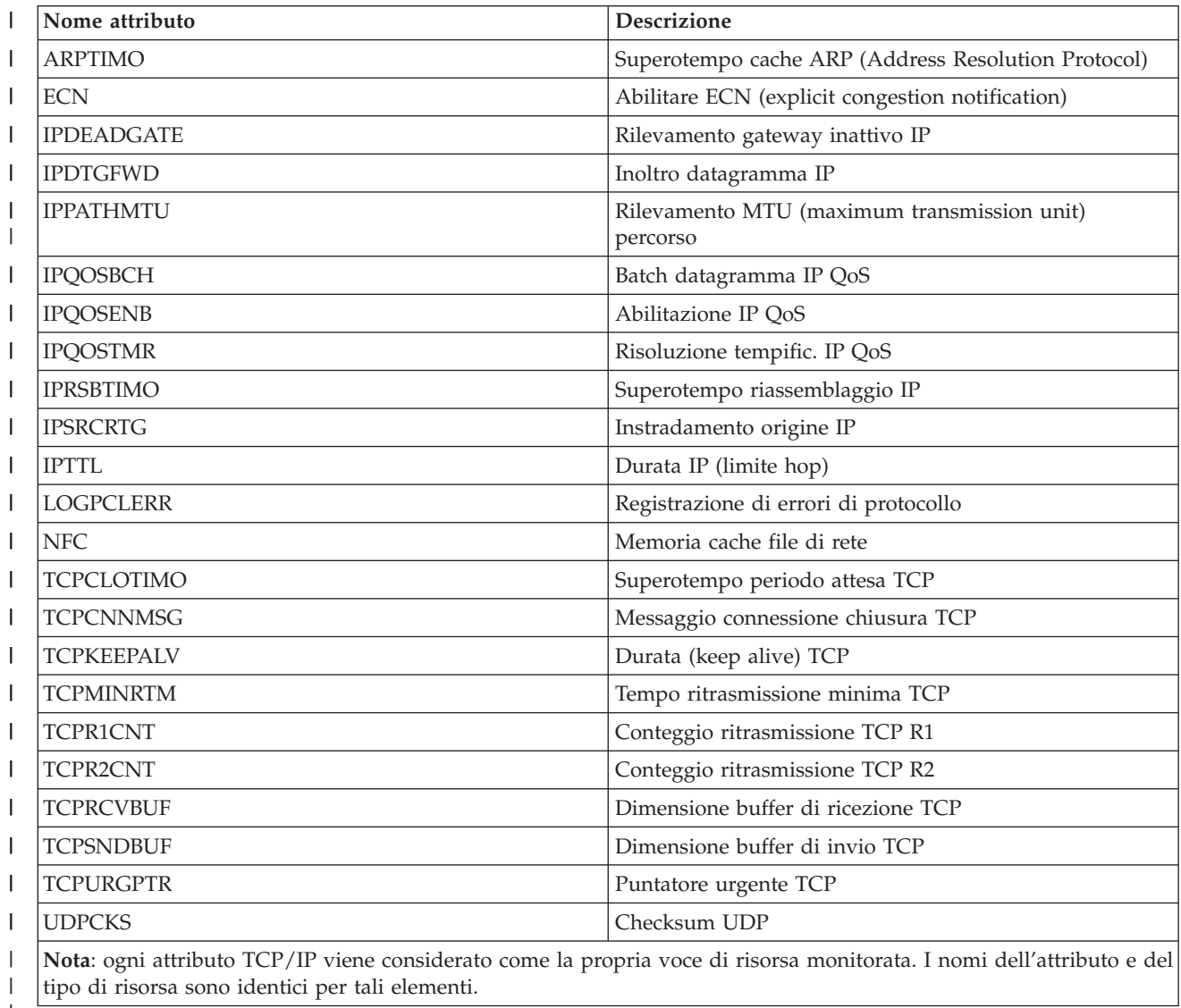

 $\mathsf{I}$ *Tabella 65. Attributi che possono essere monitorati per profili utente* ||

|

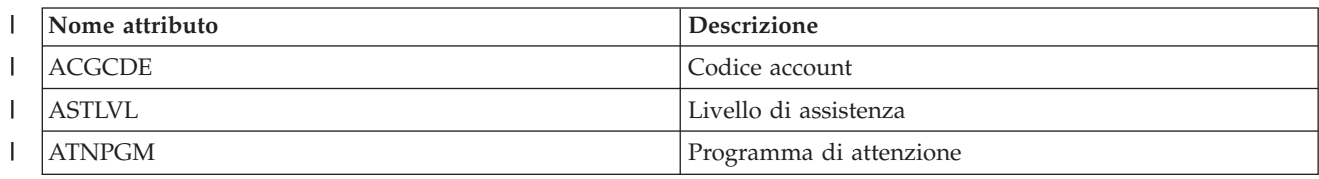

*Tabella 65. Attributi che possono essere monitorati per profili utente (Continua)*  $\|$ 

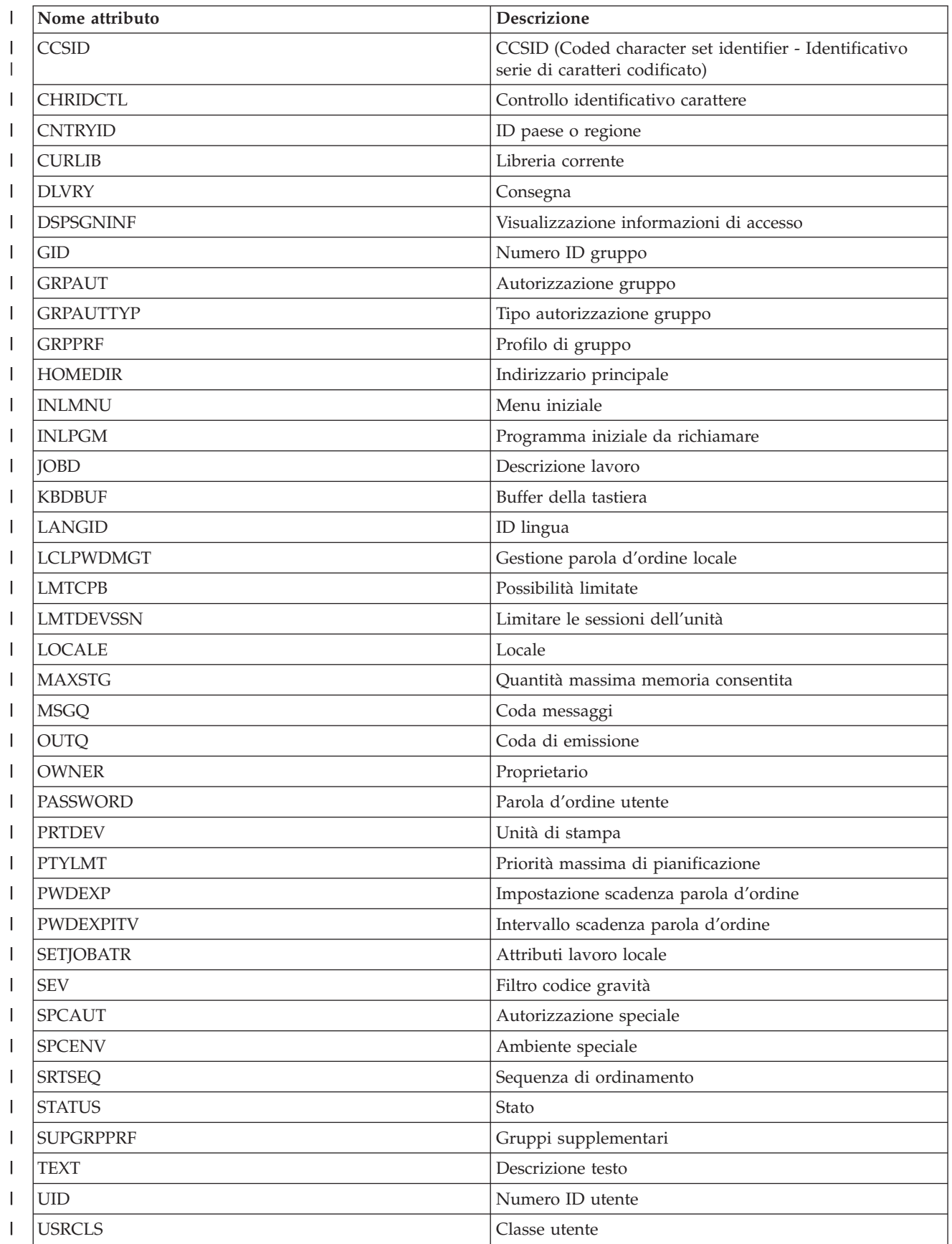

*Tabella 65. Attributi che possono essere monitorati per profili utente (Continua)* |

| $-SRI$ | pzioni.<br>utente |
|--------|-------------------|

*Visualizzazione messaggi voci risorse monitorate:* |

Utilizzando l'interfaccia grafica Servizi risorse cluster, è possibile visualizzare messaggi associati alle voci risorse monitorate. | |

Per visualizzare i messaggi voci risorse, completare quanto segue: |

- 1. In un browser web, immettere http://mysystem:2001, dove mysystem è il nome host del sistema. |
- 2. Accedere al sistema con il profilo utente e la password. |
- 3. Selezionare **Servizi risorse cluster** dalla finestra IBM Systems Director Navigator per i5/OS.  $\blacksquare$
- 4. Nella pagina Servizi risorse cluster, fare clic su **Gestisci domini amministrativi** per visualizzare un elenco di domini amministrativi del cluster nel cluster. | |
- 5. Nella pagina Domini amministrativi, fare clic sull'icona contestuale accanto al dominio amministrativo del cluster e selezionare **Gestisci tipi risorsa monitorata**. | |
- **Nota:** l'azione **Gestisci tipi risorsa monitorata** è disponibile solo se il nodo che si sta gestendo è parte del dominio amministrativo del cluster. Viene visualizzato l'elenco corrente dei tipi di risorsa monirotata. | | |
- 6. Nell'elenco di tipi di risorsa monitorata, fare clic sull'icona contestuale accanto al tipo di risorsa monitorata e selezionare **Gestisci voci risorsa monitorata**. Viene visualizzato l'elenco oggetto MRE. | |
- 7. Fare clic sull'icona contestuale vicino all'oggetto MRE, come ad esempio un profilo utente o un valore di sistema e selezionare **Visualizza messaggi**. | |

# **Gestione dei dischi commutati** |

I dischi commutati sono lotti dischi indipendenti che sono stati configurati come parte di un CRG unità. | La proprietà dei dati e delle applicazioni memorizzati in un disco commutato può essere commutata ad | altri sistemi che sono stati definiti in un CRG unità. La tecnologia dei dischi commutati fornisce alta disponibilità durante le interruzioni pianificate e durante alcune non pianificate.  $\blacksquare$  $\blacksquare$ 

### **Rendere un lotto dischi non disponibile:**  $\mathbf{I}$

È possibile selezionare un lotto dischi indipendente per renderlo non disponibile (disattivarlo). Non è possibile accedere alle unità disco o agli oggetti nel lotto dischi indipendente o nel database corrispondente fino a che non sono resi disponibili (attivati) di nuovo. Il lotto può essere reso disponibile di nuovo sullo stesso sistema o su un altro sistema nel dominio di ripristino del CRG. | | | |

**Importante:** prima di poter rendere disponibile un lotto dischi indipendente, nessun lavoro può congelare riserve sul lotto dischi. Consultare l'argomento relativo alle riserve di rilascio del lavoro su un disco indipendente per i dettagli per determinare se i lavori stanno utilizzando un lotto dischi indipendente e su come rilasciare le riserve lavoro. | | | |

Quando di rende non disponibile un lotto dischi UDFS utilizzando System i Navigator, potrebbero essere generati messaggi che richiedono una risposta nell'interfaccia basata sui caratteri. System i Navigator non fornirà alcuna indicazione che il messaggio è in attesa.  $\blacksquare$  $\blacksquare$  $\blacksquare$ 

Per rendere non disponibile un lotto dischi: |

- 1. In System i Navigator, aprire **Connessioni** (o l'ambiente attivo utilizzato). |
- 2. Espandere System i che si desidera esaminare, **Configurazione e servizio** → **Hardware** → **Unità disco**.  $\blacksquare$
- 3. Espandere **Lotti dischi**.

|

- 4. Fare clic con il tasto destro del mouse sul lotto dischi che si desidera rendere non disponibile e | selezionare **Rendi non disponibile**. |
- 5. Dalla casella di dialogo visualizzata, fare clic su **Rendi non disponibile** per rendere non disponibile il lotto dischi. | |

È possibile utilizzare il comando VRYCFG (Modifica configurazione) nell'interfaccia basata sui caratteri | per rendere non disponibile il lotto dischi. |

Utilizzare il comando DSPASPSTS (Visualizzazione stato ASP) per identificare dove si trova la fase nel | processo. |

Utilizzare l'API QYASPCTLAA (Controllo accesso ASP) per limitare i processi che hanno accesso all'ASP. |

Utilizzare l'API QYASSDMO (Avvio operazione di gestione DASD) per ridurre la quantità di tempo | necessaria a rendere non disponibile un lotto dischi. |

## **Come rendere commutabile l'hardware:** |

In un ambiente alta disponibilità i5/OS, è necessario rendere commutabile un'unità di espansione esterna. |

Quando si utilizzano lotti dischi indipendenti in un ambiente commutabile, anche l'hardware associato | deve essere autorizzato alla commutazione. In base all'ambiente, questo può includere frame o unità o | IOP e le relative risorse associate. Fare riferimento alle seguenti fasi che si riferiscono all'ambiente | commutabile. |

## **Come rendere commutabile una frame o un'unità** |

Un lotto dischi indipendente può contenere unità disco all'interno di diverse unità di espansione. Se si | dispone di un'unità di espansione autonoma che contiene unità disco incluse in un lotto dischi | indipendente, è necessario autorizzare l'unità di espansione per concedere l'accesso ad altri sistemi. Ciò | viene definito rendere un'unità di espansione commutabile. Se non si desidera che altri sistemi siano in | grado di accedere all'unità di espansione autonoma, è necessario rendere privata l'unità di espansione. |

Per rendere una frame o un'unità commutabile, attenersi alla seguente procedura: |

- 1. In System i Navigator, aprire **Connessioni** (o l'ambiente attivo utilizzato). |
- 2. Espandere il sistema che si desidera esaminare, **Configurazione e servizio** → **Hardware** → **Unità disco** | → **Per ubicazione** e selezionare la frame o l'unità disco che si desidera rendere commutabile. |
- 3. Fare clic con il tasto destro del mouse su una frame o un'unità disco evidenziata e selezionare **Rendi** | **commutabile**.  $\mathbf{I}$ |
- 4. Seguire le istruzioni riportate sulla finestra di dialogo che viene visualizzata. |

# **Come rendere commutabile IOP** |

Per consentire la commutazione di un IOP, il bus contenente l'IOP che controlla le unità disco da | commutare deve essere *proprietà condivisa* dal nodo primario. Inoltre, è necessario che il bus sia *bus ad* | *utilizzo condiviso* dal nodo di backup. Consultare Commutazione dinamica di IOP tra partizioni per |

ulteriori informazioni. |

Per completare questa attività, è necessario disporre di un profilo utente dei programmi di manutenzione | con autorizzazione di gestione per la funzione Partizioni di sistema in DST (dedicated service tools). Per | ulteriori informazioni su come ottenere i privilegi della partizione logica, fare riferimento a |

Autorizzazione alla partizione logica. |

Per modificare il tipo di proprietà di un bus utilizzando Management Central, attenersi alla seguente | procedura: |

- 1. In System i Navigator, aprire **Connessioni** (o l'ambiente attivo utilizzato). |
- 2. Selezionare la partizione primaria del sistema.  $\mathbf{I}$
- 3. Espandere **Configurazione e servizio** e selezionare **Partizioni logiche**. |
- 4. Fare clic con il tasto destro del mouse su **Partizione logica** e selezionare **Configura partizioni**. |
- 5. Nella finestra Configura partizioni logiche, fare clic con il tasto destro del mouse sul bus di cui si desidera modificare la proprietà e selezionare **Proprietà**. | |
- 6. Selezionare la pagina **Partizioni**. |
- 7. Selezionare la proprietà del bus in **Proprietà partizione logica** e quindi selezionare il tipo di proprietà in **Condivisione**. Se il tipo di proprietà è condiviso, le partizioni che condividono il bus vengono visualizzate nell'elenco. Fare clic su ? se sono necessarie ulteriori informazioni su queste opzioni. | | |
- 8. Fare clic su **OK**. |

# **Come rendere commutabile il lotto I/E con Hardware Management Console** |

Se si utilizza Hardware Management Console per gestire le partizioni logiche, è necessario creare un lotto | I/E che includa IOP, IOA e tutte le risorse collegate per consentire ad un lotto dischi di essere | commutabile tra partizioni. È necessario concedere l'accesso ad ogni partizione logica che si desidera sia | proprietaria del lotto dischi indipendente assegnando il lotto I/E in ogni profilo della partizione. |

Per creare un lotto I/E che può essere commutato tra partizione, attenersi a questa procedura: |

- 1. Aprire la finestra Proprietà profilo partizione logica per modificare le proprietà del profilo della partizione e assegnare le risorse ad un lotto I/E. | |
- 2. Fare clic sul separatore **I/O fisico**. |
- 3. Nella colonna Dispositivi I/O del profilo, espandere il bus che contiene l'IOP che si desidera rendere commutabile. | |
- 4. Selezionare l'IOP che si desidera assegnare al lotto I/E. L'IOP deve essere *desiderato* (nessu segno di spunta nella colonna **Richiesto**). | |
- 5. Fare clic sulla colonna del lotto I/E in modo che il cursore venga visualizzato nelle riga dell'IOP che si desidera assegnare ad un lotto I/E ed immettere il numero del lotto I/E.  $\blacksquare$ |
- 6. Ripetere queste fasi per aggiungere ogni IOA e risorsa sotto il controllo dell'IOP al lotto I/E.  $\perp$
- 7. Fare clic su **OK**. |

## **Associazione del lotto I/E alle partizioni** |

Dopo aver aggiunto le risorse al lotto I/E, completare la seguente procedura per associare il lotto I/E ad ogni ulteriore partizione che si desidera come proprietaria del lotto dischi indipendente nell'ambiente commutabile. | |  $\blacksquare$ 

- 1. Aprire la finestra Proprietà profilo partizione logica per modificare le proprietà del profilo partizione per ogni ulteriore partizione che ha bisogno di accedere al lotto dischi indipendente. | |
- 2. Fare clic sul separatore **I/O fisico**. |
- 3. Fare clic su **Avanzate**.  $\blacksquare$
- 4. Nella finestra Pool I/O, nel campo **Pool I/O da aggiungere**, immettere il numero del lotto I/E a cui assegnare le risorse che si desidera commutare con il lotto dischi indipendenti. | |
- 5. Fare clic su **Aggiungi** → **OK**.  $\blacksquare$

Affinché le modifiche del lotto I/E diventino effettive, completare la seguente procedura per ogni | partizione il cui profilo di partizione è stato modificato: |

- 1. Arrestare la partizione. Consultare Riavvio e spegnimento di i5/OS in una partizione logica. |
- 2. Avviare la partizione logica attivando il profilo della partizione in modo che rifletta le modifiche. **Concetti correlati** | |
- Commutazione dinamica di IOP tra partizioni |
- Autorizzazione alla partizione logica |
- I/O pool |
- **Attività correlate** |
- Changing partition profile properties |
- Activating the partition profile |
- Restarting and shutting down  $i5/OS<sup>™</sup>$  in a logical partition. |

### **Stato di inattività di un lotto dischi indipendente:** |

In una soluzione alta disponibilità i5/OS, i lotti dischi indipendenti vengono utilizzati per memorizzare applicazioni e dati resilienti. Alcune funzioni di sistema, come l'esecuzione di backup, richiedono la | |

sospensione temporanea delle modifiche apportate a tali dati mentre si verifica l'operazione. |

Per diminuire la quantità di tempo impiegata per chiudere un lotto dischi indipendente, è possibile | congelare le code lavori batch, terminare alcuni sottosistemi o inviare un messaggio di interruzione agli utenti interattivi, avvisandoli di rimandare il nuovo lavoro. | |

Per chiudere un lotto dischi indipendente, completare questa procedura. |

In una riga comandi, immettere il seguente comando: CHGASPACT ASPDEV(nome) |

OPTION(\*SUSPEND) SSPTIMO(30) SSPTIMOACN(\*CONT),, in cui *nome* è il nome del lotto dischi |

indipendente che si desidera sospendere. In questo comando si specifica di sospendere il lotto dischi |

indipendente con un superotempo di 30 secondi e di continuare con la fase successiva se il limite di |

superotempo è stato superato. |

## **Ripresa di un lotto dischi indipendente:** |

Dopo aver reso inattivo un lotto dischi indipendente in un ambiente alta disponibilità i5/OS per | operazioni di backup, è necessario riprendere il lotto dischi indipendente per garantire l'aggiornamento |

delle modifiche apportate ai dati durante lo stato di inattività. |

Completare questa procedura per riprendere un lotto dischi indipendente: |

In una riga comandi, immettere il seguente comando:CHGASPACT ASPDEV(nome) OPTION(\*RESUME),, | in cui nome è il nome del lotto dischi indipendente che si desidera riprendere. |

# **Gestione del mirroring tra siti** |

È possibile gestire tre tecnologie di mirroring tra siti: mirroring geografico, mirroring metro e mirroring globale. Queste tecnologie di mirroring tra siti forniscono ripristino di emergenza copiando i dati critici | dalle unità disco nel sito di produzione nelle unità disco nell'ubicazione di backup. | |

## **Gestione del mirroring geografico:** |

Utilizzare le seguenti informazioni per facilitare la gestione del mirroring geografico. Il mirroring |

geografico è una sotto-funzione del mirroring tra siti, in cui i dati sono sottoposti a mirroring in lotti dischi indipendenti in un ambiente i5/OS. | |

- *Sospensione di un mirroring geografico:* |
- Se per qualche motivo è necessario terminare le comunicazioni TCP, come ad esempio se il sistema si |
- trova in stato limitato, è necessario sospendere prima il mirroring geografico. Questa azione |
- temporaneamente arresta il mirroring tra i sistemi in una soluzione alta disponibilità. |

Una volta sospeso il mirroring, tutte le modifiche apportate alla copia di produzione del lotto dischi | indipendente non vengono trasmesse al copia di mirroring. |

**Nota:** quando si riprende il mirroring geografico, la sincronizzazione è richiesta tra le copie di produzione e di mirroring. Se il mirroring è stato sospeso senza traccia, si verifica la completa sincronizzazione. Può trattarsi di un processo lungo. | | |

### **Sospensione del mirroring geografico con IBM Systems Director Navigator per i5/OS**  $\mathbf{I}$

Per sospendere il mirroring geografico con IBM Systems Director Navigator per i5/OS, attenersi alla seguente procedura: | |

- 1. In un browser web, immettere http://mysystem:2001, dove mysystem è il nome host del sistema. |
- 2. Accedere al sistema con il profilo utente e la password. |
- 3. Selezionare **Configurazione e Servizio** dalla finestra IBM Systems Director Navigator per i5/OS.  $\blacksquare$
- 4. Selezionare **Lotti dischi**.  $\blacksquare$
- 5. Selezionare la copia di produzione del **Lotto dischi** che si desidera sospendere.  $\blacksquare$
- 6. Dal menu **Seleziona azioni**, selezionare **Sessioni**.  $\blacksquare$
- 7. Selezionare la sessione che si desidera sospendere.  $\blacksquare$
- 8. Da menu **Seleziona azione**, selezionare **Sospendi con traccia** o **Sospendi senza traccia**.  $\blacksquare$

## **Sospensione del mirroring geografico con System i Navigator** |

Per sospendere il mirroring geografico con System i Navigator, attenersi alla seguente procedura: |

- 1. In System i Navigator, aprire **Connessioni** (o l'ambiente attivo utilizzato). |
- 2. Espandere il sistema che dispone della copia di produzione del lotto dischi geograficamente sottoposto a mirroring che si desidera sospendere. | |
- 3. Espandere **Configurazione e servizio** → **Hardware** → **Unità disco** → **Lotti dischi**. |
- 4. Fare clic con il tasto destro del mouse sulla copia di produzione del **Lotto dischi** che si desidera sospendere e selezionare **Mirroring geografico** → **Sospendi mirroring geografico**. | |

Se si sospende con traccia, il sistema tenta di tracciare le modifiche apportate a quei lotti disco. Questo potrebbe ridurre la lunghezza del processo di sincronizzazione eseguendo una sincronizzazione parziale durante la ripresa del mirroring geografico. Se lo spazio di traccia è esaurito, durante la ripresa del mirroring geografico, è richiesta la completa sincronizzazione.  $\blacksquare$ |  $\blacksquare$  $\perp$ 

**Nota:** se si sospende il mirroring geografico senza tracciare le modifiche, allora durante la ripresa del |  $\overline{1}$ mirroring geografico, viene richiesta una completa sincronizzazione tra le copie di produzione e di | | copia. Se si sospende il mirroring geografico e si tracciano le modifiche, allora viene richiesta solo una sincronizzazione parziale. La completa sincronizzazione può essere un processo lungo, che | | può impiegare da una a diverse ore o di più. La durata di sincronizzazione dipende dalla quantità di dati sincronizzati, la velocità delle connessioni TCP/IP e il numero di linee utilizzate per il | | mirroring geografico.

*Ripresa del mirroring geografico:* |

Se il mirroring geografico viene sospeso, è necessario riprenderlo per riattivare nuovamente il mirroring tra le copie di produzione e quelle sottoposte a mirroring.  $\|$ |

**Nota:** quando si riprende il mirroring geografico, le copie di produzione e quelle di mirroring sono sincronizzate in simultanea con l'esecuzione del mirroring geografico. La sincronizzazione può essere un processo molto lungo. Se un lotto dischi divenendo non disponibile interrompe la sincronizzazione, la sincronizzazione continua dal punto in cui è stata interrotta quando il lotto | | | |

dischi diventa di nuovo disponibile. Quando si continua una sincronizzazione interrotta, il primo messaggio (CPI0985D) indica che la sincronizzazione è stata completata allo 0%. | |

### **Ripresa del mirroring geografico con IBM Systems Director Navigator per i5/OS** |

Per riprendere il mirroring geografico con IBM Systems Director Navigator per i5/OS, attenersi a questa | procedura: |

- 1. In un browser web, immettere http://mysystem:2001, dove mysystem è il nome host del sistema. |
- 2. Accedere al sistema con il profilo utente e la password. |
- 3. Selezionare **Configurazione e servizio** dalla finestra IBM Systems Director Navigator per i5/OS. |
- 4. Selezionare **Lotti dischi**. |
- 5. Selezionare la copia di produzione del **Lotto dischi** che si desidera riprendere. |
- 6. Dal menu **Seleziona azioni**, selezionare **Sessioni**. |
- 7. Selezionare la sessione che si desidera riprendere. |
- 8. Dal menu **Seleziona azioni**, selezionare **Riprendi**. |

#### **Ripresa del mirroring geografico con System i Navigator** |

Per riprendere il mirroring geografico utilizzando System i Navigator, attenersi a questa procedura: |

- 1. In System i Navigator, aprire **Connessioni** (o l'ambiente attivo utilizzato). |
- 2. Espandere il sistema proprietario della copia di produzione del lotto dischi per cui si desidera riprendere il mirroring geografico. | |
- 3. Espandere **Configurazione e servizio** → **Hardware** → **Unità disco** → **Lotti dischi**. |
- 4. Fare clic con il tasto destro del mouse sul **Lotto dischi** che si desidera riprendere e selezionare **Mirroring geografico** → **Riprendi mirroring geografico**. | |

Utilizzare l'API QYASSDMO (Avvio operazione di gestione DASD) per ridurre la quantità di tempo | necessaria a rendere non disponibile un lotto dischi. |

*Scollegamento di una copia di mirroring:* |

Se si utilizza il mirroring geografico e si desidera accedere alla copia di mirroring per eseguire le | operazioni di salvataggio o l'estrazione dati oppure per creare prospetti, è necessario scollegare la copia | di mirroring dalla copia di produzione. |

Scollegare la copia di mirroring accedendo alla copia di produzione del lotto dischi. |

**Nota:** una volta ricollegata la copia di mirroring scollegata, è necessaria una sincronizzazione completa tra le copie di produzione e di mirroring. La sincronizzazione può essere un processo molto lungo. | |

#### **Scollegamento della copia di mirroring con IBM Systems Director Navigator per i5/OS** |

Per scollegare la copia di mirroring mediante IBM Systems Director Navigator per i5/OS, effettuare le | seguenti operazioni: |

- 1. In un browser web, immettere http://mysystem:2001, dove mysystem è il nome host del sistema. |
- 2. Accedere al sistema con il profilo utente e la password. |
- 3. Selezionare **Configurazione e Servizio** dalla finestra IBM Systems Director Navigator per i5/OS. |
- 4. Selezionare **Lotti dischi**. |
- 5. Selezionare la copia di produzione del **Lotto dischi** che si desidera scollegare. |
- 6. Dal menu **Seleziona azioni**, selezionare **Sessioni**. |
- 7. Selezionare la sessione che si desidera scollegare. |

8. Dal menu **Seleziona azioni**, selezionare **Scollega con traccia** o **Scollega senza traccia**. |

# **Scollegamento della copia di mirroring con System i Navigator** |

Si consiglia di rendere non disponibile il lotto dischi indipendente per assicurare che la copia di produzione non sia alterata durante l'esecuzione dello scollegamento. |  $\blacksquare$ 

Per scollegare la copia di mirroring mediante System i Navigator, effettuare le seguenti operazioni: |

- 1. In System i Navigator, aprire **Connessioni** (o l'ambiente attivo utilizzato). |
- 2. Espandere il sistema che detiene la copia di produzione del lotto dischi da cui si desidera scollegare la copia di mirroring. | |
- 3. Espandere **Configurazione e servizio** → **Hardware** → **Unità disco** → **Lotti dischi**. |
- 4. Fare clic con il tasto destro del mouse sulla copia di produzione del **Lotto dischi** che si desidera scollegare e selezionare **Mirroring geografico** → **Scollega copia di mirroring**. | |

Se non è possibile fare clic su **Mirroring geografico** → **Scollega copia di mirroring** poiché disabilitato, la copia di mirroring non è sincronizzata con la copia di produzione, è necessario riprendere il Mirroring | geografico, il lotto dischi viene attivato e le copie di produzione e di mirroring vengono sincronizzate prima che la copia di mirroring possa essere scollegata. |  $\Box$  $\blacksquare$ 

Prima di rendere disponibile la copia di mirroring scollegata, è necessario creare una seconda descrizione | unità univoca per il lotto dischi indipendente che la differenzia dalla copia di produzione. Una | descrizione unità separata per la copia di mirroring impedisce due istanze dello stesso database nella | rete. Questa operazione renderà anche più semplice il lavoro eseguito al di fuori di System i Navigator. | Utilizzare la descrizione unità della copia di mirroring scollegata per rendere disponibile la copia di | mirroring scollegata. |

*Nuovo collegamento della copia di mirroring:* |

Se la copia di mirroring è stata scollegata ed il lavoro è stato terminato con la copia di mirroring | scollegata, è necessario ricollegare la copia di mirroring scollegata per riprendere ad utilizzare il mirroring geografico. | |

La copia di mirroring scollegata viene ricollegata accedendo alla copia di produzione del lotto dischi. La | copia di mirroring scollegata non deve essere disponibile quando viene ricollegata alla copia di produzione. | |

**Nota:** quando si ricollega la copia di mirroring scollegata, viene richiesta una sincronizzazione completa | tra la copia di produzione e quella di mirroring. La sincronizzazione può essere un processo molto lungo. | |

### **Nuovo collegamento della copia di mirroring con IBM Systems Director Navigator per i5/OS** |

Per ricollegare la copia di mirroring con IBM Systems Director Navigator per i5/OS, attenersi a questa procedura: |  $\blacksquare$ 

- 1. In un browser web, immettere http://mysystem:2001, dove mysystem è il nome host del sistema. |
- 2. Accedere al sistema con il profilo utente e la password. |
- 3. Selezionare **Configurazione e servizio** dalla finestra IBM Systems Director Navigator per i5/OS.  $\blacksquare$
- 4. Selezionare **Lotti dischi**.  $\mathbf{I}$
- 5. Selezionare la copia di produzione del **Lotto dischi** che si desidera sospendere. |
- 6. Dal menu **Seleziona azioni**, selezionare **Sessioni**.  $\blacksquare$
- 7. Selezionare la sessione che si desidera sospendere. |
- 8. Dal menu **Seleziona azioni**, selezionare **Collega**.  $\perp$
- Nuovo collegamento della copia di mirroring con System i Navigator |
- Per ricollegare la copia di mirroring utilizzando System i Navigator, attenersi a questa procedura: |
- 1. In System i Navigator, aprire **Connessioni** (o l'ambiente attivo utilizzato). |
- 2. Espandere il sistema proprietario della copia di produzione del lotto dischi a cui si desidera collegare la copia di mirroring scollegata. | |
- 3. Espandere **Configurazione e servizio** → **Hardware** → **Unità disco** → **Lotti dischi**. |
- 4. Fare clic con il tasto destro del mouse sulla copia di produzione del **Lotto dischi** che si desidera ricollegare e selezionare **Mirroring geografico** → **Ricollega copia di mirroring**. | |

#### *Annullamento configurazione mirroring geografico:* |

Se non si desidera più che la capacità utilizzi il mirroring geografico per un determinato lotto dischi o | gruppo di lotti dischi, è possibile eseguire la selezione per **Annulla configurazione mirroring geografico**. | Se si annulla la configurazione del mirroring geografico, il sistema arresta il mirroring geografico e | cancella la copia di mirroring dei lotti dischi sui nodi nel sito della copia di mirroring. |

Il lotto dischi deve essere non in linea per annullare la configurazione del mirroring geografico. |

- Per annullare la configurazione del mirroring geografico, effettuare le seguenti operazioni: |
- 1. In System i Navigator, aprire **Connessioni** (o l'ambiente attivo utilizzato). |
- 2. Espandere il sistema che si desidera esaminare, **Configurazione e servizio** → **Hardware** → **Unità disco** → **Lotti dischi**. | |
- 3. Fare clic con il tasti destro del mouse sulla copia di produzione del **Lotto dischi** di cui si desidera annullare la configurazione e selezionare **Mirroring geografico** → **Annulla configurazione mirroring geografico**. | | |
- 4. Aggiornare la configurazione del cluster, come segue: |
	- a. Eliminare i nodi associati alla copia di mirroring dal dominio di ripristino CRG unità.
- b. Eliminare il nome sito e gli indirizzi IP porta dati dai nodi restanti nel cluster.

#### **Attività correlate** |

| |

- ["Eliminazione](#page-243-0) dei nodi" a pagina 236 |
- Potrebbe essere necessario eliminare un nodo da un cluster se si sta eseguendo un aggiornamento di |

tale nodo o se non è più necessario che il nodo partecipi all'ambiente alta disponibilità i5/OS. |

*Modifica delle proprietà del mirroring geografico:* |

È possibile modificare le informazioni associate al mirroring geografico e le descrizioni copia associate. |

## **Modifica delle proprietà del mirroring geografico con IBM Systems Director Navigator per i5/OS** |

Per modificare la sessione del mirroring geografico utilizzando IBM Systems Director Navigator per | | i5/OS, attenersi a questa procedura:

- 1. In un browser web, immettere http://mysystem:2001, dove mysystem è il nome host del sistema. |
- 2. Accedere al sistema con il profilo utente e la password. |
- 3. Selezionare **Configurazione e servizio** dalla finestra IBM Systems Director Navigator per i5/OS. |
- 4. Selezionare **Lotti dischi**. |
- 5. Selezionare il lotto dischi associato alla sessione. |
- 6. Dal menu **Seleziona azioni**, selezionare **Sessioni**. |
- 7. Selezionare la sessione. |
- 8. Dal menu **Seleziona azioni**, selezionare **Proprietà**. Per modificare una descrizione copia associata, selezionare la descrizione copia e fare clic su **Modifica**. | |

## **Modifica delle proprietà del mirroring geografico con System i Navigator** |

Per modificare la sessione del mirroring geografico utilizzando System i Navigator, attenersi a questa | procedura:  $\mathbf{I}$ 

- 1. In System i Navigator, aprire **Connessioni** (o l'ambiente attivo utilizzato). |
- 2. Espandere il sistema proprietario del lotto dischi sottoposto a mirroring associato alla sessione di mirroring geografico per cui si desidera modificare gli attributi, **Configurazione e servizio** → **Hardware** → **Unità disco** → **Lotti dischi**. | | |
- 3. Fare clic con il tasto destro del mouse sulla copia di produzione del **Lotto dischi** per cui si desidera modificare gli attributi e selezionare **Sessioni** → **Apri**. | |
- 4. Fare clic con il tasto destro del mouse sulla copia di produzione della **Sessione** per cui si desidera modificare gli attributi e selezionare **Proprietà**. Per modificare una descrizione copia associata, selezionare la descrizione copia e fare clic su **Modifica**. | | |

## **Gestione delle sessioni di mirroring metro:** |

In un ambiente alta disponibilità i5/OS che utilizza la tecnologia di mirroring metro IBM System Storage è necessario configurare una sessione mirroring metro tra i sistemi i5/OS e le unità disco esterne con mirroring metro configurato. Dal sistema, è possibile gestire queste sessioni.  $\blacksquare$  $\blacksquare$  $\blacksquare$ 

*Sospensione delle sessioni di mirroring metro:* |

Potrebbero essere necessario sospendere le sessioni di mirroring metro per eseguire la manutenzione del | sistema. |

Per sospendere una sessione di mirroring metro, attenersi alla seguente procedura: |

- 1. In un browser web, immettere http://mysystem:2001, dove mysystem è il nome host del sistema.  $\blacksquare$
- 2. Accedere al sistema con il profilo utente e la password.  $\blacksquare$
- 3. Selezionare **Configurazione e Servizio** dalla finestra IBM Systems Director Navigator per i5/OS. |
- 4. Selezionare **Lotti dischi**. |
- 5. Selezionare il lotto dischi che si desidera sospendere.  $\blacksquare$
- 6. Dal menu **Seleziona azioni**, selezionare **Sessioni**. |
- 7. Selezionare la sessione che si desidera sospendere.  $\blacksquare$
- 8. Dal menu **Seleziona azioni**, selezionare **Sospendi**. |
- *Ripresa delle sessioni di mirroring metro:* |

Dopo aver completato le operazioni di routine, come l'esecuzione della manutenzione del sistema, è | necessario riprendere una sessione di mirroring metro sospesa per riabilitare l'alta disponibilità. |

- Per riprendere una sessione di mirroring metro sospesa, attenersi a questa procedura: |
- 1. In un browser web, immettere http://mysystem:2001, dove mysystem è il nome host del sistema.  $\blacksquare$
- 2. Accedere al sistema con il profilo utente e la password. |
- 3. Selezionare **Configurazione e servizio** dalla finestra IBM Systems Director Navigator per i5/OS.  $\blacksquare$
- 4. Selezionare **Lotti dischi**.  $\blacksquare$
- 5. Selezionare il lotto dischi che è stato sospeso.  $\blacksquare$
- 6. Dal menu **Seleziona azioni**, selezionare **Sessioni**.  $\blacksquare$
- 7. Selezionare la sessione che è stata sospesa. |
- 8. Dal menu **Seleziona azioni**, selezionare **Riprendi**.  $\blacksquare$
- *Cancellazione della sessione di mirroring metro:* |

È possibile cancellare la sessione di mirroring metro per non utilizzare più la sessione per alta |

- disponibilità e il ripristino di emergenza. |
- Per cancellare una sessione di mirroring metro, effettuare le seguenti operazioni: |
- 1. In un browser web, immettere http://mysystem:2001, dove mysystem è il nome host del sistema. |
- 2. Accedere al sistema con il profilo utente e la password. |
- 3. Selezionare **Configurazione e Servizio** dalla finestra IBM Systems Director Navigator per i5/OS. |
- 4. Selezionare **Lotti dischi**. |
- 5. Selezionare il lotto dischi associato alla sessione che si desidera cancellare. |
- 6. Dal menu **Seleziona azioni**, selezionare **Sessioni**. |
- 7. Selezionare la sessione che si desidera cancellare. |
- 8. Dal menu **Seleziona azioni**, selezionare **Cancella**. |
- *Visualizzazione delle proprietà mirroring metro:* |

Visualizzare le informazioni relative alla sessione di mirroring globale per modificare le descrizioni copia associate. | |

Per modificare le proprietà di mirroring metro con IBM Systems Director Navigator per i5/OS, attenersi a | questa procedura: |

- 1. In un browser web, immettere http://mysystem:2001, dove mysystem è il nome host del sistema. |
- 2. Accedere al sistema con il profilo utente e la password. |
- 3. Selezionare **Configurazione e servizio** dalla finestra IBM Systems Director Navigator per i5/OS. |
- 4. Selezionare **Lotti dischi**. |
- 5. Selezionare il lotto dischi associato alla sessione. |
- 6. Dal menu **Seleziona azioni**, selezionare **Sessioni**. |
- 7. Selezionare la sessione. |
- 8. Dal menu **Seleziona azioni**, selezionare **Proprietà**. Per modificare una descrizione copia associata, selezionare la descrizione copia e fare clic su **Modifica**. | |

### **Gestione del mirroring globale:** |

In un ambiente alta disponibilità i5/OS che utilizza la tecnologia di mirroring globale IBM System | Storage, è necessario configurare una sessione di mirroring globale tra i sistemi i5/OS e le unità disco | esterne con mirroring globale configurato. Dal sistema, è possibile gestire queste sessioni. |

*Sospensione delle sessioni di mirroring globale:* |

Potrebbe essere necessario sospendere le sessioni di mirroring globale per eseguire la manutenzione del | sistema. |

Per sospendere una sessione di mirroring geografico, attenersi alla seguente procedura: |

- 1. In un browser web, immettere http://mysystem:2001, dove mysystem è il nome host del sistema. |
- 2. Accedere al sistema con il profilo utente e la password. |
- 3. Selezionare **Configurazione e Servizio** dalla finestra IBM Systems Director Navigator per i5/OS. |
- 4. Selezionare **Lotti dischi**. |
- 5. Selezionare il lotto dischi che si desidera sospendere. |
- 6. Dal menu **Seleziona azioni**, selezionare **Sessioni**. |
- 7. Selezionare la sessione che si desidera sospendere. |
- 8. Dal menu **Seleziona azioni**, selezionare **Sospendi**. |

## *Ripresa delle sessioni di mirroring globale:* |

Dopo aver completato le operazioni di routine, come l'esecuzione della manutenzione del sistema, è necessario riprendere una sessione di mirroring globale sospesa per riabilitare l'alta disponibilità.  $\blacksquare$  $\perp$ 

Per riprendere una sessione di mirroring globale sospesa, attenersi a questa procedura: |

- 1. In un browser web, immettere http://mysystem:2001, dove mysystem è il nome host del sistema. |
- 2. Accedere al sistema con il profilo utente e la password. |
- 3. Selezionare **Configurazione e servizio** dalla finestra IBM Systems Director Navigator per i5/OS. |
- 4. Selezionare **Lotti dischi**.  $\blacksquare$
- 5. Selezionare il lotto dischi che è stato sospeso.  $\blacksquare$
- 6. Dal menu **Seleziona azioni**, selezionare **Sessioni**. |
- 7. Selezionare la sessione che è stata sospesa.  $\blacksquare$
- 8. Dal menu **Seleziona azioni**, selezionare **Riprendi**. |
- *Cancellazione delle sessioni di mirroring globale:* |

È possibile cancellare la sessione di mirroring globale per non utilizzare più la sessione per alta disponibilità e il ripristino di emergenza.  $\blacksquare$  $\perp$ 

- Per cancellare una sessione di mirroring globale, effettuare le seguenti operazioni: |
- 1. In un browser web, immettere http://mysystem:2001, dove mysystem è il nome host del sistema. |
- 2. Accedere al sistema con il profilo utente e la password.  $\blacksquare$
- 3. Selezionare **Configurazione e Servizio** dalla finestra IBM Systems Director Navigator per i5/OS.  $\blacksquare$
- 4. Selezionare **Lotti dischi**.  $\blacksquare$
- 5. Selezionare il lotto dischi associato alla sessione che si desidera cancellare. |
- 6. Dal menu **Seleziona azioni**, selezionare **Sessioni**. |
- 7. Selezionare la sessione che si desidera cancellare. |
- 8. Dal menu **Seleziona azioni**, selezionare **Cancella**. |

*Modifica delle proprietà della sessione di mirroring globale:* |

Visualizzare le informazioni relative alla sessione di mirroring globale per modificare le descrizioni copia associate. | |

Per modificare le proprietà di mirroring globale con IBM Systems Director Navigator per i5/OS, attenersi a questa procedura: |  $\mathbf{I}$ 

- 1. In un browser web, immettere http://mysystem:2001, dove mysystem è il nome host del sistema. |
- 2. Accedere al sistema con il profilo utente e la password. |
- 3. Selezionare **Configurazione e servizio** dalla finestra IBM Systems Director Navigator per i5/OS. |
- 4. Selezionare **Lotti dischi**.  $\blacksquare$
- 5. Selezionare il lotto dischi associato alla sessione.  $\blacksquare$
- 6. Dal menu **Seleziona azioni**, selezionare **Sessioni**.  $\blacksquare$
- 7. Selezionare la sessione. |
- 8. Dal menu **Seleziona azioni**, selezionare **Proprietà**. Per modificare una descrizione copia associata, selezionare la descrizione copia e fare clic su **Modifica**. | |

# **Gestione di FlashCopy** |

FlashCopy è una tecnologia IBM System Storage che consente di acquisire una copia con riferimento | temporale delle unità disco esterne. Nelle soluzioni alta disponibilità i5/OS che utilizzano il mirroring |

metro o globale, è possibile utilizzare FlashCopy per la riduzione della finestra di backup acquisendo una |

copia dei dati di cui successivamente è possibile eseguire il backup su supporto magnetico. Per utilizzare |

FlashCopy è necessario creare una sessione tra il sistema e le unità di memoria esterne. |

## **Configurazione della sessione FlashCopy:** |

Per gli ambienti alta disponibilità i5/OS che utilizzano la tecnologia IBM System Storage, è possibile configurare una sessione FlashCopy per creare una copia temporale di dati. | |

Consultare IBM System Storage DS6000 [Information](http://publib.boulder.ibm.com/infocenter/dsichelp/ds6000ic/topic/com.ibm.storage.smric.help.doc/f2c_ichome_23bc5o.html) Center per informazioni sull'utilizzo di FlashCopy su |

IBM System Storage DS6000. Per informazioni sull'utilizzo di FlashCopy su IBM System Storage DS8000, | | consultare IBM System Storage DS8000 [Information](http://publib.boulder.ibm.com/infocenter/dsichelp/ds8000ic/topic/com.ibm.storage.ssic.help.doc/f2c_ichome_23bc5o.html) Center

- Per configurare una sessione FlashCopy, effettuare quanto segue: | 1. In un browser web, immettere http://mysystem:2001, dove mysystem è il nome host del sistema. |
- 2. Accedere al sistema con il profilo utente e la password. |
- 3. Selezionare **Configurazione e Servizio** dalla finestra IBM Systems Director Navigator per i5/OS. |
- 4. Selezionare **Lotti dischi**. |
- 5. Selezionare il lotto dischi che si desidera utilizzare come copia di origine. |
- 6. Dal menu **Seleziona azioni**, selezionare **Nuova sessione**. |
- 7. Seguire le istruzioni del wizard per completare l'attività. |

## **Aggiornamento di FlashCopy:** |

È possibile aggiornare una sessione FlashCopy durante l'esecuzione della risincronizzazione dei volumi | FlashCopy sulle unità di memoria esterne IBM System Storage. La risincronizzazione consente di | effettuare una copia senza dover copiare nuovamente l'intero volume. Questo processo è disponibile solo | con una relazione permanente, con cui l'unità di memoria traccia continuamente gli aggiornamenti ai | volumi di destinazione e di origine. Mediante le relazioni permanenti, la relazione tra i volumi di | destinazione e di origine viene mantenuta una volta completata la copia di background. La sessione | FlashCopy, creata su i5/OS, fornisce uno strumento di gestione e monitoraggio dell'attività relativa a | FlashCopy sulle unità IBM System Storage. |

Per aggiornare una sessione FlashCopy, effettuare le seguenti operazioni: |

- 1. In un browser web, immettere http://mysystem:2001, dove mysystem è il nome host del sistema. |
- 2. Accedere al sistema con il profilo utente e la password. |
- 3. Selezionare **Configurazione e Servizio** dalla finestra IBM Systems Director Navigator per i5/OS. |
- 4. Selezionare **Lotti dischi**. |
- 5. Selezionare il lotto dischi associato alla sessione che si desidera aggiornare. |
- 6. Dal menu **Seleziona azioni**, selezionare **Sessioni**. |
- 7. Selezionare la sessione che si desidera aggiornare. |
- 8. Dal menu **Seleziona azioni**, selezionare **Aggiorna FlashCopy**. |
- **Nuovo collegamento di FlashCopy:** |
- Ricollegare una sessione FlashCopy. |
- Per ricollegare una sessione FlashCopy, attenersi a questa procedura: |
- 1. In un browser web, immettere http://mysystem:2001, dove mysystem è il nome host del sistema. |
- 2. Accedere al sistema con il profilo utente e la password. |
- 3. Selezionare **Configurazione e servizio** dalla finestra IBM Systems Director Navigator per i5/OS. |
- 4. Selezionare **Lotti dischi**. |
- 5. Selezionare il lotto dischi associato alla sessione che si desidera ricollegare.  $\blacksquare$
- 6. Dal menu **Seleziona azioni**, selezionare **Sessioni**. |
- 7. Selezionare la sessione che si desidera ricollegare.  $\blacksquare$
- 8. Dal menu **Seleziona azioni**, selezionare **Ricollega FlashCopy**. |

# **Scollagamento di FlashCopy:** |

È possibile scollegare i volumi di destinazione dall'origine per una sessione FlashCopy selezionata. |

Per scollegare i volumi di destinazione dall'origine per una sessione FlashCopy selezionata, effettuare le | seguenti operazioni: |

- 1. In un browser web, immettere http://mysystem:2001, dove mysystem è il nome host del sistema. |
- 2. Accedere al sistema con il profilo utente e la password. |
- 3. Selezionare **Configurazione e Servizio** dalla finestra IBM Systems Director Navigator per i5/OS. |
- 4. Selezionare **Lotti dischi**.  $\blacksquare$
- 5. Selezionare il lotto dischi associato alla sessione che si desidera scollegare.  $\blacksquare$
- 6. Dal menu **Seleziona azioni**, selezionare **Sessioni**.  $\blacksquare$
- 7. Selezionare la sessione dalla quale si desidera scollegare i volumi di origine e di destinazione.  $\blacksquare$
- 8. Dal menu **Seleziona azioni**, selezionare **Scollega FlashCopy**. |

# **Cancellazione di FlashCopy:** |

- Cancellare una sessione FlashCopy. |
- Per cancellare una sessione FlashCopy, effettuare le seguenti operazioni: |
- 1. In un browser web, immettere http://mysystem:2001, dove mysystem è il nome host del sistema. |
- 2. Accedere al sistema con il profilo utente e la password.  $\blacksquare$
- 3. Selezionare **Configurazione e Servizio** dalla finestra IBM Systems Director Navigator per i5/OS. |
- 4. Selezionare **Lotti dischi**.  $\blacksquare$
- 5. Selezionare il lotto dischi associato alla sessione che si desidera cancellare.  $\blacksquare$
- 6. Dal menu **Seleziona azioni**, selezionare **Sessioni**.  $\blacksquare$
- 7. Selezionare la sessione che si desidera cancellare. |
- 8. Dal menu **Seleziona azioni**, selezionare **Cancella**. |

## **Ripristino dati da FlashCopy:** |

Una volta completata una FlashCopy nelle unità IBM System Storage, è possibile ripristinare quei dati dal | volume di destinazione al volume di origine in caso di interruzione nella copia di origine dei dati. Per | effettuare ciò è necessario invertire la sessione FlashCopy creata su i5/OS. Tuttavia, l'inversione della | sessione copia i dati dalla destinazione di nuovo all'origine e restituisce i dati ad un'origine di una | versione precedente. |

**Attenzione:** l'inversione di una sessione FlashCopy ripristina le modifiche apportate alla copia di | origine copiando i dati della destinazione di nuovo all'origine. Ciò restituisce l'origine nel tempo | precedente stabilito. |

- Per invertire una sessione FlashCopy, attenersi alla seguente procedura: |
- 1. In un browser web, immettere http://mysystem:2001, dove mysystem è il nome host del sistema. |
- 2. Accedere al sistema con il profilo utente e la password. |
- 3. Selezionare **Configurazione e Servizio** dalla finestra IBM Systems Director Navigator per i5/OS. |
- 4. Selezionare **Lotti dischi**. |
- 5. Selezionare il lotto dischi della copia di origine. |
- 6. Dal menu **Seleziona azioni**, selezionare **Sessioni aperte**. |
- 7. Selezionare la sessione. |
- 8. Dal menu **Seleziona azioni**, seleziona **Inverti FlashCopy**. |
- **Modifica delle proprietà FlashCopy:** |

Visualizzare le informazioni sulla sessione FlashCopy per modificare le descrizioni copia associate. |

- Per modificare le informazioni su una sessione FlashCopy, effettuare quanto segue: |
- 1. In un browser web, immettere http://mysystem:2001, dove mysystem è il nome host del sistema. |
- 2. Accedere al sistema con il profilo utente e la password. |
- 3. Selezionare **Configurazione e Servizio** dalla finestra IBM Systems Director Navigator per i5/OS. |
- 4. Selezionare **Lotti dischi**. |
- 5. Selezionare il lotto dischi associato alla sessione |
- 6. Dal menu **Seleziona azioni**, selezionare **Sessioni**. |
- 7. Selezionare la sessione. |
- 8. Dal menu **Seleziona azioni**, selezionare **Proprietà**. Per modificare una descrizione copia associata, selezionare la descrizione copia e fare clic su **Modifica**. | |

### **Risoluzione dei problemi della soluzione alta disponibilità** |

Una volta configurata la soluzione alta disponibilità i5/OS, è possibile che si riscontrino problemi con diverse tecnologie, inclusi i cluster e l'XSM (cross-site mirroring). | |

# **Risoluzione dei problemi dei cluster** |

Trova soluzioni di ripristino errori per problemi specifici dei cluster. |

A volte, può sembrare che il cluster non funzioni correttamente. Questo argomento tratta delle | informazioni relative ai problemi che possono verificarsi con i cluster. |

### **Determinare se esiste un problema del cluster:** |

Iniziare da qui per diagnosticare i problemi del cluster. |

A volte, può risultare che il cluster non funzioni correttamente. Se si pensa che esista un problema, è | possibile utilizzare quanto segue per determinare se esiste un problema e la natura di esso. |

# v **Determinare se la creazione del cluster è attiva sul sistema.** |

Per determinare se Servizi risorse cluster è attivo, ricercare i due lavori - QCSTCTL e QCSTCRGM nell'elenco dei lavori di sistema. Se questi lavori sono attivi, allora Servizi risorse cluster è attivo. È possibile utilizzare la funzione Gestione lavoro in IBM Director Navigator per i5/OS o in System i Navigator per visualizzare i lavori o utilizzare il comando WRKACTJOB (Gestione lavori attivi) per effettuare ciò. È anche possibile utilizzare il comando DSPCLUINF (Visualizzazione informazioni cluster per visualizzare le informazioni di stato per il cluster.

– Potrebbero essere attivi anche altri lavori per Servizi risorse cluster. Cluster fornisce informazioni relative a come vengono formattati i lavori dei servizi risorse cluster.

# v **Determinare la causa si un messaggio CPFBB26.** |

```
Messaggio . . . . : I Servizi risorsa cluster non sono attivi o non rispondono.
|
```
Causa . . . . . : I Servizi risorsa cluster non sono attivi oppure non sono |

- in grado di rispondere a questa richiesta perché una risorsa non è disponibile |
- oppure è danneggiata. |

| | | | | | | |

- Questo errore può indicare che il lavoro CRG non è attivo o il cluster non è attivo. Utilizzare il |
- comando DSPCLUINF (Visualizzazione informazioni cluster) per determinare se il nodo è attivo. Se il |
- nodo non è attivo, avviare il nodo cluster. Se è attivo, verificare il CRG per determinare se il CRG |
- presenta problemi. |

| | | | | | | | | | | | | | | | | | |

|

| | |

|

Ricercare il lavoro CRG nell'elenco dei lavori di sistema. È possibile utilizzare la funzione Gestione lavoro in IBM Director Navigator per i5/OS o in System i Navigator per visualizzare i lavori o utilizzare il comando WRKACTJOB (Gestione lavori attivi) per effettuare ciò. È anche possibile utilizzare il comando DSPCRGINF (Visualizzazione informazioni CRG) per visualizzare le informazioni sullo stato per un CRG specifico, specificando il nome CRG nel comando. Se il lavoro CRG non è attivo, ricercare la registrazione lavoro CRG per determinare la causa della sua interruzione. Una volta corretto il problema, è possibile riavviare il lavoro CRG con il comando CHGCLURCY (Modifica ripristino cluster) o chiudendo e riavviando il cluster su quel nodo. | | | | | | | |

### v **Ricercare i messaggi che indicano la presenza di un problema.** |

- Assicurarsi di aver esaminato tutti i messaggi associati con un comando cluster, selezionando F10 che passa dalla funzione di inclusione dei messaggi dettagliati all'esclusione dei messaggi dettagliati. Scegliere di includere tutti i messaggi dettagliati ed esaminarli per determinare se sono necessarie altre azioni.
- Ricercare i messaggi di interrogazione in QSYSOPR in attesa di una risposta.
- Ricercare i messaggi di errore in QSYSOPR che indicano un problema del cluster. In genere, questi si troveranno nell'intervallo tra CPFBB00 e CPFBBFF.
- Visualizzare la registrazione cronologica (comando CL DSPLOG) per i messaggi che indicano un problema del cluster. In genere, questi si troveranno nell'intervallo tra CPFBB00 e CPFBBFF.
- v **Ricercare nelle registrazioni lavoro i lavori cluster con errori gravi.**
- Questi lavori inizialmente sono impostati con un livello di registrazione (4 0 \*SECLVL) in modo che è possibile visualizzare i messaggi di errore necessari. Assicurarsi che questi lavori e i lavori dei programmi di uscita abbiano il livello di registrazione impostato correttamente. Se la creazione cluster non è attiva, è ancora possibile ricercare i file di spool per i lavori cluster e i lavori dei programmi di uscita.
- Se si sospetta un tipo di condizione di sospensione, ricercare gli stack di chiamata dei lavori cluster. Determinare se è presente un problema del tipo DEQW (attesa di eliminazione dalla coda). Se è questo il caso, verificare lo stack di chiamata di ciascun sottoprocesso e vedere se uno di essi presenta getSpecialMsg nello stack di chiamata.
- v **Verificare le voci delle registrazioni VLIC (vertical licensed internal code) del cluster.** |
- Queste voci di registrazione hanno un codice principale di 4800.
- v **Utilizzare il comando NETSTAT per determinare se sono presenti anomalie nell'ambiente delle comunicazioni.** | |
- NETSTAT restituisce informazioni relative allo stato degli instradamenti di rete TCP/IP, delle interfacce, delle connessioni TCP e delle porte UDP sul sistema. | |
- Utilizzare l'Opzione 1 Netstat (Gestione dello stato interfaccia TCP/IP) per assicurarsi che gli indirizzi IP selezionati per essere utilizzati per la creazione cluster mostrino uno stato 'Attivo'. Assicurarsi che anche l'indirizzo LOOPBACK (127.0.0.1) sia attivo.
- Utilizzare l'opzione 3 Netstat (Gestione dello stato connessione TCP/IP) per visualizzare i numeri porta (F14). La porta locale 5550 dovrebbe trovarsi nello stato 'In ascolto'. Questa porta deve essere aperta tramite il comando STRTCPSVR \*INETD evidenziato dall'esistenza di un lavoro QTOGINTD (QTCP utente) nell'elenco Lavori attivi. Se la creazione cluster viene avviata su un nodo, la porta locale 5551 deve essere aperta e deve essere in uno stato '\*UDP'. Se non viene avviata la creazione cluster, la porta 5551 non deve essere aperta o, in realtà, eviterà un avvio corretto della creazione cluster sul nodo soggetto. | | | | | | |
- v Utilizzare il ping. Se si tenta di avviare un nodo cluster e non è possibile sottoporlo a ping, verrà ricevuto un un errore di creazione cluster interno (CPFBB46). | |

## **Raccolta informazioni di ripristino per un cluster:**

È possibile utilizzare il comando WRKCLU (Gestione cluster) per raccogliere le informazioni per un | quadro completo del cluster. Queste informazioni possono essere utilizzare come aiuto per la risoluzione | dell'errore. |

Il comando WRKCLU (Gestione cluster) viene utilizzato per visualizzare e gestire i nodi e gli oggetti | cluster. Quando viene eseguito questo comando, viene visualizzato il pannello Gestione cluster. Oltre alla | visualizzazione dei nodi in un cluster e le informazioni cluster, è possibile utilizzare questo comando per | visualizzare le informazioni cluster e per raccogliere dati relativi al cluster |

Per raccogliere informazioni di ripristino errore, attenersi alla seguente procedura: |

- 1. Su un'interfaccia basata sui caratteri, immettere WRKCLU OPTION(OPTION). È possibile specificare le | |
	- seguenti opzioni per indicare quali informazioni sullo stato del cluster di desidera gestire.

## **\*SELECT**

| | | | | | | | | | | | | | | | | |

- Visualizza il menu Gestione cluster.
- **\*CLUINF**
- Visualizza le informazioni cluster
- **\*CFG** Visualizza i parametri delle prestazioni e di configurazione per il cluster.
- **\*NODE**

Visualizza il pannello Gestisci nodi cluster che è un elenco di nodi nel cluster.

## **\*DEVDMN**

Visualizza il pannello Gestione domini unità che è un elenco di domini unità nodi nel cluster.

**\*CRG** Visualizza il pannello Gestisci CRG che è un elenco di CRG nel cluster.

## **\*ADMDMN**

Visualizza il pannello Gestisci domini amministrativi che è un elenco di domini amministrativi nel cluster.

## **\*SERVICE**

Raccoglie le informazioni di traccia e di debug per tutti i lavori dei servizi risorse cluster nel cluster. Queste informazioni sono scritte in un file con un membro per ciascun lavoro dei servizi risorse cluster. Utilizzare questa opzione solo quando è diretta dal fornitore di servizio. Verrà visualizzato un pannello di richiesta per DMPCLUTRC (Dump traccia cluster).

## **Problemi cluster comuni:** |

Elenca alcuni dei problemi più comuni che possono verificarsi in un cluster, così come le modalità per evitarli ed eseguire il ripristino da essi. |  $\mathbf{I}$ 

I seguenti problemi comuni sono facilmente evitabili o facilmente correggibili. |

## **Non è possibile avviare o riavviare un nodo cluster** |

Questa situazione è in genere dovuta ad alcuni problemi con l'ambiente delle comunicazioni. Per evitare | questa situazione, assicurarsi che gli attributi di rete siano impostati correttamente, incluso l'indirizzo di | l loopback, le impostazioni INETD, l'attributo ALWADDCLU e gli indirizzi IP per le comunicazioni cluster.

- | L'attributo di rete ALWADDCLU deve essere impostato correttamente sul nodo di destinazione se si tenta di avviare un nodo remoto. Dovrebbe essere impostato su \*ANY o \*RQSAUT in base all'ambiente. | |
- v Gli indirizzi IP scelti per essere utilizzati la creazione locale di cluster e sul nodo di destinazione | mostrano uno stato *Attivo*. |
- 1 Anche l'indirizzo LOOPBACK (127.0.0.1) localmente e sul nodo di destinazione deve essere attivo.

| • I nodi locali e qualsiasi nodo remoto devono essere in grado di eseguire il PING tramite gli indirizzi IP

da utilizzare per la creazione di cluster in modo da assicurarsi che l'instradamento di rete sia attivo. |

- v INETD deve essere attivo sul nodo di destinazione. Quando INETD è attivo, la porta 5550 sul nodo di destinazioni deve essere in stato *In ascolto*. Consultare il server INETD per informazioni relative all'avvio del server INETD. | |
- | Prima di tentare di avviare un nodo, la porta 5551 sul nodo da avviare non deve essere aperta o eviterà l'avvio corretto della creazione cluster sul nodo soggetto. |

## **Come risultato finale, si hanno vari cluster con un nodo non integrati** |

Questo può verificarsi quando il nodo avviato non riesce a comunicare con il resto dei nodi cluster. | Verificare i percorsi delle comunicazioni. |

## **la risposta dai programmi di uscita è lenta.** |

Una causa comune per questa situazione è un'impostazione non corretta per la descrizione del lavoro | utilizzata dal programma di uscita. Il parametro MAXACT può essere impostato come troppo lento in | modo che, ad esempio, solo un'istanza del programma di uscita può essere attiva in qualsiasi momento. | Si consiglia di impostarlo su \*NOMAX. |

## **Le prestazioni in generale sembrano essere lente.** |

Esistono diverse cause comuni per questo sintomo. |

- v La causa più probabile è traffico elevato delle comunicazioni in una linea di comunicazioni condivisa. |
- v Un'altra probabile causa è una incoerenza tra l'ambiente delle comunicazioni e i parametri di ottimizzazione messaggio cluster. È possibile utilizzare Retrieve Cluster Resource Services Information (QcstRetrieveCRSInfo) API per visualizzare le impostazioni correnti dei parametri di ottimizzazione e | | |
- Change Cluster Resource Services (QcstChgClusterResourceServices) API per modificare le |
- impostazioni. Le prestazioni cluster possono risultare inefficienti con le impostazioni di ottimizzazione cluster predefinite se si utilizza un hardware adattatore obsoleto. I tipi di hardware dell'adattatore inclusi nella definizione di *obsoleti* sono 2617, 2618, 2619, 2626 e 2665. In questo caso, si consiglia | | |
- l'impostazione del parametro di ottimizzazione *Classe prestazioni* su *Normale*. |
- v Un'altra causa comune di questa condizione sono i problemi con i gruppo multicast IP. Se gli indirizzi cluster primario (il primo indirizzo immesso per un dato nodo durante la creazione di un cluster o l'aggiunta di un nodo) per diversi nodi risiedono su una LAN comune, il cluster utilizzerà la capacità multicast IP. Utilizzando il comando NETSTAT, assicurarsi che gli indirizzi del cluster primario visualizzino un gruppo host multicast di 226.5.5.5. Questo può essere osservato utilizzando l'opzione 14 *Visualizza gruppo multicast* per l'indirizzo del soggetto. Se il gruppo multicast non esiste, verificare che l'impostazione predefinita di TRUE sia ancora impostata per il parametro di impostazione cluster *Abilitare multicast* utilizzando l'API Retrieve Cluster Resource Services Information (QcstRetrieveCRSInfo). | | | | | | | | |
- v Se tutti i nodi di un cluster si trovano su una LAN locale o hanno capacità di instradamento capaci di gestire le dimensioni del pacchetto MTU (Maximum Transmission Unit) o maggiori di 1,464 byte negli instradamenti di rete, i trasferimenti di messaggi cluster di grandi dimensioni (maggiori di 1,536K byte) possono essere maggiormente velocizzati aumentando il valore del parametro di ottimizzazione | | | |
- cluster per *Dimensione frammento messaggio* per meglio far corrispondere le MTU di instradamento. |

### **Non è possibile utilizzare le nuove funzioni del release.** |

Se si tenta di utilizzare la nuova funzione del release e viene visualizzato il messaggio di errore CPFBB70, la versione cluster corrente viene ancora impostata al livello di versione precedente. È necessario aggiornare tutti i nodi cluster nel nuovo livello di release e quindi utilizzare l'interfaccia della versione cluster adattata per impostare la versione cluster corrente al nuovo livello. Consultare Adattare la versione cluster di un cluster per ulteriori informazioni. | $\blacksquare$ |  $\blacksquare$  $\blacksquare$ 

## **Non è possibile aggiungere un nome al dominio unità o accedere all'interfaccia gestione cluster di** | **System i Navigator.** |

Per accedere all'interfaccia gestione cluster di System i Navigator o per utilizzare le unità commutabili, è | necessario disporre dell'Opzione 41 delle Risorse commutabili HA di i5/OS, installate sul sistema. È | necessario anche disporre di una chiave di licenza valida per questa opzione. |

## **È stata applicata una PTF cluster e sembra non funzionare.** |

È necessario assicurarsi di aver completato le seguenti attività una volta applicata la PTF: |

- 1. [Terminare](#page-243-0) il cluster |
- 2. Disconnettersi quindi connettersi |

Il vecchio programma è ancora attivo nel gruppo di attivazione fino a che non viene eliminato il gruppo di attivazione. Tutti i codici cluster (anche le API cluster) vengono eseguiti nel gruppo di attivazione predefinito.

3. [Avviare](#page-213-0) il cluster |

| | |

| | La maggior parte delle PTF cluster richiede che sia terminata la creazione di cluster e che venga riavviata sul nodo per attivare la PTF.

## **CEE0200 viene visualizzato nella registrazione lavoro del programma di uscita.** |

Su questo messaggio di errore, il modulo di partenza è QLEPM e la procedura di partenza è |

Q\_LE\_leBdyPeilog. Qualsiasi programma richiamato dal programma di uscita deve essere eseguito in |

\*CALLER o in un gruppo di attivazione denominato. È necessario modificare il programma di uscita o il | programma in errore per correggere questa condizione. |

## **CPD000D seguito da CPF0001 viene visualizzato nella registrazione lavoro dei servizi risorse cluster.** |

Quando si riceve questo messaggio di errore, assicurarsi che il valore di sistema QMLTTHDACN sia impostato su 1 o 2. | |

## **Il cluster appare bloccato.** |

Assicurarsi che i programmi di uscita del CRG (cluster resource group) siano in sospeso. Per verificare il | programma di uscita, utilizzare il comando WRKACTJOB (gestione lavori attivi), quindi nella colonna Funzione ricercare la presenza di PGM-QCSTCRGEXT. | |

## **Errori partizione:** |

Alcune condizioni cluster vengono corrette facilmente. Se si è verificata una partizione cluster, è possibile | avere informazioni su come eseguire il ripristino. Questo argomento fornisce informazioni anche su come | evitare una partizione cluster e fornisce un esempio di come unire di nuovo le partizioni. |

Una partizione cluster si verifica in un cluster quando viene perso il contatto tra uno o più nodi nel | cluster e non è possibile confermare un errore dei nodi persi. Non si deve confondere questa situazione | con una partizione in un ambiente LPAR (logical partition). |

Se si riceve un messaggio di errore CPFBB20 nella registrazione cronologica (QHST) o nella registrazione | l lavoro QCSTCTL, si è verificata una partizione cluster ed è necessario sapere come eseguire il ripristino. L'esempio seguente mostra una partizione cluster che interessa un cluster formato da quattro nodi: A, B, | C e D. L'esempio mostra che si è verificata una perdita di comunicazione tra i nodi cluster B e C, che | provoca la divisione del cluster in due partizioni cluster. Prima che si verificasse una partizione cluster, | c'erano quattro CRG, che possono essere di qualsiasi tipo, chiamati CRG A, CRG B, CRG C e CRG D. |

L'esempio mostra il dominio di ripristino di ciascun CRG. |

*Tabella 66. Esempio di un dominio di ripristino durante una partizione cluster*  $\blacksquare$ 

| Nodo A          | Nodo B           | X | Nodo C          | Nodo D          |
|-----------------|------------------|---|-----------------|-----------------|
| CRG A (backup1) | CRG A (primario) |   |                 |                 |
|                 | CRG B (primario) |   | CRG B (backup1) |                 |
|                 | CRG C (primario) |   | CRG C (backup1) | CRG C (backup2) |
| CRG D (backup2) | CRG D (primario) |   | CRG D (backup1) |                 |
| Partizione 1    |                  |   | Partizione 2    |                 |

Un cluster può essere partizionato se la MTU (maximum transmission unit) in qualsiasi punto del percorso di comunicazione è minore rispetto al parametro ottimizzabile delle comunicazioni del cluster, dimensione frammento messaggio. È possibile verificare l'MTU per un indirizzo IP cluster utilizzando il comando WRKTCPSTS (Gestione dello stato di rete TCP/IP) sul nodo soggetto. Inoltre, è possibile verificare l'MTU in ciascuna fase lungo l'intero percorso comunicazione. Se l'MTU è minore della | dimensione frammento messaggio, aumentare l'MTU del percorso o diminuire la dimensione frammento | messaggio. È possibile utilizzare l'API QcstRetrieveCRSInfo (Richiamo delle informazioni Servizi risorse | cluster) per visualizzare le impostazioni correnti dei parametri di ottimizzazione e l'API  $\mathbf{I}$ |  $\blacksquare$ |  $\blacksquare$ 

QcstChgClusterResourceServices (Modifica Servizi risorse cluster) per modificare le impostazioni. |

Una volta corretta la condizione della partizione cluster, il cluster rileverà il collegamento comunicazione | ristabilito ed immetterà il messaggio CPFBB21 nella registrazione cronologica (QHST) o la registrazione | l lavoro QCSTCTL. Questo informa l'operatore che il cluster è stato ripristinato dalla partizione cluster. Una volta corretta la condizione della partizione cluster, prima che il cluster venga unito di nuovo dovrà trascorrere qualche minuto. | |

#### *Determinazione delle partizioni cluster primarie e secondarie:* |

Per determinare i tipi di azioni CRG (cluster resource group) che è possibile intraprendere in una | partizione cluster, è necessario sapere se la partizione è una partizione cluster primaria o secondaria. Quando viene rilevata una partizione, ciascuna partizione è designata come una partizione primaria o secondaria per ciascun CRG (cluster resource group) definito nel cluster.  $\blacksquare$  $\blacksquare$  $\blacksquare$ 

Per il modello di backup primario, la partizione primaria contiene il nodo che dispone del ruolo nodo | corrente di primario. Tutte le altre partizioni sono secondarie. La partizione primaria può non essere la stessa per tutti i CRG (cluster resource group).  $\blacksquare$  $\blacksquare$ 

Un modello peer dispone delle seguenti regole di partizione: |

- v Se i nodi del dominio di ripristino sono tutti contenuti in una partizione, si tratta della partizione  $\overline{1}$ | | primaria.
- v Se i nodi del dominio di ripristino comprendono una partizione, non ci sarà una partizione primaria. Entrambe le partizioni saranno partizioni secondarie. | |
- v Se il CRG (cluster resource group) è attivo e non esistono nodi peer nella data partizione, il CRG verrà terminato in quella partizione. | |
- v Le modifiche operative sono consentite in una partizione fino a quando sono soddisfatte le limitazioni per le modifiche operative. | |
- | Nessuna modifica di configurazione è consentita in una partizione secondaria.
Le limitazioni per ciascuna API CRG sono: |

*Tabella 67. Limitazioni partizione API del CRG* |

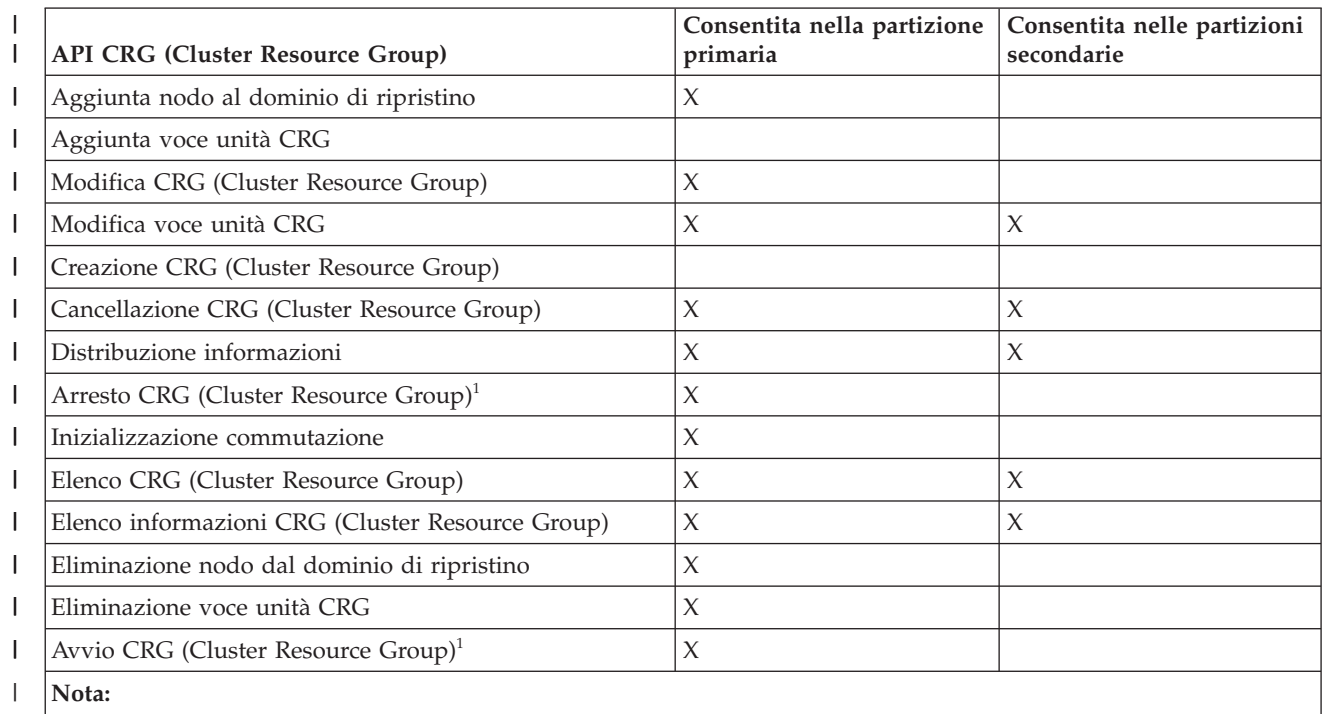

1. Consentita in tutte le partizioni per i CRG (cluster resource group) peer, ma interessa solo la partizione che esegue l'API.

Applicando queste limitazioni, i CRG possono essere sincronizzati quando il cluster non viene più partizionato. Quando i nodi si ricollegano al cluster da uno stato partizionato, la versione del CRG nella partizione primaria viene copiata nei nodi da una partizione secondaria. | | |

Quando si uniscono due partizioni secondarie per il modello peer, sarà confermata la partizione che dispone del CRG con lo stato Attivo. Se entrambe le partizioni hanno lo stesso stato per il CRG, sarà confermata la partizione che contiene il primo nodo elencato nel dominio di ripristino CRG. La versione del CRG nella partizione confermata sarà copiata nei nodi in un'altra partizione. | | | |

Una volta rilevata una partizione l'API Aggiunta voce nodo cluster, Adattamento versione cluster e |  $\mathbf{L}$ Creazione cluster non possono essere eseguite nelle partizioni. L'API Aggiunta dominio unità può essere | eseguita solo se non viene partizionato alcun nodo nel dominio unità. Tutte le altre API controllo cluster | possono essere eseguite in qualsiasi partizione. Tuttavia, l'azione eseguita dall'API diventa attiva solo | | nella partizione che esegue l'API.

### *Modifica dei nodi partizionati in non riuscito:* |

| | |

A volte, una condizione partizionata viene notificata quando si è verificata effettivamente un'interruzione |

nodo. Questo può verificarsi quando i servizi risorse cluster perdono le comunicazioni con uno o più |

nodi, ma non possono rilevare se i nodi sono ancora operativi. Quando si verifica questa condizione, esiste un semplice meccanismo per indicare che il nodo non è riuscito. | |

**Attenzione:** quando si comunica ai servizi risorse cluster che un nodo non è riuscito, si rende più | semplice il ripristino dallo stato di partizione. Tuttavia, si dovrebbe eseguire la modifica dello stato del nodo in non riuscito quando il nodo è ancora attivo e quando si verifica una partizione true. Questa | operazione può fare in modo che un nodo in più di una partizione assuma il ruolo primario per un CRG | (cluster resource group). Quando due nodi nodi credono di essere il nodo primario, i dati come ad | esempio i file o i database possono diventare non integrati o danneggiati se più nodi indipendentemente apportano modifiche alle copie dei file. Inoltre, le due partizioni non possono essere unite di nuovo quando a un nodo in ciascuna partizione è stato assegnato il ruolo primario.  $\blacksquare$  $\blacksquare$  $\blacksquare$ |

Quando lo stato di un nodo viene modificato in Non riuscito, dovrebbe essere riordinato il ruolo dei nodi nel dominio di ripristino per ciascun CRG (cluster resource group) nella partizione. Il nodo impostato su | Non riuscito verrà assegnato come ultimo backup. Se più nodi non sono riusciti e il loro stato deve essere | modificato, l'ordine in cui i nodi vengono modificati influenzerà l'ordine finale dei nodi di backuo del | dominio di ripristino. Se il nodo non riuscito era il nodo primario per un CRG, il primo backup attivo sarà riassegnato come nuovo nodo primario. | | |

Quando Servizi risorse cluster perde le comunicazioni con un nodo ma non riesce a rilevare se il nodo è | ancora operativo, un nodo cluster avrà uno stato di **Non in comunicazione**. Potrebbe essere necessario | modificare lo stato da **Non in comunicazione** in **Non riuscito**. Sarà quindi possibile riavviare il nodo. |

Per modificare lo stato di un nodo da **Non in comunicazione** a **Non riuscito**, attenersi alla seguente | procedura: |

- 1. In un browser web, immettere http://mysystem:2001, dove mysystem è il nome host del sistema. |
- 2. Accedere al sistema con il profilo utente e la password.  $\blacksquare$
- 3. Selezionare **Servizi risorse cluster** dalla finestra IBM Systems Director Navigator per i5/OS.  $\blacksquare$
- 4. Nella pagina **Servizi risorse cluster**, selezionare l'attività **Gestisci nodi cluster** per mostrare un elenco di nodi nel cluster. | |
- 5. Fare clic sul menu **Seleziona azione** e selezionare **Modifica stato**. Modificare lo stato nel nodo in Non riuscito. | |
- **Informazioni correlate** |
- Change Cluster Node (CHGCLUNODE) command |
- Change Cluster Node Entry (QcstChangeClusterNodeEntry) API |

### *Domini amministrativi del cluster partizionati:* |

Prendere in considerazione le seguenti informazioni durante la gestione dei domini amministrativi del | cluster partizionati.  $\blacksquare$ 

Se un dominio amministrativo del cluster viene partizionato, le modifiche continuano ad essere | sincronizzate tra nodi attivi in ogni partizione. Quando i nodi vengono nuovamente uniti, il dominio amministrativo del cluster propaga tutte le modifiche apportate in ogni partizione, in modo che le risorse siano coerenti all'interno del dominio attivo. Vi sono diverse considerazioni che riguardano l'elaborazione dell'unione per un dominio amministrativo del cluster:  $\blacksquare$  $\blacksquare$  $\blacksquare$ |

- Se tutte le partizioni erano attive e sono state apportate delle modifiche alla stessa risorsa in partizioni differenti, le modifiche più recenti vengono applicate alla risorsa sui tutti i nodi durante l'unione. La modifica più recente viene determinata utilizzando UTC (Coordinated Universal Time) da ogni nodo in cui una modifica è stata inizializzata. | | | |
- v Se tutte le partizioni sono inattive, i valori globali per ogni risorsa vengono risolti in base all'ultima modifica apportata mentre la partizione era attiva. L'applicazione effettiva di queste modifiche alle risorse monitorate non avviene fino a quando il CRG peer che rappresenta il dominio amministrativo cluster non viene avviato. | | | |

| • Se alcune partizioni erano attive ed altre inattive prima dell'unione, i valori globali che rappresentano le modifiche apportate nelle partizioni attive vengono propagati alle partizioni inattive. Le partizioni inattive vengono quindi avviate, causando la propagazione nel dominio unito delle modifiche in sospeso apportate sui nodi nelle partizioni inattive. |

*Suggerimenti: partizioni cluster:* |

|

|

| |

| | |

|

| | | | | | | | | | | | | |

I

Utilizzare questi suggerimenti per le partizioni cluster. |

- 1. Le regole per la limitazione delle operazioni in un partizione sono realizzate per rendere attuabile l'unione delle partizioni. Senza queste limitazioni, la ricostruzione del cluster richiede un lavoro accurato. |
- 2. Se i nodi nella partizione primaria sono stati eliminati, può essere necessaria un'elaborazione particolare in una partizione secondaria. Lo scenario più comune che provoca questa condizione è la perdita del sito che ha creato la partizione primaria. Utilizzare l'esempio per il ripristino degli errori partizione e assumere che la Partizione 1 è stata eliminata. In questo caso, il nodo primario per i CRG B, C e D deve essere ubicato nella Partizione 2. Il ripristino più semplice è utilizzare Modifica voce nodo cluster per impostare il Nodo A e il Nodo B in Non riuscito. Consultare Modifica dei nodi partizionati in non riuscito per ulteriori informazioni relative a come eseguire questa operazione. Il ripristino può anche essere eseguito manualmente. Per effettuare ciò, attenersi alla seguente procedura: | | | | | | | | |
	- a. Eliminare i Nodi A e B dal cluster nella Partizione 2. La Partizione 2 è ora il cluster.
	- b. Stabilire gli ambienti di replica logici necessari nel nuovo cluster. Immettere il comando API/CL Avvio CRG.
- Poiché i nodi sono stati eliminati dalla definizione cluster nella Partizione 2, non riuscirà il tentativo di unire la Partizione 1 e la 2. Per correggere la mancata corrispondenza nelle definizioni cluster, eseguire l'API QcstDeleteCluster (Cancellazione cluster) su ogni nodo nella Partizione 1. Quindi aggiungere i nodi dalla Partizione 1 al cluster e ristabilire tutte le definizioni CRG, i domini di ripristino e la replica logica. Questo richiede una grande quantità di lavoro ed è anche soggetto ad errori. È molto importante eseguire questa procedura solo in una situazione di perdita di sito. | | | | |
- 3. L'elaborazione di un'operazione di avvio nodo dipende dallo stato del nodo che si sta avviando: |
	- Il nodo non è riuscito o un'operazione di Chiusura nodo ha chiuso il nodo:
	- a. Servizi risorse cluster viene avviato sul nodo che viene aggiunto
	- b. La definizione cluster viene copiata da un nodo attivo nel cluster al nodo che viene avviato.
	- c. Qualsiasi CRG con un nodo che si sta avviando nel dominio di ripristino viene copiato da un nodo attivo nel cluster al nodo che si sta avviando. Nessun CRG viene copiato dal nodo che si sta avviando a un nodo attivo nel cluster.
	- Il nodo è un nodo partizionato:
		- a. La definizione cluster di un nodo attivo è confrontata con la definizione cluster del nodo che si sta avviando. Se le definizioni sono le stesse, l'avvio continuerà come operazione di unione. Se le definizioni non corrispondono, l'unione verrà arrestata e l'utente dovrà intervenire.
	- b. Se l'unione continua, il nodo che si sta avviando è impostato su uno stato attivo.
	- c. Qualsiasi CRG che ha il nodo che si sta avviando nel dominio di ripristino viene copiato dalla partizione primaria del CRG nella partizione secondaria del CRG. I CRG possono essere copiati dal nodo che si sta avviando nei nodi già attivi nel cluster.

### **Ripristino cluster:** |

- Informazioni su come ripristinare da altri errori cluster che possono verificarsi. |
- *Ripristino da errori di lavoro cluster:* |
- L'errore di un lavoro dei servizi risorse cluster è in genere indicativo di altri problemi. |
- È necessario ricercare la registrazione lavoro associata al lavoro in errore e ricercare i messaggi che |
- descrivono i motivi dell'errore. Correggete tutte le situazioni di errore. |

È possibile utilizzare il comando CHGCLURCY (Modifica ripristino cluster) per riavviare un lavoro CRG terminato senza dover chiudere e riavviare la creazione cluster su un nodo. |  $\perp$ 

- 1. CHGCLURCY CLUSTER(EXAMPLE)CRG(CRG1)NODE(NODE1)ACTION(\*STRCRGJOB) Questo comando causerà l'inoltro del lavoro CRG, CRG1, sul nodo NODE1. Per avviare il lavoro CRG su NODE1 si richiede che la creazione cluster sia attiva su NODE1. | | |
- 2. Riavviare la creazione cluster sul nodo. |

Se si sta utilizzando un prodotto di gestione cluster IBM Business Partner, fare riferimento alla | documentazione fornita con il prodotto. |

### **Informazioni correlate**

|

|

|

- Change Cluster Recovery (CHGCLURCY) command |
- *Ripristino di un oggetto cluster danneggiato:* |

Anche se è improbabile che si verifichi che un oggetto sia danneggiato, è possibile che si danneggino gli oggetti dei servizi risorse cluster.  $\perp$  $\blacksquare$ 

Il sistema, se è un nodo attivo, tenterà il ripristino da un altro nodo attivo nel cluster. Il sistema effettuerà | le seguenti fasi di ripristino: |

### **Per un oggetto interno danneggiato** |

- 1. Il nodo che presenta il danno viene chiuso. |
- 2. Se è presente almeno un altro nodo attivo nel cluster, il nodo danneggiato si riavvierà |
- automaticamente e si unirà al cluster. Il processo di unificazione correggerà la situazione danneggiata.

### **Per un CRG (cluster resource group) danneggiato** |

- 1. Il nodo che presenta un CRG danneggiato non riuscirà nelle operazioni correntemente in processo associate a quel CRG. Allora il sistema tenterà di coprire automaticamente il CRG da un altro nodo attivo. | | |
- 2. Se è presente almeno un membro attivo nel dominio di ripristino, il ripristino CRG funzionerà. Altrimenti, il lavoro CRG terminerà. | |

Se il sistema non riesce a identificare o raggiungere qualsiasi altro nodo attivo, sarà necessario eseguire | queste fasi di ripristino.  $\blacksquare$ 

### **Per un oggetto interno danneggiato** |

- Viene ricevuto un errore creazione cluster interno (CPFBB46, CPFBB47 o CPFBB48). |
- 1. Chiudere la creazione cluster per il nodo che contiene il danno. |
- 2. Riavviare la creazione cluster per il nodo che contiene il danno. Eseguire questa operazione da un altro nodo attivo nel cluster. | |
- 3. Se la fase 1 e 2 non risolvono il problema, eliminare il nodo danneggiato dal cluster.  $\blacksquare$
- 4. Aggiungere il sistema di nuovo al cluster e al dominio di ripristino per i CRG appropriati.  $\|$

### **Per un CRG (cluster resource group) danneggiato** |

- Viene ricevuto un errore che indica che un oggetto è danneggiato (CPF9804). |
- 1. Chiudere la creazione cluster sul nodo che contiene il GRG danneggiato. |
- 2. Cancellare il CRG utilizzando il comando DLTCRG.
- 3. Se non è presente un altro nodo attivo nel cluster che contiene l'oggetto CRG, ripristinarlo dal | supporto magnetico. |
- 4. Avviare la creazione cluster sul nodo che contiene il CRG danneggiato. Questa azione può essere eseguita da qualsiasi nodo attivo. | |
- 5. Quando si avvia la creazione cluster, il sistema risincronizza tutti i CRG. Potrebbe essere necessario ricreare il CRG se nessun altro nodo nel cluster contiene il CRG. | |
- *Ripristino di un cluster dopo una perdita completa del sistema:* |

Utilizzare queste informazioni con l'elenco di controllo appropriato nell'argomento Ripristino del sistema per il ripristino di tutto il sistema dopo una perdita completa del sistema se si verifica un'interruzione imprevista dell'alimentazione. | |  $\blacksquare$ 

#### **Scenario 1: ripristino nello stesso sistema** |

| | | |

| | | |

 $\overline{1}$ 

- 1. Per evitare incoerenze nelle informazioni del dominio unità tra il LIC (Licensed Internal Code) e i5/OS, si consiglia di installare il LIC (Licensed Internal Code) utilizzando l'opzione 3 (Installazione LIC e Ripristino configurazione). | | |
	- **Nota:** per eseguire correttamente l'operazione di Installazione LIC (Licensed Internal Code) e Ripristino configurazione, è necessario avere le stesse unità disco -- ad eccezione dell'unità disco origine di caricamento se non è riuscita. È anche necessario eseguire il ripristino dello stesso release.
- 2. Una volta installato il LIC (Licensed Internal Code) seguire la procedura Recovering Your Disk Configuration presente nell'argomento *Ripristino del sistema*. Queste fasi aiuteranno ad evitare di dover riconfigurare i lotti dischi. | | |
- 3. Una volta ripristinate le informazioni del sistema e quando si è pronti per avviare la creazione cluster sul nodo appena ripristinato, è necessario avviare la creazione cluster dal nodo attivo. Questa operazione propagherà le informazioni di configurazione più correnti nel nodo ripristinato. | | |

#### **Scenario 2: ripristino in un sistema diverso** |

Una volta ripristinate le informazioni di sistema e verificata la registrazione lavoro per assicurarsi che | tutti gli oggetti siano stati ripristinati, è necessario eseguire queste sottofasi per ottenere la corretta configurazione del dominio unità cluster. | |

- 1. Dal nodo appena ripristinato, cancellare il cluster. |
- 2. Dal nodo attivo, eseguire queste attività: |
	- a. Eliminare il nodo ripristinato dal cluster.
	- b. Aggiungere il nodo ripristinato di nuovo al cluster.
	- c. Aggiungere il nodo ripristinato nel dominio unità.
	- d. Creare il CRG o aggiungere il nodo al dominio di ripristino.
- *Ripristino di un cluster dopo un'emergenza:* |
- In caso di emergenza in cui sono persi tutti i nodi, sarà necessario riconfigurare il cluster. |

Al fine di essere pronti per un tale scenario, si consiglia di salvare le informazioni sulla configurazione | del cluster e di conservare una stampa cartacea di tali informazioni. |

- *Ripristino di un cluster da nastri di backup:* |
- Durante le normali operazioni, non bisogna mai eseguire il ripristino da un nastro di backup. |

Bisogna farlo solo in caso di emergenza e se tutti i nodi sono stati persi nel cluster. In caso di emergenza, |

il ripristino avviene eseguendo le normali procedure di ripristino impostate dopo aver creato la strategia | di backup e ripristino. |

### **Risoluzione dei problemi dell'XSM (cross-site mirroring)** |

Inserire qui la breve descrizione; utilizzata per il primo estratto e paragrafo. |

Immettere il **testo** qui. |

- un punto interessante |
- un altro punto interessante |

### **Sottointestazione** |

È presente una sezione breve in un concetto.  $\blacksquare$ 

### **Esempio**  $\blacksquare$

È presente una sezione di esempio breve in un concetto. |

### **Messaggi del mirroring geografico:**  $\blacksquare$

Rivedere le descrizioni dei messaggi di mirroring geografico e le correzioni per risolvere i problemi di mirroring geografico. | |

#### **0x00010259** |

| | | |

| | | | | | | | | |

Descrizione: Operazione non riuscita perché il sistema non ha potuto individuare la copia di mirroring. | |

Correzione: Non tutti i nodi nel dominio unità hanno risposto. Accertarsi che la creazione di cluster sia attiva. Se necessario, avviare i cluster sul nodo. Consultare ["Avvio](#page-213-0) dei nodi" a pagina [206](#page-213-0) per dettagli. Ripetere la richiesta. Se il problema persiste, contattare il responsabile dell'assistenza tecnica.

#### **0x0001025A** |

- Descrizione: Non tutti i lotti dischi nel gruppo lotti dischi sono sottoposti a mirroring geografico.
- Soluzione: Se un lotto dischi in un gruppo di lotti dischi è sottoposto a mirroring geografico, tutti i lotti dischi nel gruppo lotti dischi devono essere sottoposti a mirroring geografico. Intraprendere una delle seguenti azioni:
	- 1. Configurare il mirroring geografico per i lotti dischi che non sono sottoposti al mirroring geografico.
	- 2. Annullare la configurazione del mirroring geografico per i lotti dischi che non sono sottoposti al mirroring geografico.

### **0x00010265**

- Descrizione: La copia sottoposta a mirroring scollegata è disponibile.
- Correzione: Rendere la copia sottoposta a mirroring scollegata non disponibile e riprovare l'operazione di ricollegamento. | |

### **0x00010380**

| | | |

- Descrizione: Manca un'unità disco dalla configurazione della copia di mirroring.
- Correzione: Individuare o correggere l'unità disco mancante nella copia di mirroring. Controllare il PAL (Product Activity Log) sul nodo di destinazione. Richiamare la memoria cache dell'IOP.

#### **0x00011210** |

Descrizione: il lotto dischi secondario proposto per il gruppo lotto dischi non è sottoposto a mirroring geografico. | |

Soluzione: Se un lotto dischi in un gruppo di lotti dischi è sottoposto a mirroring geografico, tutti i lotti dischi nel gruppo lotti dischi devono essere sottoposti a mirroring geografico. Adesso o dopo aver completato questa operazione, è necessario configurare il mirroring geografico per il

lotto dischi secondario che non è sottoposto a mirroring geografico. |

#### **0x00011211** |

| | |

| | | | | | | Descrizione: Esistono copie di mirroring duplicate.

Correzione: Controllare le unità disco sottoposte a mirroring localmente che possono trovarsi su due sistemi, Enterprise Storage Server FlashCopy, o le copie del lotto dischi indipendente del livello precedente. Consultare il PAL (Product Activity Log) sul nodo copia di mirroring per ulteriori informazioni. Eliminare il duplicato e ripetere la richiesta. Se il problema persiste, contattare il fornitore del supporto tecnico o consultare il supporto tecnico i5/OS per informazioni relative ai servizi e al supporto IBM.

### **Informazioni sull'esonero di responsabilità e licenza del codice** |

IBM fornisce una licenza non esclusiva per utilizzare tutti gli esempi del codice di programmazione da cui creare funzioni simili personalizzate, in base a richieste specifiche. | |

OLTRE ALLE GARANZIE STABILITE DALLA LEGGE CHE NON POSSONO ESSERE ESCLUSE, IBM, | GLI SVILUPPATORI DEL PROGRAMMA E I FORNITORI NON OFFRONO GARANZIE O CONDIZIONI | ESPRESSE O IMPLICITE, INCLUSO, MA NON SOLO, LE GARANZIE O CONDIZIONI IMPLICITE DI | COMMERCIABILITA', ADATTABILITA' A UNO SCOPO PARTICOLARE E NON CONTRAFFAZIONE | RELATIVAMENTE AL PROGRAMMA E AL SUPPORTO TECNICO, SE PRESENTE. |

IN NESSUN CASO IBM, GLI SVILUPPATORI DEL PROGRAMMA O I FORNITORI SARANNO | RESPONSABILI PER QUANTO SEGUE, ANCHE SE INFORMATI DEL POSSIBILE VERIFICARSI DI | TALI DANNI: |

- 1. PERDITA O DANNEGGIAMENTO DI DATI; |
- 2. DANNI PARTICOLARI, INCIDENTALI, DIRETTI O INDIRETTI O QUALSIASI DANNO ECONOMICO CONSEGUENTE; OPPURE | |
- 3. PERDITE DI PROFITTI, AFFARI, ENTRATE O SPESE ANTICIPATE. |

LA LEGISLAZIONE DI ALCUNI PAESI NON CONSENTE L'ESCLUSIONE O LA LIMITAZIONE DELLE | GARANZIE DI DANNI DIRETTI, INCIDENTALI O CONSEQUENZIALI, PERTANTO ALCUNE O | TUTTE LE SUDDETTE ESCLUSIONI O LIMITAZIONI POTREBBERO NON ESSERE APPLICABILI. |

### **Installazione del programma su licenza iHASM (IBM System i High Availability** | **Solutions Manager)** |

Prima di implementare una soluzione alta disponibilità i5/OS, è necessario installare il programma su |  $\blacksquare$ 

licenza iHASM (IBM System i High Availability Solutions Manager) (5761-HAS) su ogni sistema che prende parte all'alta disponibilità. |

Prima di installare il programma su licenza iHASM, è necessario aver completato i seguenti requisiti di | installazione: |

- 1. Installare o eseguire l'aggiornamento a V6R1 i5/OS. |
- 2. Installare l'opzione 41 di i5/OS (Risorse commutabili HA). |

Per installare il programma su licenza iHASM, attenersi alla seguente procedura: |

- 1. Immettere GO LICPGM dalla riga comandi. |
- 2. Nel pannello Gestione programmi su licenza, selezionare l'opzione 11 (Installazione programmi su licenza). | |
- 3. Selezionare Prodotto 5761-HAS, opzione \*BASE per installare iHASM per il prodotto System i. Premere Invio. | |

4. Nel pannello Opzioni di installazione, immettere il nome dell'unità di installazione come richiesto. Premere Invio per avviare l'installazione.  $\blacksquare$ |

# **Informazioni correlate per Implementazione alta disponibilità**

I manuali dei prodotti, le pubblicazioni IBM Redbooks, i siti web e altre raccolte di argomenti | dell'Information Center, contengono informazioni relative alla raccolta di argomenti Implementazione alta disponibilità. È possibile trovare informazioni correlate sull'implementazione di lotti dischi indipendenti, mirroring tra siti e ripristino di emergenza. È possibile visualizzare o stampare qualsiasi file PDF.  $\blacksquare$  $\blacksquare$ |

### **IBM Redbooks** |

| |

|

|

|

|

|

| | | |

|

- Availability Management: A Guide to planning and [implementing](http://www.redbooks.ibm.com/redpieces/abstracts/sg246661.html?Open) Cross-Site Mirroring on System i5
- Data Resilience Solutions for IBM i5/OS High [Availability](http://publib-b.boulder.ibm.com/abstracts/redp0888.html?Open) Clusters  $\blacksquare$
- Clustering and IASPs for Higher [Availability](http://publib-b.boulder.ibm.com/Redbooks.nsf/RedbookAbstracts/sg245194.html)
- High [Availability](http://publib-b.boulder.ibm.com/Redbooks.nsf/RedpaperAbstracts/redp0111.html) on the AS/400 System: A System Manager's Guide
- IBM eServer iSeries Independent ASPs: A Guide to Moving [Applications](http://www.redbooks.ibm.com/abstracts/sg246802.html?Open) to IASPs

### **Siti Web** |

• System i High [Availability](http://www.ibm.com/servers/eserver/iseries/ha/) and Clusters (www.ibm.com/servers/eserver/iseries/ha) Sito IBM per HA e cluster. | |

### **Altre informazioni** |

- v Gestione dei dischi |
- v Ripristino del sistema |
- **Riferimenti correlati** |
- "File PDF per [Implementazione](#page-10-0) alta disponibilità" a pagina 3 |
- È possibile visualizzare e stampare un file PDF che contiene queste informazioni sull'implementazione dell'alta disponibilità.

# **Informazioni sull'esonero di responsabilità e licenza del codice**

IBM fornisce una licenza non esclusiva per utilizzare tutti gli esempi del codice di programmazione da  $\overline{1}$ | cui creare funzioni simili personalizzate, in base a richieste specifiche. |

OLTRE ALLE GARANZIE STABILITE DALLA LEGGE CHE NON POSSONO ESSERE ESCLUSE, IBM, GLI SVILUPPATORI DEL PROGRAMMA E I FORNITORI NON OFFRONO GARANZIE O CONDIZIONI | ESPRESSE O IMPLICITE, INCLUSO, MA NON SOLO, LE GARANZIE O CONDIZIONI IMPLICITE DI | COMMERCIABILITA', ADATTABILITA' A UNO SCOPO PARTICOLARE E NON CONTRAFFAZIONE | RELATIVAMENTE AL PROGRAMMA E AL SUPPORTO TECNICO, SE PRESENTE. | |

IN NESSUN CASO IBM, GLI SVILUPPATORI DEL PROGRAMMA O I FORNITORI SARANNO | RESPONSABILI PER QUANTO SEGUE, ANCHE SE INFORMATI DEL POSSIBILE VERIFICARSI DI TALI DANNI: | |

- 1. PERDITA O DANNEGGIAMENTO DI DATI; |
- 2. DANNI PARTICOLARI, INCIDENTALI, DIRETTI O INDIRETTI O QUALSIASI DANNO ECONOMICO CONSEGUENTE; OPPURE | |
- 3. PERDITE DI PROFITTI, AFFARI, ENTRATE O SPESE ANTICIPATE.

LA LEGISLAZIONE DI ALCUNI PAESI NON CONSENTE L'ESCLUSIONE O LA LIMITAZIONE DELLE |

GARANZIE DI DANNI DIRETTI, INCIDENTALI O CONSEQUENZIALI, PERTANTO ALCUNE O TUTTE LE SUDDETTE ESCLUSIONI O LIMITAZIONI POTREBBERO NON ESSERE APPLICABILI. | |

# **Appendice. Informazioni particolari**

Queste informazioni sono state sviluppate per prodotti e servizi offerti negli Stati Uniti.

IBM potrebbe non offrire i prodotti, i servizi o le funzioni presentate in questo documento in altri paesi. Consultare il rappresentante IBM locale per informazioni sui prodotti e sui servizi attualmente disponibili nel proprio paese. Qualsiasi riferimento ad un prodotto, programma o servizio IBM non implica che sia possibile utilizzare soltanto tali prodotti, programmi o servizi IBM. In sostituzione a quelli forniti da IBM, possono essere usati prodotti, programmi o servizi funzionalmente equivalenti che non comportino violazione dei diritti di proprietà intellettuale o di altri diritti di IBM. Tuttavia la valutazione e la verifica dell'uso di prodotti o servizi non IBM ricadono esclusivamente sotto la responsabilità dell'utente.

IBM può avere brevetti o domande di brevetto in corso relativi a quanto trattato nel presente documento. La fornitura del presente documento non concede alcuna licenza a tali brevetti. Chi desiderasse ricevere informazioni relative a licenza può rivolgersi per iscritto a:

IBM Director of Commercial Relations IBM Europe Schoenaicher Str. 220 D-7030 Boeblingen, Deutschland

Per richieste di licenze relative ad informazioni double-byte (DBCS), contattare il Dipartimento di Proprietà Intellettuale IBM nel proprio paese o inviare richieste per iscritto a:

IBM World Trade Asia Corporation Licensing 2-31 Roppongi 3-chome, Minato-ku Tokyo 106-0032, Giappone

**Le disposizioni contenute nel seguente paragrafo non si applicano al Regno Unito o ad altri paesi nei quali tali disposizioni non siano congruenti con le leggi locali:** IBM FORNISCE QUESTA PUBBLICAZIONE "COSI' COM'E'" SENZA ALCUNA GARANZIA, ESPLICITA O IMPLICITA, IVI INCLUSE EVENTUALI GARANZIE DI COMMERCIABILITÀ' ED IDONEITÀ' AD UNO SCOPO PARTICOLARE. Alcuni stati non consentono la rinuncia ad alcune garanzie espresse o implicite in determinate transazioni, pertanto, la presente dichiarazione può non essere applicabile.

Queste informazioni potrebbero includere inesattezze tecniche o errori tipografici. Le modifiche alle presenti informazioni vengono effettuate periodicamente; tali modifiche saranno incorporate nelle nuove pubblicazioni della pubblicazione. IBM si riserva di apportare senza preavviso e in qualsiasi momento miglioramenti e/o modifiche al/i prodotto/i e/o al/i programma/i descritto/i in questa pubblicazione.

Tutti i riferimenti ai siti web non IBM contenuti in queste informazioni sono forniti per consultazione; per essi IBM non fornisce alcuna approvazione. I materiali disponibili in questi siti non fanno parte del prodotto e l'utilizzo di questi è a discrezione dell'utente.

IBM può utilizzare o distribuire le informazioni fornite in qualsiasi modo ritenga appropriato senza obblighi verso l'utente.

I licenziatari di questo programma che desiderano avere informazioni allo scopo di abilitare: (i) lo scambio di informazioni tra i programmi creati indipendentemente e gli altri programmi (incluso il presente) e (ii) il reciproco utilizzo di informazioni che sono state scambiate, dovrebbero contattare:

IBM Corporation Software Interoperability Coordinator, Department YBWA 3605 Highway 52 N Rochester, MN 55901 U.S.A.

Tali informazioni possono essere disponibili, soggette a termini e condizioni appropriate, compreso in alcuni casi il pagamento di una tariffa.

Il programma su licenza descritto in questa pubblicazione e tutto il relativo materiale disponibile viene | fornito da IBM nei termini dell'accordo IBM Customer Agreement, IBM International Program License | Agreement, IBM License Agreement for Machine Code o qualsiasi altro accordo equivalente tra le parti. |

Qualsiasi dato sulle prestazioni qui contenuto è stato determinato in un ambiente controllato. Pertanto, i risultati ottenuti in altri ambienti operativi possono notevolmente variare. Alcune misurazioni possono essere state effettuate su sistemi del livello di sviluppo e non vi è alcuna garanzia che tali misurazioni resteranno invariate sui sistemi generalmente disponibili. Inoltre, è possibile che alcune misurazioni siano state calcolate mediante estrapolazione. I risultati reali possono variare. Gli utenti del presente documento dovranno verificare i dati applicabili per i propri ambienti specifici.

Le informazioni relative a prodotti non IBM sono ottenute dai fornitori di quei prodotti, dagli annunci pubblicati o da altre fonti disponibili al pubblico. IBM non ha testato tali prodotti e non può confermare l'inadeguatezza delle prestazioni, della compatibilità o di altre richieste relative a prodotti non IBM. Domande inerenti alle prestazioni di prodotti non IBM dovrebbero essere indirizzate ai fornitori di tali prodotti.

Tutte le affermazioni riguardanti progetti futuri di IBM sono soggette a cambiamenti o a smentite senza preavviso e rappresentano solamente degli obiettivi.

Tutti i prezzi IBM mostrati sono i prezzi al dettaglio suggeriti da IBM, sono attuali e soggetti a modifica senza preavviso. I prezzi al fornitore possono variare.

Queste informazioni sono solo per scopi di pianificazione. Le presenti informazioni sono soggette a modifiche prima che i prodotti descritti siano resi disponibili.

Queste informazioni contengono esempi di dati e prospetti utilizzati in quotidiane operazioni aziendali. Per illustrarle nel modo più completo possibile, gli esempi includono i nomi di individui, società, marchi e prodotti. Tutti questi nomi sono fittizi e qualsiasi somiglianza con nomi ed indirizzi utilizzati da gruppi aziendali realmente esistenti è puramente casuale.

### LICENZA DI COPYRIGHT:

Queste informazioni contengono programmi di applicazione di esempio nella lingua di origine, che illustrano le tecniche di programmazione su varie piattaforme operative. È possibile copiare, modificare e distribuire questi programmi di esempio in qualsiasi formato senza pagare a IBM, allo scopo di sviluppare, utilizzare, commercializzare o distribuire i programmi dell'applicazione conformi all'interfaccia di programmazione dell'applicazione per la piattaforma operativa per cui i programmi di esempio vengono scritti. Questi esempi non sono stati interamente testati in tutte le condizioni. IBM non può quindi garantire l'affidabilità, la praticità o il funzionamento di questi programmi.

Ogni copia o qualsiasi parte di questi programmi di esempio o qualsiasi lavoro derivato, devono contenere le seguenti informazioni relative alle leggi sul copyright:

© (nome azienda) (anno). La parti di questo codice provengono da IBM Corp. Sample Programs. © Copyright IBM Corp. \_immettere l'anno o gli anni\_. Tutti i diritti riservati.

Se si visualizzano tali informazioni come softcopy, non potranno apparire le fotografie e le illustrazioni a colori.

### **Informazioni sull'interfaccia di programmazione** |

Questa pubblicazione "Implementazione alta disponibilità" illustra le Interfacce di programmazione previste che consentono al cliente di scrivere i programmi al fine di ottenere i servizi di IBM i5/OS.

# **Marchi registrati**

I seguenti termini sono marchi di IBM Corporation negli Stati Uniti e/o negli altri paesi:

DS6000 DS8000 FlashCopy i5/OS IBM IBM (logo) IBM Systems Storage System i System i5

Adobe, il logo Adobe, PostScript ed il logo PostScript sono marchi di Adobe Systems Incorporated negli | Stati Uniti e/o negli altri paesi. |

- Microsoft, Windows, Windows NT e il logo Windows sono marchi della Microsoft Corporation. |
- Java e tutti i marchi e i logo basati su Java sono marchi o marchi registrati di Sun Microsystems, Inc. |negli Stati Uniti e/o negli altri paesi.

Nomi di altre società, prodotti o servizi possono essere marchi di altre società.

# **Termini e condizioni**

Le autorizzazioni per l'utilizzo di queste pubblicazioni vengono concesse in base alle seguenti disposizioni.

**Uso personale:** È possibile riprodurre queste pubblicazioni per uso personale, non commerciale a condizione che vengano conservate tutte le indicazioni relative alla proprietà. Non è possibile distribuire, visualizzare o produrre lavori derivati di tali pubblicazioni o di qualsiasi loro parte senza chiaro consenso da parte di IBM.

**Uso commerciale:** È possibile riprodurre, distribuire e visualizzare queste pubblicazioni unicamente all'interno del proprio gruppo aziendale a condizione che vengano conservate tutte le indicazioni relative alla proprietà. Non è possibile effettuare lavori derivati di queste pubblicazioni o riprodurre, distribuire o visualizzare queste pubblicazioni o qualsiasi loro parte al di fuori del proprio gruppo aziendale senza chiaro consenso da parte di IBM.

Fatto salvo quanto espressamente concesso in questa autorizzazione, non sono concesse altre autorizzazioni, licenze o diritti, espressi o impliciti, relativi alle pubblicazioni o a qualsiasi informazione, dato, software o altra proprietà intellettuale qui contenuta.

IBM si riserva il diritto di ritirare le autorizzazioni qui concesse qualora, a propria discrezione, l'utilizzo di queste pubblicazioni sia a danno dei propri interessi o, come determinato da IBM, qualora non siano rispettate in modo appropriato le suddette istruzioni.

Non è possibile scaricare, esportare o ri-esportare queste informazioni se non pienamente conformi con tutte le leggi e le norme applicabili, incluse le leggi e le norme di esportazione degli Stati Uniti.

IBM NON RILASCIA ALCUNA GARANZIA RELATIVAMENTE AL CONTENUTO DI QUESTE PUBBLICAZIONI. LE PUBBLICAZIONI SONO FORNITE ″COSI' COME SONO″, SENZA ALCUN TIPO DI GARANZIA, ESPRESSA O IMPLICITA, INCLUSE, A TITOLO ESEMPLIFICATIVO, GARANZIE IMPLICITE DI COMMERCIABILITA' ED IDONEITA' PER UNO SCOPO PARTICOLARE.

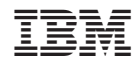

Stampato in Italia